C64

- Skill & Crosbones

Welfare Los Maio III

LONGSLAVE INTIGATI

# **DAS MAGAZIN FUR COMPUTER-FANS** 9

 $\bullet$ 

**Grafik** 

**CROSSER** 

**Großer Grafikwettbewerb** Computeranimation selbstgemacht

RICKFILM

**Bauanleitung** oppy mobil 1541-Floppy mit **Batteriebetrieb** 

**Listing des Monats Basic-Butler** Die universelle Programmierhilfe

ERA

# Das Komplettsystem für kreative Computeranwender

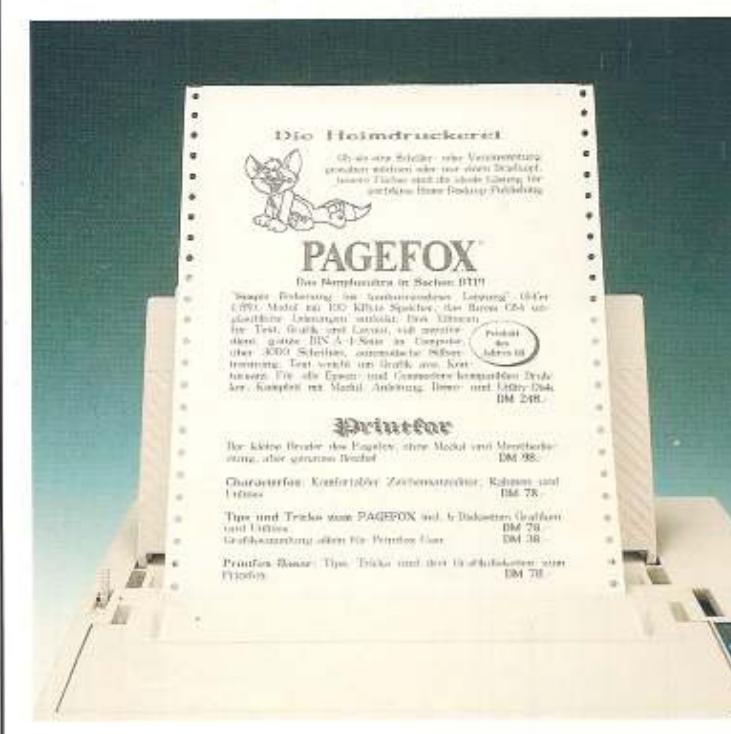

## **Eddison**

Der Nachfolger des legendären Hi-Eddi+, ein neuer Standard für Zeichenprogramme. Kombiniert einfachste Bedienung (Maus-Menüs, Gummis, Folien) mit höchster Leistung (z. B. stufenlos Vergrößern und Verkleinern), Ausdruck auf 9- und 24-Nadel-Druckern. Zum Einsteigerpreis DM 58.-

## **Eddifox**

Das wohl beste Zeichenprogramm für den C64 durch Ausnutzung des Pagefox-Moduls. Bildschirmübergreifend drehen, spiegeln, vergrößern und verkleinern beliebig großer Ausschnitte aus der gesamten Din-A-4-Seite. Scheren, in den Raum kippen, Fluchtpunktdarstellung, um Zylinder wickeln etc.DM 88,-

## Videofox

Filmtitel, Vor- und Abspänne, Schaufensterwerbung oder Animationen sind mit diesem Programm kein Problem. Werten Sie Ihren Urlaubsfilm mit einem professionell wirkenden Titel auf oder versehen Sie die vom Fernsehen aufgezeichnete Cassette mit einer Programmübersicht. Vielfältige Möglichkeiten zur Kombination von Text und Grafik, trickreiche Überblend- und Scrolleffekte.

Incl. Eddison und Grafiken

DM 98.-

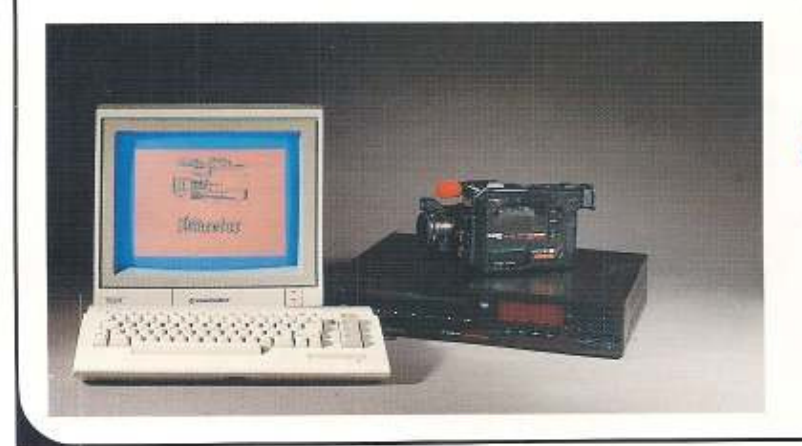

## **Die Scanner**

lesen beliebige grafische Vorlagen, auch Fotos, in den Computer ein, um sie z. B. im Pagefox oder Videofox zu verwenden. Incl. Eddison-Grafikeditor, zusätzliche Möglichkeiten mit Pagefox-Modul.

## Handyscanner 64

Unkompliziert und schnell. Scanner einfach über die Vorlage schieben. Getrennte Regler für Helligkeit und Kontrast. Mit extra erhältlicher Karte auch am PC zu betreiben. Incl. Netzteil und C64-Interface DM 498,-

## **Superscanner III**

Die preisgünstige Lösung: Einfach Scanner auf den Druckkopf setzen und Vorlage einspannen. Erfaßt eine ganze Din-A-4-Seite. Erhältlich für Epson RX/FX/ JX-80, LX-800, Star SG/NL/NG/LC-10(C) DM 298,-

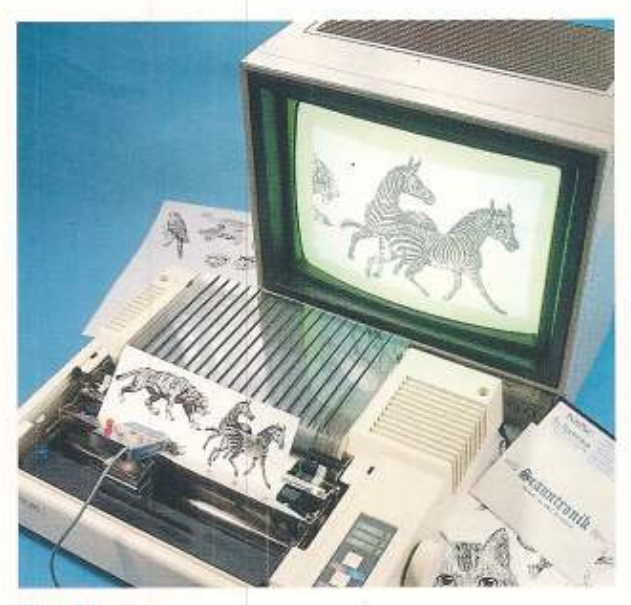

## **Die Maus**

Hochwertige Proportionalmaus für alle Scanntronik-Programme, Hi-Eddi+ und GEOS, Incl. umfangreiches Softwarepaket: Multicolour-Malprogramm, fileconverter, Graustufen-Hardcopy und Basic-Utili-DM 148,ties.

## **Movies (Videofox Voraussetzung)**

Ein Leckerbissen für jeden »Videofoxer«. Bewegte Buchstaben und Schriftzüge wie Kamera, Urlaub... Als Trickfilm in beindruckender Qualität. Kurze Szenen in Farbe und Ablauf veränderbar. Kurze, in den Videofilm einspielbare Szenen.

6 Diskettenseiten

DM 49.-

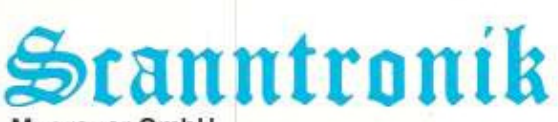

Mugrauer GmbH Parkstraße 38 · D-8011 Zorneding-Pöring Telefon (0 81 06) 2 25 70 · Fax (0 81 06) 2 90 80

Gratisprospekt anfordern! Versand per NN oder Vorauskasse + DM 8 -Gratisprospekt antordernt Versand per NW oder vorauskasse + DIW 6.<br>Versandkosten Austand DM 16, -<br>CH: Nauer Design, 4612 Wangen, Tel. (0 62) 32 28 58<br>CH: Nauer Design, 4612 Wangen, Tel. (0 62) 32 28 58<br>NL: Catronix, Storpi DK: KB Soft, Bjerrevaenget 8, 7080 Boerkop Berlin und DDR: Mükra Datentechnik, Schönebergerstr. 5, 1000 Berlin 42

**Leserpost mal** anders (die Diskette läuft noch!)

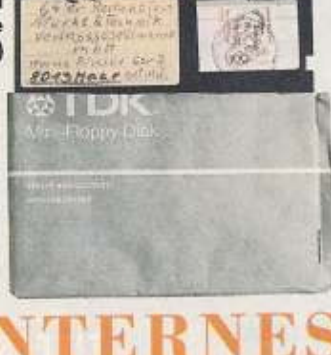

SFITE

wei- bis dreimal am Tag erreicht uns Eure Post. Aber Post ist dafür nicht das richtige Wort. Teilweise handelt es sich um Spitzenleistungen der Verpackungskunst (30 Minuten zum Aufmachen). Beliebt ist auch das Post-Ratespiel, wenn uns wieder mal nur eine Diskette ohne Absender erreicht. Den Vogel hat aber der Leser abgeschossen, der eine Diskette als Briefumschlag verwendete - die Post hat's mit Marke und Stempel besiegelt.

# *64 er IN FLAMME*

Ziemlich erschöpft schien unsere Layouterin Dagmar zu sein, als sie nach stundenlanger Arbeit die zweite Version mehrerer Seiten fertig hatte. Ihr Arbeitsplatz sah nach

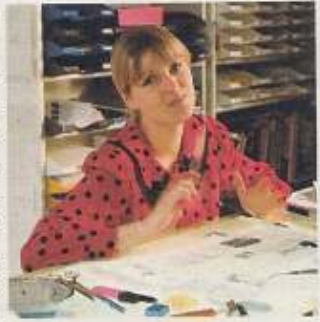

Dagmar Portugall: drei dieser Stunden Arbeit für den Kamin

Schnipselorgie aus, als wäre ein Orkan durch eine Briefmarkensammlung gegangen. Also fanden die Seiten erst einmal auf dem Fußboden Platz. Sodann begann sie aufzuräumen, während sich unser Reinigungsdienst der Sauberkeit halber durch alle Räume kämpfte... Als Dagmar sich die Seiten wieder greifen wollte, waren sie weg. Alles verzweifelte Suchen in sämtlichen Papierkörben und Mülltüten war vergeblich. So nahmen denn die Seiten ihren Weg vom Container über die Sammelstelle zur Müllverbrennung. Das Endergebnis war die dritte, endgültige Version und einige Überstunden.

**STANDPUNKT** 

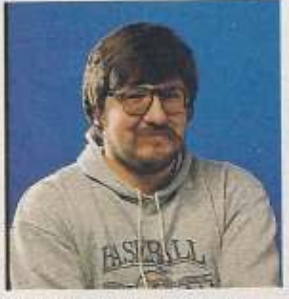

**Heinz-Georg Behling;** »64 KByte sind genug!» beim Erwerb einer 320-MByte-Festplatte und einer Taktfrequenz von stolzen 50 MHz.

Kennt Ihr den Typ<br>Kvon User, der sich ständig der Sucht »Megabytomanie« hingibt? Er (oder sie) ist ständig auf der Suche nach dem neuesten Motherboard mit X MByte RAM.

Vollkommenes Glück herrscht

Kennt Ihr auch die Antwort, wenn man diese Art von Menschen fragt, was sie denn eigentlich mit Ihrem Rechenzentrum machen? Wenn überhaupt bei den ständigen Um- und Aufrüstarbeiten noch Zeit übrig bleibt, erfährt man meist, daß ab und zu einmal kleine Briefe geschrieben werden. Oder dieser Supercomputer verwaltet die Liste der Telefonnummern aller 37 Bekannten. Dann sind da noch ein oder zwei Spiele, die die Festplatte wenigstens einige Millisekunden am Tag beschäftigen. Und sonst? Ja, sonst nichts. Den Rest des Tages wartet der Hypercomputer auf die stets zu langsamen Eingaben des Users. Und das nächste, schnellere und teurere Modell? Es wartet schneller und teurer. Was also gibt es, was man im Hobby- und Hausbereich nicht auch mit dem C64 erledigen kann? Nichts, genau gesagt. Nur kostet dieses Gerät einige Kilomark weniger und man kann damit vor Bekannten und Verwandten nicht so vorzüglich angeben. Dazu braucht man wirklich 50 Eine Gjer Redektion

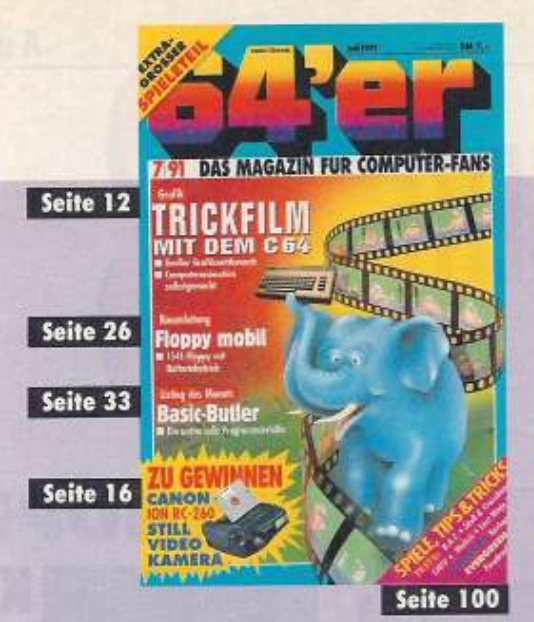

26

**Floppy mobil** 

Die 1541 wird mit

unserer Bauanleitung unabhängig von der Steckdose

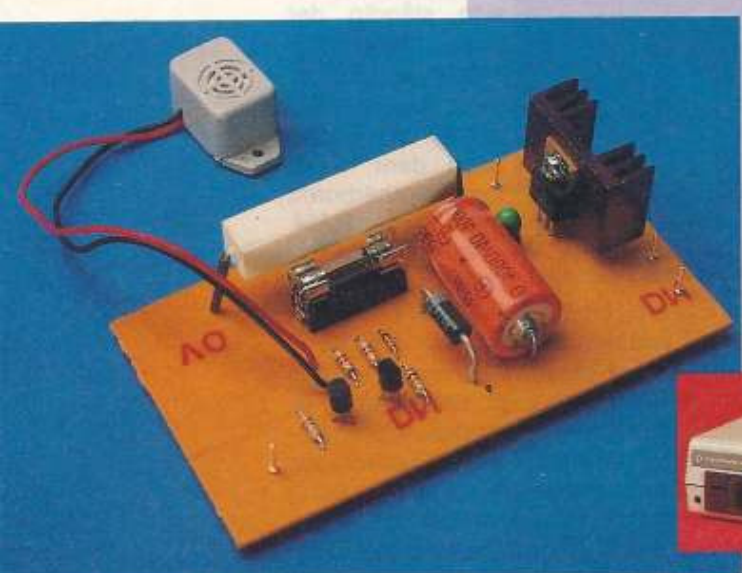

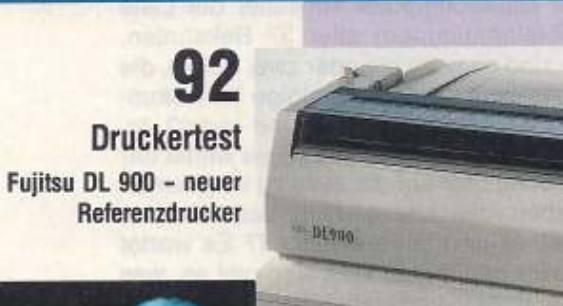

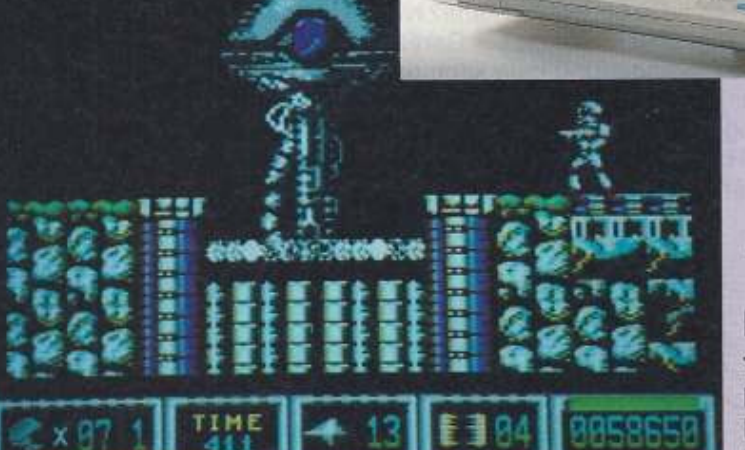

104 Longplay **Turrican auf seiner** letzten Mission im Kampf gegen die **Maschinen** 

# INHA

## **AKTUELL**

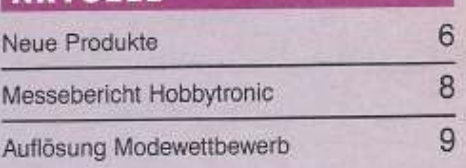

## **WETTBEWERBE**

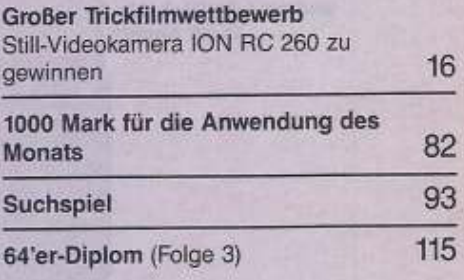

## **TITELSTORY**

Trickfilm wie im Kino

☎ 間 12

## **BAUANLEITUNG**

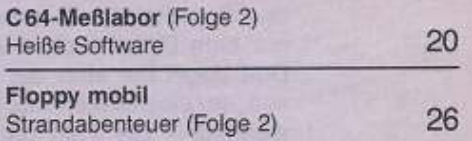

## **PROGRAMME FÜR SIE**

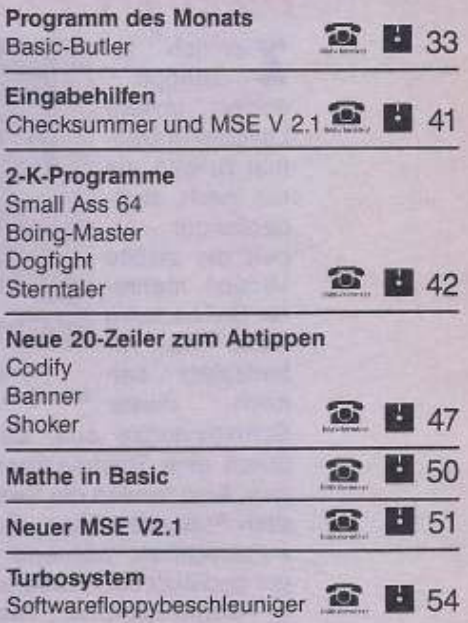

## **TIPS & TRICKS**

Tips und Tricks für Einsteiger Struktur ist alles! Datenschutz Vorsicht, Falle!

# L T 7/91

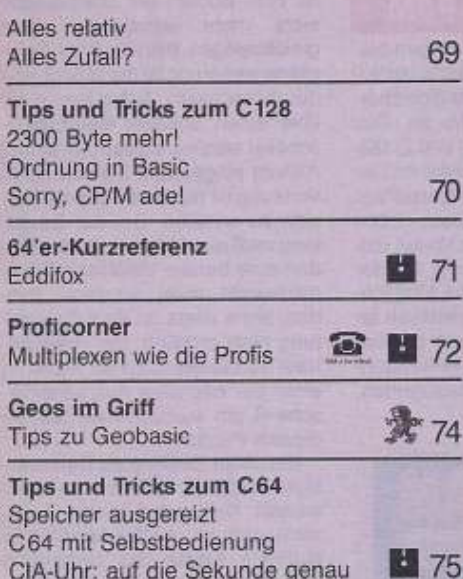

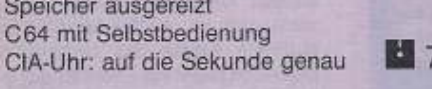

## **DRUCKPROGRAMME**

Schwarz auf weiß

78

## **KURSE**

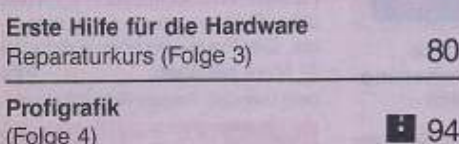

## **SOFTWARETEST**

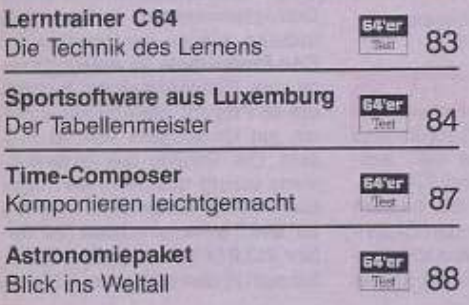

# **HARDWARE**

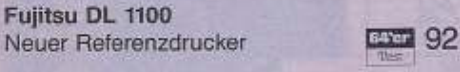

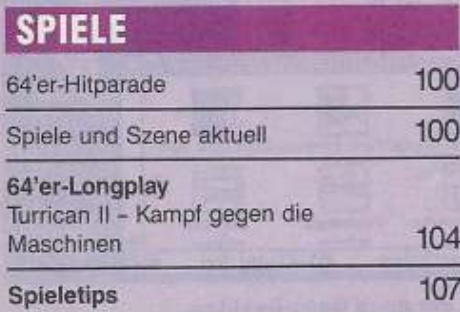

# Listing des Monats Super Komfort und jede

**Spieletests Total recall** 图 108 **Welltris** Last Ninja III 500 109 Scull and Crossbones Bat 图 110 Swif Evergreen des Monats 111 Paradroid Eine Nacht im Leben des  $112$ Fußballmanagers Roland R.

## **RUBRIKEN**

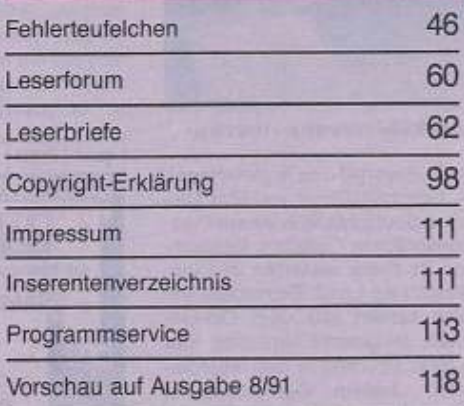

## Menge neue Befehle mit »Programmer's Help«

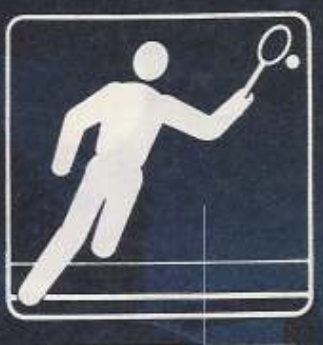

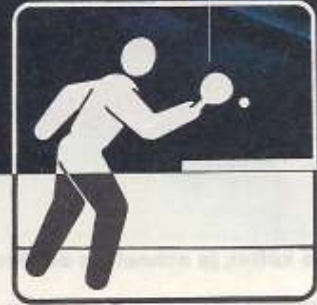

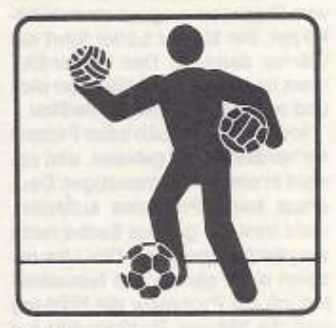

84 Sportsoftware Die brandneue Version des »Ligaverwalters« im Test

Diese Programme können Sie über Btx - 64064 # laden

## **Prozessor eiskalt**

Wer einen Hochleistungs-PC mit 80486-Prozessor sein eigen nennt, besitzt schon einen ausgesprochen schnellen Computer. Wem so eine Maschine immer noch zu langsam ist, kann sich letzt von der Rehm Computer GmbH einen Kühlschrank für den Prozessor verpassen lassen. »Icecap« wird auf der CPU aufgesetzt und kühlt diese auf Temperaturen zwischen 0 und 4°C ab. Dadurch kann sie mit höherer Taktfrequenz betrieben werden, beispielsweise arbeitet ein 33-MHz-486 dann problemlos mit etwa 50 MHz Taktfrequenz.

Icecap arbeitet nach dem Peltier-Prinzip, das beispielsweise in Kühlboxen verwendet wird, die sich an den Zigarettenanzünder im Auto anschließen lassen: Wenn an einer Kontaktstelle von zwei verschiedenen Metallen Strom fließt. kühlt sich das eine Metall ab, während sich das andere erwärmt. Die Wärme, die durch die höhere Taktaufheize. Außer für den Intel 80486 ist Icecap auch für die Prozessoren Motorola 68030, 68040 und 88000 erhältlich.

Das Produkt kostet 1396 Mark, ein 50-MHz-Board mit dieser Technologie ca. 10500 Mark.  $(nd)$ 

Rehm Computer GmbH, Walserstraße 50, 8985 Hirschegg, Tal. 08329/6307

## **Star auf Erfolgskurs**

Star Micronics, bekannt durch seine Drucker, kann zweistellige Steigerungen bei Umsatz und Jahresüberschuß vermelden. Die Tochtergesellschaft des japanischen Druckerherstellers erhöhte den Umsatz um 11,4 Prozent auf 321.1 Millionen Mark (1989/90: 288,2 Millionen). Der Jahresüberschuß kletterte von 1,3 auf 1,7 Millionen Mark. Für das laufende Geschäftsjahr erwartet man, daß »die positive Entwicklung des Unternehmens anhält, bei einem allerdings weiter an Härte zunehmenden Wettbewerb und unverminder-

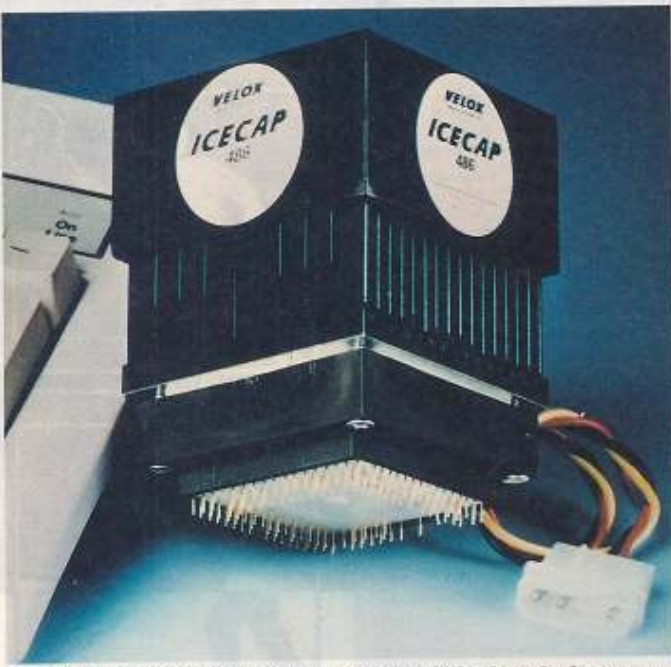

Je kälter, je schneller: der Prozessorkühlschrank «Icecap»

frequenz entsteht, leitet Icecap vom Prozessor weg auf einen Kühlkörper. Ein kleiner Lüfter führt die Wärme dann ab. Das Peltier-Element ist nur wenige Millimeter dick und arbeitet völlig verschleißfrei.

Icecap wurde auch beim Prozessorhersteller Intel getestet, und obwohl in einem dreimonatigen Dauertest keine Probleme auftraten, steht Intel der ganzen Sache recht skeptisch gegenüber: Drei Monate seien nicht genug, um festzustellen, ob der Prozessor die Kühlung und die höherer Taktfrequenz auf Dauer verkraftet. Bei Rehm Computer ist man jedoch der Ansicht, Icecap würde die Lebensdauer sogar noch erhöhen, da der 486 sich statt auf 85 nur noch auf etwa 4°

tem Preisverfall«, so Tsuneo Nagai, der Geschäftsführer von Star Micronics Deutschland in einem Pressegespräch in Frankfurt. Deutschland ist dabei weiterhin das umsatzstärkste Land. Besondere Impulse kamen aus dem Ost-Geschäft. Insgesamt verkaufte Star 702600 Drucker in den europäischen Ländern. Der Absatz in Stückzahlen erhöhte sich um 22,7 Prozent. Rund 80 Prozent aller in Europa verkauften Star-Produkte waren Drucker der Low-cost-Serie »LC«, Diese Drucker sind in der Preisklasse von 500 bis 1500 Mark  $(aw)$ angesiedelt.

Star Micronics Deutschland GmbH, Westerbachstraße 59, 6000 Frankfurt/Main 94

## **Neues Geo-RAM**

Rex Datentechnik in Hagen bietet passend zu allen Geos-Versionen jetzt die 512-KByte-Speichererweiterung »Geo-RAM« an. Das Modul arbeitet im C-64- und C-128-Modus am Expansion-Port. Im Lieferumfang ist neben Treibersoftware auch die komplette Geos-»2.0r»-Version enthalten. Der Vorteil dieser Speichererweiterung ist der schnelle Zugriff und die Möglichkeit, mit bis zu drei Laufwerken arbeiten zu können. Davon profitieren ganz besonders Anwendungen mit häufigen Dateizugriffen, z.B. »Geopublish«.

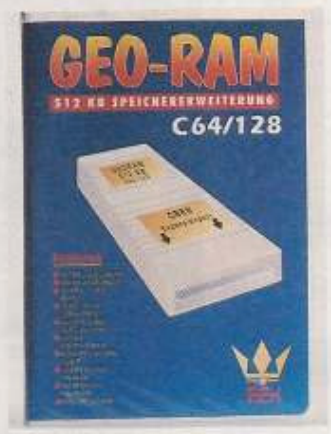

### Geo-RAM, die neue 512-**KByte-Speichererweiterung** von Rex Datentechnik

Die Erweiterung mit Software auf Diskette und deutschem Handbuch kostet 199 Mark. Der Vertrieb erfolgt über Conrad Electronic in  $(hb)$ Hirschau.

Conrad Electronic, Klaus-Conrad-Straße 1,<br>8452 Hirschau, Tel. 09622/30111.

## **Geos auf EPROM**

Der Geos-User-Club stellte eine sensationelle Neuheit vor: erstmals wurde Geos in einer EPROM-Version präsentiert. Es handelt sich um ein Modul für den Expansion-Port, in dem sich das komplette Betriebssystem befindet. Daher ist zum Booten die Startdiskette nicht mehr erforderlich. Zum chererweiterung ist der Modul-Port durchgeschleift. Außerdem kann über einen Schalter Geos abgeschaltet werden, so daß das Modul ständig eingesteckt bleiben kann. Vorläufig ist nur eine Geos-64-Version zu erhalten. Bei der Bestellung muß aus Urheberrechtsgründen eine bereits installierte Originaldiskette miteingeschickt werden, ohne diese ist eine Bearbeitung nicht möglich. Der Preis beträgt vorraussichtlich 89 Mark. In einer der nächsten Ausgaben erscheint ein ausführlicher Test zu diesem Produkt.

Ein neuer Desktop als Demoversion wurde der Öffentlichkeit vorgestellt. Dieser auf beiden Geos-Versionen im 40-Zeichen-Modus laufende Ersatz des bisherigen Desktops bietet vor allem eine grö-Bere Menge an Informationen auf dem Bildschirm. Außerdem kann er jetzt den persönlichen Anforderungen des Benutzers wesentlich leichter angepaßt werden. So sind die einzelnen Windows beliebig in Größe und Plazierung veränderbar und die Laufwerksumschaltung ist vereinfacht. Sämtliche Funktionen und Tastaturkürzel des alten Programms sind voll enthalten. Der Preis wird voraussichtlich 21 Mark betragen.  $(hh)$ Geos-User-Club, Postfach 667, 5100 Aachen

## C64 legt **48 Prozent zu**

Commodore International liegt weiter auf Erfolgskurs: Wie der Computerhersteller in New York mitteilte, stiegen die Umsätze der C64-Produktlinie im dritten Quartal des Geschäftsjahres weltweit um 48 Prozent, die Amigas erzielten ein Umsatzplus von 30 Prozent. Der Gewinn des Unternehmens betrug 10,6 Millionen Dollar. Gleichzeitig kletterte der Umsatz auf 246,3 Millionen Dollar (im Voriahr 213,2 Millionen Dollar). Damit hat sich in den ersten neun Mona-

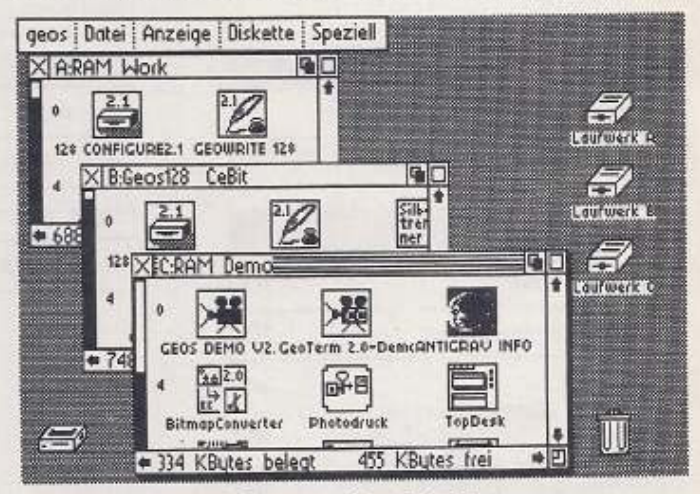

So präsentiert sich der neue Geos-Desktop

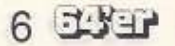

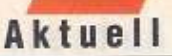

ten des Geschäftsjahres der Gewinn verzehnfacht, der Umsatz stieg um 21 Prozent. Allerdings entstanden dem Unternehmen ganz beträchtliche »außerordentliche Aufwendungen« in Zusammenhang mit einer gerichtlichen Auseinandersetzung, nämlich 9,2 Millionen Dollar. Dennoch ergibt sich im Berichtsquartal ein Nettogewinn von 1.4 Millionen Dollar.

Geschäftsführer Helmut Jost dazu: »Mit diesem Geschäftsverlauf können wir sehr zufrieden sein. Immerhin werden 85 Prozent unserer Umsätze in Europa erzielt, dabei Ist Deutschland Commodores größter Markt.«  $(pd)$ 

Commodore Büromsechinen GmbH, Lyoner Straße 38, 6000 Frankfurt 71, Tel. 069/6638-0

## **Der endgültige** Kopierschutz

Haben Sie Angst, daß während Ihrer Abwesenheit jemand auf Ihrem Rechner etwas kopiert? Davor können Sie sich schützen - mit »Floppi-Lox«. Ein verriegelbares Formteil wird anstelle der Diskette in das Laufwerk geschoben und abgeschlossen. Dadurch wird wirkungsvoll verhindert, daß jemand ohne Ihr Wissen auf Ihren Rechner zugreifen kann.

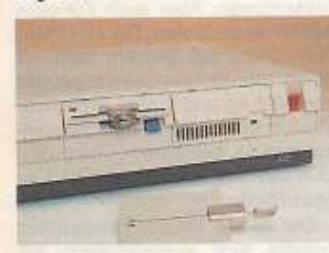

Mit »Floppi-Lox« im Laufwerk hat es sich auskopiert

Das Produkt ist in drei Ausführungen für fast alle gängigen 31/2und 51/4-Zoll-Laufwerke erhältlich. Eine aktuelle Kompatibilitätsliste kann beim Hersteller angefordert  $(pd)$ werden

Scan Agenta GmbH, Grazer Straße 3-5, 6050 Offenbach, Tel. 069/89 1009

## **C64 GS in Dänemark**

Der »C64 GS« (wir berichteten in 64'er-Ausgabe 12/90) ist vor kurzem in Dänemark auf den Markt gekommen. Für 895 dänische Kronen - das sind etwa 230 Mark - ist das Produkt dort in praktisch allen größeren Kaufhäusern und Computershops zu haben.

Der GS ist im Prinzip ein kompletter C64, aber ohne Tastatur. Das Gerät taugt also nur zur Spielkonsole, an den nachträglichen Ausbau des GS zu einem »richtigen« C64 ist nach unseren Informationen nicht gedacht.  $(pd)$ Commodore, Lyoner Straße 38, 6000 Frankfurt

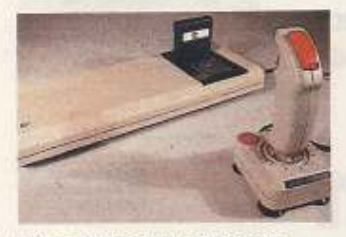

## **Ohne Tastatur, aber mit** Joystick: der »C64 GS«

## **Neue Citizen-Drucker**

Mit den beiden 9-Nadlern »Swift 9« (80 Spalten) und »Swift 9X« (136 Spalten) will Citizen Europe seine Stellung im Marktsegment der 9-Nadler (derzeit liegt das Unternehmen auf Platz 3) weiter ausbauen. Der Swift 9/9X bietet eine maximale Druckgeschwindigkeit von 160 cps in EDV-Schrift und 40 cps in NLQ. Der Swift 9 kostet 697 Mark und der Swift 9X 998 Mark.

Gleichzeitig bietet man den »Swift 24« nun in einer speziellen Version für Osteuropa unter dem Namen »Swift 24S« an. Der Unterschied zum Standardmodell besteht in erweiterten Zeichensätzen. Integriert sind folgende Schriften: 850 (mehrsprachig), 437 (USA, International), 437 YU (eine iugoslawische Version von 437), 852 für den albanischen, tschechoslowakischen, deutschen, ungarischen, polnischen, rumänischen, lateinischen, jugoslawischen und slowakischen Markt, 855 für den bulgarischen, kyrillischjugoslawischen und serbischen Markt und 866 für die UdSSR.

 $(aw)$ 

Henschel & Stinnes, Ismaninger Straße 52, 8000 München 80

## **Archimedes unter 2000 Mark**

Der Verkaufspreis des Acorn »Archimedes A3000« ist auf 1999 Mark gesenkt worden. Damit ist Acorn nach eigener Ausage der einzige Computerhersteller der Welt, der einen 32-Bit-Computer mit RISC-Prozessor für unter 2000 Mark anbietet.

Zusätzlich zur Hardware (1 MByte RAM, Tastatur mit 104 Tasten, Maus) erhält der Käufer neben einer Multitasking-Benutzeroberfläche das Vektor-Konstruktionsprogramm »!Draw« und das Zeichenprogramm »!Paint«. Die Benutzeroberfläche ist im ROM intergriert, muß also nicht von Diskette geladen werden. Acorn verweist außerdem auf die acht Stereokanäle des A3000 (inklusive Kopfhöreranschluß) und die »außergewöhnlichen Musikfähigkeiten« des Rechners.

Während Acorn hierzulande nur eine geringe Marktbedeutung hat, sind immerhin 85 Prozent aller englischen Schulen mit AcornProdukten ausgerüstet. Insgesamt hat das Unternehmen bis jetzt 120000 RISC-Computer absetzen können. Ausgeliefert wird der Computer durch drei regionale  $(pd)$ Distributoren.

GMA mbH, Wandsbecker Chaussee 58, 2000 Hamburg 76, Tel. 040/2512416 Cebas Computer, Schneidmühlstraße 5, 6900

Heidelberg, Tel. 06221/14220 Anagramm Systems, Kirchenstraße 8, 8031 Wessling, Tel. 08153/4111

Herstellerangaben

Die Daten von Produktmeldungen und Veranstaltungshinweisen, die Sie in unserer Aktuell-Rubrik lesen, stammen zum Teil von den Herstellern, Vertreibern oder Veranstaltern. Wir können daher nicht in jedem Fall für die Richtigkeit garantieren.

## **Joy-Birne**

Wie eine Laserpistole sah der erste Joystick von Logic 3 aus, der »Sting-Ray«. Jetzt hat sich ein zweites Produkt mit dem Namen «Manta-Ray« dazugesellt. Der

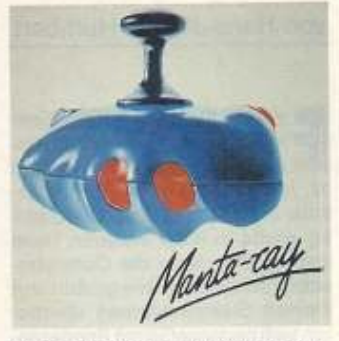

### **Ausgesprochen futuristisch** wirkt der »Manta-Ray« von Logic 3

neue Joystick hat eine noch ungewöhnlichere Form als sein Vorgänger und erinnert eher an eine Birne mit Tasten oder ein außerirdisches Raumschiff. Die drei Feuerknöpfe sind so angebracht, daß sie die Ballerei aus allen »Fingerlagen«  $(lb)$ gestatten.

Logic 3, Georgian House, 5 Pavillion Parade,<br>Brighton BN2 1RA, England

# Wettbewerbsauflösung Mode nach Wahl

In der Ausgabe 5/91 haben wir Ihnen die Ergebnisse unseres Modewettbewerbes zur Wahl vorgestellt. Jetzt stehen die Gewinner fest.

## von Arnd Wängler

etzt ist Ihre letzte Chance, die Ausgabe 5/91 nochmal auf Seite 110 und 111 aufzuschlagen und sich die Kandidaten für den Modewettbewerb anzusehen. denn gleich werden wir bekanntgeben, welcher Entwurf die meisten Stimmen gewinnen konnte. Nun, wie heißt Ihr persönlicher Favorit? Ganz gleich wie Ihre Wahl jetzt aussieht, gewonnen hat auf Platz eins mit weitem Abstand die Nummer 1 von H.D. Jobst aus Duisburg, die mit dem Pagefox hergestellt wurde. H.D. Jobst konnte 46.7 Prozent aller Stimmen auf sich vereinigen. Er gewinnt eine flotte Jeans-Kombination mit Jeans-Hemd und Sweat-Shirt von Lee. An zweiter Stelle steht der Entwurf von Markus Bläser aus Gebhardshain für seine dunkelhaarige Schönheit im Freizeitanzug mit 24,9 Prozent aller Stimmen. Er gewinnt ebenfalls einen Jeans-Anzug mit Jeans-Hemd. Der dritte Preis, eine Jeans-Hose mit Jeans-Hemd gewinnt Irfan Celic aus Köln für sein Paint-Magic-Bild im sanften Strahleblau. Allen Gewinnern herzlichen Glückwunsch.

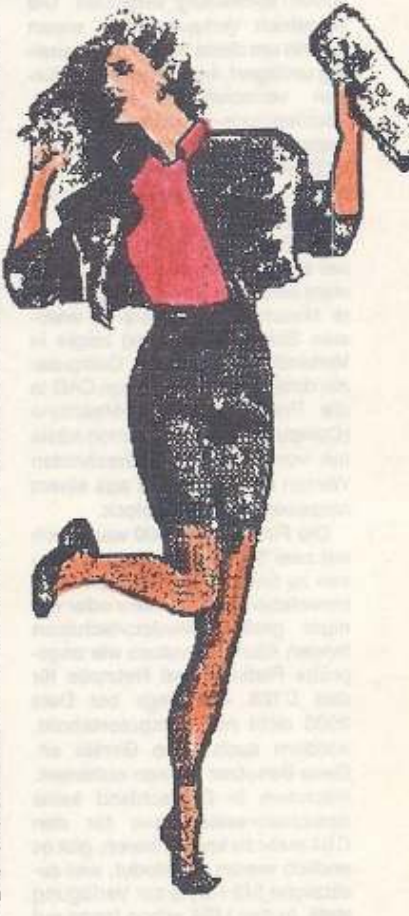

1. Platz (46,7 Prozent) H.D. Jobst aus **Duisburg (Pagefox)** 

## von Hans-Jürgen Humbert

Aktuell

in Muß für jeden echten Elektronik-Freak ist die Hobbytro-<br>Einic in Dortmund. Bereits zum 14. Mal fand sie in der Westfalenhalle in Dortmund statt. Gleichzeitig wurde in einer weiteren Halle zum siebten Male die Computerschau präsentiert. Alle großen und kleinen Elektronikfirmen überboten sich gegenseitig mit Sonderangeboten, und für fast alles fanden sich Käufer. 154 Aussteller wetteiferten auf ca. 12000m<sup>2</sup> um die Gunst des Publikums. Rund 70000 Besucher zählte die Hobbytronic in diesem Jahr. Die Menschen strömten in Scharen in die Westfalenhalle. Schon um 8 Uhr 30 morgens war der Vorraum zu den Ausstellungsräumen dicht gedrängt voll. Pünktlich um 9 Uhr wurden die Stahlgitter hochgezogen. Wie zum Sommerschlußverkauf stürmten die Besucher in die Hallen. Die ersten hasteten fast im Laufschritt von Stand zu Stand. Man hätte fast glauben können, es gäbe etwas umsonst. Gab es auch: An einem Stand lagen Digital-Armbanduhren. Ein handgemaltes Schild verkündete: Bitte mitnehmen, Uhr o.k., nur Batterie leer. Diese Uhren waren gegen 9 Uhr 30 allerdings schon vollständig vergriffen. Die einzelnen Verkaufsstände waren bereits um diese frühe Zeit zweireihig umlagert, kein Wunder bei diesen verlockenden Angeboten. »Schlepptops« etwa (Vorläufer des Laptop) ohne Elektronik, aber mit LCD-Bildschirm und Netzteil, fanden bereits für 100 Mark reißenden Absatz.

Die Zeitschrift Elektor war mit einer sehr schwergewichtigen Hardware vertreten. Eine 250 kg schwere Maschine (Hardware im wahrsten Sinne des Wortes) zeigte in Verbindung mit einem Computer die direkte Umsetzung von CAD in die Praxis. Die CNC-Maschine (Computer Numeric Control) fräste mit vom Computer berechneten Werten das Werkstück aus einem massiven Aluminiumblock.

Die Firma Data 2000 war gleich mit zwei Ständen auf beiden Messen zu finden. PC-Gehäuse ohne Innenleben und mit mehr oder weniger großen Transportschäden fanden Käufer, genauso wie ungeprüfte Platinen und Netzteile für den C128. Allerdings bot Data 2000 nicht nur Computerschrott, sondern auch neue Geräte an. Geos-Benutzer können aufatmen. Nachdem in Deutschland keine Speichererweiterungen für den C64 mehr zu kaufen waren, gibt es endlich wieder ein Modul, was zusätzliche 512 KByte zur Verfügung stellt. In den USA schon lange auf dem Markt, wurde das Modul Geo-RAM inklusive Geos 2.0 mit Messerabatt für 189 Mark angeboten.

Sechs Tage lang konnten Technik-Freaks Elektronik life auf der Hobbytronic '91 erleben.

**Trubel in** 

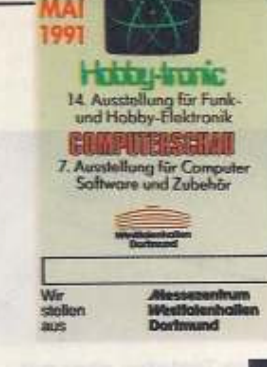

den vertreten.

**Hobbytronic und Computerschau** 

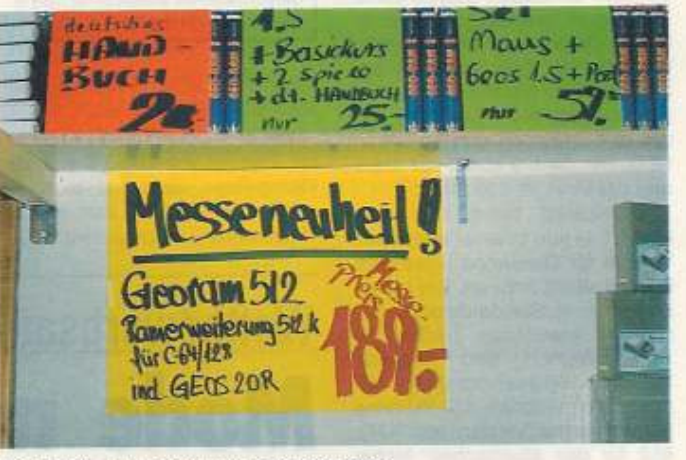

Ein halbes MByte zum Sonderpreis

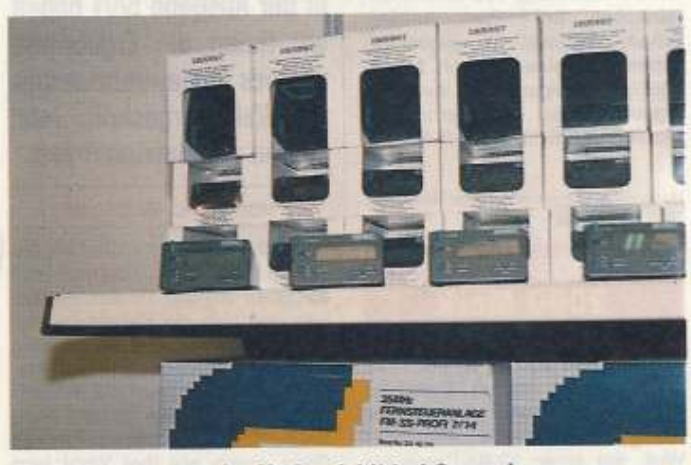

Funkuhren waren der Verkaufshit bei Conrad

Das Gedränge gerade an diesem Stand nahm beängstigende Formen an. Zu den interessanten Artikeln mußte man sich regelrecht durchkämpfen. Um dieses Geschubse zu vermeiden, wurden die Besucher am Stand von Conrad Elektronik nur in kleinen Grup-

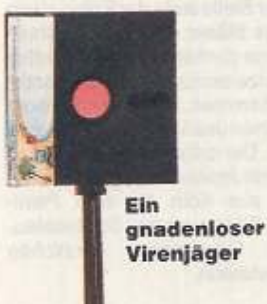

pen, durch eine Ampelanlage gesteuert, hereingelassen. Wartezeiten von über einer Stunde mußten hingenommen werden. Der Verkaufsraum im Innern wirkte durch die wenigen Besucher, die es geschafft hatten, sich durchzukämpfen, angenehm übersichtlich. Als Messeneuheit stellte Conrad eine Funkuhr im Super-Mini-Format vor. Kaum größer als eine Zigarettenschachtel empfängt sie die genaue Zeit vom Zeitzeichensender in Frankfurt.

Auf einem anderen Stand wurde als Attraktion eine Antivirenpatsche angeboten. Die Funktion ist ähnlich der einer Fliegenklatsche. Leider gibt es sie erst nur für 51/4 Zoll-Disketten. Für nur 2 Mark können Sie Ihre Disketten virenfrei bekommen. Ein Schlag mit der Patsche, und die Viren türmen voller Angst. Auch gegen normale Stubenfliegen läßt sich das Gerät waidmannsgerecht einsetzen. Durch das fertigungsbedingte Loch in der Mitte hat die Fliege allerdings eine Chance zu entkommen. Außer diesem Scherzartikel waren auch jede Menge reeller Antivirenprogramme auf den Stän-

Public-Domain-Programme erwiesen sich, wie üblich auf solchen Messen, als der große Hit. Dementsprechend dicht gedrängt ging es auch auf den Verkaufsständen zu. Erstaunlich viel Software für den C64 stand zum Verkauf an. Am Verkaufsstand von Bomico herrschte besonders reges Treiben. Spiele für die einzelnen Computer lagen auf Wühltischen aus. Mit handgemalten Pappschildern versuchten die Verkäufer sich gegenseitig zu unterbieten.

An den Hardware-Verkaufsständen dominierten Zusatzkarten für PCs. Wie auf dem Fischmarkt werden PC-Karten angeboten. Natürlich fast alles ungeprüft und ohne Garantie.

Für Computerclubs war die Computerschau der richtige Ort, um sich in der Öffentlichkeit zu präsentieren. Aber auch Kurioses hatten sie zu bieten. Der Robotron Computer A 510, Baujahr 1985, mit einem monströsen Gesamtgewicht von 33.7 kg und einem Prozessor ähnlich dem Z 80 war als Ausstellungsstück bei einem Computerclub aus der ehemaligen DDR zu besichtigen.

Der zweite Teil der Hobbytronic befaßte sich ausschließlich mit Elektronik-Basteln und Funk. Sowohl Amateurfunker als auch die CB-Funker kamen voll auf ihre Kosten. Ein Trabi diente hier als Gehäuse für eine Funkstation. Unser Mr. Geos (Heinz Behling) konnte nur mit Mühe davon abgehalten werden, eine Probefahrt mit diesem Gefährt zu unternehmen. An zahlreichen Verkaufsständen wurde von der Antenne bis hin zur vollständigen Funkstation fast alles angeboten, und das zu Sonderpreisen.

Mehrere Stände befaßten sich nur mit Kunst rund um den Computer und die Elektronik. Ein Künstler offeriert SMD-Schaltungen, die kleine Leuchtdioden zum Aufleuchten bringen. Die Platinen können als leuchtende Broschen getragen werden oder in größerer Ausführung als Raumschmuckobjekte dienen.

Trotz großer Dominanz der PCs lohnte sich der Besuch auch für C-64-User, schon wegen der superbilligen Ersatzteile. Und wer z.B. seinem C64 einen PC-Touch verleihen wollte (PC-Gehäuse), konnte unter den verschiedensten Formen wählen.

# DARAUF KONNEN SIE ZÄHLEN. MGLICH.

The ledit that incob

died

 $_{\mathrm{box}}$ 

**spig** 

soin

line

scotter

 $enba$ 

ww

**GEOCALC128** 

column

ns.

86%

 $0.02$ 

GeoCalc 64

GeoCalc 128

Bestell-Nr. 50325

Bestell-Nr. 50331

GeoChart 64/128

Bestell-Nr. 51679

Eine Software-Firma wie Berkeley Softworks läuft nicht von selbst. Jeden Tag sind wichtige Berechnungen notwendig. Was ist zu bezahlen, was zu erhalten? Wieviel Steuern sind fällig? Welches Budget

steht zur Verfügung? Und<br>wer weiß wie viele Kostenprojektionen fallen jedes Quartal an.

Darum haben sie GeoCalc geschrieben. Das Tabellenkalkulationsprogramm für C64 und C128 mit GEOS. Eine Spreadsheet-Software, auf die man sich verlassen kann.

In Berkeley wird nicht nur Software geschrieben, sondern auch wirklich im Büro verwendet. Wenn Lee eine Kostenprognose abgeben muß und Brian eine Gehaltserhöhung für die Angestellten ausrechnet. dann laden sie zuerst einmal GeoCalc. Genau das GeoCalc.

das Sie zu Hause für Finanzen, Mathematik und persönliche Anwendungen einsetzen können.

GeoCalc bringt Ihnen 112 Spalten und 256 Zeilen, die Sie mit allen möglichen Texten und Zahlen auffüllen können. Und natürlich mit Formeln, die von der einfachen Addition bis zum Arcustangens alles abdecken. Zinsberechnungen. Statistische Mittel. Zufallsgenerator. Solche Formeln zu schreiben, ist fast so einfach wie bis drei zu zählen. Mit

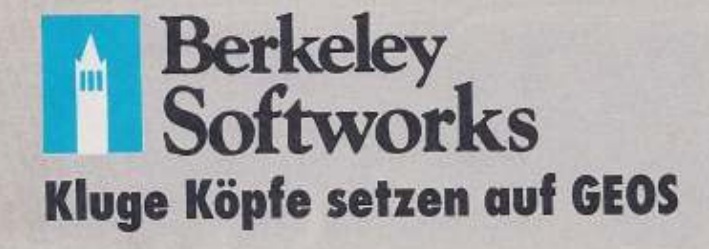

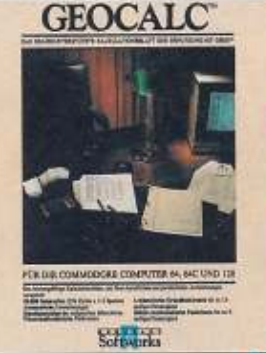

**GEOCHART** 

Solomonia

der Maus in der Hand flitzen Sie über das riesige Arbeitsblatt und lösen »Was wäre, wenn?«-Fragen mit ein paar Mausklicken. Wie auch immer das Problem aussieht:

Wenn es mit Zahlen zu tun hat, dann kann GeoCalc es lösen. Und GeoChart sorgt durch grafische Darstellung in neun Chart-Typen für den vollen Durchblick.

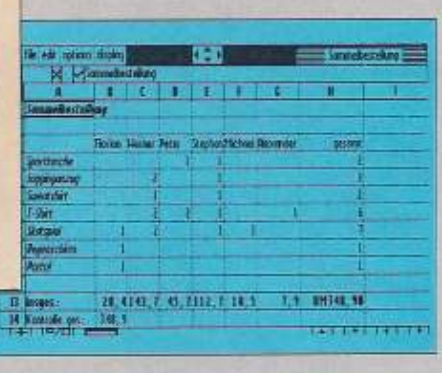

**E**<br>**B** xuáli<br>**B** hindel C<br>**B** hindel D

Mit GeoChart ist es keine Kunst mehr. Zahlen ansprechend zu präsentieren. Stürmen Sie jetzt die Charts. Die Daten können Sie nicht nur mit GeoCalc eingeben, sondern<br>auch mit GeoWrite, dem GEOS-Notizblock oder GeoFile, GeoCalc und GeoChart - zwei Stars, die auch ein

qutes Team ergeben. Darauf dürfen Sie sich verlassen.

Möchten Sie noch mehr über GeoCalc. Geo-Chart und die anderen GEOS-Programme wissen? Einen farbigen 20seitigen GEOS-Katalog erhalten Sie unverbindlich bei der telefonischen Hotline 02191/8661

DM 59,- $*$ DM  $79,-*$ DM 49.-\*

\* Unverbindliche Preisempfehlung

**GEOS-Produkte erhalten** Sie im qualifizierten Fachhandel.

**M&T Software Partner** International GmbH, Hans-Pinsel-Straße 9b, 8013 Haar bei München

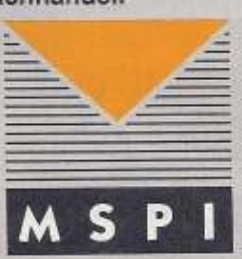

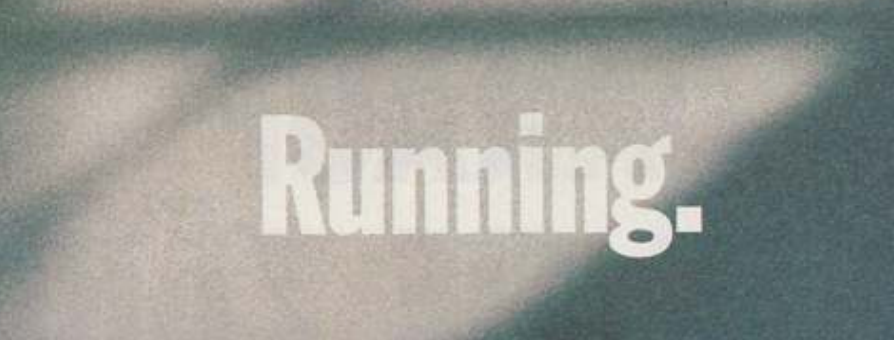

# Equipment.

In jedem Sport gibt es nur wenige Dinge,<br>auf die es wirklich ankommt. Sie entscheiden über den Erfolg. Equipment. The best of adidas. Das Wesentliche. Sonst nichts.

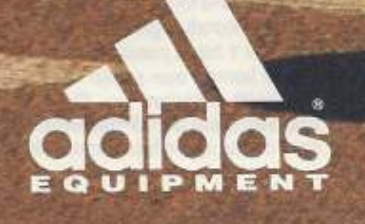

Die kleine Spielfigur zwinkert mit dem linken Auge, das schreckliche Endmonster schwingt seine gewaltigen Arme, und Pac Man verspeist genüßlich eine Murmel. Wir verraten, wie das alles auf dem C64 funktioniert und Sie selbst Trickfilme programmieren.

Trick

von Carsten Schmitz

Kino

in ungewöhnlicher Vogel fliegt I in einer scharfen Rechtskurve r ■ über den Bildschirm. Plötzlich schmiert er ab. Dies könnte der Anfang eines interessanten Trickfilms sein. Doch wie läßt sich dies mit dem C64 realisieren? Die Entwickler des C64 haben ihre Animationsvorstellungen in Form von Sprites eingebracht. Sprites sind Bereiche, die man unabhängig vom normalen Bildschirm steuern kann. Acht Sprites hielten die Commodore-Entwickler für ausreichend, und damit lassen sich bereits nette Bildschirmsequenzen realisieren.

Sprites und alles, was mit Grafik zusammenhängt, wird bis auf wenige Ausnahmen vom VIC (Video Interface Chip) gesteuert. Die<br>wichtigste Adresse ist 53248 (\$D000), sie wird im folgenden mit «V« bezeichnet. Die Belegung des Chips ist an Hand der Tabelle 1 zu ersehen. Die folgenden Informationen und Adreßangaben sind in den Listings 1 bis 6 zusammengefaßt.

Wie kommt nun so ein »Kobold« (so heißt »Sprite« ins Deutsche übersetzt) auf den Bildschirm? Jedem Sprite ist ein bestimmter Koordinatenpunkt zugeordnet. Die Positionen in x-Richtung und y-Richtung sind in je zwei Registern pro Sprite im VIC vermerkt. Die Register für das Sprite 0 sind das Basisregister (V) und das folgende (V + 1). Für die Sprites 1 bis 7 sind die Register V + 3 bis V + 15 zuständig, analoges gilt für dieselben Speicherstellen für die x- und die y-Position. Schreibt man in diese Register die entsprechenden Werte für die Position am Bildschirm, so setzt der C64 das Sprite an die angegebene Stelle. Das Schreiben in die Speicherstellen wird durch den Basic-Befehl POKE oder durch entsprechende Maschinensprachbefehle realisiert (z.B. POKE V + 1,100 setzt das Sprite 1 auf die Koordinate 100 des Bildschirms). Zu beachten ist dabei, daß der Wert in einer Speicherstelle maximal 255 betragen darf, ansonsten meldet sich der Computer mit »Illegal Quantity Error«.

Gesagt, getan, aber nichts zu<br>sehen. Um das Sprite auf dem Bildschirm sichtbar zu machen, muß es erst einmal »eingeschaltet« werden wie eine Lampe. Will man nur ein Sprite, nämlich das erste, sichtbar machen, so geschieht dies mit POKE V + 21, 1. Das Schlüsselregister hat die Nummer

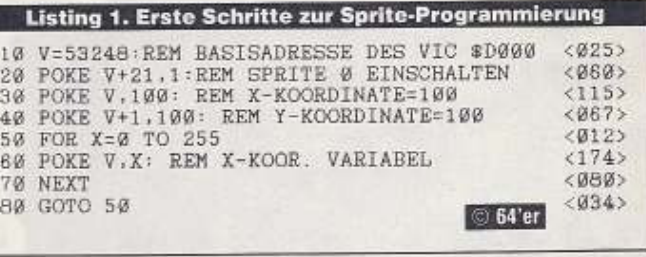

88999

### Listing 2. Der kleine Vogel in Form und Gestalt

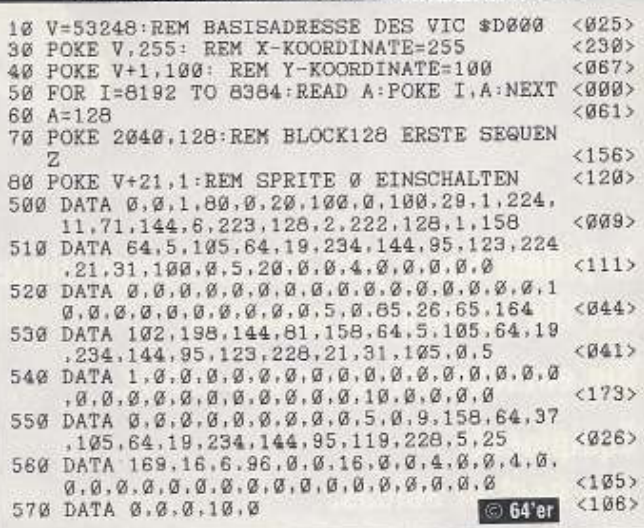

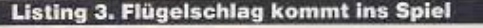

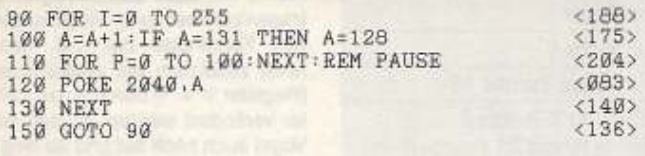

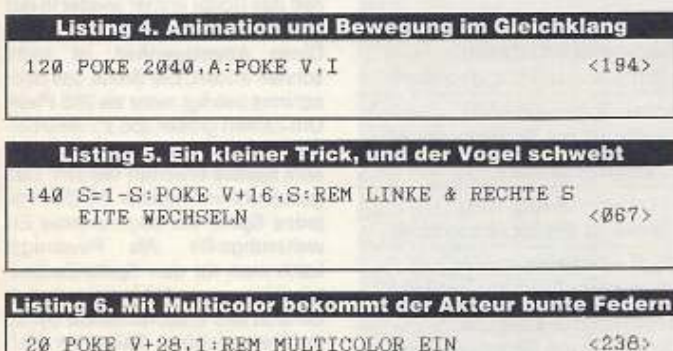

21 im VIC. Jedem Sprite ist ein Bit zugeordnet, das wie ein Schalter wirkt. Ist das jeweilige Bit gesetzt, dann ist das Objekt zu sehen, und wird das Bit gelöscht, verschwindet das Sprite von der Bildfläche (da es die Farbe des Hintergrunds besitzt). Alle Sprites werden mit POKE V + 21, 255 eingeschaltet (also alle 8 Bit des Registers 21 sind eins). Wer z.B. Sprite 1,5 und 8 gleichzeitig einschalten will, ohne aber die anderen Sprites zu aktivieren, der kann mit folgendem System den Wert seiner individuellen Sprite-Kombination berechnen: Die in Tabelle 2 gezeigten Werte für jedes Sprite (1, 2, 4 usw.) werden nur addiert und in Register 21 ge-POKEt. In unserem Beispiel für Sprite 1, 5, 8 sind die Werte 1, 16 und 128 zu addieren. Der Wert für diese Sprite-Kombination ist also 145. POKE V + 21, 145 ruft Sprites 1, 5 und 8 auf den Bildschirm.

Wer nun schon am Computer sitzt, fragt sich sicher, wo denn die aufgerufenen Sprites 8 und 5 sind. Auf dem Bildschirm sind sie nirgends zu entdecken, man sieht nur das Sprite 1. Die beiden anderen Sprites befinden sich in 0,0-Position, die nicht sichtbar im Rahmen liegt, da ja noch kein anderer Wert in die Koordinatenregister der Sprites geschrieben wurde. Diese unsichtbare Position muß zuerst geändert werden, bevor ein Sprite auftaucht. Der Profi kann diese sog. »Border Sprites« mit gewieften Tricks auf den Bildschirm zaubern. Um nun die beiden fehlenden Sprites 5 und 8 in den aktiven Teil des Bildschirms zu transportieren, muß in die Register für die x- und y-Koordinate ( $V + 8$ ,  $V + 9$ ,  $V + 14$  und  $V + 15$ ) ein Wert für den sichtbaren Bereich kommen. Ein wenig experimentieren wird sicher nicht schaden, aber wählt

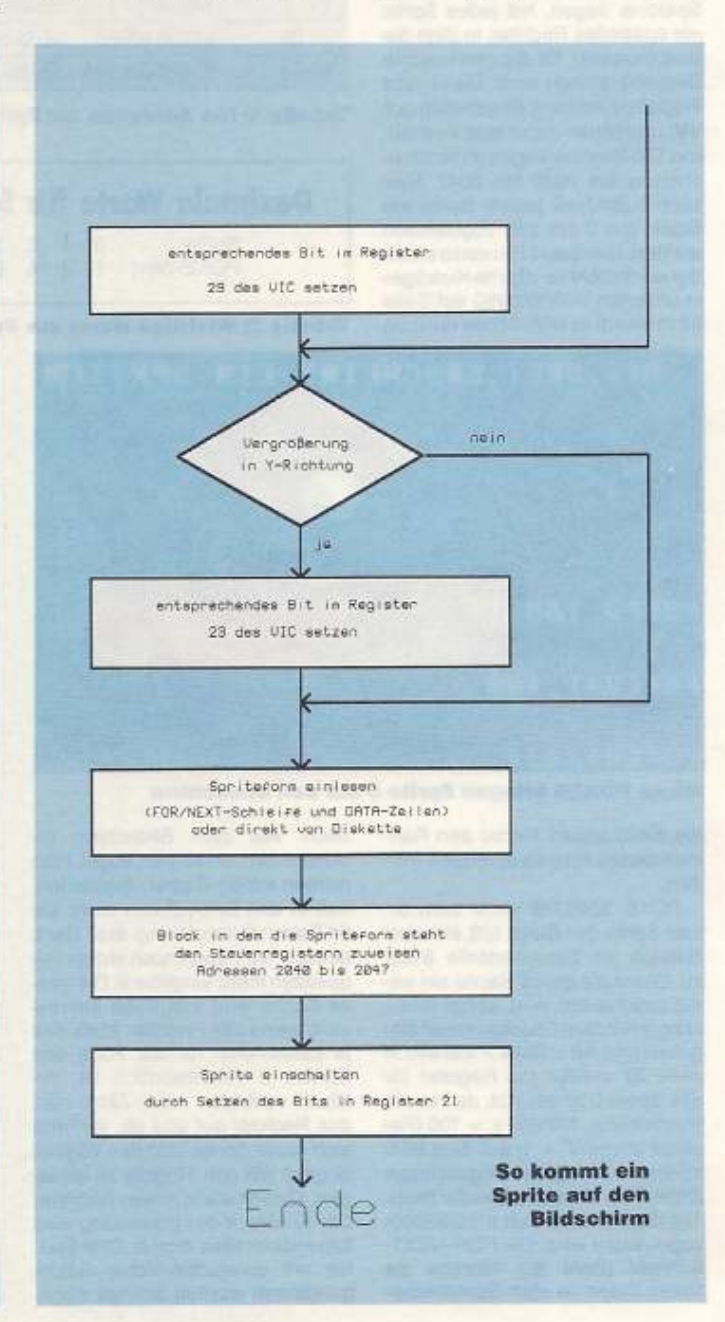

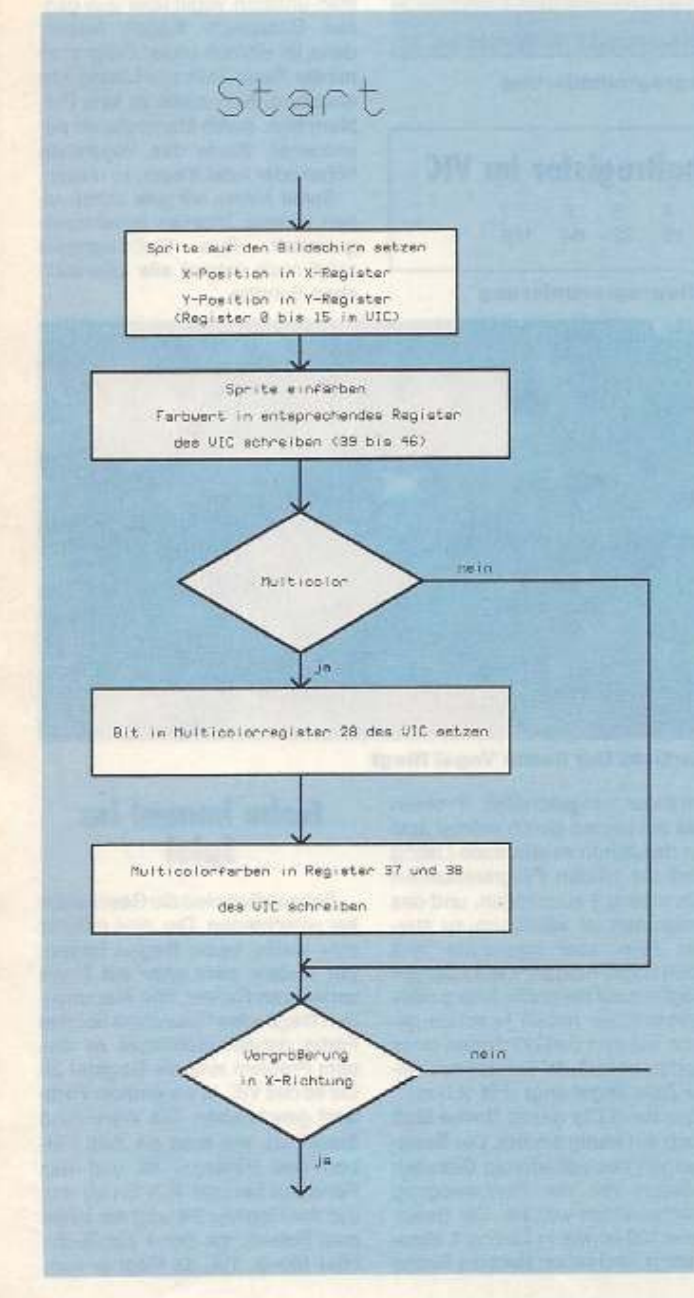

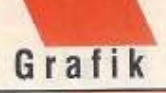

nicht unbedingt dieselben Registerwerte wie für Sprite 1, sonst liegen die Sprites übereinander, und es gibt ein heilloses Tohuwabohu. Mit den vorgestellten Registern ist nun ohne Probleme ein Sprite auf den Bildschirm zu bringen, wie es im Bild zu sehen ist. Eine FOR-NEXT-Schleife läßt nun schon Sprites über den Bildschirm »wandern« (siehe Listing 1).

Die auf dem Bildschirm herumgeisternden Sprites haben leider noch keine richtige Form, sprich, es befindet sich noch kein Männchen oder Pac Man auf dem Monitor. Die einzelnen Bildsequenzen eines Sprites liegen als 64 Byte lange Blöcke im Speicher. Wenn wir die Daten ab der Adresse 8192 (\$2000) in den Speicher legen, so entspricht dies dem Block 128, da 128 mit 64 multipliziert 8192 ergibt. Um dem VIC verständlich zu machen, wo die Informationen im Speicher liegen, hat jedes Sprite ein spezielles Register, in dem die Blocknummer für die gewünschte Sequenz stehen muß. Diese acht Register sind nicht Bestandteil des VIC und bilden damit eine Ausnahme. Die Register liegen im Normalzustand bei 2040 bis 2047. Hier kann individuell jedem Sprite ein Block von 0 bis 255 zugewiesen werden. Genauere Hinweise erhält der noch nicht so »Sprite-Kundige« in unserem Heft 12/1990 auf Seite 68 in einem ausführlichen Kurs, da

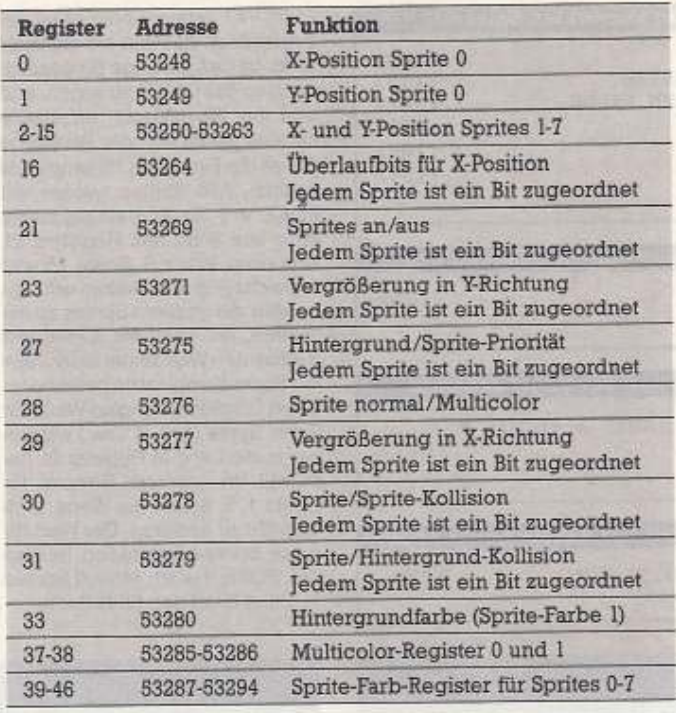

Tabelle 1: Die Adressen zur Spriteprogrammierung

## Dezimale Werte für Schaltregister im VIC

Sprite 3 5  $6\phantom{a}$  $\overline{2}$  $\overline{A}$ POKE-Wert 1 2 4 8 16 32  $64$ 128

Tabelle 2: Wichtige Werte zur Spriteprogrammierung

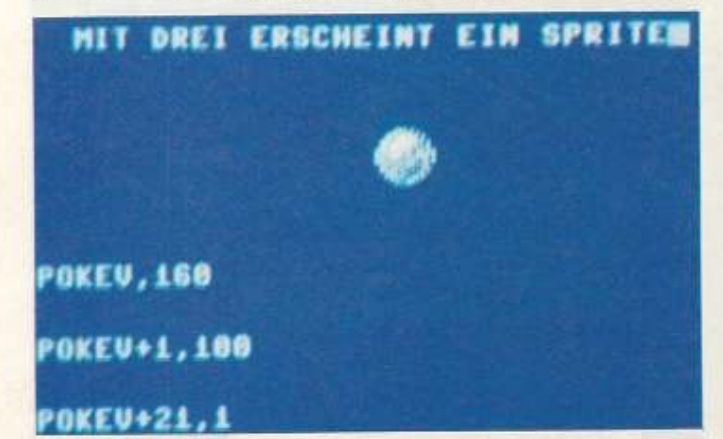

## Diese POKES bringen Sprite 0 auf den Bildschirm

die Erklärungen hierzu den Rahmen dieses Artikels sprengen würden.

POKE 2040,128 weist dem ersten Sprite den Block 128, also den Bereich ab Speicherstelle 8192, zu. Damit die ganze Sache ein wenig anschaulich wird, solltet ihr Listing 2 mit dem Checksummer eingeben und mit <RUN > starten. In Zeile 30 werden die Register für das Sprite 0 so gesetzt, daß es die Position  $x = 100$  und  $y = 100$  (Register V und V + 1) auf dem Bildschirm hat, dann eingeschaltet (POKE V + 21,1) und ihm der Block 128 (Speicherbereich 8192/\$2000) zugewiesen wird. Die FOR-NEXT-Schleife (Zeile 50) schreibt die Sprite-Daten in den Speicherbe-

 $14 - 13 - 7$ 

scheint nun ein kleiner Vogel. Nun werden eifrige »Tipper« feststellen, daß in den DATA-Zeilen mehr als 64 Daten stehen, Wieso das? Ganz einfach, wir haben noch einige Sequenzen mehr eingebaut. Die ganze Sache wird erst dann interessant, wenn das Register 2040, das ja bekanntlich für die Form des Sprites 0 verantwortlich ist, zyklisch verändert wird. Zählt man das Register auf und ab, verformt sich unser Sprite, und das Vöglein beginnt mit den Flügeln zu schlagen, ähnlich wie in einem Trickfilm. Der Eindruck der Bewegung wird folgendermaßen erzielt: Drei Sprites mit unterschiedlicher Bewequngsform werden schnell nach-

reich. Auf dem Bildschirm er-

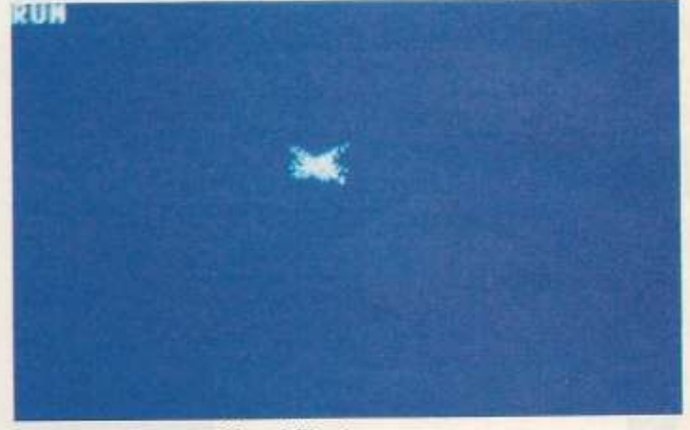

### **Endlich: Der bunte Vogel fliegt**

einander umgeschaltet. Probiert das am besten gleich einmal aus! An das schon existierende Listing sind die beiden Programmzeilen aus Listing 3 einzufügen, und das Programm ist wiederum zu starten. Fein, aber irgendwas fehlt doch noch? Klar, der kleine Sänger fliegt nur auf der Stelle. Kein großes Problem, wir haben ja schon gelernt, wie man die Koordinaten eines Sprites beeinflußt. Schnell noch eine Zeile angehängt und schon. Aber nein! Die ganze Sache läuft doch ein wenig anders. Die Bewegungen des gefiederten Gesellen müssen mit der Fortbewegung synchronisiert werden. Die Basic-Zeile 120 ist wie in Listing 4 abzuändern, und schon sieht die Sache

## **Farbe kommt ins Spiel**

Bekanntlich sind die Geschmäkker verschieden. Der eine möchte eine weiße Taube fliegen lassen, der andere steht eher auf einen schwarzen Raben. Wie nun unserem fliegenden Freund die richtige Farbe geben? Schlüssel zu diesem Problem sind die Register 39 bis 46 des VIC. In sie wird der Farbwert geschrieben. Die Werte sind dieselben, wie man sie zum Färben des Hintergrunds und des Rahmens benutzt. POKEn wir nun 0 in das Register 39, wird der Vogel zum Raben, mit der 1 zur Taube oder Möwe. Tja, da fliegt er nun,

besser aus. Einige kleine Experimente mit dem Basic-Programm tragen zur Festigung der gewonnenen Kenntnisse bei, z.B. kann noch zusätzlich die y-Koordinate (Register V + 1) durch einen Zähler verändert werden, so daß der Vogel auch noch auf und ab fliegt.

Sicherlich ist Euch aufgefallen, daß das Sprite immer wieder in der Mitte des Bildschirms erscheint. Diese Angelegenheit ist recht schnell erklärt. Die Breite des Bildschirms beträgt mehr als 255 Pixel. Um Zahlen größer 255 zu verarbeiten, müssen die x-Register der acht Sprites erweitert werden. Das geschieht im Register 16, dort hat jedes Sprite ein sogenanntes Erweiterungs-Bit. Als Faustregel kann man für den Sprite-Zauberlehrling sagen, daß bei gesetztem Bit sich das entsprechende Sprite auf der »rechten« Seite des Bildschirms befindet und nach dem Löschen wieder links tanzt. Will man unseren Vogel über den ganzen Bildschirm fliegen lassen, dann ist einfach unser Programm mit der Basic-Zeile aus Listing 5 zu erweitern. Nun dürfte es kein Problem sein, durch Manipulieren der einzelnen Werte das Vögelchen höher oder tiefer fliegen zu lassen.

Somit haben wir uns schon einen kleinen Trickfilm zusammengebastelt. Das Flußdiagramm<br>zeigt noch einmal alle erforderlichen Schritte.

# **COME AND** GET IT!

TEST

 $\ddot{\phantom{1}}$ 

TEST

151

**DAS GROSSE<br>MAGAZIN DER<br>VIDEOSPIELE** 

**TEST** 

**Heft** 

TEST

Markt - Technik 65.65 / N 7 DM 7,-

 $\blacktriangleleft$ **GNADENLOS** GUT EI EN **EOSPIELE-Aufkleber Tra** TS **Special von Game Boy** · Mega Drive<br>• Nintendo • Master System<br>• Super Famicom<br>• PC-Engine • Lynx **DIE** TOTAL **BERSIGHT** E GAME FEEA **AUF** SPIEL E **Ein BLICK** EN

AB 12.06.91 I M **ZEITSCHRIFTENHANDEL!** 

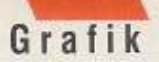

und so mancher Leser wird nun an die vielen Farben in tollen Spielen denken.

Die Lösung heißt Multicolor! Dazu muß aber zuerst der Multicolormodus, die Mehrfarbendarstellung des C64, angeschaltet werden. Das zuständige Register 28 wird wie die Register 16 und 21 benutzt. Jedes Sprite hat wieder ein »Schalter«-Bit. So kann man gleichzeitig Multicolor- und normale, also Hires-Sprites, darstellen. Um den Vogel in voller Farbenpracht auf den Bildschirm zu bringen, ist Zeile 20 mit POKE V + 28, 1 zu ergänzen. Nach dem Start und dem erneuten Einlesen der Daten wird ein kleiner bunter Paradiesvogel über den Bildschirm schweben. Ihr erkennt verschiedene Farben nebeneinander. Leider lassen sich die drei Farben nur bedingt gleichzeitig darstellen. Die neuen Farben gelten einheitlich für alle acht Sprites als Zusatzfarben. In den Registern 37 und 38 können die Zusatzfarben festgelegt werden. Leider ist die Gesamtauflösung des Sprites nun grober geworden. Dies ist unvermeidlich, da mehr Informationen benötigt werden, um die Farben zu unterscheiden, die ieder Punkt haben soll. Die Register 30 und 31 sind für Spieleprogrammierer wichtige Register. In ihnen kann die Kollision der Sprites untereinander (Register 30) und mit den Zeichen des Hintergrunds festgeschrieben werden.

Ein Assembler-Programmierer hat es grundsätzlich einfacher, mit Sprites zu hantieren. Durch das »Anzapfen« des IRQs (z.B. Rasterzeilen-Interrupts) geht alles etwas glatter und gleitender als in Basic. Mit trickreicher Programmierung sind aber auch in Basic trotzdem gute Animationen zu erzielen. Für Basic-Programmierer, die alle nicht auf die Eleganz der Maschinensprache verzichten wollen. gibt es natürlich einige kleine Hilfen, wie z. B. Basic-Erweiterungen. Bekannte Beispiele sind Simons Basic oder Game-Basic (64'er Sonderheft 26). Aber es gibt auch hervorragende kleine Hilfen wie etwa die Sieger unseres 20-Zeiler-Wettbewerbs »Mini-Erweiterung«<br>(64'er 3/91) und »Struktura« (64'er 5/91).

Sie sind schnell abgetippt, und auch ein Basic-Programmierer erreicht durch sie verblüffende Effekte in selbst gestalteten Programmen

## **Tips zur Trickfilm**programmierung

Schreibt zunächst ein kleines Drehbuch. Für den Anfang empfiehlt sich eine ganz einfache, kleine Geschichte mit ein paar witzigen Gags. Dann sind die Möglichkeiten der Grafik abzuwägen und die Sprite-Sequenzen mit Hilfe eines Sprite-Editors herzustellen. Das Gesamtprogramm kann nun geschrieben und mit den fertigen Bildern getestet werden. Bei der Konzeptionierung des Programms sollte man sich ein kleines »Hintertürchen« offenlassen, für eventuelle zusätzliche Ideen während der letzten Produktionsphasen.

## **Tips für Könner**

Das Zuweisen der Bildsequenzen für die Sprites in den Registern 2040 bis 2047 ist nicht die einzige Möglichkeit der Animation von Sprites. Das Ein- und Umkopieren einzelner Sprite-Teile und das Rotieren der Sequenzen sind nur einige weitere Methoden zum Verändern der Sprite-Form. Diese Programmiertips helfen Speicherplatz zu sparen, denn sie nutzen den gesamten Speicher<br>des C64. Mit einigen Maschinensprachetricks kann man den Eindruck erwecken, es gäbe mehr als acht Sprites. In Wirklichkeit werden die Sprites aber nur kopiert. Diese Verfahren (Multiplexer u.ä) sind nur von Maschinensprache aus zu realisieren. Wer dazu mehr wissen möchte, sollte sich die Proficorner in dieser Ausgabe auf der Seite 72 und Heft 4/91 anschauen.

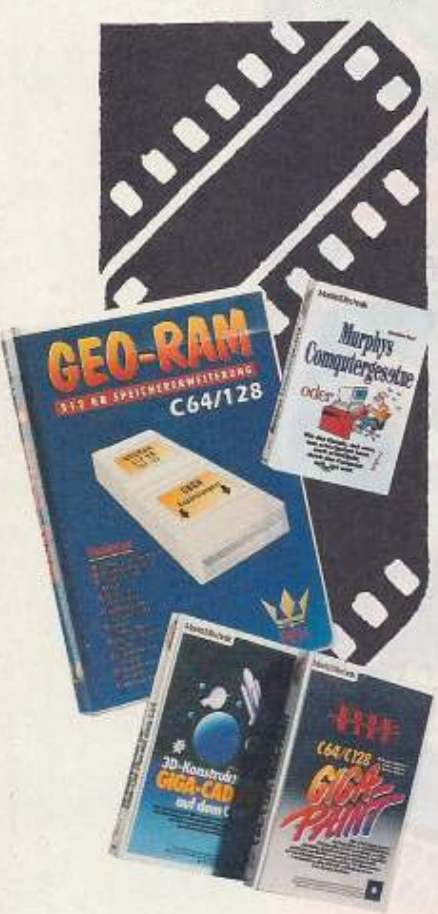

er ein wenig »Blut geleckt« hat, und wen das Thema Animation auf dem C64 reizt, auf den wartet nun die Superchance: Produziert selbst einen Trickfilm auf dem C64. Alle Tricks und Kniffe sind erlaubt, ob Sprites oder Zeichensatz. Wichtig ist, daß dem Trickfilm eine originelle Idee zugrunde liegt und die Grafik gut gemacht ist. Natürlich werden die

# **Großer Programmierwettbewerb** n mit dem C64

Basic-Freaks gleich ein wenig meutern, denn bekanntlich haben sie ein kleines Handicap: Das C-64-Basic ist ein wenig langsam. Aber kein Problem, die Basic-Erweiterungen »Mini-Erweiterung« (3/91) und »Struktura« (5/91) aus unserem 20-Zeiler-Wettbewerb werden dieses Manko ausgleichen. Wer die beiden Ausgaben des 64'er nicht hat, der findet die Programme auch auf der aktuellen Programmservicediskette. Jeder kann mitmachen, ganz egal, ob er Basic-Programmierer ist oder seine Programme in Assembler schreibt. Also ran an den Speck! Wir sind auf Eure Einsendungen sehr gespannt.

## 2. Preis: die Speichererweiterung »Geo-RAM«

Geo-RAM hilft nicht nur bei der Arbeit mit Geos, sondern verwaltet auch die gewaltigen Datenmengen für Animationen.

## 3. Preis: Giga-Paint und Giga-CAD

Zwei ausgezeichnete Grafikprogramme zum kreativen Arbeiten am Bildschirm: einmal »Giga-Paint«, ein Malprogramm, und zum zweiten »Giga-CAD», das berühmte Konstruktions-CAD-Programm für den C64.

1. Preis **Gewinnen Sie die** hochmoderne Still-**Videokamera ION RC** 260 von Canon!

Mit diesem tollen Gerät lassen sich Fotos schießen, die gleich auf Diskette gespeichert werden und die man sich sofort auf dem Fernseher betrachten kann. Außerdem hat die Kamera viele nützliche Funktionen wie z.B. Blitzautomatik, Intervallautomatik für Zeitrafferaufnahmen und einen Titelgenerator. Das Gerät eignet sich hervorragend zur Weiterverarbeitung digitali-<br>sierter Bilder in DTP oder auch für Animationen.

## **50mal Murphy**

Außerdem verlosen wir unter allen Teilnehmern 50mal Murphys berühmte Computergesetze als Trostpreis.

Einsendeschluß ist der 14.8.91 Markt & Technik Verlag AG Redaktion 64'er **Stichwort: Animation** Hans-Pinsel-Str. 2 8013 Haar bei München

# $\blacksquare$

45.60 / dr. 9.80 DM 9,80

**High-Score-Killer:** Kniffe, Tips & Tricks zu heißen Games<br>Voller Durchblick: Alle Levels zu »The Last Ninja II«<br>Marktübersicht: Aktuelle Superspiele für den C64

**AS-64ER** L AB 21.06.91 IM ZEITSCHRIFTENHANDEL!

# **ACTHON REPLAY**

# **JETZT NOCH MEHR POWER UND UTILITIES! UNENTBEH**

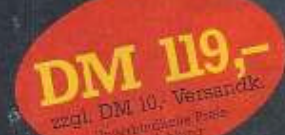

Action Replay macht einen Schnappschuß des laufenden Programms, egal wie es geladen wurde - von Kassette oder Diskette - mit normaler Geschwindigkeit oder Turbo.

**• RAMLOADER:** WELTWEIT SCHNELLSTER SERIELLER FLOPPYBESCHLEUNIGER – LÄDT<br>200 BLOCKS IN 6 SEKUNDEN, 240 BLOCKS IN 7 SEKUNDEN! Das ist sogar schneller als bei vielen Parallel-<br>systemen. Keine extra Hard- oder Software erford

**CINFACHSTE HANDHABUNG:** Per Knopfdruck machen Sie ein komplettes Backup-Tape auf Disk, Tape auf Tape, Disk auf Tape, Disk auf<br>•Disk. Den Rest erledigt Action Replay vollautomatisch. Sie geben dem Backup nur einen Namen.

**C TURBO LOAD:** Alle Backups werden mit Warp 25- oder Turbogeschwindigkeit geladen. VÖLLIG UNABHÄNGIG VON DER CARTRIDGE!

SPRITE KILLER: Werden Sie unbesiegbar. Schalten Sie Spritekollisionen ab – funktioniert<br>mit vielen Programmen.

**C. HARDCOPY:** Frieren Sie Ihr Spiel ein und drucken den Bildschirm aus, z. B. Graphiken, High Scores usw. Arbeitet mit fast allen Druckern zusammen. MPS 801, 803, Star, Epson usw. Ausdruck in doppelter Größe, mit 16 Graut erforderlich.

PICTURE SAVE: Speichern Sie<br>beliebige Hires-multicolour-Bildschirme<br>auf Diskette. Per Knopfdruck. Kompati-<br>bel zu Blazing Paddles, Koala, Artist 64, Image System usw.

**C SPRITE MONITOR:** Der einzigartige Spritemonitor ermöglicht Ihnen,<br>Programme anzuhalten und alle Sprites anzuzeigen. Sie können alle Sprites anzeigen,<br>die Animation der Sprites verfolgen, Sprites speichern, löschen oder sogar in andere<br>Spiele übertragen.

**OF TRAINER POKES:** Stoppen Sie Ihr Spiel per Knopfdruck und<br>geben Sie die Pokes für extra Leben usw. ein. Ideal für schwierige Spiele.

MULTISTIGE TRANSFER: Kopiert sogar Nachladeprogramme von Kassette<br>auf Diskette, Mit Fast-Load. Für besondere Nachladesysteme ist eine Erweiterungsdiskette erhältlich.

SUPER PACKER: Extrem leistungsfähiger Programmkompaktor komprimiert Programme und speichert<br>sie als einzelnes File ab. 3 Programme pro Diskettenseite – 6 Programme pro Diskette, wenn Sie beide Seiten benutzen.

**OF TEXT MODIFY:** Verändern Sie Titelbildschirme oder High Scores oder schreiben Sie Ihren eigenen Namen in ein Spiel. Dann speichern Sie es ab oder starten es von neuem.

**COMITOR:** Außergewöhnlich leistungsfähiger Maschinensprache-Monitor. Enthält alle Standardbefehle und viele mehr: Assemblieren, Disassemblieren, Disassemblieren, Disassemblieren, Disassemblieren, Exploritum, Verschieben,

**CONDENTIVE MONITOR:** Ein spezieller Monitor für den Speicher des Floppylaufwerks mit allen notwendigen Befehlen. Unentbehrlich für "Freaks.

- DISK COPY: Kopiert eine ungeschützte Diskette in weniger als 2 Minuten.
- FILE COPY: Kopiert Standard- und Warpfiles mit bis zu 249 Blocks. Formatwandlung von Standard- nach Warpformat und umgekehrt möglich.
- FAST FORMAT: Schnellformatierung in unter 20 Sekunden.

**CUBASIC TOOLKIT:** Eine Reihe nützlicher neuer Basic-Befehle: automatische Zeilennumerierung, DELETE, MERGE, APPEND, OLD, LINE-<br>SAVE usw. PRINTERLISTER – listet ein Programm oder die Directory direkt von Diskette auf Druck bleiben erhalten.

**CE FUNKTIONSTASTENBELEGUNG:** Auf Tastendruck alle wichtigen Befehle wie LOAD, SAVE, DIR. Laden aus der Directory.<br>Keine Filenamenangabe nötig.

THE TURBO: Spezielles Turbo für Ihre eigenen Programme.<br>Der Bildschirm bleibt beim Laden an.

Alle Optionen sind in ACTION REPLAY MK V eingebaut und auf Tastendruck verfügbar. Alle Optionen arbeiten mit DISK und KASSETTE zusammen (außer multistage transfer & disk file utility).

## **ACTION REPLAY ERWEITERUNGSDISKETTE**

Die größte und beste Sammlung von Parametern und Filecopyprogrammen für die Übertragung von speziellen Kassettennachladesystemen auf Diskette. Enthält Parameter für insgesamt 70 Programme und beinhaltet damit alle wichtigen Titel. Trainer Pokes für unendliche Spielzeit, Leben usw.

DIASHOW für Bilder, die mit einem der gängigen Zeichenprogramme erstellt wurden oder für Bilder. die mit Äction Replay gespeichert wurden. DM 19,zuzügl. DM 6,- Versandkosten

# CARTRIDGE MK V

# RLICH FÜR SPIELER, PROGRAMMIERER UND FREAKS!

## **ACTION REPLAY V 'PROFESSIONAL'**

**•** Action Replay V Professional enthält 32 K ROM, 8 K RAM und einen LSI Custom Chip.

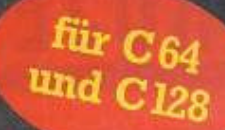

**CERWEITERTER MONITOR:**<br>Action Replay V 'Professional' hat einen<br>besonders leistungsfähigen Maschinen-<br>sprache-Monitor. Da sowohl ROM als auch<br>RAM zur Verfügung stehen, kann ein beliebiges Programm eingefroren und dann der GESAMTE Computerspeicher einschließlich<br>Bildschirmspeicher, Zero Page und Stack untersucht werden.

ersucht werden.<br>Enthält alle Optionen wie Disassemblieren.<br>Enthält alle Optionen wie Disassemblieren.<br>Relocieren usw. Per Tastendruck können Sie<br>den Monitor verlassen, zum eingefrorenen.<br>Programm zurückkehren und dort weit machen, wo Sie es eingefroren haben. Ein<br>unentbehrliches Hilfsmittel auch beim<br>Debuggen selbstgeschriebener Programme.

### **INTELLIGENTE HARDWARE:**

Durch den LSI Custom Chip kann die Professional Cartridge auch Schutzmethoden verarbeiten, bei denen herkömmliche Freezer versagen.

# **CENTRONICS DRUCKER**<br>INTERFACE:

Mit MK V Professional können Sie einen<br>Centronicsdrucker am Userport betreiben in<br>verschiedenen Schriftarten.

## POKEFINDER:

Der Pokefinder ist ein Hilfsmittel, mit dem Sie in Ihren Spielen die Pokes für unendliche<br>Leben ermitteln können. Dies war bisher ein schwieriges Unterfangen, das insbesondere<br>Spezialkenntnisse in Maschinensprache erforderte

## **TEXTEDITOR:**

Mit dem Texteditor können Sie einen<br>eingefrorenen Textbildschirm editieren. Verändern der Rahmen-, Hintergrund- und Textfarbe

## NEUE MONITORKOMMANDOS:

Mit Freeze- oder Breakpoints haben Sie im<br>Unterschied zum Freezerknopf die Möglich keit, Programme an genau spezifizierten<br>Adressen einzufrieren.

## **UPDATE SERVICE:**

Einsendung Ihrer alten MK IV sional (nur Originalmodul!), brîngen<br>auf den neuesten Stand von MK V.<br>DM 35,- + Versand.

ALLE BESTELLUNGEN NORMALERWEISE IN 48 STUNDEN LIEFERBAR DISTRIBUTOR FÜR DEUTSCHLAND:

## DATAFLASH GmbH

Wassenbergstraße 34, 4240 Emmerich, Telefon: 02822/68545-46 Telefax: 02822/68547 - Tag- & Nacht-Bestellservice BESTELLUNG BEI VORKASSE DM 6.-, Versandkosten, unabhängig

von der bestellten Stückzahl NACHNAHME DM 10,- Versandkosten, unabhängig von der bestellten Stuckzahl-

NACHTMATINIE DW 102- Versungsweiter, unternehmig Voltariser<br>Distributor für Euchter Dutentechnik, Schmeberger Str. 5,<br>1000 Berlini 42, Tei. (180/7529150/60)<br>Rechner: Ring, Grazer Str. 90, 8605 Karpfenberg, Tel. (18222/4085 auch erhältlich bei allen Allkauf-SB-Warenhäusern und Foto-Fachgeschäften und allen Conrad-Elektronik-Filtalen sowie bei unseren Fachhändlern.<br>Mit Erscheinen iheser Ausgabe verlieren altere Preise ihre Gültigkeit.

ginal-Modul Electronics Custom Chip!) ar an dem

## UTILITYDISK ZU ACTION DISPLAY MK V Eine Palette von Utilities zur Verarbeitung von Hires-Bildern, die<br>Sie entweder selbst erstellt oder mit dem Action Replay Grabber

eingefroren haben.

 $\rm DIASHOW.$ Betrachten Sie Ihre Lieblingsbilder wie in einer Diashow. Mit Tastatur oder Joystick wechseln Sie von einem Bild zum anderen. Sehr einfache Bedienung.

81.0W UP: Ein einstgartiges Hilfsmittel. Blasen Sie einen be-liebigen. Teil Ihres Bildes zur vollen Bildschirmgröße auf. Füllt sogar den Bildschirmrand aus.

SPRITE EDITOR: Programm zum Erstellen und Editieren von<br>Sprites: Volle Farbdarstellung: Spriteanimationen. Ideale Ergänzung zum Spriteaniont von Action Replay.

MESSAGE MAKER; Nehmen Sie Ihr Leebingsbild und verwandeln Sie es in eine mit Musik untermalte, scrollende Bildschimnach-<br/>richt. Mit Texteditor — einfache Handhabung. Musik wählchen. Die Nachrichten sind selbständige P

Eurosystems Computer Products, Telefax 0031/8380/32146

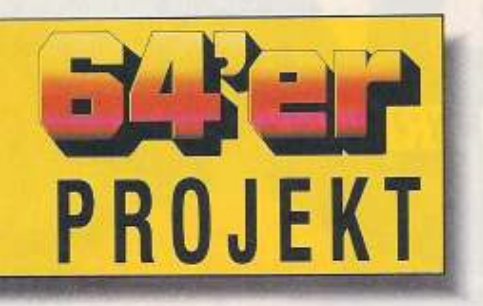

## von Heinz Behling und Hans-Jürgen Humbert

achdem in der letzten Ausgabe der Aufbau des Grundgeräts unseres universellen Meßlabors beschrieben wurde, geht es jetzt ans Eingemachte. Mit dem ersten Modul zur Temperaturmessung und der Software werden wir das System zum Leben erwecken.

Zunächst müssen jedoch die Netzteil- und A-D-Wandlerplatine (siehe letzte Ausgabe) in ihr Gehäuse eingabaut werden. Die Ma-Be der beiden Leiterplatten sind genau auf das angegebene KMT-Gehäuse zugeschnitten, sie müssen nur in die Schienen des hinteren Gehäuseteils eingeschoben werden (Bild 2). Wichtig ist die Isolierscheibe zwischen den Platinen und der Gehäusewand. Anschlie-Bend sind beide Seiten- sowie Ober- und Unterteile mit vier zusammenzusetzen Schrauben (Bild 3). Denken Sie daran, die Platinenführungen in die entsprechenden Öffnungen der beiden Aluplatten einzusetzen.

Jetzt kommt eine etwas knifflige Aufgabe auf Sie zu: die Montage der Buchsenleisten im Inneren des Gehäuses und deren Verdrahtung. Schrauben Sie die Leisten im richtigen Abstand (insgesamt sieben Stück) mit jeweils zwei Schrauben an (Lage siehe Bild 1). Anschlie-Bend sind die Kontakte Nummer 1 sowie 3 bis 21 jeder Steckleiste mit den entsprechenden Kontakten der anderen Leisten zu verbinden, also Pin 1. Leiste 1, mit Pin 1 aller anderen Leisten usw. Mit einem Flachbandkabel (ca. 40 cm, 24polig, Rastermaß 1,27 mm) müssen nun die Buchsen mit der A-D-Platine verbunden werden. Dazu befestigen Sie an einem Ende des Kabels einen Aufpreßstecker (für 24polige IC-Fassung), das andere Ende ist gemäß Tabelle 1 mit den Steckerleisten zu verlöten. Die Anschlüsse für die Analogeingänge sind jewells auf die noch freien Kontakte 2 jeder Leiste zu führen (genau eine Ader pro Buchsenleiste). Einige Adern des Kabels bleiben für spätere Erweiterungen frei. Zum Schluß stecken Sie den IC-Stecker in die dafür vorgesehene Buchse auf der A-D-Platine.

Als nächstes stellen wir noch die Verbindung zum User-Port des C64 her. Auch dazu verwenden wir

20 土地中

Heiß her geht es mit unserem Projekt, denn in dieser Folge werden wir nach dem endqültigen Zusammenbau die ersten Temperaturmessungen starten. Außerdem erwecken wir mit der Software das ganze Projekt zum Leben.

# C-64-Meßlabor

A

Flachkabel, diesmal aber nur 14polio. Ein Ende erhält wieder einen Aufpreß-, das andere einen User-Port-Stecker. Verbinden Sie diese nach Tabelle 2. Auch hier nicht vergessen, den IC-Stecker auf der Platine einzustecken.

Damit ist die A-D-Platine mit dem internen Bus verbunden. Jetzt fehlen noch die Betriebsspannungen aus dem Netzteil. Insgesamt handelt es sich um vier Drähte. +5 V ist mit den Kontaktstiften 4, Masse (-) mit den Nummern 1, 3 und 13 zu verlöten. Die unstabilisierte Speisespannung (Pin 1) kommt auf die Kontakte 21,

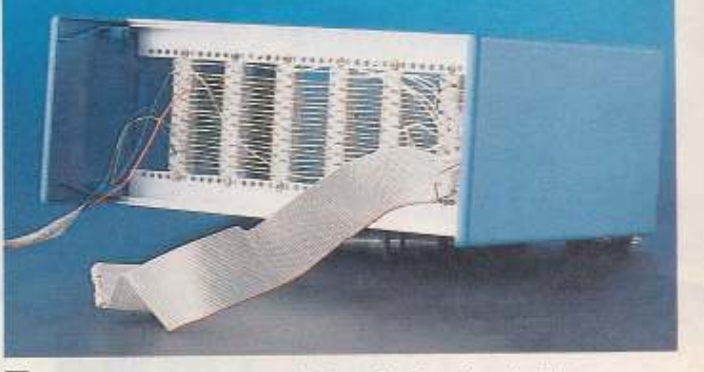

1 Etwas knifflig: das Verbinden der Buchsenleisten

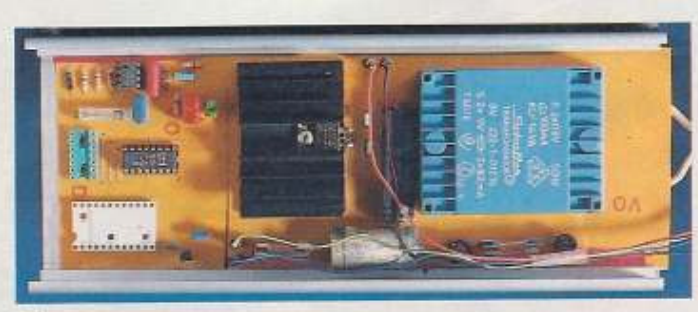

2 Netzteil und A-D-Wandler im hinteren Teil des Gehäuses

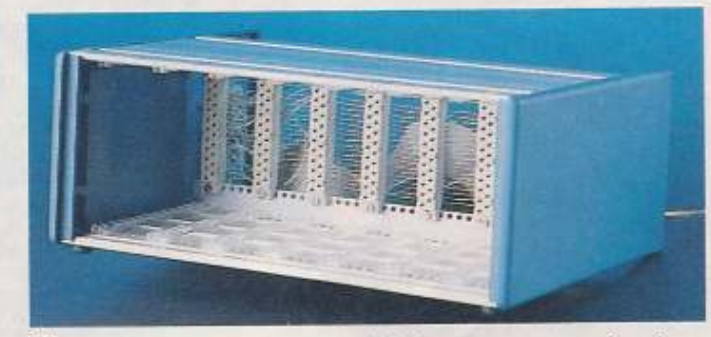

3 Vier Teile des Gehäuses sind leicht zusammenzuschrauben

Pin 2 wird mit Nummer 20 und Pin 3 mit Nummer 21 verbunden. Damit ist unser Grundsystem fertig. Jetzt können Gehäusevorder- und Rückteil ebenfalls zusammengesteckt und durch zwei Schrauben befestigt werden.

Kommen wir nun zum ersten Thermometermodul, Hierzu muß zunächst mit dem abgedruckten Layout eine Platine hergestellt werden (Achtung, seitenverkehrt). Anschließend löten Sie die Bauteile (IC-Fassung verwenden) ein. Verwenden Sie unbedingt den angegebenen Diodentyp, da nur dieser hinreichend genau arbeitet. Zu guter Letzt ist in die Frontplatte das Loch für die Buchse zu bohren, an die dann der Temperaturfühler angeschlossen wird. Alles zusammen muß stabil und kontaktsicher sein. Der Fühler ist mit einem zweiadrigen Kabel gemäß Zeichnung anzuschließen. Beachten Sie dabei, daß die Anschlüsse des Fühlers selbst niemals feucht werden dürfen. Wenn also Messungen in Flüssigkeiten geplant sind, muß der Fühler z. B. in Gießharz oder Silikon eingegossen sein. Am anderen Ende des Kabels löten Sie einen 3,5-mm-Klinkenstecker an (Polung beachten). Damit ist dann auch das Modul betriebsbereit.

Wie alle Hardware kommt auch das C-64-Meßlabor nicht ohne Software aus. Da das System mo-

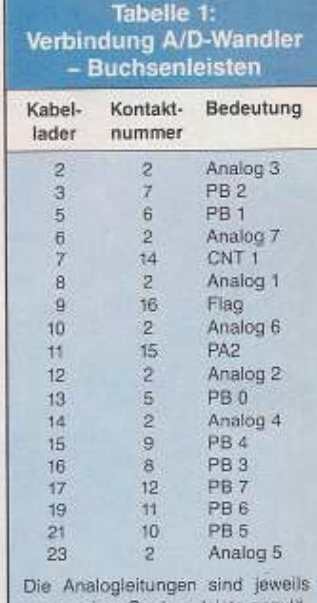

nur an einer Buchsenleiste anzulöten. Die Kabelader 1 ist rot gekennzeichnet

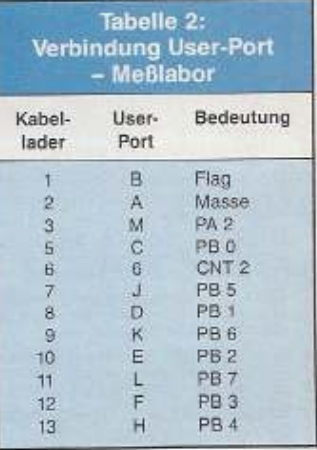

## **Bauanleitung**

1). Listing 2 ist das entsprechende MSE-File zum Abtippen.

Um ein funktionsfähiges System zu erhalten, gehen Sie bitte so vor: Tippen Sie die Listings 3 und 4 mit dem Checksummer und speichern Sie diese auf derselben Diskette wie schon Listing 1 (»mess«). Wichtig ist, daß immer alle drei Programme auf einer (!) Diskette worhanden sind

Die Einbindung der einzelnen Programmteile ist recht einfach. Jedes neue Modul hat einen bestimmten reservierten Zeilenbereich für das dazugehörige Basic-Programm. Das Grundsystem «Main V1.1» belegt dabei den Bereich bis Zeilennummer 10000 (der Bereich wurde absichtlich so groß gewählt, damit Sie gegebenenfalls noch eigene Routinen einbauen können). Das erste Modul (Thermometer) bekommt die Zeilen 10000 bis 11999, das zweite 12000 bis 12999 usw. Auf diese Weise müssen Sie nur die jeweiligen Zeilen, entweder per Hand oder mit einer »Merge«-Routine, an Main anhängen, um Ihre Wunschkonfiguration zu erhalten. Außerdem ist in Main die Zeile 480 um die neue Einsprungadresse des Moduls zu erweitern, für das Thermometer ist bereits die Nummer 10000 enthalten

Um ein neues Modul zu installieren oder sonst eine geänderte Konfiguration in Betrieb zu nehmen, müssen Sie so vorgehen:

## 1. Setup

Sie laden das Programm »Setup V1.1<sub>"</sub>, starten es und befolgen die Anweisungen, die auf dem Bildschirm erscheinen. Am Schluß werden alle Daten, die Sie eingegeben haben, in einer Datei auf der Diskette gespeichert.

### 2. Erweitern des Hauptprogramms

Laden Sie dann »Main V1.1«. Geben Sie dann die neuen Zeilen des Programmoduls ein. Außerdem ist, wie bereits oben erwähnt, die Sprungadresse auf das neue Modul in Zeile 480 einzufügen.

Anschließend muß »Main« erneut auf Disk gespeichert werden mit

**SAVE** "MAIN V1.x", 8

Setzen Sie für x bitte ein Zeichen Ihrer Wahl ein, so können verschiedene Konfigurationen dann unterschieden werden.

Nun können Sie dieses Programm mit RUN starten. Zu Beginn fragt Main, ob Sie den A-D-Wandler eichen möchten. Dies ist nur bei der ersten Inbetriebnahme des Wandlers nötig. Dann ermittelt eine Eichroutine die Werte für 0 V (ergibt meist 0) und die Steigung U-F-(Spannungs-Frequenz-) der Wandlung (um 0 V auf den A-D-Wandler zu geben, verbinden Sie Pin 7 des 4152 mit Pin 8 des 4051. für 5 V Pin 7 mit Pin 16). Diese Ergebnisse müssen dann gemäß Bildschirmausgabe in das Programm selbst eingebaut werden. Anschließend speichern Sie Main erneut. Von nun an braucht die A-D-Eichung Sie nicht mehr kümmern.

Falls die Eichung schon durchgeführt worden ist, liest Main die Konfigurationsdatei ein, baut eine entsprechende Bildschirmmaske auf und startet die Meßroutinen.

Sollte einmal abweichend hiervon eine andere Installation notwendig sein, enthält die Anleitung zum jeweiligen Modul die entsprechenden Hinweise.

Das erste Modul in dieser Ausgabe ist ein Thermometer. Zum korrekten Arbeiten muß auch dieses geeicht sein. Dazu gehen Sie so vor:

Nachdem die neue Konfigurationsdatei mit »Setup« erstellt und der A-D-Wandler geeicht ist, verlängern Sie »Main« mit den Zeilen 1000ff. Anschließend (nach Speichern des neuen Main auf Disk) starten Sie das Programm und beantworten die erste Frage mit <N>. Nun baut sich die Bildschirmmaske auf, und nach einigen Sekunden erscheint die Temperatur im gewählten Bildschirmbereich. Diese ist natürlich noch ungenau, denn durch Fertigungsschwankungen der einzelnen Bauteile ist eine Eichung notwendig. Dazu brauchen Sie ein möglichst genaues Vergleichsthermometer. Füllen Sie in ein Glas etwas Wasser mit viel Eis, rühren um und hängen Sie beide Meßfühler (unseren und das Vergleichsthermometer) in das Eiswasser. Warten Sie etwa 1 Minute, und lesen Sie dann die angezeigte Temperatur ab. Nun stoppen Sie das Programm<br>(<RUN/STOP>) und lassen sich die Variable FZ ausgeben: PRINT FZ

Notieren Sie diesen Wert und die angezeigte Temperatur des Vergleichsthermometers. **Nun** 

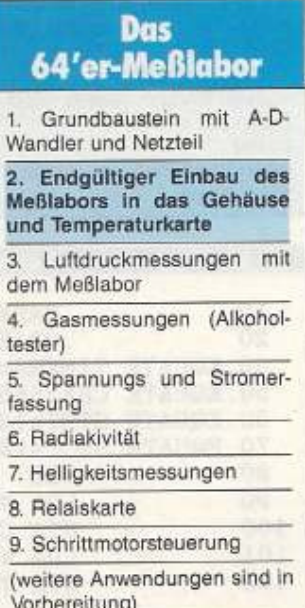

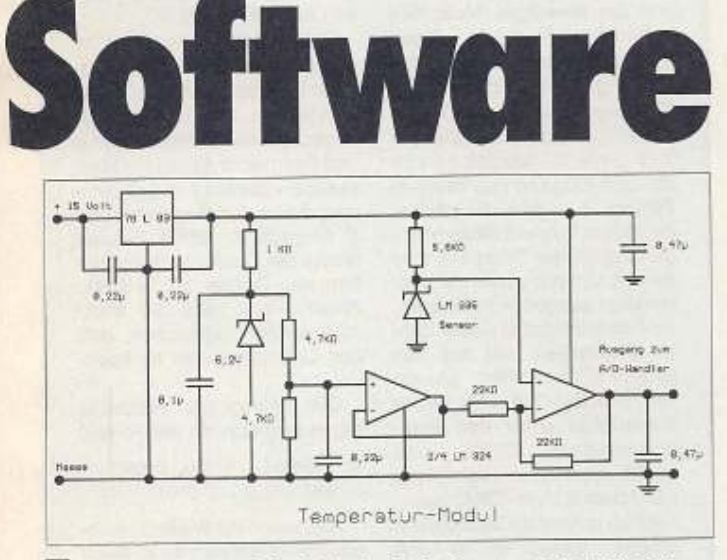

4 Temperaturmodul: einfache Schaltung, großer Effekt

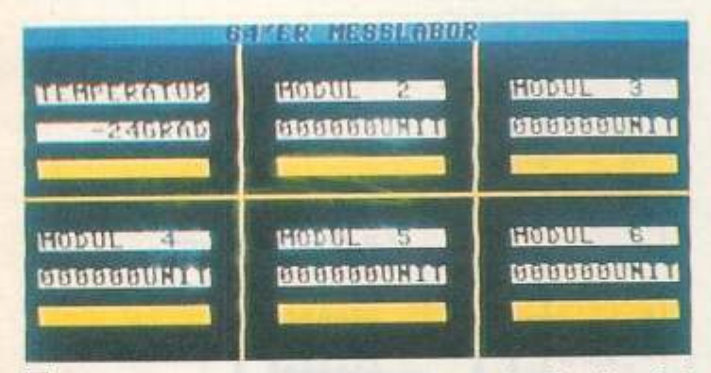

5 Die Umwelt im Computer: Messen, was das Herz begehrt

dular aufgebaut, d.h. aus einzelnen Teilen ganz nach Bedarf zusammensetzbar ist, müssen auch die Programme diesem Konzept folgen. Außerdem erleichtert diese »modulare« Programmierung Ihnen die Entwicklung eigener Programmteile (entsprechende Entwicklungen können Sie jederzeit an uns einsenden).

Als Grundausstattung sind zunächst folgende Teile nötig: 1. Setup V1.1

## 2. Main V1.1

Das erste Programm ist für die Grundeinstellung des Systems, die Einstellung der Maßeinheiten und Bestimmung der Bildschirmposition verantwortlich. Damit wird eine Konfigurationsdatei angelegt, die später das eigentliche Hauptprogramm »Main« benutzt. Die Bedienung von Setup ist sehr einfach, da alle notwendigen Hinweise auf dem Bildschirm erscheinen. Folgen Sie nur diesen Anweisungen.

»Main« schließlich erledigt die Hauptarbeit, hier finden alle Messungen und Anzeigen statt. Es lädt auch die Assembler-Routine nach.

Für jedes Meßmodul ist dann noch zusätzlich eine eigene Routine erforderlich, in der die Umrechnung der gemessenen Spannung in die jeweilige Größe (Temperatur. Druck usw.) erfolgt. Eichwerte und eventuelle Bereichsgrenzen werden hier berücksichtigt. Diese Unterprogramme geben an das Hauptprogramm zum Schluß lediglich den anzuzeigenden Wert in der Variablen AN zurück.

Um möglichst vielen Lesern einen Einblick in die Software zu ermöglichen, wird - soweit es irgend geht - mit Basic gearbeitet (Aufteilung der Zeilenbereiche siehe Textkasten). Schließlich handelt es sich ja nicht um besonders zeitkritische Dinge. Lediglich das Unterprogramm zur genauen Frequenzzählung muß in Assembler geschrieben sein, da nur damit eine exakte Zeitbestimmung möglich ist (TI\$ wåre viel zu ungenau). Obwohl wir zunächst an die Verwendung der Echtzeituhren in den CIAs für diesen Zweck dachten, mußten wir uns aber wegen der wesentlich höheren Genauigkeit für eine reine Softwaremethode entschließen (Quelltext in Listing

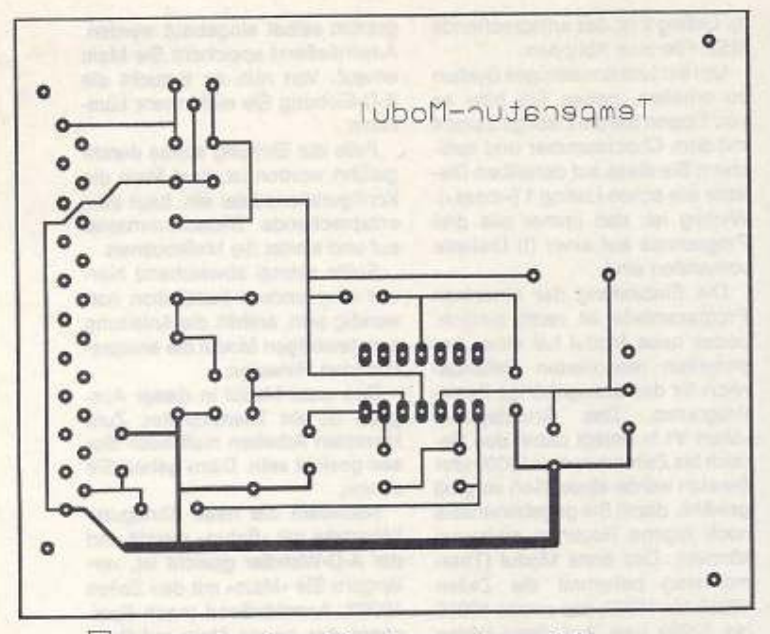

## **6** Das Platinenlayout des Temperaturmoduls

brauchen Sie etwas warmes Wasser (etwa 40 Grad) und wiederholen diese Prozedur (Werte notieren).

Mit der Formel

 $NS = (FZ2 - FZ1) / (T2 - T1)$ ermitteln Sie die »Steigung« des Thermofühlers (FZ, T sind Variablenwert und Temperatur bei der ersten und zweiten Messung),  $NT = FZ2 - (NS + T2)$ 

erhält man den Nullwert des Fühlers (entspricht 0 Grad).

Tragen Sie diese beiden Werte dann in Zeile 10035 ein, fertig.

## **Aufteilung der** *<u>Zeilennummern</u>*

0 bis 10000 Grundsystem mit Bildschirmaufbau, Meßschleife und Eichroutine für A-D-Wandler 10000 bis 10999 Thermometermodul mit Um-

rechnung der Frequenz in **Grad Celsius** 12000 bis 50000 weitere Module, jeweils 1000 Zeilen pro Modul 60000 reservierter Platz für Conrad-Funkuhrmodul

**Listing 1. Exakte Zeitbes** 

50. EQUATE CRA=56590 60. EQUATE STRT=161 70. EQUATE STOP=160

. BASE

**SET** 

.OBJEC

LDA #STOP

STA TIMERA

STA CRA LDA #\$FF

Nun (nach erneutem Speichern des Programms) können Sie RUN eingeben und das Thermometer läuft.

In der nächsten Ausgabe folgt dann das Modul zur Luftdruckmessung mit Software.

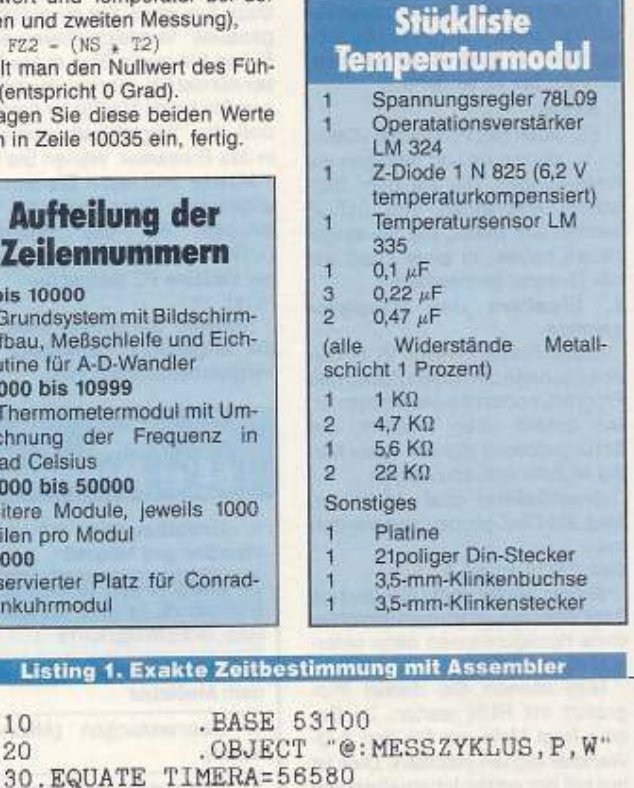

: INT STOP

ZAEHLER

STOPPEN

; UND AUF

: SFFFFF

## So arbeitet die A-D-Wandlung

Das Meßsystem liefert eine von der jeweiligen Meßgröße abhängige Frequenz. Diese Impulsfolge kommt über den Eingang »CNT 2« In die CIA 2 (Complex Interface Adapter, siehe Infokarte, Ausgabe 11/90). Hierbei handelt es sich um den Eingang des internen Zählers B dieses Bausteins. Bei jedem Puls auf diesem Eingang zählt der Timer um eins zurück. Um von einem definierten Wert ausgehen zu können, muß aber zunächst dieser Zähler angehalten und auf den größtmöglichen Wert gesetzt sein (65535). Erreichbar ist der Zählerinhalt unter den Speicheradressen 56580 und 56581 (Low- und High-Byte), das Kontroll-Byte (CRA) befindet sich in Adresse 56590. Zum Stoppen genügt es, in CRA den Wert 160 zu schreiben. Die beiden anderen Adressen werden mit SFF gefüllt.

Damit ist der Timer startklar. was noch fehlt, ist die Zeitmessung für 1 Sekunde. Dazu verwenden wir eine Routine, die zunächst den Zähler startet und dann recht genau (im Millisekundenbereich) 1 Sekunde lang die beiden Register X und Y herabzählt. Sofort danach stoppt der Timer durch Schreiben des Wertes 160 in CRA. Anschließend wird der Interrupt wieder zugelassen, und das Unterprogramm ist beendet

Die gemessene Frequenz ergibt sich nun mit der Formel

FZ = 65535 - (PEEK(56580)

+ PEEK(56581) + 256)

Auslesen und Weiterberechnung sind von nun an in Basic möglich.

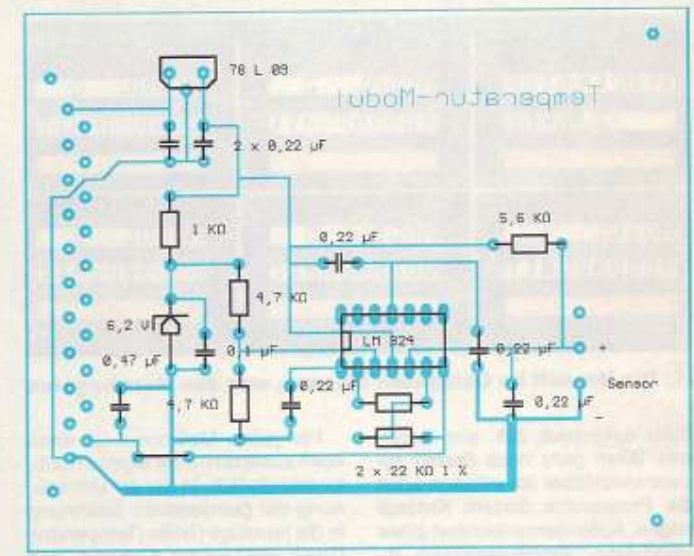

## 7 So muß die Platine bestückt werden

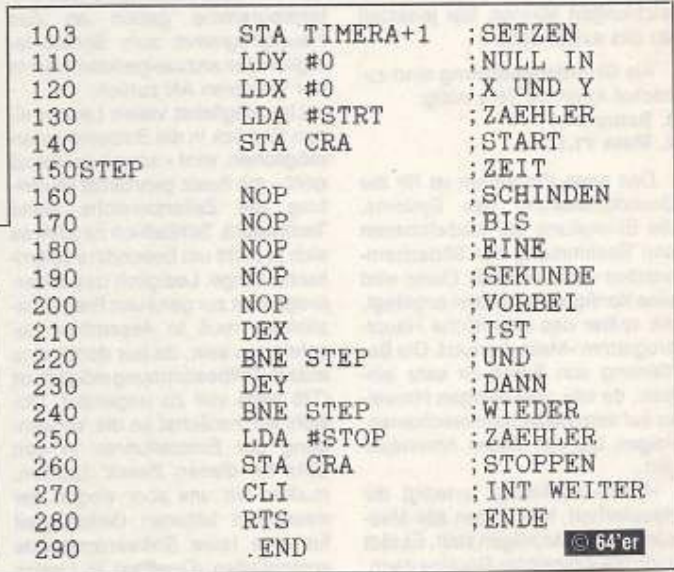

10

20

80

90

100

101

102

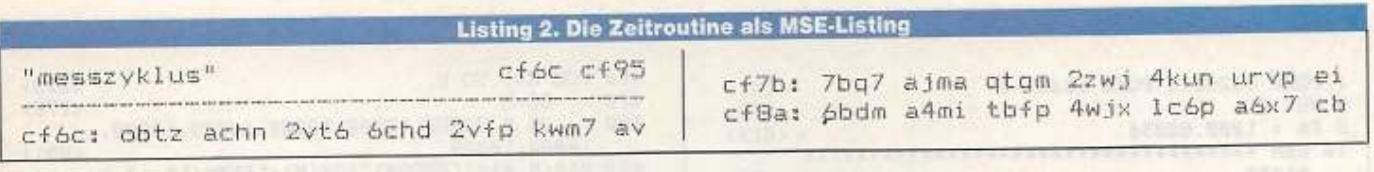

## Listing 3. Mit »Setup« können Sie die Konfiguration beliebig ändern

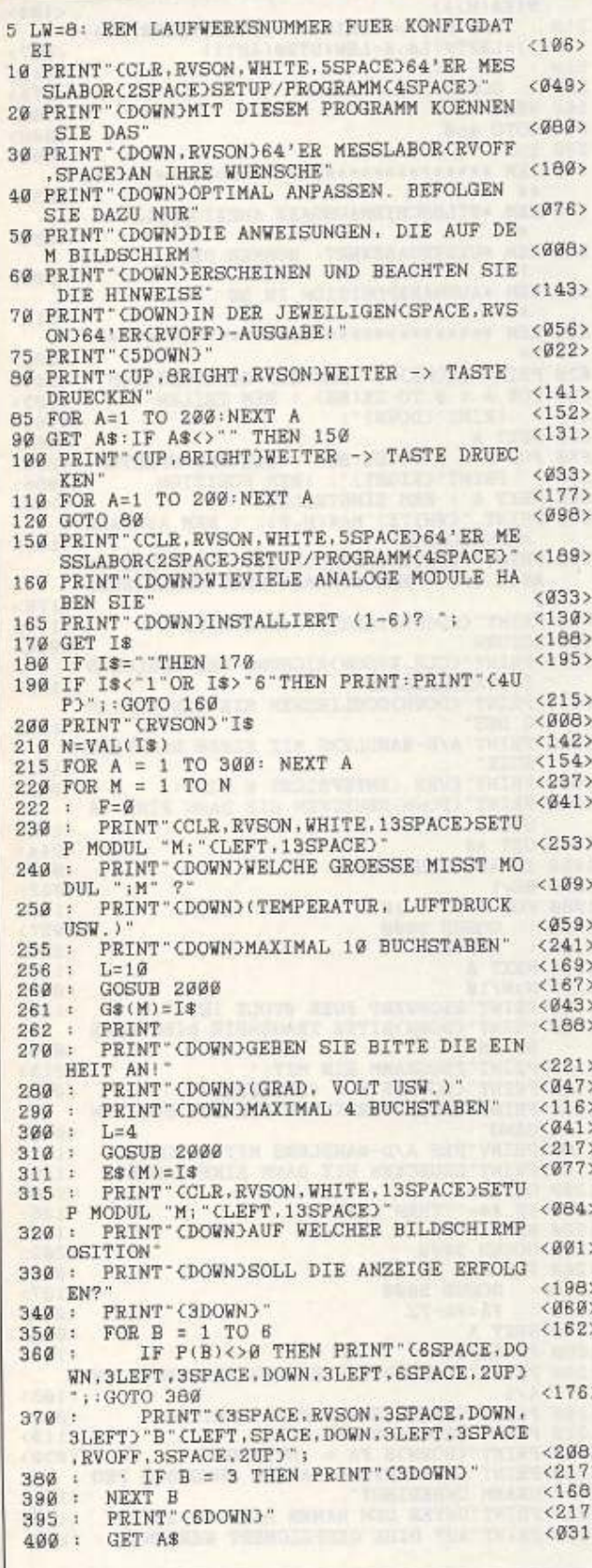

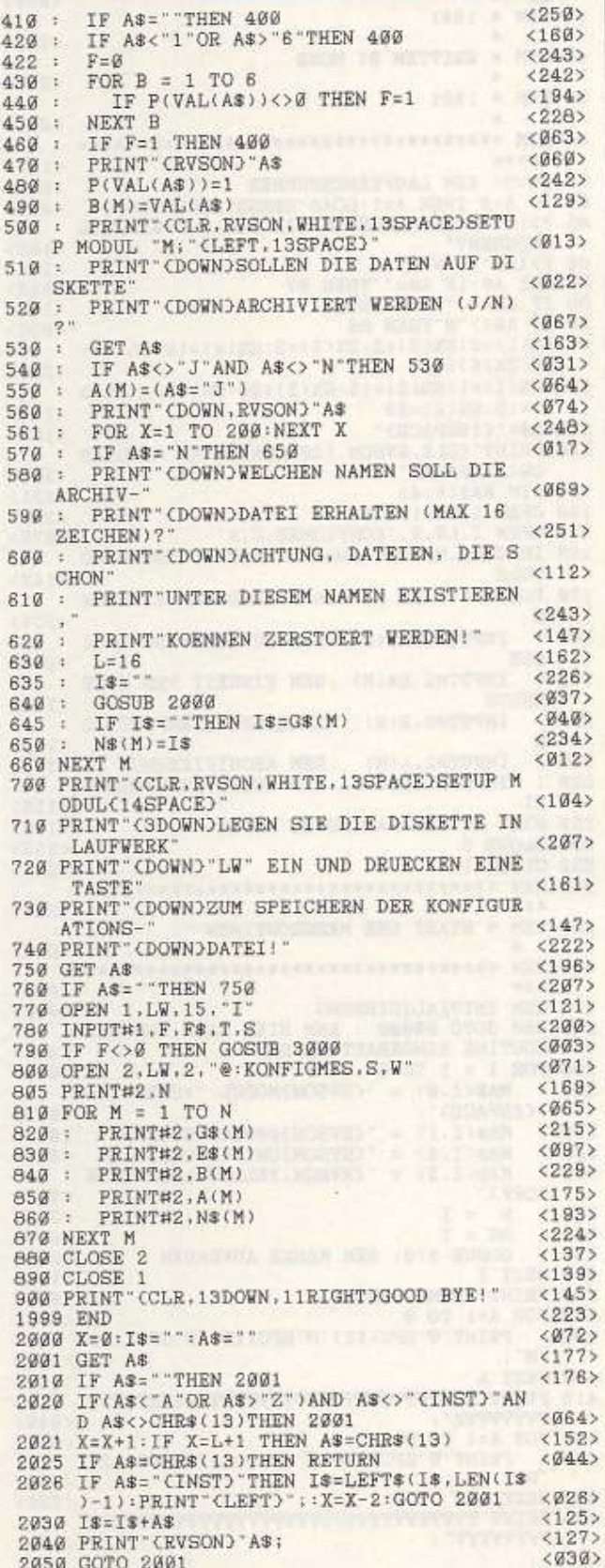

Listing 4. «Main», das eigentliche Hauptprogramm

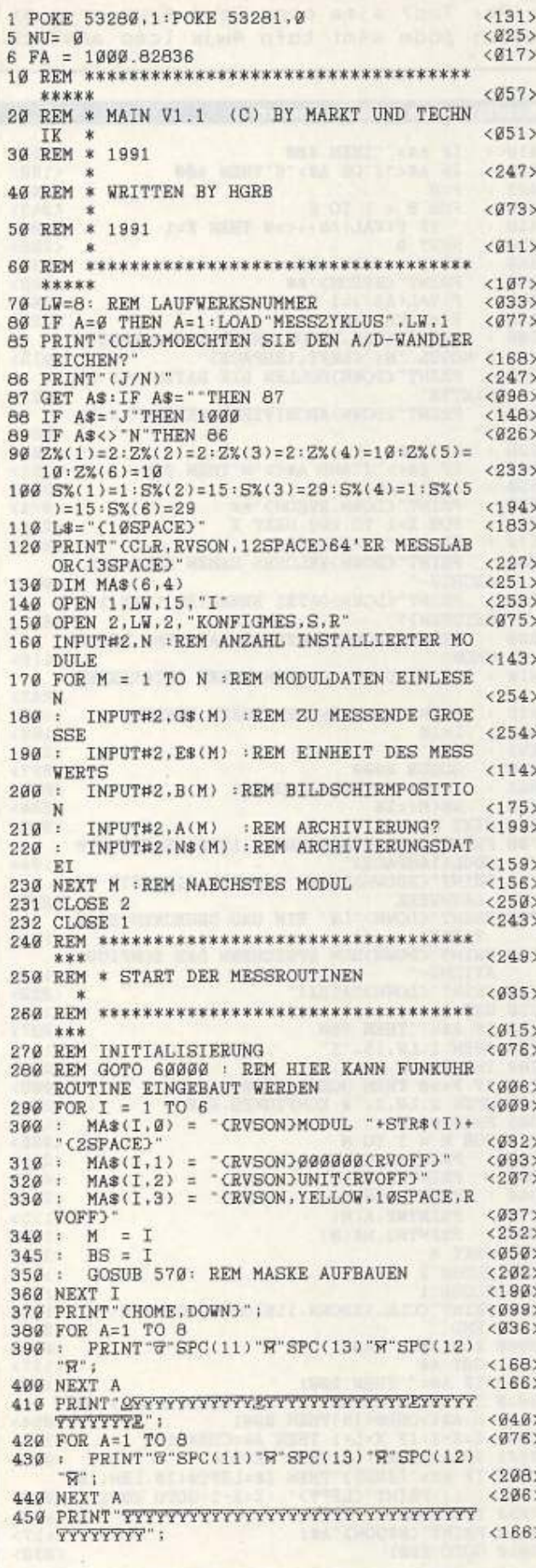

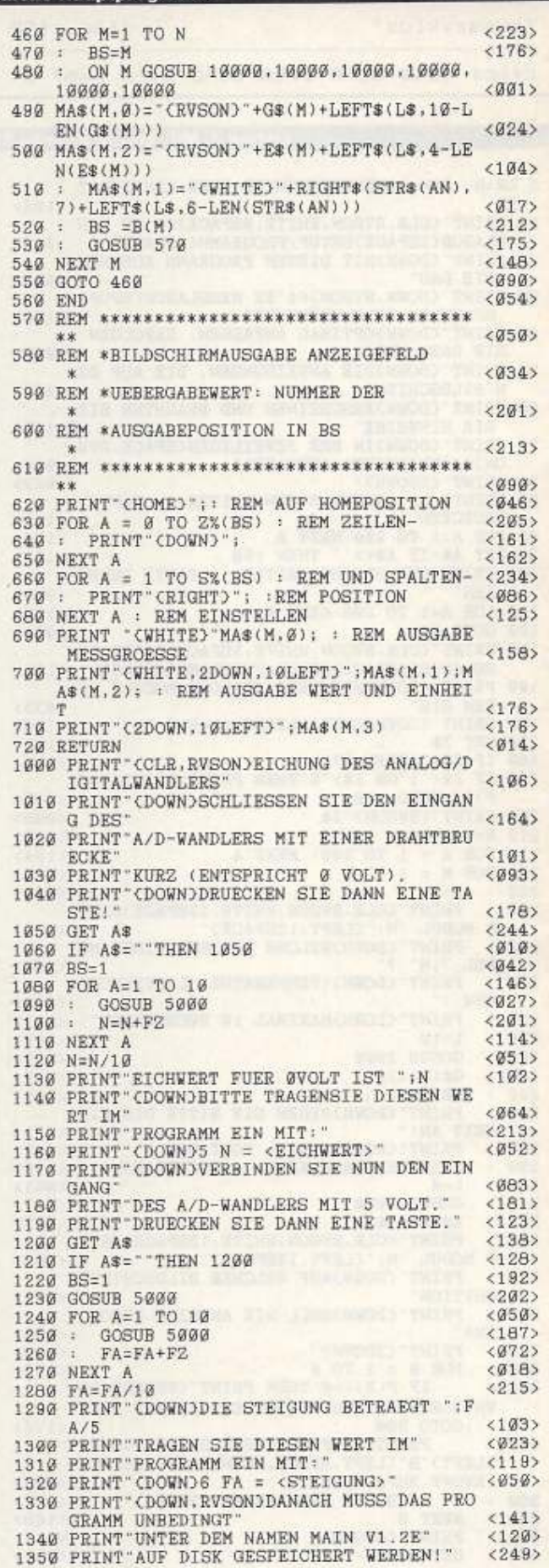

Þ

# **EXPINALE** 67

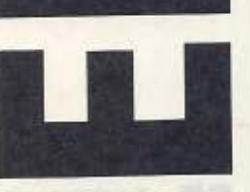

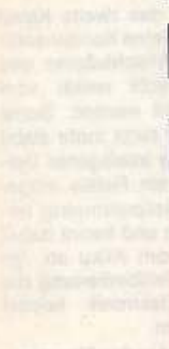

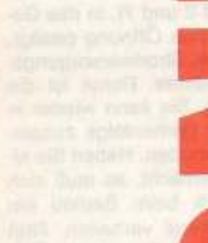

### 1 G н н U l G

überträgt **Daten CONVERT** 64: FUNKTECHNIK: Morsezeichen im Klartext **WETTERSTATION: Wetterdaten** Griff im **VIDEOBEARBEITUNG: C64 - Schnittcomputer** 

# **THEMENSCHWERPUNKTE**

## Zeitmessung für alle Zwecke:

Die DCF-Funkuhr erhält ihr Zeitsignal über den Äther von einer Atomuhr. Eine quarzgesteuerte Uhr am Userport gibt stets die aktuelle Zeit Joystickumschalter:

Die lästige Umstöpselei ist zu Ende. Beide Joyports lassen sich vertauschen oder sogar ausschalten. Netzteil:

Mehr Power für den C64. Diese Spannungsversorgung gibt auch bei stärkerer Belastung durch Zusatzgeräte nicht auf.

## Porterweiterung:

Der Userport bekommt 24 Ein-/ Ausgabeleitungen Modelleisenbahnsteuerung:

Acht Zustandsleitungen und 16 Relais ermöglichen automatischen Betrieb Ihrer Züge DISKETTE IM HEF

# Ab 28.06.91 bei Ihrem Zeitschriftenhär

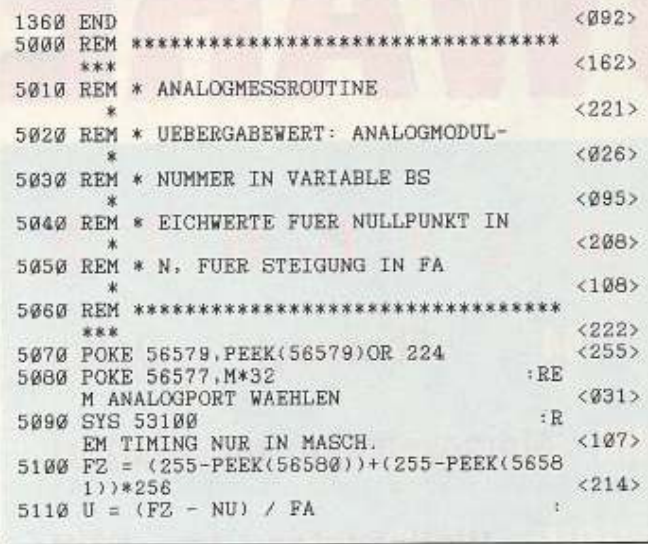

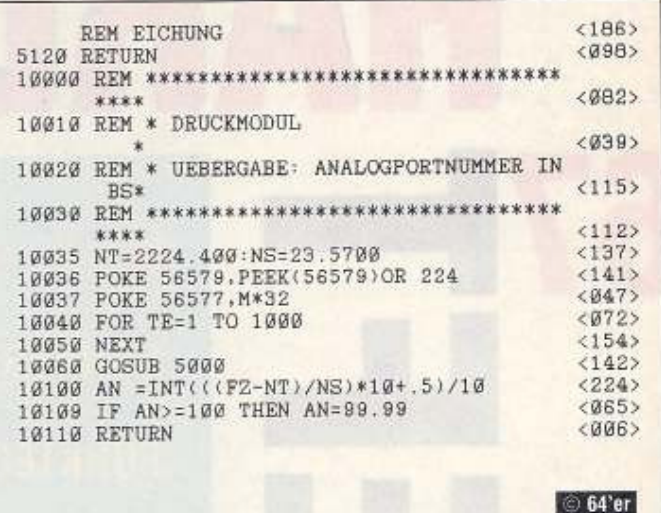

Vervollständigen Sie Ihr Urlaubsgepäck, indem Sie neben dem nunmehr mobilen C64 auch die Floppy mitnehmen. Damit ist das

»Strandrechenzentrum« komplett.

von Hans-Jürgen Humbert

er C64 wurde in der letzten Ausgabe unabhängig von Steckdose gemacht. der Doch was ist ein Computer ohne Floppy? Ein Speichermedium muß her. Was liegt also näher, als auch die Floppy auf 12 V umzustrikken? Aber schon ist das nächste Problem vorprogrammiert. Während wir in der letzten Ausgabe tricksen mußten, um eine 9-V-Wechselspannung für den C64 zu erzeugen, benötigen wir bei der Floppy genau 12-V-Gleichspannung für die Motoren und die Schreib-Lese-Elektronik. Im normalen Netzteil der Floppy selbst werden sie aus einer Wechselspannung von ca. 15 V gewonnen. Gleichgerichtet ergibt sich so eine Spannung von etwa 19 V. Der eingebaute Spannungsregler in dem Laufwerk benötigt eine um 3 V höhere Spannung, als er am Ausgang abgeben kann. Die Batterie hat selbst bei voller Ladung nur eine Spannung von ca. 13 V. Ein Schaltnetzteil zur Anhebung der Akkuspannung schied wegen zu geringer Nachbausicherheit aus. Da die Floppy wegen des internen Netzteils sowieso geöffnet werden mußte, wurde ein anderer Weg gewählt

## **Netzteil intern**

Betrachten wir zunächst das eingebaute Netzteil. Es besteht aus einem Netztransformator, der ein-

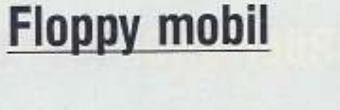

mal eine Wechselspannung von ca. 10 V für die 5 V Stromversorgung liefert. Weiterhin gibt er eine Spannung von ca. 15 V für die Motoren und die analoge Elektronik ab. Beide Wechselspannungen werden gleichgerichtet, gesiebt und auf zwei Regel-ICs gegeben. Diese erzeugen nun die endgültigen Spannungen für die Elektronik. Dummerweise benötigen beide für ihre einwandfreie Funktion eine Spannung, die um mindestens 3 V höher liegt als die abzugebene Spannung. Beim 5-V-Regler ist dies kein Problem. Im 12-V-Zweig sieht es schon wieder anders aus. Werden dort direkt 12V eingespeist, so nimmt der Gleichrichter sofort für sich 1,4 V weg (Durchlaßspannug der Dioden). Am Spannungsregler kommen dann nur noch 10.6 V an. Mit dieser Spannung kann er aber nicht mehr arbeiten. Deshalb muß hinter diesem Regler eine Leiterbahn durchtrennt werden. Dort ließe sich nun die Autobatterie anschließen, aber leider nur im Prinzip. Bei laufendem Motor steigt nämlich die Spannung auf ca. 15 V an. Das ist zuviel für die empfindliche Floppyelektronik. Also muß wieder ein Regler her. Wir haben uns für einen Low-Drop-Regler entschieden. Dieses IC benötigt nur noch einen Spannungsunterschied von 0,5 V für seine Funktion. Es besitzt aber eine völlig andere Anschlußkonfiguration als der ursprünglich vorhandene 7812, so daß ein einfacher Austausch nicht in Frage kommt. Deshalb muß die Floppy modifiziert werden. Aber keine Anast, nach dem Umbau läßt sich die 1541 an zwei Betriebsspannungen betreiben, allerdings nicht gleichzeitig. Eine intelligente Umschaltung wird von der Floppy selbst vorgenommen.

**Folge** 

## **Der Nachbau**

Zuerst wird die Floppy geöffnet (Achtung, Garantieverlust!). Alle Stecker zu der Platine bitte markieren und abziehen. Die Schrauben, die die Platine halten, sind zu entfernen, auch die beiden Schrauben unter den Regel-ICs. Jetzt kann die Elektronik nach oben hin weggenommen werden. Eine Leiterbahn wird vorsichtig durchtrennt und ein Kabel neu eingebaut (Bild 1). Kommen Sie besser nicht auf die Idee, die Unterbrechung an einer anderen Stelle vorzunehmen, um das zweite Kabel zu sparen. Der kleine Kondensator direkt an den Anschlußpins des Reglers darf nicht weiter vom Regel-IC entfernt werden. Sonst kann der Regler nicht mehr stabil arbeiten. Für die intelligente Umschaltung wird ein Relais eingesetzt. Sobald Netzspannung anliegt, zieht es an und trennt dabei das Laufwerk vom Akku ab. So kann auch bei Fehlbedienung die empfindliche Elektronik keinen Schaden nehmen.

Das Relais wird in das Floppygehäuse mit eingebaut. In der alten 1541 ist dafür Platz genug. Mit etwas Sekundenkleber kann es auf dem Boden des Laufwerks festgeheftet werden. Die Verdrahtung erfolgt mit kurzen Drähten freitragend. Vergessen Sie auf keinen Fall, die Schutzdiode direkt an das Relais zu löten. Andernfalls entsteht beim Abschalten ein Spannungstoß, der die Floppyelektronik beschädigen kann. Verdrahten Sie das Relais genau nach den Abbildungen (Bild 2 und 7). In das Gehäuse wird eine Öffnung gesägt, die die neue Stromversorgungsbuchse aufnimmt. Damit ist die Floppy fertig. Sie kann wieder in<br>umgekehrter Reihenfolge zusammengebaut werden. Haben Sie alles richtig gemacht, so muß sich das Laufwerk beim Betrieb am Lichtnetz normal verhalten. Nun können wir den Aufbau der Zusatzschaltung in Angriff nehmen.

Zuerst ist die kleine Platine herzustellen (Bild 4 und 5). Dann kann die Platine normal bestückt werden. Der Low-Drop-Regler erhält einen kleinen Kühlkörper. Da das IC kaum Strom liefern muß, reicht ein Mini-Kühlkörper vollständig aus. Betreiben Sie aber die Computeranlage öfter bei laufendem Motor, steigt die Eingangsspannung an und der Regler produziert mehr Wärme. Dann sollten Sie einen größeren Kühlkörper einsetzen. Der Vorwiderstand für die 5-V-

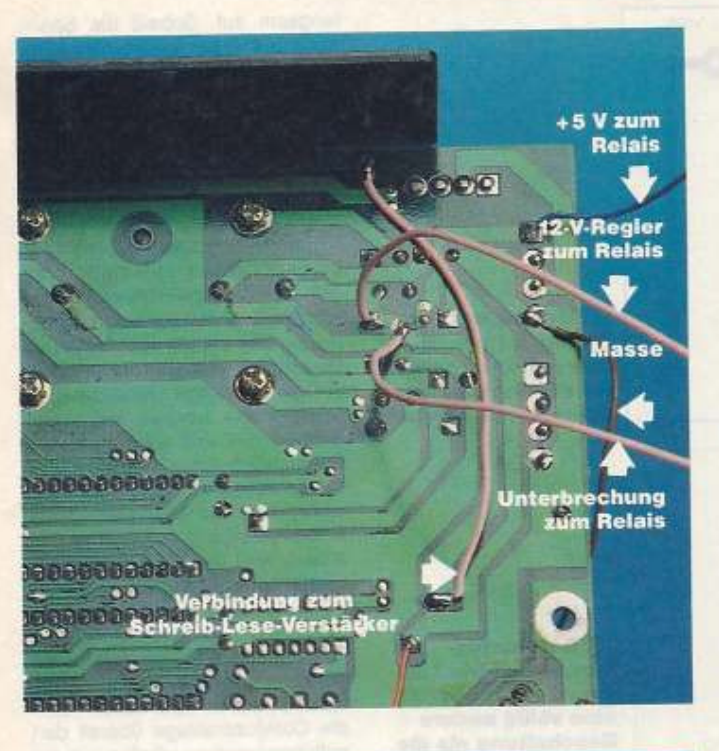

1 Trennen Sie die Leiterbahn nur an der gekennzeichneten Stelle auf. Das Kabel verbindet die **Schreib-Lese-Elek**tronik mit der restlichen Schaltung.

2 Das Relais

wird auf dem Kopf stehend festge-

klebt. Im Floppy-

gehäuse ist dafür

**GG**  $\bullet$ +5 V zur Platine 53 в z

499918993

**ANTIBODY** 

or is re-

 $\mathbf{a}$ é

litta c

 $0$ 

**PERS** 

3 Führen Sie die Verdrahtung äußerst sorgfältig aus, denn die Autobatterie liefert soviel Strom, daß bei Falschpolung die gesamte Zusatzelektronik in Flammen aufgehen kann

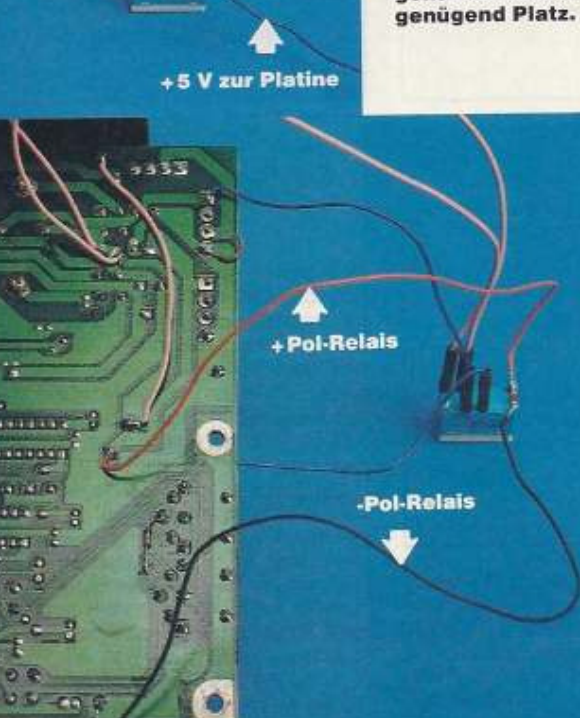

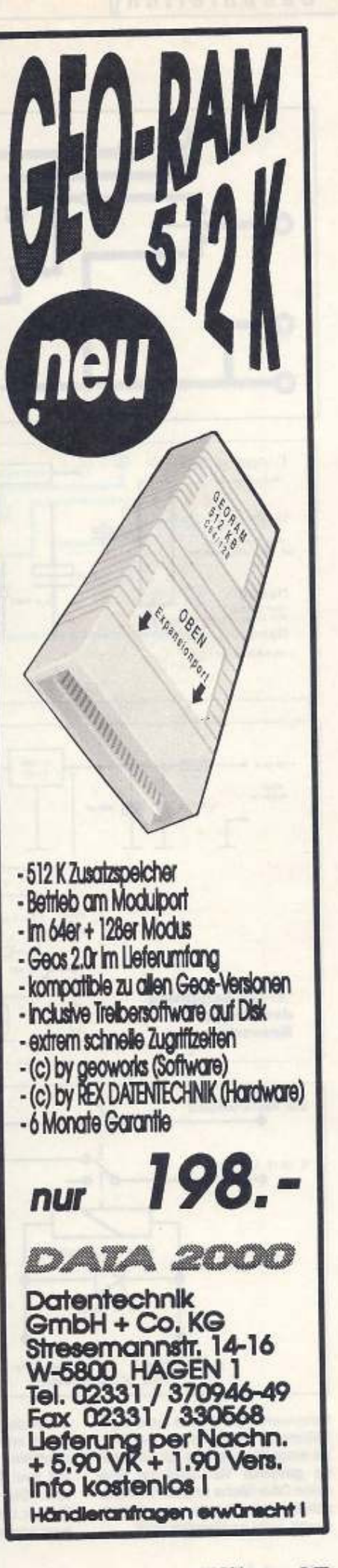

## **Bauanleitung**

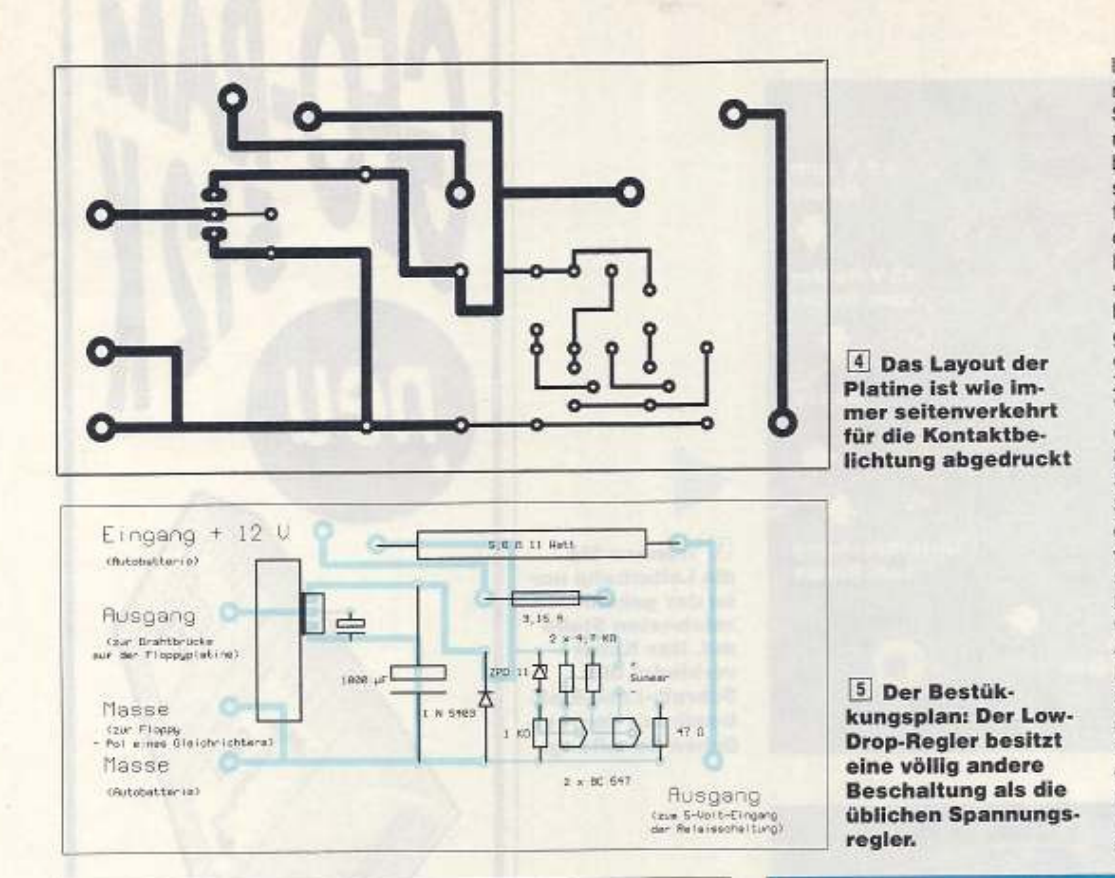

langsam auf. Sobald die Spannung 11,3 V überschreitet, muß der Signalton verstummen. Beim Zurückdrehen ertönt er erneut, sobald die Spannung unter 12 V sinkt. So ist noch genug Reserve für den Anlasser im Auto vorhanden. Parallel zum Eingang, direkt hinter Sicherung, liegt noch eine »Dummheitsdiode«. Sie schützt bei Falschpolung wirkungsvoll die gesamte Zusatzelektronik, die Sicherung brennt dann sofort durch. Zusammen mit der Elektronik zur Versorgung des C64 kann sie in ein gemeinsames Gehäuse (Bild 8) eingebaut werden. Mit einem Schalter läßt sich die Floppy vom Stromkreis trennen. Das erniedrigt die Belastung der Autobatterie gewaltig. Um den Transistor für die Stromversorgung des C64 zu entlasten, wird die Diode 1 N 5403 wieder ausgelötet und durch einen 4,7 Widerstand 11 W ersetzt. Zwei LEDs zeigen die Anwesenheit der Spannungen an. Zum Betrieb im Auto brauchen Sie nur noch einen 12-V-Fernseher und schon kann die Computeranlage überall dort mithingenommen werden, wo ein 12-V-Anschluß zur Verfügung steht.

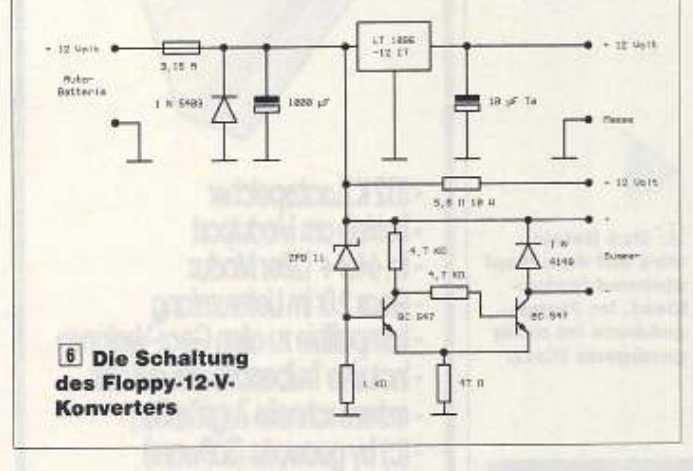

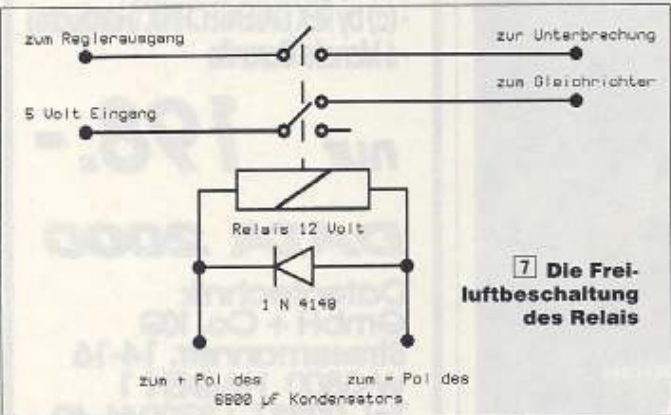

Stromversorgung muß mit einigen Millimetern Abstand von der Platine eingelötet werden. Er führt seine gesamte Verlustwärme über seine Oberfläche und die Drahtanschlüsse ab. Obwohl er nur 6 W abstrahlt, wird er ziemlich heiß.

28 JUNE

Um den Akku vor einer Tiefentladung zu schützen, befindet sich noch eine kleine Schaltung (Bild 6) mit zwei Transistoren auf der Platine. Sie bilden einen Schmitt-Trigger, der bei einer zu kleinen Akkuspannung einen Signalton von

# 8 Beide Platinen lassen sich in einem Gehäuse unterbringen

sich gibt. Auch im Zeitalter der hochintegrierten ICs lassen sich mit Transistoren Schaltungen einfach realisieren. Wenn das Gerät den Signalton abgibt, können Sie noch in Ruhe Ihr Programm speichern und haben trotzdem die Gewißheit, daß der Wagen noch sicher anspringt.

Um Strom zu sparen, sollte das Laufwerk bei Nichtgebrauch ausgeschaltet werden. Auch ein Reset der Floppy ist so zu realisieren. Während der 12-V-Zweig im Ruhezustand kaum Strom aufnimmt, zieht der ständig wachsame Computer im Laufwerk ca. 800 mA. Zum Test der Schaltung schließen Sie sie an ein regelbares Netzteil an. Drehen Sie nun die Spannung

## **Stückliste**

- LT 1086 CT 12
- Elko 1000 F/25 V Tantalelko 10 F/16 V
- Transistoren BC 547 2
- Diode 1 N 5403
- $\overline{2}$ Diode 1 N 4148
- Z-Diode ZPD 11  $\overline{2}$ 
	- Widerstände 4,7 K 1/4 W
- Widerstand 1 K 1/4 W
- Widerstand 47 1/4 W
	- Widerstand 5,6 11 W Summer 12 V
	- Kühlkörper
- Relais 12 V 2 Wechsler

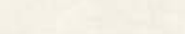

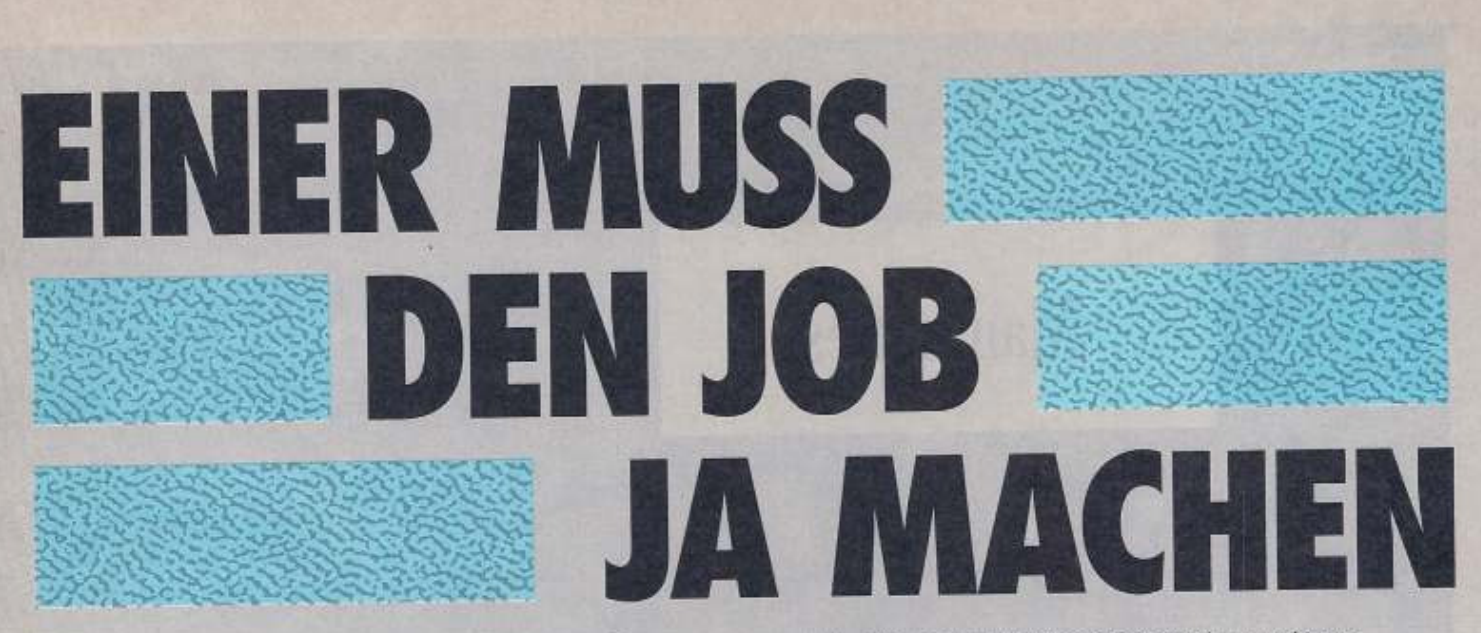

Viele Daten zu haben, ist eine Sache. Diese Daten auch zu finden, wenn man sie gerade braucht, ist leider eine andere. Das muß aber nicht sein. Mit GeoFile können GEOS-Anwender ihren C64 und C128 wieder<br>einmal nutzbringend einsetzen. Damit die Daten nicht nur

**START** 

seor: the least concert form ideality with the 22 Hammands

aesucht, sondern auch gefunden werden. Nicht irgendwann, sondern augenblicklich. Klick, sofort.

In Sekundenschnelle ist ein Formular entworfen. Wenn Sie wissen, wie man mit einer Maus ein Rechteck zieht, können Sie schon eine eigene Datei anlegen. Steht ein Feld zu weit rechts? Oder ist es zu groß geraten? Klicken Sie noch mal, und ändern Sie einfach die Größe oder Position des Feldes. Auch kein Problem mit GeoFile: Formulare bis zum Format DIN A4. Sogar Grafiken können Sie einfügen.

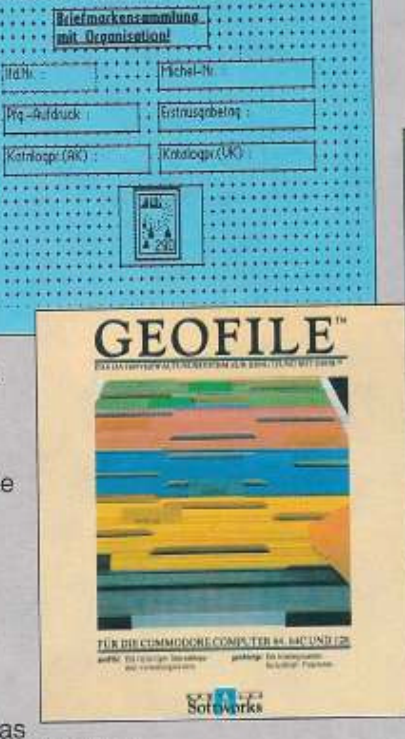

Schwieriger wird's nicht mehr. Steht das

Formular, tragen Sie Ihre Daten ein.<br>Müssen Sie sich mit Namen, Adressen und Geburtsdaten<br>herumschlagen? Sich mit Bestellmengen, Preisen und Lieferfristen abgeben? Oder sich mit Gehältern, Steuern und<br>Versicherungsprämien auseinandersetzen? GeoFile hilft Ihnen gerne. Wenn Sie etwas suchen, füllen Sie das Suchformular aus und klicken Sie. Dann sucht GeoFile, was Sie auch immer wissen möchten. Zum Beispiel alle golfspielenden Münchner, die gerne wandern - oder alle Urlaubsorte<br>an der Nordseeküste mit mehr als 10.000 Übernachtungen

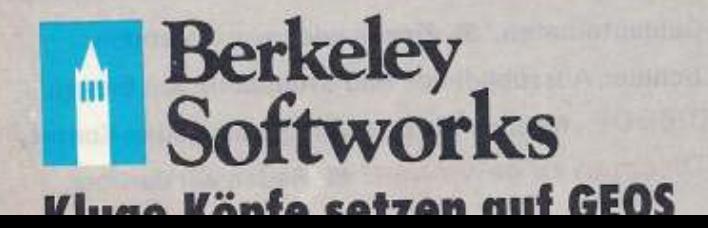

pro Jahr. Vielleicht möchten Sie ja auch nur wissen,<br>welche Telefonnummer Ihre Bankfiliale hat.

Und GeoFile kann ganz schön Druck machen: auf<br>Computerpapier, Karteikarten oder Adreßaufkleber. Grafische Ausgabe oder Textdruck, und bis zu<br>16 Layouts pro Datei. Geben Sie die ganze Datei aus, oder<br>nur einen ausgewählten Teilbestand. Mit oder ohne Feldnamen und Umrahmungen. GeoFile druckt, was Sie<br>möchten, und zwar so, wie Sie es wollen.

Aber das kennen Sie schon von GEOS. Wahrscheinlich überrascht Sie auch dies nicht mehr:

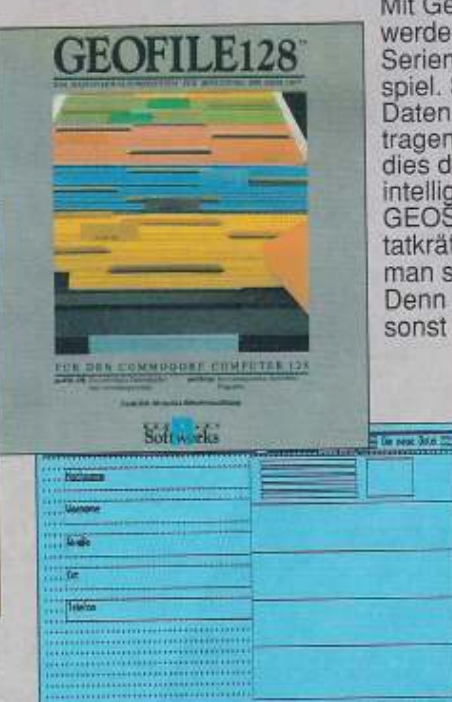

Mit GeoFile und GeoMerge werden programmierte Serienbriefe zum Kinderspiel. Sie legen fest, welche Daten einzusetzen sind, und tragen ein, wo und wann dies der Fall sein soll. Eine intelligente Schreibzentrale-<br>GEOS mit GeoFile. Solche tatkräftigen Assistenten kann man sich nur wünschen. Denn wer kümmert sich sonst um Ihre Daten?

> GeoFile 64. Bestell-Nr. 50324 DM 59,- $*$ GeoFile 128 Bestell-Nr. 50330 DM 79.-\* \* Unverbindliche Preisempfehlung

**GEOS-Produkte erhalten** Sie im qualifizierten Fachhandel.

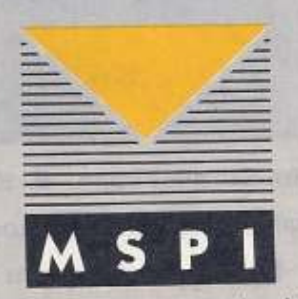

M&T Software Partner International GmbH, Hans-Pinsel-Straße 9b, 8013 Haar bei München

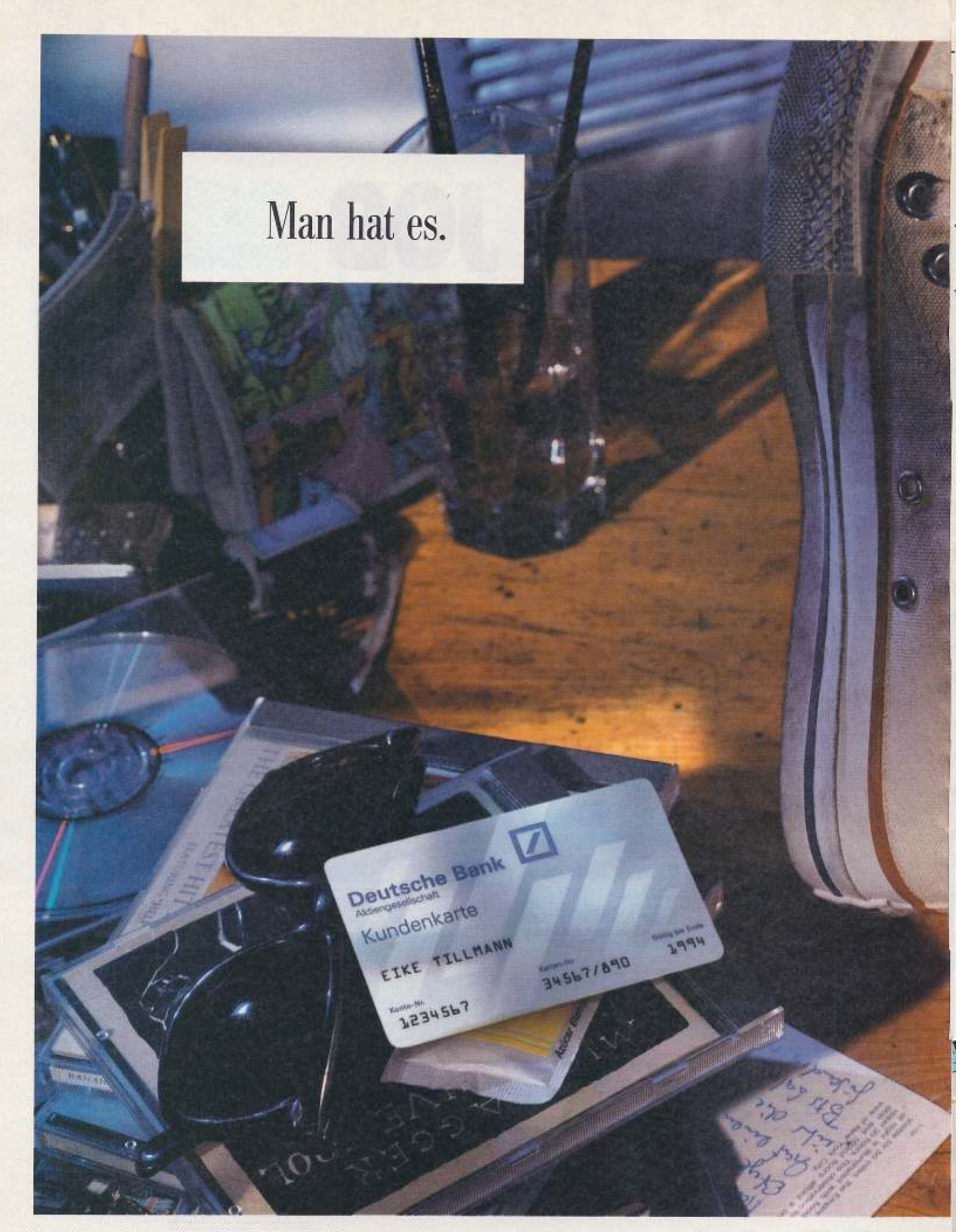

Das Junge Konto, das alles kann. 
I Kundenkarte für den Geldautomaten. 
I Zinsen wie beim Sparbuch. Bargeldlos zahlen. W Natürlich kostenlos. Exclusiv für Schüler, Auszubildende und Studenten. Am besten von Anfang an. Il Mehr darüber zum Nulltarif unter 0130/6006. Nennen Sie den Namen des neuen Kontos, und Sie haben bis zum 9.8.91 die Chance, täglich einen Discman zu gewinnen. ■ Reden wir darüber.

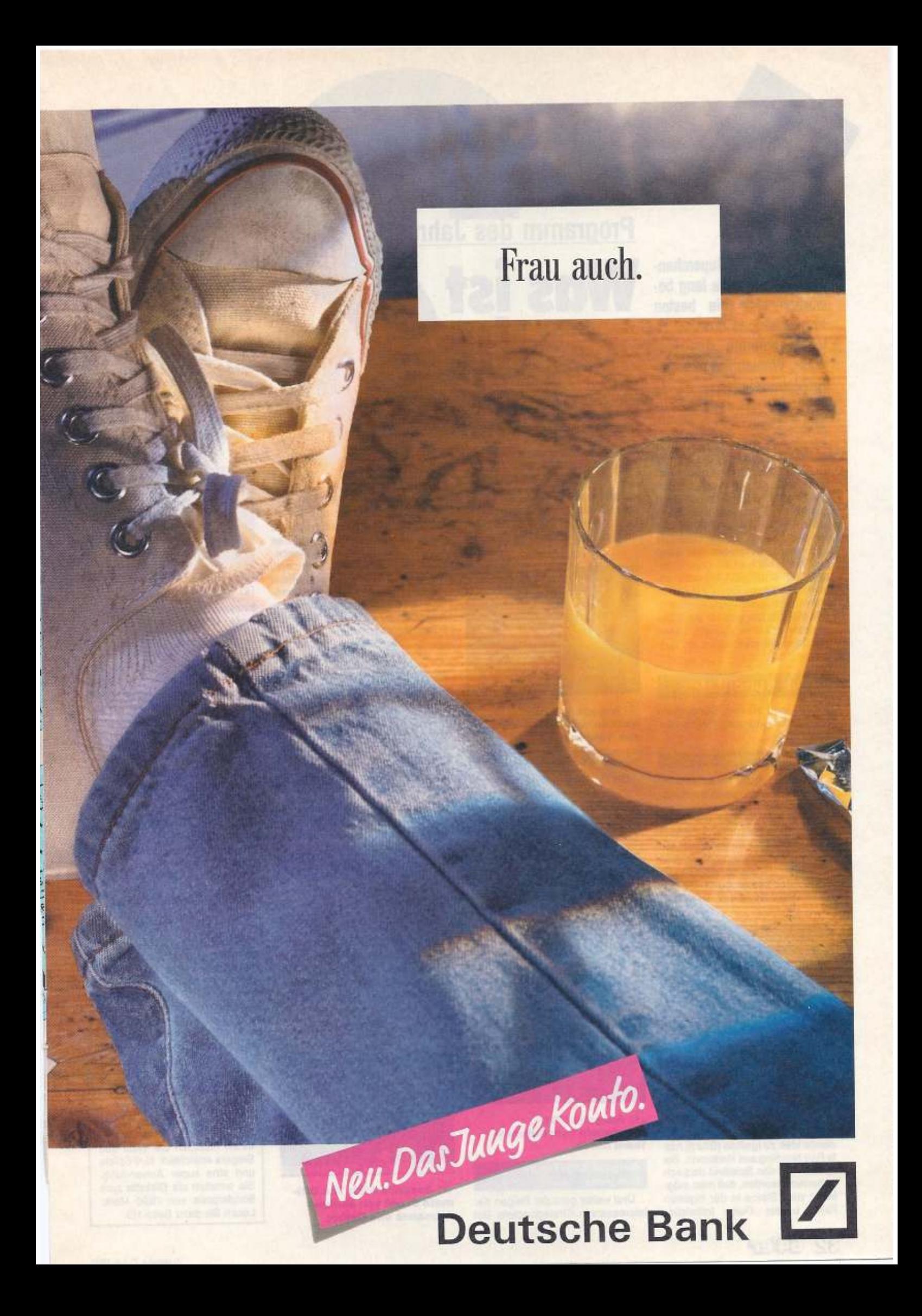

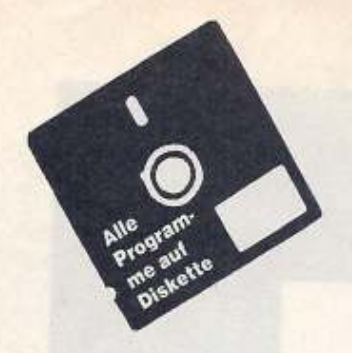

Es geht um die Superchance! Sechs Monate lang bewarben sich die besten Programmierer um den Titel »Programm des Monats«. Wählen Sie nun den **Halbjahressieger.** 

nfang 1991 begann unsere Aktion «Programm des Jahres«. Dabei geht es darum. das beste Programm eines Jahres aus den zwölf Listings des Monats zu finden. Bereits nach sechs Monaten heißt es, den Halbjahressieger zu wählen. Dieser erhält dann zusätzliche 2000 Mark in bar. Nach weiteren sechs Monaten wählen wir den zweiten Halbjahressieger und den Jahressieger, der dann zusätzlich noch einen Commodore PC 50 II mit VGA-Monochrommonitor und 80386SX-Prozessor im Wert von über 5000 Mark erhält. Alle Kandidaten gibt es auch zusammen auf einer Diskette. Lesen Sie dazu die Information im Textkasten

## **Die Kandidaten**

Doch nun zu den Teilnehmern am Wettbewerb zum Halbjahressieg.

## Ausgabe 1/91: Sensitive

Das Jahr startete mit einem ausgeklügelten Strategiespiel mit ausgezeichneter Farbe und langanhaltendem Spielespaß. Die Aufgabe bei Sensitive (Bild 1) besteht darin, einem schwarzen Loch alle Energie zu entziehen und so eine drohende Katastrophe für die Menschheit abzuwenden. Der Autor ist Oliver Kirwa aus Bremen.

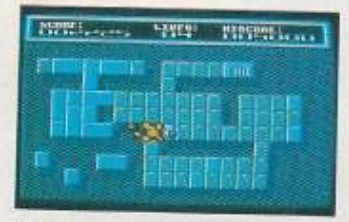

### 1 Ausgabe 1/91: **Sensitive von Oliver Kirwa** aus Bremen

## Ausgabe 2/91:Ignition

Auch der Februar brachte noch mal ein Strategiespiel. Die zündende Idee zu Ignition (Bild 2) hatte Ralf Neidling aus Heilbronn. Bei Ignition soll das Spielfeld dadurch beherrscht werden, daß man möglichst viele Steine in der eigenen Farbe besitzt. Durch Initialzün-

# **Programm des Jahres**

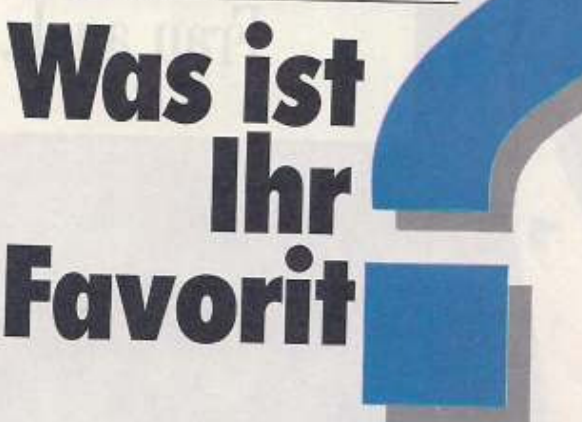

dung übernehmen stärkere Felder die schwächeren Nachbarfelder. Doch Vorsicht: Der Computer ist kein leichter Geaner!

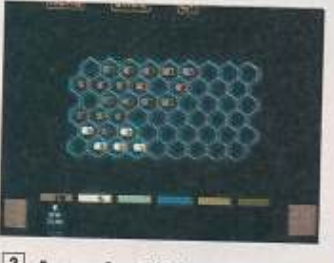

## 2 Ausgabe 2/91: **Ignition von Ralf Neidling** aus Heilbronn

## Ausgabe 3/91: Puzzlenoid

Bei Puzzlenoid (Bild 3) kam zur Kombinationsgabe auch noch der Faktor Schnelligkeit mit ins Spiel. Die Aufgabe besteht darin, ein aus Quadraten aufgebautes Muster möglichst schnell und mit wenig Zügen nachzubilden. Das hört sich leicht an, aber die Zeit ist äu-Berst knapp bemessen. Das Spiel wurde vom Autorenteam Amok (Michael Pietrzak, Olaf und Marc Peters, Richard Rinn, Oliver Gasparitz und Oliver Malm) programmiert.

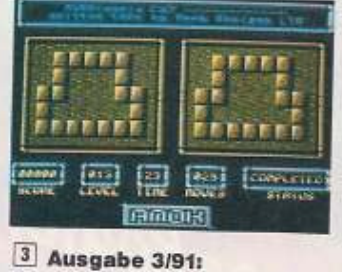

**Puzzlenoid vom Autoren**team Amok

## Ausgabe 4/91: Future **Dungeons**

Und weiter geht der Reigen der interessanten Strategiespiele. Bei

Future Dungeons (Bild 4) von Frank Eschenbacher aus Dietelbrunn-Hammbach muß man im Königreich Delain die Krone des Königs, die durch eine Dimensionsfalte in der Zukunft verschwunden ist, wiederbeschaffen. Dabei sind natürlich einige Abenteuer zu bestehen und schwierige Aufgaben zu lösen. Kein Spiel für »Geradeausdenker«.

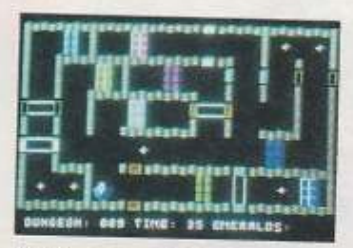

### 4 Ausgabe 4/91: Future **Dungeons von Frank Eschen**bacher aus Dietelbrunn

## Ausgabe 5/91: The Ultimate Event

Dieses Skateboard-Spiel (Bild 5) liegt voll im Trend der Zeit. Alle fahren Skateboard, und warum sollte man abends vor dem Computer nicht weitermachen? Spaß macht es allemal, denn auf dem Computer wird auch der Nichtkönner zum Skateboard-Profi. Programmiert hat dieses Spiel Michael Oltmanns aus Oelber

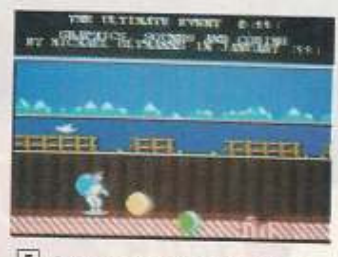

5 Ausgabe 5/91: The Ultimate Event von Michael **Oltmanns aus Oelber** 

### Ausgabe 6/91: Autokostenmanager

Als einziges Nicht-Spiel im ersten Halbjahr beschäftigt sich der Autokostenmanager von Hans-Peter Diegel aus Zetel mit einem Thema, das fast jeden angeht. Besonders, da jetzt die Benzinkosten wieder gestiegen sind, macht es viel Sinn, sich diesem Kostenfaktor intensiv zu widmen. Ein Programm, das sich praktisch von selbst bezahlt macht.

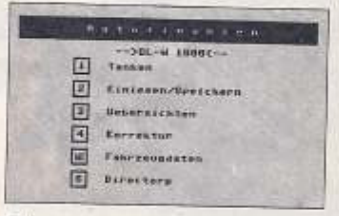

į

## 6 Ausgabe 6/91: Autokostenmanager von Hans-**Peter Diegel aus Zetel**

## **Wählen Sie!**

Nachdem wir Ihnen nun die Kandidaten vorgestellt haben, liegt es an Ihnen, den Halbjahressieger zu wählen. Natürlich sollen Sie das nicht umsonst machen. Unter allen Einsendern verlosen wir drei Freiabos für die 64'er. Schreiben Sie uns nun einfach Ihren Favoriten auf eine Postkarte unter dem Stichwort: Programm des Jahres bis zum 30.07.91 Anschrift:

Markt & Technik Verlag 64'er-Redaktion Stichwort: Programm des Jahres Hans-Pinsel-Str. 2 8013 Haar bei München

## Mitmachen und gewinnen

Wollen Sie der nächste Halbjahressieger oder gar Jahressieger werden und Preise von insgesamt 10 000 Mark gewinnen? Noch ist es nicht zu spät! Schicken Sie uns Ihr Programm als Listing des Monats, ganz gleich, ob es sich um ein Spiel oder um eine tolle Anwendung handelt. Die Chancen stehen autl

## **Alle Hits auf Diskette!**

Alle sechs Top-Programme des ersten Halbjahres gibt es jetzt auf einer Diskette, was Ihnen natürlich die Wahl des Siegers erleichtert: fünf Spiele und eine super Anwendung. Sie erhalten die Diskette zum Sonderpreis von 19,90 Mark. Lesen Sie dazu Seite 113.

# BOSTO

Superkomfort und jede Menge zusätzliche Befehle, das bietet der neue Super-Basic-Editor »Programmer's Help«.

## von Armin Hübner

rogrammer's Help wurde entwickelt, um Programme komfortabel und so einfach wie möglich zu editieren. Dabei entstand ein 8 KByte großes Programm, das den Bereich von \$8000 bis \$9fff belegt und somit ca. 30 KByte Basic-Speicher übrig laßt.

In erster Linie ist es für den Einsatz im Direktmodus gedacht. da der C64 beim Bearbeiten von Basic-Texten doch so manchen Wunsch offen läßt. Als Beispiel sei hier nur der recht unkomfortable LIST-Befehl genannt. Oder die komplizierte Floppy-Behandlung, die es noch nicht einmal zuläßt, das Directory ohne Programmverlust anzuzeigen.

Aber nicht nur für Basic-Programmierer ist Prohelp interessant, auch viele Assembler verwenden zur Quellcodeeingabe den Basic-Editor. Damit können auch sie künftig dieses Programm verwenden

Doch nun zu den neuen Funktionen und Befehlen, die Prohelp. bietet. Die Tabellen 1 und 2 zeigen in Kurzform einen Überblick.

## **Befehle**

Es existieren Anweisungen, die ausschließlich im Direktmodus. nur im Programm- oder in beiden Modi laufen. Die genaue Syntax ist folgendermaßen:

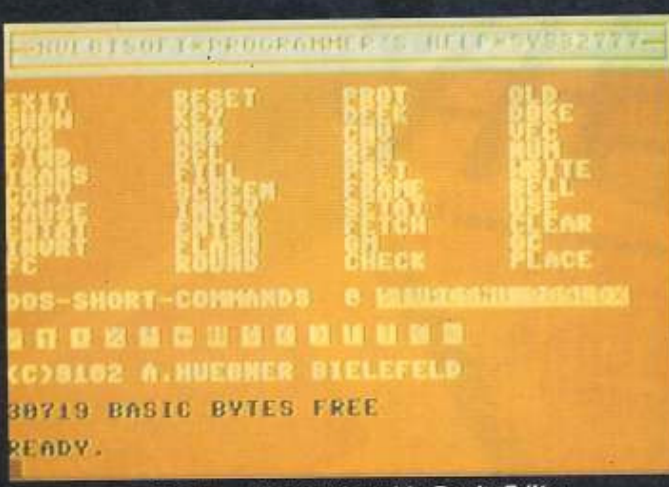

## Programmer's Help - der komfortable Basic-Editor

## 1. Nur-Direktmodus-Befehle

Programmierhilfe

### CNV Zahl

konvertiert Zahl in die drei möglichen Zahlensysteme. Die Ausgabe erfolgt im Format:

#Dez Dezlow Dezhi SHex %Bin

Deek Adresse

Dies entspricht einem 2-Byte-Peek, d. h. es wird aus den Inhalten der Speicherstellen Adresse und Adresse + 1 eine Zahl berechnet und ausgegeben. **NUM** Schrittweite

 $\div$ 

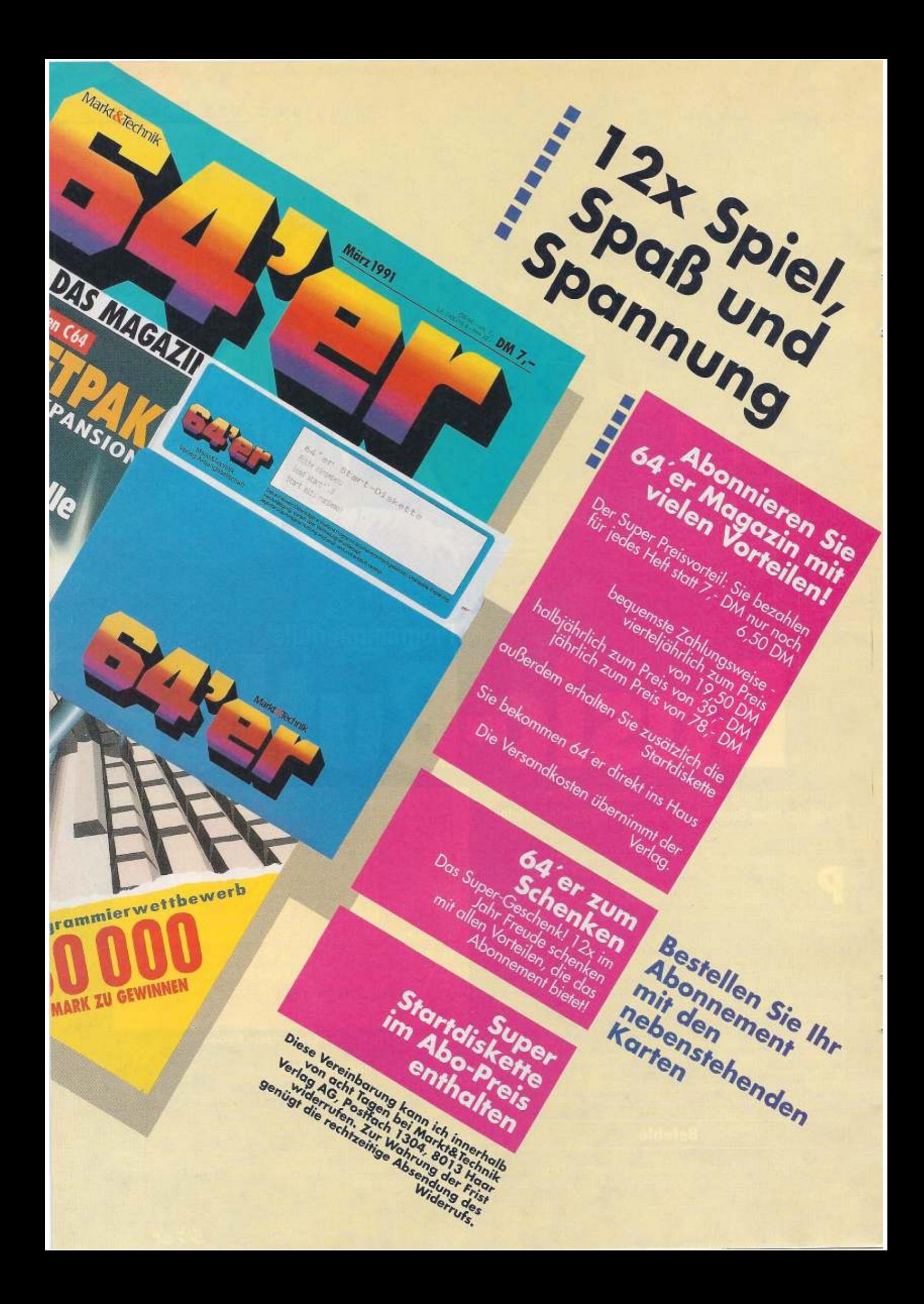
Automatische Zeilennumerierung mit einem Default-Wert von 5. FND Suchwort

listet alle Basic-Zeilen, in denen das Suchwort vorkommt. DEL Startzeile - Endzeile

Damit Ist ein selektives Löschen einzelner Zeilenbereiche möglich.

REN (#) *(Startzeile) (- Endzeile) (, Schrittweite)* 

Erlaubt die Neunumerierung von Basic-Zeilen. Wenn Start- und Endzeile angegeben sind, wird nur dieser Bereich bearbeitet (vergleichbar mit LIST-Befehl). Bei Eingabe des <  $\#$  > wird umnumeriert ohne Zielumwandlung.

#### **KEY**

zeigt die Funktionstastenbelegung an. Änderungen der einzelnen Texte durch Überschreiben des alten Strings und Drücken von <RETURN>. Soll im Text ein <RETURN> vorkommen, so ist dafür der Pfeil links einzugeben, " entspricht dem Hochkomma . KEY 0 schaltet die Funktionstastenbelegung ab.

VAR

zeigt den Inhalt der Variablen an.

**ARR** 

wie VAR für Arrays (Felder).

VEC

gibt den momentanen Stand der Vektoren aus. OLO

rettet ein mit NEW gelöschtes Basic-Programm.

WRITE Startzeile Endzeile druckt ein Usting aus. Die Syntax Ist wie beim LIST-Befehl.

#### *2.* Befehle fiir Direkt- und Programmodus PROT Grenze

setzt die obere Grenze des Basic-Speichers.

DOKE Adresse, IWert Analog zu DEEK ein 2-Byte-Poka TRANS Anfang, Ende, Ziel

Dieser Transferbefehl kopiert Speicherbereiche. Original- und Zielbereieh dürfen sich nicht überlappen, wenn beides im RAM liegt.

FILL Anfang, Ende(, Wert)

füllt den angegebenen Speicherbereich mit einem Wert. Ist dieser nicht aufgeführt, so wird O verwendet.

**PSET 0.9** 

Damit können zehn verschiedene Druckerseitenformate eingestellt werden.

#### 3. Programmodusbefehle

#### Copy (linker Rand)

bewirkt eine Hardcopy des Bildschirms. Wenn der linke Rand angegeben ist, wird der Ausdruck auf dem Papier um entsprechend viele Spalten nach rechts gesetzt. Dieser Befehl ist auch mit < CBM F1 > zu erreichen.

FRAME 0...255

ändert die Farbe des Bildschirmrandes.

SCREEN  $0...255$ 

das gleiche für den Bildschirmhintergrund

Pause *0 ... 255* 

macht eine Pausa von x/tO Sekunden.

INKEY (Stringvariable)

wartet auf einen Tastendruck und legt, wenn angegeben. das eingegebene Zeichen in der Variable ab.

USE (#4,)Format, Variable

erlaubt die formatierte Ausgabe von Zahlenwerten. Der Aufbau des Formatstrings ist wie folgt:

use Tomatsmigs ist wie logt.<br>USE "\*\*\*\*\*\*\*", 12.345<br>Ausgabe ohne Vorzeichen mit Punkt als Dezimalzeichen. USE "\*\*\*,\*\*",-12.345

Ausgabe Ohne Vorzeichen mit Komma als Trennzeichen USE "-\*\*·\*\*\*", 12.345

Wenn die Zahl negativ ist, wird das <-> mit ausgegeben. USE  $"+***$ , \*\*  $"$ , -12.345

Das Vorzeichen wird immer mit ausgegeben. Als Format kann auch eine Variable vorkommen.<br>SETAT Spalte (,Zeile) (;Variable)

setzt den Cursor auf die angegebene Position. CLEAR Spalte, Zeile, Länge löscht den bezeichneten Bildschirmbereich. INVRT Spalte, Zeile, Länge (, Farbe)

invertiert den Bildschirmbereich

FLASH Spalte, Zeile, Länge, Zeit (, Farbe, Stringvariable)

Dies läßt den Bildschirmbereich blinken. Ist die Variable mit angegeben, so erfolgt wie bei INKEY eine Eingabe von der Tastatur. ENTER Länge, Variable

erwartet eine Eingabe.

ENTAT Spalte, Zeile, länge; Variable

positionierte Eingabe

Fetch Spalte, Zeile, Länge; Variable

übergibt den Inhalt des Bildschirmbereichs an die Variable (Read Screen).

#### **Funktionen**

Bei den folgenden Befehlen, die einen Wert zurückliefern, gehören die Klammern zur Syntax.

CHECK (Text, Suchstring)

ermittelt, ob der Suchstring andere als die in Text vorhandenen Zeichen enthält. Ist dies der Fall, wird die Position des ersten nicht übereinstimmenden Zeichens geliefert, sonst Null

PLACE (Text, Suchstring)

bestimmt die erste Position von Text im Suchstring, ergibt Null, wenn Text nicht gefunden wurde.

ROUND (Zahl, Anzahl)

rundet zahl auf Anzahl Stellen hinter dem Komma

#### **Floppy-Tool**

Schheßlich bleiben noch die Kurzbefehle des integrierten Disk-Tools »Floppy-Comfort«.

I lädt ein Basic-Programm.

1 wie /, aber mit Start des Programms.

+ lädt ein Programm von Diskette zu dem im Speicher und mischt diese gemäß der Zeilennummern.

o/o (, Start)

lädt ein Maschinenprogramm direkt. Wenn die Startadresse angegeben wird, lädt der Rechner das Programm an diese Stelle.

1 lädt und startet das Maschinenprogramm.

 $-$  (, Start, Ende + 1) entspricht SAVE.

= wandelt einen Programmnamen In einen Befehlsstring um

 $\prec$ schützt oder entschützt Diskdateien.

oder 1

ändern Diskettenname bzw. ID.

 $#$  oder  $$$ 

Damit lassen sich sequentielle oder Programmdateien anzeigen. Dia Anzeige kann mit der Leertaste gestoppt und fortgesetzt wer· den.

Die folgenden Befehle werden alle durch einen  $<$  @ > eingeleitet: 8 oder 9

wechselt die aktuelle Geräteadresse, also das Laufwerk, auf das die nächsten Befehle zugreifen sollen.

 $\mathbf{I}$ initialisiert die Floppy.

?

V

zeigt eine Kurzübersicht aller Floppybefehle.

entspricht VALIDATE.

zeigt das Directory der Floppy

 $\chi$ 

Kürzel für RENAME-Befehl.

schaltet die Floppykurzbefehle ab.  $\mathbb{C}$ 

Dies ist der Kopierbefehl.

4.

schützt die ganze Diskette vor Überschreiben.

entspricht dem NEW-Befehl des DOS.

D

N

hebt den Schreibschutz der Diskette wieder auf. U

erlaubt es. User-Befehle an das Laufwerk zu senden.

Als weitere Features bietet Prohelp noch einen wesentlich komfortableren LIST-Befehl. Das Listing kann mit der Space-Taste angehalten oder weitergeführt, mit < CTRL> verlangsamt und durch < STOP > unterbrochen werden. Mit den Cursor-Tasten ist ein Scrollen möglich.

Außerdem sind die Funktionstasten bereits mit Befehlen vorbelegt, es stehen zwei neue Rechenfunktionen (\$ und %) für Hexund Binär-Werte zur Verfügung und auftretende Fehler werden mit Text und Zeile angezeigt. Schließlich ist auch noch ein automatischer Bildschirmschoner eingebaut, der nach fünf Minuten ohne Tastendruck den Bildschirm abschaltet.

Unser Listing des Monats hat also eine ganze Menge zu bieten. Wer auch in den Genuß dieses Komforteditors gelangen möchte, muß nur das Listing mit dem MSE V2.1 abtippen und speichern. Nach Start des Programms erscheint als Titelbild dann eine Kurzübersicht mit den wichtigsten Befehlen. Und nun viel Spaß beim Programmieren.  $(hb)$ 

#### **Tabelle 2: Die Funktionen**

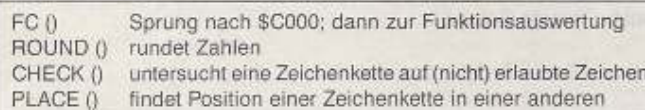

#### Tabelle 1: Die Befehle von Prohelp

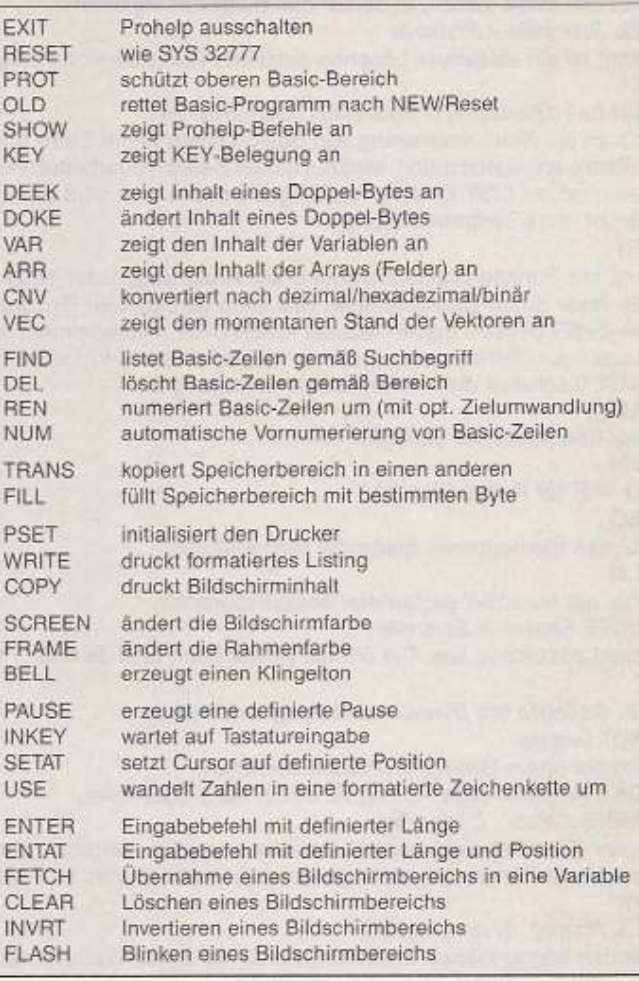

#### «Programmer's Help«, ein Basic-Editor der Spitzenklasse

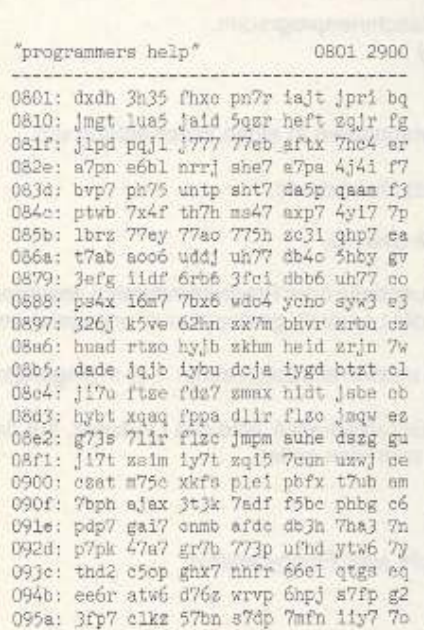

**CITTUNG NEUER MSE** 

0969: wb7b abt7 vezr 74t7 irwJ nhc5 bo 0978: padh tr'/x ledb a54h vg3s ureq bd 0987: 6d3f aloy 5e4m h5vp sodk c5hp bj 0996: 53tw 6tkz 5co2 c5ip 7odm a517 7z 09a5: uf7m axnh ybla pyoy pwly 77wf gd<br>09b4: 6jp7 bxe1 5fph gt7d ugez aade ff 09c3: 6fbo utgm t772 b5v1 dsxa srie a6 09d2: 5aab act7 dbeh ad7c ircj 3hc5 eg 09e1: pbce kajv mqjp 7hax pdpg r7dp db 09f0: akdt olbq ye7y 7soi 733n rlbh ef 09ff: tup6 7axx mdbk 7b3e leto awy7 ft Oa0e: oz5t y2d7 iq6k rhax pdpg f7f1 ee Oald: fjxb mrip r7qn rlbh tup6 7agf 0a2c: 1gxn hzgp 33pg 4oj1 cf7r 73x7 fe On3b: the F7de avju 2rpp 6mpb 77dp ex Da4a: d7fh jh77 qbt3 ahta qto7 gopg 0a59: 7ntu wht? qtd7 gopi 7nt3 qht7 fi 0a68: qte7 gcpk 7m3j róeb pffq h73n b6 0a77: btau qta4 dbah bsaq 4jry órjf gv 0a86: 57oJ kr51 hax7 fhey pgs1 4t7b fb Oa95: 3zoz kg51 hzhb ekho z7t5 6chq cb Daa4: zapj 2chb z7cj kr51 hox7 4khq 7k Oab3: 27dg achq zbtp aal5 pvov 7rdj go Oac2: ibld phgd 66dr at7e dero 63g2 fs Oad1: mbtf qjsh ipmj okh7 xcxn cro6 fo One0: 5cnt x7f7 ut7g arjl zoit x7ep fa Osef: 3xjn 77wf hwso wt7b 325c glo4 gp Oafe: 3w4z kówe 6qpb 7q1b dakx eh77 ObOd: vg4y bea7 4572 a427 dabx ehp7 71 Oblo: da3p a37c dex2 oh77 qJh6 vhgu gn Ob2b: pfxo pxa7 ss2x 3hfp 17pi 4m3n ez

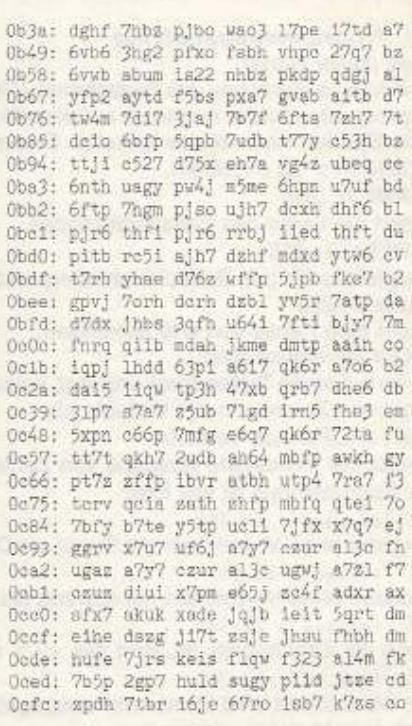

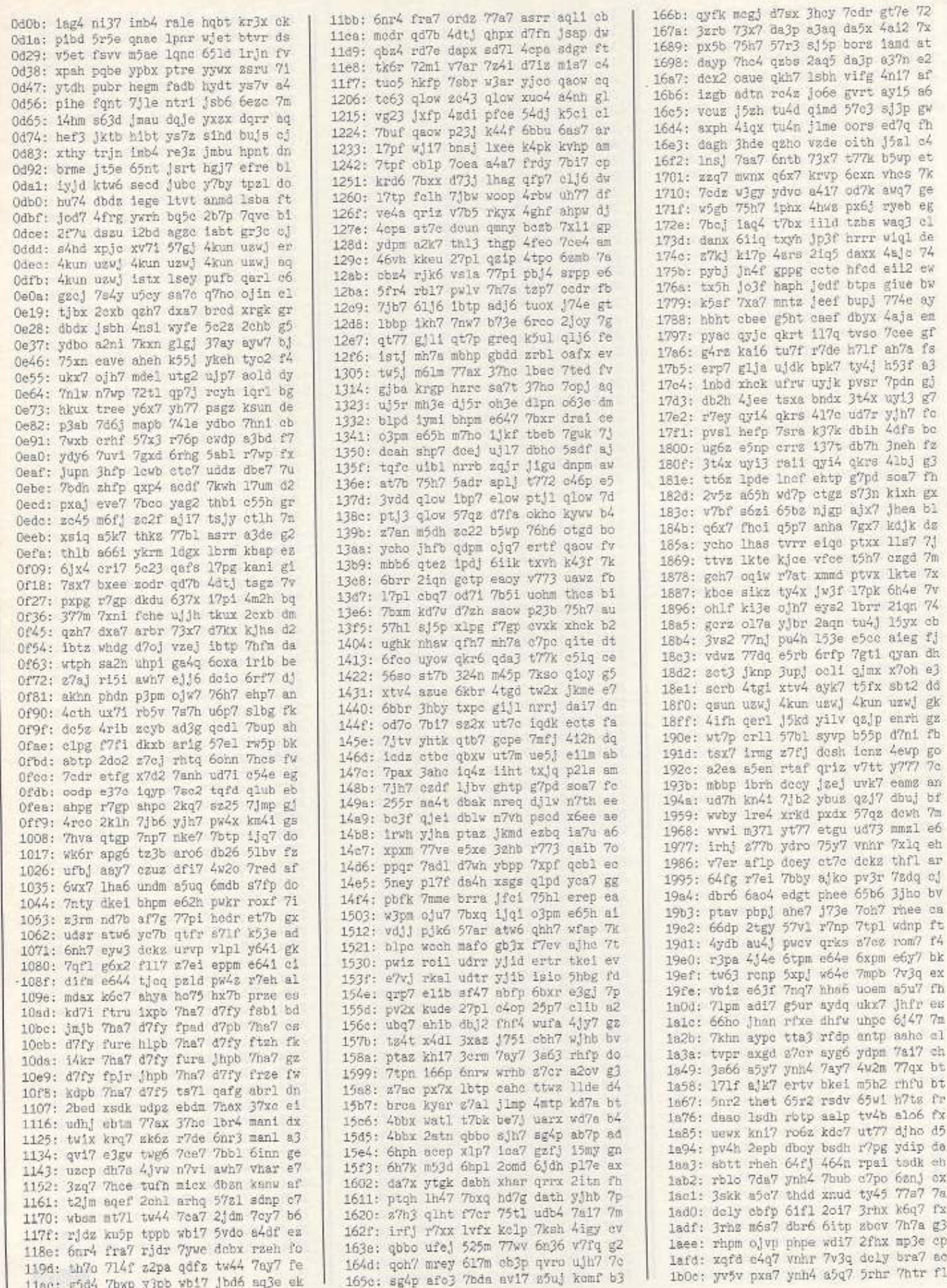

Þ

1b1b: tzwj kkzl yv5r 7kdr t2az kga7 d6 1b2a: yv5z rkbl zk6r ar3q zclz leee bt 1b39: bvcl gand d7qi ds72 rhpk gdmf dc 1b48: enrb yind ydp6 7e51 dwha 7hcy gf 1b57: 7bbp kril s7eb aels txjj hemi ev 1b66: 77vj r71e wftp 7hfu 65xd qind ow 1b75: ydu6 aevi dgh7 lhgt revl f7ee ec 1b84: 7wdr yt7f d7xy dsdr rhpa adue db 1093: 7sdr kt7c irdi aiun tvwx Ikle at 1ba2: expe sig7 fnrz jafi k2x7 lhdy er 1bb1: rafg iis7 qxsd ykug ydbo a3bl cf 1bc0: 6gps qiib mdaj uiic md7d yg3r ee ibef: dbyy bhby tzp7 clik 5ckz 1kmd af ibde: ezco 2ag5 dary eh77 d7gn kjio gf lbed: tbkr 7guk ttus 1kde ffcc dhas am 1bfc: tvp7 clo4 5b63 glo4 ptj1 glo4 bc 100b: ptj2 c61y 77ah pdgx t7a3 q1c4 ba lola: sd77 etgx ybb7 vfee 6vbu tyhk c2 ic29: pulj i6td knh7 crdd kfb6 2ag5 ey ic38: d7uj iiiq txyb 7e4f tuoz lxde 7k 1c47: ffcc eleg db6z g17k qb3p 77tq 7j 1c56: k5da a5ap sxpk gdi7 od71 rkgp gt 1c65: 7xpe sxjl qjir aels ps7x kpq7 ba 1c74: rvix ikte u5r3 comn twan kk3p ch 1c83: 7mfd q1q7 4war aflp z7ar 7ddr 7g 1e92: irey 7hg4 uxph ukj1 552r 771r bi ical: xtvm 7ua7 z5uj 77q7 zbhz jlmf gd icbO: fjbu 6as7 ud7h jc47 7fbd sdiq 7n lebf: deri erf7 kfxc ediq ukho gkh7 eg loce: 7nfr 374m 7dax zkxc ugrz ad3m be 1edd: 77ax x7he isvz mkin 7nfp 774m em icec: e3ax z7hc dokz thba rfhi 5sev go 1cfb: rdp7 cdq7 z5ub aydq ydf6 7afi av 1dOa: qwh7 ejin th7x mudf 27pm e6y7 dj 1d19: hfhy aymp 2hpk gdmi h7pm e64i fy 1d28: dhpm e641 jhpm e641 ghpm e6y7 av 1d37: xgzz roi7 zkór apou udqb atwó ab 1646: 4bp7 7h71 3ufg wiei 7hv! ro4f ah 1d55: witd ynw6 dagy ihri tbkz r717 am 1d64: mnjb 7ttt ud7b aoo6 is7o 5hes ez 1d73: rdpi 6di7 kjjb 7d3u ttbl rv6p gx 1d82: cgdu 2372 d7oy khp7 dery iihe 7f<br>1d91: yefo 77ui hdpm e65p fbq7 in7p 76 1daO: 27cz dbe7 7vtr 7kei tadh im4i bo idaf: 7blp 77q7 3vjk z77b 57cm phfr bc 1dbe: 66ho jzgd v5x7 mza7 zk64 a4q7 bb 1ded: ysór 7flu dbly 7hdó rftp dhfe bs 1ddc: 65tp 5hfc 64fh wddf 7xp7 cemi ei 1deb: inpl nh75 ullj rtu7 r4rp nd7a bx 1dfa: y7pb memb 7hvj dczh dedó 5zeb gq 1e09: 7apj d7q1 thgt yqw6 uesj ae5p fn 1e18: ajtw ehdw z7bj rwu7 r3p7 ce17 c5 1e27: czut ysgó pxqh hhy7 7fjr 7iek fd 1e36: isfo 5hes rdpi 6d17 knhr aflp av 1e45: z71b 7wtq dasi ijid tjdz aey7 b7 1e54: erjr 7wdu isny ijhe tjbj sezl ed le63: erjr al3q dboy bhgt rdpf meei fh 1e72; efgj 2hdw d7vi jhb3 rvtp mhs5 f5 1e81: tbkr 7kdu ud7n k617 azjr svlq 7f 1e90: ubdh qbdd 6zeo 7d7x tw6f s6te gq le9f: 6zr6 zzh7 pw53 utgp dofu 61vv gd leae: yjpa ph71 3tpb edpx tw6f kp4j ai lebd: tw5v kga7 yv5t yw1t t77h hba7 go lecc: n17h janp cnbk ojh7 sd77 dhdz ao ledb: rxpg r'/gp agdr y37e dayp atgr fs leea: irgy misz qxw7 gis2 qxwp ghs7 gw lef9: py51 rhwp 73pg f7fp 56xc cahh et 1f08: dayp aiph 57dl rhwp w6dp a3al e2 1f17: txbn 7w6p 7spb kt7d ydvo aknl cw 1f26: 7cxj sfh7 7kdl 7jlp zjpd serl gt 1f35: nfrz kgop a7pd yeq7 od7m ayq7 gv 1f44: ifkd xbeo dbgy mkin 7nbw wkio es 1f53: 7nbw vxei 4zpi lh75 unt2 2hdv av 1f62; d7oj vhfw uhom cjub 7b5s 4ete bx 1f71: x3pm e641 7bb3 nha6 uotn 7cvp ce 1f80: 4rtq ahdw 1poj wjhh pv4h 2epb cq 1f8f: thak 2j3v ru51 tdgx lbq7 eomk gt 1f9e: Jnjw yrpp 6apb aftv irey 7s7i 7n lfad: r7wu Jjye deor fiah eemu zos4 eg 1fbg: h76s pnjl hq17 7p3r hnil 4drc fr

ifcb: risy dv3s 6miy 2d6k reri j3dt eb 1fds: nbjc geh5 rapy 7utv gshx 4dks fo 1fe9: rqyy iidv subd 5tym jmdd 5trt a5 1ff8: euat 5sjm hegd hty7 da7b 7dqd fe 2007: ieke dpzs iyjr 777m attd fjiy dh 2016: fdxc dhba eyde jqjb iybu dhbb dh 2025: iebt xqjf hufd hch7 iubu dqzi g6 2034: iyer 7drw hedu h7bd ieit vhbl gw 2043: i4at vqjd gh7b fpqm j7pc dh77 ad 2052: f7xc d7aq fpz7 71iv fh7d zkjw am 2061: 7d7p bph7 jtxr 71q7 f7pc bna7 au<br>2070: f77e j1q7 fhpc 7haq g7pc 77bm g2 207f: euis h77b itvt j77f itvu n77f g7 208e: cxlj k5mj mdaz 77dd brbq kkdt ek 209d: 7jxq hrj7 rdjj sddu 7bzp 71g3 ei 20ac: lafr zux7 7xqz d7df brra gihy c7 2006: Dani Ja41 pobp ain't des quip ou<br>2006: ppch ja41 pobp ain7 fe5n qkha fd 20d9: 4kun uzwj 4kun uzwj 4kun uzwj aa 20e8: 4kun uzwj 4kun uzwj 4kun uzwj fd 20f7: 4kun uzwj 4kun uzrl njlj d7q7 d5 2106: od7o 7bq7 sz25 7btp 7mfd glu4 et 2115: zvlh k6e4 25lh k6i7 jblc 7imi fh 2124: clpm e641 flpm e64e 6ppm e641 f7 2133: clpm e641 hlpm e64e 6tpm e64i ad 2142: 4fp1 ph75 untp hhfc 64f1 y641 cv 2151: 7hva qtgp 7np7 nke7 7btp ijq7 bo 2160: wk6z r7a7 ww6r apg6 thbb aro6 be 216f: ir26 5hbp s7xm cjis deio 6kh7 ap 217e: 7nb6 wkha 7nb6 ykih 7nb6 2kii dn 218d: 7nb6 4jms qt77 gjlx qt7p gjmj a4 219c; qtt7 gjlx qttp fhcy 7afi yiue gq 21ab: rgdw 637a latf qio2 qt77 gio3 gn 21ba; qt7p gio4 qtt7 gio5 qttp gjhs fj 21c9: doin 5hfw uhpd qfbl nrrs hf72 gi 21d8: d7rc 7mrh jeph d2c7 jede llad gp 21e7: d7mq vsh2 mpe7 odx7 e377 fbag ag 21f6: 77ap plx7 7bpc n777 ufqj afi7 fv 2205: esur 71uu t771 pra7 nrls qnim dx 2214: 7c3r v7ej wdw7 a511 77p1 2okh g2 2223: uedl qp7h reqb 75ty dazi rnee 7s 2232: f6rs gjue gers hhfm wtpf mymi ga 2241: 7adj phfw ujtp kans wgqi saht aq 2250: uj35 gfle btph efa7 7bxq ijvh c4 225f: vdjd phdb setb asm4 m71f r7v1 64 226e: czhm bsfw uhpm ojui etvj rjub bl 227d: bvcm gt74 dbdi rss6 ulph yflj ei 228c: iaed trrj dbky rzai a6dp ud7b cm 229b: mdcf rlbl zkóy fojb heip zurs fj 22aa: jhft btrr au7u dwhm jmje dejb aw 22b9; heiu zoje iai7 zrze kdft jtrr f6 22c8: aubt hu7m hmgt hojd huap stbr f3 22d7: h3ft Isrc audu dths 77up 7kh7 c6 22e6: e37c b7as 772p 76h7 q3a7 77xb do 22f5: 71b7 fapc a7ap t7xt 7mfd 4frl gr 2304: jund yqt2 ip6y tsee sufg ugjl bw 2313: znnt ykt3 ipwi yhp7 qxim iepd er 2322: zseh 3c5t yjg7 queb ajga gudn am 2331: 7wJh 3fft thpx 3dvt qxbm hxs7 ay 2340: izn3 mjed ubtr ado2 q7ho vxa7 ed 234f: bznm 77y7 mnnb 7f14 dail yh77 f3 235e: vg2t qloy lbp7 aseg tvsa pymg cl 236d: u7po wged ubt2 ydo2 qtlm iinf d3 237c: pwfo a5ud yóx7 yinn uzep dh7s 72 238b: 45p7 aafo qplm hhet 3wdp 237h a7 239a: yfgk 71v1 pvhb 4anw irsy vhbd ft 23a9: shxk gieg dboy wtg2 dboy w3g2 et 23b8; xrtk ajdp ubrj nhea soxo vhea fb 23c7: soho wrdx fbka aevi boxi arls c4 23d6: 5eg3 r76p zedx g3f5 ydn6 7nfi gp 23e5: rgxd srhq 5ag3 sgop ksdq i3bx cm<br>23f4: yfjo 75f1 tbx7 qrl7 v7u3 rhdp bn 2403: d3ph iyuf awha cril r7dl rk6p b3 2412: 78ds ud7e d7my ut7r tas5 ijep bz 2421: assi ovei r7ar 7f3z deio Sseh a2 2430: sjuj kiyx 4dti a4mp aruj kixx cs 243f: mdtl kjgp 7jxn oamg qkhm 6iug 7s<br>244e: 5col uaug yfn6 aue7 7btr adow eh 245d: qjtl q37j vg4x qdo2 yob] qdga aa 246c: ufn4 any7 rnm3 ijlp 71pa wfvd cg

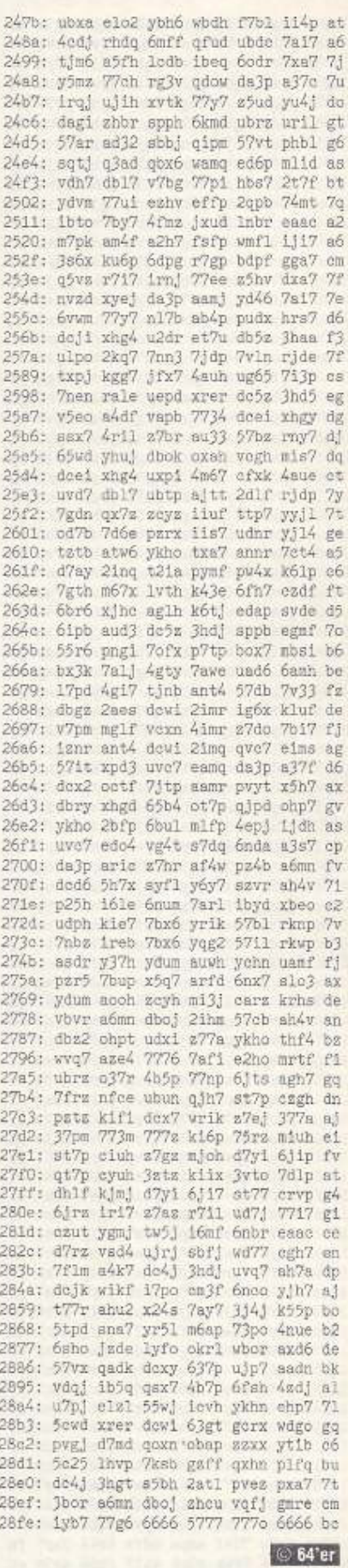

# Never MSE (siehe Seite 51) So tippen Sie Programme aus dem 64'er-Magazin ab

m 64'er-Magazin werden zwei verschiedene Eingabehilfen verwendet. Der MSE (Maschinenspracheeditor) hilft bei der Eingabe von Maschinenprogrammen (also alles außer Basic). Alle Basic-Programme werden mit dem Checksummer eingegeben. MSE V 2.1 und Checksummer erhalten Sie von uns als Listing gegen Einsendung eines mit 2,40 Mark frankierten Rückumschlags. Sie können auch unsere Eingabediskette bestellen. Natürlich sind alle Eingabehilfen auch auf jeder Programmservicediskette enthalten.

#### **Der Checksummer**

Basic-Programme werden mit dem Checksummer-Programm eingegeben. Die Richtigkeit der Eingabe zeigt Ihnen eine Prüfsumme. Diese Prüfsumme steht am Ende jeder Basic-Zeile (siehe Bild 1) und darf nicht mit eingegeben werden. Die in Basic-Programmen häufig vorkommenden Steuerzeichen werden mit dem Checksummer in geschweiften Klammern und in Klarschrift gedruckt. Die Klarschrift orientiert sich dabei an der Beschriftung der Tastatur. Auf manchen Tasten sind zwei Funktionen aufgedruckt, z.B. < CLR/HOME>. Steht im Listing [HOME], dann drücken Sie die <CLR/HOME> beschriftete Taste ohne <SHIFT> Steht dort | CLR], dann drücken Sie die gleiche Taste, aber mit der SHIFT-Taste. Die Farbangaben in den Listings richten sich ebenfalls nach den Tastenbeschriftungen. Sie erhalten die jeweilige Farbe durch Drücken der Taste < CTRL> bzw. < Control> in Verbindung mit einer Zahlentaste

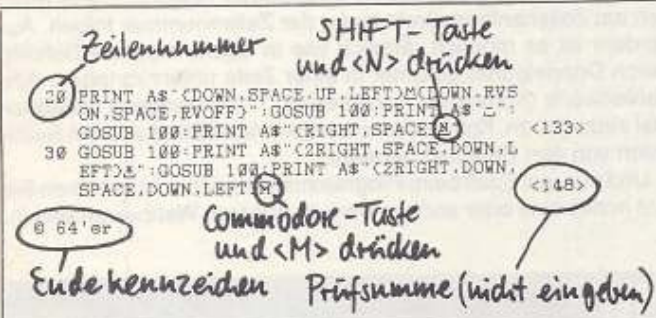

1 Basic-Programmbeispiel aus der 64'er. Für die erste geschweifte Klammer in Zeile 20 sind folgende Tastendrücke erforderlich: linke CRSR-Taste, lange TASTE, SHIFT linke CRSR-Taste, SHIFT rechte CRSR-Taste.

(Beschriftung auf der Tastenvorderseite). Ähnlich verhält es sich mit den Cursor-Tasten. Steht im Listing in geschweiften Klammern z.B. (2RIGHT) dann drücken Sie die CRSR-Taste rechts zweimal. Entdecken Sie ein (SPACE) in unseren Listings, dann müssen Sie die große lange Taste drücken. Unterstrichene Zeichen (siehe Bild 1) bedeuten: Dieses Zeichen in Verbindung mit der SHIFT-Taste eingeben. Überstrichene Zeichen müssen zusammen mit der Commodore-Taste eingegeben werden (die Taste ganz links unten mit dem Commodore-Zeichen). In allen Fällen erscheint ein Grafikzeichen auf dem Bildschirm.

#### Der MSE

Den MSE gibt es in drei Versionen: MSE V1.0 von Ausgabe 2/85 bis 6/90. Den MSE 2.0 von 7/90 bis 4/91 und den MSE V 2.1 seit Ausgabe 5/91. Alle drei MSE-Versionen sind nicht kompatibel zueinander. Mit dem MSE (Bild 2) geben Sie alle Programme, außer Basic-Programmen, ein

1. Laden Sie den MSE von Diskette und starten Sie ihn mit RUN. 2. Nachdem das Hauptmenü erschienen ist, steht der Cursor auf Pro-

grammname. Drücken Sie <RETURN> 3. Jetzt können Sie den Namen des Programms eingeben. Den Namen finden Sie in der ersten Zeile des Listings aus der 64'er, das Sie eintippen wollen. Schließen Sie den Namen mit <RETURN> ab.

4. Nun steht der Cursor wieder auf Programmname. Fahren Sie den Cursor mit den Cursor-Tasten auf Startadresse und drücken  $<$ RETURN $>$ 

5. Als nächstes können Sie die Startadresse, die ebenfalls in der ersten Listingzeile steht, eingeben (z. B. 0801). Die vorgegebenen Zeichen brauchen Sie nicht extra zu löschen. Drücken Sie danach wieder  $<$ RETURN $>$ 

6. Verfahren Sie mit der Endadresse wie mit der Startadresse, nur daß Sie die hinter der Startadresse angegebene Endadresse eingeben.

7. Nun können Sie schon mit der Eingabe beginnen. Fahren Sie dazu mit dem Cursor auf Start und drücken Sie <RETURN > Sie sind jetzt im

Eingabernodus und können das Listing so eingeben, wie es gedruckt ist. Alle Buchstaben und Zahlen werden ohne <SHIFT> eingegeben, auch wenn sie groß gedruckt sind.

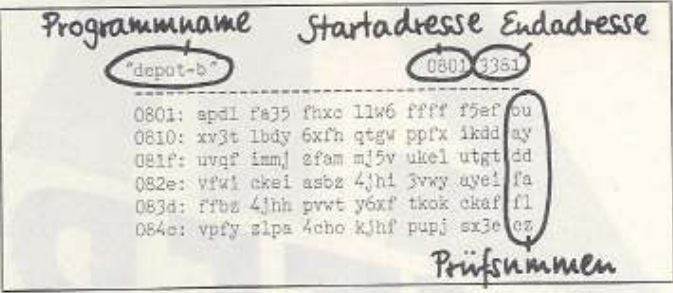

#### 2 Maschinenprogramme (hier ein kleines Beispiel) müssen mit dem MSE V 2.1 eingegeben werden.

8. Wenn Sie am Ende der Zeile angelangt sind, kommt die zweistellige Prüfsumme, die Sie aus dem Heft ebenfalls abtippen müssen. Stimmt die Prüfsumme, dann sind Sie schon in der nächsten Zeile. Stimmt sie nicht, kommt ein Brummton und der Cursor steht auf der Prüfsumme. Es ist irgend ein Zeichen in der Zeile noch falsch. Korrigieren Sie es und geben Sie die Prüfsumme neu ein.

9. Wenn Sie die letzte Zeile eingegeben haben, ist das Programm komplett in Ihrem Computer. Nun muß es gespeichert werden (Sie können auch zwischendurch speichern). Drücken Sie dazu die F5-Taste. Das Programm wird dann auf das im Hauptmenü angegebene Gerät (normalerweise 8 für Floppy) gespeichert.

10. Jetzt können Sie sich an Ihrem Programm erfreuen, Prüfen Sie noch, ob das Speichern auch geklappt hat, mit <F2> <\$>. Sie sehen dann das Inhaltsverzeichnis Ihrer Diskette. Wenn die Datei, die Sie eingegeben haben, ohne einen Stern hinter dem Namen zu haben, zu sehen ist, ist das Programm gespeichert. Verlassen Sie dann den MSE über den Menüpunkt Ende aus dem Hauptmenü und laden Sie das Programm wie im jeweiligen Artikel beschrieben.

# VEU

#### **Eingabehilfen auf Diskette**

Wer die Eingabehilfen noch nicht besitzt, kann sie zum einen als Listing zum Abtippen anfordern. Ab sofort gibt es alle Versionen (auch die älteren, die Sie für frühere Ausgaben brauchen) aber auch auf einer Diskette. Wer einen 5-Mark-Schein schickt, bekommt die Diskette mit der Beschreibung der aktuellen Version umgehend zugeschickt.

Markt & Technik Verlag AG Redaktion 64'er Stichwort: Eingabehilfen auf Disk Hans-Pinsel-Str. 2 8013 Haar bei München

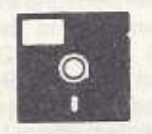

## **Programme ohne Listings**

Listings, die mehr als vier Heftselten in Anspruch nehmen, werden nicht mehr abgedruckt. Sie können jedoch gegen einen an sich selbst adressierten und mit 2,40 Mark freigemachten DIN-A4-Umschlag eine Kopie anfordern. Die Programme gibt es auch über Btx +64064 # und auf der Programmservicediskette zum Preis von 19,90 Mark

#### **Listings starten**

Manche der in der 64'er gedruckten Programme sind gepackt. Mehrteilige Programme sind oft zu einem Programm zusammengefaßt. Das gedeutet, daß Sie die Programme nach dem Abtippen erst entpacken und wieder in Einzeldateien umwandeln müssen. Dies geschieht durch einfaches Starten des Programms mit RUN. Zunächst wird entpackt. Wenn dies fertig ist, sehen Sie READY auf dem Bildschirm, weiter nichts. Geben Sie nochmals RUN ein und das Programm wird wieder in Einzeldateien umgewandelt. Dabei werden die Programme auf Ihre Floppy kopiert. Bitte achten Sie darauf, daß auf Ihrer Diskette genug Platz frei ist. Danach laden und starten Sie das eigentliche Programm, wie im Heft beschrieben.

Alle Eingabehilfen jetzt für 5 Mark auch auf Diskette erhältlich!

Boing-Orgien feiern, Sterntaler sammeln, Oogfights durchziehen - mit den drei

> 2·K·Spielen dieser Ausgabe ist sicher für Unterhaltung gesorgt. Die Kronung ist jedoch ein Super-Assembler in nur 2048 Byte.

#### 1. Platz: Small-Ass 64

Dieser Assembler *von* Ste· fan Berghofer aus Unterha· ching beherrscht den kompletten Befehlssatz des 6510-MI· kroprozessors und unterstützt die Verwendung von Labels. Er assembliert in den Speicher oder direkt auf Diskette und bietet bis zu 36 KByte für Sour· cecode und Symboltabelle. Außerdem erkennt er selbslän· dig Zeropage-Adressierungen und erlaubt eine bequeme Programmeingabe mit dem nor· malen Basic-Editor.

Listing 1 muß mit dem neuen MSE V2.1 abgetippt, ge·

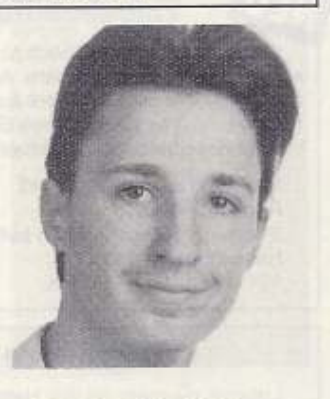

Stefan Berghofer

speichert und mit RUN gestartet werden (vorher alle Basic-Erweiterungen deaktivieren). Anschließend ist der Assembler im Spei· eher installiert. Nun können Sie Ihre Programme ganz normal ein· geben, also wie in Basic mit Zeilennummer, Befehl usw. Die erste Zeile beinhaltet dabei den eigentlichen Assembleraufruf und muß folgendermaßen aussehen·

!M, Startadresse, Zeilenangabe

bei Assemblieren in den Speicher, bzw.

ID, "Filename", Startadresse, Zeilenangsbe

für Assemblieren auf Diskette. < Startadresse > ist dezimal anzugeben, in Zeilenangabe muß die Zeilennummer stehen, in der das eigentliche Assemblerprogramm beginnt.

Wenn das Programm vollständig eingegeben wurde, startet nach RUN der Assembllerungsvorgang, der entweder erfolgreich oder mit einer Fehlermeldung endet.

Small·Ass 64 beherrscht neben den S510·Befehlen auch noch einige Pseudo-Opcodes:

#### .B Wert 1, Wert 2,... Wert n

legt eine Folge *von* Bytes Im Speicher ab .

.W Wert 1, Wert 2,... Wert n

macht das gleiche mit 16-Bit·WOrten

.A "Zeichenkette"

legt einen String im ASCII-Format ab. Diese Befehle sind vor allem beim Anlegen von Tabellen verwendbar.

Die Verwendung von Labels ist ebenfalls möglich. Diese müssen am Zeilenanfang direkt hinter der Zeilennummer folgen. Au· ßerdem ist es möglich, ähnlich wie in Basic, mehrere Befehle durch Doppelpunkt getrennt in einer Zeile unterzubringen. Alle Zahlenwerte (Konstante. Adressen etc.) sind übrigens hexadezl· mal einzugeben, Kommentare werden wie üblich durch ein Semikolon von den Befehlen getrennt.

Und nun viel Spaß beim Programmieren, vielleicht schicken Sie uns ja das eine oder andere Werk zu unseren Wettbewerben ein.

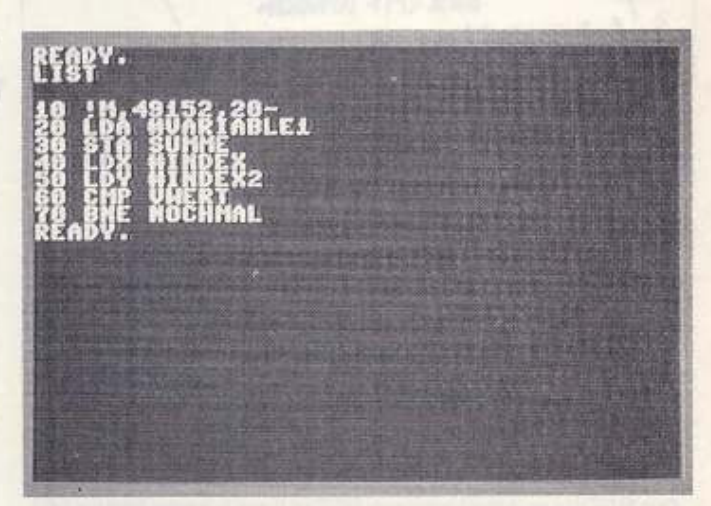

unterhaching Assemblerprogramme können mit dem Basic-Editor<br>Unterhaching eingegeben werden eingegeben werden

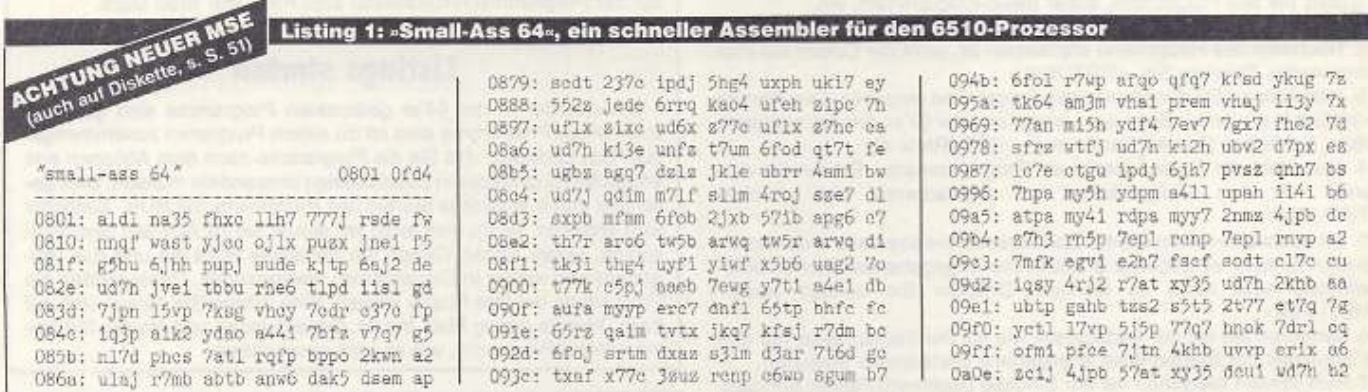

 $42 = 18 + P$ 

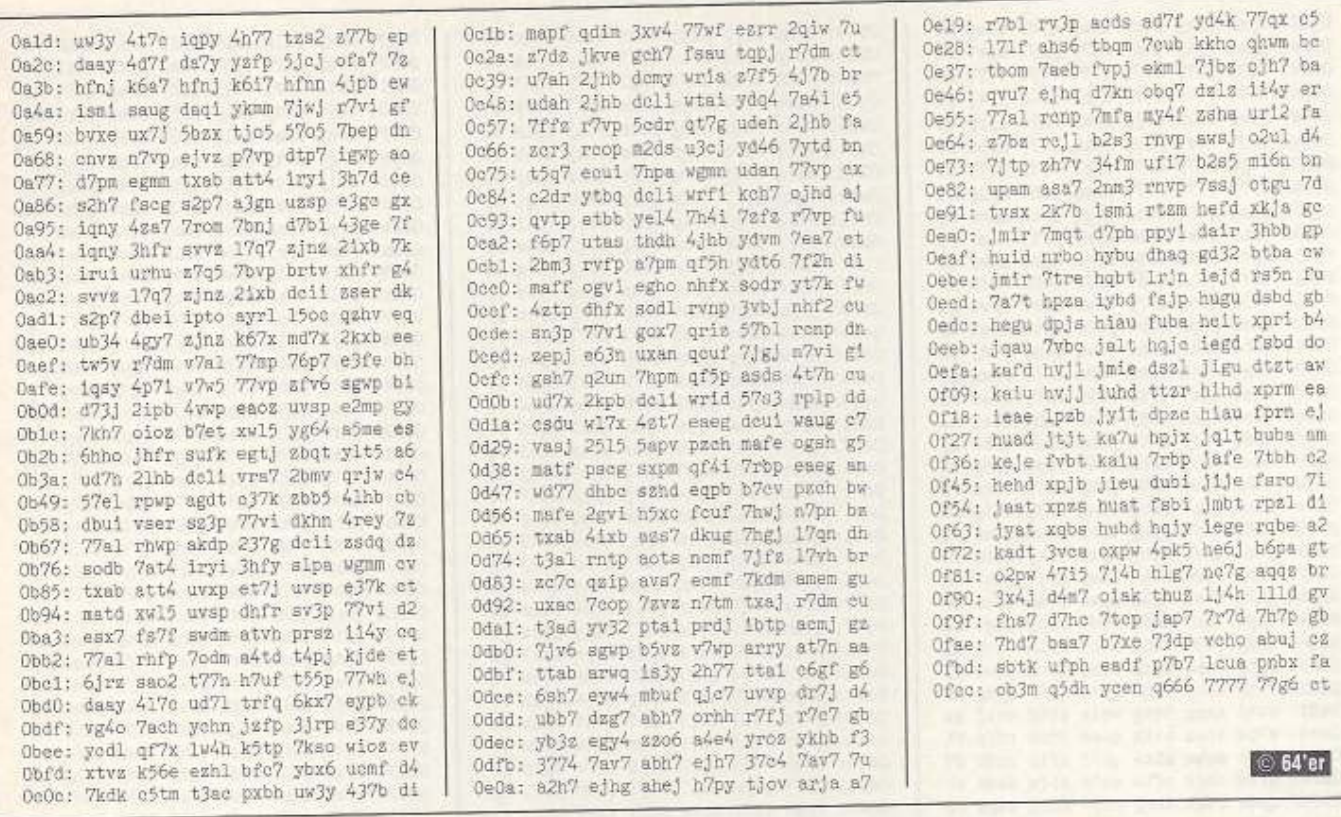

#### 2. Platz: Boing-Master

Dieses Spiel von Matthias Hillebrand aus Wollerau hat nichts mit dem amerikanischen Flugzeughersteller zu tun. Vielmehr geht es mehr um kosmische Probleme.

Auf dem Planeten Tech-Tech finden die intergalaktischen Hüpfmeisterschaften statt, und Sie dürfen mit Ihrer Dysp-Kugel versuchen, möglichst Plexo-Credits (kleine viele ebenfalls hüpfende Kugeln) aufzusammeln. Die ganze Sache könnte so einfach sein, wenn da nicht, ach, die bösen Wobbel-Türme wären, die bei

links gesteuert werden.

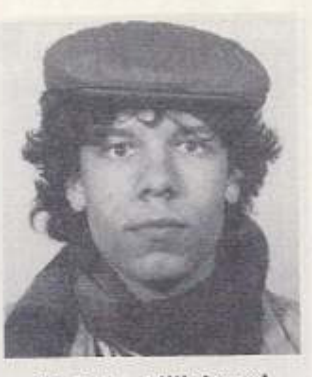

**Matthias Hillebrand** Wollerau

Berührung am Energiekonto Ihrer Dysp-Kugel zehren... Das Spiel ist in vier Bereiche unterteilt (blau, braun, grau und braungrün), die sich in der Höhe der zu überspringenden Türme unterscheiden. Außerdem nimmt die Häufigkeit der Türme natürlich ständig zu. Nach Abtippen von Listing 2 (Neuer MSE), Speichern und Starten mit RUN starten das Spiel nach Druck auf den Feuerknopf des Joysticks (Port 2). Die Kugel kann nach rechts und

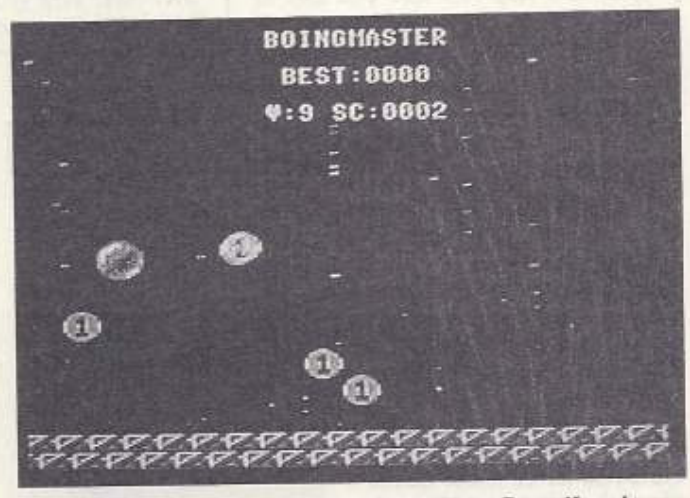

Jagen Sie den springenden Punkt mit Ihrer Dysp-Kugel

Drückt man den Joystick nach oben oder unten, ändert sich auch die Sprunghöhe:

- $oben = Mega-Boing$
- $unten = Mini-Boing$
- sonst = Standard-Boing

Punkte macht man durch das Aufnehmen der Plexi-Credits. Alle 100 Punkte spendiert die Regierung des Planeten ein Energie-Doping. Das Spiel führt eine High-score-Liste. Gut hüpf!

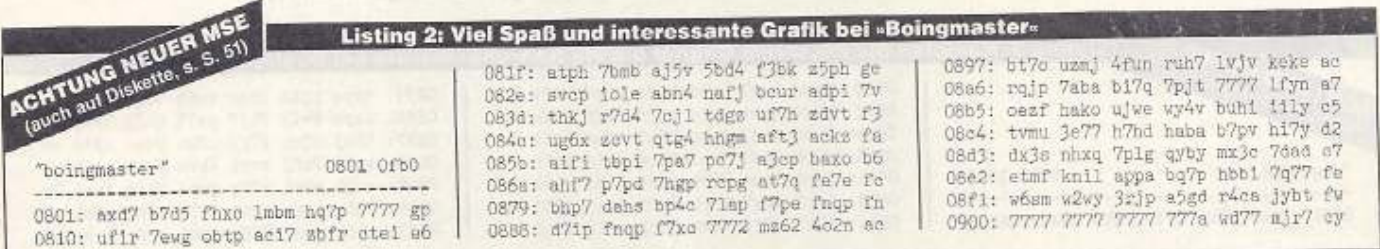

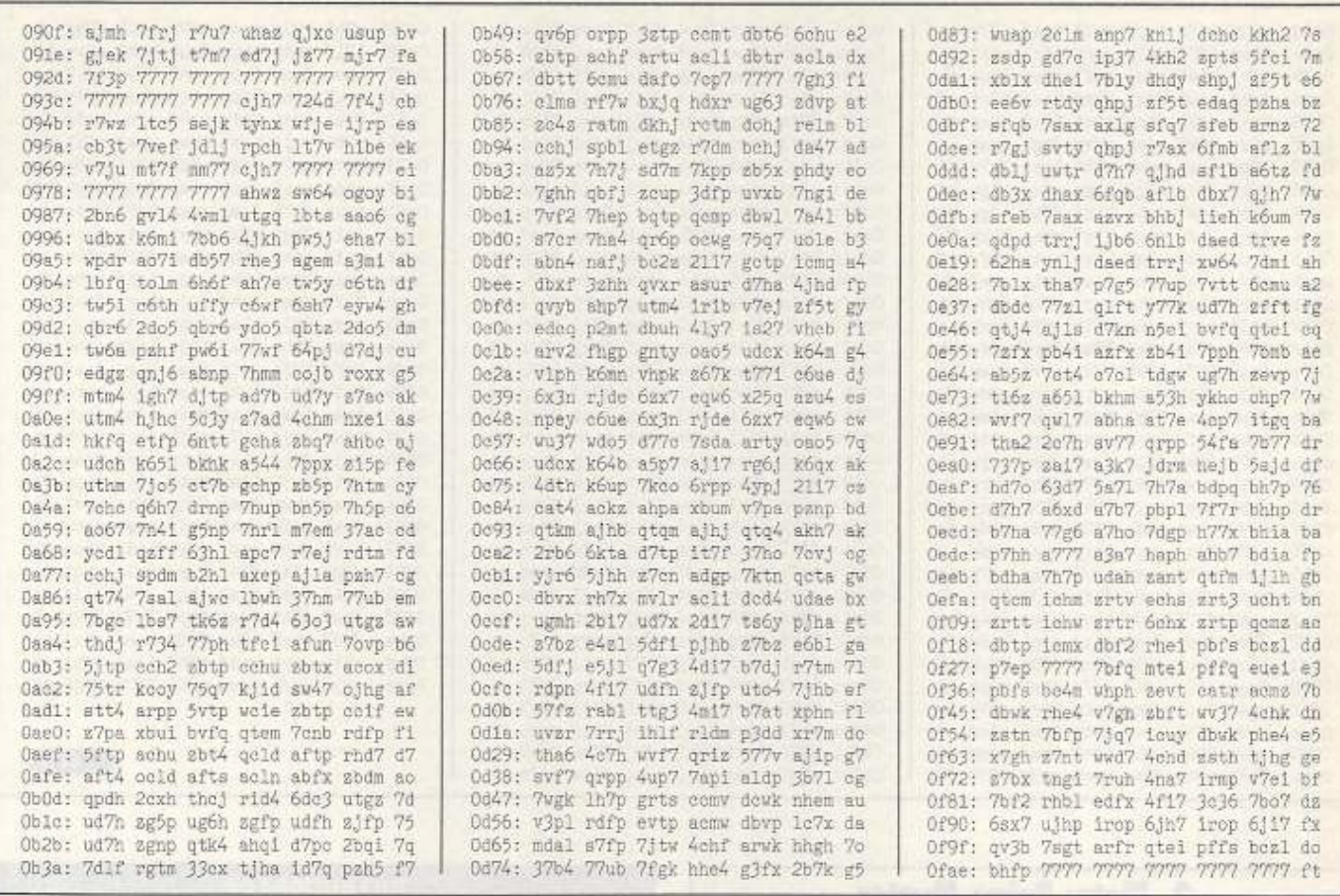

#### 3. Platz: Dogfight

In diesem Spiel für zwei Personen von Mario Sempf aus Münster schreiben wir das Jahr 2534. Draußen im Weltall tobt der wüste Atomkrieg, und Sie sind zusammen mit Ihrem Erzrivalen im unzerstörbaren interstellaren Strahlenschutzbunker Nr. 24 mit Ihren Raumschiffen eingeschlossen. Für Sie beide ist es leider unumgänglich, einander bis aufs Letzte zu bekämpfen, da sich im Bunker lebenswichtige Nahrungsvorräte in explosionsfesten Gorgonoidboxen

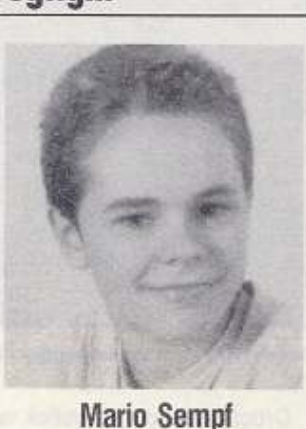

Münster

befinden. Für jeden ist es selbstverständlich unter seiner Würde, mit dem anderen zu teilen (sowas).

Um Ihrem Gegner das Leben schwerzumachen, ist Ihr Raumkreuzer mit hochexplosiven UF-21-Geschossen ausgestattet. Das linke Schiff wird mit Joystick 2 gesteuert, das rechte mit 1. Gelingt es Ihnen, den anderen abzuschießen, erhalten Sie einen

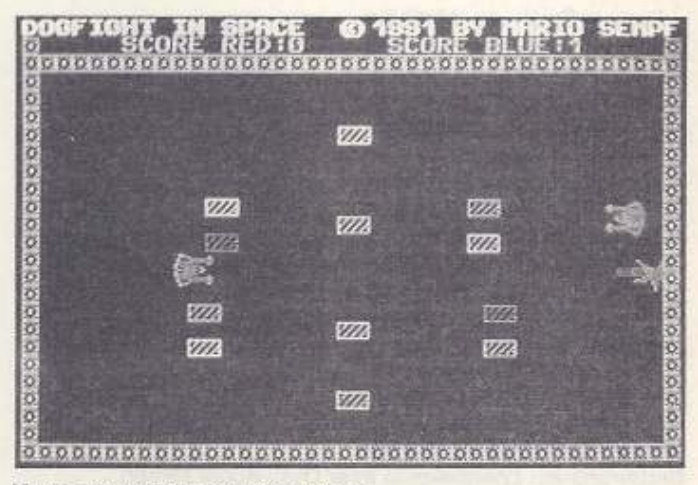

Vorsicht vor Feindberührungen!

Punkt, bei Berührung mit den Wänden oder anderen Hindernissen bekommt es Ihrem Raumschiff allerdings schlecht und Ihr Gegner erhöht seinen Punktestand. Gewonnen hat, wer zuerst zehn Punkte zusammenbringt.

Listing 3 ist mit dem MSE V2.1 abzutippen und zu speichern. Der Start erfolgt nach Eingabe von RUN.

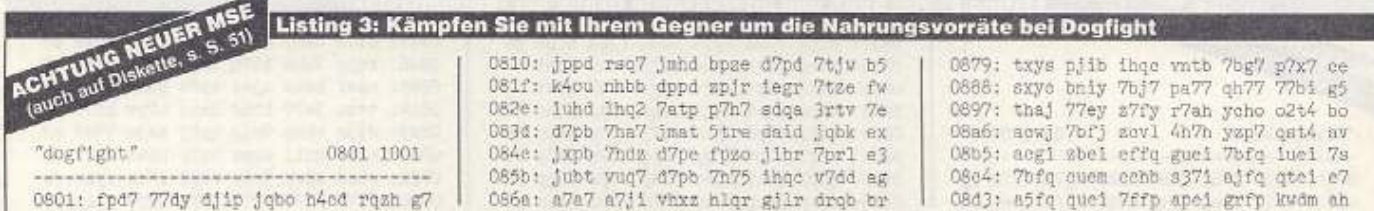

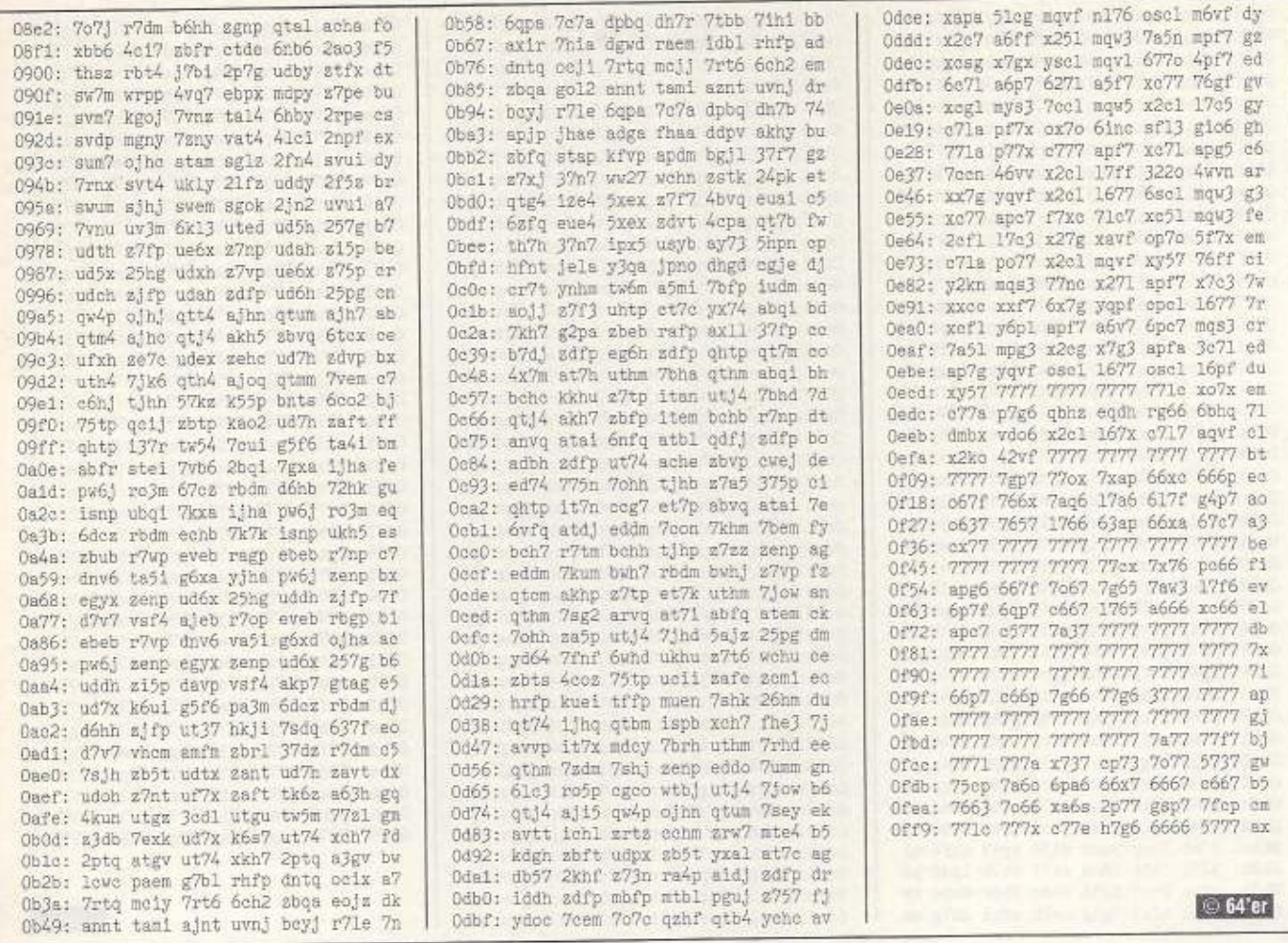

## 4. Platz: Sterntaler

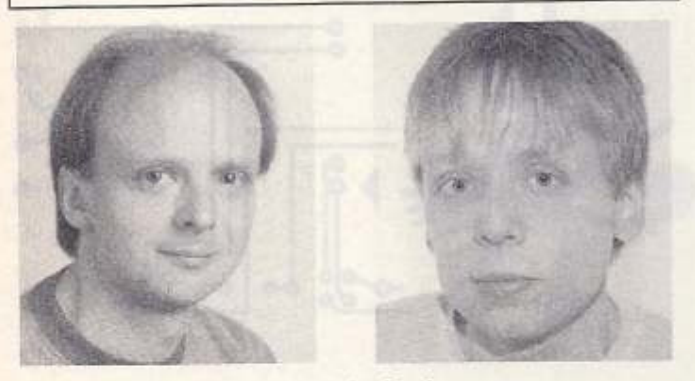

#### Maik und Mario Qualmann Grevesmühlen

Listing 4 (mit MSE V2.1 eingeben) ist ein Gemeinschaftswerk der Brüder Maik und Mario Qualmann aus Grevesmühlen und zeichnet sich durch eine recht gelungene Grafik aus. Nach dem Start mit RUN erscheint das Spielfeld, auf dem Sie nach Druck auf den Feuerknopf des Joysticks 2 mit dem Sammeln beginnen können. Grüne zählen hierbei zehn Punkte, für rote gibt es 50 und für blaue sogar 100 Punkte. Vorsicht ist jedoch vor den herabfallenden Asteroiden geboten. Falls 5000 Punkte angesammelt wurden, erreichen Sie die Bonusrunde, in der Sie unverwundbar sind. Eine High-score-Liste erlaubt es, den Tagesbesten zu ermitteln.

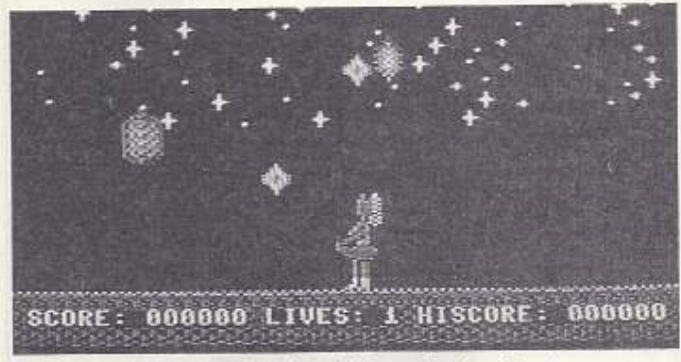

Sammeln Sie Taler, aber Vorsicht vor Asteroiden!

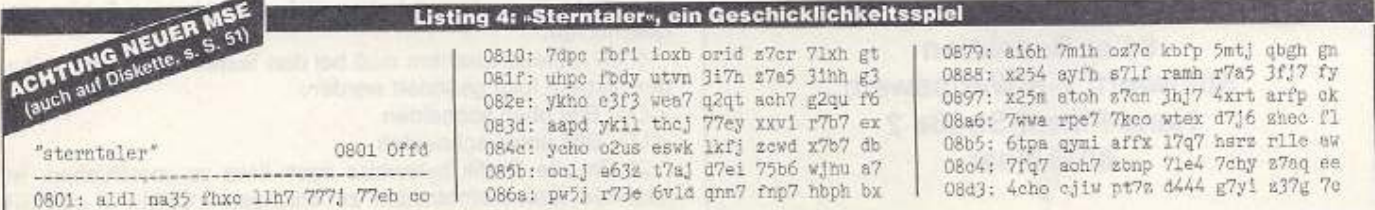

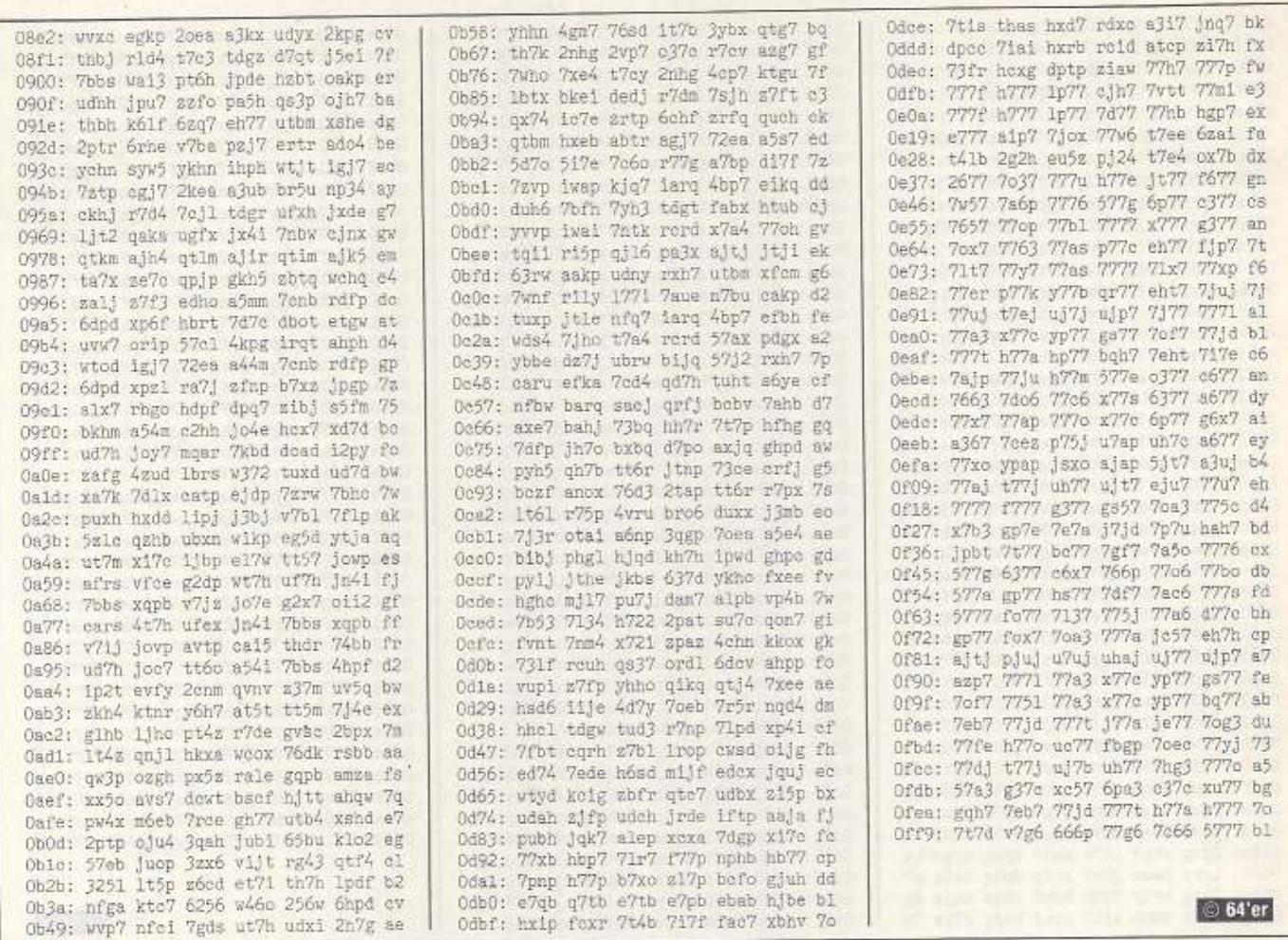

# Mitmachen beim 2-K-Wettbewerb

Gesucht werden bis zu 2 KByte große Programme in Assembler, Basic oder sonst einer Programmiersprache. Die einzige Voraussetzung ist, daß sie mit »RUN« zu starten sind. Dabei sind alle Themenbereiche erlaubt, also Spiele, Anwendungen und sonstiges. Je origineller und raffinierter, um so besser sind die Aussichten, einen der oberen Plätze zu gewinnen. Als Preise winken für den 1. Platz 400 Mark, der zweite erhält 300 Mark, 100 Mark gibt's beim 3. Platz. Der Rechtsweg ist ausgeschlossen. Unsere Adresse lautet:

> Markt & Technik Verlag AG 64'er-Redaktion Stichwort: 2-K-Wettbewerb Hans-Pinsel-Straße 2 8013 Haar

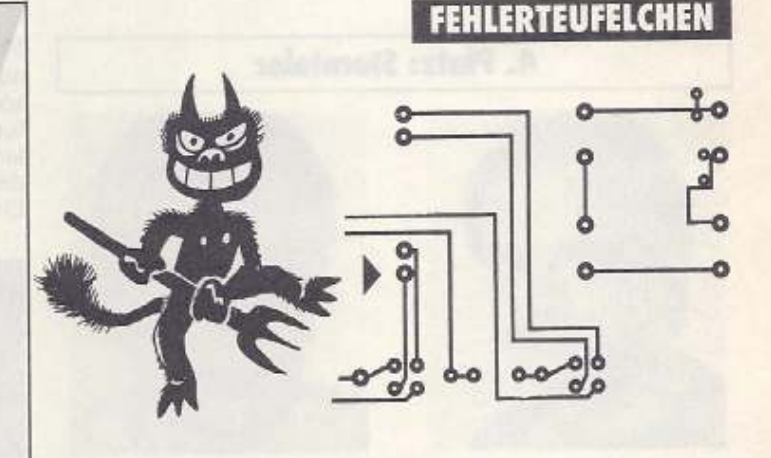

»64'er-Meßlabor«, 64'er 6/91, Seite 92

Leider ist uns bei der Wiedergabe des Layouts des Meßlabors ein Fehler unterlaufen. Zwei Punkte auf der Platine berühren sich (siehe Pfeil). Kratzen Sie dort das Kupfer etwas weg. In der nächsten Ausgabe bringen wir das Layout noch einmal in verbesserter Form.

»64'er-Kurzreferenz: Hardmaker«, 64'er 10/90, Seite 90

In diese Kurzreferenz haben sich zwei kleinere Fehler eingeschlichen:

1. Im Arbeitsbildschirm muß bei den Tasten <0> und <U> der Text wie folgt geändert werden:

<0> Bild oben schneiden

<U> Bild unten schneiden

2. Um die Grafik byteweise nach links zu verschieben, ist folgende Tastenkombination zu drücken: < CBM> + < CRSR DOWN >

# **ZEILER** NEUE

Kurz, aber gut - das ist die Devise unseres 20-Zeiler-Wettbewerbs. Sie werden staunen, was man in 20 Basic-Zeilen alles unterbringen kann.

#### **Platz 1: Codify**

Stefan Menne aus Bedburg liefert mit »Codify« (Listing 1) ein Meisterwerk ab. Der Computer erfindet ein fünfstelliges Symbolfeld, das aus den Symbolen » O«, » D«, » · aund » III « besteht. Sie müssen nun versuchen, das Bild in möglichst wenigen (maximal 20) Versuchen herauszufinden. Nehmen wir an, das vom Computer vorgegebene Bild sieht folgendermaßen aus: □ ● □ ◎ ■. Würden Sie jetzt in der ersten Reihe die Kombination III E O O eingeben, so erschienen auf der rechten Seite zwei la-

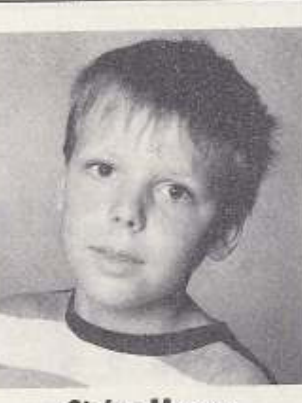

**Stefan Menne Bedburg** 

chende Gesichter. Das bedeutet, daß zwei Zeichen richtig sind (in diesem Fall das dritte und das vierte). In den folgenden Reihen müssen Sie die anderen Zeichen herausfinden und natürlich auch, auf welche Positionen sie gehören.

Codify ist mit bemerkenswerten Details gespickt, beispielsweise findet ein eigener Zeichensatz Verwendung, ein Tastaturpieps ist eingebaut und der Cursor wird als sich ständig ausdehnendes und wieder verkleinerndes Rechteck dargestellt. Stefan Menne erhält für dieses spannende Knobelspiel 300 Mark von uns.

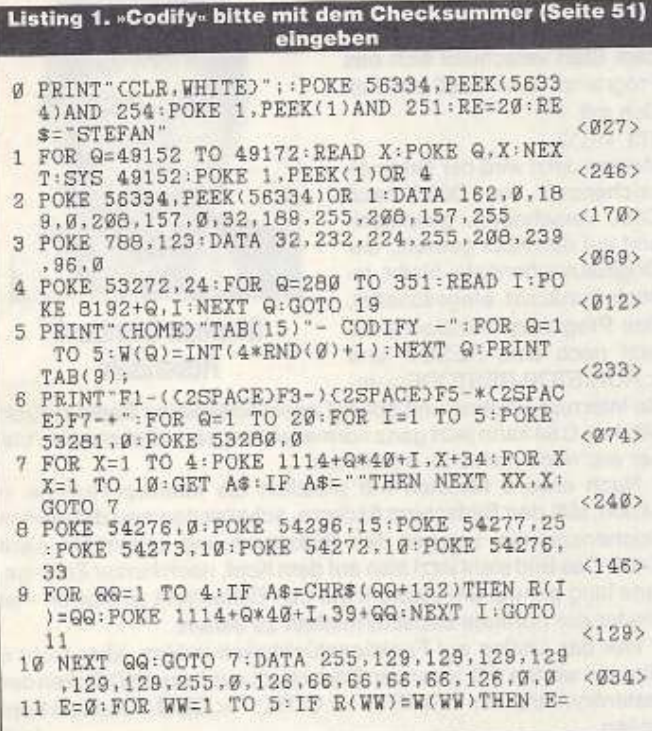

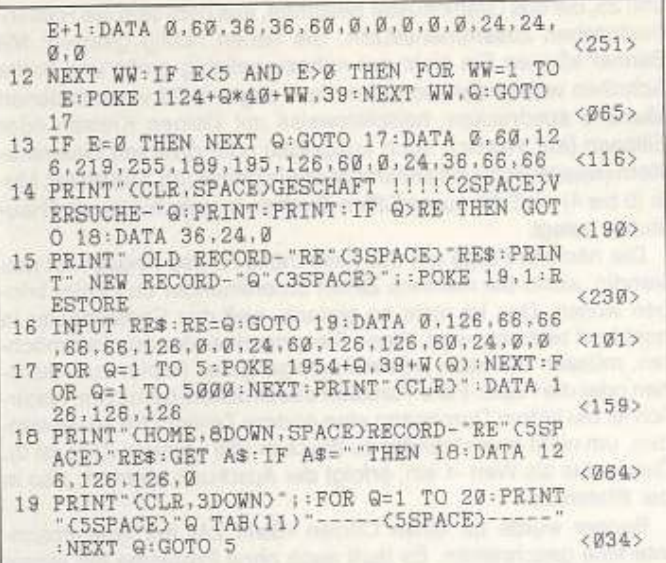

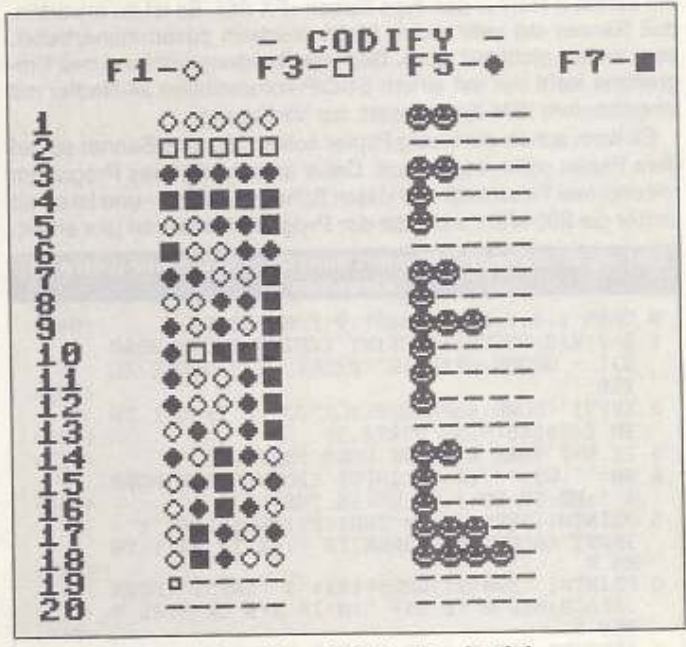

"Codify« ist ein liebevoll gestaltetes Denkspiel

#### Platz 2: Banner

Auf dem zweiten Platz ist »Banner« (Listing 2) von Jannik Meyer aus Blomberg gelandet. Das unscheinbare Programm zaubert mit einem Nadelmatrixdrucker riesige Buchstaben zum Herstellen von Plakaten und Schildern aufs Papier. So läßt sich beispielsweise ein riesiges »Willkommen« auf Endlospapier drucken, um es über eine Tür zu hängen.

Nach dem Start erfragt das Programm den gewünschten Zeichensatz (»1« für Großschrift/Grafik, »2« für Großbzw. Kleinschrift). Als nächstes

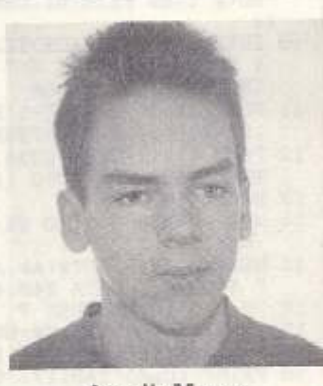

Jannik Meyer Blomberg

ist die gewünschte Höhe und Breite der Zeichen einzugeben, gefolgt vom Modus: Das Programm erwartet eine Zahl zwischen 0 und 25, die das Grafikmuster bestimmt, aus dem sich die Riesenbuchstaben zusammensetzen. Sie haben richtig gelesen. Mit Banner können Sie nicht nur nahezu beliebig große und breite Schriften verwenden, sondern diese sogar in 26 verschiedenen Mustern ausdrucken. beispielsweise mit kleinen Kreisen oder Ellipsen (auf Wunsch auch ausgefüllt) oder diversen Linienmustern (waagerecht und senkrecht sowie gemischt). Die ersten Modi (0 bis 4) sind mit ausgefüllten Zeichen in verschiedenen Graustufen helegt.

Die nächste Frage gilt der Zeilenhöhe: Diese Angabe ist notwendig, wenn Sie mehrere Zeilen untereinander zu Papier bringen wollen. Das ist nicht so einfach, weil das Endlospapier ja hochkant bedruckt wird. Wenn Sie untereinander drucken möchten, müssen Sie nach jedem Durchgang das Papier zurückdrehen oder die Paper-Park-Funktion des Druckers benutzen. Natürlieh ist bei jedem Durchgang eine andere Zeilenhöhe zu verwen· den, um nicht übereinander zu drucken (die unterste Zeile ist O). Geben Sie als Wert -1 ein, erfolgt der Ausdruck zentriert, also in der Blattmitte.

Banner wurde für einen Citizen »Swift 24« mit Wiesemann-Interface geschrieben. Es läuft auch ohne Probleme mit einem Epson »LQ-850« mit User-Port-Kabel und (eingeschränkt) sogar mit einem 9-Nadler des Typs Epson »FX-85«. Es ist zu erwarten, daß Banner mit sehr vielen Matrixdruckern zusammenarbeitet, aber sicher nicht mit allen. Der volle Leistungsumfang des Programms steht nur mit einem ESC/P-kompatiblem 24-Nadler mit eingebautem IBM-Zeichensatz zur Verfügung.

Es kann schon ein wenig Papier kosten, bis das Banner so auf dem Papier steht, wie es soll. Dafür entschädigt das Programm mit enormer Flexibilität und vielen Schriftvarianten - und ist somit sicher die 200 Mark wert, die der Programmierer von uns erhält.

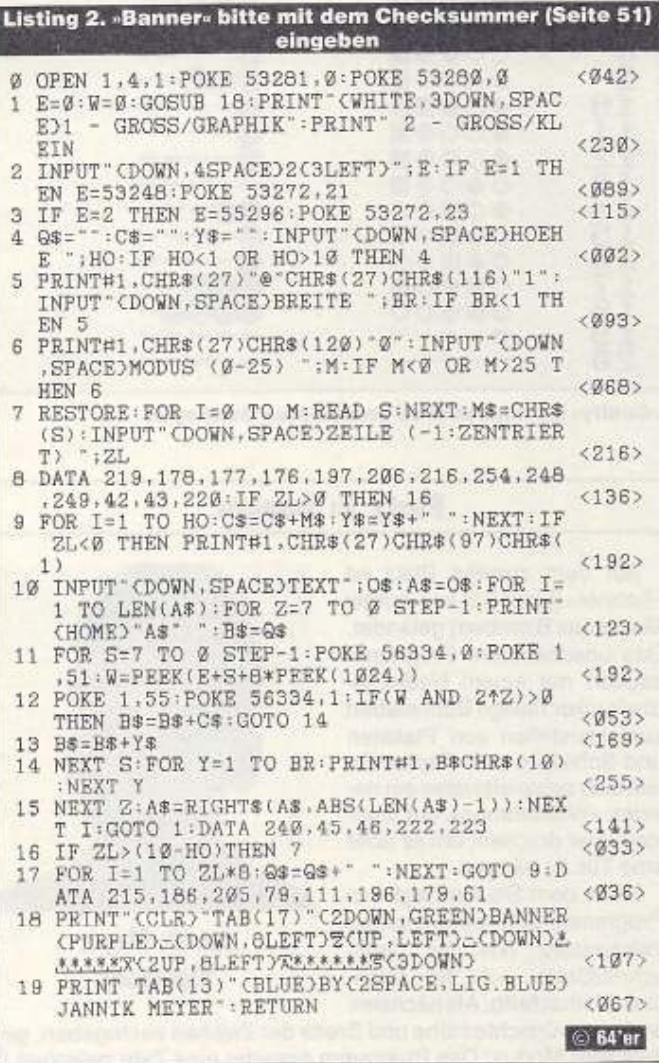

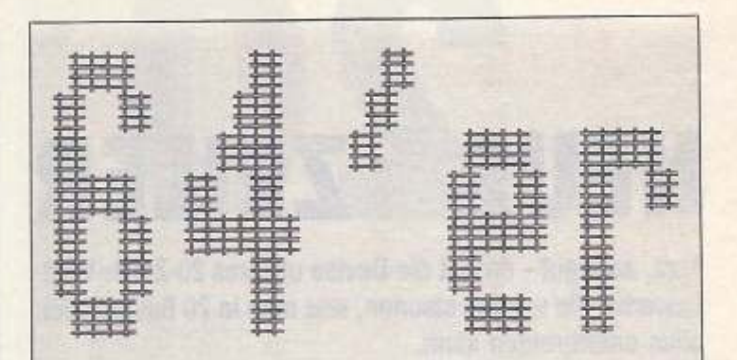

Fehlt noch ein Schriftzug über der Zimmertür? »Bannerhilft, solange genug Endlospapier im Haus ist.

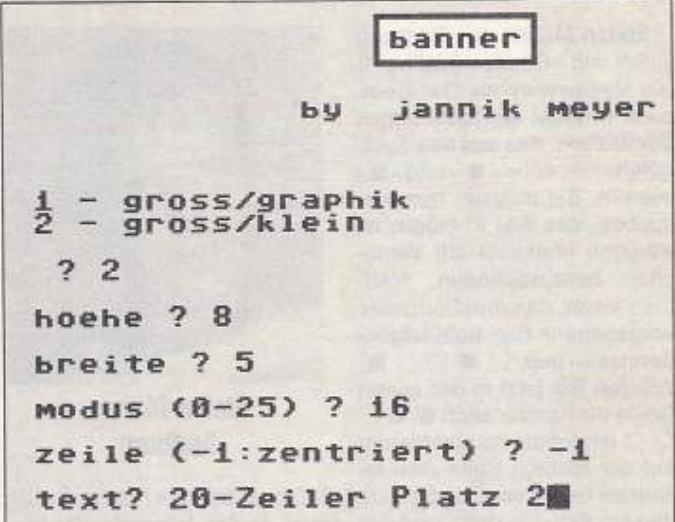

-Banner- bringt Zeichen in nahezu beliebiger Größe und mit 26 verschiedenen Mustern aufs Papier

#### Platz 3: Schocker

Den dritten Platz belegt das Gag-Programm (Listing 3) von Stephan Lembeck aus Rosendahl. Nach dem Start verschiebt sich das Programm nach C000 und läßt sich mit

SYS 49152

starten. Jetzt wird der Originalzeichensatz von D000 nach CSOO verschoben, gespiegelt und aul den Kopt gedreht, der Originalzeichensatz bleibt jedoch zunächst eingeschaltet Das Programm initialisiert zuletzt noch eine RESET- und < RUN/STOP-RESTORE > -fe-

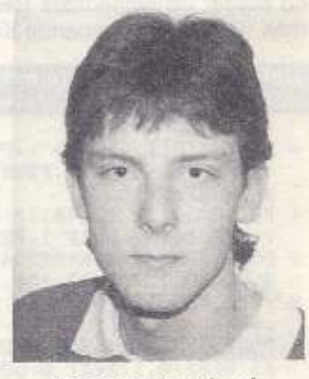

Stephan Lembeck Rosendahl

ste Interrupt-Routine und springt anschließend ins Basic zurück. Mit dem C64 kann jetzt ganz normal weitergearbeitet werden, bisher war noch nichts zu bemerken.

Nach etwa 6 Minuten tritt plötzlich die Interrupt-Routine in Aktion, läßt den 8ilclschirm llackern. schaltet den neu definierten Zeichensatz ein, spiegelt den Bildschirm und kopiert ihn nach C400. Das Bild steht jetzt also auf dem Kopf, nach kurzer Zeit - gerade lang genug. um verblüfft auf den Bildschirm zu starren - Ist wieder der normale Bildschirminhalt zu sehen.

Wer das Listing auf Funktionstüchtigkeit prüfen, aber nicht 6 Minuten warten will, kann den Bildschirm auch durch Drücken der Tastenkombination <SHIFT>·<CTBL>·<C8M> auf den Kopf stellen. (pd)

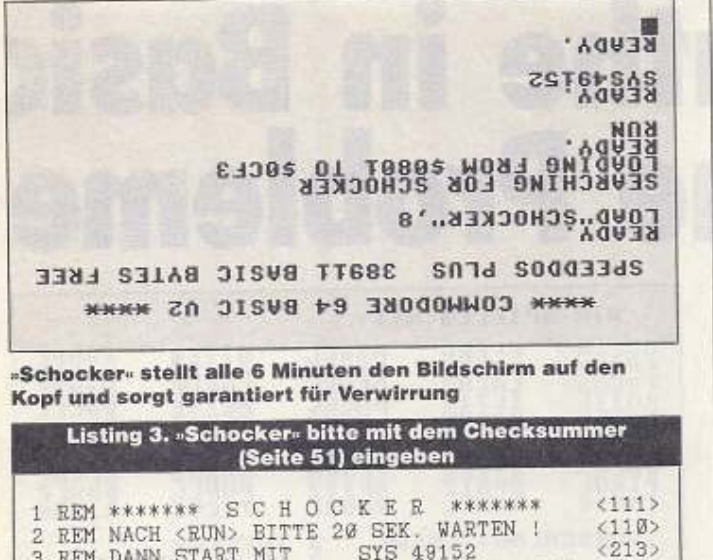

4 DIM C(75): FOR A=0 TO 9: C(48+A)=A: C(65+A)<br>=1@+A: NEXT: FOR A=0 TO 13: READ A3: FOR B=1  $(181)$ TO 32: 5 B\$=MID\$(A\$,B\*2-1,2)<br>6 POKE 49152+A\*32+B-1,C(ASC(LEFT\$(B\$,1)))\*  $(197)$ 

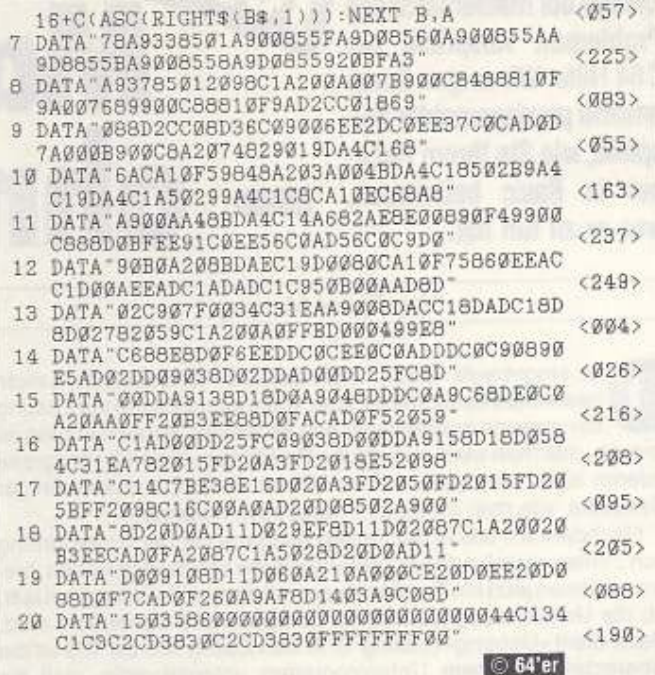

Möchten Sie an diesem Wettbewerb teilnehmen und 100, 200 oder sogar 300 Mark gewinnen, dann schicken Sie Ihr Programm und die Anleitung als Textfile auf Diskette und in Form

eines Ausdrucks an die nebenstehende Adresse.

Beachten Sie bitte, daß eine Basic-Zeile nicht mehr als 80 Zeichen enthalten darf und ohne jegliche Zusatzprogramme eingegeben wurde. Das heißt, Programme, die eine Basic-Zeile auf mehr als 80 Zeichen verlängern, sind nicht erlaubt. Steuerzeichen-DATA-Zeilen in Basic-Ladern werden bei uns mit dem MSE abgedruckt, weshalb diese Listings manchmal etwas länger werden, jedoch dient dies nur zur Vereinfachung der Eingabe.

Markt & Technik Verlag AG 64'er-Redaktion Stichwort: 20-Zeilen-Wettbewerb Hans-Pinsel-Straße 2 8013 Haar bei München

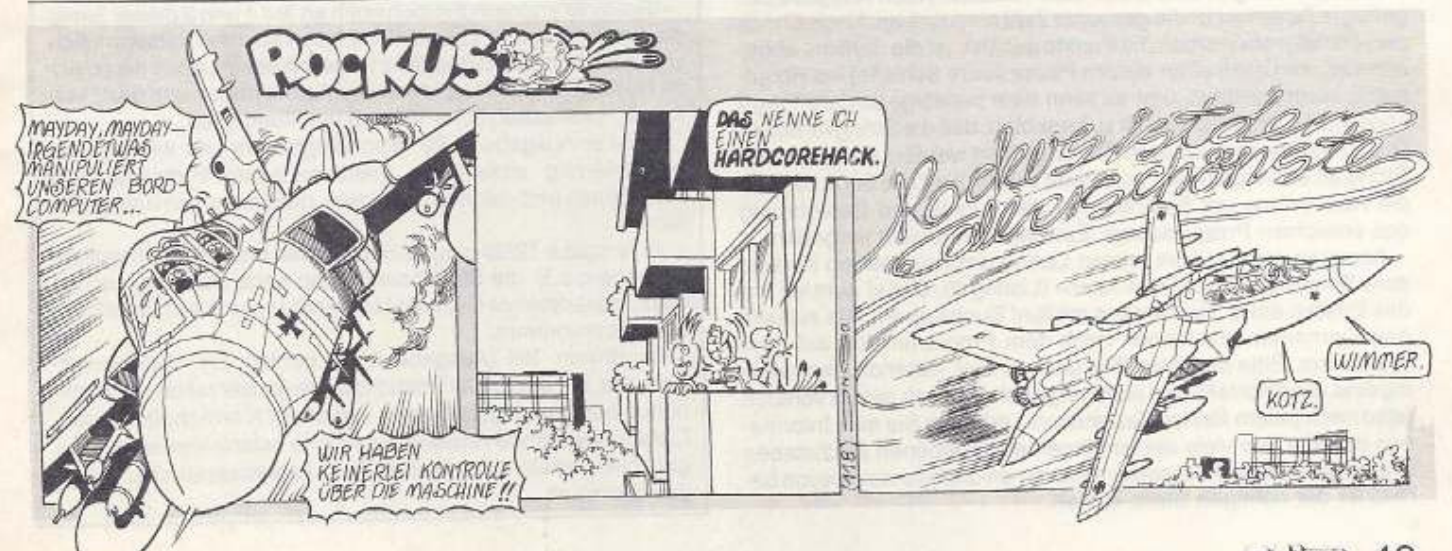

**20-Zeiler** 

NOERZ **DEUTSCHE**  Gerade bei mathematischen **Tell** Problemen verspricht der C64 Hilfe. Wir zeigen Ihnen anhand praxisgerechter Bel· spiele, wie Sie Ihrem Rech· ner in Basic beibringen, was er zu tun hat.

# **Mathe in Basic ohne Probleme**

Von Dieter Marung

as eingebaute »Basic V2.0« des C64 ist bekanntlich nicht besonders komfortabel. aber völlig ausreichend zur Lösung der meisten mathematischen Probleme. Voraussetzung Ist jedoch, daß man weiß, wie solche Problemlösungen zu program· mieren sind. Wir demonstrieren Ihnen deshalb anhand einiger Beispiele. wie man an diese Problematik herangeht

Nachdem wir uns in der letzten Ausgabe mit der Umrechnung von Zahlen verschiedener Zahlensysteme beschäftigt haben, bieten wir Ihnen jetzt ein Programm an, mit dem sich überprüfen läßt, ob die Umrechnung auch ohne Computerhilfe beherrscht wird, Dazu dient · Uebung• (Listing 1). In den Zeilen 100 bis 160 ist die Überschrift in einem Unterprogramm untergebracht, weil sie zweimal benötigt wird. Im nächsten Unterprogramm (Zellen 200 bis 260) wird eine Zufallszahl DE von 1 bis 255 gebildet (Zeile 210) und in eine Dualzahl DUS umgerechnet. Weil aber während dieser Umrechnung die ursprüngliche Dezimalzahl DE verändert wird, muß ihr Wert vorher an die Variable D (die im Hauptprogramm Verwendung findet) übergeben werden.

#### **Trickreich programmieren**

Die Zeilen 300 bis 400 bilden das Unterprogramm zur Umrechnung der als Zufallszahl gebildeten Dezimalzahl in eine Hexadezl· malzahl. Nachdem in den Zeilen ab 500 die Abfrage des Namens erfolgte. wird von Zeile 600 bis 750 das Hauptmenü ausgegeben. In dem eine der vier Fragen oder die Auswertung auswählbar ist. Bel der Abarbeitung des Programms werden die richtigen Ant· worten für die jeweilige Frage in der indizierten Variablen R(I) aufsummiert. Im Hauptmenü erscheint hinter der Frage ein Fragezeichen. wenn sie noch nicht angewählt oder kern Punkt erzielt wur· de. Das bewirkt die Zeile 630. Oie einzelnen Fragen werden ab den Zellen 1000, 2000, 3000 und 4000 bearbeitet.

Diese Programmblöcke sind einfach zu verstehen und fast Identisch, der nun sicher schon fortgeschrittene Leser benotlgt nur noch wenige Hinweise: Es wird eine Schleife von 1 bis 8 durchlaufen, also acht Fragen werden gestellt. Als erstes erfolgt Im Unterprogramm die Bildung einer zufälligen Dezimalzahl und deren Wandlung in eme Dual· bzw. Hexzahl. Nach Ausgabe der gefragte Zahlenart ist die gesuchte Zahl einzugeben. Nach Check der »Richtigkeit« werden die Punkte gezählt. Ist die Schleife abgearbeitet, wird nach einer kurzen Pause (leere Schleife) ins Hauptmenü zurückgekehrt, und es kann eine beliebige andere Frage angewählt werden. Dabei ist zu beachten, daß die Stringvariablen '(Z.B. DU\$) vor der nachsten Runde geleerl werden, weil sonst ein String an den vorherigen gekoppelt würde. Ab Zelle 5000 beginnt die Auswenung mit Summierung der Punkte und Berechnung des erreichten Prozentsatzes. Eine Note wird nicht vergeben

Kommen wir nun zum letzten Usting unseres kleinen Kurses, dem Spielprogramm «Tiere raten« (Listing 2). Dabei geht es um das Erraten eines Tiernamens mit fünf Buchstaben. Alle zulässigen Tiernamen erscheinen nach dem Programmstart aul dem Bildschirm. Bitte beachten Sie. daß nur fünf Tastendrücke zutäs· slg sind. eine Korrektur ist nicht vorgesehen. Nach jedem Versuch (also nach 1edem fünften Tastendruck) erhalten Sie eine lnforma· tion darüber. wie viele der von Ihnen eingegebenen Buchstaben in dem gesuchten Tiernamen vorkommen und wie viele davon bereits an der richtigen Stelle stehen.

| WIR<br>s<br>ACHS<br>IRO<br>TAPIR | SPIELEM<br>PFERD<br>RALLE<br><b>ACHS</b><br>ACH<br>в<br>TIGER<br>WARA<br>STIER<br>SPATZ<br>KAMEL | MIT:<br>ASSEL<br><b>STU</b><br>GEMS<br>Ę₿<br>OBBE<br>D | Ğ<br>NAMDU<br>PUDEL<br>ZIEGE   | RAUPE<br>KREBS<br><b>MANZ</b><br>OCHS<br>Ð<br>BISON |
|----------------------------------|--------------------------------------------------------------------------------------------------|--------------------------------------------------------|--------------------------------|-----------------------------------------------------|
|                                  | <b>VORSCHLAG:</b>                                                                                | LOEWE<br>$\frac{3}{2}$                                 | TREFFER<br>AN R. STELLE        |                                                     |
|                                  | <b>UORSCHLAG:</b>                                                                                | ROBBE<br>$\frac{2}{2}$                                 | <b>TREFFER</b><br>AN R. STELLE |                                                     |
|                                  | DOHLE<br><b>UORSCHLAG:</b>                                                                       | AS IST ES!<br>UERSUCHE                                 |                                |                                                     |
| READY.                           |                                                                                                  |                                                        |                                |                                                     |

**Enaten Sie das Tier und finden Sie die versteckte Funktion!** 

Oamil Sie iiberpriifen können, ob Sie auch alles verstanden ha· ben. schließen wir das Ganze mit einem kleinen Test ab: Im Li· sting 2 haben wir eine Funktion versteckt, mit der Sie - durch Drücken der richtigen Taste zum richtigen Zeitpunkt - das Programm dazu bewegen können. Ihnen den gesuchien Tiernamen zu verraten (er erscheint dann etwa eine viertel Sekunde lang auf dem Bildschirm). Schauen Sie sich das Listing genau an, Zeile für Zeile und finden Sie heraus. an welcher Stelle Sie was einzugeben haben. Finden Sie es?

Wir hoffen, daß Ihnen unsere vierteilige Exkursion Spaß gemacht hat. Sie haben gesehen, daß es nicht Immer einfach ist. mathematische Probleme In Basic zu programmieren. Mit ein wenig Trickserei und einigen Kniffen lassen sich aber die meisten Aufgaben ohne übermäßigen Aufwand und ohne Maschinensprachekenntnisse lösen. Übrigens: Über Resonanz freuen wir uns, und sollten Sie selbst etwas zu diesen oder ähnlichen Themen beizutragen haben: Wir sind gespannt auf Ihre Zuschriften! (pd)

#### Was stand wo?

vielleicht erinnern Sie sich noch an Teil 1 und 2 dieser Serie. die Sie in Ausgabe 11 und 12/90 lesen konnten. Ursprünglich war »Mathe in Basic« mit Teil 2 abgeschlossen, doch die positi-<br>ve Resonanz und neue Ideen des Autors haben uns dazu veranlaßt, zwei zusätzliche Teile zu veröffentlichen.

In 64'er-Ausgabe 11/90 beschäftigten wir uns mit der Programmierung einfacherer mathematischer Probleme. wie Primzahlen und ·faktoren. Wurzeln, grö6ter gemeinsamer Tei· ler etc.

In Ausgabe 12/90 ging es dann schon um anspruchsvollere Aufgaben. z.B. die Sinusberechnung nach dem Taylorschen Satz, Hexadezimal-Dezimal-Umwandlung und ein Verschlüsselungsprogramm.

Im dritten Teil (Ausgabe 6190) fanden Sie das Horner· Schema, mit dem sich Funktionswerte ganzer rationaler Funktionen aus einem gegebenem Argument X errechnen lassen. Darauf basierende Anwendungen (wie beispielsweise die Regula falsi und ein Hexadezimal-Dual-Zahlenwandler) rundeten das Ganze ab.

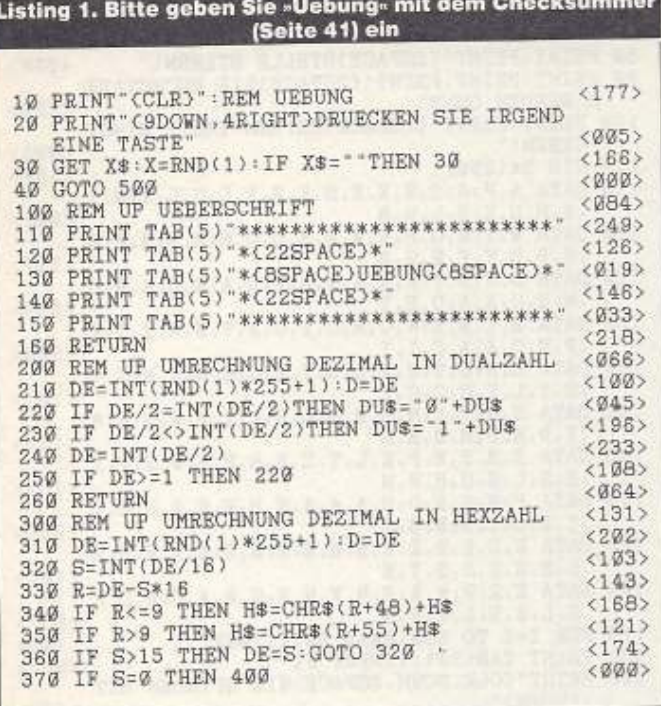

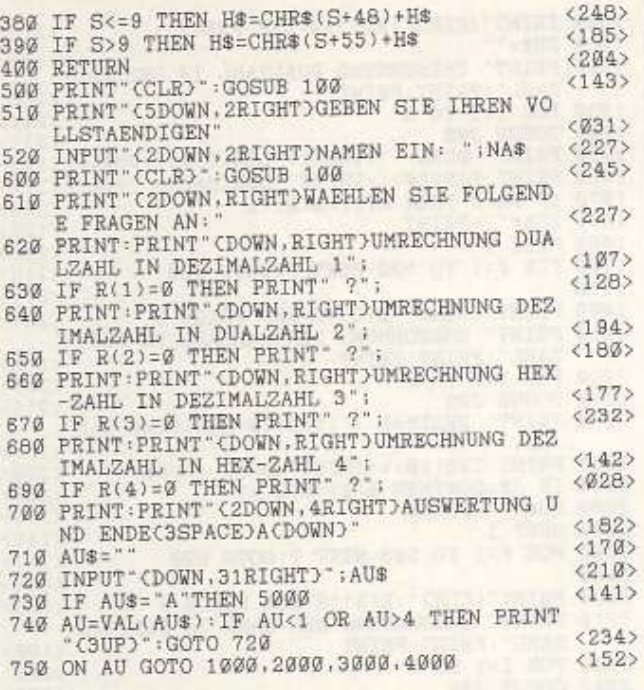

# NEUE EINGABEHILFE

Gehen Sie dazu wie folgt vor

1. Kopieren Sie den alten MSE auf eine leere, formatierte Diskette. Der MSE muß genau folgenden Namen haben:«MSE V2.0»

2. Geben Sie das Wandlungsprogramm mit dem Checksummer ein und speichern Sie es auf der gleichen Diskette

3. Starten Sie das Wandlungsprogramm.

Der neue MSE V2.1 wird dann automatisch erzeugt und auf Ihrer Diskette gespeichert. Sie haben dann eine neue Datei mit dem Namen »MSE V2.1» auf der Diskette. Dieser dient von dieser Ausgabe an zum Eingeben der MSE-Listings. Den alten MSE brauchen Sie aber immer noch für die früheren Ausgaben, falls Sie noch Listings aus diesen eingeben wollen. Sie brauchen keine Angst vor dem alten MSE zu haben, denn Zigtausende von Listings sind mit ihm problemlos eingegeben worden. Der Fehler tritt nur etwa einmal alle 10000 Listings auf, und dann auch nur, wenn man falsche Zeichen eintippt. Trotzdem wollten wir natürlich auch diesen kleinen Fehler ausschalten. Deshalb der neue MSE V2.1. Alle je verwendeten MSE-Versionen und den Checksummer gibt es ab sofort auch auf Diskette.

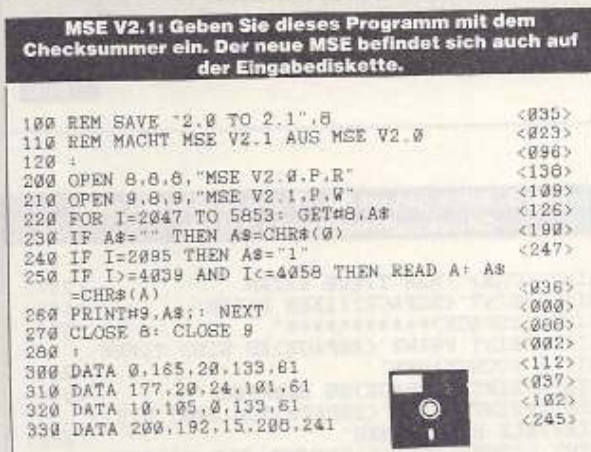

Den neuen MSE V 2.1 gibt es zusam-<br>Den neuen MSE V 2.1 gibt es zusam-<br>men mit allen älteren Versionen auf<br>der Eingabediskette (siehe Seite 41) Seit rund einem Jahr leistet der MSE V2.0 ausgezeichnete Dienste und hilft, schneller und leichter an die 64'er Programme zu kommen. Jetzt gibt es die neue, noch bessere Version V2.1.

bwohl es die eine oder andere kritische Stimme gegeben hat, so waren doch 98 Prozent unserer Leser mit dem MSE zufrieden. Durch einen ausgeklügelten Wandlungsalgorhitmus werden die Daten von Maschinenprogrammen in Zahlen und Buchstaben gewandelt, die sich schnell und problemlos eingeben lassen. Gleichzeitig wird jede Zeile mit einer Prüfsumme auch auf Richtigkeit gecheckt. Bevor wir vor einem Jahr auf den neuen MSE umgestiegen sind, haben wir ihn natürlich genauestens geprüft und von verschiedenen Testern begutachten lassen. Alle Prüfer kamen damals zu einem einhelligen Urteil: fehlerfrei. So konnten wir es auch kaum glauben, als uns Briefe erreichten, wo Leser einen Fehler im MSE gefunden haben wollten. Natürlich sind wir diesen Hinweisen nachgegangen und konnten nun tatsächlich einen, wenn auch winzigen Fehler entdecken. Beim MSE V2.0 kann es unter extrem seltenen unglücklichen Umständen dazu kommen, daß zwei eingegebene Werte die gleiche Prüfsumme ergeben. Wenn diese falschen Werte dann auch noch leicht verwechselt werden können (wie <i > und <j >), ist der Fehler da. Natürlich wollen wir diesen Fehler nicht unkorrigiert lassen. Deshalb gibt es jetzt die neue Version MSE V2.1. Dabei mußten wir leider die Prüfsummenroutine ändern, so daß der neue MSE zum alten nicht mehr kompatibel ist. Ab dieser Ausgabe müssen Sie also ausschließlich den neuen MSE V2.1 verwenden. Damit Sie aber nicht den ganzen MSE neu abtippen brauchen, haben wir ein kurzes Basic-Programm geschrieben, das den alten MSE in den neuen MSE umwandelt

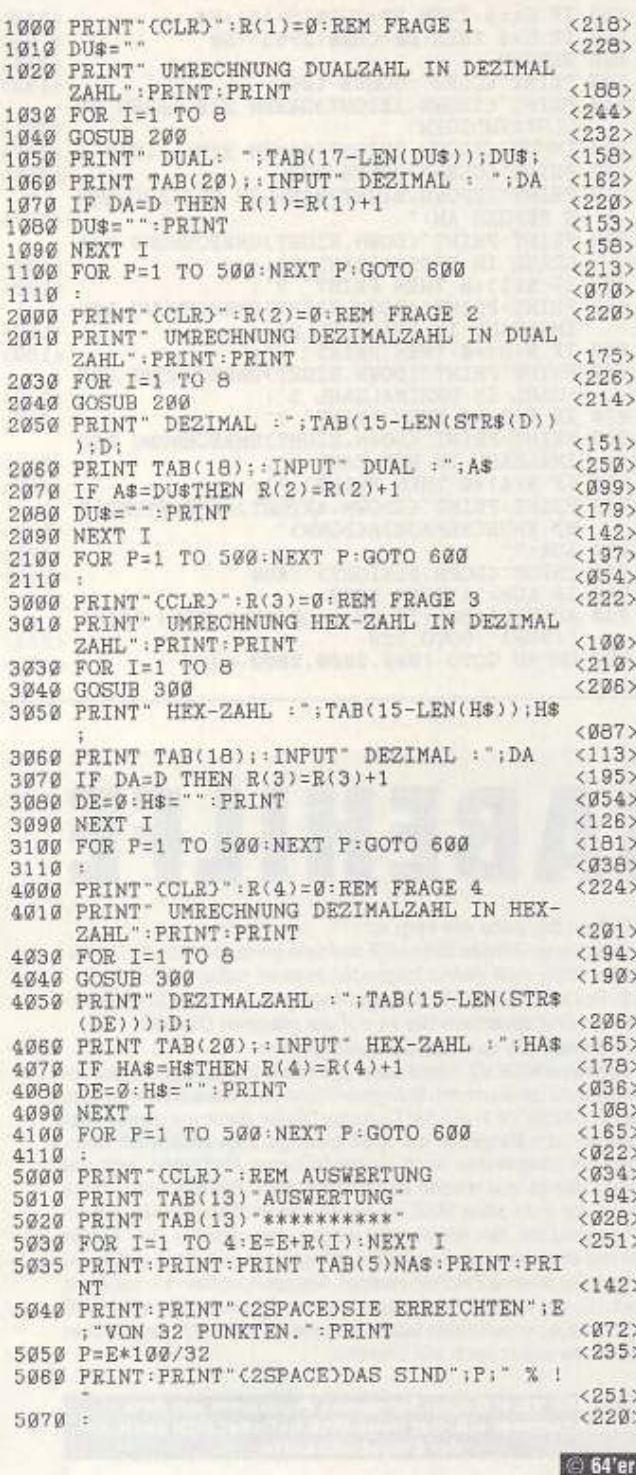

# Listing 2. Bitte geben Sie »Tiere raten« mit dem<br>Checksummer (Seite 41) ein

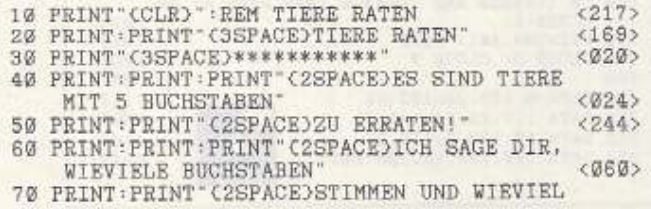

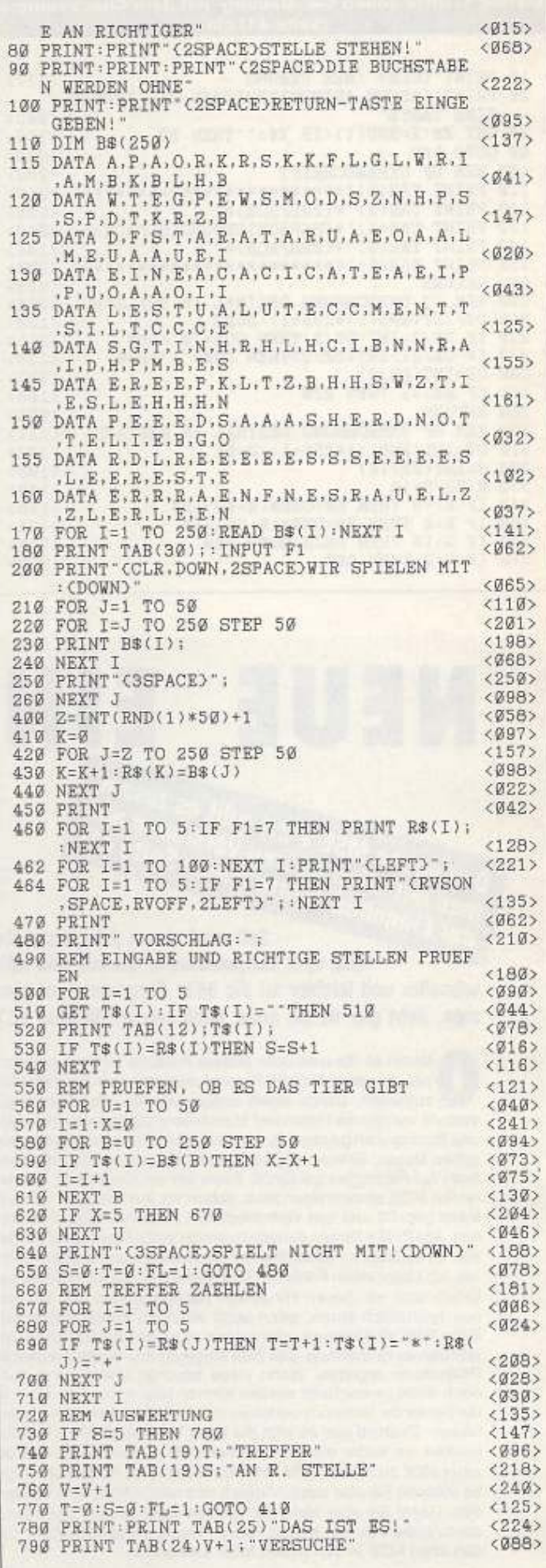

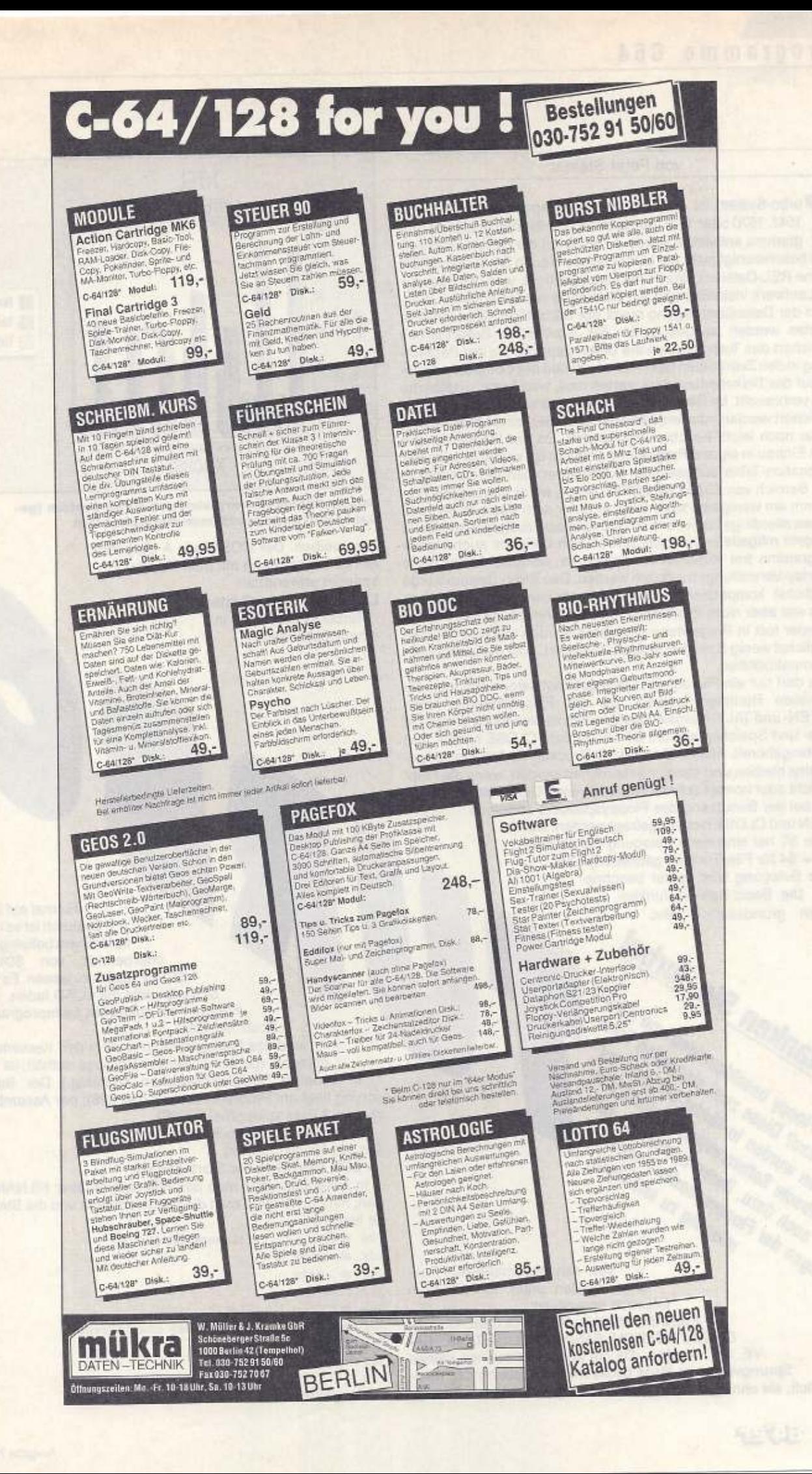

#### von Peter Steiner

urbo-System ist ein Software-Floppyspeeder für C64 und<br>1541, 1570 oder 1571, der speziell zum Einbau in eigene Programme entwickelt wurde. Er wirkt auf die Geräteadresse 8<br>und beschleunigt nicht nur LOAD, sondern auch SAVE urbo-System ist ein Software-Floppyspeeder für C64 und 1541, 1570 oder 1571, der speziell zum Einbau in eigene Programme entwickelt wurde. Er wirkt auf die Geräteadresse a (keine AEL-Dateien). Wurde die Datei geöffnet, wird der Speeder im Laufwerk installiert und am Dateiende wieder entfernt. Während der Datenübertragung bleibt der Bildschirm eingeschaltet. Sprites werden ausgeschaltet. Als zusätzliche Besonderheit speichert das Turbo-System die Daten gepackt. Da der Packvorgang in den Zeiträumen geschieht. In denen der Computer sowieso aul das Diskettenlaufwerk warten mu6. wird keine zusätzliche Zeit verbraucht. Im Gegenteil: Dadurch, daß weniger Zeichen gespeicherl werden müssen, kann der Speicher· bzw. Ladevorgang sogar noch leicht beschleunigt werden. Da der Floppyspeeder zum Einbau in eigene Programme gedacht ist. wurde er mit einer Relocation-Table ausgestattet. Damit kann man ihn beliebig in den Bereich von S04-00 bis \$CFFF laden. *wo* er das eigene Programm am wenigsten stör! Liegt er unter dem Basic-ROM. mu6 dieses allerdings bei jeder Ein- und Ausgabe ausgeschaltet sein. Mit dem mitgelieferten Utility lassen sich übrigens auch eigene Programme frei verschiebbar speichern, wcdurch fantastische Overlay-Verwaltungen möglich werden. Das Turbo-System wurde möglichst kompatibel zu den Originalroutinen programmiert. Dies war aber nicht immer möglich bzw. sinnvoll, da der Floppyspeeder fest in Programme eingebaut werden soll und deshalb möglichst wenig Speicher verbrauchen darf. Hier die wichtigsten Inkompatibilitäten:

Es darf nur ein File auf dem Bus geöffnet sein, wenn man die schnellen Routinen benutzt. Da der Floppyspeeder keine LISTEN· und TALK-Kommandos benutzt, ist die Floppy die ganze Lade- und Speicherzeit vom OPEN bis zum CLOSE sende- und empfangsbereit. Andere Geräte (z.B. Drucker) dürfen aber eingeschaltet bleiben und dann angesprochen werden, *wenn* die Floppy nicht oder normal schnell betrieben wird. Der Fehlerkanal darf bei der Benutzung des Floppyspeeders zwischen OPEN und CLOSE nicht abgefragt werden. Die va. riable ST hat eine neue Belegung bekommen (ST = 64 für File-Ende ist geblieben). Die neue Belegung wird später beschrie· ben. Die Basic-Befehle funktionieren grundsätzlich alle.

**WYOU** 

eschleun sinnyustem« uns

**"-'e** ~i''"~ u.e~ ~~~ ~~~\* 4.,,,.~~ -~~"~ '\$/.'-~ ~\· , .,. ~"~~ l!S "-1:

Die Floppy Diese Zwautoger diese die

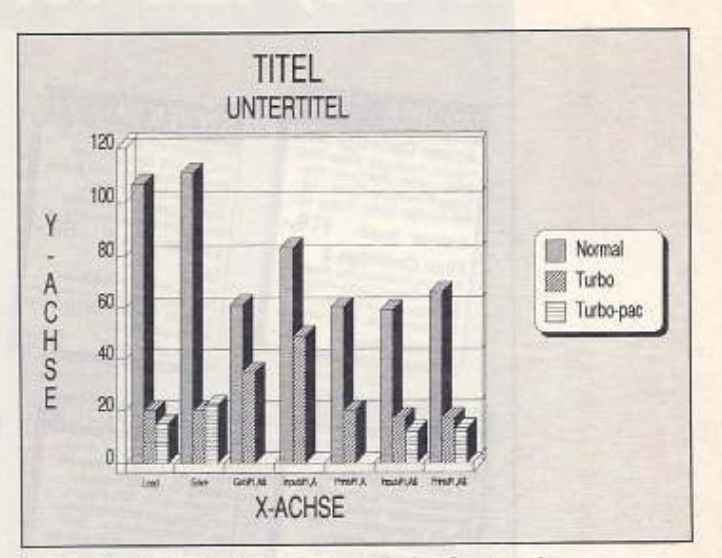

Geschwindigkeitsvergleich von Turbo-System (gepackt und ungepackt) zum Normalsystem

zuschreiben. Der DOS-Mode A (Append) ist nicht zusammen mit dem Floppyspeeder anwendbar.

Laden von Turbo-System Turbo-System steht in einem besonderen

> Format auf Diskette. Dadurch ist es möglich, es in einem beliebigen Spei· cherbereich von S0400 bis \$CF FF laufen zu lassen. Es läßt sich deshalb nicht mit LOAD laden, sondern nur Ober ein spezielles Ladeprogramm. Mit LOAD"REL-LOAD.OBJ", 8,1

wird das Ladeprogramm nun in den Kassettenpuffer geladen. (Da es nur relative Sprünge enthält, ist es auch in anderen Speicherbereichen lauffähig.) Der Basic-Ein· sprung liegt am Programmanfang (bei 828); der Assembler-Ein· sprung 3 Byte später (bei \$033F).

Laden wir nun Turbo-System nach SCOOO:

**SJS 82ß-:'S/:-t:.l.•,s , 192** 

(= \$C0, High-Byte der Startadresse).

In Assembler muß man den File-Namen über FILNAM festlegen, mit FILPAR legt man die Geräteadresse und die Startadresse fest.

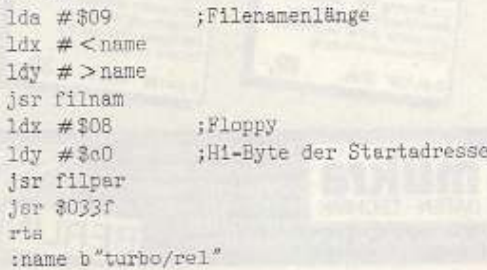

Von den Assembler·Bus·Rou· tinen werden unter Turbo-System folgende unterstützt:

might Der eingebaufe der Flooppepeder Prisinen<br>"ailig noch packen? Diese zwei sinniplien und gelen<br>"Ailig noch packen? Diese zwei sinniplien und gelen<br>"Leitig noch packen? Diese zwei sinniplien und gelen<br>"Leitig noch packe FILNAM, FtLPAA. OPEN, CLOSE, CHKIN, CHKOUT. CLRCH, BASIN. BASOUT. LOAD. SA- VE, GET, CLALL Da die anderen Routinen keinen Sprungvektor im RAM besitzen, ist es auch nicht möglich, sie ohne großen Aufwand und Speicherverbrauch um·

.nig. Grundlage

Die Initialisierung des Turbo-Systems erfolgt mit: SYS 192 \* 256 bzw. jsr \$0000 Turbo-System gibt bei dem Aufruf keine Meldung aus. Es liegt an Ihnen, seine Benutzung in Ihren Programmen zu vermerken. Dagegen gibt es bei Druck auf <RUN/STOP RESTORE > die kleine

> Meldung TURBO-SY-STEM! aus, um zu zeigen, daß es noch aktiv ist. Sie können auch einfach den vorbereiteten Lader »TS-LOAD« verwenden und mit RUN starten. Der Floppyspeeder ist nun bereit. Wer will, kann ihn z.B. mit SMON 9000 normal speichern: .s"turbo c000", c000, cb47

Die Variablen von Turbo-System stehen unmittelbar hinter dem gespeicherten Bereich bis \$CC55 und verbrauchen deshalb keinen Platz auf Diskette.

Turbo-System in eigenen Basic-Programmen verwenden

Basic-Programme sind im Normalfall recht einfach anzupassen, da alle betroffenen Basic-Befehle OPEN, CLOSE, INPUT #, GET #, PRINT #, CMD, CLR grundsätzlich funktionieren. Anpassungen sind aber bei Fehlerkanalabfragen und Sekundäradressen erforderlich. Zunächst müssen alle Fehlerkanalabfragen entfernt bzw. durch entsprechende ST-Abfragen ersetzt werden. (Die erweiterte ST-Information ist hauptsächlich für Programme gedacht, die neu geschrieben werden und deshalb speziell Turbo-System ausnutzen können). Dann müssen alle Sekundäradressen der OPEN-Befehle, die Dateien für den schnellen Betrieb öffnen sollen, auf 0 (für Laden) oder 1 (für Speichern) gesetzt werden. Wichtig: die Sekundäradressen nicht verwechseln (sonst gibt's Chaos)! Nun sollte das Programm fehlerfrei arbeiten. Schon wenn Sie mit GET # einzelne Zeichen einlesen, werden Sie eine deutliche Geschwindigkeitssteigerung feststellen. Beim Einlesen von Real-Variablen verdoppelt sich normalerweise die Geschwindigkeit und wenn Sie mit INPUT # mehrere Zeichen (>20) gleichzeitig einlesen und Ihre Einleseroutine einigermaßen auf Geschwindigkeit ausgelegt ist, dann können Sie auch in Basic fast die volle Speeder-Geschwindigkeit ausnutzen. Assembler-Programme

Assembler-Programmierer können mehr Probleme bekommen, besonders wenn sie die Diskette über: LISTEN, TALK, UNLIST, UNTALK, SECLST, SECTLK, IECIN, IECOUT ansprechen. Da diese Routinen keinen Sprungvektor im RAM besitzen, ist es nicht ohne weiteres möglich, sie zu verändern (nur dann, wenn man das Betriebssystem ins RAM kopiert und 8 KByte Speicher opfert, in denen man normalerweise einen HiRes-Speicher günstig unterbringen kann). Programme, die ausschließlich die erlaubten Routinen (siehe Kompatibilität) benutzen, funktionieren normalerweise. Die Fehlerkanalabfrage läßt sich im allgemeinen einfach entfernen. Verwenden Sie die Sekundäradresse 0 für schnelles Laden und 1 für schnelles Speichern. Programme, die den Bus direkt steuern und von denen man keinen Quelltext besitzt, nachträglich zu ändern, ist oft fast nicht möglich und generell zu aufwendig. Das hier vorliegende nicht 100prozentig kom-

patible, dafür kompakte Turbo-System kann aber sehr gut in eigenen Entwicklungen eingesetzt werden. Die nicht funktionierenden Busroutinen sind für den Diskbetrieb auch gar nicht unbedingt nötig. Wenn Sie nicht gerade schwierige Berechnungen anstellen, während Sie Daten einlesen, erreichen Sie mühelos die volle Speeder-Geschwindigkeit. Die Fehlererkennung

Turbo-System gehört nicht zu den sehr schnellen Software-Floppyspeedern, dafür wurde Wert auf komfortable Benutzung, Vielseitigkeit und auch Datensicherheit gelegt. Turbo-System prüft bei jedem Block sowohl Datenblockkennzeichen als auch Blockheader- und Datenprüfsumme. Im Fehlerfall versucht es während mehrerer Leseversuche, auch den Kopf neu zu positionieren. Kann dabei eine Spur nicht identifiziert werden, erfolgt ein »Bump«. Im Gegensatz zu dem üblichen Rattern gegen den Anschlag beschränkt sich der »Bump« in Turbo-System auf ein »Knacksen« und schont damit die Mechanik. In den meisten Fällen ist es möglich, die Spur mittels eines Nachbarblocks zu identifizieren, so daß der »Bump« ganz entfällt. Kann ein Block dennoch nicht gelesen werden, bleibt das Laufwerk stehen und schaltet die LED an. Die Rückmeldung der Jobschleife wird nun in die ST-Variable (\$90 in Assembler) übertragen, wo sie einfach von dem Programm abgefragt werden kann. Diese Methode vereinfacht die Fehlerabfrage, dafür hat man nicht mehr den Fehler im Klartext wie beim Fehlerkanal. Hier sind die Werte, die ST annehmen kann:

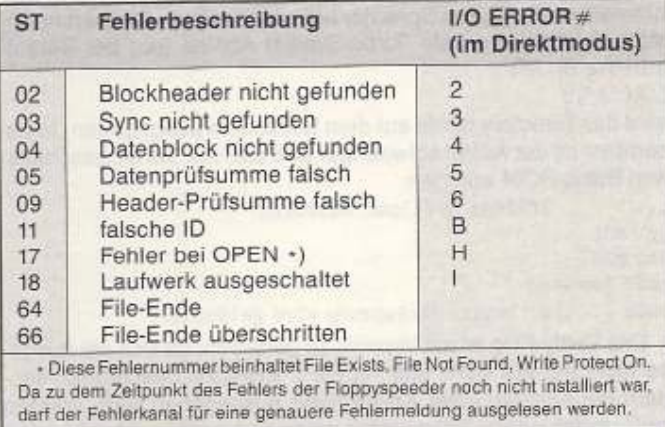

Beim Speichern wurde bewußt auf ein Verify verzichtet, da er den Speichervorgang auf fast Normalgeschwindigkeit verlangsamt. Durch ihn werden auch viele Fehler nicht einmal gefunden, außer denen, die schon beim Formatieren zu Fehlern führen. Es existiert übrigens kein Illegal Track- bzw. Sector-Error. Damit können auch Files gelesen werden, die die Tracks 36 bis 41 belegen. Das ist besonders für alle interessant, die sich mal anschauen wollen, was Programmierer von professionellen Programmen auf diesen fünf Spuren untergebracht haben (z.B. für Paßwörter, Kopierschutz, High scores oder geheime Programmteile). Einen modernen Kopierschutz wird man so allerdings ohne weiteres nicht entfernen können. Speichern in diesen Bereich ist allerdings nicht möglich. Einige Fehler, die während LOAD und SAVE entstehen, lassen sich von Basic aus nicht abfangen, da der Basic-Interpreter unmittelbar nach dem Laden in die eigene Fehlerbehandlung springt. In Assembler ist im Fehlerfall bei OPEN, CHKIN, CHKOUT, LOAD und SAVE nach dem Rücksprung das C-Flag gesetzt, und in A steht folgender Fehlercode (zusätzlich zum Status):

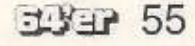

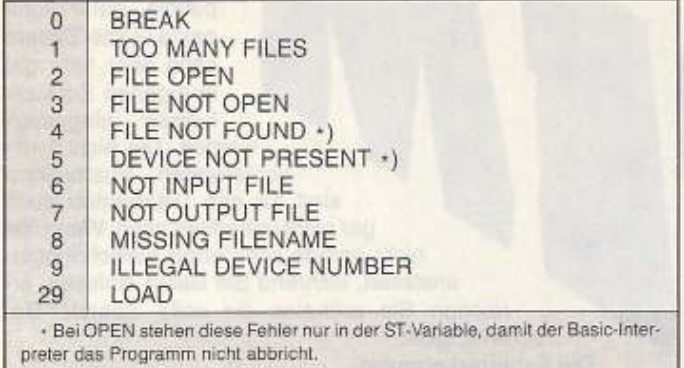

#### Der eingebaute Packer

Als Besonderheit bietet Turbo-System die Möglichkeit, Dateien gepackt zu speichern. Dabei werden mehrere gleiche Zeichen hintereinander in einen 3-Byte-Code gepackt. Das erste Byte ist immer \$01 als Kennzeichen für gepackte Daten, das zweite Byte ist die Anzahl gleicher Zeichen und das dritte Byte ist das gepackte Zeichen. Kommt als Datum ein einzelnes \$01-Byte, dann wird dieses in den 2-Byte-Code \$01,\$00 umgewandelt. Aufgerufen wird der Packer ganz einfach, indem man vor den File-Namen ein »<sup>\*</sup>« setzt und beim OPEN die Sekundäradressen 0 und 1 verwendet. Das »"« steht dann auch im Directory vor dem File-Namen und macht so gepackte Files kenntlich. Als Anwender merkt man nichts von dem Packer, außer daß die Files normalerweise weniger Platz verbrauchen. Man kann ihn deshalb immer verwenden, wenn man nur mit Turbo-System auf das File zugreifen möchte. LOAD, SAVE und VERIFY

Die LOAD-, SAVE- und VERIFY-Routinen enthalten einige wichtige Erweiterungen: Wird ein Programm im Direktmodus geladen bzw. gespeichert, wird automatisch die Start- und die Endadresse ausgegeben. Wenn man in Basic das Directory lädt, wird normalerweise das im Speicher befindliche Basic-Programm zerstört. Auch hier schafft Turbo-System Abhilfe (nur bei Geräteadresse 8). Mit

LOAD "\$".8

wird das Directory direkt auf dem Bildschirm ausgegeben. In Assembler ist der Aufruf schwieriger und darf nur bei eingeschaltetem Basic-ROM erfolgen:

; filmam & filpar aufrufen  $\cdot$  . . jsr m01 jmp m02 :m01 [sr load :m02 ... ;Der letzte Rücksprung wird gelöscht!

Das Verify-Flag ist mit Vorsicht zu genießen, da sich die Ausgabe nicht nur auf »OK« und »VERIFY ERROR« beschränkt, sondern die Adresse jeder Abweichung ausgegeben wird. Werden zwei verschiedene Programme miteinander verglichen, kann es unter Umständen einige Minuten dauern, bis alle Adressen ausgegeben worden sind. Dann sollte der Vergleich vorzeitig mit <RUN/STOP> abgebrochen werden.

#### **Kleiner Assembler-Floppykurs**

Laden und Speichern

Im Prinzip hat sich an den Routinen LOAD und SAVE nicht viel geändert. Folgendes ist anders: Um ein Programm zu laden, legen Sie zunächst den File-Namen fest:

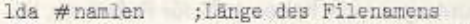

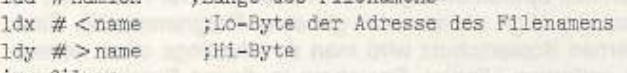

jsr filnam

Nun werden noch Geräteadresse (ga) und Sekundäradresse (sa) benötigt:

- $1dx$  #ga
- $1<sup>dy</sup>$  # sa
- jsr filpar

Ist SA = 0, dann wird das Programm an die in x,y stehende Adresse geladen:

 $1dx$  # < start

```
ldy #>start
```
Ist SA = 1, dann wird die auf der Diskette stehende Startadresse genommen. Als letztes setzen wir das LOAD(0)-VERIFY(1)-Flag auf 0, damit auch tatsächlich geladen wird: 16a #300

Jetzt können wir endlich die eigentliche Laderoutine aufrufen: jsr load

Ist das C-Flag gesetzt, liegt ein Fehler vor, mit der Fehlernummer in A:

bes error

 $r + c$ 

In x und y steht nun die Endadresse des geladenen Programmes.

Dies sieht alles schwieriger aus, als es tatsächlich ist, da das eigentliche Programm ziemlich auseinandergerissen wurde. Da Speichern prinzipiell genauso funktioniert, folgt nun ein zusammenhängendes Beispiel, das »Turbo-System-C0« speichert:

```
:ga = 8; :sa = 1;:start
        = $e000= $cXXX
;ende
lda namlen
;Filenamen übergeben
1dx \neq x ame
1dy \neq > name
jsr filmam
ldx #ga : Geräteadresse
1dy #sa ;Sekundäradresse(nur für Band wichtig)
Jsr filpar
ldx # <start ;Startadresse in der Z-Page speichern
1<sup>dy</sup> # > start
sty $fd
sty Sfe
Ida #$fd ;Z-Page Adresse mit der Startadresse
ldx # <ende ;Endadresse
1<sup>dy</sup> # > ende
Jsr save ; eigentliche Saveroutine
bos error ifalsche Parameter
          ;Status
lda at
and #33f; ohne Fileende
bne error :Schreibfehler
rts
```
:namlen b \$0f :name b TURBO-SYSTEM-CO OPEN und CLOSE

Auch für OPEN muß zuerst ein File-Name angegeben werden: lda #namlen

```
1dx \neq < name
```

```
1<sup>dv</sup> # > name
```

```
Jsr filmam
```
Nun folgen die logische File-Nummer (Ifn), die Geräteadresse (ga) und die Sekundäradresse (sa). Hier entscheidet es sich, ob geladen oder gespeichert werden soll. SA = 0 ist laden; SA = 1 ist speichern:

lda #\$01 ;1fn muß auch bei CHKIN in X angegeben werden ldx #308 ;ga

ldy #\$00 ;sa für laden

jsr filpar

Jetzt können wir das File öffnen:

jsr open

bes error

Im schnellen Betrieb ist der Bus ab jetzt belegt. Es dürfen keine weiteren Dateien auf dem Bus geöffnet werden. Um die Daten auch lesen zu können, muß man die Eingabe noch umbiegen: ldx #\$01 ;1fn

isr chkin

Nun können die Daten ausgelesen werden. Wir wollen sie in diesem Beispiel auf dem Bildschirm ausgeben:

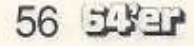

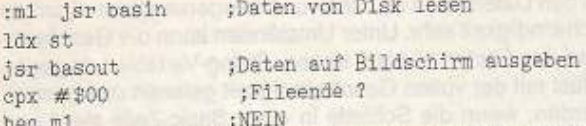

Wenn man den Datenfluß unterbrechen oder abschließen will, sollte die Floppy dies auch wissen (im Beispiel steht der Cursor ohnehin am Datenende, d.h., es bleibt nichts anderes übrig). isr clrch

Von da an bezieht BASIN seine Daten wieder von der Tastatur. Wenn man noch nicht am Dateiende ist, kann der Datenkanal später wieder mittels CHKIN geöffnet werden. Wird das File nicht mehr benötigt, sollte es geschlossen werden. Man gibt damit nicht nur die Ifn frei, sondern deinstalliert gleichzeitig den Floppyspeeder in der Floppy und gibt den Bus wieder frei:

lda #\$01 ;1fn jsr close rts

#### Relocate-System

Das Relocate-System ist in der Lage, Ihre selbstgeschriebenen Assembler-Programme bzw. Assembler-Programme, von denen Sie den Quelltext besitzen, startadressenunabhängig zu machen. Dabei spielt es keine Rolle, welchen Assembler Sie benutzen. Zu diesem Zweck versieht es Ihr Programm mit einer Relocation-Table, die das Programm auf Diskette nur geringfügig länger macht (2 Byte pro Adresse). Beim Lesen des Programms können die absoluten Sprünge, die Tabellen und auch alle anderen mir geläufigen Programmiertricks an die gewünschte Adresse angepaßt werden. Mit dem Relocate-System können die Programme theoretisch von \$0400-\$FFFF gelegt werden.(Allerdings sind viele Programme unter dem ROM bzw. der I/O nicht lauffähig, z.B. das Turbo-System. Das muß der Anwender aber selbst wissen.) Durch diese Technik werden aufwendige Overlay-Verwaltungen ein Kinderspiel, oder Tips und Tricks aus der 64'er vielseitiger anwendbar.

#### Einbinden in eigene Programme

Zunächst muß das betreffende Programm wie gewohnt ausgetestet werden (z.B. bei \$C000). Ist das Programm dann fertig, wird es nach \$0100 und nach \$0200 assembliert und hängt an den Namen des Objektcodes »0100« bzw. »0200« an. Dann lädt man den »REL-GEN«, startet ihn mit RUN und gibt den File-Namen ein. Der Rest geschieht automatisch: Die beiden Objektcodes werden gelesen und verglichen. Dann wird das alte File (FILENAME)/REL gelöscht und das neue gespeichert. Dies ist dann genauso wie Turbo-System zu laden:

#### LOAD "REL-LOAD. OBJ", 8,1

#### SYS 828(FILENAME)/REL, 8, (HI-BYTE)

Selbstverständlich funktioniert REL-GEN mit Turbo-System zusammen. Das Programm darf höchstens 32 KByte lang sein und 2048 zu verändernde absolute Adressen besitzen (nicht Lables). Dies sind für Overlays astronomische Größen (z. Vgl.: Turbo-System ist ca. 3 KByte lang und besitzt ca. 210 Stellen). Als Basisadresse für den Objektcode wurde \$0100 und nicht \$0000 gewählt, weil die Assembler sonst Zeropage-Adressierungen in den Programmen verwenden, die gar keine sein dürften. Anschließend hätte REL-GEN keine Chance, die beiden Programme zu vergleichen.

#### **Interne Details**

In REL-GEN wurde eine Methode zur String-Verwaltung verwendet, die C-128-Besitzer von einer String-Ausgaberoutine im C-128-ROM kennen dürften. Vielleicht lassen sich einige Programmierer von dieser Methode begeistern. Die Idee ist es, Parameter für ein Unterprogramm direkt hinter den JSR-Befehl zu schreiben, inklusive der Adressierungsarten. Für REL-GEN wurden nach dieser Methode folgende Routinen geschrieben:

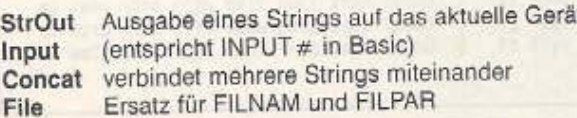

In der Parameterzeile wird vor den String ein »'« gesetzt, wenn der String unmittelbar folgt, und ein »\$«, wenn die Adresse eines Strings folgt. Abgeschlossen werden die eigentlichen Strings mit einem \$00. Um einen Text auszugeben, kann man also einfach jar strout

 $b$  "'<String>",\$00 oder isr strout  $h$  " $g$ " w adr schreiben.

Input erwartet als Parameter die maximale String-Länge und eine Adresse, an der der String abgelegt werden soll.

isr input

;16 Zeichen maximal  $b$  \$10

;Kein '\$' vor die Adresse !!! w adr

jsr strout  $b$  " $s$ "

;Der String wird gleich wieder ausgegeben. Conw adr cat dient zum Verbinden von Strings und enthält gleichzeitig einen MIDS-Befehl.

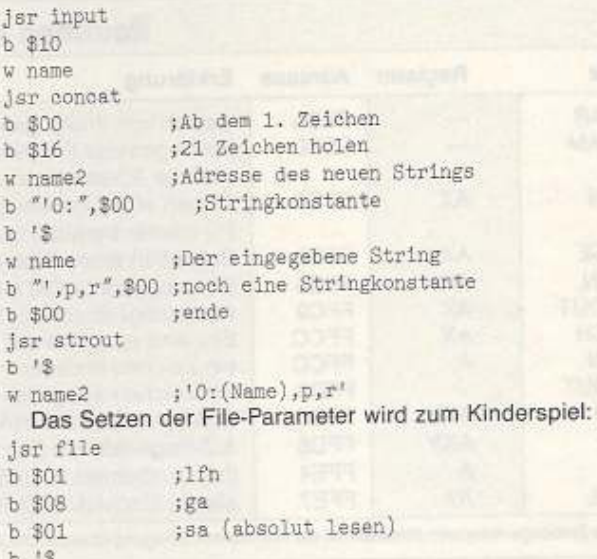

 $: '0:(Name).v. r'$ w name2

1da #301

jsr load Kennen Sie eine einfachere Lösung? Möglich wird diese Methode durch drei Routinen:

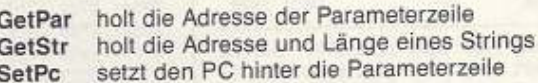

Es werden keine Register verändert, außer denen, die Informationen zurückliefern (GetStr Y-Reg).

GetPar benötigt in X eine Z-Adresse, in der die Anfangsadresse der Parameterzeile geschrieben werden soll.

:xx ldx #\$fd :Einsprung

jsr getpar

 $1dy$  #\$00  $1da(3fd),y$ ; Parameter holen inv

GetStr beginnt an der y-ten Position in der in x angegebenen Parameterzeile. In A muß die Adresse eines Z-Page-Bereiches von 3 Byte Größe stehen, in den die String-Parameter geschrieben werden sollen.

Länge des Strings  $(a + 0)$  $(a + 1, a + 2)$  Adresse des Strings

Ist nach dem Aufruf das Carry gesetzt, liegt kein String vor. Es wurde weder ein »'« noch ein »\$« gefunden. Man kann so das Ende einer String-Liste erkennen (s. Concat).

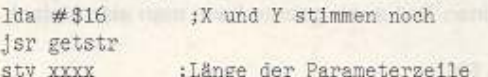

#### 1dy #\$00

lda (\$17), y ;1. Zeichen des Strings

Die letzte Routine, SetPc, muß mit jmp aufgerufen werden. In Y muß die Länge der Parameterzeile stehen. Falsche Werte führen normalerweise zum Absturz.

1dy xxxx

jmp setpe

#### Geschwindigkeitstest

Getestet wurden LOAD, SAVE, GET #, INPUT # und PRINT #. Für LOAD und SAVE wurde ein File zurechtgemixt aus Assembler-Programmen, Musik von Musikmaster, Multicolorgrafik und Basic-Programmen, damit der Packer verschiedene Aufgaben zu lösen hat. Bei Dateizugriffen in Basic hängt die Geschwindigkeit sehr von den Datentypen ab. Real- und Integervariablen drücken die Geschwindigkeit sehr. Unter Umständen kann die Geschwindigkeit auf den Faktor 1,5 bis 2 sinken. String-Variablen dagegen können fast mit der vollen Geschwindigkeit gelesen und gespeichert werden, wenn die Schleife in einer Basic-Zeile steht und möglichst lange Strings verwendet werden. Mit GET # arbeitende Schleifen kommen nicht annähernd an die volle Geschwindigkeit heran. Trotzdem ist der Geschwindigkeitsfaktor recht hoch. da ja sämtliche LISTEN- und TALK-Befehle fehlen und diese ca. 3/4 der gesamten Arbeit des GET #-Befehls darstellen. Bei Tests, die mit dem Packer gemacht wurden, wurde darauf geachtet, daß die Daten auch wirklich gepackt werden konnten. Die verschiedenen Zugriffsarten sind nur bei LOAD und SAVE, bei INPUT #1,A und PRINT#1,A bzw. bei INPUT#1,A\$ und PRINT#1,A\$ vergleichbar, da für sie jeweils spezielle Test-Files verwendet wurden. In Assembler hängt es ausschließlich vom eigenen Programm ab, ob die volle Geschwindigkeit erreicht wird oder nicht. Deshalb wurde auf einen Geschwindigkeitstest verzichtet. Man kann aber mit den Werten von LOAD und SAVE rechnen. Die Testergebnisse sind in der Tabelle zusammengefaßt. Sie sehen, mit Turbo-System geht alles schneller.  $(aw)$ 

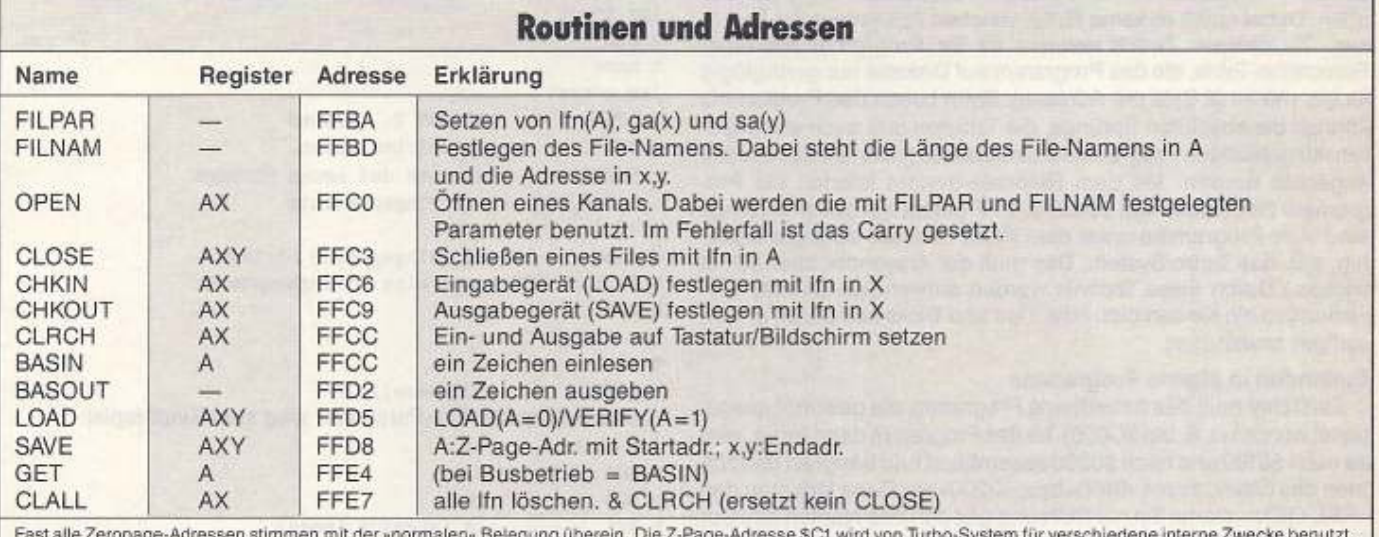

#### Listing »Turbo-System«. Bitte verwenden Sie zur Eingabe den neuen MSE V2.1 (siehe Seite 51).

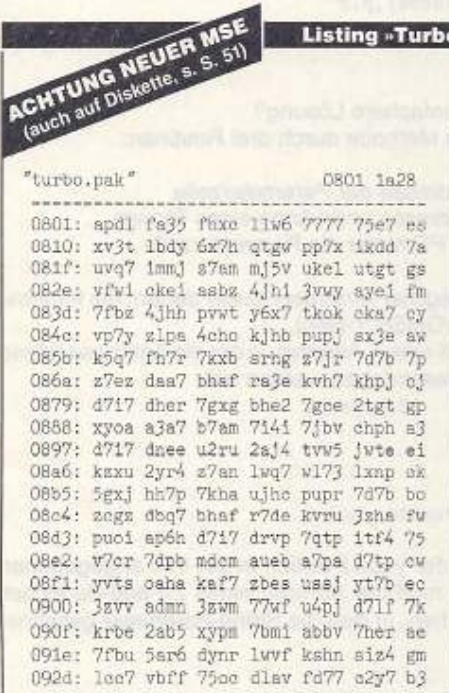

093c: pg6r ay66 udch zhfp qtp4 aimz an<br>094b: yddi 7afi a3ag g741 abb2 ujn1 ad 095a: t7dx J7td 71pm h5ha 7rb7 kjog fb 0969: t7db 7guk 3xrh hlah 1fa7 17o3 av U978: yv5s segb eo27 hgff txaj hbu4 dg 0987: 6513 2t7u ufmx sbv7 7us3 tx53 a4 0996: nqfm ojvh pr2x inld wbcz y37f dw 09a5: 3z24 a43p u5ts maha de7o 6ypa e5 09b4: thgf srnp fjom dxfc e3s6 vhe3 gy 09c3: 2s5j k55p 7zr6 y37m x25l m5zg f1 09d2: ehli azy7 ysr7 ysne a132 tqg7 fb 09e1: t77k b7wf 7kh7 ddpc k3gr s627 ao 09f0: 7tdh 4d4d ro7g up7r heid frbi fv 09ff: jybr 7uqq exzr 7qze ixpb 7fb7 bv Oa0e: 165h 7sri imgt xpju jlpd pqj3 c2<br>Oa1d: iqbu djbe edjn dram 172s blog 7y Oa2c: f7vg vkrr d7pb toji rxhu foyi g4 0a3b: jaid bear heft zone heds robf dl Da4a: ig7e acjw yube d7cb kibf 7qzt al 0a59: exmq bdh7 avht n7dd jbaq 2a7d ew 0a68: lv3f hw7i 5ujd rqy7 ddpu jgbp dq 0a77: 7yq3 7ufq ifay 2xqp c2wp 7abt dg Da86: Jlvt xsza hp77 bb7r 7ht7 pbp7 ek 0a95: q3pb tg37 yp7d 5b7t rnor 7g17 gs Oma4: pd4w 1b75 2d3g 6aoq iabi vqt5 f3 Oabl: svit jgev joju dpro euiu rtzt 71 Oac2: hufr nót4 a7td rss2 xpdc dizu 76 Oadl: fdwd hpaj maoi vizr hufk 6nin fe OseO: i4ad tiyg owup plzs wi5d 3pjc fz Oaef: 17pc plqx d7th hlas fmar rlt3 fh Oafe: 5x17 robn q7yb 4brt e5qq z14h g1 ObOd: iuct boix spgf 12yy ad5z t41t d2 Obie: gdxs jlui maas 77sx eg7x 4zno bj Ob2b: 17dt lygd fnna usba jijc lobw gd Obja: p25h nbjp rojo ykpi kjnd fjmm dz Ob49: vpdv f7az 7ec7 ry77 tbyc pnrs a7 0b58: bgwh 6777 4pdv 37dk d7nn pla7 71 Ob67: t3zs bnts d7qc apbl ptqb y6ax cy Ob76: epxp 7b7j o77i 3s35 dije f77a f5 Ob85: vexd ixmm fhzs 177q ajaj g77z fo<br>Ob94: dv5e d4ab oxqc y5ev 7pmu 4qax c4 Oba3: viis uxar ahtt fpnt fbwj xkp7  $n7$ Obb2: pb4d xt7j awfh 3hxh opr7 gcie 78 Obcl: ab4h ujen asuk r7xa catp ceh7 b3 Obd0: wdb7 bzh7 rt7z zinn 5bqp hxbp co Obdf: 7rqr chbp pr5p bycm ba71 2zu4 ec<br>Obee: 7jii agih tp7e doan h2yj qmh7 ak Obfd: hstx J7uu 7jbp gqjo ocdr otan gx<br>OcOc: qajx qreq a2b6 wfel hrl6 2rrh fy Ocib: ttai r7h7 ttay r7p7 maje h7sm bi

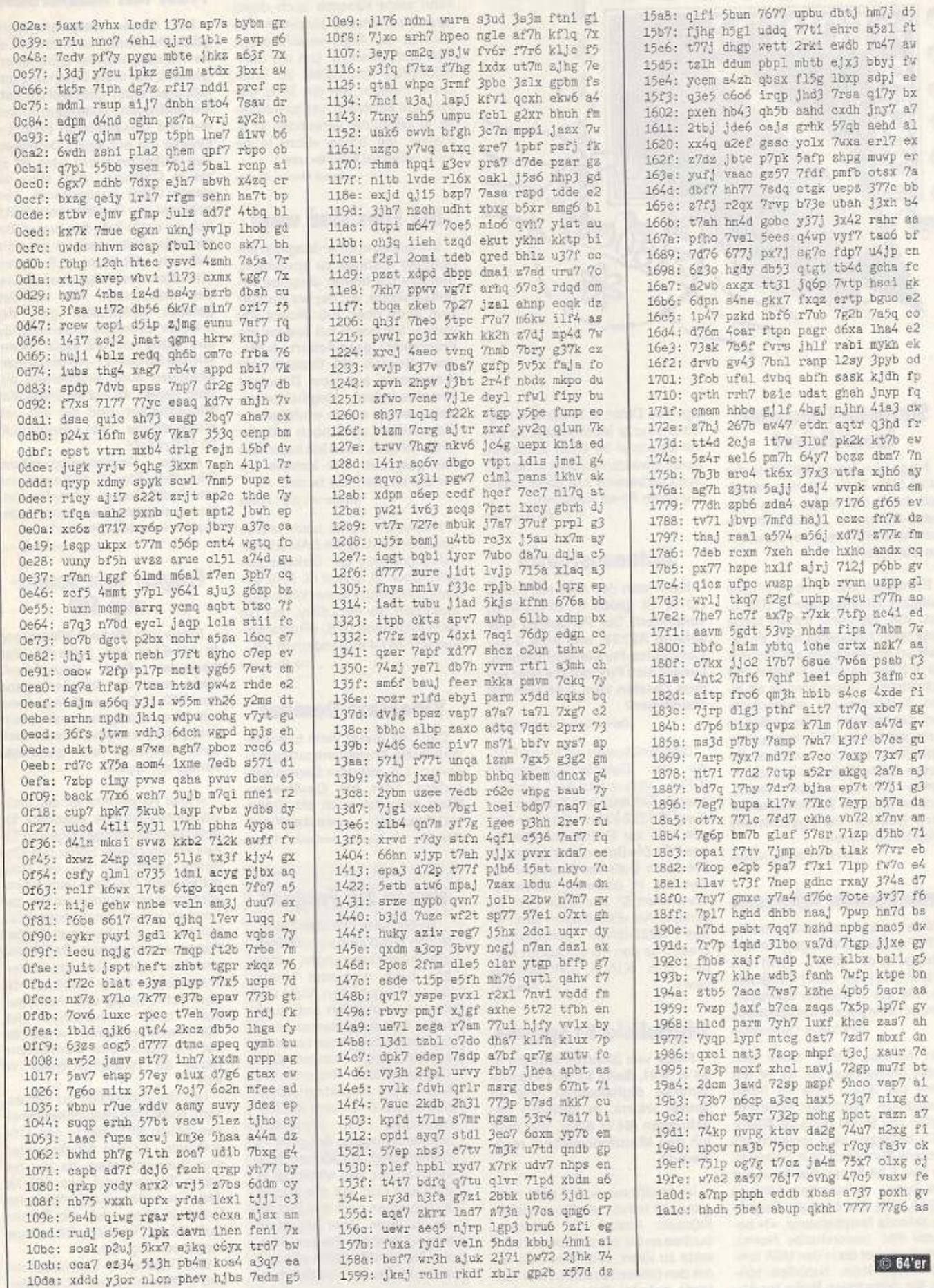

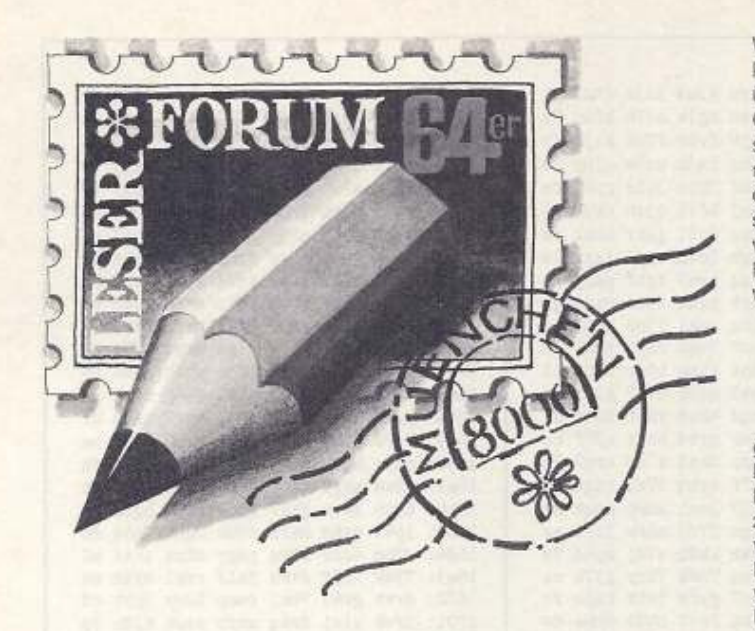

#### **Siemens-Computer** identifiziert

Frage von Tobias Pölleth in der 64'er 5/91, Seite 56: Vor einiger Zeit habe ich einen alten Siemens-Computer geschenkt bekommen. Wer weiß, was das für ein Gerät ist?

Es handelt sich um ein ziemlich betagtes Datensichtgerät (DSG), das von Siemens schon lange nicht mehr hergestellt wird. Es besteht im wesentlichen aus Monitor mit ASCII-Controller, Tastatur und Schnittstelle. Damit wird es an einen Zentralrechner angeschlossen, der mehrere DSGs bedienen kann und mit dem Betriebssystem Sinix (Siemens-Unix) arbeitet. Da dieses Datensichtgerät keinen eigenen Mikroprozessor besitzt, können Sie ohne Zentralcomputer keine Reaktion auf irgendweiche Eingaben erwarten.

Christian Treffler, Neusaß

#### **Unbekannte Adressen**

Was bewirkt die Speicherstelle \$3FFF (16383)? Was geht in den Adressen ab \$02A7 (679) bis \$02FF (767) vor sich? Programme, die ich in diesem Speicherbereich ablege, werden zerstört. Rene Köstler, Oschersleben

In Adresse S3FFF spielt sich nichts Mysteriöses ab. Es ist nur eines der 38911 Byte im freien Basic-RAM. Auch die Speicherstellen von \$02A1 (673) bis \$02FF (767) betätigen sich lediglich als Lückenfüller: Nach dem Einschalten des C64 finden Sie darin nur Null-Bytes. Ausnahme: Adresse \$02A6 (678). Sie dient als Flag für die aktuelle Netzfrequenz. »1« bedeutet PAL (europäische Norm), «0« bezeichnet die in den USA übliche NTSC-Norm. Natürlich können Sie diese freien Bytes zur Ablage von Daten (z.B. Sprites) oder extrem kurze Maschinenprogramme (maximal 94 Byte) benutzen. Zerstört werden Dateien in diesem Speicherbereich nur dann, wenn Sie einen Reset auslösen.

Die Redaktion

#### Datenaustausch

Kann man den C64 mit einem PC-10 III (8088-1, 16-Bit-CPU) verbinden? Der PC besitzt eine serielle RS232- und eine 8-Bit-Centronics-Parallelschnittstelle. Lassen sich Programme oder andere Dateien vom C64 zum PC übertragen?

Daniel Kelifer, Frankfurt/Oder

Dies funktioniert nach dem Prinzip der Datenfernübertragung (DFÜ). Voraussetzung: entsprechende Software und Kabelverbindung (RS232-Kabel vom User-Port des C64 zur RS232-Schnittstelle des PC). Die Bauanleitung fürs Kabel sowie Software zum C64 finden Sie in unserem Hardware-Sonderheft 67, das Ende Juni erscheint. Als »Empfänger« kann je-Terminalprodes R232-fähige gramm für den PC eingesetzt werden (z.B. XTALK, CROSSTALK  $l$  W2U Die Redaktion

#### **Digitalisierte Sprache**

Frage von Manfred Weiffen in 64'er 4/91, Seite 61: Ich möchte Sprache digitalisieren, wie im Artikel »Hurra, er spricht!« beschrieben (64'er 6/88). Wie muß ich den Mikrofonanschluß realisieren?

Im erwähnten Artikel geht nicht ganz klar hervor, wie Sie vorgehen müssen: Anstatt die Mikrofonbuchse an die beschriebenen Kontakte zu löten, verbindet man sie mit den beiden Kontakten des Tonkopfs auf der Datasettenplatine.

Wer nichts mit Löten am Hut hat. kann seine Kassette auch direkt über die Datasette abspielen. Die Qualität der Digis verschlechtert sich aber gewaltig. Um die bestmöglichste Tonqualität zu erreichen, müssen Sie die Tonquelle sehr laut einstellen und tonintensive Musikstücke verwenden (z.B. Pfeifen, die Songs »Born to be wild«, »Eternal Flame« usw.)

Daniel Menzel, Tawern

#### Die Files sind wea!

Um aus dem 64'er-Magazin abgetippte Listings zu speichern. benutze ich immer dieselbe Arbeitsdiskette, auf der bis vor kurzem noch über 300 Blocks frei waren. Nachdem ich wieder ein Programm gespeichert hatte, war plötzlich ein Großteil der Programme aus dem Directory verschwunden! Unglücklicherweise waren es die wichtigsten. Sie müssen aber noch auf der Diskette sein, denn ich habe kein File gelöscht. Wie komme ich wieder an die Files heran?

Markus den Boer, Rhede

Vermutlich wurde beim letzten Speichervorgang die BAM (Blockbelegungsplan) der Diskette zerstört (Spur 18, Sektor 0). Falls der Befehl »Validate» keine Hilfe bringt, benötigen Sie ein Utility, das die BAM restauriert (z.B. »Programmsucher« im 64'er-Sonderheft 57). Die Redaktion

#### **Videotext-Decoder**

Der C64 bietet viele außergewöhnliche Anwendungsmöglichkeiten, z.B. mit dem Genlock-Interface oder als Oszilloskop. Kann man ihn auch als Videotext-Decoder »zweckentfrem-Stephan Knoblauch, Rosdorf den<sub>2</sub>

#### **Haben Sie Fragen?**

Selbst bei sorgfältiger Lektüre von Handbüchern und Programmbeschreibungen bleiben beim Anwender immer wieder Fragen offen. Viele Unklarheiten ergeben sich auch bei Computerinteressierten, die noch keine festen Kontakte zu Händlern, Herstellern oder Computerclubs haben. Sie können der Redaktion schreihen oder z B anhand der Mitmachkarte Ihre Probleme schildern (in jeder Ausgabe im Durchhefter). Wir können nicht versprechen, daß wir immer in der Lage sind, auf alle Fragen zu antworten oder Ihre Probleme zu lösen. Aber allgemein interessierende Fragen werden hier veröffentlicht und von uns oder Lesern beantwortet.

#### **Frust mit Masterbase**

Mit dieser Dateiverwaltung gibt's Probleme. Ich habe mir eine Adressenmaske zusammengestellt, der erste Datensatz umfaßt drei Felder. Dort will ich Zahlen eintragen, außerdem Etiketten und Gesamtlisten drucken. Drucke ich nur einen Datensatz aus (Etiketten oder Liste), ist alles in Ordnung. Wird aber die ganze Datei ausgedruckt, verschluckt der Drucker grundsätzlich die erste Zahl des ersten Datenfelds. Außerdem ist es nicht möglich, Attribute (z.B Unterstreichen des Ortsnamens) wieder abzustellen: Alle nachfolgenden Datensätze gibt der Drucker ebenfalls unterstrichen aus. Gebe ich fürs erste Datenfeld die Codes »27 - 0« ein (Unterstreichen aus), erscheinen auf dem Papier an erster Stelle das Minuszeichen und die von mir eingegebene Zahl, eingerückt im Datensatz.

Meine Gerätekonfiguration: C64, 1541, Star NL-10 Centronics und Parallelkabel. Ist meine Version von Masterbase defekt oder mache ich einen Fehler?

Klaus Schweminski, Krefeld

#### Fragen zum Soundchip SID

Frage von Michael Winterberg in der 64'er 4/91, Seite 61: Was bedeutet »Rosa Rauschen«?<br>Kann man die Tonwiedergabe des SID verbessern? Wie kann ich Töne mit ganz bestimmter Frequenz erzeugen? Lassen sich zwei Stimmen auf getrennte Ausgänge legen?

»Rosa Rauschen« ist der technisch-physikalische Ausdruck für eine pseudozufällige Folge von Tönen verschiedener Höhe: Das Ohr nimmt tatsächlich nur ein Rauschen wahr. Die Töne laufen zwar scheinbar wild durcheinander, gehorchen jedoch einer bestimmten Formel. Der C64 kann nur »Weißes Rauschen- erzeugen. Dabei wird ebenfalls eine Tonfolge unterschiedlicher Höhe gebildet, die aber echt zufällig und mathematisch nicht vorhersehbar ist. Höchstwahrscheinlich verwendet der Hersteller eine Germanium-Diode als Rauschgenerator im SID.

Um die Tonqualität zu verbessern, sollten Sie versuchsweise einen neuen SID-Chip in den C64 einbauen. Andere Möglichkeiten sind auszuschließen, da der gesamte Tongenerator des SID für den Anwender unzugänglich ist. Eventuell kann auch die Treiberstufe um den Transistor Q8 erneuerungsbedürftig sein.

Eine Tabelle mit Tonfrequenzen und entsprechenden POKE-Werten finden Sie im C-64-Handbuch,

60 JUNE

Anhang P. Folgende Formel dient zur Umrechnung von Frequenzen in den POKE-Wert: Wert=17.0294699 \* Frequenz

Ein Beispiel: Für den Kammerton A (440 Hz) erhält man den Wert »7493« (gerundet). Mit dieser Berechnungsformel zerlegt man ihn in High- und Lowbyte:

#### $inte = int(wert)$  $hith = int(inte/256)$

 $low = inte - high * 256$ 

Beide Zahlen muß man in die Tonhöheregister des SID POKEn. Folgende POKEs erzeugen einen Ton (400 Hz auf Stimme 1, 410 Hz auf Stimme 2):

Wert (400 Hz)=6812= 155 (Low) / 26 (High), Wert (410 Hz)=6982= 70 (Low) /27 (High): POKE 54272,155 POKE 54273,26 POKE 54279.70 POKE 54280,27 POKE 54296,15 POKE 54278,240 POKE 54285,240 POKE 54276,17 POKE 54283,17

Will man den Ton wieder abschalten, müssen die beiden letzten POKE-Werte »16« lauten (statt  $n17n$ 

Die vier Stimmen des SID (drei interne, eine externe) werden im Chip noch vor der Behandlung durch das Lautstärke- und Filterregister (54296) auf einen Addierer gelegt und gemischt. Daher ist es leider nicht möglich, Stimme 1 und 2 einzeln abzutasten.

Nikolaus Heusler, München

#### Zeichensätze mit dem Seikosha

Frage von Christian Zimmer in der 64'er 5/91, Seite 57: Wie drucke ich selbstentwickelte Zeichensätze mit dem Seikosha SP-180 VC aus?

In der »VC«-Version kann der Drucker eigene Zeichensätze nur in Form eines Hires-Grafikbildschirms ausgeben (Einzelbit-Modus). Um Zeichensätze in den Druckerpuffer zu laden, bietet die Fa. Seikosha eine Platine an. Damit macht man aus dem VC eine Epson-FX-85-kompatible «Al«-Version. Auch für Laien ist der Umbau in kurzer Zeit erledigt. Lötarbeiten sind nicht nötig.

Gerhard Holm, Albersdorf

#### Motorschaden?

Ich besitze eine Floppy 1541-I. Der Motor des Laufwerks bewegt sich nur noch dann, wenn ich die Floppy abschalte. Der C 64 bringt ständig die Fehlermeldung »drive not ready<sub>«</sub>. Wer hatte bereits ein ähnliches Problem und kann mir sagen, wie ich es löse?

Sascha Lindernann, Dortmund

#### **Ihre Antwort,** bitte!

Wir veröffentlichen auch Fragen, die sich nicht ohne weiteres anhand eines guten Archivs oder aufgrund der Sachkunde eines Herstellers bzw. Programmierers beantworten lassen. Das ist vor allem dann der Fall, wenn es um bestimmte Erfahrungen geht oder um die Suche nach speziellen Programmen. Wenn Sie die Antwort auf eine hier veröffentlichte Frage wissen - oder eine bessere Antwort als die hier gelesene haben, dann schreiben Sie uns! Vermerken Sie bitte noch in Ihrer Antwort, auf welche Frage in welcher Ausgabe Sie sich beziehen.

#### **Keine Umlaute**

Frage von Frank Schmitz in der 64'er 4/91, Seite 61: Ich benutze die Textverarbeitung Startexter 3.0 und den Drucker MPS 1200. Bei Fett- oder komprimiertem Druck habe ich Probleme mit den Umlauten.

In Gegensatz zu anderen Textverarbeitungsprogrammen wie z.B. Geowrite arbeitet der Startexter nur mit den im Zeichensatz-ROM des Druckers vorhandenen Fonts zusammen, Wenn der keine Umlaute vorgesehen hat, klappt's leider nicht. Im Handbuch zu Startexter steht, daß dieses Programm Umlaute aus dem Grafiksatz erzeugt. In NLQ oder Fettschrift können aber keine Grafiken gedruckt werden. Abhängig von der Druckeranpassung werden beim Einsatz von Umlauten auch die Steuerzeichen gelöscht.

Alfred Störkel, Remagen-Kripp

#### **Farbspielereien beim** C<sub>128</sub>

Im 64'er-Sonderheft 29 habe ich den Hinweis gefunden, daß man mit

POKE 133, f:bank 15:

sysdec("6b17")

die geheimnisvolle Multicolorfarbe 2 in der fertigen Grafik ändern kann.

Ich bin der Sache auf den Grund gegangen und habe festgestellt, daß in der betreffenden Routine nichts anderes geschieht, als Bit 0 der Adresse 1 zu löschen und das Text-Farb-RAM mit dem Wert »f« aus Speicherstelle 133 zu füllen. Wenn ich dann wieder zum 40-Zeichen-Bildschirm wechsle, hat der Text seine ursprünglichen Farben behalten. Jeder Versuch, diese zu ändern, wirkt sich nur auf die Grafik aus: Im Farb-RAM

stehen lediglich Grafikdaten, Wird Bit 0 in Adresse 1 wieder eingeschaltet, ist alles umgekehrt: Die Grafikfarbe ist blokkiert, die Textfarbe läßt sich ändern, im Farb-RAM wird die aktuelle Textfarbe abgelegt.

Meine Frage ist: Wenn das Farb-RAM die Daten der Multicolorfarbe 2 enthält (Bit 0 gelöscht), wo befinden sich dann die blockierten Farbdaten des Textbereichs? Sind diese 1000 Byte irgendwo gesetzt? Welche Funktionen hat die Adresse 1 sonst noch auf Lager?

Marc Haustgen, L-Luxemburg

#### **Superscript 128 und** Star LC 10-C

Bis heute ist es mir nicht gelungen, eine funktionierende Druckeranpassung zu dieser C-128-Textverarbeitung zusammenzustellen. Der Star druckt nur Großbuchstaben (auch Umlaute). Die Klein- bzw. Großschrift wird völlig ignoriert. Wer kann mir helfen? Eduard Bauer, Nürnberg

#### Groß- oder Kleinschrift?

Welche Speicherstelle ist für die Groß- bzw. Kleinschrift nach dem Einschalten des C64 verantwortlich? Welchen Wert muß sie besitzen, um beide Varianten zu henutzen? Herbert Breuers, Duisburg

Die wichtigste Adresse für die Bildschirmausgaben ist beim VIC-Chip »53272«. Neben vielen anderen Aufgaben ist diese Speicherstelle auch dafür verantwortlich, welcher Zeichensatz aktiv ist. Nach dem Einschalten des C64 ist Bit #1 gelöscht (Bytewert der Adresse: 21). Der Großschrift-Blockgrafikzeichensatz erscheint auf dem Bildschirm. Schalten Sie dieses Bit ein (neuer Bytewert: 23). greift der Computer auf den Kleinbzw. Großschriftzeichensatz zu: FOKE 53272. PEEK (53272) OR2

Beim VIC-Chip gibt's aber nur ein Entweder-Oder: Groß-Blockgrafik- und Klein-Großschriftzeichensatz auf ein und demselben Bildschirm ist ohne ein entsprechendes Hilfsprogramm in Maschinensprache nicht möglich. Die Redaktion

#### $C64$  und  $C$

Wo gibt es einen Compiler zur Programmiersprache C für den Manfred Rosensuer, Wien C64?

Dieses Programmpaket wurde vor etwa vier Jahren vom Verlag Data Becker GmbH, Merowingerstr. 30, 4000 Düsseldorf, vertrieben. Im neuesten Softwarekatalog erscheint es aber nicht mehr im Sortiment Dia Redaktion

#### **Unbekannte Drucker-FPROMs**

Meinen Drucker Riteman F+ habe ich 1986 erworben. In dessen Innenleben habe ich zwei EPROMs entdeckt, mit denen ich nichts anfangen kann. Welche Funktionen besitzen die Bausteine IC 2 und IC 3? Dienen sie als Zeichensatzspeicher? Burkhard Markowsky, Altenstadt

#### **Randschlucker**

Frage von Heiko Gremling in der 64'er 5/91, Seite 57: Wenn ich Grafiken von Geopaint mit meinem Drucker Seikosha 180 VC zu Papier bringe, wird der rechte Rand nicht mitgedruckt.

Ich habe diesen Drucker ebenfalls mit Geos verwendet und kenne das Problem, für das es leider keine Lösung gibt. Der Drucker arbeitet nur mit der normalen Grafikdichte (60 Punktspalten pro Inch = 60 dpi). Die meisten anderen Printer dagegen bringen 80 dpi aufs Papier. Daraus ergibt sich das Verschlucken des rechten Rands: Die Grafik wirkt in die Breite gezogen (Kreise werden z.B. zu Ellipsen). Eine Anpassung mit dem »Printer Creator« bringt deswegen nichts, weil der Seikosha eben nur »einfachen Grafikdruck« kann, außerdem ist er nicht Epson-kompatibel.

Die einzige Möglichkeit wäre, diesen bewußten Rand beim Zeichen mit Geopaint einzuberechnen. Geopublish bietet z.B. für solche Drucker spezielle Master-Pages-Bibliotheken an, um diesem Effekt bei der Seitengestaltung vorzubeugen.

Thomas Tietjens, Itzehoe

#### **Musik-Fan**

Ich suche seit längerer Zeit das Programm »Music-Shop» von Broderbund. Man kann damit – grafisch unterstützt – komponieren und Notenzeilen ausdrucken. Wer kennt die Bezugsquelle?

Manfred Bitzer, Remscheid-Lennep

#### **Nachbrenner**

Ich habe ein merkwürdiges Problem mit meinem Simon's-Basic-Modul. Wenn ich den C64 nach Gebrauch des Moduls ausschalte, das Modul aus dem Expansion-Port entferne und den Computer anschließend wieder einschalte, beginnt der Spuk: Der Bildschirm zeigt noch immer die Kennung des Moduls. Die Tastatur nimmt keine Eingaben an. Ich muß den Computer mindestens drei Minuten ausgeschaltet lassen - erst dann kann ich ihn wieder normal starten. Liegt es am Computer oder am Modul? Christian Engelhardt, Erfurt

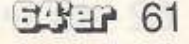

#### Listings-Sonderheft?

Mir und sicher auch einigen anderen Lesern gefällt es nicht, daß Sie seit einiger Zeit keine Listings, die länger als vier Heftseiten sind, mehr abdrucken. Interessenten können sich diese zwar gegen einen an sich selbst adressierten und mit 2,40 Mark frankierten Rückumschlag bestellen, aber das ist mir auf die Dauer zu teuer. Deshalb schlage ich vor, daß Sie im Abstand von 6 oder 12 Monaten jeweils ein Sonderheft anbieten, das nur Listings enthält, ohne Beschreibungen. Dafür findet man dann einen kurzen Verweis, in welcher Ausgabe die Beschreibung zu finden ist. Das Ganze dürfte nur noch durch Vorwort, Werbung und Rockus aufgelockert werden-schon ist ein tolles Sonderheft für nur 14 Mark fertig. Daran würden Sie sogar noch verdienen! Uke Bosse, Neukumperlehn

Das ist eine interessante Idee, die wir einmal durchkalkulieren werden

#### **Mehr Listings und Tips und Tricks!**

Hört es denn jetzt auf, Ihr Wissen über den C64? Ganze sieben Jahre hat es gereicht, um jeden Monat eine Zeitschrift mit wertvollen Listings und Tips & Tricks zu füllen (Kompliment!). Doch jetzt wird zu Mitteln gegriffen wie seitenweise Spielelistings, Spieletests, Spiele-Longplays und ähnliches. Und dann wäre da noch das Prinzip Sesamstraße: In gewissem Sinne sehe ich es ein, daß etwas wiederholt wird. da immer neue Leser dazukommen und es nicht sehr viel neuen Stoff für Artikel gibt. Aber es gibt auch Freaks, die die Zeitschrift seit der Ausgabe 4/85 oder früher besitzen. Ich sage nur: Schluß mit der Masche »Wo ist das Listing?«.

So, jetzt ist es raus! Da ich aber nicht möchte, daß sämtliche Redakteure der 64'er wegen Depressionen die Mitarbeit an der Zeitschrift aufgeben, werde ich meine letzte Beschwerde kurz fassen und mich dann (endlich) den positiven Seiten der 64'er zuwenden: Ich finde es toll, daß die 64'er überhaupt noch existiert. Denn heutzutage hat jeder dritte einen Amiga und, wer nicht nur Spiele spielt, einen PC. An der Zeitschrift gefallen mir die Tips & Tricks. Die Infokarten sind auch nicht schlecht. Die Kurzreferenzen sind eine feine Sache. Ihr könntet einmal welche zu Starpainter, AmicaPaint oder zu Modulen wie z.B. Final Cartridge III bringen. 20-Zeiler finde ich nur gut, wenn es keine Buchstaben-Zahlen-Wüste ist,

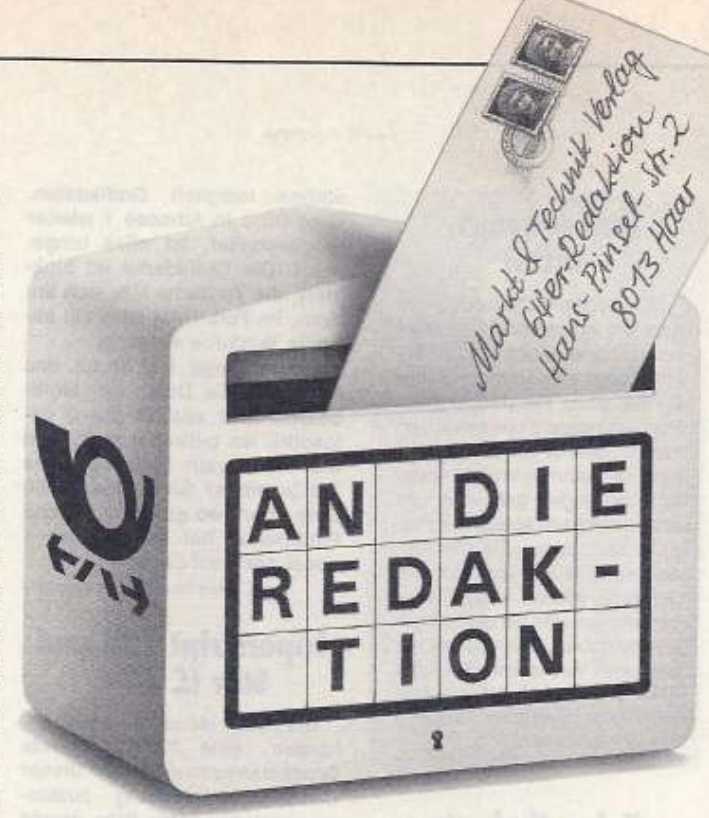

die über eine halbe Seite geht. Kleine (aber wirklich kleine) Hardwarebasteleien kommen bei mir auch gut an. Mit Eurem Assembler-Workshop habe ich die ersten Schritte in Maschinensprache gewagt. Sehr hoch bewerte ich Konvertierungsprogramme für Grafikfiles und Extras wie Bilder und Zeichensätze für Printfox und Geos.

#### Daniel Rudolph, Lünen

Die Kurzreferenzen erhalten viel Lob. Dabei werden sie alle von unseren Lesern erstellt. Wir möchten uns also dem Wunsch von Daniel Rudolph anschließen und würden uns über weitere Kurzreferenzen freuen

#### **April, April!**

In der April-Ausgabe der 64'er hatten wir zwei Aprilscherze versteckt. Im Aktuellteil war die Meldung über den C64-MS-DOS falsch und beim Programm »Format 80« handelte es sich ebenfalls um eine Ente

Ey, man ey! Das Programm Format 80 überzeugt uns nicht

Gans. Wir hätten ein paar Änderungsverschläge. (Doppelpunkt) Wie wir phon unserem Manda kennen, können wir den Steppenmotor Halb- oder gar Viertel-Schritte machen lassen. Dadurch wirrd es möglich, die Kappenzität einer 40 MB (Mega-Blick) Fest-Platte zu übertreffen. Wir haben unsere Erweiterungen - mühsame Arbeit vieler Jahre - unten angefügt. Über eine Veröffentlichung würden wir uns sehr freuen.

Oh01: 7777 7777 dies iste inab rils ch OhiO: erzl 771u stig gell 7777 7777 77 Ohif: ries enwi tzey ries

enkl asse av

Damit übertreffen wir sogar die optische WORM-Platte, Ist das nicht Klasse? Eventuell lassen wir Ihnen demnächst unser Programm, das eine Zeitmaschine ersetzt und unseren Manta-Emulator (Antenne mit Fuchsschwanz für den C64), zukommen. Wir müssen uns das aber noch überlegen.

Oliver Biasin und Johannes Schindelin,<br>Schnaittach und Würzburg

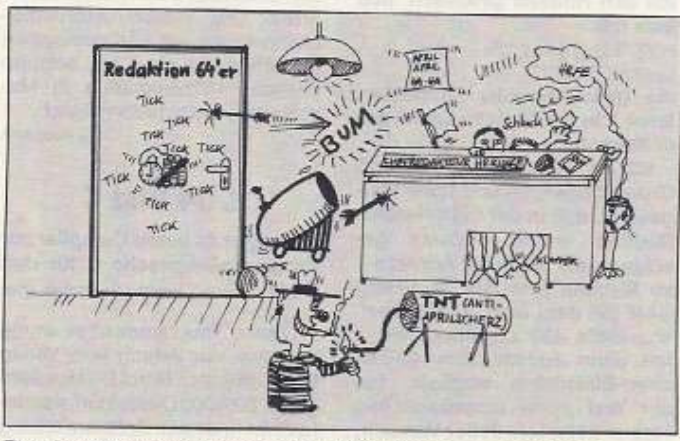

Der April-Scherz »Format 80« hat unseren Leser Sven Anklam sogar zu zeichnerischer Rache angeregt

Voller Freude habe ich Euren Beitrag »Format 80» zur Kenntnis genommen. Ein besseres Thema hättet Ihr nicht auswählen können, als das leidige Problem eines jeden C-64-Besitzers. nämlich die fehlende Speicherkapazität. Ich habe das Programm auch gleich in 2stündiger Eingabearbeit in die Praxis umgesetzt. Als mir dann die vermeintliche Directory 1562 freie Blöcke anzeigte, habe ich schon fast an Wunder geglaubt. Leider sollte meine Freude nur von kurzer Dauer sein. Da ich auch ganz über den Erfolg des Programms sicher sein wollte, habe ich es nach dem 1. Test verlassen und mir die Directory nochmal anzeigen lassen. Was ich jetzt sah, hat mich fast vom Stuhl gehauen. Da stand doch tatsächlich »Aprilscherz 91«. Weil ich es einfach nicht glauben wollte, habe ich mir das Programm über einen Maschinensprache-Monitor noch einmal angesehen und den Aprilscherz 91 wiedergefunden. Meine Enttäuschung war perfekt. Etwas Gutes hat Euer Aprilscherz aber auch gehabt, jedenfalls für mich. Ich habe mich extra wegen diesem aufgerafft und den MSE V2.0 abgetippt. Somit bin ich nun in der glücklichen Lage, auch die nächsten Aprilscherze abzutippen.

Mario Spieß, Barlin

#### Spieleteil gelungen

Herzlichen Glückwunsch! Der neue Spieleteil im 64'er-Magazin ist wirklich voll gelungen! Gro-Bes Lob meinerseits. Schade, daß sich der kleine Computer vom Suchspiel in der Ausgabe 4/91 einfach «verflüssigt« hat. Aber ich finde es stark, daß Ihr in der neuen Ausgabe gleich zwei Preise zum Ausgleich verlost. Daß der Spielebericht von Turrican II erst für die nächste 64'er geplant ist, gefällt mir weniger. Für dieses Super-Game wäre ein Longplay angebracht. Ich habe es zwar nach 8 bis 9 Spielstunden überraschend gelöst (Score: ca. 3,6 Millionen), aber die Jungs wissen, wie man einen Spiele-Freak fertigmachen kann. Außerdem noch ein Lob an «Leo», den Spieleredakteur: gute Spiele, gute Artikel! So, zum Schluß noch ein Vorschlag: Schafft doch auf den Mitmachkarten einen kleinen Platz für die Lösung des Suchspiels, da man sonst zwei einzelne Karten wegschicken muß.

#### Stefan Mai, Craifsheim

Wir haben die Anregung aufgegriffen. Ab der Ausgabe 7/91 haben wir auf der Mitmachkarte ein Feld für die Suchspiellösung vorgesehen. Sie brauchen jetzt nur noch eine Karte wegschicken.

# FAKET **COMPUTER-MARKT**

Wollen Sie einen gebrauchten Computer verkaufen oder erwerben? Suchen Sie Zubehör? Haben<br>Sie Software anzubieten oder suchen Sie Programme oder Verbindungen? Der COMPUTER-MARKT von «64 er» bietet allen Computerfans die Gel ner tal seige mit bis zu Reichen Ferding aus Terreichen einer Preise (ersch. am 16, 8):<br>Bohicken Sie Ihren Anzeigentext bis zum 11. Juli (Eingangsdatum beim Verlag) an »64'er« Später<br>eingehende Aufträge werden in der Oktob Am besten verwenden Sie dazu die vorbereitete Auftragskarte am Anfang des Heftes

Bitte beachten Sie: Ihr Anzeigentext darf maximal 4 Zeilen mit je 40 Buchstaben betragen. Schicken Sie uns DM 5,- als Scheck oder in Bargeld. Der Verlag behält sich die Veröffentlichung der november der und der die der reich der ein Bargens, der kening der ant der steht der statte her geliefen.<br>Längerer Texte vor. Kleinanzelgen, die entsprechend gekennzeichnet sind, oder deren Text auf eine<br>geweirbliche T von DM 12,- je Zeile Text veröffentlicht,

#### Private Kleinanzeigen

## **Private Kleinanzeigen**

# **COMMODORE 64**

Verkaufe C64 II, Floppy 1541, Farb-TV 1802,<br>Drucker MPS 802, Computertisch, BTX-Deco-<br>der mit Pegelwandler, jøde Menge Software<br>und C 64er-Hefte, Tel, 02173/13880 auch BTX

Hallo Flachertechnik-Freunde! Suche C64-Fi-<br>schertechnik-Buch "Messen-Steuern-Regeln".<br>Wer verkauft oder verleiht es? Reinhard Lohse.<br>Düppeistr. 4, 6657 Haan 1

Suche RAM 1764 oder 1750 (mit HB). Angeb.<br>an M. Kib, ElsaB-Str. 35, 5100 Aachen oder<br>Tel. 0241/543376

Wer hat noch eine 1581 für mich? Wäre super.<br>Übernehme alle Portokosten. Werner Nickl,<br>Wachwitzgrund 21, O-8054 Dresden

Suche Wayne Gretzky's Hockey oder andere

Verk, C. 64 II, 1541, Prologic-Dos, Datasette, Joystick, Sounddigitizer, Hardcopymodul, Disterten usw, nur kpl. für 500 DM. Tel. 06482/<br>1275 Peter, Mo - Fr. ab 17 Uhr

Verk. C 64 II und Floppy 1581 mit Disketten und<br>Joystick für 450 DM: M. Mewes, O-1170 Berlin,<br>Anemonenstr. 31 a

Suche Drucker, anschlußfähig für C 64 I. nur<br>100 % o.k., für max. 350 DM: S. Weise, N.-<br>Stensen-Str. 2, O-2794 Schwerin

Farbmon, für C64 zu kaufen gesucht. Werner<br>Garbsch, Größlerstr, 13, O-4250 Eisleben

Matrix-Drucker Melchers CP80x billig abzuge<br>ben an Abholer, VP + div. SH 64er m. Disk, a 10<br>DM, 16 Stück abzugeben. Tel. 02103/85793

Halto C64-Usert Verk. Farb.-Video-Digitaliste<br>rer für lumpige 200 DM. Wer ihn haben möchte,<br>meide sich unter folgender Tel.-Nr.: 09067<br>1683, evtl. Anrufbeantnworter

Verk: BTX-Modul II für C64 150 DM und Video-<br>dat-Decoder 1lir: C64 100 DM, Softwareprg.<br>Videofox für C64 80 DM, Tel./Btx 09523/1285

Komplette C64-Anlage wegen Systewmechsel<br>20. verk., bestehend aus: C64, 1541, 1802<br>BTX-Modul, Soft + Bücher, Preis 600 DM VHB.<br>(+ BTX), Tel. 02233/32616 nach 20 Uhr

Suche Floppy für C64, nur 100% o.k., schriftlich<br>an A. Schäfer, Gedserring 7 a, O-2200 Greifs-<br>wald

Verk. C 64 II + Floppy 15411 + Datasette + jede<br>Menge Spiele + 2 Joysticks für 400 DM. Ange-<br>bote an Christian Grewel, Tel. 0221/633838 ab<br>17 Uhr

Wer kennt sich mit dem SP-1900 unter Geos<br>aus? Welchen Druckertreiber brauche ich? Tel.<br>07191/2085? (ab 18 Uhr)

Suche Beschreibung zum Betr.-System Dol-<br>phindos 1.2, Speeddos Plus, Zahle gut. Tel.<br>0201/626855 (nur am Wochenende)

C64er Hefte (gebunden) 1984 - 89, 90 (unge-<br>bunden) für 250 DM zu verk., Tel. 02331/72376

Verk, für C64; Jack Nicklaus Golf (Miss. Disk II)<br>49,50 DM, Ghostbuster 1 30 DM, Xenophobe<br>29,30 DM, Powerboat 25 DM, Silent Service<br>29,30 DM, Windwalker 38,40 DM, Adresse.<br>Tobias Nowak, Giúcksiader Str. 15, Tel. 0911/<br>343

Verk, Drucker Präsident 6320, 1 Jahr all, kaum<br>benutzt, orig, verp., Angeb, an. Michel Messer-schmidt, Flörgerstr., 45, 2000 HH 62, Tel. 040/<br>5277885

Suche für C 64 Drucker (100 % o.k.), max. 100<br>DM, Angeb. an . Stefan Hofmann, Spreetalstr.<br>14, O-8601 Callenberg

Suche Floppy 1541 II + Drucker + Maus + Geos<br>2,0 + div. Software + Module: Alles für C54.<br>Möglichst billig: Anschriften am: Raik Henrig,<br>Dorfstr. 39, O-7291 Bennewitz

Input 64-Sammlung 04/85 - 12/88, teils Band<br>teils Diskette, gg. Gebot abzugeben. Tel. 04521/<br>73722

Verk, C64, Floppy 1570, Farbmonitor, 40 Dis-<br>ketten, Final Cariridge III, Joystick für VB 600<br>DM, Tel. 08131/96995

Verk. RA 30 DM, Dragon Wares 50, Howard<br>The Coder 30, viele 64 ar 86-91, Happy Computer, Game On, Magic Disks, Golden Disks u.<br>Bücher, Tel. 08629/447

Verk. C64, 2 x 1541, VC 1520, RAM 1750,<br>Maus. Geos2, Geoffie, PowerCart, Joyst.,<br>Superscarner3, Bloher, Spiele, 60 Disks/Preise<br>Superscarner3, Bloher, Spiele, 60 Disks/Preise<br>5992 Nachrod!

Suche dringend billig oder kostenlos Action-<br>Replay MK V o. Super Snapshot V.5. Angeb.<br>an: M. Zeddel, Elslebener Str. 19, O-4254 Hergisdorf

Suche Handyscanner 64 kompt, oder eventuell<br>mit Druckorg, bis 200 DM (nur 100 % o.k.), Nico<br>Haß, Straße der Jugend 21, O-2130 Penziau

Verk, C64, 1541C, Präsident 6320, Soft.f.lt.<br>64er & ASM's. Liste gg. RP. Bodd Hahrike,<br>Fleegamwal 10, 2278 Noddrof, Tel. 04682/543

Verk. C64 mit Floppy 1541, BTX, MPS 1230,<br>Startexter, Joystick, Datamat, für 800 DM, BTX<br>02244/7033

Verk, RAM-Erweiterung 1764 (512 KB) NP 250<br>DM für 150 DM, 1 Geos-Maus für 25 DM und<br>Lords of Doom (Orig) für 35 DM. An Ch. Harth,<br>Hicchheimerstr. 11, 6234 Hattlersheim 2.

Verk, C64 II + Zub., bitte Liste anfordem. Nur<br>Kreis Hellbronn. Rafl Dudek, Kølterstr. 29, 7107<br>Nordheim

Private Kleinanzeigen

Verk. Č64 II., Floppy 1541, Drucker Citizen<br>120d Datas. 1530, Abdeckhaube Lit. (64Buch),<br>alies zus. 598 DM. Tel. 02364/2296 (neu)

Verk,: Drucker für C64 200 DM, Commodore<br>BTX-Modul 150 DM, CP/M- Soft dBase, Multi-plan, Wordstar, zus. 150 DM, div. Bücher, St. 10<br>DM. Tel. & BTX 02339/6247

Verk. Commodore Plus/4-Comp. und Commodore 1551-Floppy für 250 DM oder tausche go.<br>Commodore-Floppy 1571, BTX 0711/572682-0002

Neueste Orig, Soll, zu Schleuderpreisen, Action, Simulation, Strategie, Sportetc., Tel. 04503/<br>3234 von 16 - 21 Uhr

C 64 II, Floppy 1541, Fatbdrucker Oki 20<br>Video-Farbmon, auch sinzeln, zu verk., Preis<br>VB. Tel. 02226/7366, 5308 Rheinbach, Dahlenstr. 10

Biete gute Software (ca. 140 Disks), verk.<br>außerdem 1541-1. Baue Speeddos in C64 +<br>1541-1 ein. Suche def. Hardware. Tel. 02448/<br>492 nach Norbert fragen

Suche neueste PD-Soft für C64. Listen an Vilters

Einsteiger sucht technisch einwandfreien C 64<br>mit möglichst viel Zub. Zuschriften mit Preis an:<br>B. Hunger, Dorfstr. 14, O-8341 Rittersberg

64'er Magazine von 4/84 bis 4/86 und RUN-<br>Hefte von 6/84 bis 12/85, nur zus, zu verk., Tel.<br>06407/5113

Neue Floppy 1541/II (5 Mte, Garantie) wg<br>Systemwechsel zu verk, 230 DM VHB, außer-<br>dem det, C64, 70 DM VHB, Jürgen Jahn,<br>Mühlbergweg 1,6228 Erlivlien, Tel. 06123/73485

Verk, C 64 II + 1541 + Drucker + Maus + Geos<br>2.0 + 40 Orig. + Spiele + Module + 1 Lompig...<br>kpl. 300 DM VHB, Tel. 0621/557005 ab 17 Uhr.

Verk, Drucker Selkosha SP 180 VC, VB 180<br>DM, Hielscher, Schweinfurt, Tel. 09721/21088

Private Kleinanzeigen

Verk, für ja 5 DM Eishockeymanager, WM-Fußballm, Aktierim, Fußballstamanager (kei-<br>Fußballm, Aktierim, Fußballstamanager (kei-<br>ne Raubkopien); schreibe an: F. Kury, Blasi-<br>wald 8, 7808 Kollnau

Verk. C64 + 1541 + 1581 in PC-Gehäuse<br>(Speeder, BSV eingebaut) und Star NL-10C.<br>Div. Hardware, Software und Lit., Preis VB. Tel. 0231/835785

Verk. C 64 + 1541 Il mit Zub. 400 DM, Tel.<br>6624349, W. Gnoth, O-1170 Berlin, P. Neruda-Str. 27, ab 18 Uhr

Verk. C64 II + 1541 II + 1802 + Leerdisks (35)<br>+ Spiele + 2 Box + Geos + Joy - 64er Helte +<br>Abdeckhaube + 64er Buch an Meistlietenden<br>(Einstieg 800 DM), Tel. 02366/83544, Christian<br>Welss

Suche für C64 billig Drucker und Floppy (Präs.<br>u. 1571), sofort anschließbar. Bilte 100 % o.k.<br>Bernd Scholz, Tha.-Str. 11, PF 1780, O-7303 Ostrau

Suche det. Floppies bis zu 50 DM, je nach Alter<br>und Zustand und 100%og o.k., einen Drucker<br>Marke Hanseabo, Typ MP150 plus, 10r nicht<br>der 100 DM. Prestin Michael, Straße der<br>Freundschaft 29, O-1832 Premnitz

Suche dringend C64 + 1541 (all) bis 300 DM.<br>Linke Christian, Wittenburger Str. 33/35 O-2754<br>Schwerin

Blete für C64/128: MasterText Plus (neu, ver...)<br>40 DM, 3D-Konstruktionen mit GIGA-CAD-Plus<br>30 DM, Das Vizawrite-Buch 25 DM, alle Preise<br>VB. Tel. 0202/621960 BTX

Wg. Systemwechsel mehr als 50 % unter dem<br>derzeitigen Preis abzugeben. 1 Drucker Epson<br>FX-85 mit Görlitz-O64-Interface, 1 Rex Goliath-<br>Prommer, 1 Goliath-Kare 1 MB, 1 Rex-RAM-<br>Figpory 256 K voll bestückt. 17 St. Eproms mit

Zeltschrift "Computer-Power" mit Tips, Tricks,<br>Kleinanzeigen und Lösungspläne für Adventure, Preis 4 DM (SK + Versand), Uwe Zimmer-<br>mann, Ekkenhardstr. 51, 7700 Singen

Verk, C 64 II - Philips C-Mon. + 1541 - Data + Geos + 13 Magic Disks + Football. M. II, Leer-<br>Geos + 13 Magic Disks + Football. M. II, Leer-<br>disks + Zub., sehr billig. Volker Block, Tel.<br>02252-5157

Schüler sucht C 64, Floppy und evtl. Zub. für<br>max. 300 DM. Christian König, Leimbacherstr.<br>20, O-6500 Nordhausen

Verk, C 64 II + 1541 II + Datasette + Action-Replay MK V + BTX-Mon. + Akustikkoppler + Spiele + 64'er für nur 800 DM (nur kpl.). Tel.<br>Spiele + 64'er für nur 800 DM (nur kpl.). Tel.<br>@251/28142, Henning

64 alt, leicht def., 155 DM kpl. 64 er Hefte sowie<br>Happey-Computer u.v.m., Liste b. A. Richter,<br>K. Schum-Str. 9 b, 285 Bremerhaven

Verk: C 64, 1541, Speedos, Drucker MPS 803,<br>Trakt., BTX-Modul 2, Geos 2, Geoffer, 2 Joy,<br>Maus, 60 64er, Prof. Tools, Viswawr: 800 DM,<br>riur Selbstabholer, Tel. 02161/672903

Verk, Floppy 1581 (3,5") sowie Orig. Spiele.<br>Pirates, Oil Imp., September, Expernation, Kit,<br>für FM2, Pascal für den C64, und versch. Bücher, Preise VHB, Tel. 07621/47869

Der Verlag wird in Zukunft keine Anzeigen mehr veröffentlichen, die darauf schließen<br>Jassen, daß Raubkopien angeboten werden.

# **Achtuna:**

Wir machen unsere Inserenten darauf aufmerksam, daß das Angebot, der Verkauf oder die Verbreitung von urheberrechtlich geschützter Software nur für Originalprogramme tei teuche

Das Herstellen, Anbieten, Verkaufen und Verbreiten von »Raubkopien« verstößt gegen<br>das Urheberrechtsgesetz und kann straf- und zivilrechtlich verfolgt werden. Bei Ver-<br>stößen muß mit Anwalts- und Gerichtskosten von über DM

Originalprogramme sind am Copyright-Hinwels und am Originalaufkleber des Daten-trägers (Diskette oder Kassette) zu erkennen und normalerweise originalverpackt. Mit dem Kauf von Raubkopien erwirbt der Käufer auch kein Nutzu ko einer jederzeitigen Beschlagnahmung ein.

Wir bitten unsere Leser in deren eigenem Interesse, Raubkopien von Original-Software<br>weder anzubieten, zu verkaufen noch zu verbreiten. Erziehungsberechtigte haften für ihre Kinder.

## ユザヨ Computer-Markt

#### Private Kleinanzeigen

Verk, C 64, 1541 II, Testdamo-Disks, HB, Flop-<br>pyreset VHB 320 DM, Alexander Reise, Tel. pyreset VHB 320 DM, Alexand<br>06109/34413, ab 15 Uhr (Alex)

Verk. Stardrucker NL-10 200 DM, Tel. 09973/

Zahle Höchstoreise für Trainerdisk für C64.<br>Prg. Wasteland und für kpl. Lösung für C64-<br>Prg. Last Ninja. Tel. 05221/15281 ab 18 Uhr

Suche C64 II und Floppy 1541 II bis 250 DM. K.<br>Neumannn, Dorfstr. 22, O-1901 Gantikow

C 64 I, Col. Mon. 1541, Datasette, RAM-Disk.<br>Eprommer, Assembler, 64'er, Input 64, Bücher<br>efc., Tel. 09131/52165

BTX-Modul f. C64/128, kpl., unbenutzt, erig,<br>verp., für 150 DM zu verk., Angeb. an: Michael<br>Hanke, Str. d. Jugend, O-3250 Strassfurt

Suche Graphiken im Geos- und im Printfoxformat, suche außerdem ingl. günstigen Handys-<br>canner für C64 mit Software. Ins Voigt, Nord-<br>erstr. 35, 2257 Bredstedt

Verk, RTTY-AMTOR/CW-Anlage, RTTY-Am-<br>tronic/CW-Decoder, Hi-Eddi, Stardatei, Eprom-<br>karte 256 KB, Tel. 07361/32742

C64 180 DM VB; Floppy 1541 180 DM VB; F-Mon, Goldstar 300 DM VB; Selkosha 120 VC<br>400 DM VB; TX-Dec: 50 DM VB; Selkosha 120 VC<br>400 DM VB; TX-Dec: 50 DM VB; Lightp: 60 DM<br>VB, Maus 30 DM VB; Alles 1100 DM; Tel: oder<br>BTX 07524

C-84 Komplettsystem, Floppy 1541 II, Drucker<br>Star NL-10, Mon. Zenith, Detassite, Maus, Geos<br>2.0, Bücher wg. Systemwechsel 690 DM. Tel.<br>04131/81140

Verk, C64 II + 1541 II + MPS 1230 + Mouse +<br>Final C. + Lightpen + 2 Joysticks + Orig.-Spiele<br>+ Bücher + Anw.-Oisk, Pr. 800 DM, NP 1000<br>DM. Tel. 0203/313473

Def. Commodore-Geräte v. Bastiern gesucht<br>(C64, Amiga, Floppys): Alexander Bethge,<br>Bergstr. 17, O-4322 Cochstedt

Suchs dringend Floppy 1581, 100 % o.k.; zahle<br>bis 200 DM + Porto: Verpackung. Anleitung für<br>Platine 64, Speech Basic, Erfahrungsaustausch<br>mit 64 er-User gesucht. M. Acklow, Zum Fichte-<br>platz 03, O-7980 Finsterwalde

Suche Handyscanner 64 von Scanntronik, nur<br>kpl., und 100 % o.k., Angeb. bitte an Rivola<br>Dieter, 8904 Friedberg 3, Am Anger 32, Tel.<br>0821/787913

Verk, kpl. System: C64 + 1541 + Star NL-10 +<br>Mer. + Jøystick = Maus + 512 KRAM + GEOS<br>2.0 + 64 er: Herte = Böcher + 4 MHz- Karte +<br>2.0 + 64 er: Herte = Böcher + 4 MHz- Karte +<br>Zubehör. Tel. 06184/3143

Suche dringend F. Cartridge III (bis 35 DM).<br>Suche außerdem auch zwert. Solt. Fäusch-<br>partner. Schickt Eure Angebote an: J. Dom-<br>browski, Ackerstr. 16, O-4500 Dessau

Suche Präsident 6320 für max, 130 DM und das<br>Buch \*Alles über den C 641 J. Jobisch, Stiegel<br>7, 8732 Brünn

 $P_{A}$ 

PI

Di<br>Mi

 $\overline{D}$ 

< ≤ @ @ A

**CRACK** 

 $\overline{p}$ 

 $\tilde{\mathbf{s}}$ 

ä

Suche Floppy VC 1541 cder 1581. Abs. St.<br>Glaser, Sportplatz 1, O-8801 Schlegel

Private Kleinanzeigen

C64 + Philips-Mon. + Datasette + Exos V 1.9 +<br>Star NL 10-Drucker, alles 100 % o.k., kpl. 700<br>DM, Tel. 02691/2982

 $\begin{tabular}{l} \bf{Z}u verk. Mass + Cheses, Pagebox, Video Digitize, Eddifox, Expart-Modul, IC-Tester-Modul, FOR-Horen's Feron-Borson-Karite, Epron-Löser, Eperon-Coscher, Flogpy-Beorleder, Flogpy-Beorledence, Flogpy-Beorledence, Telsc - Box, Telsc 4 - Froggo-100S, Lee-PDisc - Box, Tels 4-12. Propgy-10-Bebtsigebauten PC-Geifiase, fast zum naíben Pricis abzugeben. Tel. 07144/39539. \end{tabular}$ 

Verk. Eprombrenner Quickbyte II. Kopierte<br>Module, brennt alle Typen. 9 x 64 KByte, 3 x 32<br>KByte Eproms, UV-Lampe zum Läschen. für<br>280 DM VB. Tel. 059/725214 alles 1 a

Suche BTX-Manager oder Modul für C 64. Tel. 02264/3556

Verk, Drucker Epson LX-869-Nadel wenig gebr.<br>C 64 Görlitz- Interface eingebaut, VB 300 DM,<br>C. Schmid, Tel. 0711/6492698

Ostdeutscher: Schüler, 15. Jahre, Einsteiger,<br>sucht: C 64 II, 1541 II = Drucker preisgünstig zu<br>kauten: Angeb, an: M. Aurich, Alte Dorfstr. 2, O-<br>9393 Borstendorf

Suche preiswerte Floppy 1541 II, außerdem<br>einen Pascal- (oder Turbo) Compiler, auch als<br>Modul. Write an: M. Schmidt, Neugasse 9, PF. 21-03. O-8900 Gorlitz 2

Verk: Drucker Panssonic K x P 1081 + Merlin<br>Face C + Papier 300 DM: Def. C 64 50 DM: Tel.<br>089/3596186 ab 16 Uhr.

Wg. Systemwechsel 30 Orig. Spiele für 10 bis<br>25 DM zu verk.: z.B. Zak MC Kracken 25 DM.<br>TD II 25 DM. Tetris 15 DM. Liste gg. 1 DM von:<br>J. Schiberr, Am Kelben 2, 4020 Mettmann

Suche billige Floppy 1581 o. 1541 II, Drucker C<br>64-kompatibel, div. Software (z.B. Kaiser,<br>Fugger o.3.) wenn inöglich Orig. Briese Sven,<br>Gotthardtwinkel 4, O-1600 Branderburg

Verk: C 64: Star NL-10, Lit.; Geos Applikatio-<br>nen, alles Zubehör: Tausche auch gg. (Crig.)<br>PC-Software, ansonsten Preis VB. Tel. 02101/<br>452534 Robert ab 17 Uhr

Suche für C64 billig 1541 II und Drucker (auch<br>Color), bitte alles mit Preisangabe an: T. Han-<br>nemann, Mühlenpian 46, O-3105 Klein Wanzleben

Zahle NP für eine RAM 1750 oder RAM 1764<br>Wer hat Erfahrung mit GEOS-LQ und MPS<br>1230? Helko Rohr, Osloring 22, W-2300 Kiel,<br>Tel. 0431/527657

Def. Commodore-Geräte (64 | + 1|, A 500,<br>Floppy 1541 |) von Bastler ges., Tel. 02371/<br>32555, Thomas Walke, Langerfeldstr. 531, 5860<br>Iserlohn 1.

Achtung! Verk. C 64 und Floppy 1541-II. Beides<br>mit noch ca. 4 bzw. 2 Mte. Garantie, Mit 10<br>Disketten und Box + 2 Competition pro Joy-sticks. 590 DM, VB. Tel. 08141/7446

Biete Speichererwelterung 1764, suche Floppy<br>1581, 1571 oder 1541 II im Tausch. Wolfgang<br>Herzog, Büchler-Weg 2, O-5231 Griefstedt

Private Kleinanzeigen

Schüler 15 Jahre sucht preiswerten C 64 II.<br>Drucker, Software und Zub. zu kaufen, Holger<br>Kempe, Wilhelm-Pieck-Str. 35, O-Borstendorf<br>9393

Kellas (Y 30<br>Heldelberg

Annaberg

Suche 1541 II (zahle bis 150 DM), postzugel.<br>Modern und PD-Soft, Schriftlich an: Ch. Redies,<br>Klausstr. 21, O-S210 Arnstadt oder Tel. Arn-<br>stadt 2454

Preisgünstig C-64-Module und Verwaltungsprg.<br>zu kaufen ges. K-D. Schalz, PF 885, O-5010<br>Erfurt 1

Verk. C 64 4 Mte, alt für 215 DM, Kpl. mit<br>Joystick, Betriebsanleitung – und elle. Unger<br>Andreas, Gartenstr. 2, O-9414 Goga

Suche C 64 II, Floppy 1541 o. II, m. Geos 2.0<br>(nur. 100 % o.k.) für 400 DM. Rene Radig,<br>Bergstr. 9, O-7420 Schmöller

C64 mit 24 Nadel-Drucker und Floppy u.v.m.,<br>für nur 1000 DM. Komme mit Bargeld zu (schrei-<br>be): Carsten, Schönbergstr. 5, 7801 Reute

Verk. C 64 + 1541 + Mon. 1802 + 2 Diskboxen<br>+ 100 Disks + Power Cartr. + Joysticks + Reset-<br>schalter 600 DM, Pagelox 190 DM, TV-Tuner<br>100 DM, Master Text Plus 30 DM. Tel. 06054/ 527

Suche Handelsspiele für C 64, mgl. mit di.<br>Spielanieltung Dunkel Zackelbergstr. 6, 0-3031<br>Magdeburg

Verk 64er Zeitschriften kol. von der 1. Ausgabe (4/84) - bis zur Ausgabe Sep. 91, 64er Disketten<br>6/8/86, 5/6/7/87, gg. Gebot. Tel. 06743/1685

Verk, güterhaltene Sammlung 64er Hefte v. 017<br>85 - 12/88 VB 25 DM, 64er SH2/86-09-21-24-27<br>128er: SH 1/86 - 22 und 10 VB 15 DM, Tel.<br>06603/3449

Verk. C64 = Floppy 1541 mit Zub. (Module,<br>Joystick, Bücher, Zeitschriften), für 500 DM,<br>Farbmon, für 300 DM, Tel. 07636/292

Suche preisgünstig: C 64, o. C64 II + Floppy<br>1571 oder 1541 + C64 komp. Drucker + Farb-<br>mon + Joys Alles 100% o.k., Zuschriften an: T.<br>Georgi, Franz-Mehring-Str. 105, O-8273 Coswig

Verk. C 64 + 1541 mit Speeddos + 2 Joystick +<br>mehrere Disketten, Preis: 400 DM, Tel. 07129/<br>60210 ab 18 Uhr

Suche dringend ein Verwaltungsprg, für meine<br>Schallplatten (etwa 2500 Stok.), Es sollte ab-spelchemund ausdrucken können. Bitte schrei-<br>be am: Mario Lachnit, Bahnhofstr. 34, D-7130<br>Mühlacker

DATA-Becker-Bücher fast sämtliche 64-Intern.<br>Peeks, 64-Proti, Maschinenspr., Fortgeschr., Musikbuch, Ideenbuch, Tips + Tricks, CAD-DFU, Pascal, Logo, Superpiele, Froppy, Druc-<br>Ker, Multiplan, Datamat, etc., etc., etc., jet

Wer tauscht mit mir selbstgeschriebene C64-<br>Prg., auch Interesse an Public-Domain-Prg.<br>Schreibt an Marxo Lachnit, Bahnhofstr. 34,<br>7130 Mühlacker

Verk. C 64 II + Floppy 1541 II + 250 Diskettem<br>+ Datasette mit Spielen + Modem + Monitor +<br>Computeriisch + Hefte VB 920 DM. Tel. 06073/<br>42573

Suche Mon. 1084 S für C 128 D. Verk. Geos 2.0<br>für 64'er Bücher, Module, sonstiges Zub. 1. L.<br>64, Liste anfordern. Wilken Angelika, Jahristr.<br>32, 8303 Rottenburg, Tel. 08781/3715

Suche preiswerten 9-Nadel-Drucker für C64<br>und jede Menge Software auch Tausch. Tho-<br>mas Volgt, Fritz-Heckert-Str. 25, O-9360 Zscho-

Verk, BTX-Decoder Modul II Press VB, Tel. 089/ 7594234

Verk, C 64 II, Floppy, Drucker, Farbmon, leicht<br>def. (Rep. ca. 100 DM), sowie Zub., VB 700 DM,<br>Tel. 07322/5970 ab 19 Uhr, Christoph verl

g

PUBLIC-DOMAIN / FREEWARE / SHAREWARE Über 7800 Programme: Applications Datenbanken/Textver uber zeue Programme: Appieziares Duciennes (1990)<br>arbeitung (Verwaltungs-Software: DFU/Sound-Compiler)<br>Programmiersprachen: Grafik-Software... Utilities aller Art:<br>Kopierprogramme für jeden Zweck: Monitore Debugger: Intro-

1,50

inki Diskmaterial Achtung:

Jedem PD Katalog legt bis einschließten 18.7. die Publie Probietisketingen Bis nach beute bei Arteile Publiet auf

**Stonysoft** 

E

-Bibliothek

In unserem PD Katalog

(mit 850 Olskriv.)) finder

- Überzeugen Sie sich-

Sommeraktion

Stonysoft

Inh.: Gunther Steinle

Beethovenstr.1 8943 Babanhausen<br>Tel: (08333) 1275

Sie sicher die Softwa

uper 850 Diskoul

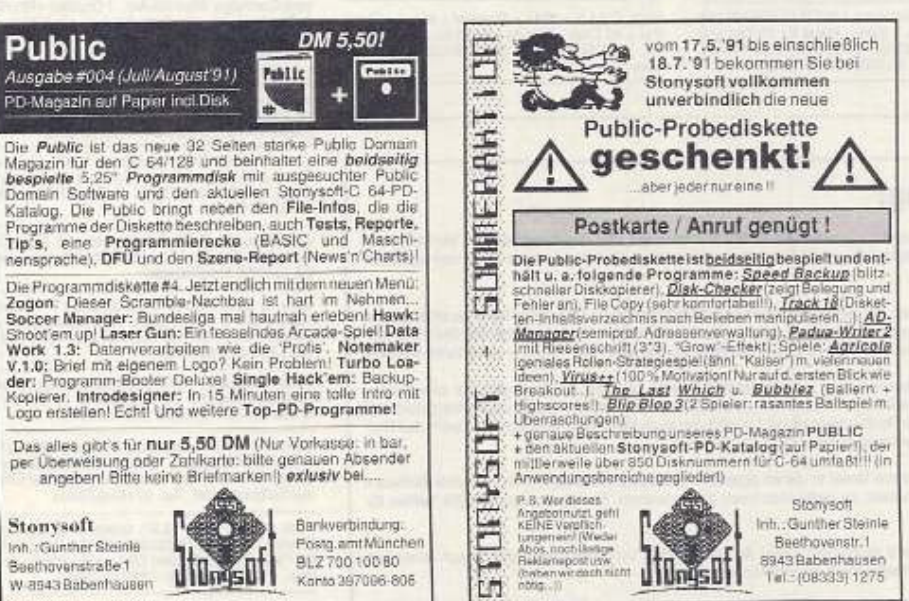

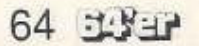

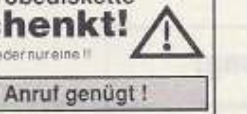

Damomaker / Writer / Virenkiller / Progr - Hilfen etc. Spiele, viele Demontarer (where viewer Machiner Programma Apple)<br>Açicon / Arcade-Games / Abenteuerspiele / Simulationen /<br>Strategiespiele... Lamprogramme für Uniumd Schula / Prog<br>Kunsa... Zeichensätze / Spittes / Samues / Diskmagazine..

 $C - 64/128$ 

einzigertge Auswahl

Sie zahlen übrigens

maximal:

je nach Abnahme menge gestaffelt

Sommersktion

Wir sind ein zuver-

**Iässiger Partner** in

Testeri Sieunal!

üstr (Protkatte/Anna) genückli-

Suche dringend "Bonito-RCA-64" aus 64 er 04/<br>87 auf Disk und andere Amateurlunkhardware.<br>Kellas (Y 35 x D). Heidelberger Str. 4, O-1921

Suche dringend preisg. C 64 II, eventuell I +<br>Floppy 1541. Zeltschriften an: Lars Räbiger,<br>Scharfenbergstr. 40 a. O-8030 Dresden

Hallo C 64-Freak! Verk. für je 5 DM WM-Fuß-<br>balmanager, Aldemmanager, Eishockeymana-<br>ger, Fußballstarmanager, (no Raubsott). Frank<br>Kury, Blasiwald 8, 7808 Waldkirch 2

Verk. C 64 II + Datasette + Joystick + D. gr. C-<br>Buch + ca. 50 Spiele, alles mit Orig. Verp. für<br>370 DM. Floppy 1541 II neu für 220 DM. Roberto Götz. Berbara-Uthmann-Ring 14, 9300

Suche Drucker und Lightpen für C 64 (nur<br>anschlußtertig und 100 % o.k.). Heiko Keller,<br>Paul Dessau-Str. 17, O-7520 Peitz

Verk, C 64 mit allen Extras und Drucker und 130<br>Disks + Final III, größenteils Orig. amerikanisch, VHB. Tel. 05248/1543

Suche zus oder einzeln Floppy 1581, RAM<br>1784, GeoPubl. Bitte alles mit Ant. und 100 %<br>o.k. Danke im Voraus. Karsten Müller, Am<br>Steinberg 6, O-8250 Melßen, Tel. Meißen/4263

Suche Drucker und Farbmon. f. C. 64. Verk.<br>Pirates (dt. Ong.) für 35 DM, suche R-Type<br>(bitte nur Orig.), Zuschriften an. Andreas Babst,<br>Herbsleberstr. 20, O-5800 Gotha

Verk: C 64 II, 1541 II, SP-180VC, GEOS 2.0,<br>Soft + Lit, zus. nur 1050 DM, NP 1200 DM, alles<br>8 Mite. alt, Kay Großmann, G.-Pailtsch-Str. 37,<br>O-8036 Dresden

Suche und tausche PD-Soft. Bitte 1 DM RP<br>bellegen! Peter Lange, PF 701207, 8000 München 70

Einige ältere Tape's C-64, für je 2.50 DM - 3.50<br>DM, Liste nur bei 0.60 DM, Portol Peter Lange,<br>PF 701207, 8000 München 70

# **ジェン Computer-Markt**

# Private Kleinanzeigen

Verk. C. 64, OC118N, 1581, LC10C, F.Mon,<br>Maus, Datasette, Geos 2.0, HB, Sonderhelle,<br>C64 Bücher, Prg., Druckerständer, nur zus.<br>Angeb. an: R. Bublys. Apricke 28, 5870 Hemer

Schweiz! Suche Schema für 1541 alt, 1541 B.<br>1541 II. (nur guf leserliche Kopien). Tel. CH<br>0041/392383.

Wer schenkt mir seinen C64-Müll? Schickt es<br>bitte an: Michael Demuth, Fritz-Schneider-Str.<br>3, O-9800 Reichenbach, nehme alles, auch 3. O-sus<br>Floppys

Verk: Ong - Games: Dinowars Eliminator, Night<br>dawn zu je 15 DM, zus. 35 DM. Verk. Supers<br>napshot V5 tür 50 DM, Tel. 08330/734, Hans

Verk, C 64 + 1541 II + Datas, und 2 Joy, sowie<br>65 Disks und 4 Kass, mit über 300 Prg., alles<br>100 % o.k., VB 500 DM, Holger Wagner, Bahn-<br>hofstr, 20 c, 8405 Strehla

Verk, C 64 li mit Maus, Final C. III, Geos 2.0 und<br>2 St. Floppy 1541 li für 800 DM, Tel. 09777/531

C 64 in PC-Gehäuse m. sep. Tastatur und 2<br>
C 64 in PC-Gehäuse m. sep. Tastatur und 2<br>
Floppy 1571, Pagefox, Maus, Pagefox-Disket<br>
ten, HB, BTX-Decoder, Wiesemann-Interface,<br>
Fakturierungsprg. Faktura + Lager 64 + Ergån<br>
r

Verk, Č. 64 II + 1541 II + Final C. III + Diskbox<br>ales 7 Mis. ali, 64er Hefte 11/90 - 4/91 für 565<br>DM. F. Tempel, Jenaerstr. 7, O-6903 Camburg,<br>Tşi. 2438 ab 18 Uhr

Verk, Bücher "Alles über den C 64" und "Alles<br>über GEOS 2.0" für je 35 DM, F. Tempel,<br>Jenaerstr. 7, 6903 Camburg, Tel. Camburg<br>2438 ab 18 Uhr

Verk, C 64 II + 1541 II + Star LC 10, 900 Blatt Endiospapier, Software, Ut., 100 % o.k., nur<br>Endiospapier, Software, Ut., 100 % o.k., nur<br>999 DM, Torsten Bruß, Mozartstr, 6, O-7300<br>Döbeln, Tel. Dö. 3728

Löse C64-System auf, verk. Bücher + Zeit-<br>schriften, BTX-Mod., Orig.- Spiele und Data-<br>Becker-Prg., preisgünstig. Tel./BTX 02161/<br>551079

Schweiz! Suche Schema für C 64 mit der Print<br>Nr. Assy 250425 (keine schlechten Kopien).<br>Tel. CH-0041-392383

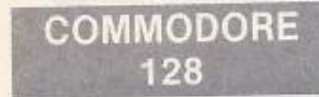

 $\begin{array}{lcl} \texttt{C12BD + LW 1571 + BTX-Dec-Mod. + FM}\\ \texttt{Philips CM9802 + Maus + Dalasette + Software} \hspace{-0.6cm} & \texttt{CPM + Pascal usw.} + v. \hspace{-0.6cm} \texttt{Ong-Splele + div.} \\ \texttt{Bacher, alles o.k., 1000 DM. Tel. 08165/1805} \end{array}$ 

Suche 80-Z-Farbmon, für C128D (Commodore<br>1901). Angeb. an 09505/8331

Supergünstige PD-Soft für C64, C128, C-128<br>CP/M. Gratisinfo gleich anfordern bel: A. Czober, PF 51, 3532 Borgentreich

C125D, 80-Z-Farbmon, Mäuse, Handyscanner, incl. Software & Lit. Neuwert 3500 DM für<br>VB 1100 DM. W. Lisko, Certbuert Sfr. 3, 6301<br>Pohlheim 1, Tel. 05403/67317 nach 18 Uhr.

Wg. Systemwechsel zu verk.: C 128 + Farb-<br>mon.1571,100 besp. Disketten, Action Cartridge, Lightpen, Maus, Geo's-Bücher uv. Markt-<br>Technik-Bücher, 64 er Hefte, Star NL-10-Druc-<br>ker m. interface, VHB 1499, DM. Tel. 06154<br>184

Suche dringend M & T-Buch: C128 ROM-Li<br>sting Basic-Interpreter, Zahle ble 60 DM, (Orig,<br>50 DM), E. Honemann, Habsb. 92, 6000 Ffm<br>60, Tel. 069/436091

Tausche C128D gg. C64II + 1541 II od. verk<br>C128D, Action Replay MKG, 200 Disks, Boxer<br>für nur 500 DM, Bei: M. Schrecke, Britiskenstr<br>3, O-5502 Blisicherode

Verk. C 1280 mit Protext, Prodator (Orig.) und<br>B0-Zeichen Mon. für 820 DM. Tel. 07636/292

C128-Anlage wg. Systemwochsel günstig ab-<br>Zugeben, C128, Floppies 1571 + 1581, Mon.<br>1901, Mouse 1351 + Bücher und 64'er Sh.<br>Angeb. unter 06731/44669 (Ingo Ewald)

Verk. RAM 1750, 100 % o.k., Angeb. unter Tel.<br>07731/68473

Suche RAM-Erweiterung 1750! Stefan Bren-<br>nig, Saturnstr. 3, O-4050 Halle/S

Private Kleinanzeigen

Suche Scanner für C128, mgl. billig. T. Hensen.<br>Tel. 02161/570886

Verk. nw. C 128 mit Floppy 1571 und Mon. (80<br>Zeichen-fähig), CP/M, Geos 2.0, M3-Maus,<br>Drucker-Interface für 90 DM, Tel. ab 18 Uhr<br>66471/8705

Verk, 1280, Farb-Mon., 2, 1571, 1586, 1764<br>RAM, Drucker CP80, Interf., Maus, Joy sowie<br>div, Blucher & Disks für 1500 DM, K. E. Windeln,<br>Tel, 02104/44535, 4006 Erkrath 2, Wildbee-Kerstr, 83

Suche dringend für C128D Prg. von M & T: C-<br>Basic-Comp. Nr. 51622, Microsoft Basic-Nr.<br>51627, Egbert Weissbach, Hermann-Piper-Str.<br>11, 1000 Berlin 51

Verk, C128 D + 150 Disks I, 450 DM, Mon, 1901<br>f, 250 DM, Tel. 0551/64861 Sucha 1571-Disk-Laufwerk! Tel. 0431/783633

Verk, C 128 D (1a-Zustand), alle Kabel, BTX-<br>Modul, Stach- Expansion-Port, Diskbox (80<br>Disks), Printfox-Pin 24 u. Spiele, VB 850 DM.<br>Tel. 07181/76612

Verk, C128, 2 1571, Farbmon, 40/B0 Zeichen,<br>Maus, Geos 128, File Calc, Chart, Publish,<br>Mega 1 + 2. Klaus Groth, Berlin 20, Tel. 030/<br>3735800

Verk, C128D (Blech) mit Ferbmon, Phillips CM<br>8802 und Drucker Epson LX-400 (Com.), 64er-<br>Zeitschritten (2 Jahre), Spiele, Preis VB, Tel.<br>05664/8560

Verk. C128D. mit Disktw, 100 Leerdisk, Box,<br>ainige bespielt mit Originals, Drucker Seikosha,<br>VB 1200 DM. Tel: 06854/8439

Suche zum Betreiben von GEOS 2:0 RAM-<br>Erweiterung 1750 und Floppy 1581, Angelb. an:<br>Bernd Wunderlich, Braunsdorfer Str., 67, O-8028 Dreaden

Verk.: 1 a Software, 8 Testbilder plus NF-Gene-<br>rator, Mathematik, Riesenelektronik, Biomyth-<br>men, besl-evisiterenden Modulmanaper für Plus<br>14, Preis auf Anfrage. Tel. 09975/1391

C-128 mit den Floppies 1571 und 1581 sowie<br>der RAM 1764, BTX-Interface, Wiesmann-Druckerinterface, Software, für VB 700 DM<br>(auch eizeln) zu verkaufen. Tel. 02302/71384

Suche C-128 mit Floppy bis max. 300 DM und<br>einiger Software. Peter Lange, PF-70-12-07,<br>8000 München 70

Suche RAM-Erweiterung für C128, O. Luthardt,<br>E.-Weinert-Str. 7, O-7520 Wurzen, Teil 2017<br>ab 16.30 Uhr

Suche C128, mgl. kpl. Anlage. Angeb. an F.<br>Harder, Grenzstr. 6, O-1307 Eberswalde-Finow

1280 + Mon. grün, 2. LW, Software, im Wert<br>von 2000 DM, 64'er Hefte ab 1984 bis 1989 VB.<br>Insgesamt 2200 DM, Tel. 0211/286508

Verk. C128 + VC 1571 + Modul Final Cartrd. III<br>+ Datasette + Ca. 130 Disks + Lit. VB 550 DM.<br>Drucker Selkosha 1200 + Superscript 1. C128<br>300 DM. Tel. 08141/20292 Stefan

Verk, C128 D mit 80-Zeichen-Mon, Orig. Pro-<br>text + Prodat, Bücher, Joystick, Zeitschriften,<br>Preis 900 DM, Drucker Star LC-10 Color, 350<br>DM, Teil 07636/292

Suche presswert C 128 D oder C 128 mit Floppy,<br>Farbmon., 40/80, Zeichen, ISTX-Modul., auch<br>einzeln: Kakuschke Sebastian, R.-Breitscheid-<br>Str. 37, O-7520 Peltz, Tel. 22579

Suche Mon, 1064 S.1. C128D, Verk. Geos 128,<br>2.0 (orig. verp.) für 90 DM. Angeb. an Wilken<br>Angelika, Jahristr. 32, 8303 Rottenburg. Tel. Angelika, J.

Verk. wg. Systemwechsel C128 DB mit v. Zub.<br>u. Lit., Liste anfordern. Zuschriften an: H. Zie-ger, Dessauer Str. 192 a, O-4050 Halle/S.

C128D + Farbmon, 1901 + Maus 1351 + Geos<br>128 u.a. Prg. VB 1000 DM. Tel. 02151/547357

C128 DM 200 DM, Maus 1351 35 DM, Epson-<br>Interface 50 DM, zu verk., Tel. 02152/510097

Interface 50 D<br>(Rufe zurück)

Verk. C 128 D, Bildschirm Philips CM 8803, 1<br>Interface, 300 Spiele, Preis 800 DM, Tel. 089/<br>9035321

Verk, Vizawrite Classic C128 (Orig.) für 130 DM<br>VB. Tel. 07242/7129

Private Kleinanzeigen

C 128, C 1571, CBM 2031 (komp. zu C 1541).<br>IEEE-Bus, Wiesemann 92000/G Drucker-Inter-<br>Iace, Software 80 Disks, Star LC-10 mit vollau-<br>tom. Einzelblatteinzug. Tel. 05231/23829

Verk. C 128 D + 1084 S Farbmon. + Joysticks<br>+ Software (Geos 128, Star Texter 64, 6 Spiele<br>+ Software (Geos 128, Star Texter 64, 6 Spiele<br>+ 2.5. Zak McKracken...), Final Cartrd. 3, neuw.<br>kompl. 1400 DM. Tel. 0221/851356

Suche 100 %igs 1571 oder det. 128 D (Blech)<br>mitintakter Floppy (Mechanik), Tel. 0661/55464<br>Fulda, ab 18 Uhr

# **SOFTWARE**

Suche für C 64 gute Programme. Kosten a 3<br>DM, Tel. 0541/63754

CP/M Wordstar 99 DM, Multiplan 99 DM, Kon-<br>tornat 49 DM, Textornat Plus 49 DM, Comal-<br>Modul 79 DM, Alles Orig. mit HB- BTX 05843/<br>7588 o. mit Gipck Tei, ab 20 Uhr, Kulinski

Ich suche das Spiel Agricola für den C 64. Werkann es mir schenken? Kann eine Kopie sein.<br>Antwort an: Rolf Betrendt, Zum Frembeck 41,<br>3101 Eldingen

Suche C 64 Anwendersoftware zur Strömungs-<br>mechanik (Reynold / Navier / Stokes): J. Sun-<br>dermann, Millratherweg 74, 4006 Erkrath

Suche "Space Rogue", 100 % i.O., Angeb. an:<br>Raif Schulz, Tel. 04103/82105

Suche "Pascal mit dem C 64" mit Disk, anderes<br>Pascalsystem mit Anl. oder Pascal unter Geos<br>und Floppy 1581, W. Nickl, O-8054 Dresden,<br>Wachwitzergrund 21

Biete Spiele: z.B. Elite, Maniac Mansion, Zak<br>MC Kracken usw. zum Verkauf, Info-Disc gg. 2<br>DM in Briefmarken von Florian Benthin, Hans-<br>felder Hof 2a, 2401 Hamberge

PD-Saft für C 64 + C 128 + CPM, schnell und<br>qünstig. Gratis-Info anfordern. SVS -- der<br>Soltware-Versand-Service, PF 51, 3532 Bor-gentreich

Lite meine PD-Sammlung für C64 auf (ca. 400<br>Disk, billig), Liste anfordern (1 DM in Briefmarken): Christian Friebel, Heimstättenstr, 25, O-6900 Jena

Achtung! Suche für C128 das Prg. Turbo-Pas-<br>cal unter CP/M, Angeb. mit Preisangabe an: S.<br>Schnielke, Grevesmühlener Str. 77, O-2760 Schwerin

Prg. Elte für C64 mit di. Ant-sucht dringend:<br>Rapul Fiebig, Greitelerweg 45 a, 4790 Pader-<br>born

Verk. orig. C64-Spiel Spider-Man 35 DM, suche<br>für C64 Spiel Shinobl (dringend). Sven Fischer,<br>Bergstr. 19, 1420 Velten, PSF 5711

180 PD-Disks für C 64, FP 250 DM inkl. Versand, Tel. oder BTX 02127/1466

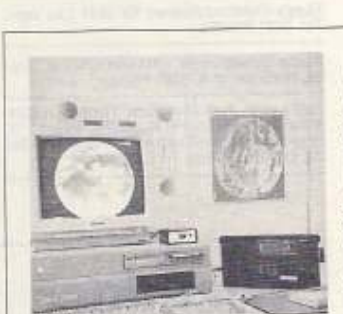

Bonko

# Private Kleinanzeigen

Suche zuverl. Tauschpartner (C. 64). Wer hat<br>IO, R-Type, Silkworm und Test-Drive II? Angeb. an: Jürgen Braunroth, Friedrichstr. 2,8632<br>Neustadt

Verk. C-64-PD-Soft, sowie No-name-Disks,<br>Kostenlose Preisliste anfordern bei: Matthias<br>Bauer, Am Borbergsbach 39, 3394 Langels-heim 3, Wolfshagen im Harz

Sculte dBase II für den C128, Josef Schneider,<br>Feld 47, 5203 Much, BTX 02245/2445-1 oder<br>Tel. 02245/2445

Achtung! Verk. Lamprg. Learning E. Green<br>Line III 40 DM. Final C. III 55 DM, GEOS V 2.0<br>60 DM, BTX-Manager + Verlängerung 65 DM.<br>Tel. 05424:1470

Verk, GEOS 128 1.0 für 15 DM. Tel. 0511/

Suche CP/M-Software Wordstar, dBASE,<br>möglichslm. HB und weiterf. Lit., für C128. Tel.<br>0511/8091219 ab 20 Uhr

Verk, Allens, Clever & Smart, B. Bobble, Quartett, Sentrrel, Tery Stole a Mill., Kor. Ritt, Mar-<br>Le Mad., Cobra, Gunstar, Labyrinth, Rainbow<br>ble Mad., Cobra, Gunstar, Labyrinth, Rainbow<br>Isl., Wizhall etc. Tel: 045/033/234 **Oliver** 

Biete, suche, tausche Software für C64. Schreibt<br>an: Rene Habeck, Schubertstr. 17, O-7706 Elizita

Learing English 2, 3, 4, je 30 DM, für 40 % vom<br>Orig - Preis, SH, C64-Dex 8/86, 3/87, 5 + 6 + 9<br>+ 22/89, SH-Disks 3/85, 7/86, 9 + 15/87, 42, 46,<br>47, 48, 49, 53, 57, 62, 63, Extra 6 + 3, Tel<br>02226/7366

Geos 2.0 für C 64, Deskpack, GeoFile, und<br>GeoPublish, alles Orig.- Software, zus. 180<br>DM, Orig. Geos-Maus 40 DM. M. Giese, Kauf-beuren, Tel. 08341/54995

Stop! Wahnsinnsangebot! 100 PD-Spiele auf<br>Disketten, ind. Porto u. Vero., für nur 20 DM<br>(Einschreiben), no Raubsot!. Andreas Ziegler,<br>Füchtingstr. 24, 2400 Lübeck

Verk, Strategiespiele für C64 (z.B. OP Overlord, Empire...), kostenloser Katalog bei: Michael Rüttinger, Zerzabelshofstr. 93, W-8500<br>Nürnberg 30

Suche 1571, 1351 o.ä., E-Port-Erw. 5fach, Star<br>NL-10 m. Scanner, H.-SP.-Erw., HB. für Page-<br>setter u. Prg. auf 1.3-Vers. Tel. 02053/2424

Verk, für den C-64 supergünstig PD-Soft, Bin<br>auch bereit zu tauschen. PD-Liste kommt nur<br>gg.-1 DM von: Jens Neumann, Beuneweg 21,<br>6108 Gräfenhausen

Biete Lösungen zu Katakis und Turrican II auf<br>VHS-Videokassette: Unkostenbeitrag: 30 DM<br>inct. Kass., M. Schmidt, Austr. 28, 8632 Neu-stadt

Verk, oder tausche Turrican II, Invest u. Heroes<br>of the Lance (alles Orig.). Schwender Uwe,<br>Georgenstr. 5, O-9200 Freiberg

Verk. Orig. Games (Disk): Defender of the<br>Crown 30 DM, Street Boxing 5 DM, Exploding<br>Fist 20 DM, 10th Frame 10 DM. Tel. 09421/<br>4740 10 - 17 Uhr

#### Funkbilder mit dem IBM-PC, AMIGA, ATARI, 64/128er

Fernschreiben, Morsen und Fax sowie Radio-Kurzweilen-Nachrichten aller Art. Haben Sie schon einmal das Piepsen von<br>Ihrem Radio auf dem Bildschimi sichtbar<br>gemacht? Hat es Sie schon immer interessiert, wie man Wetterkarten, Meleusat-Bilder, Wetternachrichten, Presseaganturen, Bol-<br>schaftsdienste usw. auf dem Computer sicht-<br>bar macht? Ja? -, dann lassen Sie sich ein Into schicken.

Angehote für Empfang und Sendung<br>248,- DM (64/128er) bis 398,- DM (PC)

Bitte Info Nr. 14 anfordern, Telefon 05052/6052 Fa. Peter Walter, BONITO

Gerichtsweg 3, D-3102 Hermannsburg

Bonder

# **ジョン Computer-Markt**

# Private Kleinanzeigen

C64/128, M & T-Master Base, Giga Cad (Orig),<br>je 40 DM. Tel. 07502/1666

Suche Pascal für C64, auch andere Sprachen.<br>Richter, Korpenikusstr. 3, O-8903 Görlitz

.<br>Verk, Orig - Disks: Afterburner, Double Dragon,<br>Wec Le Mans. Last Ninja II, kpl. 55 DM, Turtles<br>35 DM, Tel. 0881/40101, nach Stefan fragen

Verk, BMX-Simulator 25 DM (Crig.), tausche<br>evtl. gg. Final C. III, suche alte 64'er Helte.<br>Matthias Dohmen, Eichenstr. 23, 5180 Eschwei-

C64 Systemwochsell Verk, meine Disksamm<br>lung, linfo gg. RP bel: Andreas Magerl, Hoch-plattenweg 4, 6212 Übersee

Verk, Orig, Disks - HB für C64: Sybex: Star<br>Datei, Data-Bocker: Textornaf, Datamat, Kon-<br>tomat, X-Per-Experiensystem, zus. 190 DM E.<br>Häring, Tel. 02271/65253

Verk, Bücher (wie neu): Data-Becker: Lexikon<br>zum C64, 64 Tips und Tricks, Trainingsbuch<br>Simon Basic, Orig.-Prg. Adressen 64, Basic-<br>Kurs, für 65 DM. Tel. 02271/65253

-<br>Versch. PD-Software, C64-Prg., große Aus-<br>wahl, info 1 DM (Briefmarken) PF 1315, 3590 wahi, linfo 1 DM<br>Bad Wildungen

Suche Great Gianna Sisters, Rick Dangerous,<br>Operation Thunderbolt, Ghost'n Goblins: Orig.<br>20 DM, Kople (nur 1al 5 DM. Simsohn, O-Berlin<br>1020, Holzmarktstr, 54

Suche Spherical, Turrican, X-Out und Indiana<br>Jones (Adventure dt.), biete Transworld, Sim<br>City, Indiana Jones (Addien) und Zak MC Krabisen<br>Jorg, Indiana Jones (Addien) und Zak MC Krab<br>1278 Münchberg

Neue und alte Software für C64/Disk wegen<br>finanzieller Gründe günstig abzugeben. Gratis-<br>liste bei: Mario Sediak, Bernoulistr. 11/12, A-<br>1200 Wien, Tel. 0222/2327672

C-64 PD-Soft, die Alternative zur Raubkopie,<br>Liste auf Disk für 2 DM RP, Schreibt an: R.<br>Kairies, Lönsring 15, W-2105 Seevetal 2, 100%<br>legal

Hilfel Suche dringend Ersatz für meine def.<br>Orig-Disk "Superscript 125". Nehme auch ein-<br>wandfrei kopierte Disk, Suche auch Startexter<br>128! Tel. 07532/5299

Suche Rollenspiel-Adv. Carmen Sandiego,<br>zahle gut. Angeb. an: Michael Meier, Markstr.<br>12. 8411 Beratzhausen. Tel. 09493/1930 ab<br>18.30 Uhr

Verk, Learning English Modern Course 1+ II je<br>40 DM, Dela Eprommer III (mw) 80 DM, Softwa-re-Interface EPSON-EC64 m, Druckerkabel 60<br>DM, Tel. 05724/2191 Martin

Suche Janus zum Konvertieren von C128 nach<br>PC. Tel. 09521/2382

Suche für C64 / 128 spezielle Fußballtoto-Tip-<br>Programme. An Karl Hahofer, A-7535 St. Mi-chael 147, Tel. 043/03327/8380

Tausche und kaufe C64-Software (z.B. Dragon<br>War) dringend. Angeb. an: A. Janak, Kl. Schaf-trift 20, O-4502 Dessau, kein RP nöt.

Verk, 64er Extras: Best of Grafik Vol I und II.<br>Best of Floppy-Tools I und II, 128er Extras<br>Paint Roial, Best of 128er Vol 1, R. Wanger<br>Rostockerstr. 36, 7000 Stuttgart 50

Scuhe GEOS-Druckertreiber für STAR-LC24 200 (C64), dringend. An: Silvio Tschoecke, O-<br>7200 Borna, Raupenhainer Str. 32

Suche für den C128 Datamat 128 und Textomat<br>128, Ischickf Eure Angeb, an: Horst Lahr<br>Hauptstr, 29, 6719 Ilbesheim

Geopublish, Geochart, Megapack I + II, rw. 100<br>% o.k., zu verk., Gert Ziegler, Piusstr. 18, 5760<br>Amsberg 2

Spiele ges.: Zak MC Kracken, Bards Tale,<br>Maniac Mansion, Katakis, Elite, Ghost'n Go-<br>blins Wizball, Ultima, Turrican Uridium, mgl. in dt., Tel. 02226/2382

Wanna have an intro: Demo or another Master-<br>plece of Coding? Don't worry! Just do It! Tel.<br>02526/3333 or: 2387, Peter

C64: Suche Icehockey, Boxkampf und gute<br>Kampfsportspiele: Orig. od. Copy og. Ber od<br>Tausch. Tel. ab 19 Uhr: 0651/65369

5 DM für CP/M-Diskkopie v. 1987 (wg. Formatierungsproblem in anderen CP/M-Formaten),<br>zahle Porto. Michael Schreiner, Maria Hilf-Sit.<br>zahle Porto. Michael Schreiner, Maria Hilf-Sit.

Suche dringend alle Boulderdash-Vers. + B. Constr.-Kit (Disk + Tape), suche außerdem<br>Floppy 1541 (150 DM): T. Loy, Gißereistr. 4,<br>5900 Siegen, Tel. 0271/48325 ab 18 Uhr

Private Kleinanzeigen

Suche 64er Magazine, Orig. Spiele und PD-<br>Dieks. Zuschriften wenn mgl. mit RP an Mano<br>Kaiser, Wurzener Str. 8, O-7281 Mockrehna

Verk. Video-Digitalisierer 140 DM, Videofox mit<br>Movies und Eddison 80 DM, Tel. 0281/43929

Suche Tauschpartner für C64 auf Disk. Suche<br>auch Zak MC Kracken mit Ant., beantworte<br>jeden Bref. Liste an: Sazma Christian, Bahn-<br>hotstr. 6, A-3874 Litschau/Österreich. Tei.<br>02865/497

Lose C-64-System auff Verk: Bücher + Zeit-<br>schilten, BTX-Mod., Orig.-Spiele und Data-Becker-Prg.preisgünstig.Liste:Tel./BTX02161/<br>Seckor-Prg.preisgünstig.Liste:Tel./BTX02161/ 551079

# **VERSCHIEDENES**

Suche Interface PC-Tastatur / C 64, R. Rudolf<br>Steiner, Haus-Nr. 109, 8459 Hirschbach

Wer brennt mir Eproms für C 64 mit Autostart?<br>Theimer, Obernburg 20, 8201 Prütting, Tei.<br>08031/71999

8-fach Relaiskarte von Rex-Datentechnik (NP<br>98 DM) für 40 DM: 64ér Ausgabe 3/88 bis 2/90<br>+ 6, 7, 8, 9, 90 zus. nur 30 DM + Porto. Tel.<br>0265 1/3415 Raif, ab 17 h

Achtung, Umsteiger auf Amiga - Wir bieten<br>Einsteigerhiften und PD-Pool- Info Blue Screens<br>Club - PF 1261, 5107 Simmerath

\*\*\* Happy-Computer \*\*\* Suche Ausgaben 1, 2,<br>6-12/86 und 4, 5, 7-12/87 für 2 DM/Heft. Mi-<br>chael Kübel, Weißendorfstr. 36, 7101 Erlenhach

Scuhe Kontakte in Spanien, BRD, Schweiz und<br>Österreich, Sven Lehmann, C/Valldebanador<br>14 - 40 1 a. E-08370/Calella/Barcelona Spain

Future-All e.V. Computerclub sucht noch Mit-<br>glieder: Eigene Clubzeitung, PD-Pool u.v.m.,<br>Intos anfordern bei: Rail Kalkowsky, Eichen-<br>dorff 30, Tel. + BTX 02106/45835

Werbrennt mir billig ein Prg. auf ein Eprom (Typ<br>27255)? Markus Breach, Tel. 05461/63959<br>Comp.: C 64

Verk, Expert Cartr., Final Profi- Cartr., Centro-<br>nice-Interface, Geos, 64'er Disks, Giga-CAD,<br>Pes, Technicus, Intellecteol, IWT Spritekitu, a.<br>Tel, 0221/322035

Hilfel Wer besitzt ein Service-Manual für C 84<br>1541 / 1571? Preisvorstellung ca. 50 DM, Tel.<br>0941/947150

ich suche RAM-Erweiterung 17xx und LW 1581.<br>Werkann halfen? Mario Büchle, Eschengraben<br>73, O-1100 Berlin

Computerclub sucht Mitglieder, Into gg. RP 2<br>DM als B.-Marken bei: Martin Weiß, Zauerstr.<br>11. in 4270 Dorsten 21

Floppy-Elektronikplatinen für 1541 i zu verk.,

Suche Schaltplan für 1764 und 1750. M. Grie-se, Hüttenbruch 9, 5883 Kierspe

Kaufe gebr. Farb-Mon. bzw. Fernseher, C64-Maus, 64'er Hefte, PP Magazine, Final C. III, Angeb. an: Marchener Str.<br>Angeb. an: Marcel Dietzmann, Räschener Str.<br>30, O-7500 Cottbus

**Wichtiger** 

**Hinweis:** 

# C64-Maus, Module (Profi-DOS, Simons-Basic,<br>Dragonsden-Spiel), Simons-B.-Trainingsbuch,<br>Lit., C64 intern, C64 für Einsteiger, Tel. 07502/<br>1666

64'er Ausgaben 1/85 - 5/87 mit 4 Sonderheften<br>nur kpl. für VB zu verkaufen (kaum gebr.). Tel.<br>02572/6847 Markus verl.

Private Kleinanzeigen

64'er Magazine von 4.84 bis 4.86 sowie RUN-<br>Hefte von 6.84 - 6.12.85 nur kpl. zu verk., Tel.<br>06407/5113

Suche Plus (4 (mit Floppy, HB), Script/Plus +<br>Support als Modul, W. Thonicke, 4300 Essen<br>12, Heibauerfeld 12, Tel. 0201/368962

Suche dokumentiertes ROM-Listing für MPS<br>801. Tel: 06621/64112 nur Samstags / Andreas<br>Geisler, Nelkenweg 17, 6431 Hauneck 2

Powerage! Der Computerclub für alle C84-<br>Freaks! Into gg. RP bei: Andreas Mager!, Hoch-platterweg 4, 8212 Übersee

Lit., Software (Orig.) u. Zeitschriften für C64/<br>128 sehrgünstig, 1a-Zustand, abzugeben Liste<br>gg. Porto bei: A. Knoblauch, Hauptstr. 113<br>7926 Böhmenkirch

Floppy SFD 1001, Drucker 4022, Computer<br>8032, Kabel, Anl., Datasette, Thermodrucker<br>TPX 80, C64-Set (DB-Bücher, 64 er Service-disks, Tastatur), VB ab 17 Uhr, Tel. 09205/588

Verk, vollständige Sammlung alter 64'er Aus-<br>gaben sehr günstig. (Ausgaben 7/84 bis 7/89)<br>Tel. 0921/22374

Werlst wie wir auch noch immer begeistert vom<br>+/4. Suche Kontakte zum Erfahrunge- und<br>Softwareausfausch, Schreibe an: H. Boin, Put-<br>tenstein 13, NL-3328 BJ Dordrecht

Suche Floppy 1541, 100 % o.k., 100 DM +<br>Versandkosten, G. Knauer, Max-Reger-Str. 6,<br>8700 Würzburg. Bitte schriftlich oder kurz anru-fen, ich rufe zurück

Video-Digitalisierer neuester Art, Plus (4, RS232-erweitert, 45-19200, Baud, Schachcomputer, Blaupunkt-Farbkamera, Bonito-Modem, RTTY<br>Fax usw., C 64 II mit Altplatine (voll gesockelt),<br>Fax usw., C 64 II mit Altplatine (vol

Suche; Anl. für Startexter 64, Jede Art von<br>Software (nur Org), T. Polleth, Frettenshofen<br>30, 6437 Freystadt 1

C64-Club sucht noch Mitglieder. Alle, die uns 3<br>DM für Porto und Disk schicken, erhalten von<br>uns eine Testidsk. Schreibe am. A. Fabian, Carl-<br>Benz-Str. 6, 6140 Bensheim 1

Biete Zelt, Funkamateur von 1970 - 1983, Zum<br>Tausch gg, Bücher, Erweiterungen, Software<br>für C-Plus/4, Bodo Batzn, Stadtweg 106, O-<br>3023 Magdeburg

Verk, über 100 Hefte, SH u, Bücher, 64'er (a.2<br>DM), Happy-Comp. (ab 1 DM), ASM, PP, Run<br>u.a., sowie Game On, Magic D, usw, Austührliche Liste (1 DM RP) bei: T. Dehmel, Winzer-Str.<br>7, O-1307 Eberswälde

Suche Beschreibung zum Betr - System Dol-<br>phin-DOS 1.2 und Speeddos Plus Zahle gut,<br>nur Wochenende. Tel. 0201/626855

Wer weiß, wo ich günstig einen optischen<br>Markierungsleserzur Datenerfassung von DIN-<br>A4-(A 5-)Blättern (ähnl. Führerscheinfragen)<br>erhalte? Tel. 09131/990754

Dringend! Suche BASCODER f. C 64, u. günstig Monomonitoe (Bernst. o. W.), tausche Giga-Paint u. Master Base gg. Videofox. Angeb. an:<br>Paint u. Master Base gg. Videofox. Angeb. an:<br>Detlef Luckow, Mozaristr. 5, O-9570 Zwickau

Clubbeltrag, Startparket bei Anmeldung und v.<br>s. mehr. Infos beim CCG, PF 1413, 4787 Gese-<br>ke. (Wir suchen Floppy oder C 64 für ca. 120<br>DM, Alter egal)

Zur Bezahlung von **Kleinanzeigen** werden weiterhin keine Briefmarken angenommen

#### Private Kleinanzeigen

Der Computer-Club Geseke sucht noch Mitglie-<br>der: Wir bieten eine monatliche Clubzeitung<br>(Byte), vierteljährliche Clubdisk, Vergünstigun-<br>gen. PD-Solt niedriger. CC Geseke, PF 1413,<br>4787 Geseke

Wer baut mir Trackanzeige für 1541 II nach<br>64er 3/917 U. Schramm, W. Zipperer-Str. 90,<br>O-7033 Leipzig

Scuhe Commodore MPS 1230-Drucker für nicht<br>mehr als 150 DM und 100 % i.O., mit HB (und<br>Anschlußkebel für: C64), oder einem anderen<br>für: C64 II. Pressin Michael, St. d. Freundschaft,<br>O-1832 Premnitz 1

Suche alte Zeitschniten (nur C 64). Bitte schrei-<br>ben Sie an Jung Andreas, Bramstr. 25, 4500<br>Osnabrück

Superpik für Okimate 20 (farbig drucken) für 50<br>DM zu verk., Profi-Tools zu Vizawrite mit Soft-<br>ware 25 DM. Tel. 02421/44436 Lukas

Suche Data-Becker-Buch "C128 Intern", Tel.<br>0202/621960 BTX

.<br>Suche ein Netzteil für den Plus /4. Klaus Müller,<br>Platz der Republik, O-6500 Gerau

GEOS 128 V 2.0 plus GeoCaic 128, GeoFile<br>128, GeoDesk, GeoPublish, ata GEOS Son-<br>derheite (plus Disks) u.v. Geos PD-Softw., für<br>VB 200 DM zu verk., Tel. 02302/71384

Wer wandelt oder kopiert mit gg. Entgeld mei-<br>ne Data-Files der Floppy (1541 auf 3,5-Zoll-<br>Diskette zur Weiterverarbeitung nach DOS 3,30.<br>Angeb. an: Dr. Saul, 5300 Bonn 2. An der<br>Kommende 16

Faktumat von Data Becker (orig.) mit HB zu<br>verk., 50 DM (Lager- und Kundenverwaltung).<br>Tel. 07631/72413 oder BTX 07631/72413

Suche Orig, ader Kapie-Disk zu 64'er SH 35 +<br>23: Zahle pro St. 15 DM, Bitte anrufen unter Tel.<br>0203/425099

Suche 64'er Magazinhefte 4/84 - 5/85 (einschl.)<br>Angeb. bitte an Otto Frenzel, Wintergasse 24,<br>W-8940 Weinheim oder Tel. 08201/51707

Skat-Comp. NOVAG-Skat-Champion m. Netz-<br>gerät, Karten-Display, Spieltastatur, ersetzt 2<br>Mitsp. (D. Skatregeln), speich. 3 Pkt. Stände.<br>Vester, Tel. 06894/6622

Suche preiswert C 128 (m. Floppy), Amiga 500<br>/ Atari ST/ evtl. mit Drucker / Mouse etc., Jan<br>Siegenmund, Ostring 50, O-8909 Görlitz

## **ZUBEHÖR**

Süche alles über CP/M. Bücher, Prgs. etc. Liste<br>an: Wilken Angelika, Jahnstr. 32, 6303 Rottenburg

Verk.: Drucker MPS 802 (Neuzustand) mit

Suche Druckkopf f. MPS 1230 - auch defekt<br>(oder def. MPS 1230), zahle 50 bis 100 DM. M.<br>Rech, TUM, WHE, Zi. 26, O-3024 Magdeburg

Verk, REU 1764 (256 KB) + GEOS 2.0 + 20<br>Geos-PD-Disk + Geos-Buch nur 195 DM Inkl.<br>Porto, Matting, Singerstr, 11, 0-8045 Dresden<br>(NP 300 DM)

Verk: Monochrom-Mon. grün (Sartye 6112 DM)<br>mit Kabel für C128 und Umschalter 40/80 für<br>100 DM, Tel. 09072/5410 ab 18 Uhr

Verk, Superscanner 3 für STAR LC-10, FP 200.<br>DM. Tei. 0203/490297, ab 18 Uhr, Marcus

Biete: RAM-Erweiterung 1750 512 KB, VB 180<br>DM. J. Klings, An der Dune 7, W-2284 Hörnum/<br>Sylt, Tel. 04653/1787

Suche Roßmoller-Platine (mit Geschw.-Regier) für C64. Nik Völke, Roethalde 24. CH-8820<br>Wädenswil, Zahle gut. Bitte schriftliche Angebotel

Görlitz VC-Epson-DNI-Interface 100 DM, DELA-<br>EPROM-Brenner II 60 DM, DELA 256-Karte mit<br>6 EPROM-Brenn 70 DM, DELA 454-Karte anti<br>DM, Commodore-Maus. 25 DM, Amini-Beller,<br>Elektromeister, Gülderwerth, 52, 5530 Rem-<br>scheid

RAM-Floppy C64, 256 KB bestückt, Garante<br>bis 8.911, 150 DM zu verk, A. Bunk, Fach 21, O-3591 Butterhorst, Tel. Kalbe/M 677

# **ごジョア Computer-Markt**

#### Private Kleinanzeigen Private Kleinanzeigen

DELA-User-Port-Expander, User-Port-Winke<br>ladapter und Expansion-Port-Winkeladatper je<br>8 DM, Expansion-Port REX 9500/64 3fach-<br>Adapter 25 DM, Tel. 02191/75768 ab 19 Uhr

Verk, Bücher, Ong. Soft, Joystick und anderes<br>10r C64, Liste bei: St. Schubert, Severingssr. 21,<br>W-1000 Berlin 47

Verk, Gehäuse C 64 II mit Tastatur 50 DM,<br>Gehäuse 1541 II20 DM, 1541 alt (incl. Trafo) 40<br>DM, PC-Gehäuse für 2, LW, internes Netzteil,<br>abgesetzte Tastatur 65 DM, Tel. 07636/292

Geos-Mouse 101: 15 DM, Module: Action Replay<br>60 DM, Magic Voice 60 DM, Hyperbasic 130<br>DM, Final-C. 20 DM, Picture-Printer 45 DM,<br>Micro-Max.-Prommer 11 50 OM. Tel. 02226/<br>7366

Doppelautwerkchassis für C64 (6050-LW,<br>1570-Elektronik, kommerz, NT, SW-Biende),<br>anschiußfertig, evtl. Anpassung notwendig, 150<br>DM. Tel. 0431/204699

Suche Superscanner III, Handyscanner 64.<br>Pagefox, Video-Digitzer, alles von Scannitro-<br>nik. O. Ladicke, A.-Schweitzer-Str. 7, O.3034 Magdeburg.

1581 mit HB, Alles wie neu. VB 350 DM. Tel.<br>0211/208314 ab 18 Uhr

Floppy 1581 mit HB, Alles wie neu, VB 350 DM.<br>Tel. 0211/208314

Verk. 1581. (incl. Netzteil, Kabel, Anl., fast<br>ungebraucht) für 280 DM incl. Porto/Verp., Tel.<br>09621/24886 von 18 - 21 Uhr

Lightpen m. Software + Spiele: Galactic Ga-<br>mes, Ninja, X-15 Alpha Mis., Labyrinth, Fire-<br>trap, U: Big Trouble (orig. Disks, 2 Mont. alt),<br>100 DM, Dirk Zeeh, Tristramweg 4, 8240 Stang-

Verk, BTX-Modul II, neu 399 DM, für 199 DM.<br>(Mit Zeitschriften, Ant. und Katalog.) Tel. 07254/<br>3383 (Torsten ab 20 Uhr)

Verk. RKT-Printerface G. Pagetox-Grafiken (100<br>Disks), Wordstar, Data- u. Textomatplus, CP/M<br>User Guide, Utilities, Bombjack, Sabateur II,<br>Fugger, C-16-Spiele. Tel. 02723/72920

Midl-Interface + Buch m. Disk: Musikkompen-<br>dium + Disc: Musikstudio + Disk: Synthesizer zu<br>verk., zus. 50 DM + Porto, Tel. 08035/5234

Verk. Dataphon s21d + Salkosha GP 700 VC<br>mit Modul für Direktausdruck und Papier, Preis<br>mach VB. Jens Nahler, Graf-Hoensbroech-Str.<br>72, 5014 Kerpen 4, Tel. 02237/61439

Biete 5-MB-Festplatte für C64, Gerät ohne<br>Defekt, mit hoher DU durch Parallelbetrieb,<br>gekühltes Netzteil, DOS 3.0 für 250 DM. Tel.<br>0202/4698759 ab 14 h

Verk.: BONITO-Funkfernschreibkonverter<br>Senden und Empfangen von RTTY, Morser<br>usw. Software und Anl., Angeb. an: B. Riedel<br>bauer, PF 1134, 8482 Neustadt/WN

Suche 1581 und 1750, 100 % o.k., und kapulte<br>Mäuse für 5 DM, Mo-Sa 16 - 17 Uhr: Tel. 09605/ 1757

Verk. Pagefox-Modul 100 % o.k., für F1 200,<br>habe auch viel Software zum Tauschen. Liste<br>bei: Frank Crooymans, Moderatorstraat 8. NL-<br>5802 GJ, Venray, Holland

Suche preiswerten Drucker, nur 100 % a.k.,<br>sowie Bockware für C128, Mike Göldner,<br>Mühlenstr. 2, O-6516 Ronneburg

PROFEX-S/W-Bidschirm 80 Zeichen für C128<br>(GEOS etc.) oder PC zu verk., für VB 200 DM<br>Tei. 09443/5377

Suche 1541 II bis 180 DM (100 % o.k.). Streit-<br>mann, Tel.-Sonneberg 426326 ab 16 Uhr,<br>schriftlich Leninstr. 42, O-6418 Sonneberg

Eproms 27128, 27256, 27512 für 3 DM/St. zu

Suche MPS 803, voll funktionsfähig, zahle 120<br>DM, Suche auch zuverl. Tauschpartnerfür 64 er<br>Software. Tel. 0621/752456

Suche STAR LC-10 Color. Preisspanne 200<br>300 DM. HB ware Spitze. Simsohn, Holz-<br>marktstr. 54, O-1020 Berlin

Suche für STAR NL-1D Einzelblattenzug<br>Günther Basedahl, 1000 Berlin 31, Joachim-Friedrich-Str. 31, Tel. 030/8923890

Verk, Handyscanner 64 und Videodigilizer von<br>Scanntronik, 6 Mte: alt, 100 % o.k., inkl. Software<br>re und Anl, für 500 DM, evtl. einzeln. Tel. 05308/<br>3986

Private Kleinanzeigen

Suche Turbo-Process-Modul von Roßmöller,<br>Bis 300 DM. D. Weyers, Hubertustr, 191, 4150<br>Krefeld, Tel. 02151/778737

Verk. def. OC-118 (voll. C 64-komp...) Fehler<br>unbekannt. Tel. 02204/68727 (Mo-Fr. 15 - 19<br>Uhr). Verl. Sascha

Verk. guternaltenes Wiesernan-Interface 9200<br>6 für 70 DM, brite melden bei: Kai Birkholz,<br>Kapersburgweg 24, 6380 Bad Homburg, Tel.<br>06172/35901 oder 34949

Zub. zum O64 (Bücher, Software) zu verkaufen.<br>Liste bei: St. Schubert, Severingstr. 21, W-1000 Berlin 47

Verk, C 64 m. 2 Floppies, Datas., viel Lit.,<br>Leerdisks, orig. Spiele u. Anwender-Prg. u.<br>Drucker Präsident 63/131, 1500 DM, Tel. 05691/<br>4517

Suche: C 64 M-1-Mouse, nicht über 30 DM<br>Zuschriften an: H. Schwarz, Zaschendorfer Str.<br>34, O-8250 Meißen

Verk, Teletext-Decodert, C64 od. tausche evit.<br>m. Zuzahl, gg. 1581, ketztere dringend ges., K.<br>Scheffler, An der Bundesstr, 11, 2430. Devel-gönne Tel. 04529/572.

Suche Monochrome-Mon, f. C64, neu oder<br>gebraucht. Tel. 08431/5751

Suche für C64/128D Handyscanner, Angeb.<br>über BTX/Tel. 0631/15182

Maus für C64 wird von Ludger Moschüning<br>Eibenweg 1, 4242 Rees 3 verk., 26 DM, Tel<br>02850/7524, Ludger, ab 15 Uhr

Suche RAM 1750 und Floppy 1571 (100 %<br>i.O.). Prade, Tel. 06171/56673

BTX-Dec-Mod, II, Vers. 3.6, mit BTX.-Comfort<br>2.6 und Uhr 150 DM, mit Dalphin-DOS 3.0 wird<br>BTX 8 x schneiler für zus. 250 DM, Tel. 02421/

# Private Kleinanzeigen

Vark, fast neuen Akustikkoppler s21d2, sowie<br>Flesco-Modern, Beide Geräte sofort (ind. Soft)<br>einsatzbereit, für 200 DM, Tel. 05221/15281 ab<br>19 Uhr

Suche PC-Interface-Steckmodul für STAR NL-<br>10. Würtz Cornelius, 7500 Karlsruhe, Tel. 0721/ 451000

Verk, 10 Data-Becker-Bücher über C64 sowie<br>Profimat (Intern, Textomat, Tips usw), 150 DM.<br>Tel. 08457/1482

Suche Drucker für C 8032, z. B. C 1361, C 4023,<br>C8022, C8023, Angeb, an Lothar Milla, PF<br>610147, 1000 Berlin 61, Tel. 030/6938841

Verk, neuen Akustikkoppler s21-d23 von der<br>Fa. Wörttronik für C64, komplett mit Software,<br>Halterung und Kabel für 150 DM. Tel. 05221/<br>15281 ab 18 Uhr

Verk. Drucker MPS 1230. 250 DM. Helko Schön-<br>born, Tel. 07121/321336

Epromer 32 k, Epromisarte 256 k, Epromiösch-<br>gerät und versch. Eproms plus Software für<br>C64 billig abzugeben. Tel. 02304/15881

\*\*\* Verkaufe Druckerinterface 92000/G von<br>Niesemann 75 DM, Datasette 35 DM (auch<br>einzeln), ReinerLöbbermann, Tel. 0911/609410

RAM 1750 zu verk. oder Tausch gg. 1581. Tel.<br>05521/4549 oder BTX

-<br>Hittel! Suche dringend eine 1581er Floppy von<br>Commodore, neu oder gebr. Bitte heift mir, falls<br>Ihr kännt, nennt den Preis. BTX 030/4631607 Tel. 030/4636607

Suche das HB vom Star LC-10C. Auch eine<br>Kopie der Steuerzeichen und der DIP-Schalter-Einstellung würden mir ausreichen. Teil + BTX<br>0711/312402 Holger

Verk. BTX-Modul II 130 DM, Fischertechnik-<br>Baukasten Exper, 175 DM, Dolphin-DOS 80<br>DM, Netzreil C 64 20 DM BTX und Tel. 08170/<br>7461 (0001). Michael (Preise VB)

Verk, Quicktyte II, 100 DM, Wesemann Inter-<br>tacs 50 DM, Videodigitizer von Printechnik 100<br>DM, Versende die Teile auch per NN, Tel.<br>d20250/2518

# **ユザヨア Computer-Markt**

#### Gewerbliche Kleinanzeigen

٠

ш

× ×

 $\blacksquare$ 

'n.

×

×

 $\bullet$ 

ö  $\bullet$ 

¢

\*\*\* Dias ordnen mit Computer \*\*\*<br>C 64, C 128 und PC; bis zu 100 000 Dias; Suchzeit 1 Sekunde: Info gegen Rückporto bei: Dist<br>Ing. W. Grotkasten, Grabäckerstr. 14, 7060<br>Schorndorf, Tel: 0 71 81/4 28 46

PC-PRAXIS<br>The September (1976) - Networking the September of PC-Kennings on the MS-DOS, in der Tackbream<br>beitung mit MS-WORD, in der Tabellenkalkula-<br>tion mit MULTIPLAN und im Daterbanksystem<br>aus och **dBASE** 

dBASE, Wilter Fernkurse: BASIC, PASCAL,<br>
\* 60 weitere Fernkurse: BASIC, PASCAL,<br>
COBOL, EDV-Grundkurs, Fachkaufmann IHK-<br>
DV-Organisation und Daterkommunikation oder<br>
Marketing, Berneswirt, Fachwirt, Management,<br>
Kaufm, Gr Ihrer Wahl anfordern!

uer Wanl antordern!<br>Studiengemeinschaft Darmstadt,<br>Abt. 41/32, Posit, 4141, 6100 Darmstadt<br>Tel. 06157/8066

C-64/128 PD-SOFT: Günstig und schnell !<br>GRATISKATALOG '91 antordem bei: Kai-Uwe<br>Dittrich, Husumer Str. 10, 3502 Vellmar

PD C-64 / C-128 CPM Anwendersoft<br>C-64 / C-128 CPM Anwendersoft<br>C-64 / C-128/PC Into 2 DM, SV Küster,<br>Eifeistr. 49, 5042 Erftstadt

SKAT 1 C 64 Super-Skatl Noch immer unge-<br>schlagen! Disk 39 DM.<br>J. Scheller, H.-W.-Kopf-Str, 12, 2120 Lüneburg

Messeneuheit - Umbaugehäuse für C 64,<br>komplett milintegrierten Trafo, separatem<br>Keyboard, Platz für 2 Laufwerke - Informa-<br>fün: Schmolz-Unternehmensberattung.<br>4040 Neuss, Tel. 0 21 01/3 30 44

PVC-Bastelgehäuse in PC-Design<br>45 x 36 x 15 cm: DM 35 + NG. Info:<br>Schmolz-Unternehmensberatung, 4040 Neuss,<br>Tel: 0 21 01/3 30 44

# PUBLIC-DOMAIN-SOFTWARE für C 64.<br>Liste für 1,50 DM in Briefmarken bei DEBRO-<br>SOFT - 4787 GESEKE - BAHNWEG 16

COMMODORE-SERVICE-MANUALS für alle COMMODORE Schaltungsdienst<br>
LANGE BERLIN, PF 470653, 1000 Berlin 47,<br>
Tel. 0 30/7 03 60 60, Telex 184 339

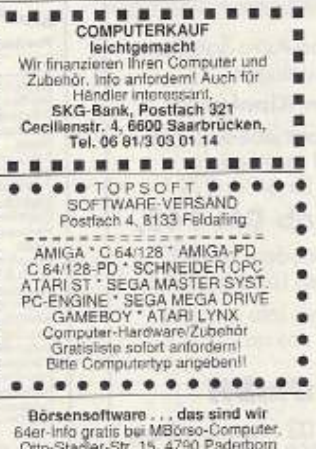

Wir reparieren ihren Computer an 1 Tagil<br>Telefon: 02 41/50 05 56

aktiker-Prüfung: umfangr. Info kos<br>BEATE ZILLE - SOFTWARE<br>O:-Schindler-Str. 5, 6000 Ffm 50 Heilpraktike

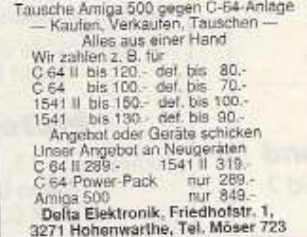

#### Software, Telespiele u. Zubehör.<br>Preisliste: Tel. 06447/285

Qualitäts-Farbbänder für Drucker bis zu 50%<br>reduziert. Preisiste anfordern bei: V. R. Jan-<br>son, Parkstr. 2, 8902 Neusäß, Fax: 0821/469883

Commodore-Reparatur: C 64/1541 je 80.<br>Amiga 500 50.<br>Eichhahnweg 32, 3300 BS, Tel. 0531/372551

Waaahnsinns Wirtschaftssimulation 11<br>Ein Muß für jeden Fan, BUS & TAXI<br>für nur 25 DM (p. N.) 1 Zu beziehen bei:<br>Michael Zöltzer, Lipsweg 25, 3527 Calden 5

Billig: C64 WM 90-Nachlese 20 DM !<br>B. C., Nürnbergerstr. 1, 8071 Stammham

100 Diskseiten voll PD (inkl. Box) nur 55 DM<br>(Vorkasse) von: M. Klein, Postfach 150350 C. 2800 Bremen

coup brement<br>
Jetzt, neu für C64/C128: LOTTOMASTER-<br>
Systemgenerator/Manager mil Trefleranalyse.<br>
Systemgenerator/Manager mil Trefleranalyse.<br>
Disk: DM 39.50 (zuzügl. NN). — Basistri auf<br>
Erkenntnisse der Wahrscheinführlic

## **ELYEP 67**

**Gewerbliche Kleinanzeigen** 

Commodore-Reparatur<br>CCS, Pippelweg 62, 3300 BS, (0531)801 0800

BAUFINANZIERG 1991 Darl Steuer x 129,<br>VEREINSVERWALTUNG x 79,- KASSE 39,<br>BUCHHALTUNG x 89,- ASTROPPOG 49,<br>Lohn EkSteuer 90 x 69,- x = DEMO 15,-<br>RENTENBERECHNG 98,- DEPOTERTRAG<br>30,- AKTIENCHARTS x 79,- http://t.2517, 28 a,<br>

Geos User Club, der Treffpunkt für alle Geos<br>Anwender! Infopaket für DM 5,--! GUC, Xante<br>ner Str. 40, 4270 Dorsten 19

Nur für CBM PC-128 und C-64: mur rur usan PC-128 und C-94;<br>Kont, Einahmeilberschuß-Rechnung n. § 4.3<br>EStC (nur f. PC-128) und prof. Progr. aus den<br>Bereichen Homogoathie, Astrologie, Astronie<br>dizin, Biothythnik, Personnichte Basilesiasiyee und Maintest analyse u.<br>b kosteni.

PD-Software für C-64, C-128, CP/M.<br>Liste kostenios bei: PDS, T. Golob, Petunien-<br>weg 22, 6382 Friedrichsdorf

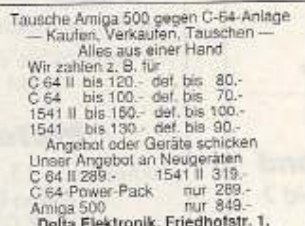

Mini's

# HAR-17

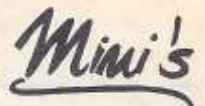

#### C-64/128 - ZUBEHÖR

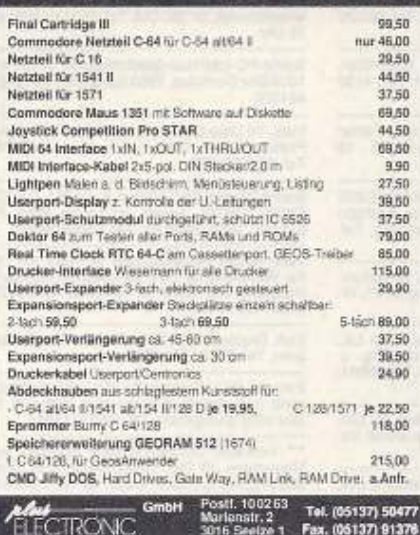

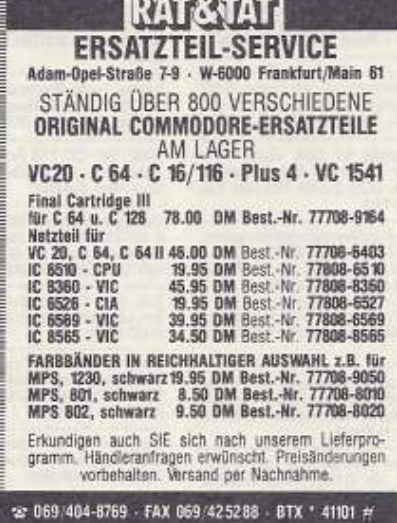

# MAGIC-FORMEL-64 V.2.0

#### Steckmodul für C 64, C 128 (D), SX 64 Anschluß am Expansionsport, sofort betriebsbereit:

- Window-Benutzeroberfläche  $\Box$  $\Box$
- Bedienung mit Joystick oder Maus<br>Floppy- u. Kassettenspeeder
- O
- 80-Zeichen-Modus<br>Textprogramm, Malprogramm  $\frac{1}{2}$
- ŏ Hardcopy-Funktion
- Superschneller Freezer  $\frac{1}{1}$

D

Centronics-Schnittstelle am Userport usw... Info-Material gegen Schutzgebühr v. 2...- DM, Versand per

Nachnahme oder V-Scheck zzgl. Portou. Verpackung 8,-DM

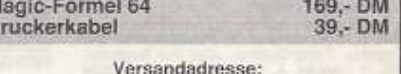

#### **INFO-TECHNIK-MÜLLLER** Flutstraße 93 · D-4350 Recklinghausen Telefon (02361) 27868

## **CCS Computer Shop**

**HARD & SOFTWARE - REPARATUR** Ersatzteile · Zubehör

ANKAUF BIS 50 % VOM NEUPREIS REPARATUR VON C 64 & 1541 IN 48 STD. REPARATUR-FESTPREIS C 64 84,-/1541 98.-. Mehr als 1000 Softwaretitel auf Lager. Neu und gebraucht. Disk ab 9,95, Tape ab 2,- DM.<br>Für C 64 · AMIGA · ATARI ST · C 16/P4

#### Angebote:

Speichererweiterung für Amiga 500 abschaltbar mit Uhr 98 .- DM Abdeckhauben ab 14.90 für C 64/ST/AMIGA Disketten 2D DD No Name 10'er Pack 3,5 = 8,50,  $5.25 = 6.90$ 

**CCS COMPUTER SHOP** Langenhorner Chaussee 670, 2000 Hamburg 62 Telefon 040/5276404, Fax 040/5278973 INFO KOSTENLOS ANFORDERN

# Commodore® **Ersatzteil** Service × Wir liefem

für Händler und Privatonwender preiswert und prompt **\*** Rufen Sie uns an: (02331-43001)

oder schreiben Sie uns:

CIK-Computertechnik GmbH Berliner Straße 49b · D-5800 Hagen 7

**TELEFAX: 02331-42499** 

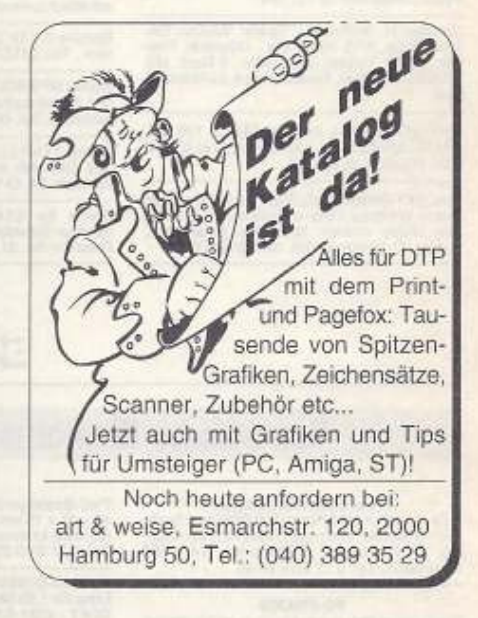

# **Festplatte für**  $C64 / C128$

20, 40, 100 und 200 MB sofort ab Lager lieferbar

7 Jiffy Dos 64er / 128er

O GATE-WAY 64er / 128er

Ramlink und Ramdrive bis 4 MB Bestellungen nur schriftlich

Versand per Nachnahme/Vorkasse

#### **Höpfner** Soft & Hardwareversand

Urnenfeld 7, 6206 N.-Seelscheid 2 Händleranfragen erwünscht!

#### Sondernormdecoder

An alle Besitzer von Astra-Satellitenempfangsanlagen.

C-64 knackt den Kinokanal. Eine am Userport betriebene Zusatzplatine macht es möglich,

siehe Testbericht im 64'er 2/91. Bausatzpreis ab DM 148,-

Der Betrieb von Decodern ist nicht in

jedem europäischen Land gestattet. Fordern Sie unsere Info an oder rufen Sie uns an.

#### **Metec GmbH**

Turnerstraße 15, 3102 Hermannsburg<br>Telefon 05052-8305, FAX 05052-8306

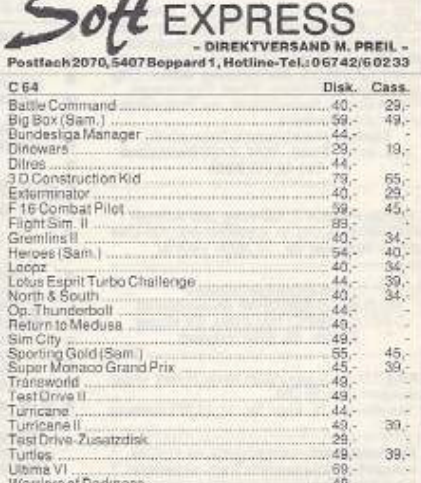

 $\mathcal{A}$ 

Zak MacKracken... ASSTELLISTS GEOGR PRANKUSTUN INDICATASENLAG ENVÄLTLICH, BITTE SYSTEM ANGEREN

# Tips und Tricks für Einsteiger

Mit unserem Datenschutzprogramm verhindern Sie unerlaubte Zugriffe auf Ihre Dateien. Außerdem zeigen wir Ihnen, wie Sie in Basic strukturiert programmieren können.

#### von Nicki Heusler

#### **Struktur ist alles!**

Basic ist wirklich nicht die Sprache, für die sich Freunde von strukturierter Programmierung entscheiden - weit davon entfernt! Aber was bleibt dem Einsteiger auf dem C64 anderes übrig als Basic? Dennoch soll hier ein Tip nicht fehlen, wie man Basic-Programme zumindest künstlich etwas besser strukturiert. Die folgenden Befehlszeilen sehen nicht besonders übersichtlich aus: 10 FORI=1T020: FORJ=1TOI: A=4: GOSUB400: NEXTJ, I

Syntaktisch ist nichts gegen die Zeile einzuwenden. Wer Wert auf Struktur legt, schreibt statt dessen:

10 FOR I=1 TO 20

- 20 FOR J=1 TO I
- $30 A=4$
- 40 GOSUB 400
- 50 NEXT J
- 60 NEXT I

Jedem Befehl wird eine eigene Zeile gegönnt. Jetzt wäre es schön, wenn man noch die Schleifen entsprechend einrücken könnte. Das Problem dabei ist nur, daß der Interpreter Leerzeichen am Anfang einer Zeile streicht. Dem helfen wir ab, indem wir einen Doppelpunkt an den Zeilenanfang stellen:

10 FOR 1=1 TO 20 20 : FOR J=1 TO I  $A=4$  $30:$ GOSUB 400  $40:$  $50:$ NEXT J

60 NEXT I

Der Nachteil: Dieser Programmteil wird nicht so schnell abgearbeitet, wie oben. Dafür ist er auch für fremde Programmierer einfach und übersichtlich zu durchschauen.

#### **Datenschutz**

Jeder möchte hin und wieder ein Programm so auf Diskette speichern, daß nur er es wieder laden kann, sonst niemand. Hier sind zwei verschiedene Tricks, die es auch für den fortgeschrittenen Anwender schwer machen, ein Programm zu laden. Beide arbeiten auf allen 1541-kompatiblen Laufwerken.

Erstens, ein Basic-Programm läßt sich durchaus so speichern, daß es im Directory als SEQ, oder gar als USR-File erscheint. Dazu hängen Sie nur den gewünschten Filetyp an den File-Namen an: SAVE "BEISPIEL, S", 8

oder

SAVE "BEISPIEL, U", 8

Wenn Sie jetzt das Directory begutachten, werden Sie feststellen, daß aus Ihrem PRG-File im ersten Fall ein SEQ-File geworden ist, im zweiten Fall ein USR-File. Nun probieren Sie mal, das File mit

#### LOAD "BEISPIEL", 8

wieder zu laden. Denkste! Ein ?FILE NOT FOUND ERROR erscheint, und die rote Floppylampe blinkt. Das Programm kann nur auf dieselbe Weise wieder geladen werden, in der es gespeichert wurde, also mit

LOAD "BEISPIEL, S", & oder LOAD "BEISPIEL, U", 8 je nach File-Typ.

Noch gemeiner wird es, wenn Sie das Programm mit einem Nullbyte im File-Namen speichern:

SAVE CHR\$(0)+"TESTNAME",8

Im Inhaltsverzeichnis erscheint der Name stark verstümmelt, zusammen mit einer völlig falschen File-Länge, so um die 10000 Blocks. Natürlich ist das File nicht wirklich so groß. Das Programm aber kann nun nur der laden, der den Kniff kennt:

LOAD CHR\$(0)+"TESTNAME", 8

Anders ist nichts zu machen!

#### Vorsicht, Falle!

Eine Falle besonderer Art birgt der GET-Befehl, wenn er auf numerische Argumente angewandt wird. Für eine Menüabfrage aber würde sich folgendes anbieten:

100 GET A

110 IF A=0 THEN 100

Ab Zeile 120 würde man dann je nach A in die einzelnen Menüpunkte verzweigen. Zeile 100 holt die gedrückte Taste nach A (es soll ja eine Zifferntaste gedrückt werden), in Zeile 110 wird diese Schleife weitergeführt, falls noch kein Tastendruck erfolgte.

Diese Konstruktion funktioniert, so lange Sie nur Zifferntasten drücken. Sie bricht aber in sich zusammen, will sagen, ergibt einen ?SYNTAX ERROR, wenn ein unvorsichtiger Anwender statt dessen eine Buchstabentaste drückt. Sicher keine Auszeichnung für den Programmierer. Sie sollten GET daher grundsätzlich nur für Strings anwenden, die dann mit VAL in einen numerischen Wert gewandelt werden. Im Beispiel muß nur Zeile 100 geändert werden:

100 GET A\$:A = VAL(A\$)

Jetzt wartet das Programm auf Zifferntasten und steigt auch dann nicht aus, wenn Sie eine alphanumerische Taste drücken.

#### **Alles relativ**

Mit LOCATE positioniert man beim C128 den Grafik-Cursor an eine Stelle des Hires-Bildschirms, DRAW zeichnet Punkte. Interessanterweise lassen sich beide Befehle auch relativ adressieren. Dazu wird ein Pluszeichen vor die Parameter gesetzt. LOCA-TE +20,+50 bewegt den Grafik-Cursor von seiner aktuellen Position um 20 Pixel nach rechts und 50 Pixel nach unten. DRAW 1,+40,+60 zeichnet gemessen von der aktuellen Position des Stiftes einen Punkt 40 Pixel weiter rechts, 60 Pixel weiter unten. Negative Werte führen zu Fehlermeldungen.

#### **Alles Zufall?**

Die Basic-Funktion RND liefert Pseudozufallszahlen im Bereich zwischen 0 und 1. Setzt man N=RND(X), so sind die Werte N abhängig vom Argument X der Zufallsfunktion. Drei mögliche Erzeugungsarten sind vorgesehen:

X größer 0: Der genaue Wert des positiven Zahlenwertes X spielt keine Rolle, RND(2) und RND(1) ergeben die gleiche Zufallszahlenreihe, da hier ein fester Zahlenwert als Keimzahl (Samen) verwendet wird. Der neue Zufallswert wird nach einem einfachen Algorithmus aus dem alten gebildet. Der erste Samen wird nach dem Einschalten auf 0,811 635 157 gesetzt.

X = 0: Dieses Argument bewirkt, daß die Zufallszahlen abhängig vom Timer der CIA1 gebildet werden. Auch hier ist die erzeugte Zahlenreihe nicht wirklich zufällig.

X kleiner 0: Für negative Argumente ist die Zufallszahl eine Funktion des Arguments. Das heißt, daß hier bei jedem Aufruf eine neue Keimzahl gebildet wird. Bei der Verwendung der Systemzeit TI etwa wird stets in Abhängigkeit von TI ein neuer Samen ge- $(ih)$ bildet: N=RND(-TI).

# **Tips & Tricks zum C 128**

Neue Raffinessen zu den Themen Ordnung, Speichermangel und C-64-Modus hält unsere Trickkiste bereit.

W etcher Programmierer stand noch nie *vor* den Probte· men, bestimmte Routinen in längeren Programmen wiederzufinden oder noch etwas Basic-Speicher aufzuspü· ren, wenn man sich wieder einmal kurz fassen könnte! Wir zeigen Lösungen dazu, die *von* Lesern stammen.

#### 2300 Byte mehr!

Der Basic-Speicher in der RAM-Bank O kann mit folgenden Befehlen um ca. 2,3 KByte vergrößert werden: a) im Direktmodus

- 
- POKE 45,1: POKE 46,19: POKE 4864,0: NEW b) innerhalb eines Programmes (z. B. Startroutine)

POKE 45,1: POKE 46,19: POKE 4864,0: POKE 4624,3:

POKE 4625,19

Der normale Basic-Start des C128 liegt bei Adresse \$1C01, das ergibt einen Basic-Speicher von 58109 Byte (zu erfragen über die Funktion PRINT FRE(0)). Direkt darunter liegt aber ein Bereich, der nicht genutzt wird (siehe Handbuch, Seite H-29). Er reicht von \$1300 bis \$1BFF.

Die ersten beiden POKE-Befehle setzen daher den Basic· Anfang auf die Adresse \$1301. Die Speicherstelle davor (\$1300) muß den Wert Null enthalten, sonst führt der RUN-Befehl zu einem Syntax-Error. Der New-Befehl setzt das Basic-Ende hinter den Anfang. (Dipl.-Ing. Kai Böhnke/hb)

#### Sorry, CP/M ade!

Angang des Jahres fragten wir Sie, ob Interesse an einer CP/M-Rubrik bestehe. Gleichzeitig starteten wir unsererseits Versuche, noch irgendwo Software für dieses sicherlich früher weitverbreitete Betriebssystem aufzutreiben. Aber leider muß. ten wir feststellen, daß nichts mehr lieferbar ist. Selbst Assembler sind nicht mehr verfügbar. Auch das Echo von Ihrer Seite war nur gering. Daher werden wir keine entsprechende Artikelreihe starten, weil wir der Meinung sind, den dafür nötigen Platz besser für andere Zwecke verwenden zu können. Schade, aber CP/M scheint passe zu sein!

#### **Ordnung in Basic**

Das Basic-Programm sieht soweit. dann muß noch dieser oder jener kleine Fehler aufgespürt werden und hier und da ist noch etwas einzufügen. Und dann. etwa nach dem zehnten RENUM· BEA, gehen die Schwierigkeiten los: Wo steht genau dieser Programmteil oder jenes Unterprogramm?

Um sich die Arbeit leichter zu machen, empfiehlt es sich, Programme folgendermaßen zu beginnen:

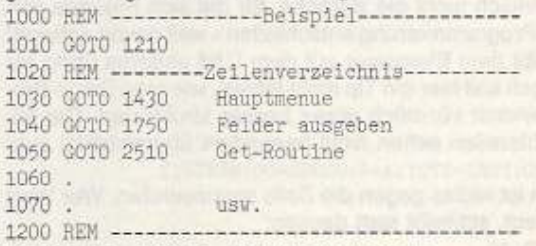

1210 FAST: SCNCLR: REM Programmstart

1220 ...

Die Zeilen 1030 bis 1070 sind eine Art Inhaltsverzeichnis, da dies eine große Hilfe für die Suche nach Programmteilen etc. darstellt (der bekannte Knoten im Taschentuch). Da die Zeilennummern auf einen GOTO-Befehl (der aber nie ausgeführt wird) folgen, werden diese auch bei jedem RENUMBER angepaßt und sind daher immer auf dem aktuellen Stand. (Joachim Conrad)

#### Tricks zum C128 gesucht!

Wer noch einen Tip in seiner Schublade liegen hat. kann diesen bei uns zu barem Geld machen. Egal, um welchen Bereich es sich handelt, alles, was Irgendwie Arbeit spart oder sonstwie nützt, ist immer herzlich willkommen. Vor allem auf den Gebieten Grafik, Speicherverwaltung und Assemblerprogrammierung ist besfimmt noch nicht alles ausgereizt. Jede Veröffentlichung wird auch honoriert. Schicken Sie Ihre Tips an folgende Adresse:

Markt und Technik Verlag AG 64'er-Redaktion Stichwort: Tips und Tricks Hans-Pinsel-Straße 2 8013 Haar

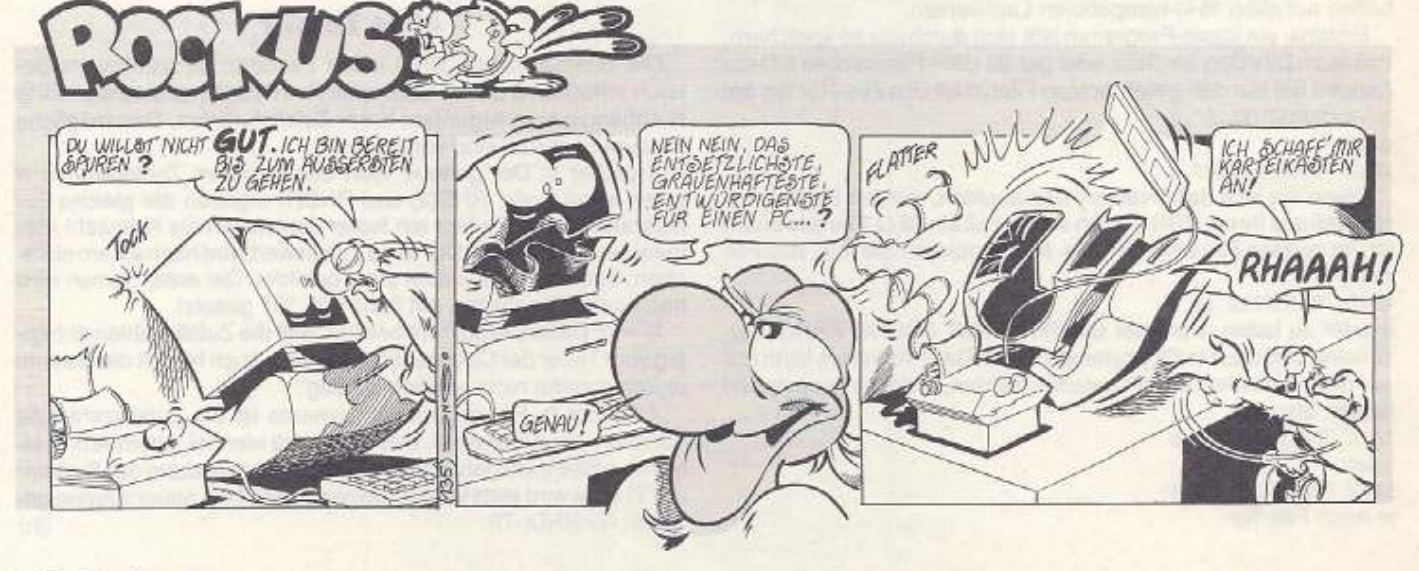

# ELSEP-Kurzreferenz

Stundenlanges Blättern in Handbüchern muß nicht sein: Mit unseren Kurzreferenzen bieten wir Ihnen komprimiertes Wissen auf kleinstem Raum. Mit dieser Hilfestellung lassen sich Fragen oft sehr viel schneller beantworten als mit einem dicken Handbuch.

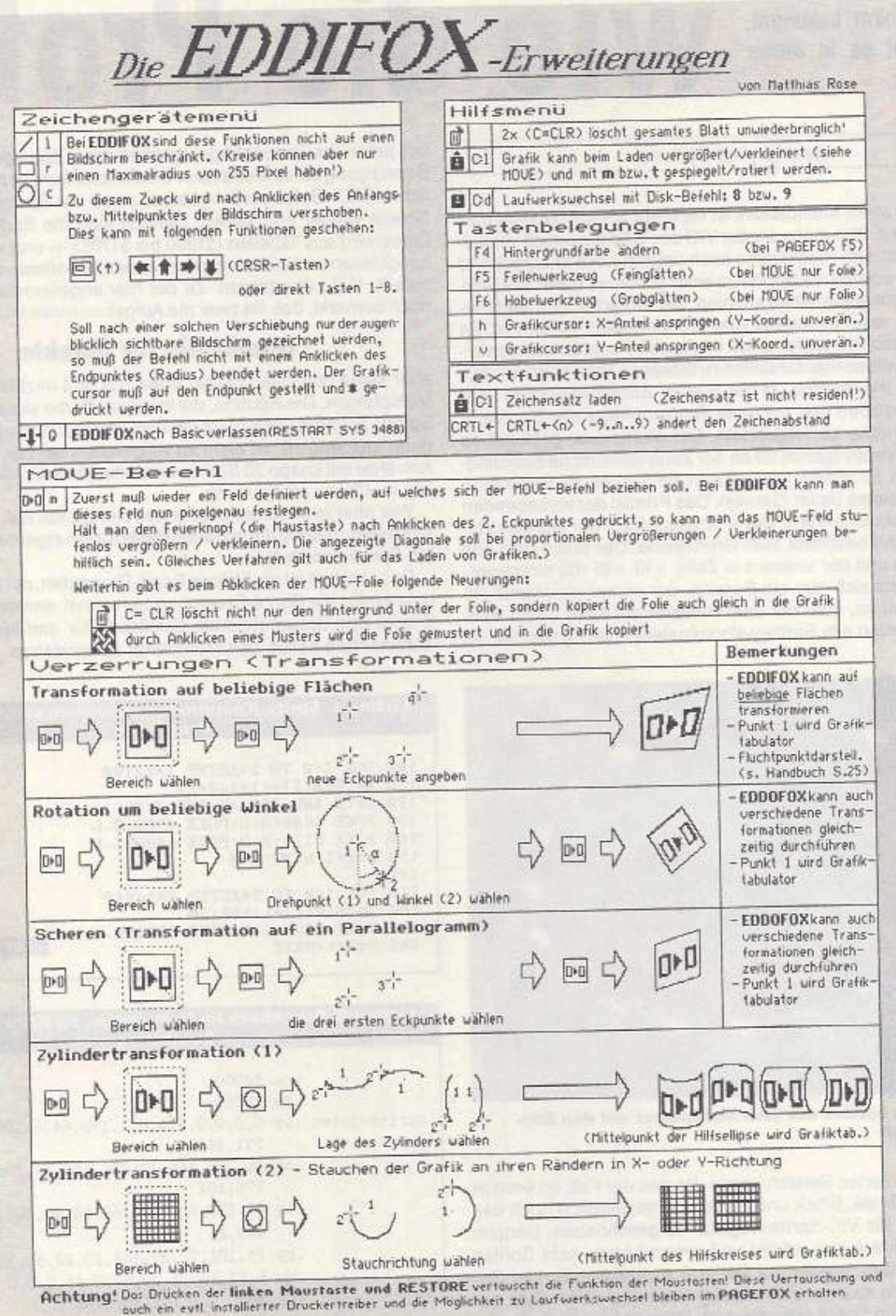

# **Profi-Corner**

**Eine der beliebtesten Rou· linen, in unzähligen Demos und Spielen schon zu be· wundem, stellt der Sprite· Multiplexer dar. Wie man mehr Sprites als üblich auf den Bildschirm bekommt, darum geht es In dieser ·Profi-Corner.** 

# • **1e**

#### von Hannes Sonmer

Aufgabe eines Multiplexers ist es, mehr als acht Sprites dar-<br>zustellen, also mehr, als der VIC des C 64 eigentlich verwalten kann. Um Programme auch optisch noch ansprechend<br>zu gestalten, werden die Sprites in einer schön zustellen, also mehr, als der VIC des C 64 eigentlich verwal· ten kann. Um Programme auch optisch noch ansprechend zu gestalten, werden die Sprites in einer schönen, meist sinusförmigen Bewegungsformation animiert. Der einfache Trick liegt darin, ein Sprite, welches bereits vom VIC aufgebaut worden ist, an einen am Bildschirm weiter unten liegenden Punkt zu positionier· nen und es noch einmal darstellen zu lassen (s. Profi-Corner 4/91). Es wäre nun ein leichtes, in der oberen Bildschirm-Hälfte acht Sprites darzustellen und mit einer Rasterabfrage alle Sprites in der unteren Hälfte zu verdoppeln. Der Multiplexer gestattet es aber, für die Sprites (ganze 20 an der Zahl) willkürliche Koordinaten zu wählen. Er sortiert und plaziert die Sprites am Bildschirm (wie in den meisten Baller·Games). Das Prinzip der vorliegenden Routine ist schnell erklärt: Der Prozessor fragt die aktuelle Rasterzeile ab und bestimmt zwei Grenzwerte. Der obere wird aus Zeile + 10 (t4) und der untere aus Zeile + 10 + 15 (t5) errechnet.

Daraus ergibt sich nun ein Bereich, der immer gleichgroß (15 Rasterzeichen) ist, aber mit dem Rasterstrahl nach unten wandert. Jetzt werden alle Sprite-y-Koordinaten(0 bis 19) geprüft, ob

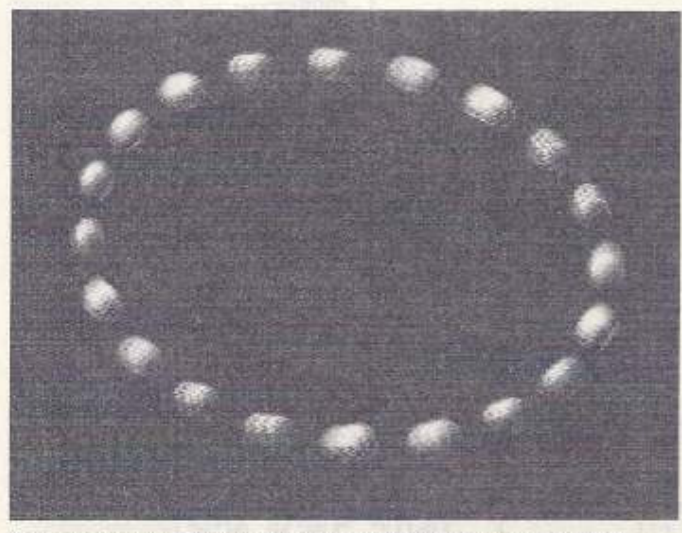

**Mehr als acht Sprites mit dem Multlplexer auf den Biid· schlrm bringen** 

sie in dem definierten Bereich liegen. Ist dies der Fall, so werden X· und y-Koordinate, Block und Farbe und letztendlich noch das x·High-Byte in die VIC.Sprite-Register 16 geschrieben. Danach wird die Sprite-Nummer erhöht und. wenn bereits acht Sprites dargestellt wurden, wieder auf Sprite 0 zurückgestellt. Um Ge· schwindigkeit zu sparen, wird ein zugeordnetes •BAU··Byte gelöscht, sobald ein Sprite aufgebaut Ist. Danach wird jenes Sprite

bei jeder Positionsabfrage ignoriert bzw. übersprungen. Nach Beendigung eines Multiplexer-Durchlaufs werden natürlich sämtliche »BAU«-Bytes zurückgesetzt, damit die Sprites im nächsten Screen wieder erscheinen. Danach folgt die Sprite-Bewegung. Diese wird aus Tabellen (S1200 bis S17ff) X·Y· und x·High·Werten ausgelesen und in die entsprechenden Koordinatenadressen (Labels X, Y,H ) übertragen. Zu der hier angewandten Technik sei noch bemerkt, daß sie zwar die Aufgaben eines Multiplexers löst,

#### **Grundstein für Objekte**

aber keine optimale Lösung bietet. Es gibt unzählige Arten von Multiplexem. Die Routine, die in einem Oemo vielleicht über 100 Sprites animiert (dabei wird die Vorherberechenbarkeit der Bewegung ausgenützt), Ist nichl zu vergleichen mit der. die das Spiel Armalyte mit knapp 20 Sprites verwaltet (da in Spielen die Sprites wie im Chaos erscheinen).

Wer aber in unserer Routine den Durchblick hat, der wird bald feststellen, daß sie die optimale Basis für ein eigenes Spiel mit vielen Sprites darstellt.

Das Listing 1 ist ein kleines Basic-Programm, mit dem die Koor· dinaten für die Sprite-Bewegung berechnet werden. Das Listing 2 zeigt den dokumentierten Quellcode für den Multiplexer. Die Kommentare helfen den Multiplexer zu verstehen. (hb/lb)

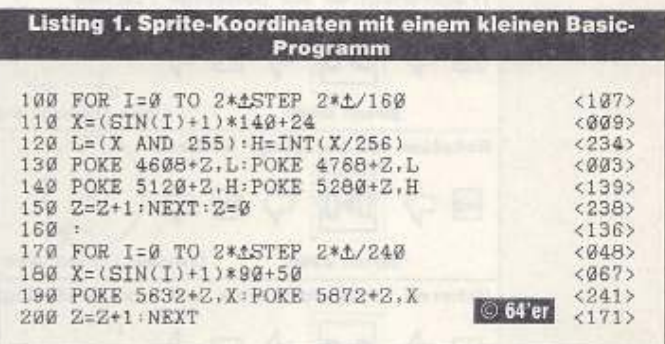

**Llstlng 2. Durchbllck Im Multlplexer, da dokumentierte Quellisting** 

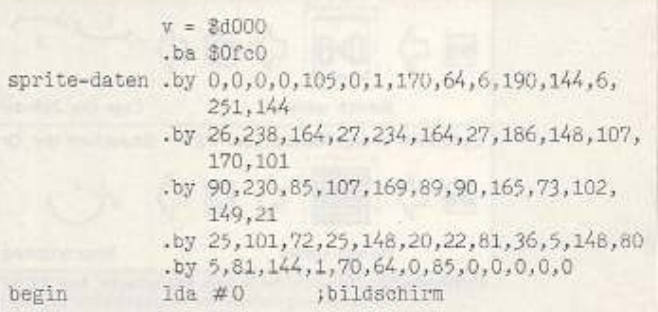

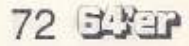
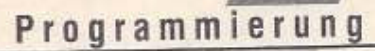

 $\overline{?}$ 

ŗ

sprites

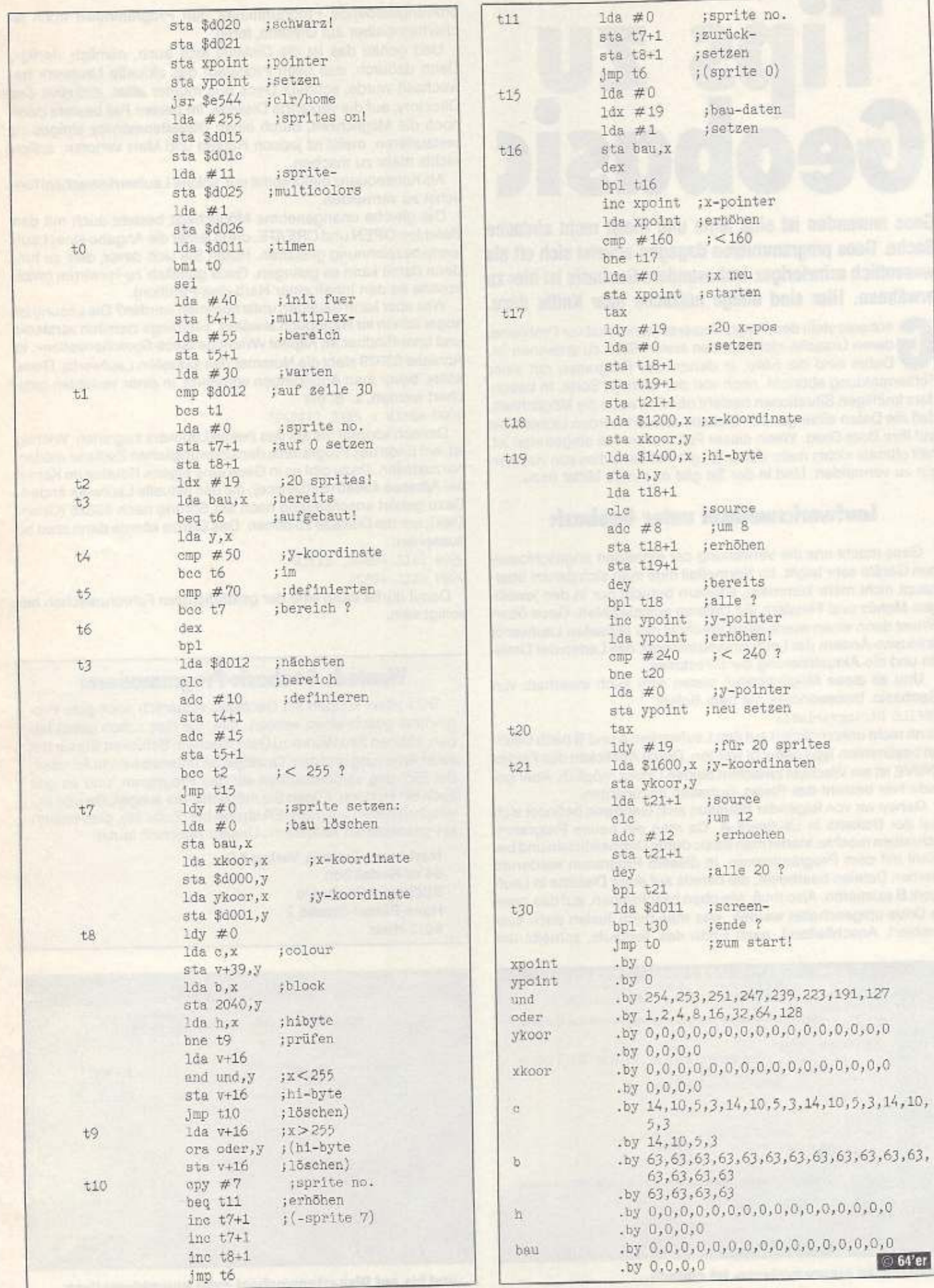

 $\odot$  64'er

**Geobasic**  Geos anwenden ist eine feine und meist recht einfache Sache. Geos programmieren dagegen erweist sich oft als wesentlich schwieriger. Insbesondere Geobasic ist hier zu erwähnen. Hier sind einige nützliche paar Kniffe dazu.

**Tips zu** 

Gebasic stellt den Programmierer manchmal vor Probleme,<br>
Dabei sind die Fälle, in denen das Programm mit einer<br>
Fehlermeldung abhricht, noch von der leichten Sorte. In besonderen Ursache nicht auf den ersten Blick zu erkennen ist. Fehlermeldung abbricht, noch von der leichten Sorte. In besonders kniffligen Situationen besteht nämlich auch die Möglichkeit, daß die Daten einer ganzen Diskette zerstört werden (achten Sie auf Ihre Boot-Disk). Wenn dieser Fall erst einmal eingetreten ist, hilft oftmals nichts mehr weiter. Es gilt vielmehr, dies von vornherein zu vermeiden. Und In der Tat gibt es einige Mittel dazu.

#### **laufwerkswechsel unter Geobasic**

Geos macht uns die Verwaltung der einzelnen angeschlosse· nen Geräte sehr leicht. Im Normalfall muß man sich darum überhaupt nicht mehr kilmmern, sondern braucht nur in den jeweiligen Menüs und Fenstern die Dateien auszuwählen. Geos übernimmt dann einen eventuellen Wechsel des aktuellen Laufwerks (inklusive Ändern der Laufwerksnummern), das Laden der Dateien und die Aktualisierung der Directories.

Und all diese Möglichkeiten bieten sich auch innerhalb von Geobaslc. Insbesondere mit dem Befehl

#### DBFILE Stringvariable

kann recht unkompliziert auf den Laufwerken A und B nach Dateien bestimmten Typs gesucht werden. Durch Anklicken des Feldes DRIVE ist ein Wechsel zwischen beiden Drives möglich. Aber ge-

rade hier besteht das Risiko, Schaden anzurichten. Gehen wir von folgender Situation aus: Geobaslc befindet sich auf der Diskette in Laufwerk A. Da man ein neues Programm schreiben möchte, startet man Basic durch Doppelklicken und beginnt mit dem Programmieren, In diesem Programm wiederum werden Dateien bearbeitet, die bereits auf einer Diskette in Lauf· werk B existieren. Also muß, wie oben beschrieben, auf das zweite Drive umgeschaltet werden, was man beim Testen auch ausprobiert. Anschließend. nach Ende des Testlaufs, schreibt der

**Edit Options Utilities** \* Kecovers last saved<br>\* verkion of the picture.<br>\* \* \*\*\*\*\*\*\*\*\*\*\*\*\*\*\*\*\*\*\*\*\*\*\*\*\*\*\*\* werevers last saved<br>vertion of the picture. REH  $\overline{\mathcal{M}}$ 30083 *BDoRecover:*<br>
IF NOT recoverable THEN RETURN<br>
GOSUB BDoLoadFile<br>
GOSUB BDrawFileTab<br>
RETURN **eDoLoadFile:**<br>LOAD newFiles, screen<br>RETURN<br>RTM <del>HIMANA CONTRANS ARREST</del>  $\frac{1}{n}$   $\frac{2}{n}$ DoClear sthe screen<br>Clears the screen<br>erasing current picture

**Geobaslc zu progremmieren, Ist einfach •••** 

ordnungsliebende Programmierer den Programmtext noch sicherheitshalber auf Diskette, fertig.

Und genau das ist die Disketfe jetzt auch, nämlich •fertig•. Denn dadurch, daß beim Probelauf das aktuelle Laufwerk gewechselt wurde. schreibt Geos nun munter alles, inklusive des Directory, auf die verkehrte Diskette. Im besten Fall besteht dann noch die Möglichkeit, durch einen Diskettenmonitor einiges zu restaurieren, meist ist jedoch Hopfen und Malz verloren, sprich nichts mehr zu machen.

Als Konsequenz bleibt somit nur, solche Laufwerkswechsel tunlichst zu vermeiden.

Die gleiche unangenehme Möglichkeit besteht auch mit den Befehlen OPEN und CREATE, die ja leider die Angabe einer Laufwerksbezeichnung gestatten. Hüten Sie sich davor, dies zu tun, denn damit kann es gelingen, Geos gänzlich zu verwirren (mich kostete es den Inhalt einer Hard-disk-Partition).

Was aber kann dagegen unternommen werden? Die Lösung Ist sogar schon im Handbuch erwähnt, allerdings ziemlich versteckt und unauffindbar im Kapitel »Wichtige Geos-Speicherstellen«, In Adresse 33929 sieht die Nummerdes aktuellen Laufwerks. Diese sollte, bevor man Änderungen vornimmt, in einer Variablen gesichert werden, z. B. mit

1000 &.ktLW = PEEK (33929)

Danach können Sie auf das zweite Laufwerk zugreifen. Wichtig ist, am Ende des Programms den ursprünglichen Zustand wiederherzustellen. Dazu gibt es in Geos eine eigene Routine Im Kernel bei Adresse 49840 (SetDevice), die das aktuelle Laufwerk ändert. Dazu gehört anschließend noch ein Sprung nach 49825 (Open. Disk), um die Dis kette zu öffnen. Das Ganze könnte dann etwa so aussehen:

9998 CALL 49840, aktLW 9999 CALL 49825

Damit dürfte dann eine der gefährlichsten Fehlerursachen beseitigt sein.

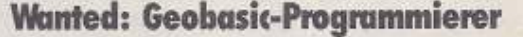

Trotz allem können mit Geobasic sicherlich auch gute Programme geschrieben werden. Alle, die dies schon getan haben, können ihre Werke zu Geld machen. Schicken Sie sie mit einer Anleitung und dem Quelltext an untenstehende Adresse. Bei Eignung veröffentlichen wir das Programm, und es gibt auch ein Honorar. Fügen Sie möglichst die ausgefüllte und unterschriebene Copyright-Erklärung bei (Seite 98), dies erspart ein gesondertes Anfordern. Unsere Anschrift lautet:

Markt und Technik Verlag AG 64'er-Redaktion Stichwort Geobaslc Hans-Pinsel-Straße 2 8013 Haar

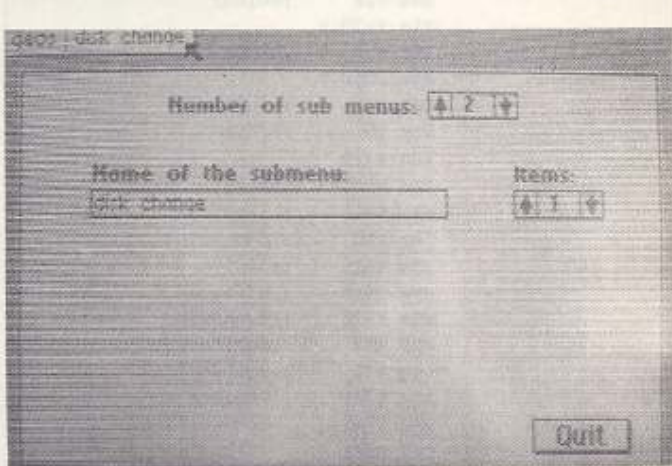

**.•. und bis auf DJskettenw&chsel auch unproblematlsoh** 

#### Programmierung

# **Tips und Tricks**<br>zum C64

Wußten Sie, daß in Ihrem Computer noch Platz für eine 98 Block lange RAM-Floppy ist, und daß Sie Tastatureingaben auch wie von Geisterhand automatisch erledigen können? Oder interessiert es Sie, die Uhr des C64 wesentlich genauer zu machen?

### **Speicher ausgereizt**

Der Speicher des C64 erscheint durch die Mehrfachbelegung einzelner Adreßbereiche leider als recht »verwinkeltes Labyrinth«. So kommt es, daß längst nicht das komplette RAM ausgenutzt wird. Unter den ROMs gibt es noch genügend Platz, um bis zu 98 Blöcke lange Basic-Programme zu speichern. Dabei ist die benötigte Software auch noch extrem kurz. Listing 1 (bitte mit neuem MSE V2.1 eingeben und speichern) ist alles, was man braucht. Nach dem Laden mit

LOAD "RAM-FLOPPY 1.0",8,1

stehen drei Funktionen bereit.

SYS 882

speichert das aktuelle Basic-Programm in der RAM-Floppy. Mit SYS 892

holen Sie es wieder in den Programmspeicher zurück und SYS 872

löscht die RAM-Floppy.

Das Programm kennt drei verschiedene Fehlermeldungen: **RAM** belegt

Wenn im Zusatzspeicher bereits ein Programm steht, erscheint dieser Text.

**RAM** leer

Es befindet sich nichts in der RAM-Floppy.

PRG zu lang

Das zu speichernde Programm ist länger als 98 Blöcke. (Kai Fibr)

#### **C64 mit Selbstbedienung**

Dieses Programm dient dazu, Benutzereingaben über die Tastatur zu simulieren, um z.B. automatische Demonstrationen von eigenen Programmen herzustellen. Dabei müssen diese überhaupt nicht geändert werden.

Die zu simulierenden Tastendrücke werden vorher mit dem Programm »Texteditor« eingegeben (Listing 2). Dies speichert alle

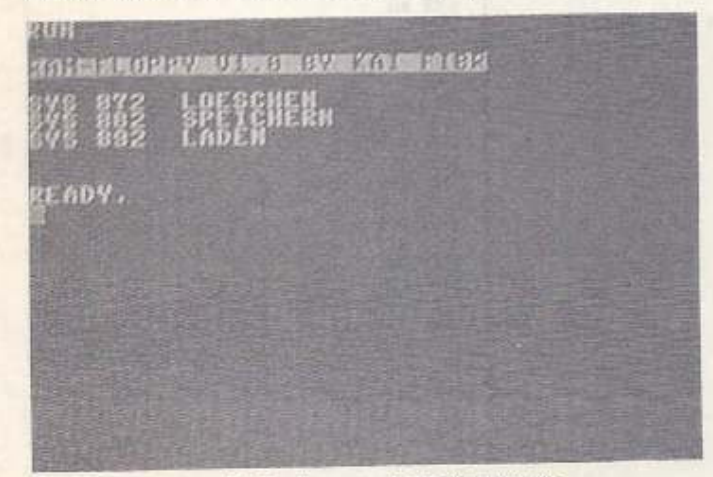

Ganz einfach ist die Bedienung der RAM-Floppy

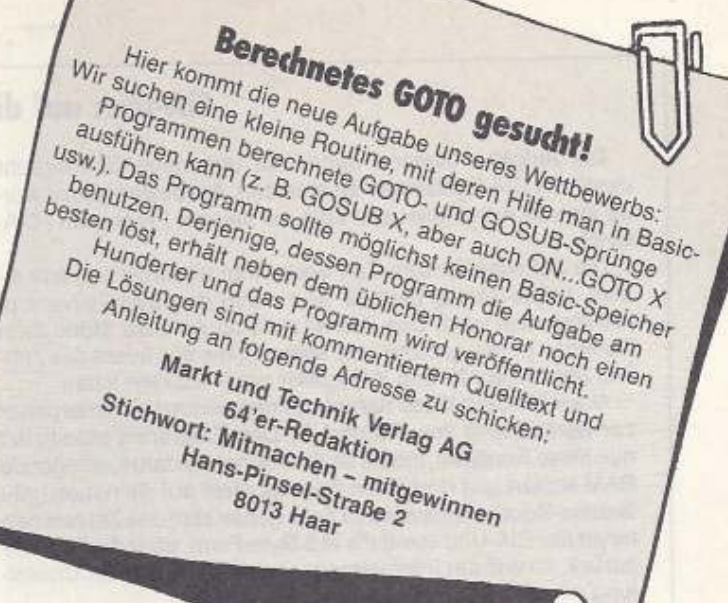

Tastendrücke, auch die Sondertasten (z. B. < CLR/HOME> <DEL> usw.). Vorher müssen allerdings die Startadresse des Textes im Speicher und der Filename, unter dem der Text zu speichern ist, eingegeben werden. Wird kein Name vergeben, schreibt das Programm den Text nur in den Speicher.

Drei Sonderfunktionen sind möglich:

<CBM P> legt eine Sekunde Pause ein.

<CBM E> beendet den Text.

<CBM N> erlaubt es, den Text noch einmal einzugeben.

Anschließend beginnt die Arbeit von »Key-Simul« (Listing 3). Nach Laden mit

LOAD "KEY-SIMUL", 8,1

kann mit

旧自电站

SYS 828, (Textadresse), (Verzögerung in 1/60 s) die Abarbeitung beginnen.

Zeichen für Zeichen des eingegebenen Textes wird nun, als kämen sie von der Tastatur, in den Computer geholt und verarbeitet (die Verzögerung sollte übrigens nicht kleiner als 5 sein, sonst kommt der Computer nicht mehr mit). Dadurch können Sie Programme laden (Text nicht überschreiben), Menüpunkte auswählen und ähnliches. Wie von Geisterhand erledigt der C 64 alles allein, ideal also für Vorführungen, Demos und ähnliches. (Christoph Schmitz/hb)

**MIT KEY SIMUL KOENNEN SIE** TASTENDRUECKE AUF DEM COMPUTER SINULIEREN. **BESONDERS REIZVOLL IST DIES** IN DENOS VON

HENUEGESTERTEN PROGRAMMEN DABEI LAESST SICH SOGAR DIE **GESCHHINDIGKEIT STUFENLOS** EINSTELLE

Simulieren Sie sämtliche Tastatureingaben mit »Key-Simul«

#### **CIA-Uhr: auf die Sekunde genau**

Oie Aufgabe bestand darin, die ungenaue Softwareuhr durch die CIA-Echtzeituhr zu ersetzen. Am besten gelöst wurde sie *von* Axel Geiler aus Köln mit seinem Programm ·CIA-UHR•.

Die Softwareuhr des C 64 besteht im wesentlichen aus einem 3-Byte-Zähler, der alle 1/60s durch den Systeminterrupt inkrementiert wird. Das Kernel stellt ab Adresse \$f6dd zwei Routinen bereit (gettime bzw. settime), die den Inhalt des Zählers über Akku, X· und V-Register nach draußen leiten.

Ausschließlich diese Kernelroutinen benutzt der Interpreter zur Berechnung von TI\$ und TI. Das Programm modifiziert nun diese Routinen, indem es das Kernel ins darunterliegende RAM kopiert und dort einen Sprungbefehl auf die neuen get-/ settime-Routinen installiert. Diese geben statt des Zählers den Inhalt der CIA-Uhr, ebenfalls in 3-Byte-Form, über die Register zurück, so daß der Interpreter gar keine Notiz von der Umstellung nimmt.

Die neue Konfiguration (Kernel im RAM) wird nun noch Im Porl-Register 1 eingestellt

#### **Zur Funktionsweise der neuen Routinen**

Die CIA-Uhr befindet sich in den Registern 8 bis 11 (\$dc08-\$dc0b):

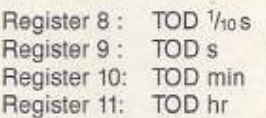

Die Register sind im BCD-Format organisiert mit der Besonderheit, daß Bit *7* des Registers 11 das AM/PM-Flag beinhaltet  $(0 =$  vormittags  $/1 =$  nachmittags).

Um die Uhr korrekt setzen und lesen zu können, muß immer mit dem Zugriff auf das Stundenregister begonnen werden, worauf die CIA als erstes automatisch die Zeit puffert. Der Zugriff auf 1/10s (erfolgt zuletzt) gibt dann den Zwischenspeicher wieder frei.

Gettime: Die entsprechenden CIA-Register werden ausgele· sen und sukzessive mit Hilfe von »Arithmetikrout.« des Kernels (kürzer) auf die Basis 1/sos konvertiert, auf die der Interpreter zurückgreift

Settime: Die Uhrzeit kann per Basic nur mit Befehl TI\$ = "123456" (als Beispiel) gesetzt werden. Der String wird über den Pointer \$22JS23 zeichenwelse ausgelesen und auf das richtige Format gebracht.

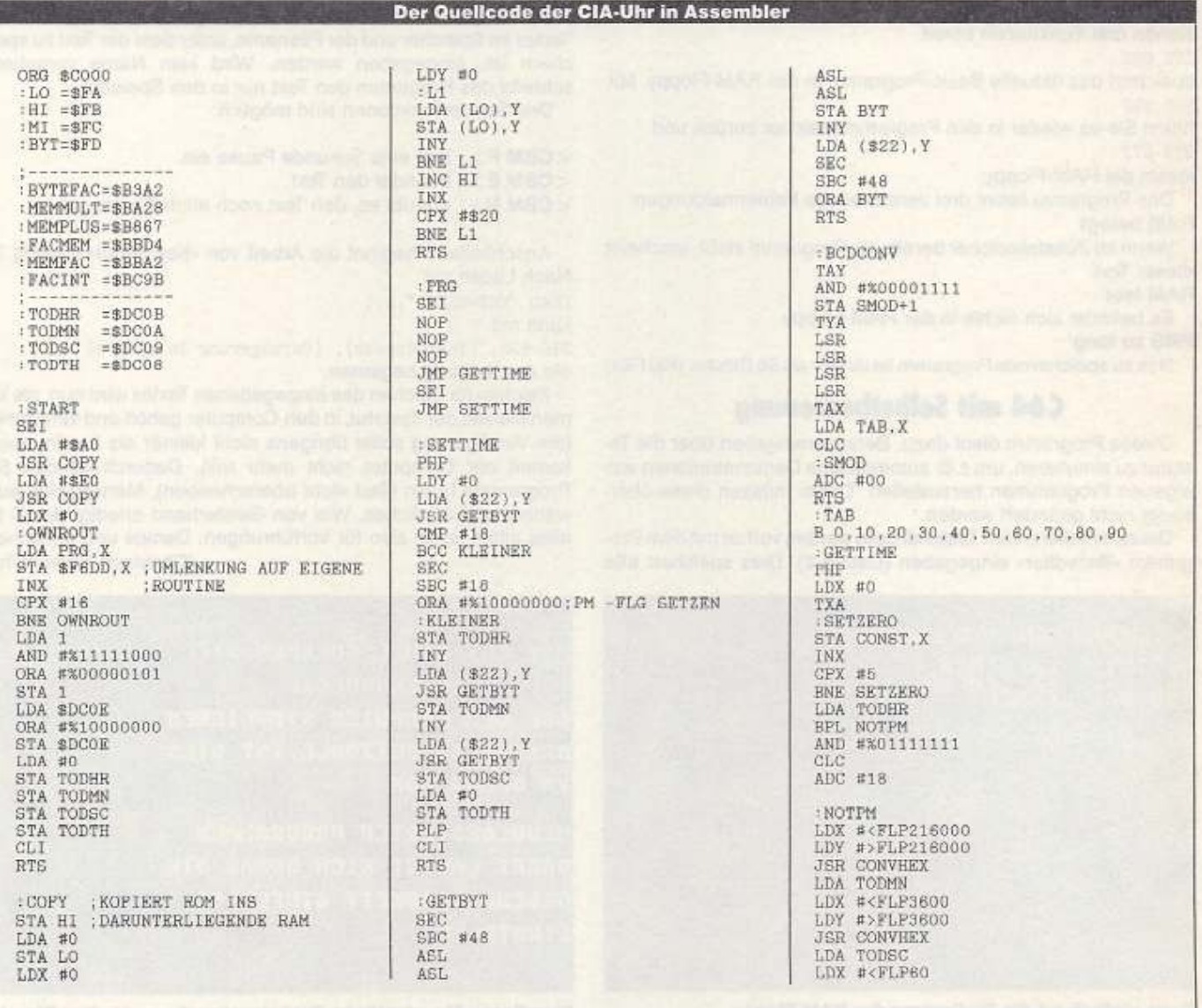

Tips & Tricks

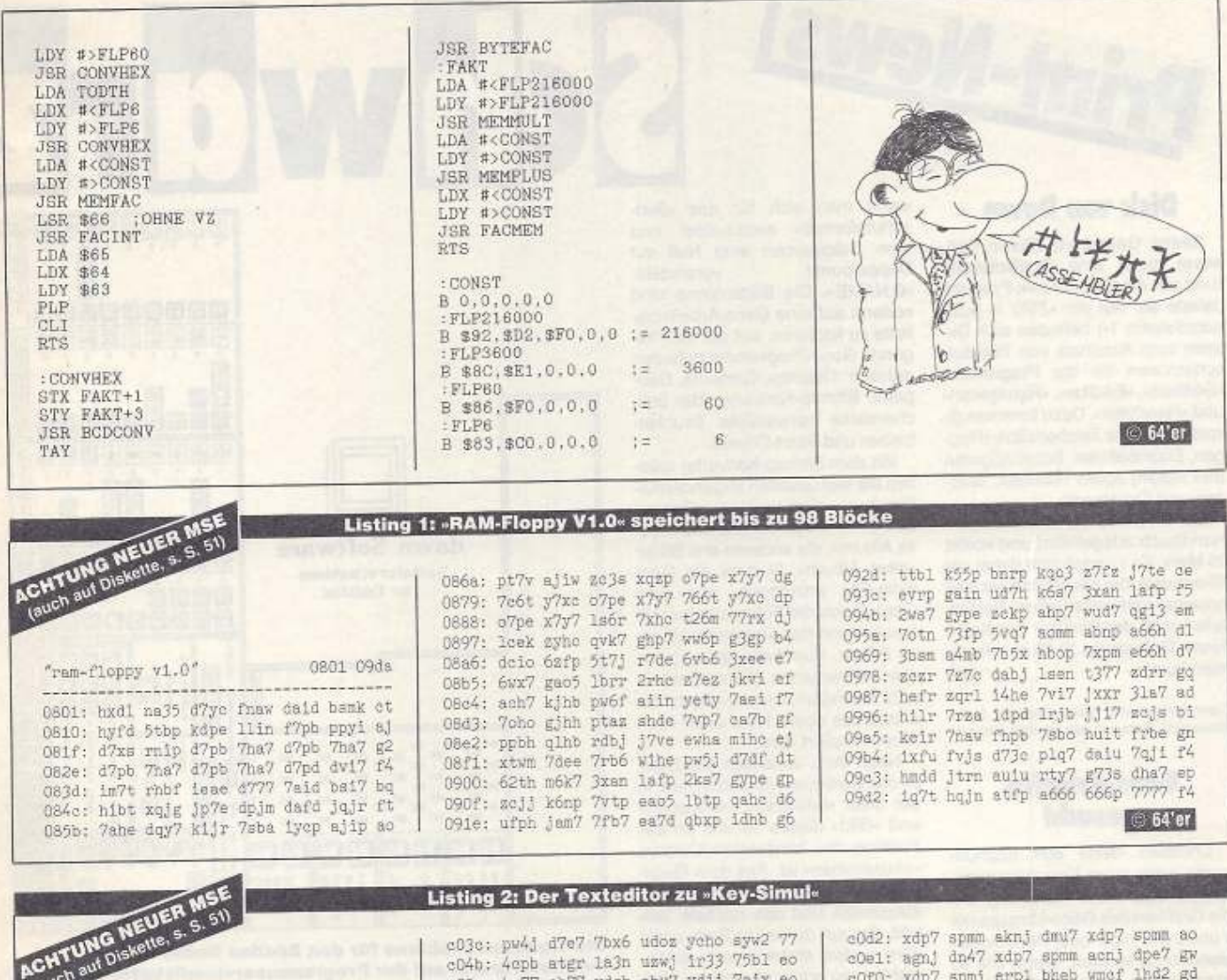

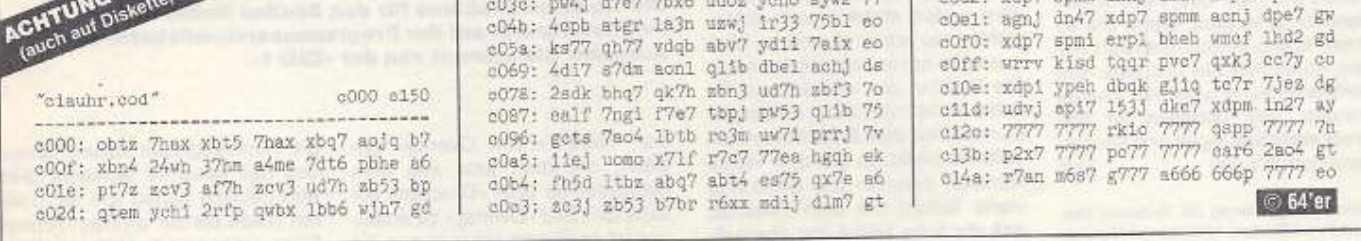

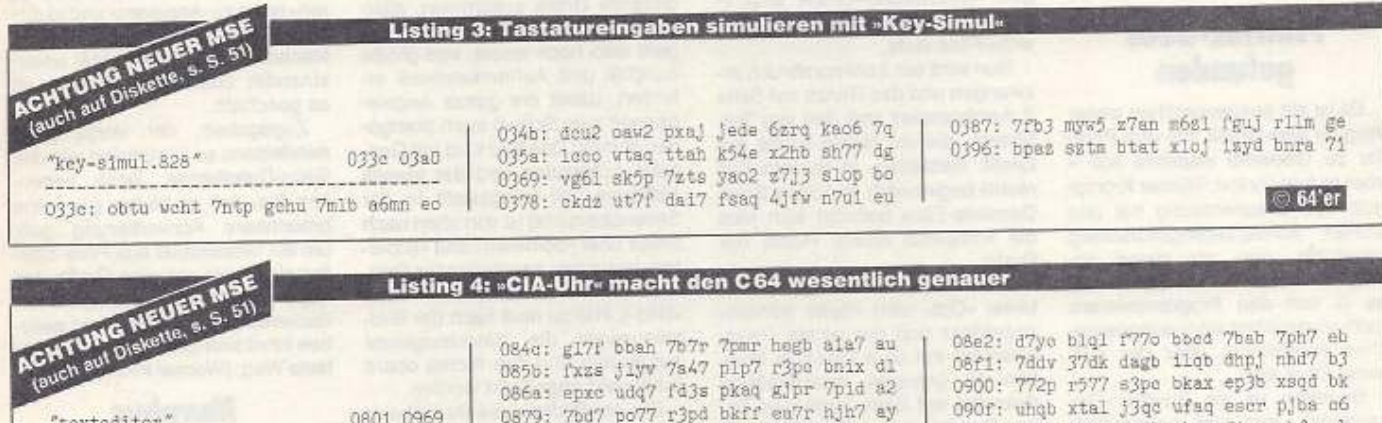

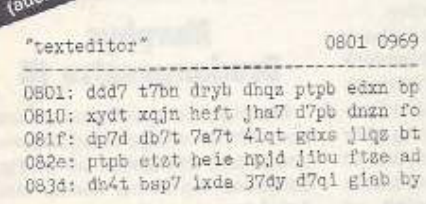

085b: Ixxs jlyv 7847 pip7 rpp0 0nix di<br>086s: epre udq7 fd3s pkaq gjpr 7pid a2<br>0879: 7bd7 po77 rjpd bkff em7r hjh7 ay<br>0888: vhdd 17dk hdrk dnug dbpk 7hbs gc<br>0897: dryb ejqb dbsr 7qjn v17s tpmr b3<br>08a6: fxas jlyv gjdr 7lip f 08d3: 7ber 7pld vker plyt edpj nhdw b4

**工程工** 77

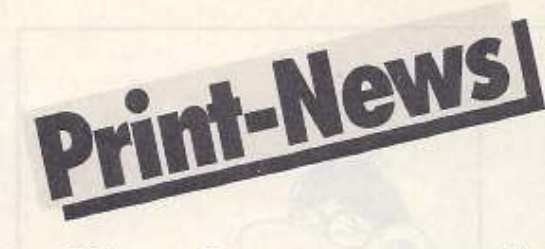

#### **Disk von Dawn**

Stefan Gniesewitz (Dawn Software) bietet eine Grafikdiskette rund um die Scanntronik-Produktpalette an. Auf der »ZSD 1« (»Zusatzdiskette 1«) befinden sich Dateien zum Ausdruck von Tastaturschablonen für die Programme »Eddison«, »Eddifox«, »Handyscan« und »Handyfox«. Dazu kommen diverse spezielle Zeichensätze (Flaggen, Eisenbahnen, Schachfiguren und Noten) sowie Rahmen, Wappen und Ornamente.

Die Disk wird mit einem kleinen Handbuch ausgeliefert und kostet 15 Mark, Es handelt sich dabei um Shareware, der Käufer darf sie also kopieren und weitergeben. Bei Gefallen muß der Besitzer der Kopie Herrn Gniesewitz 10 Mark zukommen lassen.  $(pd)$ 

Dawn Software und Computertechnik, Stefan<br>Gniesewitz, Harzer Straße 15, 1000 Berlin 44

#### **Geos-Printfox** gesucht

Christian Herte aus Bochum sucht nach einer Konvertierungsroutine oder einer Anleitung, um die Grafiken des Geos-Megapacks 1 und 2 mit Page- oder Printfox verwenden zu können. Wenn Sie so etwas schon einmal realisiert haben, schreiben Sie uns bitte. Bei Veröffentlichung winkt ein kleines Honorar, was übrigens für alle Druckeranpassungen und Konvertierungstricks gilt!  $(pd)$ 

Markt & Technik Verlag AG, Redaktion 64er,<br>Hans-Pinsel-Straße 2, 8013 Haar bei München

#### **Printfox-Geos** gefunden

Es ist ein ausgesprochen weiter Weg für eine Grafik, die vom Printfox zu Geowrite wandern soll aber es funktioniert: Werner Krompholz aus Braunschweig hat uns seinen Konvertierungsvorschlag geschickt, den wir gerne ab-<br>drucken. Leider ist das Ganze - da es ja von den Programmierern nicht vorgesehen war - ausgesprochen kompliziert, aber der Aufwand lobnt sich.

Gegeben ist ein Printfox-Gesamtbild-, das sich bekanntlich aus vier Hires-Bildern zusammensetzt. Zunächst sind die vier Bildschirme als Standard-Hires-Format, also ungepackt, auf die Diskette zu schreiben (vier Dateien). Das machen die Druckerfüchse,

wenn man sich für das »Bildschirmformat« entscheidet und dem Dateinamen eine Null mit Doppelpunkt voranstellt: »0:NAME«. Die Bildschirme sind sodann auf eine Geos-Arbeitsdiskette zu kopieren, auf der sich folgende Geos-Programme befinden müssen: Desktop, Geowrite, Geopaint, Bitmap-Konverter, der üblicherweise verwendete Druckertreiber und Paint-Drivers.

Mit dem Bitmap-Konverter müssen die vier Grafiken folgenderma-Ben konvertiert werden: »Ganzes Bild«, »Geowrite«, erstes Bild »neues Album«, die anderen drei Bilder »altes Album«, Nun ist ein Geowrite-File anzulegen, aus dem Geos-Menü der Fotomanager aufzurufen und das angelegte Album zu öffnen. Hier befinden sich die vier konvertierten Bildschirme in acht Teilbildern, von denen jetzt als erstes das obere linke unter »editieren« kopiert wird.

Nach dem Verlassen der Datei ist das Geowrite-File aufzurufen, in der unter »editieren«, »einkleben« und »Bild« dieses Teilbild an der Position des blinkenden Cursors »einzukleben« ist. Aus dem Geos-Menü ist erneut der Fotomanager aufzurufen und das nächste Teilbild, das auf der linken Seite unter dem ersten stehen muß, auszuwählen, zu kopieren und im übrigen so zu behandeln wie das erste. Die Position des «Einklebens« ist dabei immer die Stelle, an der der Cursor unter dem Ende des letzten Teilbilds blinkt. In gleicher Weise kommen darunter das dritte und vierte Teilbild mit dem Resultat daß die linke Hälfte der ehemaligen »Gesamtbild«-Grafik jetzt in der Mitte der ersten Seite des Geowrite-Files steht.

Nun wird ein Seitenumbruch erzwungen und das Ganze auf Seite 2 durchgespielt (mit den vier Teilbildern, die die rechte Hälfte der Grafik darstellen, in diesem Fall rechts beginnend). Auf Seite 2 des Geowrite-Files befindet sich jetzt die komplette rechte Hälfte der Grafik

Jetzt wieder zurück zu Seite 1: Unter »Opt« wird »Seite wählen« angeklickt und der rechte Randeinsteller auf dem Lineal in Position 42 gezogen, anschließend dasselbe auf Seite 2 mit dem linken Randeinsteller. Das Ergebnis ist, daß auf Seite 1 die linke Hälfte der einstigen »Gesamtbild«-Grafik auch links und auf Seite 2 die rechte auch rechts steht.

Nach Verlassen von Geowrite wird Paint-Drivers und aus diesem

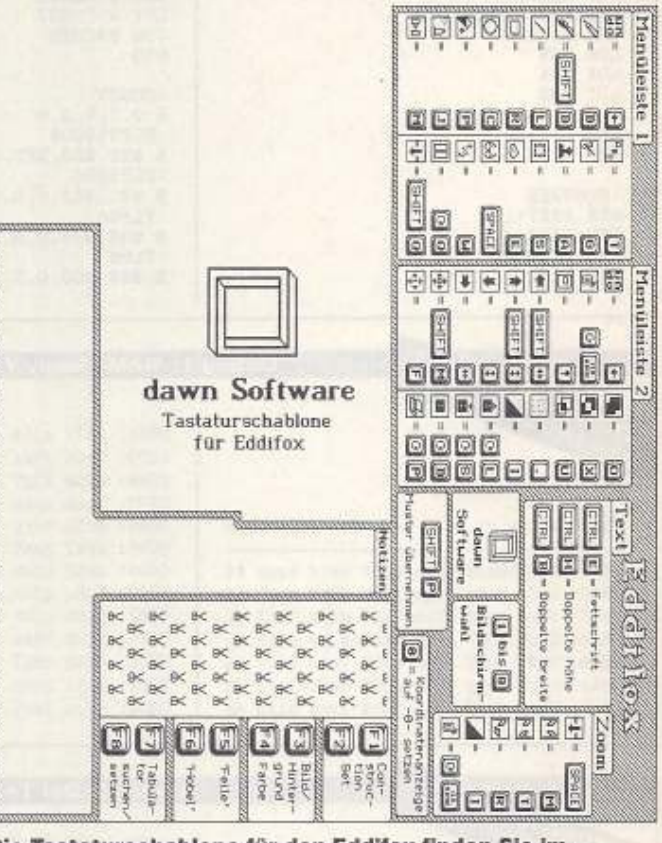

Schweitz

Die Tastaturschablone für den Eddifox finden Sie im Printfox-Format auf der Programmservicediskette zu dieser Ausgabe. Sie stammt von der »ZSD 1«.

der Treiber »Paint Overlay« gewählt, mit dem jetzt aus dem Geowrite-File über »Drucken« ein Geopaint-Bild »Overlay« zu erzeugen ist. In diesem hat man nun die gesamte Grafik zusammen, allerdings nur als Geopaint-Bild. Es geht also noch weiter, was größte Sorgfalt und Aufmerksamkeit erfordert, damit die ganze Angelegenheit zum Schluß auch pixelgenau stimmt: Das Bild wird mit Geopaint aufgerufen und der jeweils sichtbare Teil (eingestellt in der Seitenübersicht) ist von oben nach unten über »editieren« und »kopieren« in ein neu anzulegendes Geowrite-File =einzukleben« (mit) »Bild«). Hierzu muß nach der Bildteilauswahl die Werkzeugleiste aufgerufen und das rechte obere Editierfeld angeklickt werden.

Bei der Bildteilauswahl ist beim ersten Mal das Auswahlrechteck oben und steht somit an der richtigen Stelle. Bei den folgenden Operationen wird die Plazierung aber nicht immer gleich klappen, und ist daher so oft zu wiederholen, bis sie stimmt. Hat alles funktioniert, ist die Werkzeugleiste abzuschalten, und das gesamte sichtbare Bild wird peinlich genau von der oberen linken bis zur unteren rechten Ecke eingerahmt. Unter »editieren« ist es zu »kopieren« und in das neue Geowrite-File »einzukleben«. Nachdem so alle Teilbilder untereinander übertragen wurden, ist es geschafft.

Zugegeben, der Vorgang ist mindestens so kompliziert wie das Geos-Dateiformat. Doch bedenken Sie, daß es bisher gar keine brauchbare Konvertierung gab, um ein Gesamtbild aus Print- oder Pagefox oder gar eine Grafik des Super- oder Handy-Scanners unter Geowrite zu verwenden - so gesehen lohnt sich auch der komplizierteste Weg. (Werner Krompholz/pd)

#### **Murphys Druckergesetze III**

Murphys Computergesetze lassen sich hervorragend auf Drucker anwenden, das stellen wir im Redaktionsalltag immer wieder fest. Anlaß genug, um Ihnen hier ab und

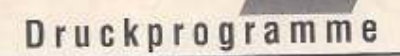

zu weitere Kostproben aus dem Kapitel »Drucker« des Büchleins »Murphys Computergesetze« zukommen zu lassen:

1. Der Ausdruck paßt nie auf eine Seite.

2. Paßt er doch, dann ist die Papierabrißkante so verrutscht, daß der Ausdruck dennoch über die Perforation geht.

3. Bei einem auszudruckenden Text der Länge n Seiten ist die zur Verfügung stehende Restmenge Druckerpapier n-1 Seiten.

4. Ein Drucker wird so lange anstandslos selbstkiebende Etiketten bedrucken, solange Sie anwesend sind. Sobald Sie den Raum verlassen, bleiben die Etiketten im Papiereinzug kleben.

5. Der Auflösungsdreisatz

a. »Hohe Auflösung« bedeutet, daß ein Kreis auf dem Papier aussieht wie Stonehenge von oben nur verschmiert.

b. »Mittlere Auflösung« bedeutet, daß ein Kreis auf dem Papier aussieht wie Stonehenge von oben - nur unscharf.

c. »Niedrige Auflösung« bedeutet, daß ein Kreis auf dem Papier aussieht wie Stonehenge von oben - nur klotziger.

 $\overline{\phantom{a}}$ 

6. Das Epson-Gesetz von den Druckerleistungen

a. »Near Letter Quality« bedeutet, daß ein Drucker etwas zu Papier bringt, was so ähnlich wie Buchstaben aussieht.

b. »Letter Quality« ist die Schriftart, bei der man nur beim Hinsehen erkennt, daß sie aus einem Matrixdrucker stammt.

c. »Draft« ist die Bezeichnung für die Schriftart, die

- bei schlechtem Farbband das Papier unverändert hinterläßt und - bei neuem Farbband etwa drei

Millimeter hohe, hellgraue Linien aufs Papier bringt.

Beides allerdings mit höchstmöglicher Geschwindigkeit. (pd)

aue: Jeachim Graf, Murphus Computergeset ze, Markt & Technik Verlag AG, Hans-Pinsel-Straße 2, 8013 Haar bei München (ISBN 3-89090-949-31

#### **Problemkind** Präsident 632x

Anpassungen für Robotron-Drucker der Serie 632x hat Andreas Rieck aus Klütz ausgetüftelt. Ausprobiert hat er sie mit einem 6325 mit seriellem Commodore-Interface. Der Präsident 6320 unterscheidet sich außer in der Form auch in der Anordnung der DIP-Schalter. Nach folgendem Schema können Sie umrechnen:

6320 6325 A1  $6\phantom{a}$  $\mathbf{1}$  $\overline{2}$  $A2$ 6 A<sub>3</sub> 7 Ĥ.  $\overline{2}$ 7 A4 A5  $\overline{\mathbf{B}}$ A6 8  $\overline{2}$  $\overline{9}$ Á7 A<sub>B</sub>  $\overline{Q}$  $\ddot{2}$ 18 C<sub>8</sub>  $\overline{1}$  $\overline{2}$  $1B$  $\cap$ 

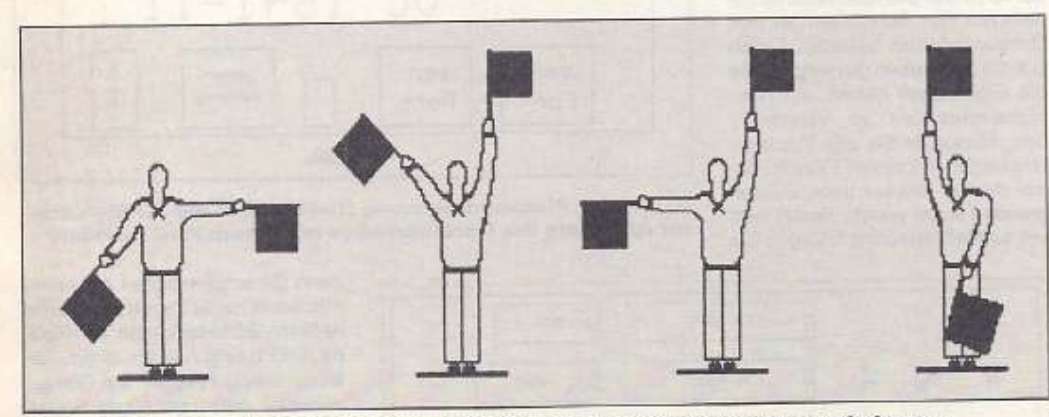

Auch ein Flaggenalphabet ist Bestandteil der «Zusatzdiskette« von Dawn Software

Diverse Ornamente gehören zur "Zusatzdiskette« von Stefan Gniesewitz (Dawn Software) aus Berlin

Beginnen wir mit der Anpassung für den Printfox. Im Setup des Programms sind folgende Daten einzutragen: - andere Epson-kompatible

- 
- Geräteadresse 4
- keine Sekundäradresse

Tips&Tricks

- Linefeed ja - normaler Druck ESC '3' 24
- Minivorschub ESC '3' 1
- der zweite ESC '3' 23
- normal ESC '3' 36
- 640 Punkte ESC '-'4
- 1920 Punkte ESC '+' 3

Die DIP-Schalter des Druckers sind nach folgendem Schema einzustellen:

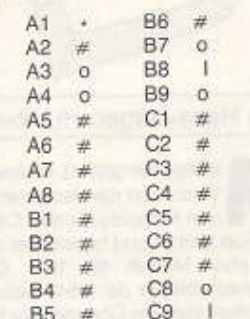

Dabei steht # für beliebige Schalterstellung, o für OFF und I für ON. Der Schalter A1 ist bei Einzelblattverarbeitung auf ON zu stellen. Mit diesen Schalterstellungen funktioniert auch Geos 2.0, sofern der Druckertreiber »Epson FX-80- verwendet wird. Gleichzeitig arbeitet auch »Publish 64« damit, das Programm ist für Epsonkompatible Drucker zu installieren. Sollten Sie selbst Anpassungen Drucker-Software-Interfacefür Kombinationen entwickelt haben, dann schreiben Sie uns! Wir freuen uns auf Ihre Einsendungen. (Andreas Rieck/pd) Auch bei den Floppies ist die Technik nicht stehengeblieben. Die »Neuen« von Commodore bieten einige Vorteile gegenüber den älteren. Doch perfekte Hardware gibt es

auch hier nicht.

AAAA

# Erste Hilfe die Hardware

von Hans-Jürgen Humbert

ittlerweile gibt es mehrere Versionen der verschiedenen Floppies für den C64. Sie sind kleiner und handlicher als das erste Modell, die 1541. Die Wärmeprobleme der 1541 haben die Entwickler von Commodore bei den neuen Floppies gut in den Griff bekommen. Auch Dejustage des Schreib-Lese-Kopfes kann nicht mehr auftreten. Es sind aber immer noch einige der alten Schwachstellen in den Geräten vorhanden

#### Die neue Version der 1541

Die 1541-II ist bei gleicher Leistung in einem nur ein Drittel so großen Gehäuse wie ihre Vorgängerin untergebracht. Den größten Platz nimmt die Laufwerksmechanik ein. Die Elektronik ist auf einer kleinen Platine ganz unten im Gehâuse untergebracht. Durch den Einsatz von höher integrierten ICs und verbesserten Motoren konnte der Stromverbrauch um einiges gesenkt werden. Die 1541-Il enthält nur noch 14 ICs und keine einzelnen Transistoren, während ihre Vorgängerin es auf 22 ICs und etliche Transistoren brachte. Die gesamte analoge Signalverarbeitung und Datenaufbereitung ist nun in dem kleinen quadratischen SMD-IC untergebracht. Um kompatibel zur 1541 zu bleiben, wurden größtenteils die gleichen Bausteine verwendet. Da die Ein- bzw. Ausgangsschaltung zum seriellen Bus genauso übernommen wurde. können auch die gleichen Fehler wie bei der alten Version auftreten. Besonders die ICs U7, ein 7406, und U14, ein 74LS14, sind gefährdet. Sie haben direkten Kontakt zum seriellen Bus. Wenn Sie nur einmal das serielle Kabel im Betrieb ein- oder ausgesteckt haben. kann es für diese ICs schon zuviel gewesen sein. Ihr Laufwerk läßt sich dann nicht mehr ansprechen. Wie schon in den früheren Folgen erwähnt, ist die Floppy durch den eingebauten Mikroprozessor ia "intelligent«. Sie bekommt ihre Befehle vom C64 und erledigt ihre Arbeit dann selbständig. Ist die Datenübertragung zum Computer gestört, kann sie weder Befehle noch Daten entgegennehmen oder senden. Die ICs U7 und U14 müssen dann ausgetauscht werden. Dazu wird als erstes das Gehäuse geöffnet (Achtung, Garantieverlust!). Entfernen Sie alle Kabel von der Floppy. Nach Lösen der unteren vier Schrauben läßt sich der Deckel leicht abheben. Um an die Platine heranzukommen, ist die Laufwerksmechanik auszubauen, Ziehen Sie den Knebel vorne ab. Die Mechanik ist mit weiteren vier Schrauben an den Gehäusewänden befestigt. Legen Sie die Schrauben gut weg, da sie die Eigenschaft haben, auf Nimmerwiedersehen zu verschwinden. Markieren Sie alle Steckverbindungen mit einem Filzstift, damit Sie die Stecker beim Zusammenbau auch wieder richtig herum aufstecken können. Legen Sie

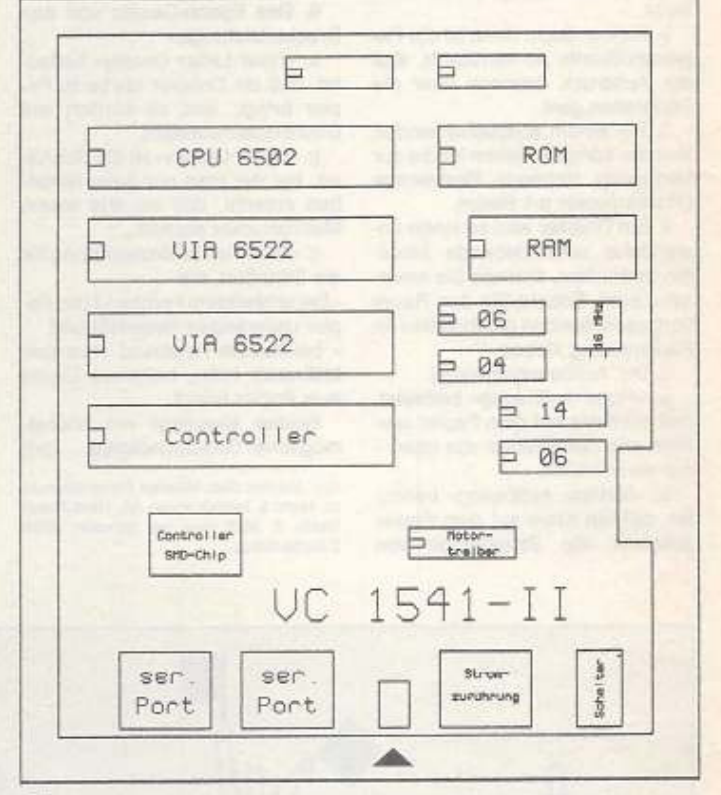

1 Auf der Platinenzeichnung (1541-II) sind die DIP-Schalter zur Änderung der Geräteadresse mit einem Pfeil markiert

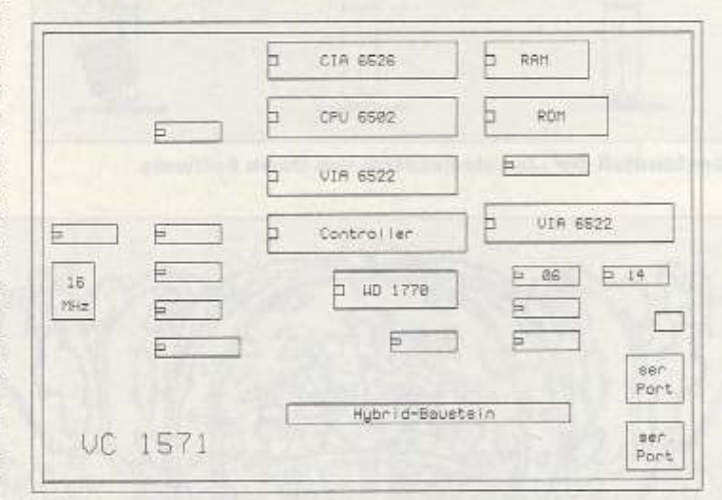

<sup>2</sup> Die Floppy 1571 besitzt schon eine größere Platine als die 1541. Zusätzlich zu den beiden VIAs 6522 befindet sich noch eine CIA für die schnellere Datenübertragung auf dem Board.

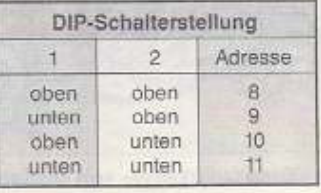

dann die empfindliche Laufwerksmechanik zur Seite. Sie kann keine heftigen Stöße vertragen. Die Platine (Bild 1) liegt nun vor Ihnen. Sie ist mit drei Schrauben am Gehäuseboden befestigt. Nach Entfernen dieser Schrauben kann die Platine vorsichtig herausgehoben werden. Wie bei Commodore üblich, sind diese ICs (in Bild 1 grau hinterlegt) natürlich nicht gesockelt. Verwechseln Sie nicht IC U7 mit IC U1. U1 dient zur Ansteuerung des Steppermotors für die Kopfbewegungen. Beim Ausbau kann nur die Zange helfen, d.h., alle Pins bei den entsprechenden ICs abkneifen und einzeln auslöten. Setzen Sie nun auf jeden Fall eine Präzisionsfassung ein. Nach dem Einstecken der neuen ICs erfolgt der Zusammenbau in umgekehrter Reihenfolge. Achten Sie peinlich genau darauf, daß Sie keine Schrauben, Drahtstückchen etc. zwischen Platine und Abschirmblech »vergessen«. Diese können Kurzschlüsse verursachen und großen Schaden an der Hard-

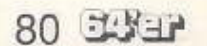

ware anrichten. Achten Sie beim Anschluß der Steckverbinder auf deren richtige Lage. Nach dem ordnungsgemäßen Zusammenbau kann das Laufwerk wieder in die Computeranlage integriert werden

Bedingt durch die geringe Stromaufnahme wird das ausgelagerte Netzteil, die größte Wärmequelle in der alten Version, kaum noch einen Fehler aufweisen. In der 1541 traten nach längerem Betrieb, durch die Erwärmung, Schreib-Lese-Fehler auf. Diese Fehler wurde bei der 1541-II beseitigt. Bekommt die Floppy aber keinen Strom, so muß nicht in jedem Fall das Netzteil defekt sein. Anfällig ist nämlich die Stromzuführungsbuchse. Wird der Stecker oft ein- und ausgesteckt, können durch die mechanische Belastung

#### **Wadcellcontalct?**

die Leiterbahnen an der Buchse brechen. Dieser Fehler läßt sich durch einfaches Nachlöten der Anschlüsse aber leicht beheben. Das Netzteil selbst ist vergossen, so daß bei einem eventuell auftretenden Fehler ein Komplettaustausch nötig wird. Der Ein-Aus-Schalter der Floppy befindet sich hinten am Laufwerk. Dadurch ist das Netzteil ständig in Betrieb. Am einfachsten ist es, eine schaltbare Steckdosenleiste zu verwenden, mit der alle Geräte der Computeranlage gleichzeitig eingeschaltet werden können.

Die Geräteadresse läßt sich bei der 1541-II sehr leicht durch Verstellen der DIP-Schalter hinten am Gehäuse ändern.

#### Mehr Speicher für den C128

Speziell für den C128 hat Commodore zwei Laufwerke konzipiert. Sie haben beide eine schnellere Datenübertragungsrate und unterscheiden sich lediglich in der Speicherkapazität. Die 1570 besitzt nur einen Schreib-Lese-Kopf und kann deshalb auch nur eine Diskettenseite beschreiben bzw. lesen. Die 1571 hat dagegen zwei Köpfe und beschreibt beide Diskettenseiten. Nach einer Formatierung erscheint jetzt bei Aufruf des Directory die Meldung: »1328 BLOCKS

FREE«, Der »HEADER«-Befehl ist aber auch sehr gefährlich. Benutzen Sie öfters zweiseitige Disketten und wollen nur eine Seite formatieren, sollten Sie im 64er Modus arbeiten, sonst sind beide Seiten formatiert und eventuell auf der zweiten Seite befindliche Daten unwiederbringlich verloren. Durch seine zwei Köpfe reagiert dieses Laufwerk sehr empfindlich auf Erschütterungen. Die obere Kopfhalterung bricht schnell. Beim Transport sollte deshalb immer die mitgelieferte Pappscheibe in die Flop-

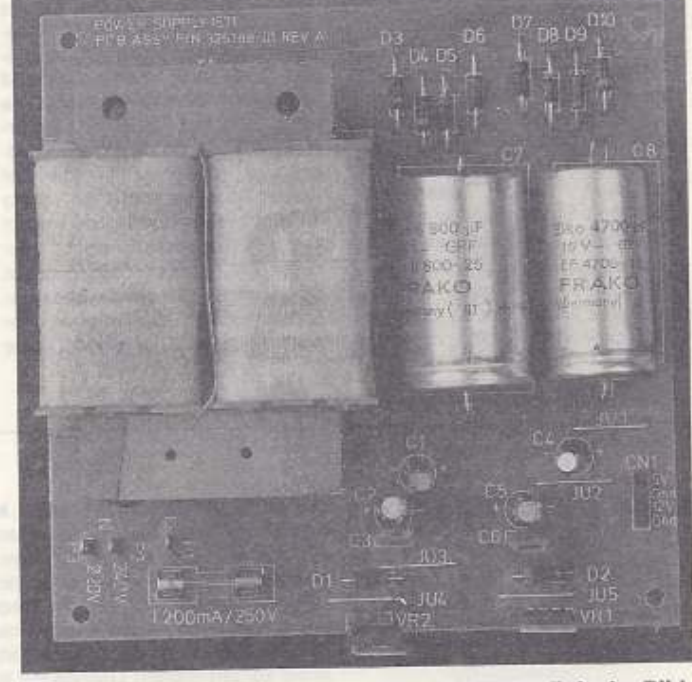

3 Deutlich ist der schwere Netztransformator links im Bild der 1571 zu erkennen (linear geregelt)

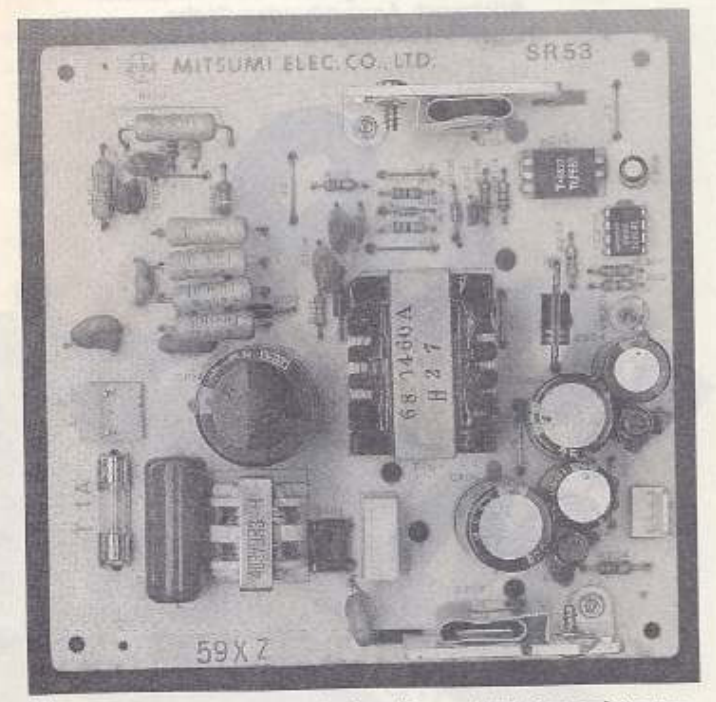

<sup>4</sup> Viel Elektronik ersetzt in der Floppy 1571 den schweren Eisenkern. Der kleine Trafo in der Mitte der Platine überträgt die gleiche Leistung wie der im alten Netzteil

py eingesetzt werden. Lassen Sie auch nie den Knebelverschluß »hochknallen«. Sonst haben Sie aus der 1571 bald eine 1570 gemacht.

Das schnellere Übertragungsprotokoll funktioniert allerdings nur mit einem 6poligen seriellen Kabel. Besitzen Sie nur ein 5poliges Kabel, wird die Floppy immer in den langsameren Modus geschaltet. Der C128 schickt nämlich immer vor Beginn einer Datenübertragung über eine extra Leitung einen »Fast-Befehl». Die 1541 versteht diesen Befehl nicht und reagiert deshalb nicht darauf. Die anderen beiden Floppies senden eine Kennung zurück, und jetzt erst beginnt die schnelle Übertragung. Kommt keine Antwort, so glaubt der C128 eine 1541 vor sich zu haben und schaltet in den langsameren Modus um.

Besitzer eines 128 D kennen solche Probleme nicht. Bei ihnen ist das Laufwerk natürlich richtig angeschlossen. Dafür können Probleme auftreten, wenn der Computer öfters transportiert wird. Die Steckverbindungen sind nicht die besten, sie können sich losrütteln.

Fehler treten dann urplötzlich auf: Disketten lassen sich nicht mehr formatieren, manchmal meldet die Floppy »FILE NOT FOUND«, obwohl das Directory einwandfrei lesbar und das entsprechende File auf der schwarzen Scheibe ist. Um diesem Übel abzuhelfen, ist der 128 D zu öffnen. Alle Steckverbindungen zum Laufwerk sind abzuziehen und wieder aufzustecken. In den meisten Fällen ist der Fehler behoben. Lassen sich einige Verbindungen sehr leicht lösen, so müssen Sie die Pins auf der Platine etwas verbiegen, bis der Stecker wieder einen festen Halt bekommt.

Die Platine der 1571 ist schon etwas größer als die in der 1541-II. Sie besitzt für die schnellere Datenübertragung einen 6526 zusätzlich zu den beiden VIAs. Klappt trotz eines 6poligen Kabels die schnellere Datenübertragung nicht mehr, sollten Sie die CIA austauschen. Auch die beiden Treiberbausteine 74 LS 14 und 7406 sind, da sie direkten Kontakt zur Außenweit haben, sehr gefährdet. In der Zeichnung (Bild 2) sind sie grau hinterlegt. Tritt also der oben bei der 1541-II beschriebene Fehler auf, so sind diese Bausteine zu wechseln. Genau wie bei der 1541-II muß dazu das gesamte Laufwerk zerlegt werden. Im mechanischen Aufbau sind sich diese doch sonst unterschiedlichen Geräte sehr ähnlich. Bei der 1571 ist allerdings noch zusätzlich das Netzteil auszubauen. Das Abschirmgehäuse besitzt zwei Massekabel aus dickem Kupfergeflecht. Diese sind beim Zusammenbau unbedingt wiederanzuschließen. Ganz besonders wichtig ist es bei der 1571 mit dem Schaltnetzteil. Es erzeugt so viele Störungen beim Betrieb, daß eine vernünftige Arbeit mit der Floppy nicht mehr möglich ist.

#### **Der Monitor stort**

Das Laufwerk reagiert auch sehr empfindlich auf Störfelder von au-Ben. Gerade der Monitor oder Fernseher ist ein Störsender ersten Ranges. Wird die Floppy zu dicht daneben postiert, so kann sie ihre Arbeit einstellen. Sie findet dann nämlich keine Dateien mehr. Die Fehler sind ähnlich wie bei einem dejustierten Schreib-Lese-Kopf. Bevor Sie sich also an die Neujustage des Laufwerks begeben, sollten Sie erst den Abstand zwischen Floppy und Monitor überprüfen und ihn gegebenenfalls vergrößern.

Genau wie bei der 1541-II läßt sich bei den beiden Laufwerken die Geräteadresse hardwaremäßig mit zwei DIP-Schaltern auf jede gewünschte Adresse zwischen 8 und 11 umstellen. Dies ist sehr wichtig, falls Sie zwei Floppies gleichzeitig am seriellen Bus betreiben wollen. Haben nämlich beide Laufwerke Reparaturkurs

die gleiche Adresse, kommt es zum Absturz des gesamten Systems

#### Netzteil defekt - was tun?

Was aber ist zu tun, wenn die Floppy gar nichts mehr von sich gibt? Dieser »Worst case« deutet fast immer auf ein defektes Netzteil hin. Die Einzellaufwerke 1570 und 1571 besitzen ein eingebautes Netzgerät. Doch Commodore wäre nicht Commodore, wenn die Entwickler nicht zwischenzeitlich wieder Änderungen an den Floppies vorgenommen hätten. In der einen Version findet ein normales linear geregeltes Netzteil (Bild 3) Verwendung, während in der zweiten ein Schaltnetzteil (Bild 4) eingesetzt wurde. Obwohl den Laufwerken von außen kein Unterschied anzusehen ist, bringt das linear geregelte doch einiges an Gewicht mehr auf die Waage. Dies liegt an dem Transformator, der durch seinen Eisenkern das Gesamtgewicht in die Höhe treibt. Beide Netzteile sind, um Störungen für die empfindliche Floppyelektronik zu vermeiden, in einem Abschirmkäfig untergebracht. Das wesentlich leichtere Schaltnetzteil läßt sich mit Amateurmitteln bei einem Defekt leider nicht reparieren. Selbst Werkstätten werden einen Komplettaustausch vornehmen.

#### Hochspannung!

Versuchen Sie nicht, bei dieser Version das Blechgehäuse zu öffnen. An einigen Bauteilen können noch gefährlich hohe Spannungen (ca. 300 V) anliegen, obwohl das Gerät vom Netz getrennt ist. Im Abschirmkäfig des Netzteils ist allerdings noch eine Sicherung untergebracht. An die sollten Sie aber nur herangehen, wenn Sie aufgrund Ihrer Ausbildung dazu befähigt sind. Sie müssen die Laschen des Käfigs etwas aufbiegen und können dann das obere Blech zur Seite herausziehen. Ersetzen Sie die Sicherung und bauen das Gerät dann wieder zusammen. Schließen Sie die Netzspannung erst wieder an, wenn der Hochspannungskäfig geschlossen ist.

Das linear geregelte Netzteil kann aber wegen der einfacheren Elektronik wieder selbst repariert werden. Ziehen Sie immer alle Kabel ab, bevor Sie mit der Reparatur beginnen. In diesem Netzteil können keine hohen Spannungen nach dem Ausschalten mehr anliegen. Trotzdem sollten Sie vorsichtig daran arbeiten und immer den Netzstecker herausziehen. Auch hier befindet sich eine Sicherung. Sie ist primärseitig vor dem Netztransformator angeordnet und besitzt den Wert 200 mA flink. Brennt diese durch, so ist meistens ein Fehler im Netzteil vorhanden. Überprüfen Sie die Dioden. Auf den Netztransformator folgen zwei Brückengleichrichter, die aus je vier Leistungsdioden (1N 4001) zusammengesetzt sind. Diese neigen dazu, Ihren Innenwiderstand im Lauf der Jahre zu erhöhen. Dies führt zu einer größeren Erwärmung der Dioden, was sie übelnehmen können. Falls eine der Dioden durchgebrannt ist, sollte sie durch einen leistungsfähigeren Typ, z.B. die 1N 5403, ersetzt werden. Die beiden eingebauten Spannungsregler sind zwar dauerkurzschlußfest, können aber dennoch ihren Geist aufgeben. Da die

Floppy aber nicht soviel Strom benötigt, brauchen Sie keine leistungsstärkeren Typen einsetzen. Die normalen Versionen der Regler reichen vollkommen aus. Im Netzteil befinden sich einmal der 7805 für die Erzeugung der 5-V-Versorgungsspannung und der 7812 zur Versorgung des Schreibund Leseverstärkers der Motoren und der dazugehörigen Leistungselektronik.

#### Kursübersicht 1. Folge: C64 II 2. Folge: C128 D (Plastik)/ (Blech) 3. Folge: Floppy 1541-II/Floppy 1570/1571 4. Folge: Drucker Folge: Floppy justieren leichtgemacht 6. Folge: Der richtige Anschluß von Druckern 7. Folge: Erste Hilfe für den **Bildschirm**

# **PROGRAMMIERWETTBEWERB**

#### Aufgabe 1

#### Grafikbefehlerweiterung

Hiermit soll es möglich sein, hochauflösende Grafik mit neuen Basic-Befehlen zu programmieren. Neben Befehlen zum Ein- und Ausschalten der Hiresgrafik müssen auch Anweisungen zum Setzen/Löschen von

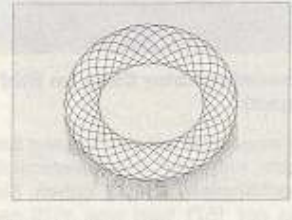

Punkten, Zeichnen von Linien, Kreisen und Rechtecken sowie zum Füllen von Flächen zur Verfügung stehen. Farben sollten ebenfalls beeinflußbar sein (Hinter-, Vordergrund, Rahmen). Dies sind die Mindestanforderungen. Sollten daneben auch noch Extras wie unterschiedliche Füllmuster, .<br>Zeichensatzeditoren oder ähnliches vorhanden sein, erhöht dies bestimmt die Gewinnchancen. Auch eine »Filmfunktion« mit Hilfe der Speichererweiterungen ist interessant, aber nicht zwingend nötig. Alle neuen Befehle müssen wie die normalen Basic-Befehle anwendbar sein.

#### **Aufgabe 2**

#### Mathematikprogramm

Hobbymathematiker sind aufgerufen, beispielsweise ein Programm zur Kurvendiskussion zu schreiben (Nullstellen, Ableitungen usw.). Aber auch Software zur Lösung linearer Gleichungssysteme bzw. zur Matrix-

Berechnung interessiert uns. Wie immer gilt, je mehr Funktionen und je leichter die Bedienung, um so höher die Gewinnchancen. Selbstverständlich sollte man seine Ergebnisse aber auch zu Papier bringen können.

AUF GEHT'S IN DIE NACHSTE RUNDE des Anwendungswettbewerbs. Wer eine der beiden Aufgaben löst, kann 1000 Mark gewinnen. Die Programmlänge spielt keine Rolle. Wichtig ist uns aber, daß es möglichst schnell arbeitet, keinerlei spezielle Hardware erfordert und fehlerfrei ist. Außerdem sollten keine Schwierigkeiten mit den verschiedenen Floppy-Typen auftreten. Hat das Ganze dann auch noch ein professionelles Aussehen (Bildschirm-, Druckerausgabe) und ist komfortabel zu bedienen, so habt Ihr schon fast gewonnen. Die Lösungen, die der Aufgabe am besten entsprechen, werden als »Anwendung des Monats« veröffentlicht, der Autor erhält dafür 1000 Mark. Sendet Eure möglichst kommentierten Listings mit ausführlicher Anleitung bitte an diese Adresse:

> Markt & Technik Verlag AG · 64'er-Redaktion Stichwort: Anwendungsaufgabe Hans-Pinsel-Straße 2 · 8013 Haar

> > und erhalten dafür 1000 Mart

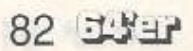

UEBERSICHT

5 U

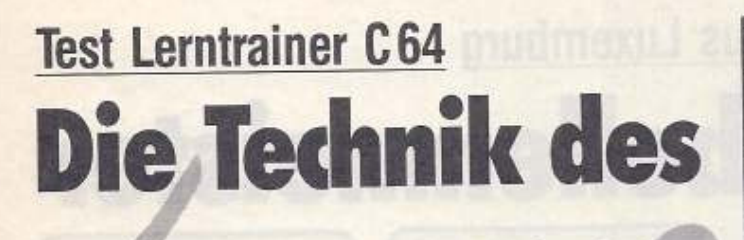

Es gibt 1000 Wege, sich etwas zu merken, vom berühmten Knoten im Tuch bis zur elektronischen Gedächtnisstütze. Doch auch das Lernen kann man lernen. Der Lerntrainer soll dahei helfen.

#### Von Arnd Wängler

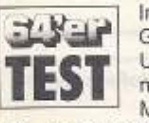

In der Schule, ob Grundschule oder Universität. lernt man eine ganze Menge, nur selten,

wie man richtig lernt. Die mehr oder weniger professionellen Methoden, sich wichtige Dinge einzuprägen, begleiten einen dann durch das ganze Leben.

Können Sie sich heute noch an Ihre erste Telefonnummer erinnern? Sicher nicht, wie 99,9 Prozent aller Menschen, denn als Sie weggezogen sind, war die Nummer plötzlich nicht mehr wichtig und wurde vergessen. Doch machen wir ein Experiment: Bilden Sie aus Ihrer Telefonnummer einen Rhythmus bzw. ein Lied und wiederholen Sie es eine Woche lang täglich. Sie werden die Nummer nie wieder vergessen.

Dabei ist die Methode der Geschichten (oder Mnemonics, wie der Fachmann sagt) nur eine von vielen, sich dauerhaft etwas zu merken. Es gibt aber noch eine ganze Menge anderer Methoden, das Lernen zu rationalisieren. Das reine Pauken, wie es in den Schulen heute noch Generationen von Schülern fordert, ist dabei für vieles die schlechteste von allen.

#### Leichter Lernen lernen

Genau das ist es, was der Lerntrainer C64 seinem Besitzer vermitteln will. Das Programm ist in drei Teile unterteilt, die sich alle auf einer Diskette befinden. Der erste Teil beschäftigt sich mit einigen Kniffen und Rahmenbedingungen des Lernens. Man bekommt gezeigt, was zu tun ist, um eine »Lernatmosphäre» zu schaffen, wie das Gehirn funktioniert und welche Lerntechniken es gibt. Im wesentlichen besteht dieser Teil

#### Fragen 31 nage

**Abfrage** 

Wie lautet das Ohn'sche Gesetz?  $U = R + 1$ Antwort 14.1  $U = R \times 1$ Falsch o. Richtig

wie es sie zu Tausenden gibt. Man aus erklärenden Texten und einikann zwar recht komfortabel beliegen grafischen Darstellungen, die bige Datensätze (also Fragen und das Gesagte erläutern. Dann auf Antworten) eingeben und diese den Geschmack gekommen, kann entweder in Reihenfolge oder man sich mit einem eigenen Unterdurcheinander abfragen. Es laspunkt weiterführende Literatur zu sen sich auch beliebige Fragedadiesem Thema vorschlagen lastensätze zusammenstellen und sen. Am interessantesten ist aber auf Disk oder Kassette speichern. ein Test, um festzustellen, ob man Es gibt zwei Abfragemodi, einmal schon ein Lernprofi ist oder noch mit automatischer Antwortkontrolwas verbessern muß. Nach dieser le (falsch/richtig), einmal ohne. Ei-Analyse wird im zweiten Teil die ne besondere Funktion fragt nur wichtigste Lerntechnik, die der asnoch die falschen Antworten ab, soziativen Verknüpfung, trainiert. bis man alles gewußt hat. Die Führung durch das Pro-

Nach jeder Abfrage kann man sich eine Erfolgsstatistik anzeigen lassen, die allerdings nicht ganz genau stimmt, denn das Programm zeigt bei 100 Prozent falschen Antworten nur 99 Prozent an. Alle Daten, also Fragen und Antworten, aber auch selektive Fragen können als Liste gedruckt werden. Leider ist nur ein etwas utopischer Drucker, nämlich ein GP 100 VC, vorinstalliert, das Programm funktioniert aber mit allen Commodore-Druckern, die MPS-803-kompatibel sind. Eine Änderung der Druckausgabe ist nicht möglich.

INTERVALLTECHNIK

e

**DERHOLUNG** 

и.

DIE

Ï

R

H

50  $\mathcal{D}$ 

 $\frac{1}{1}$ 

8

資料

Ξ

 $\mathcal{V}$ 

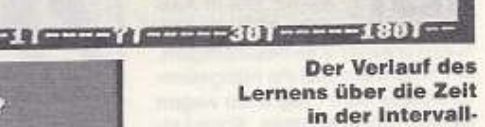

technik

#### Fragen und Antworten richtig geübt bringt es was. Hier aus dem Bereich des Amateurfunks.

Trotz des recht praktischen Aufbaus ist das Programm erst dann richtig brauchbar, wenn man das zuvor Gelernte etwa in der Schule umsetzt. Das bedeutet, wer es als Vokabelpaukprogramm benutzt, verschenkt viel. Besser ist es, wenn man statt der richtigen Antworten alleine, diese mit der Eselsbrücke zusammen speichert und so beides gemeinsam lernt. Da man bis zu zwei Zeilen als Antwort eingeben kann, ist dies auch kein technisches Problem. Bleibt noch zu erwähnen, daß es acht Demodateien mit Fragen aus verschieden Fachgebieten gibt, die mit dem Programm ausgeliefert werden. Hält man sich an die »Eselsbrückentechnik« bei der Definition der eigenen Fragesätze, dann ist das Programm rundum brauchbar und erfüllt seinen Zweck. Bedenkt man, daß das Programmpaket nur 14.80 Mark kostet, ist der Lerntrainer eine gute, nützliche Sache für wenig Geld. Will man aber tiefer in die Technik des Lernens einsteigen, sollte man auf die im Programm vermerkte Literatur zurückgreifen.

#### Kurz und bündig

gramm ist gut, und auch die grafi-

sche Aufbereitung ist in Ordnung.

Das Programm erfüllt seinen

Zweck, wenn man sich auch wün-

schen würde, daß nicht nur die

»Eselsbrückentechnik«, sondern

auch die «Geschichtentechnik« er-

klärt würden. Man kann sich aber

auch selbst helfen, indem man das

Umsetzen in Geschichten ohne

Im dritten Teil des Programms

geht es dann in die Praxis. Als ob

die Autoren des dritten Teils die er-

sten beiden Teile nicht gelesen hät-

ten. Jedenfalls haben Sie ein rei-

nes Paukprogramm geschrieben,

das Programm übt.

Der Lerntrainer ist ein Programmpaket, das aus drei Teilen besteht. Im ersten Teil wird einem Allgemeines über das Lernen beigebracht. Im zweiten Teil wird eine spezielle Lerntechnik erläutert. Der dritte Teil ist ein Paukprogramm, das aber universell eingesetzt werden kann.

# 64'er-Wertung: Lerntrainer

### **Positiv**

- niedriger Preis
- interessantes Thema - gute didaktische Führung

#### **Negativ**

- könnte ausführlicher sein
- beleuchtet nur Teilaspekte
- Paukprogramm nur mit Tricks sinnvoll nutzbar

#### **Wichtige Daten**

Produkt: Lerntrainer Anbieter: Goodsoft, Peter Kornmann, Postfach 230125, 4690 Herne Preis: 14,80 Mark Testkonfiguration: C64, 1541-Floppy, Farbmonitor

### 土光土 83

Die brandneue Version des »Ligaverwalters« ist da! Das Produkt - bisher für Fußball, jetzt für eine Reihe weiterer Sportarten konzipiert - verspricht hohe Flexibilität bei niedrigem Preis.

#### von Arndt Dettke

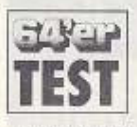

1:0 für die andere Mannschaft - so lautete unser Fazit. als wir uns in Ausgabe 6/90 mit dem »Ligaverwalter 2.4« beschäftigten.

Wir ergänzten, daß ein mängelfreies Update dem Programm wegen seines unschlagbaren Preis-Leistungs-Verhältnisses einen vorderen Platz in der «Tabelle» der Konkurrenten sichern würde. In Luxemburg hat man reagiert: Der Ligaverwalter liegt in der aktuellen Version 2.6 vor.

Es ist kein völlig neues Programm entstanden, und doch traf unser Elfmeter von damals mitten ins Schwarze. Die Mängel der alten Version wurden allesamt entfernt. Darüber hinaus wartet der neue Ligaverwalter mit Funktionen auf, die für eine ernsthafte Beschäftigung mit der Materie unentbehrlich sind. Der Ligaverwalter 2.6 ist weitgehend unabhängig von der Art des Sports und der Liga, solange es nur darum geht. Tore (Fußball, Handball), Körbe (Basketball), Spiele (Tischtennis, Tennis, vielleicht sogar Schach?) zu erzielen und damit dem sportlichen Gegner voraus zu sein. Hauptsache, man kann auf irgendeine Weise Punkte erzielen oder gewinnen und der Wettkampf erstreckt sich über mehrere Spieltage. Als Beispiel (und als Service) werden die letzten Fußballbundesliga-Saisons ab 1983 mitgeliefert.

Die angestrebte Flexibilität drückt sich auch in einer besonderen Funktion des Programms aus: Der Ligaverwalter ist nunmehr Playoff-Runden-fähig. Vor allem Im Eishockey, aber auch in manchem Turniersport, der nach dem k.o.-System angelegt ist (Reduzierung der Teilnehmerzahl von Runde zu Runde), braucht man für sinnvolle Auswertungen eine solche Programmeigenschaft. Und noch eine andere Einmaligkeit soll nicht unerwähnt bleiben: Im Sport kann es öfter einmal vorkommen, daß ein Spiel nicht den Ausgang nimmt, den es hätte haben sollen. wenn alles mit rechten Dingen zugegangen wäre. Sei es, daß ein Gegner gar nicht erst antritt, oder daß ein Spielergebnis erfolgreich angefochten wird. Dann muß man in der Lage sein, etwa beim Fußball, einer Mannschaft beide Gewinnpunkte zuzuordnen, das

# **Sportsoftware aus Luxemburg** Der Tabellenmeister

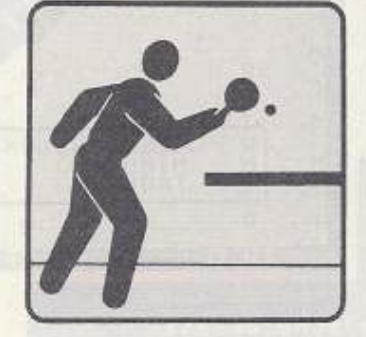

Spielergebnis aber auf 0:0 zu setzen. Ligaverwalter kann das!

Und auch sonst ist das Programm bemerkenswert gut ausgestattet. Listen zuhauf: Tabellenstand. Auswärts-, Heimbeste, Sieges-, Unentschieden-, Niederlagenserien, auch Serien ohne Sieg oder ohne Niederlagen, und auf Wunsch das Ganze grafisch auf dem Bildschirm präsentiert. Man kann sich alle Ergebnisse einzelner Spieltage anschauen oder umgekehrt alle Ergebnisse eines bestimmten Vereins/Spielgegners, auch Paarungen lassen sich heraussuchen und anzeigen. Schließlich gibt es noch jede Menge Statistik: Tore pro Punkt, Tore pro Spiel in Quotientdarstellung oder als Prozentangabe, getrennt für Heimund Gastbegegnungen. Den letztgenannten Programmpunkt fanden wir bereits im letzten Jahr eher verwirrend als erhellend, und daran hat sich nichts geändert.

Erfreulicherweise lassen (fast) alle Listen im Druck jetzt auch einen kleinen linken Rand zum Abheften. Überhaupt müssen wir dem Programmautor und Vertreiber Romain Hoffmann eine sehr hohe Kundenfreundlichkeit bescheinigen, was die Beseitigung offensichtlicher Fehlfunktionen oder die Einbringung sinnvoller Zusatzfähigkeiten auf Anregung des Kunden angeht. Verbesse-

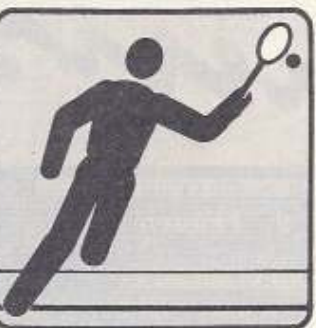

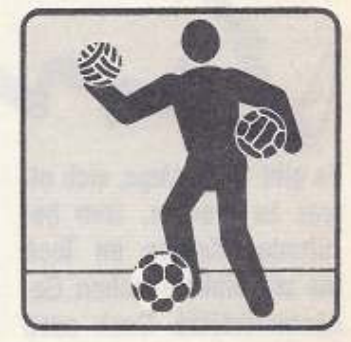

**IGNUI LIGA ERSTELLEN INSEL VEREINSNAMEN AENDERN ISSN SPIELTAGDATUM AENDERN INSET TORVERHAELTNIS AENDERN!** 

Die eingebauten Sonderfunktionen erlauben professionelles Verwalten der meisten Sportligen

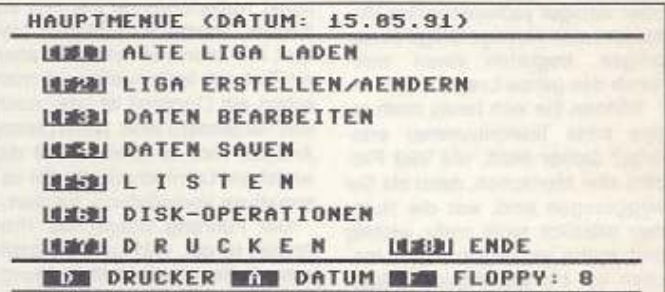

#### Das Hauptmenü des knapp 40 Mark teuren »Ligaverwalters V2.6« mit Unterstützung einer zweiten Floppy

rungsvorschläge werden prompt und umgehend erledigt, ein gutes Beispiel dafür ist unsere Rezension vom letzten Jahr. Beinahe jeder dort genannte Kritikpunkt wurde vom Autor bearbeitet und in sinnvollem Ausmaß beseitigt. So ist das Programm jetzt auch in der Lage, mit zwei Laufwerken zusammenzuarbeiten. Es bleiben nur einige wenige Einwände gegen den Ligaverwalter übrig, die uns weiterhin oder neuerdings auffielen. Nach wie vor kennt er beispielsweise sowohl am Bildschirm wie auch im Druck nur Großbuchstaben und keine Umlaute. Nach wie vor wird er vollständig über die F-Tasten ge-

#### 64'er-Wertung: Ligaverwalter V2.6

#### Kurz und bündig

Der Ligaverwalter 2.6 ist ein Programm zur Verwaltung nahezu beliebiger Sportligen, Es bietet vielfältige Auswertungsmöglichkeiten bei relativ einfacher Bedienbarkeit. Neu sind Play-off-Runden-Option die und die Veränderbarkeit von Torverhältnissen. Damit erwirbt man ein flexibles Werkzeug, das für viele Eventualitäten gerüstet ist.

#### **Positiv**

- k.o.-System- (Play-off-)fähig
- Torverhältnisse anpaßbar
- unterstützt zwei Laufwerke - sinnvolle Zusatzprogramme erhältlich
- gutes Preis-Leistungs-Verhältnis

#### **Negativ**

- schlechtes Handbuch - nur Großbuchstaben, keine Umlaute

#### **Wichtige Daten**

Produkt: Fußballverwaltungsprogramm Ligaverwalter Testkonfiguration: C64, 2 x Floppy 1541, Drucker Panasonic KX-P1092 Preis: 39.90 Mark (zuzüglich Porto) Bezugsquelle: Romain Hoffmann, Mondorferstraße 9, L-5552 Remich, Luxemburg,

Tel. 003210/454119

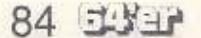

steuert, obwohl sicherlich eine bessere Steuerung denkbar wäre.

Natürlich kommt es bei Programmänderungen zu neuen Fehlern: Hält man sich an die Angaben des Handbuchs und gibt zur Übung eine Fantasieliga aus vier Mannschaften und einem einzigen Spieltag ein, kommt es im Listenmenü zu einer Art Absturz. Das Programm läuft zwar weiter, aber die Ausgaben sind unsinnig, das Programm meldet hier recht<br>flackerhaft einen Systemfehler (welchen, das verrät es nicht). In anderen Listen fehlen dann die Mannschaftsnamen. Ist kein Drucker angeschlossen, kommt man aus diesem Menüpunkt nicht wieder heraus, ohne den Rechner abzuschalten. Dies alles sind aber nur Kleinigkeiten, die den Nutzwert des Programms nicht sonderlich schmälern.

Eines allerdings sollte der Autor dringend verbessern: das Handbuch ist vom Typ »Taiwanese sucht dringend Übersetzungsprogramm Englisch-Deutsch«: Von »erkläre ich später noch« bis hin zu falsch wiedergegebenen Bildschirmtexten und teilweise völligem Kauder-

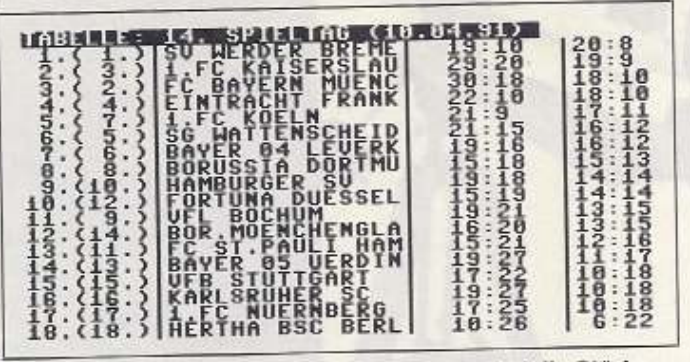

Tabellen in allen erdenklichen Variationen sind die Stärke des Ligaverwalters

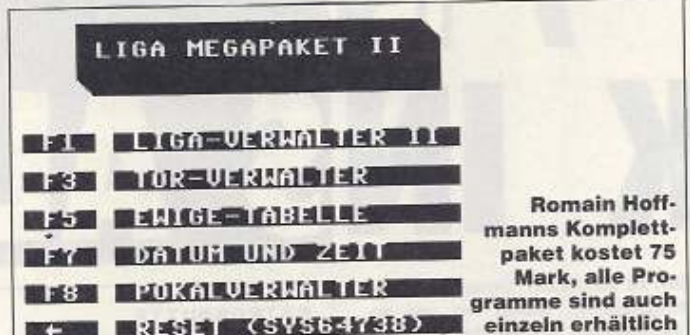

welsch (»Das Programm kon4rolliert di%s«) bleibt einem nichts erspart, was Verwirrung stiften könnte:

Der Ligaverwalter 2.6 ist - wie bereits sein Vorgänger - für 39,90 Mark (plus Versand) erhältlich. Mit den ausgemerzten Fehlern, der Play-off-Runden-Funktion und der nachträglichen Veränderbarkeit von Torverhältnissen hat das Programm erheblich gewonnen. Kostensparend ist darüber hinaus das »Liga-Mega-Paket« desselben Anbieters, das mit ein paar Zusatzprogrammen das Ganze wirklich abrundet: »Torverwalter« zur Torschützenübersicht oder auch zur Verwaltung des Formel-I-Punktesystems, eine »Ewige Tabelle«, ein »Pokalverwalter« sowie »DatZeit«<br>für die Archivierung von Wochentag. Uhrzeit und Dauer einer Spielbegegnung.

Der Ligaverwalter von Romain Hoffmann hat in der neuen Version gegenüber seinem Vorgänger erheblich an Leistungsumfang und Praxiswert gewonnen, knapp 40 Mark sind für das Produkt angemessen. Unser Urteil: Für Sportfans mit C64 empfehlenswert. (pd)

lity, mit dem man mit wenigen Vorkenntnissen gute Musikstücke er-

# Komponieren leichtgemacht

**Viele Computerbesitzer wol**len mit Ihrem C64 kreativ sein. Leider erinnert die Lektüre des Handbuchs aber eher an das Deuten altägyptischer Schriftzeichen. Hilfreiche Tools wie der »Time-Composer« sind dann auch für den unerfahrenen User eine gute Stütze.

#### von Carsten Schmitz

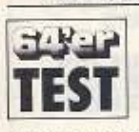

Der «Time-Composer« soll jedem C-64-Besitzer erseinem lauben, Computer fetzige

Musik zu entlocken. Dem Composer liegt eine etwa zwanzigseitige Anleitung bei, In dieser Kurzanleitung wird in lockerer Schreibweise auf alle Funktionen des Editors eingegangen

Der Editor selbst ist komfortabel und erinnert im weitesten Sinne an den Soundmonitor aus dem 64'er (10/86). Gegenüber dem Sound-<br>monitor wurde der Time-Composer um viele Funktionen erweitert. Das Programm kann intelligent über Pull-Down-Menus bedient werden. Die interessanteste Funktion des Composers stellt eine Freeplay-Option dar, mit der es möglich ist, die Noten über die Taeinzuspielen. Erstellte statur Stücke sind frei im Speicher verschiebbar! Die Musik, die man mit diesem Programm schaffen kann, ähnelt stark dem Chris-Hülsbeck-Stil. Dieser harte, aber doch gute Stil ist aus Spielen wie Starball oder Katakis bekannt. Leider arbeitet die Maschinenroutine langsam, so daß Spezialeffekte durch schnelle Tonverschiebungen nur bedingt zu realisieren sind. Außerdem muß man für eine relativ kurze Musik mehr als 4 KByte investieren.

Die Musik ist durch einige Befehle einfach von Basic aus zu steuern. Auf der Diskette sind, neben dem Programm, Beispielmusiken vorhanden, die als Vorlage für eigene Stücke dienen können.

Alles in allem ist der «Time-Composer« ein interessantes und relativ einfach zu bedienendes Uti-

# zeugen kann. Der Preis von 1990 DM ist unschlagbar günstig, und selbst, wenn man sich doch nicht als Mozart oder Bach entpuppt, ist der finanzielle Verlust tragbar.  $I(b)$

### 64'er-Wertung: Time-Composer

#### **Kurz und bündig**

Der Time-Composer ist ein Soundmodul, mit dem sich Musikstücke ohne größere Probleme zusammenstellen und in eigene Programme einbinden lassen.

#### **Positiv**

- gute Benutzerführung (Pulldown-Menüs)
- eingebaute Freeplay-Option

#### **Negativ**

- langsame Musikroutine
- hoher Speicherplatzverbrauch

#### **Wichtige Daten**

Produkt: Musikmonitor Testkonfiguration: C64. Floppy 1541<br>Preis: 19,90 Mark Bezugsquelle: Digital Marketing, Krefelder Str. 16, 5142 Hückelhofen 2 Tel. 02435/2086

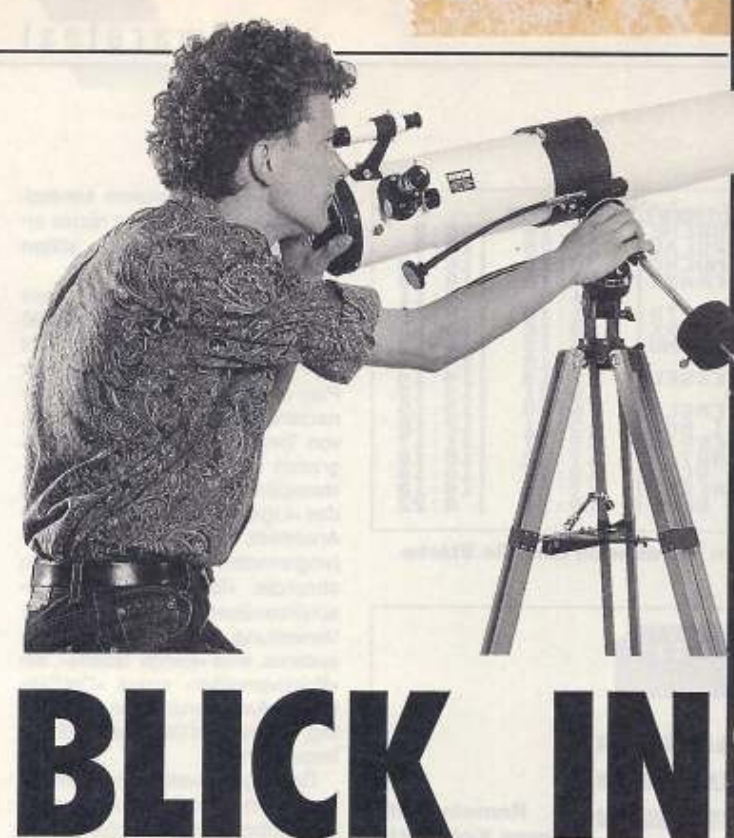

Tolle Grafiken, Sternbilder, jede Menge Daten, die Erklärung astronomischer Fachbegriffe, ein »Planetarium« und noch mehr - für 10 Mark bietet das Astronomiepaket von Goodsoft Erstaunliches.

von Peter Pfliegensdörfer

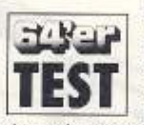

Das Astronomiepaket erweckt auf den ersten Blick nicht gerade den Eindruck, als wür-

de es kommerzielle Software enthalten: Ein Handbuch existiert nicht, dafür aber ein gelber, einseltig bedruckter Waschzettel, der gefaltet in der Diskettenhülle steckt. Er gibt darüber Auskunft, wie das Programm «Astronomie« zu laden ist und versucht, dem Anwender ein Gefühl für astronomische Größen zu vermitteln. Derart schlecht eingestimmt, waren wir um so überraschter, als wir das Produkt unter die Lupe nahmen. Schon nach dem Laden empfängt uns ein animiertes, grafisch sehr ansprechendes Titelbild - und in diesem Stil soll es weitergehen.

Im Hauptmenü entscheiden wir uns für den ersten Menüpunkt (Sternenkatalog ohne Grafik). Es erscheint eine kleine Hilfsseite, die in Kurzform erklärt, wie man das texte ziehen sich durch alle Programme, die auf der Diskette enthalten sind - ein Handbuch vermißt man so nur noch selten. Wenn ein Programm vom Hauptmenü geladen wird, erscheint zunächst eine Multicolorgrafik mit einem Planetenmotiv. Das sieht toll aus und ist die richtige Einstimmung für die eigentliche Anwendung, wird C-64-Besitzern ohne Floppy-Speeder aber sicher weniger gefallen. Zum »Sternenkatalog ohne Grafik« gibt es wenig zu sagen: Wir müssen uns zunächst für ein bestimmtes Sternbild entscheiden

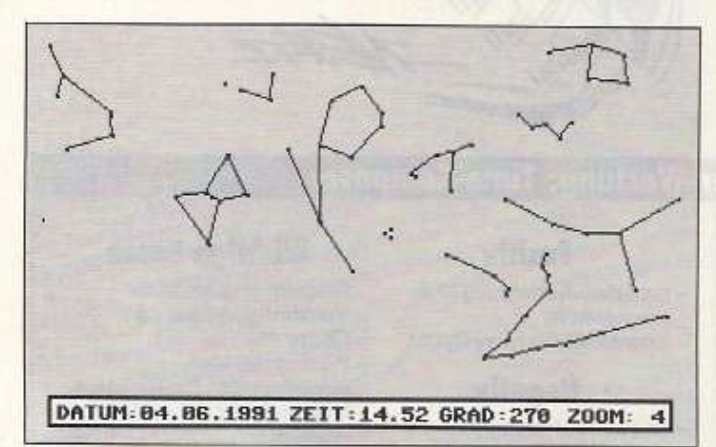

Der aktuelle Sternenhimmel läßt sich jederzeit berechnen

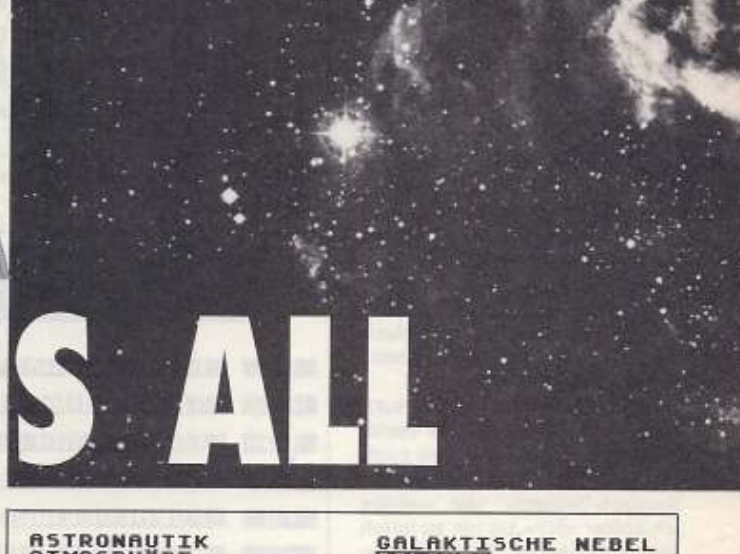

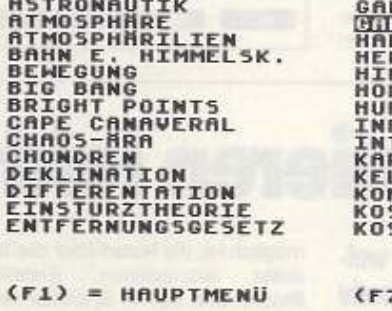

Sehr oberflächlich, aber trotzdem informativ: Das mitgelieferte Lexikon auf Diskette

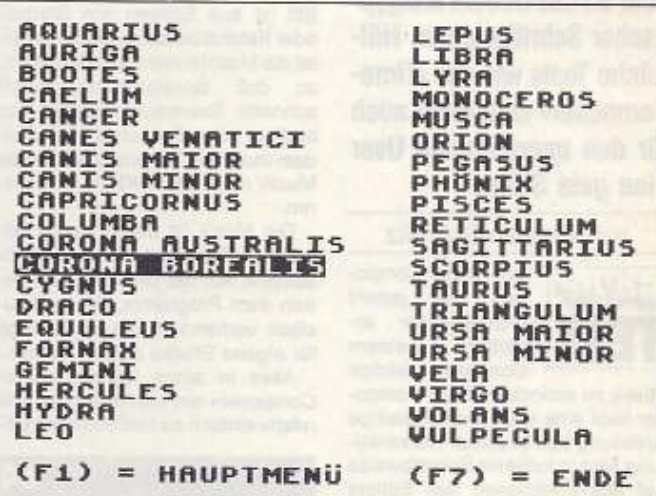

Fehleingaben ausgeschlossen, aber zu langsam: das Menü des grafischen Sternenkatalogs

und erhalten dann (tabellarisch) dessen Sterne sowie zu jedem Stern die bekannten Daten - das war im Prinzip schon alles, was das Programm kann.

Fürs Auge bietet Menüpunkt 2 (Sternenkatalog mit Grafik) natürlich mehr - dafür sind weniger Daten enthalten. In einem Menü läßt sich das gewünschte Sternbild heraussuchen. Die Auswahl ist sicher, Fehleingaben weitgehend ausgeschlossen. Das Bewegen des Balkens dauert allerdings seine Zeit, die Tastaturabfrage ist entschieden zu langsam (vermutlich

CHER KOMET

**MATERIE**<br>ERNSTRÖME

**ALAXIEN**<br>RAHLUNG

ENDE

**MOS** 

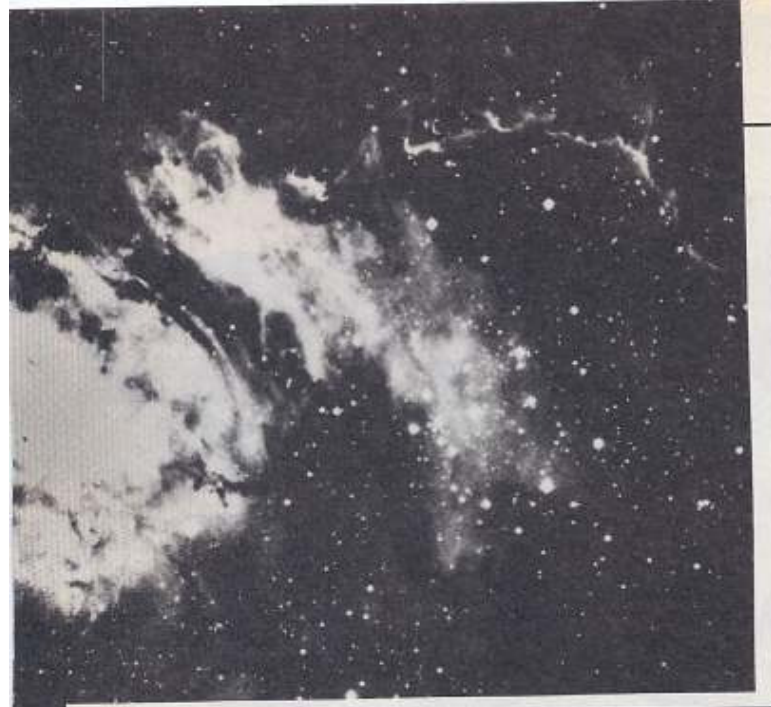

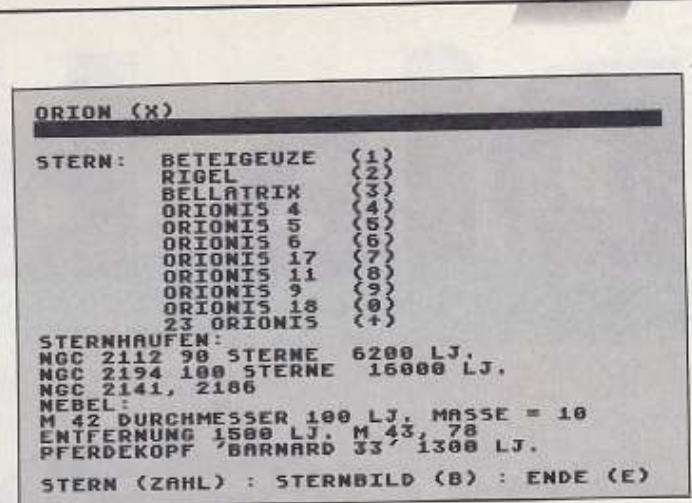

Der Sternenkatalog ohne Grafik verfügt über umfangreiche **Datenbestände** 

# 64'er-Wertung: Goodsoft Astronomiepaket

#### **Kurz und bündig** Das Programmpaket Astro-

nomie besteht aus den Einzel-

programmen »Stemenkatalog

ohne Grafik«, »Sternenkatalog

mit Grafik«, »Kleines Lexikon«

und »Planetarium«, Neben den

zahlreichen Informationen, be-

sonders für Astronomieein-

steiger, besticht das Produkt

durch die grafischen Gags. Für

Anwender, die Astronomie als

ernsthaftes Hobby betreiben,

ist die Sammlung insgesamt zu

oberflächlich, für alle anderen

jedoch sehr interessant.

#### **Positiv**

- sehr preiswert
- viele Funktionen
- viel Information
- tolle Grafiken und grafische Gags

#### **Negativ**

- relativ oberflächlich

#### **Wichtige Daten**

Produkt: Astronomie-Programmpaket von Goodsoft Testkonfiguration: C64, C128, Floppy 1541, Prologic-DOS, Speeddos+ Preis: 10 Mark Bezugsquelle: Goodsoft, Peter Kornmann. Postfach 23 01 25, 4690 Herne 2, Tel. 0 23 25/5 31 84

**ENTFERNUNGEG50** n a STERNEOR ON 2 **TYPEB8 BEZEICHNUNGEBIEHT** OBERFLHCHENTEMPERATURE FAIT **EK RGE** LEUCHTKRAFT**EZJ**JED MASSER **DURCHMESSEREFT** FARBEE **EIGENBEHEGUNGE JAHR** ARTE **BEMERKUNGEDORRESING** BEIDE SIERNE<br>UMLAUFSZEIT<br>B+D 9,86 TAGE **SIND SK**<br>+C 21,9 ENDE (E) ALT 5B (X) STERNBILD (B)

Die Datensätze enthalten oft nützliche oder lehrreiche Zusatztips, die für den Hobbyastronomen hilfreich sind

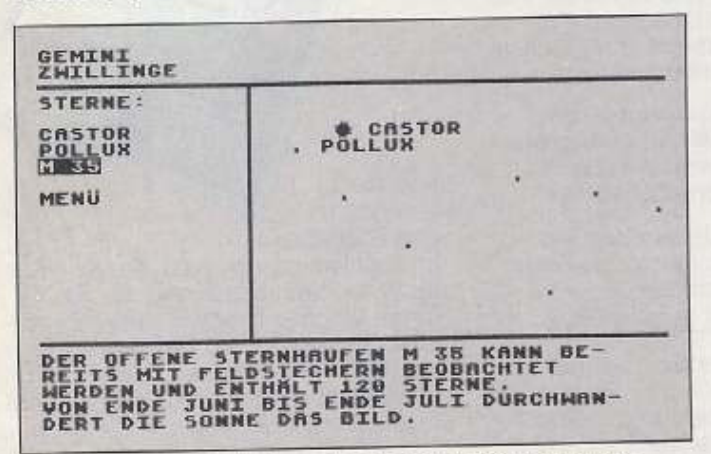

Wenig Daten, aber viele grafische Zusatzinformationen

Basic). Nach einiger Zeit haben wir den Balken auf das gewünschte Sternbild bewegt, es erscheinen die dem Programm bekannten Informationen über das System, eine grafisch eher mäßige Darstellung und anwählbare Informationen über die einzelnen Sterne des Bildes. Menüpunkt 2 macht also nichts anderes als Menüpunkt 1, aber grafisch. Bemerkenswert sind die vielen nützlichen und praxisgerechten Informationen, die man quasi nebenbei erhält, wie Hinweise zur Beobachtung mit einem Teleskop.

Noch hilfreicher ist natürlich das kleine astronomische Lexikon, das sich hinter dem dritten Menüpunkt verbirgt. Wie immer in solchen Fällen bleibt anzumerken, daß so etwas in einem Handbuch erheblich besser und sinnvoller aufgehoben wäre, damit man nicht immer, wenn man einmal etwas sucht, das aktuelle Programm verlassen und das Lexikon laden muß.

Der vierte Menüpunkt heißt »Planetarium«. Er ruft das einzige Programm des Pakets auf, von dem kein Rücksprung ins Hauptmenü vorgesehen ist. Das Planetarium berechnet nach Eingabe von Datum, Uhrzeit und Blickrichtung den gerade sichtbaren Sternenhimmel (auch mittags kurz vor 3 Uhr bei strahlendem Sonnenschein), Mit der eingebauten Funktion »Langzeitsimulation« läßt sich die

scheinbare Eigenbewegung der Sterne am Himmel verfolgen.

**Softwaretest** 

Das Programmpaket Astronomie wird von «Goodsoft« vertrieben, es besteht aus Einzelprogrammen, die offenbar zu verschiedenen Zeiten von unterschiedlichen Programmierern geschrieben wurden, teilweise in Basic (die < RUN/STOP > -Taste wird nicht in jedem Fall abgefangen). Man hat sich bei Goodsoft große Mühe gegeben, alle Teile zu einem harmonischen Ganzen zusammenzufügen. Von fast jedem Unterprogramm läßt sich auf Tastendruck wieder ins Hauptmenü oder ins Basic zurückspringen, man hat also nie den Eindruck, Stückwerk zu verwenden. Grafische Gags sind zuhauf eingebaut: Teilweise befinden sich dekorative, knallbunte Planetendarstellungen sogar im Bildschirmrand, Sterne scrollen als Hintergrund in fließender Bewegung (unter der Schrift und auch im Bildrand), dazwischen immer wieder tolle Multicolorbilder - Astronomie macht schon beim Zuschauen Freude.

# Viel fürs Auge,<br>viel fürs Geld

Zweifellos ist das Produkt für Anwender, die Astronomie als ernsthaftes Hobby betreiben - oder gar für Berufsastronomen - zu oberflächlich. Das erkennt man schon daran, daß nirgendwo einzugeben ist, wo man sich gerade befindet, obwohl dies für die Himmelsbeobachtung entscheidend ist. Die Programmierer nehmen solche Unzulänglichkeiten von der heiteren Seite (Zitat: »Wenn der Himmel einmal nicht so will wie der Computer, kann das durchaus irdische Ursachen haben«). Für astronomische Laien, aber auch für Fernrohrbesitzer und Anwender, die frisch mit dem Hobby beginnen, lohnt sich die Anschaffung aber auf jeden Fall. Und selbst für C-64-Anwender, die einfach nur mal in den Themenkreis Astronomie reinschnuppern und dabei ein paar schöne Grafiken sehen wollen, sind die 10 Mark gut angelegt. Heutzutage können Sie alle mög-<br>lichen Programme finden, die sich als GEOPUBLISH »Desktop-Publishing-Software« aus-<br>geben. Eine dürftige Grafik hier, eine mickrige Textspalte dort-<br>und nach einer einzigen Seite ist dann Schluß. Aber lassen Sie sich kein X für ein U vormachen. Keines dieser Programme ist wie GeoPublish.

Denn GeoPublish ist ein richtiger Desktop Publisher. Hunderte von Funktionen ermöglichen professionelles Layout über viele Seiten. Ein fünfseitiger Bericht oder ein 500 Seiten starkes Buch? Geo-Publish schafft das spielend. Und die Einladung auf dieser Seite kann man kaum komfortabler kreieren. GeoPublish ist ein Alleskönner, ein Programm für alle Fälle.

»Vollausgestattetes Desktop Publishing auf dem C64? Inklusive Laserdruck? Ich hätte es auch nicht geglaubt, wenn ich es nicht mit meinen eigenen Augen auf meinem eigenen C64 gesehen hätte.«

»Full featured desktop publishing on<br>the Commodore 64? Including laser<br>printing? If I hadn't seen it with my own eyes on my own Commmodore 64, I wouldn't have believed it, either.« MicroTimes, März 1988

Mit GeoPublish lassen Sie Ihre GeoWrite-Texte in Spalten einlaufen<br>und um Grafiken fließen. Spalte für Spalte. Seite für Seite. Voll automatisch. Rufen Sie die 21 vordefinierten Seiten-Layouts ab, oder erstellen Sie unzählige weitere. Ganz wie Sie möchten.

Die GeoPublish-Werkzeugkästen enthalten viele gute Funktionen für »Special Effects«. Dabei haben Sie

Zugriff auf mehrere hundert GEOS-Schriftarten (aus<br>GEOS 2.0 und Zusatzpaketen). Mit den Mega Fonts können Überschriften bis zu 192 Punkt groß sein. Das ist etwas mehr als 6 Zentimeter - und viel mehr, als irgendein anderes C64/C128-Programm bietet. So machen Sie Schlag-<br>zeilen mit GeoPublish.

**CENTER** 

DIELOSIE

 $SO(2,5)$ 

inladung

#### »Die Entwickler von Geo-Publish verdienen eine große Runde Applaus, well sie das Unmögliche geschafft haben.«

»geoPublish's designers deserve a hearty round of applause for accomplishing the impossible.«

Computer Shopper, Februar 1988

Und das ist nur das, was Sie mit Texten anstellen können. Sie können<br>auch Spalten erzeugen. Kästen und Umrahmungen. Grafiken vergrößern und verkleinern. Details zoomen. Die ganze Seite überblicken. Objekte verschieben. verändern und überlappen.

Ausreden gibt es

kommen!

nicht. Wer eingela-

den ist, muß auch

Wenn alles geschafft ist, drucken Sie Ihr Werk dann aus. Entweder mit Ihrem eigenen Drucker - oder in<br>Laser-Qualität. Der LaserService wartet nur auf Ihre Seiten. Mehr Qualität ist nicht möglich, also geben Sie sich nicht mit weniger zufrieden. Schließlich geht es um Ihr Image. Zeigen Sie allen, welche Ansprüche Sie stellen.

Drucken - Kommunikationsfe

geos

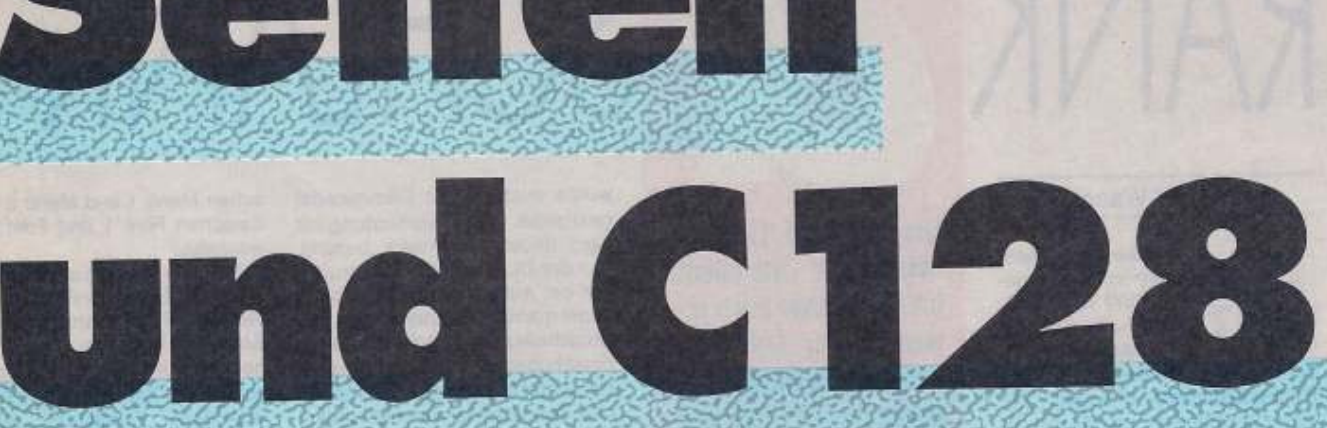

#### Auf einen Blick

- Allgemein:<br>■ WYSIWYG: Gedruckt wird, was man am Bild-<br>schirm sieht
- schirm sieht<br>
Martik-Import aus GeoPaint; Grafik-Bibliotheken in<br>
Mega Pack 1 und 2 (separat erhältliche Bookware-<br>
Produkte)<br>
Martxeiten- und Zoom-Darstellung<br>
Martxeiten (Statter Plazierung für exakte<br>
Plazierung in Ganz
- 
- 
- verwendext, Fettschrift, Unterstreichung, Kursity<br>
schrift, Hoch- und Tiefstellung, und jede mögliche<br>
Kombination dieser Stile ist für jeden Zeichensatz verfügbar
- Werugbat<br>
Ausdruck auf Matrix- und Laserdruckern sowie<br>
Postscript-kompatiblen Satzmaschinen<br>
116 Seiten pro Dokument-Datei, größere Dokumente werden auf mehrere Dateien aufgeteilt<br>
15 Seiten-Numerierung von 1 bis 999 eins
- 
- Masterseiten-Modus:
- 
- 
- masterisetten modust<br>
 Linke und rechte Masterseiten werden unterstützt<br>
 Bis zu 16 Hilfslinien zur leichteren Gestaltung von<br>
Grafiken und Spalten<br>
 Automatische Seiten-Numerierung, Datums- und
- 
- Zeiteinfügung<br>
Chiefkorientiertes Zeichentzgugkeisten enthalten<br>
ten-Grallkomtwurf als Werkzeugkeisten enthalten<br>
Sieher-Layouts, fertige Bibliothek im Lieferumfang<br>
Seiten-Layouts, fertige Bibliothek im Lieferumfang enthalten

#### Seitenlayout-Modus:

- 
- 
- Seitenlayout-Modus:<br>
Text-Import aus GeoWrite und GeoText<br>
Text-Import aus GeoWrite und GeoText<br>
Größe und Kombinationen können jederzeit<br>
geändert werden<br>
Eingebauter Texteditor mit Funktionalität von<br>
Größe und Kombinati
- 
- 
- 
- Aktualisieren
- Seitengrafik-Modus:
- Enthält ein vollständiges objektorientlertes<br>Zeichenprogramm, darunter folgende grafische
- 
- Zeichenprogramm, datunter folgende grafische<br>
Werkzeuge:<br>
Bildplazierung: Illustration kann zentriert und<br>
eingepaßt, vergrößert oder verkleinert werden<br>
(wahlweise mit Smoothing)<br>
Textologikt: Jeder Zeichensatz kann von
- 
- 
- 
- quadratischen Endpunkten, in jedem der az<br>
GEOS-Füllmuster<br>
Rechtecke, Polygone, Kreise und Ellipsen<br>
Rahmenstärke wählbar, 32 Füllmuster für Flächen.<br>
Lades Grafikobjekt (bzw. jede Objektgruppe) kann<br>
selektiert und versc
- 

Bestell-Nr. 50326

ಯ

**M 59** 

unverbindliche Preisempfehlung

wird seb ್ಲ **Chalge** 

das wir eine

Tie entergentring

**GeoPublish ist eine** auf GEOS basierende Applikation.<br>Es kann in Verbindung mit jeder deutschsprachigen GEOS-Version für C64 oder C128 verwendet werden.

Steigen Sie also ein, ins echte Desk-<br>top Publishing. Überzeugen Sie sich<br>selbst! Wenn Ihnen Desktop Publishing ein echtes Anliegen ist, werden Sie von GeoPublish begeistert sein.

01019

options | form | displ

Video-Datei

Story

 $22$ 

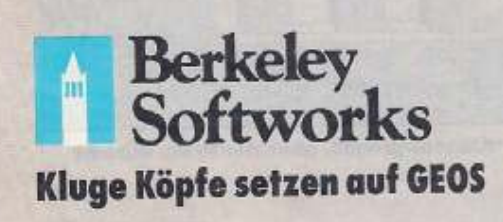

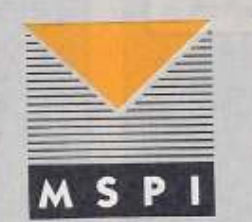

GEOS-Produkte erhalten Sie im qualifizierten Fachhandel.

M&T Software Partner International GmbH, Hans-Pinsel-Straße 9b, 8013 Haar bei München

# Fuiitsu DL 1100

#### von Arnd Wängler

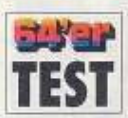

Genau vor einem Jahr in der Ausgabe 7/90 haben wir den Fujitsu DL 1100 getestet. Er konnte damals auf Anhieb den Rang eines

Referenzdruckers erlangen. Die Verkaufszahlen gaben unserer damaligen Einstufung recht. Nach Aussage von Fujitsu konnten über 30000 Stück vom DL 1100 abgesetzt werden. Durch diesen Erfolg angetrieben, hat man sich Gedanken darüber gemacht, wie man den DL 1100 noch interessanter machen könnte. Herausgekommen ist dabei der DL 900, der sich rein äußerlich kaum vom DL 1100 unterscheidet. Wohl aber im Preis. Der DL 900 hat einen empfohlenen Preis von 899 gegenüber 1100 Mark beim DL 1100. Nun interessiert natürlich, ob es Qualitätsunterschiede gibt. Da ist zunächst die etwas geringere Druckgeschwindigkeit in der EDV-Schrift: 180 cps gegenüber 200 cps. In der LQ-Schrift gibt es dafür keine Unterschiede (jeweils 50 cps). Weiterhin fehlt die Farbfähigkeit, d.h. der DL 900 ist ein monochromer Drucker, der DL 1100 kann zum Farbdrucker umgebaut werden. Drittens fehlt der Modulschacht. Man erkennt zwar auf der Vorderseite noch die Gehäusestanzung, sie ist aber mit einer Blende verschlossen. Andere Unterschiede gibt es nicht. Sowohl im Bereich der Emulation (DPL24C Plus, IBM Proprinter XL24, Epson LQ 2500) als auch bei den Fonts (Courier 10, Prestige Elite 12. Boldface PS und Pica 10) ist alles beim alten geblieben. Im Inneren wurde die Platine neu überDer Fujitsu DL 1100 hat abgespeckt - vor allem im Preis, aber auch etwas in der Leistung. Herausgekommen ist dabei der DL 900. Wir haben getestet, wie gut ihm die Schlankheitskur bekommen ist.

arbeitet und rationeller aufgebaut. Beim DL 900 liegt das Druckwerk nicht wie üblich, sondern steht halbschräg. Das Papier wird gerade von hinten zugeführt und in zwei arretierbaren Stachelwalzen transportiert. Dadurch, daß der Druckkopf halbschräg auf das Papier schreibt, wird das Papier weit weniger gebogen als bei herkömmlichen Druckern. Etiketten lösen sich deshalb nicht mehr beim Bedrucken, und Mehrfachtrennsätze werden nicht mehr gegeneinander verschoben. Trotzdem ist der DL 900 breit genug, um auch DIN-A4-Papier quer zu bedrucken. Natürlich sind auch eine automatische Papierzuführung und eine Paper-Park-Funktion eingebaut. Das Farbband befindet sich in einer winzigen Kassette, die auf den Druckkopf aufgesetzt wird. Der Druckkopf selbst ist ausreichend groß dimensioniert und beherbergt 24 Nadeln in seinem Inneren. Trotz des Kunststoffchassis sind alle wichtigen Teile, wie beispielsweise die Führungsschiene des Druckkopfes, in Edelstahl ausgeführt. Im Inneren des Druckers

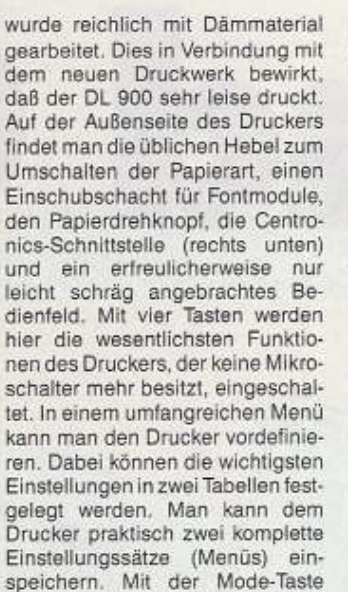

wird dann einmal

Schnell- und Schönschrift, zwi-

SCHIA

schen Menü 1 und Menü 2 sowie zwischen Font 1 und Font 2 gewechselt.

Bei den Schriftvariationen hat man sich besonders viel einfallen lassen. So können neben den Standardfunktionen wie fett, breit, hoch und unterstrichen (sechs verschiedene Typen) auch einige interessante Variationen gewählt werden. Dazu gehören Outline und Shadow, auch kombiniert, Breite und Höhe nach Punktgröße, hoch- und tiefgestellt und überstrichen. Besonders hervorzuheben ist die Pattern-Funktion, mit der man beliebige Zeichen mit einem Muster hinterlegen kann.

Dies funktioniert nicht nur mit der Standardschrift, sondern auch, wenn bereits andere Variationen gewählt wurden. Bei der Druckqualität kann man in mehreren Stufen zwischen abnehmender Auflösung (maximal 360 Punkte/Zoll) und zunehmender Ge-

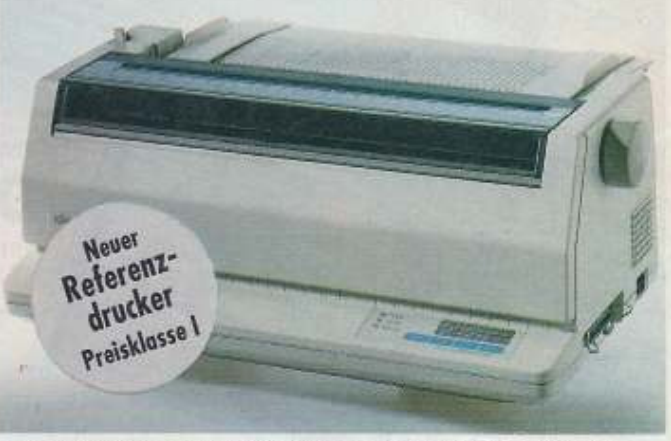

zwischen

Neue Referenz unter 1000 Mark - der DL 900 bleibt trotz Abspeckungskur ein wahres Kraftpaket

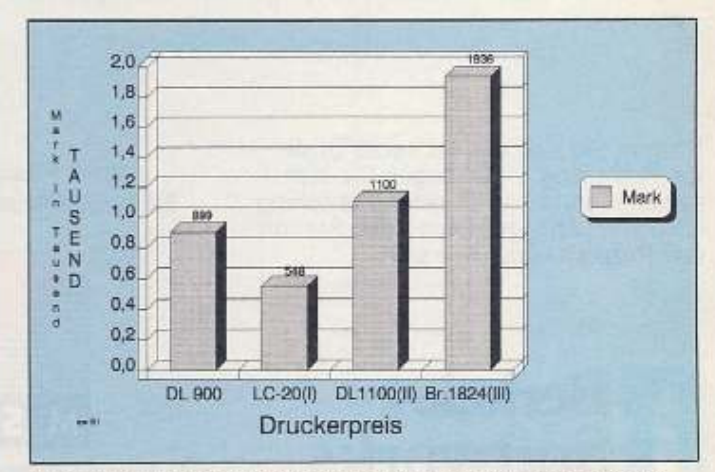

Zwar knapp an der Klassengrenze, aber der Preis stimmt

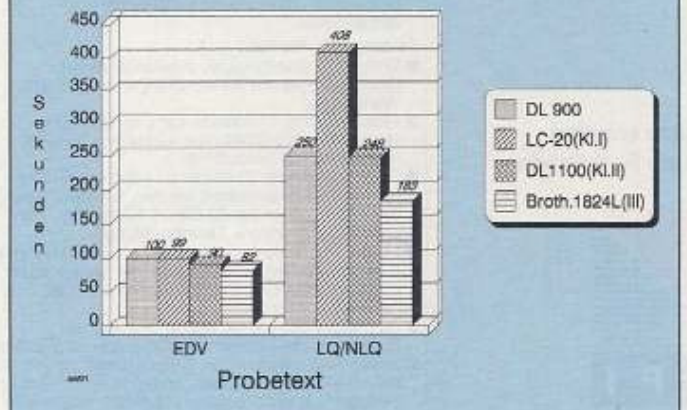

Im Vergleich zu anderen Preisklassen hält der DL 900 gut mit

#### **Hardwaretest**

#### Die Referenzdrucker des **64'er-Magazins**

Klasse I (bis 1000 Mark): DL 900 (neuer Referenzdrucker der Klasse I; alter Referenzdrucker war der LC-20) Klasse II (1000 bis 1500 Mark): DL 1100 Klasse III (über 1500 Mark): Brother 1824L

schwindigkeit wählen. Beim Grafikdruck arbeitet der DL 900 problemlos. Er verfügt über alle gängigen Grafikmodi für 24-Nadler. Im Zusammenspiel mit einem Textprogramm druckt der DL 900 ebenfalls problemlos, sofern die Textverarbeitung die Definition von eigenen Befehlssequenzen gestattet. Einige der Sonderfunktionen haben nämlich eigene Befehle, die es im ESC/P-Standard natürlich nicht geben kann. Sehr nützlich ist auch der 32 KByte gro-Be Pufferspeicher, der sogar grö-Ber ist als beim DL 1100.

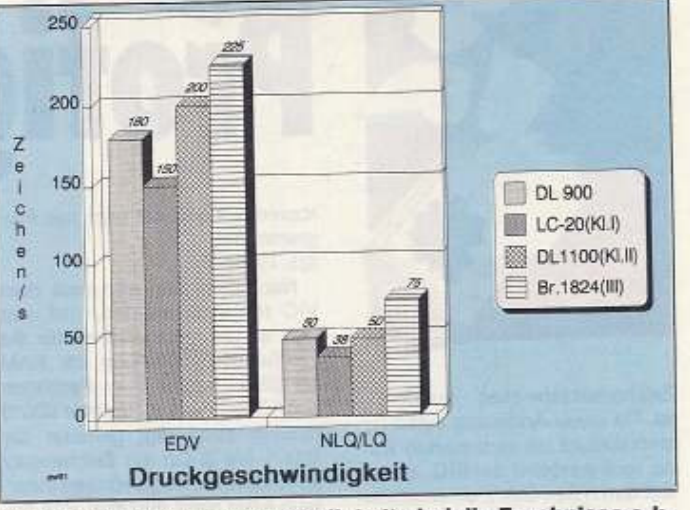

Auch bei der Druckgeschwindigkeit sind die Ergebnisse o.k.

Keine Frage: Die Abmagerungskur ist gelungen. Rank und schlank ist der DL 900 geworden und trotzdem ein Kraftpaket. Die etwas geringere Geschwindigkeit, der fehlende Modulschacht und die nicht vorhandene Farbfähigkeit fallen angesichts der drastischen Preisreduzierung kaum ins Gewicht. Bisher konnten wir keinen Drucker gleicher Qualität und Leistung zu diesem Preis testen. Er ist unser neuer Referenzdrucker in der Preisklasse I unter 1000 Mark.

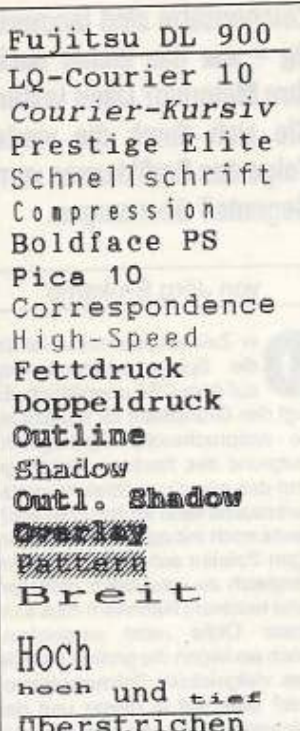

# Auf einen Blick: technische Daten des Fujitsu DL 900

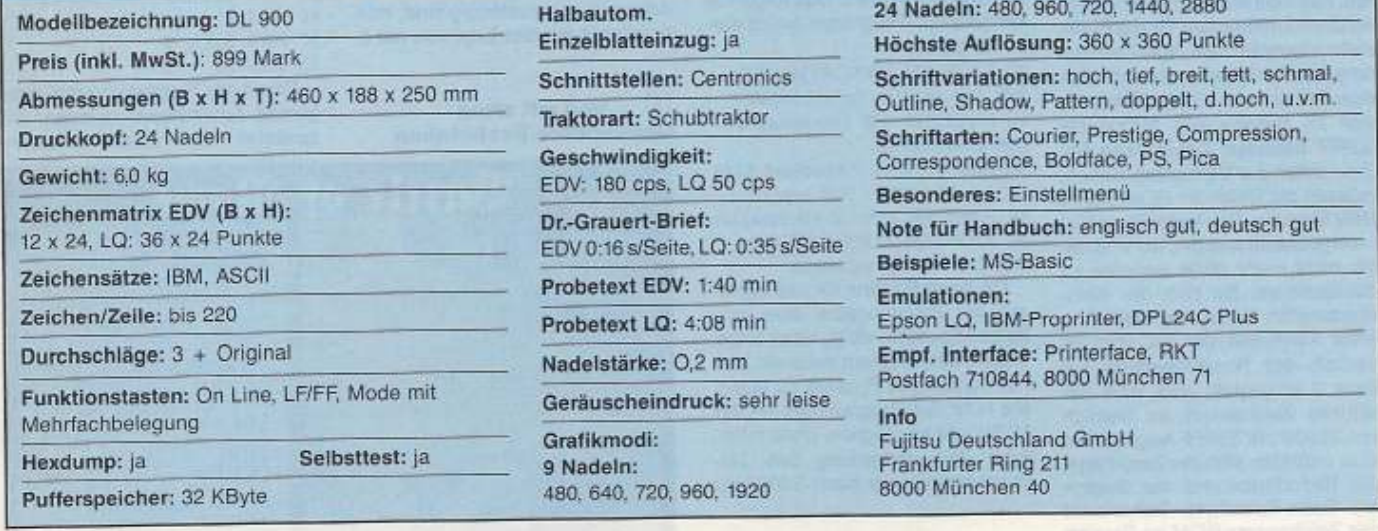

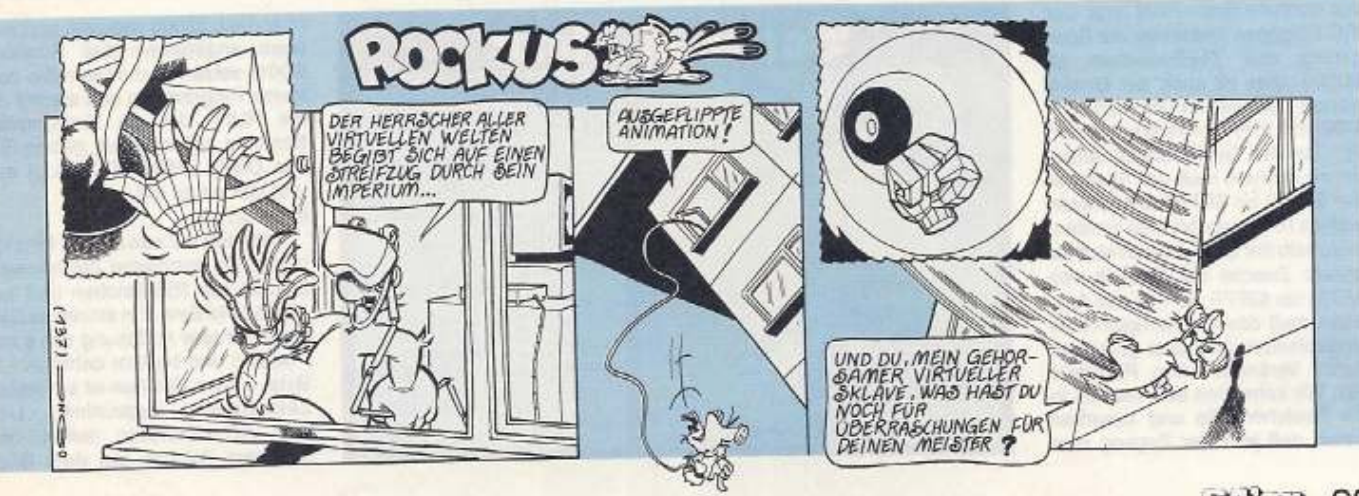

Zeichensätze sind langweilig - war das bisher auch Ihre Meinung? Dann lassen Sie sich durch die vierte **Folge des Grafikkurses vom** Gegenteil überzeugen.

#### von Jörg Brokamp

er Zeichensatzmodus ist für die Spieleprogrammierung auf dem C64 unerläßlich. Er legt den Grundstein für nahezu jede anspruchsvolle Spielegrafik. Aufgrund des flexiblen Handlings und des günstigen Speicherplatzverbrauchs kann Ihr Rechner auch heute noch mit qualitativ hochwertigen Spielen aufwarten. Auch im Vergleich zu wesentlich größeren (und teureren) Rechnern muß sich unser Oldie nicht verstecken. Doch wo liegen die großen Vorteile des vielgelobten Zeichensatzmodus? Dies soll in dieser und der nächsten Folge verdeutlicht werden

Nach dem Einschalten erscheint die Ihnen bekannte Aufmachung. Dies ist so selbstverständlich, daß man sich nicht mehr fragt, wo die Informationen für die Buchstaben herstammen. Von Commodore werden bereits zwei vollständige Zeichensätze mitgeliefert, die sich im Bereich von \$D000 bis \$DFFF befinden. Damit diese Zeichen sofort zur Verfügung stehen. müssen die Daten im ROM (Read Only Memory, Nur-Lese-Speicher) untergebracht werden, sie sind damit nicht mehr ohne weiteres zu manipulieren. Da sich der Speicherbereich \$D000 bis \$DFFF in Bank 3 befindet, der VIC aber innerhalb der Reset-Routinen auf Bank 0 eingestellt wird, muß der aktuelle Zeichensatz im Bereich<br>von \$0000 bis \$3FFF liegen. Hier aber befinden sich die Zero-Page, der Bildschirm- und der Beginn des Basic-Speichers. Daher wird das Zeichensatz-ROM im Bereich von \$1000 bis \$1fff gespiegelt. Der Anwender bemerkt diese Besonderheit nicht, da für die CPU hier das normale Basic-RAM liegt. Der VIC hingegen findet hier die Spiegelung des Zeichensatzes ab \$D000. Dies ist auch der Grund, warum Sprites im Bereich von \$1000 bis \$1FFF nicht erkannt werden. Um den Zeichensatz bearbeiten zu können, muß der Speicher von \$D000 bis \$DFFF ausgelesen und ins RAM geschrieben werden. Innerhalb der Bank 0 bietet sich für unsere Zwecke der Bereich von<br>\$2000 bis \$2FFF an. Für das Auslesen muß das Zeichensatz-ROM eingeblendet sein, dies geschieht durch Verändern des Registers \$01. Wir schreiben den Wert 51 in die Speicherstelle und bewirken damit, daß jetzt der Zugang zum

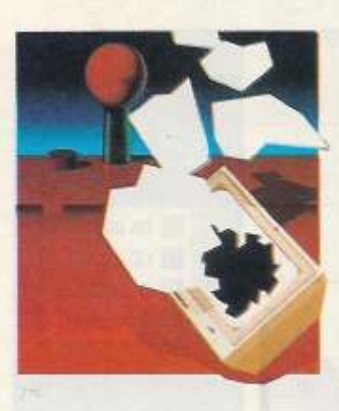

Zeichensatzspeicher ermöglicht ist. Da diese Anderung einen Systemabsturz mit sich ziehen würde, muß zunächst der IRQ, ausgelöst durch den CIA 1, unterbunden werden. Dies geschieht durch Löschen des Bits 0 im Register \$DC0E. Dadurch stoppt der Timer A und erzeugt keine IRQ-Anforderung mehr. Jetzt muß noch mit Hilfe einer einfachen Schleife der Bereich von \$D000 bis \$DFFF ausgelesen und nach \$1000 kopiert werden. Anschließend wird die ursprüngliche Einstellung wieder hergestellt, d. h. der I-O-Bereich kann wieder eingeblendet und damit auch der System-IRQ wieder zugelassen werden. Das folgende kleine Basic-Programm erfüllt diese Aufgaben:

10 POKE56334, PEEK(56334) AND254: REM IRQ-Anford. unterbinden 20 POKE1,51: REM Zeichensatz-ROM einblenden

30 FORZ=0T04095: FOKE8192+Z, PEEK (53248+Z):NEXTZ: REM kopieren 40 POKE1, 55: REM I/O einschalten 50 POKE56334, PEEK(56334)OR1: REM IRQ wieder zulassen

Da diese Routine für das Kopieren der Zeichensätze über eine halbe Minute benötigt, ist es angebracht, das Problem mit einer kleinen Assembler-Routine zu lösen. Mit Hilfe des Programmes »FONT MOVE« ist es möglich, ohne merkliche Zeitverzögerung den Zeichensatzspeicher nach \$2000 zu

<sup>1</sup> »Battle of Rome« mit neuem Zeichensatz...

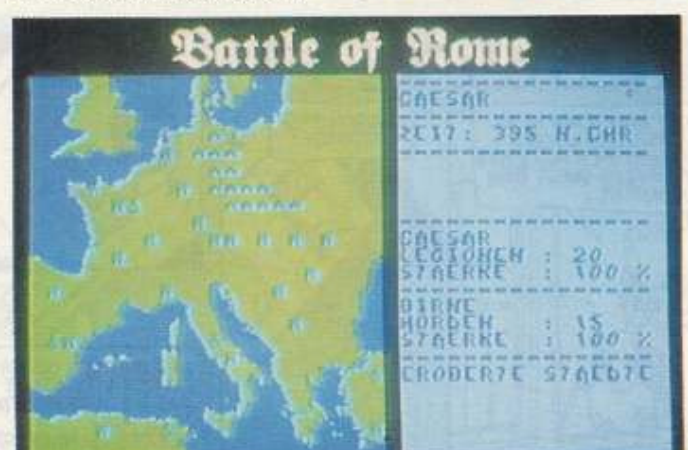

kopieren. Gestartet wird das Programm mit SYS 49152

Nach dem Kopieren muß dem VIC mitgeteilt werden, daß von jetzt an die Informationen für die Zeichensatzdarstellung im RAM ab \$2000 liegen. Zum Festlegen der Adresse ist das Register \$D018 (53272) zuständig, genauer die Bits 1 bis 3. Da ein Zeichensatz 2048 Byte benötigt, können innerhalb einer Bank maximal acht Zeichensätze untergebracht werden. Zum Berechnen des gewünschten Bereichs wird die Adresse durch 2048 dividiert. Da es keinen Rest geben darf, sind nur bestimmte Adressen zulässig. Aus der Tabelle 1 können Sie die verschiedenen Varianten entnehmen. Zur Verdeutlichung berechnen wir jetzt die Angaben für unseren Zeichensatz ab \$2000. Zunächst dividieren wir 8192 durch 2048. Das Ergebnis ist 4. Da die Bits 1 bis 3 für die Adressierung zuständig sind, multiplizieren wir das Ergebnis mit 2.

2 ... und mit alten Commodore-Buchstaben

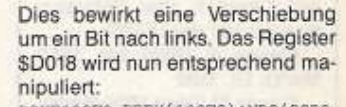

POKE53272.PEEK(53272)AND2490R8 Es werden die Bit 1 und 2 gelöscht und im Anschluß daran das Bit 3 gesetzt. Was Sie vielleicht noch nicht bewußt wahrgenommen haben: Der Zeichensatz steht letzt im RAM und ist beliebig veränderbar. Doch zunächst noch das Umschalten des Zeichensatzes für die Assembler-Programmierer: Tda SdO18

and # \$11111001 ora #%00001000 sta \$d018

Profigrafik

Welche Möglichkeiten ergeben sich jetzt für den Anwender? Ein kleines Basic-Programm demonstriert Ihnen, wie einfach ein Pseudo-Scrolling zu realisieren ist:  $10 A = PEEK(8576)$ 

20 FOR  $Z = 0$  TO 6 30 POKE 8576+Z, PEEK (8577+Z) 40 NEXT 2 50 POKE 8583, A 60 GOTO 10

Damit das Programm ordnungsgemäß funktioniert, müssen Sie zunächst den Zeichensatzspei-

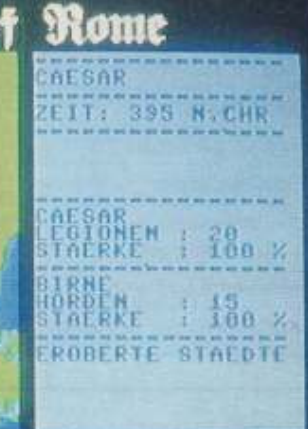

cher nach \$2000 kopieren und wie oben angegeben das Register \$D018 setzen. Dann listen Sie das kleine Programmm und starten es mit RUN. Um ein horizontales Scrolling zu erzeugen, geben Sie das Utility »FONT SCROLL« ein und starten es mit SYS 49215

Kommen wir nun zu den Grundlagen. Ein kompletter Zeichensatz besteht aus 256 Zeichen und benötigt 2048 Byte. Ein einzelnes Zeichen hat eine Auflösung von 8 x 8 Punkten und besteht daher aus 8 Byte. Jedem Zeichen ist ein fester Zeichencode zugeordnet. Um dem VIC mitzuteilen, daß ein bestimmtes Zeichen auf dem Bild-

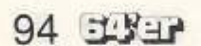

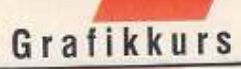

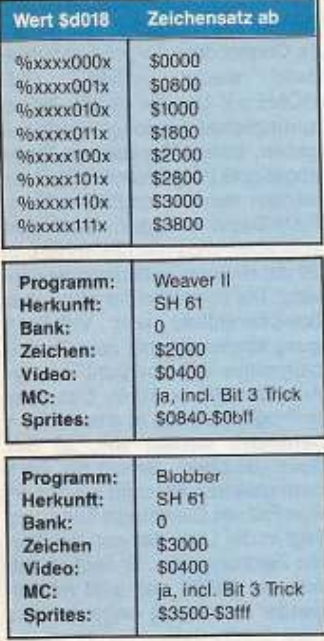

schirm darzustellen ist, muß lediglich der entsprechende Code ins Video-RAM geschrieben werden. Da jedes Zeichen eine Auflösung von 8 x 8 Punkten besitzt, erhalten wir die von der hochauflösenden Grafik bekannte Auflösung von 320 x 200 Punkten. Die Informationen für ein Zeichen werden, wie in Bild 1 dargestellt, berechnet. Bei einem gesetzten Punkt ist auch das entsprechende Bit im Byte gesetzt. Daraus ergeben sich Zeile für Zeile die Daten, die für die Darstellung benötigt werden. Um die Informationen für ein bestimmtes Zeichen auszulesen, ist die Adresse wie folgt zu berechnen:

Zeichenadresse = Zeichensatzspeicher + 8 x Zeichencode

Um eine bestimmte Adresse im Video-RAM zu ermitteln, müssen die Angaben über die Zeilen- bzw. Spalten-Position bekannt sein. Die Zeilen sind von 0 bis 24 und die Spalten von 0 bis 39 durchnumeriert. Nehmen wir an, es soll die Position 10/8 berechnet werden:

Adresse = Video-RAM + Zeile  $* 40 + Spalte$ 

Adresse =  $1024 + 10 * 40 +$  $8 = 1432$ 

Wie werden Zeichensätze nun in Spielen eingesetzt? Hauptsächlich dienen sie dafür, die langweiligen Buchstaben von Commodore gegen neue interessantere Zeichen zu ersetzen. Vergleichen Sie doch einmal in den Bildern 1 und 2 die Schriften. Mit den normalen Buchstaben wirkt das Spiel nur halb so einladend. Ganz zu schweigen davon, wie eine Europa-Landkarte mit dem Commodore-Zeichensatz aussehen würde. Wie können aber neue Schriftzeichen erstellt werden? Dazu gibt es Zum Zeichensatzgeneratoren. Beispiel mit dem Programm "FONT CREATER« ist dies möglich. Geben Sie dieses Listing mit

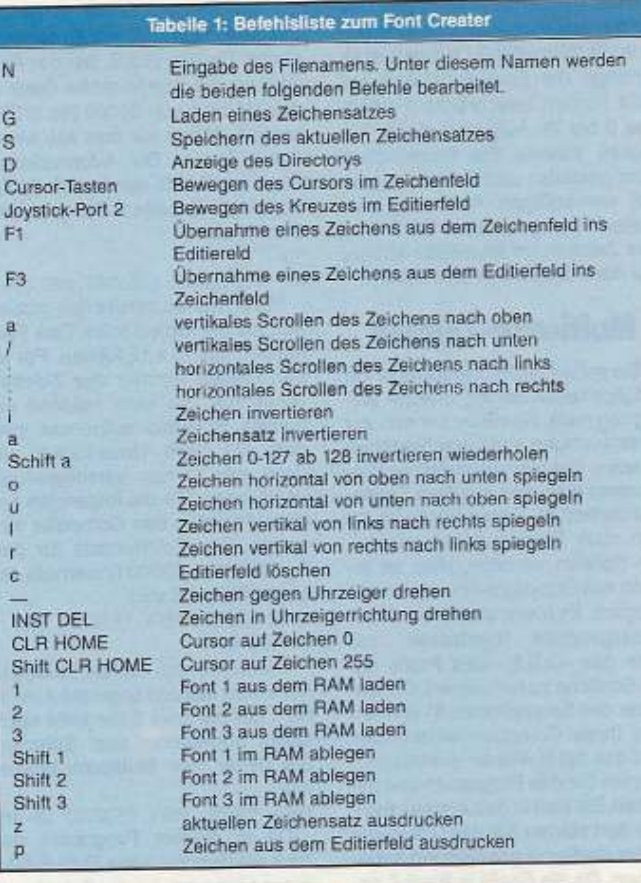

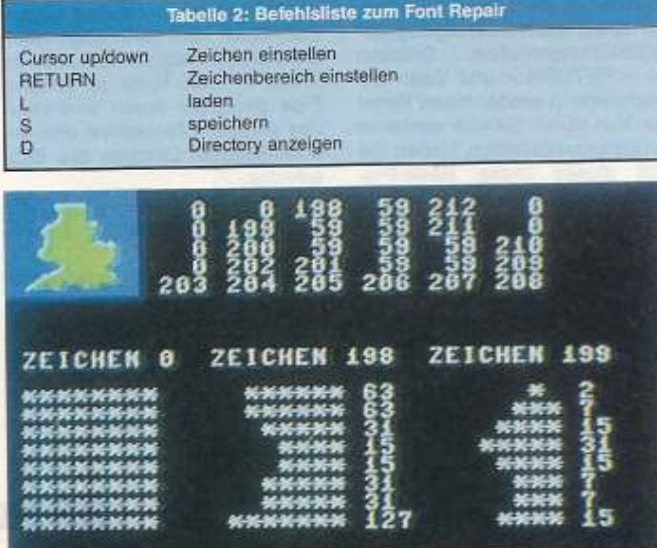

#### 3 Zeichensatzgrafik: Ausschnitte aus der Europakarte

dem MSE V2.1 ein und speichern Sie es. Laden Sie nun das Programm und starten es mit SYS 49152

Mit den Cursor-Tasten können Sie ein Zeichen aus dem Zeichensatz auswählen und durch Betätigen der Funktionstaste <F1> wird das Zeichen in das Editierfeld kopiert. Mit den Editierbefehlen läßt sich nun das Zeichen nach eigenen Vorstellungen verändern. Es stehen Befehle zum Rotieren, Invertieren, Spiegeln und Drehen zur Verfügung. Das Kreuz im Editierfeld wird mit einem Joystick im Port 2 gesteuert. Durch Betätigen der Feuertaste wird ein Punkt gesetzt, es sei denn, an der Stelle war bereits ein Punkt, dann wird dieser gelöscht. Die Funktionstaste <F3> schreibt das Zeichen wieder zurück. Beachten Sie, daß die Position des Cursors entscheidend ist.

Das Programm bietet die Möglichkeit, drei Zeichensätze im Speicher zu bearbeiten. Durch die Taste <1> wird der Zeichensatz Nr. 1 ins aktuelle Zeichenfeld geholt. Nach Veränderungen können mit <SHIFT 1 > die alten Daten überschrieben werden. Sinngemäß ist bei den Zeichensätzen 1 und 2 zu

verfahren. Zum Abschluß gibt es noch zwei Druckroutinen, die Ausdrücke wie in den Bild 1 und 2 erlauben (das Programm ist für den Betrieb eines LC-10 am User-Port ausgelegt). Sie benötigen lediglich ein Centronics-Kabel, der Font Creater besitzt eine integrierte Softwareschnittstelle. In der Tabelle 2 haben Sie eine Übersicht über alle Befehle. Um mit dem Programm zu experimentieren, können Sie die Standardzeichensätze verwenden. Besitzer des »G.S.S.« (siehe 64'er 5/91) können praktisch beliebig viele Zeichensätze aus Programmen »entleihen« und bearbeiten. Dafür wird im Zusatzprogramm das Speichermenu angewählt. Durch Betätigen der Taste <Z> geben Sie an, daß Sie nun nach Eingabe des Filenamens einen Zeichensatz abspeichern wollen. Mit den Tasten <F5> und <F7> können Sie im Speicher blättern und mit RETURN die Anweisung zum Speichern geben. Anschließend müssen Sie das File mit <C> per Hand schließen. Nach Verlassen des Zusatzprogrammes können Sie den Zeichensatz nach Laden des Files mit LOAD "NAME", 8,1

und Eingabe von POKE53272,25

begutachten. Leider gibt es bei einigen Zeichensätzen Probleme im normalen Betrieb, da die Zeichencodes für die Buchstaben und Zahlen nicht mit den üblichen Werten übereinstimmen. In dem Spiel »Marble Madness« befinden sich beispielsweise die Buchstaben im Bereich von 65 bis 90.

Hier hilft das Programm »Font Repair«, das mit SYS36864

gestartet wird. Zunächst geben Sie an, ob Font 1 oder 2 manipuliert werden soll. Hat der zu bearbeitende Zeichensatz Groß- und Kleinbuchstaben, sollten Sie Font 2 auswählen. Dann geben Sie den Filenamen des zu bearbeitenden Zeichensatzes an, achten Sie aber darauf, daß die richtige Diskette im Laufwerk bereitliegt. Um die Buchstaben an ihre normale Position zu kopieren, holen Sie sich mit den Cursor-Tasten zunächst das A auf den Bildschirm und drücken RE-TURN. Für das Ende des Bereichs lassen Sie sich das Z anzeigen und drücken noch einmal RETURN. Jetzt müssen Sie nur noch den neuen Standort der Zeichen angeben. Die ausgewählten Zeichen werden in den Standardzeichensatz integriert. Beendet wird der Vorgang durch Betätigen der Taste <S>. Sie können mit dem Programm auch beliebige Zeichensätze zuammensetzen. Neben dem Verzieren der Schrift gehört auch die Darstellung von Spielflächen zu den Aufgaben der Zeichensatzmanipulation. Die Qualität der Grafiken steht der im hochauflösenden Modus in nichts nach. Da aber

nur 256 Zeichen zur Verfügung stehen, kann nur ein Viertel des normalen Bildschirms gefüllt werden.

Da jedoch bei den meisten Spie· len große Flächen leer bleiben, können Sie diese mit einem Zei· chen ausfüllen. Die Farbinformationen für ein Zeichen bezieht der VIC aus dem Farb-RAM ab SD800. Beim Schreiben eines Zeichencodes in das Video-RAM wird auto· matisch der Wert der aktuellen Zei-<br>chenfarbe in das Farb-RAM geschrieben. Sie können natürlich auch direkt darauf Einfluß nehmen und Ihre Farbwünsche entspre· chend POKEn. Um eine bestimm· te Stelle im Farb·RAM zu errech· nen, gehen Sie wie beim Video· RAM vor. lediglich die Basisadresse muß durch 55296 ersetzt werden. Die Hintergrundfarbe ist Im Register \$0021 (53281) festgelegt. Zur Darstellung von bunten Grafiken gibt es. wle Im Hires.MOdus. einen Multicolor-Modus. Eingeschaltet wird dieser ebenfalls mit POKE 53270, PEEK (53270) OR 16

Es ist nun möglich, vier verschiedene Farben für ein 8 x 8-Feld anzugeben. Nachteilig ist wieder der Verlust an Auflösung. Um dem VIC die Farbe tür einen Punkt anzugeben, werden 2 Bil zusammmengefaßt. Die Zuordnung der Farben geschieht aufgrund folgender Tabelle:

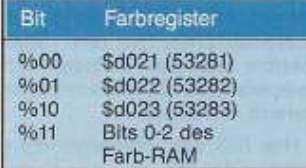

Wie Ihnen vielleicht aufgefallen ist. dürfen Sie im Farb-RAM für die Farbangaben nur die unteren 3 Bit benutzen. Das Bit 3 beinhaltet eine Besonderheit.und macht den Multicolor-Modus sehr flexibel. Ist es 0, wird das Zeichen in der normalen B x 8-Matrix dargestellt. Die Farbe für die gesetzten Bits liefern dann

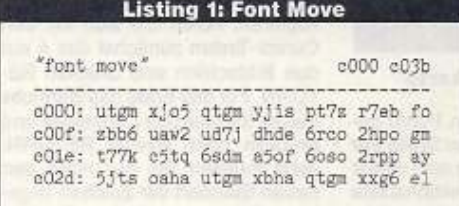

die Bits 0 bis 2 des Farb-RAMs, und für die gelöschten Bits das HintergrundfarbregisterO, Dadurch ist allerdings die Farbinformation auf acht Farben beschränkt (Farbcodes O bis 7). Aufgrund dieser Fähigkeit können Sie Spielflächen bunt gestalten und Schriften in einer vernünftigen Auflösung darstellen. Bei gesetztem Bit 3 wird das Zeichen Im Mullicolor-Modus auf dem Bildschirm erscheinen.

#### Multicolor-Zeichen

Sie sehen, welch hervorragende Möglichkeiten der VIC uns zur Verfügung stellt. Kommen wir nun zur Untersuchung von verschiedenen Spielen. Oie hier vorgestellten Programme stammen aus dem Spiete-- Sonderheft 61. Gerne würde ich Ihnen auch Tricks aus kommerziel· len Spielen verraten, dies ist jedoch aus Copyrtght·Griinden nicht möglich. Es bleibt also Ihrem Pfadfindergeschick überlassen, mit Hilfe des »G.S.S.« den Profis auf die Schliche zu kommmen. Die Besitzer des Sonderhefles 61 können nun Ihren Computer einschalten und das Spiel »Waver II« einladen. Starten Sie das Programm und begeben Sie sich in den ersten Level. Von dort starten Sie das G.S.S. wie in der Bedienungsanleitung angegeben. Oa die Grafik in Bank O an· gesiedelt ist, erscheint die Spielfläche direkt nach Beendigung der Initialisierungsroutine. Drücken Sie <RETURN> und lösen Sie anschließend wieder einen Reset aus. Nun sollten Sie sich wieder im Direktmodus befinden. Geben Sie jetzt dieses kleine Basic·Pro~ gramm ein (noch nicht starten); 10 FOR  $2 = 0$  TO 999: FOKE 55296 *z*, **PEEK**(4096+Z): NEXT 20 POKE 3280, 0:POKE 53281, O 30 POKE 3282, 8:POKE 53281,9

40 POKE 9S,:O: \!A1T198,1

Wir wollen jetzt Schritt für Schritt die erstellle Grafik wieder regenerieren. Da das G.S.S. bei der Aktivierung die ausgewählte Bank in den Bereich von \$4000 bis \$7FFF kopiert, finden wir dort alle benötigten Daten. Die Informationen des Farb-RAMs werden ab \$1000 abgelegt. Schallen Sie jetzt die BanK 1 ein: PO-

KE 56576, PEEK (56576) AND 254

Sie erkennen bereits den groben Aufbau der Spielfläche. Das Feld besteht aus 15 x 12 Kästen. Für jeden Kasten warden vier Zeichen verwendet. So kann rationell ein ganzes Spielfeld aufgebaut wer· den. Da beim Umschalten der Bank der Cursor verschwunden ist. müssen Sie die folgenden An· gaben blind In den Computer eingaben. Der Zeichensatz für das Spiel liegt ab \$2000 (innerhalb der angewählten Bank).

POKE 53272, PEEK (53272) AND 249 OR 8

Die Schrift am rechten Bildrand hat schon fast das originale Aussehen, nur die linke Seite sieht noch etwas ungeordnet aus. Schalten Sie daher den Multicolor·MOdus ein:

POKE 53270, PEEK (53270) OR 16

Da In diesem Programm der Trick mit dem Bit 3 des Farb-RAMs verwendet wird, ist die Schrift auf einmal wieder unleserlich gewor· den. Doch dem kann abgeholfen werden. Sie brauchen lediglich die Werte im Fafb·AAM zu ändern. Dies geschieht durch Verändern des aktuellen Farbcodes und anschließendem löschen des Bild· schlrms.

 $<$ CTRL  $1$ > : Farbcode=

 $0 <$  SHIFT CLR HOME > :Bit 3 des Farb-RAMs gleich O

Nun ist die Schrift wieder gut 1e· serlich, aber die Spielfläche noch mit Streifen versehen. Zum Experi· Wisser<br>
starten): <CTEL 1>:Farbcodes<br>
Nisser<br>
FOXE 55296 0<SHIFT CLR HOME>:B1t 3 des<br>
Farb-RAMs gleich 0<br>
Tarb-RAMs gleich 0<br>
2381,0 Nun ist die Schrift wieder gut le-<br>
serlich, aber die Spielfläche noch mit der mit<br>
deln

mentieren machen Sie den letzten Schritt noch einmal rückgängig (<Commodore 1> und anschließend wieder <SHIFT CLR HOME > ). Um der Grafik ihr ursprüngliches Aussehen wiederzugeben, starten Sie das von Ihnen abgetippie Programm mit RUN. Es werden nun die originalen Farb-RAM-Daten wieder zurückgeschrieben und in den Zeilen 20 und 30 die Hintergrundfarbregister gesetzt. Die einzelnen Angaben über Speicheraufbau und VIC·Belegung können Sie mit dem Zusatzprogramm VIC-Uberslcht aus der Ausgabe 6/91 ermitteln. Das zweite Programm, das in diesem Kurs behandell werden soll. ist das Spiel •Blobber•. Gehen Sie nach dem gleichen Schema wie im ersten Fall vor. Oie einzige Änderung liegt in der Lage des neu definierten Zeichensatzes. Er liegt ab der Adresse \$3000 und wird mit folgender Anweisung elngeschallel: POKE 53272, PEEK (53272) OR 8

#### **Trick mit Bit 3**

Auch dieses Programm benutzt den Trick mit dem Bit 3 des Farb-RAMs. Im Gegensatz zu "weaver II<sub>\*</sub> ist hier auch der Hintergrund der normalen Auflösung dargestellt. Wenn Sie das folgende Basic-Pro-<br>gramm eingeben und starten, können Sie die Umrisse des Spielfeldes wieder erkennen:

10 FOR Z = 0 TO 999

20 IF (PEEK  $(4096 + 2)$  AND 8)  $= 8$  THEN  $A = 42:$  GOTO 40

)0 A = J2 '° POKE 10Z4 + Z,A: *mm* <sup>z</sup>

Ich hoffe, Sie haben genügend Wissen erlangt, um sich damit einen Monat lang zu beschäftigen. In der nächsten Fotge werde ich lh· nen Programme zur Hand geben, mit denen Sie Spielflächen mit Grafikprogrammen erslellen und in eigene Zeichensätze umwandeln können. Ferner lernen Sie verschiedene Animationsmöglich· keiten und den Rasterzeilen-Inter-<br>rupt kennen. (hb) rupt kennen.

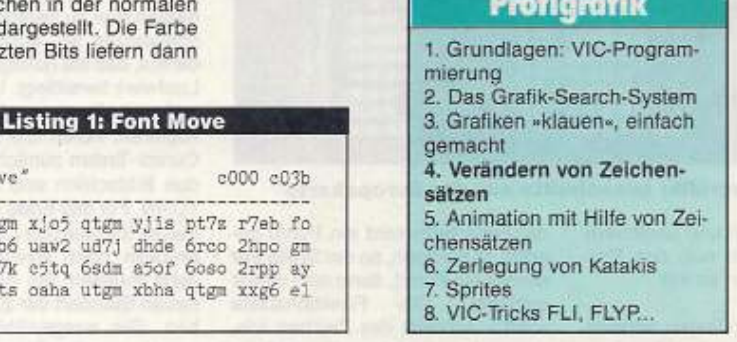

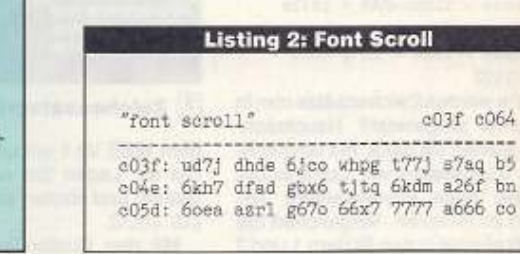

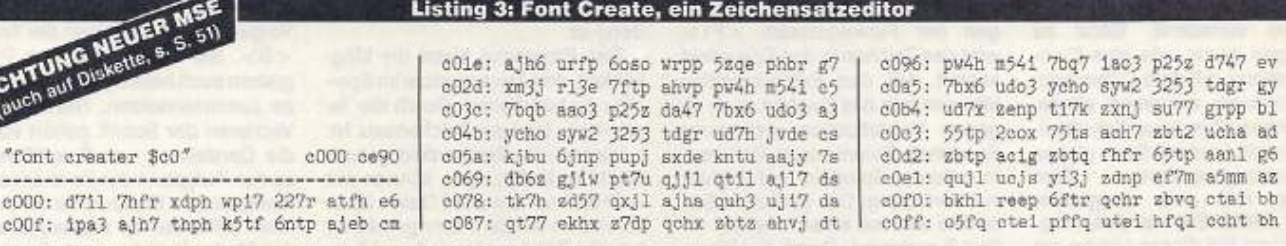

 $c03f$   $c064$ 

a26f bn

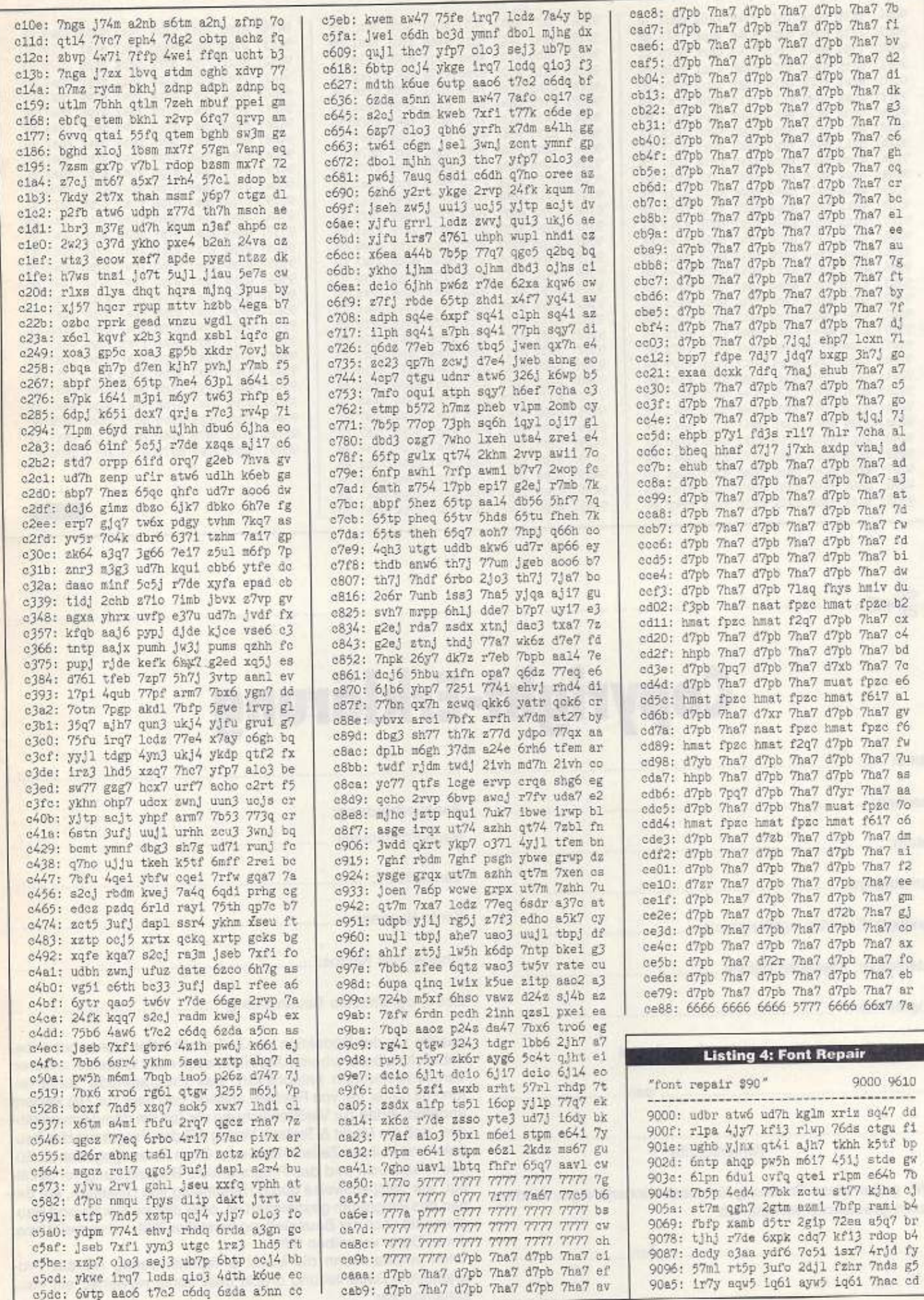

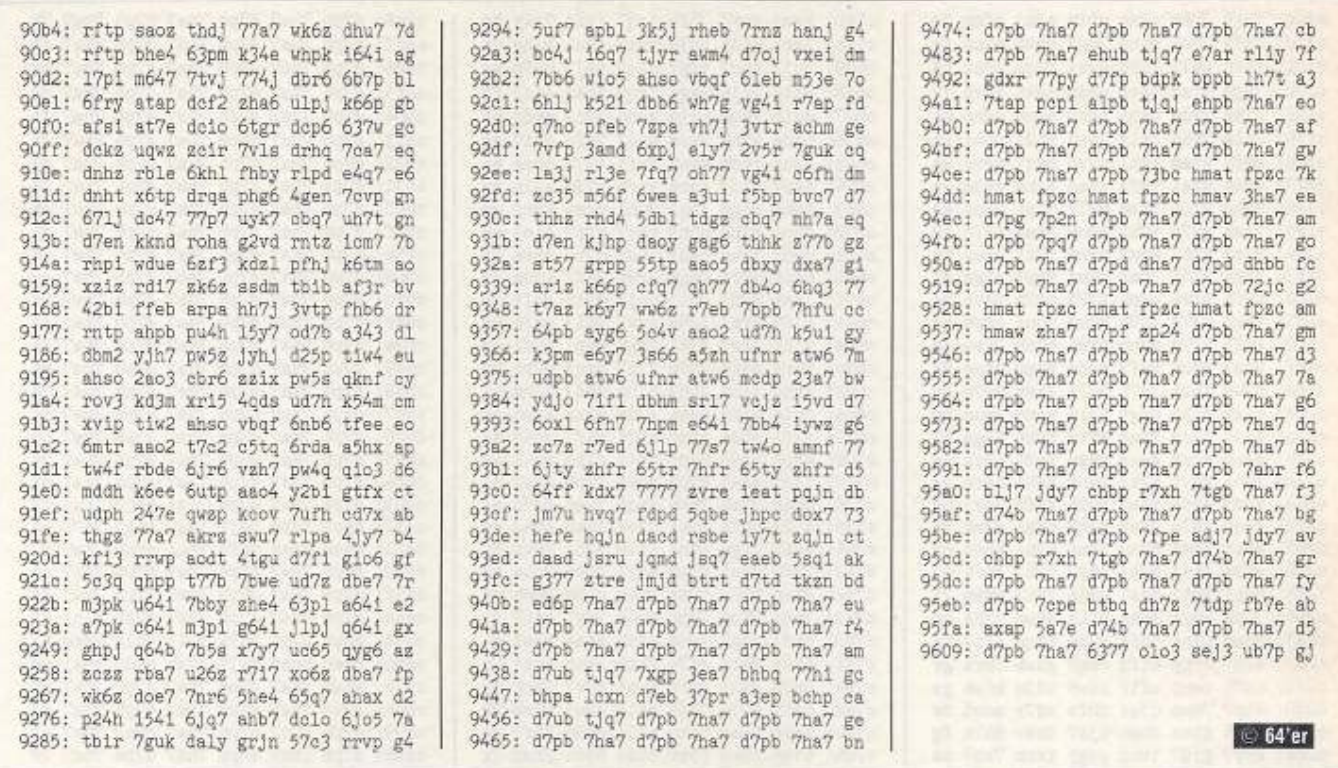

**Copyright-Erklärung** 

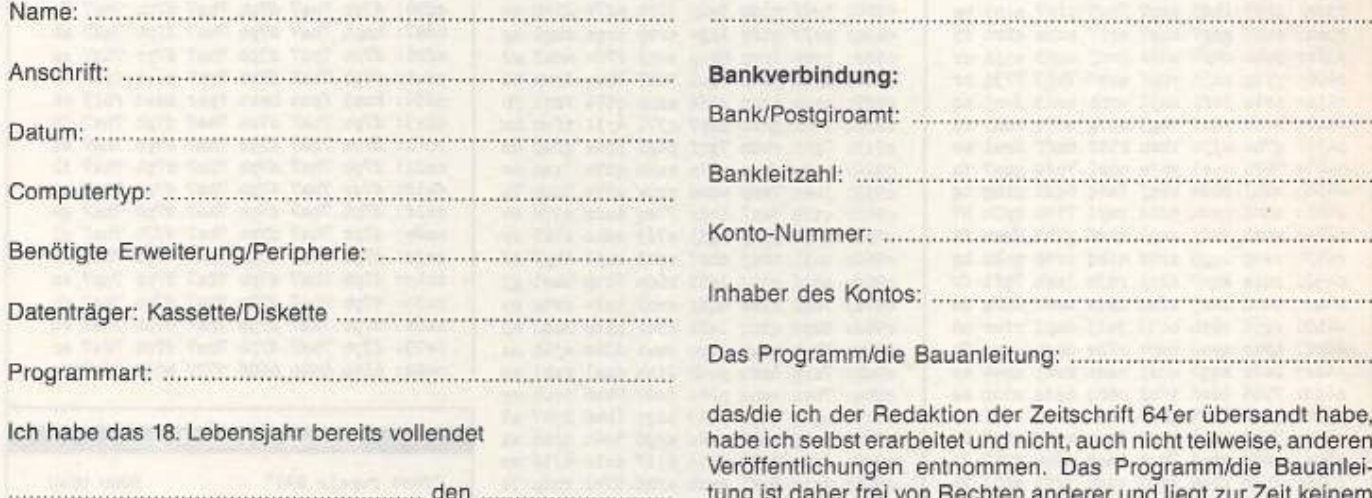

sandt habe, se, anderen e Bauanlei-Zeit keinem anderen Verlag zur Veröffentlichung vor. Ich bin damit einverstanden, daß die Markt & Technik Verlag AG das Programm/die Bauanleitung in ihren Zeitschriften oder ihren herausgegebenen Büchern abdruckt und das Programm/die Bauanleitung vervielfältigt, wie beispielsweise durch Herstellung von Disketten, auf denen das Programm gespeichert ist, oder daß sie Geräte und Bauelemente nach der Bauanleitung herstellen läßt und vertreibt bzw. durch Dritte vertreiben läßt.

Ich erhalte, wenn die Markt & Technik Verlag AG das Programm/die Bauanleitung druckt oder sonst verwertet, ein Pauschalhonorar.

98 F.H.

dessen gesetzliche Vertreter ab.

(Unterschrift)

Wir geben diese Erklärung für unser minderjähriges Kind als

.................

. . . . . . . . . . . . . . . . . .

.................

. . . . . . . . . . . . . . . . .

# Die neue POWER PLAY ist da Actionreiche

# Flugstunden

Nach seinem friedlichen "Chuck Yeager's Flight Trainer" lädt Pilotenheld Chuck Yeager zum rasanten Luftkampf ein. Wir werfen einen ersten Blick auf "Chuck Yeager's Air Combat".

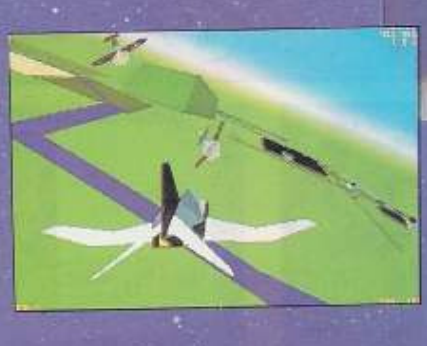

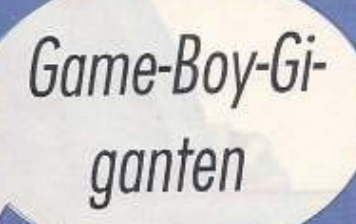

Für den schnuckligen Taschenspieler gibt's eine Menge neuer Spielehits: "R-Type", "Parodius" und "F1-Spirit" zählen zur absoluten Spitenklasse.

# Messe-News aus London

Auf der European Trade Show in England wurden alle Neuheiten der nächsten Monate präsentiert. In unserem achtseitigen Messebericht erfahrt Ihr alles Wissenswerte vor und hinter den Kulissen.

POWER

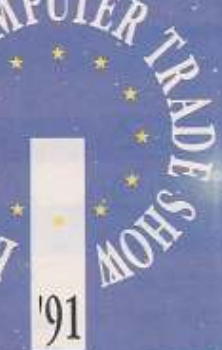

7/91 DAS GROSSE COMPUTER- UND VIDEOSPIELE-MAGAZIN

**Holt Euch POWER PLAY** jetzt bei **Eurem** Händler !

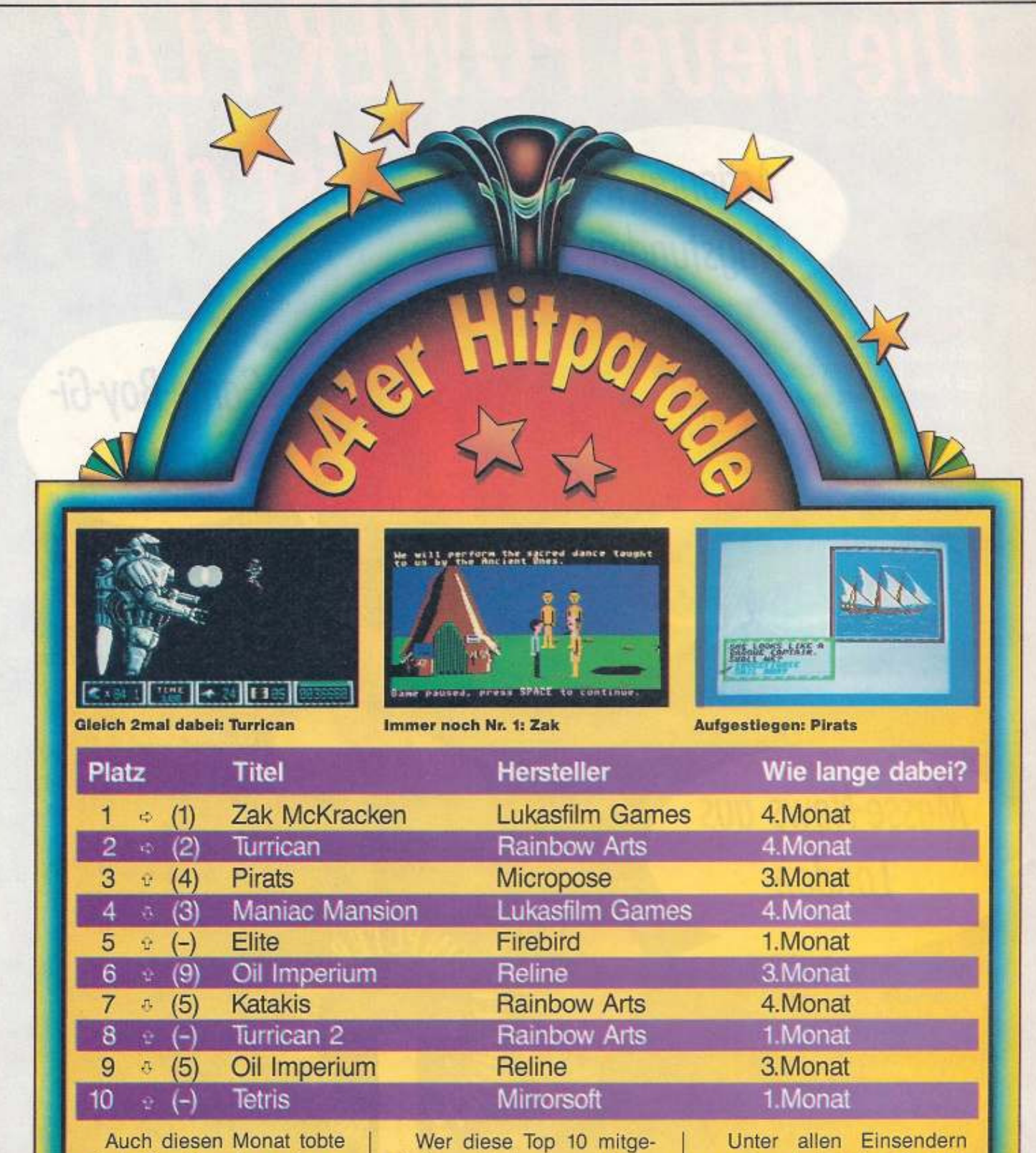

ein heißer Kampf um die er· sten Plätze in unserer Hitparade. Auf den ersten Rängen ist keine größere Veränderung zu bemerken, aber bei den unteren Plazierungen geht es auf und ab. Erstmals dabei ist der zweite Teil des Actionabenteuers »Turrican«, Shooting-Star des Monats wurde der Uralthit »Elite«.

stalten will, der braucht nur seine Spielehits auf unserer Mitmachkarte (Seite 85) zu vermerken und an die Redak· tion zu schicken. Die Gewin· ner aus der Ausgabe 6/91: **Stefan Mai, Crailsheim; Jan Rose, Penzlin; Uwe Karnowka, Espau; Andreas Babenzor, Gunzenhausen; Christian Koß, llmmünster** 

werden drei Action Cartrid· ges ausgelost, die von Konrad-Elektronic gestiftet wurden. Mit diesem Modul wird es zum Kinder· spiel, bei kniffligen Games ein wenig zu schummeln.

# SPIELE & SZENE Facle **News vom** Spielemarkt

Nach dem «64'er Highlight« Last Ninia 3 erscheint nun das nächste Spiel der britischen Softwarefirma System 3. Das neue Werk hat nichts mit asiatischen Schattenkämpfern zu tun, sondern es ist ein Autorennspiel mit dem Namen »Turbo Charge«, Das Spiel ist kein einfaches Rennspiel, sondern eine Mischung aus «Blast'em up« und Autorennen, bei dem der Spieler sein Gefährt über fünf gefährliche Strecken bringen muß. Der Erscheinungstermin liegt im Sommer. Das Spiel erscheint auf Disk in Deutschland und zusätzlich auf Cartridge in Großbritannien.

Eine neue Kopfnuß besonderer Art ist das neue Denkspiel »Pick' n'Pile« von UBI-Soft. Kugeln müssen paarweise zusammengeschoben werden, um das Spielfeld leerzuräumen.

Wirtschaftssimulationen Die «Vermeer», «Yuppies Revenge» und »Hanse« sind seit ca. einem

Monat als Spiele-Pack auf dem Markt. Die Compilation wird von United Software vertrieben und kostet 79,95 Mark. Sie trägt den Namen des Schöpfers aller drei Spiele: »Ralf Glau Edition«.

Noch in diesem Monat sollen von Starbyte die Arbeiten an der C64-Version von »Rolling Ronnie« abgeschlossen werden und das Spiel im September erscheinen.

Von Demonware sind nun endlich auch die Umsetzungen der Amiga-Hits »The Power« und »Gemix« zu erwarten. Im kommenden Monat sollen alle beide Spiele erscheinen. Ein weiteres Spiel für den C64 soll folgen.

Domark hat fünf Spielhallenhits zu einer Compilation zusammengefaßt. Unter anderem sind in der Sammlung mit dem Namen »The Winning Team« der Puzzlehit<br>»Klax« und das Science-fiction-Fußballspiel »Cyberball«.

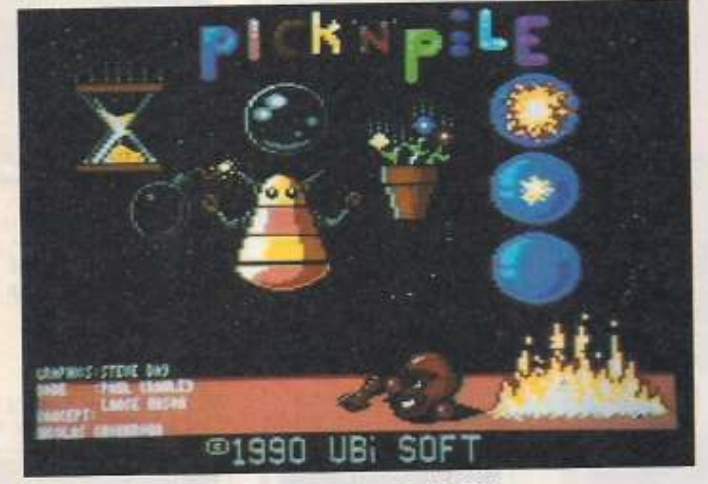

Keine ruhige Kugel schieben bei Pick'n'Pile

CHSP

#### Bleibt dem Burschen auf der Spur und laßt ihn nicht entkommen!

a, hallo, das war ja ein starkes Stück von unserem kleinen Computer, sich in der Ausgabe 6 so einfach in ein Bildschirmfoto zu mogeln! Habt Ihr diesen Schlingel entdeckt? Auf der Seite 96 erklimmt er den Gipfel eines Berges. Was lernen wir daraus? Holzauge, sei wachsam! Das gilt natürlich auch für diese Ausgabe, in der der

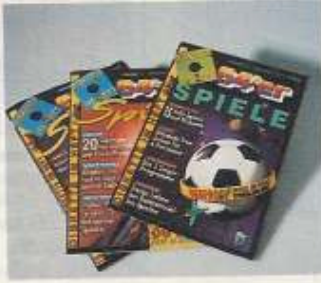

Eine geballte Ladung Spiele wartet auf Leser mit einem scharfen Blick

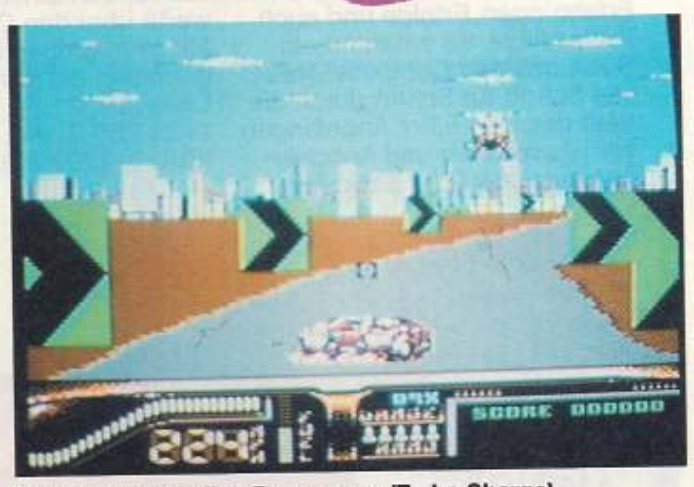

**Action mit schnellen Rennwagen (Turbo Charge)** 

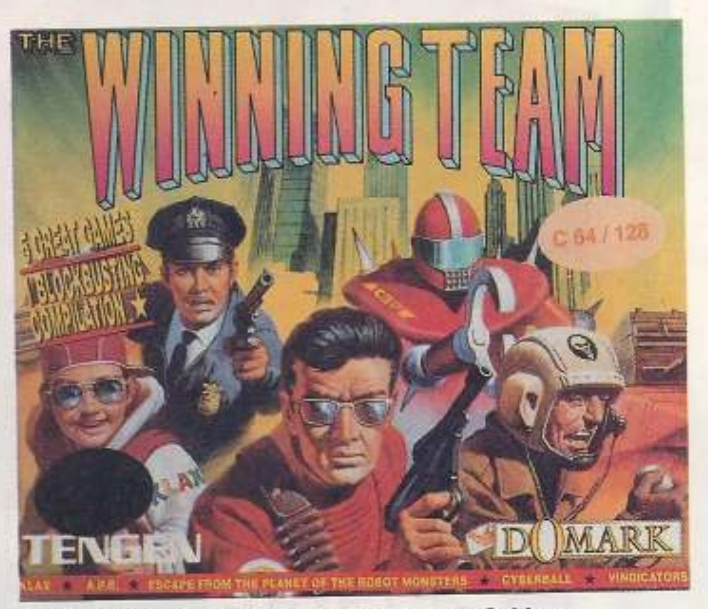

Fünf Spitzenspiele von Domark auf einen Schlag

Lütte wieder einmal unterwegs Und damit keine Mißver $ist...$ ständnisse aufkommen: Die Abbildung auf dieser Seite zählt nicht mit! Als Preise winken diesmal für drei Gewinner je drei Spielesonderhefte (Nr. 54, 61 und 66). Die Lösung (die Seitenzahl) könnt Ihr ab

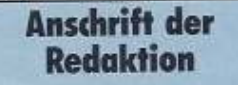

Markt & Technik Verlag AG **Redaktion 64'er** Stichwort: Suchspiel 6 Hans-Pinsel-Str. 2 8013 Haar bei München

dieser Ausgabe auch auf der Mitmachkarte vermerken (in dieser Ausgabe auf Seite 85). Schickt sie bis zum 3.7.1991 an uns. Die Gewinner der Ausgabe 5 sind: Birgit Pâtzold aus Saalfeld. Thomas Gera aus Langenhagen und Sascha Mattheus Klein aus machnow. Lö-Die sungszahl heißt 193 (der kleine Computer befindet sich auf den Seiten 81 und  $112$ 

ELSEP 101

### **Bücher und Software**

Mehr Fu

#### Withöft/Draheim 64'er - Großer Einsteiger-Kurs

Leichtverständlicher Einführungskurs in die Welt des C64. Die Autoren dokumentieren mit diesem Buch ihre lehrreichen Erfahrungen, Erfolge und auch Fehlschläge. So entstand ein Buch, das den Computer-Neuling Schritt für Schritt durch die Welt des C64 führt. Angefangen vom Auspacken und Anschlie-Ben des C64, über Basic-Pro-

grammierung bis zu PEEK- und POKE-Befehlen oder der Sprite-Programmierung wird das für den Einsteiger Wissenswerte über den C64 behandelt. Mit allen großen Beispielprogrammen auf der beiliegenden Diskette. 1988, 236 S., inkl. Diskette

ISBN 3-89090-668-0, DM 29,90

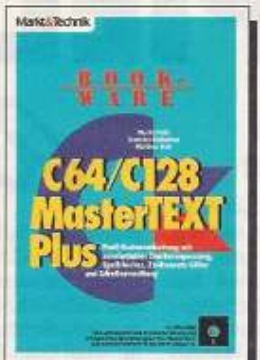

Software zum Buchpreis: Profi-Textverarbeitung mit komfortabler Druckeranpassung, Spellchecker, Zeichensatz-Editor und Adreßverwaltung. Außerdem: individuelle Farbgebung, komprimiertes Dateiformat, freie Tastenbelegung, Silbentrennung und... und ... und ...<br>1988, 201 S., inkl. Diskette

ISBN 3-89090-527-7, DM 59,-1

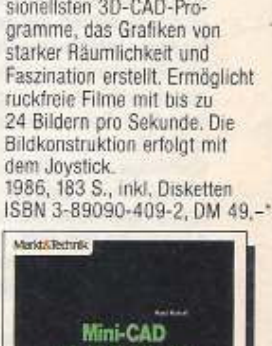

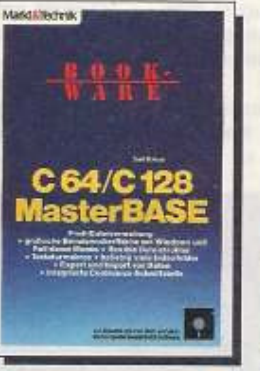

Software zum Buchpreis. Profi-Datenbank: grafische Benutzeroberfläche mit Windows und Pull-Down-Menus, flexible<br>Pull-Down-Menus, flexible<br>Dateistruktur, Tastaturmakros, beliebig viele Indexfelder,<br>Export und Import von Daten, integrierte Centronics-Schnittstelle

1988, 155 S., inkl. Diskette ISBN 3-89090-583-8, DM 59,-

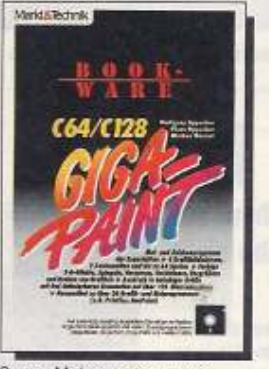

Super-Malprogramm zum Buchpreis: 4 Grafikbildschirme, 2 Zeichensätze und bis zu 64 Sprites; farbige 3D-Effekte; Grafiken spiegeln, verzerren und drehen; Ausdruck in beliebiger Größe mit frei definierbaren Graustufen. Zahlreiche Zusatzprogramme.<br>1988, 261 S., inkl. 2 Disketten ISBN 3-89090-619-2, DM 59,-1

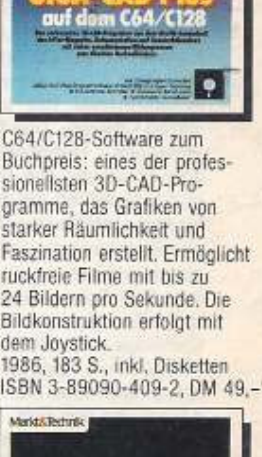

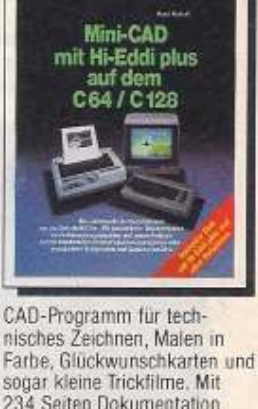

234 Seiten Dokumentation und vielen Anwendungsbeispielen. Außerdem ein komfortables Druckeranpassungsprogramm. 1985, 234 S., inkl. Diskette ISBN 3-89090-136-0, DM 48,-

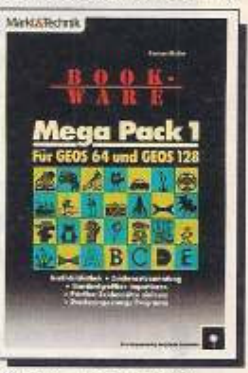

Software zum Buchpreis Die nützliche Ergänzung für GEOS 64 und GEOS 128: Grafikbibliothek, Zeichensatzsammlung, Standardgrafiken<br>importieren, Printfox-Zeichensätze einlesen und Druckeranpassungsprogramm.<br>1989, 160 S., inkl. 3 Disketten<br>ISBN 3-89090-772-5, DM 59,-\*

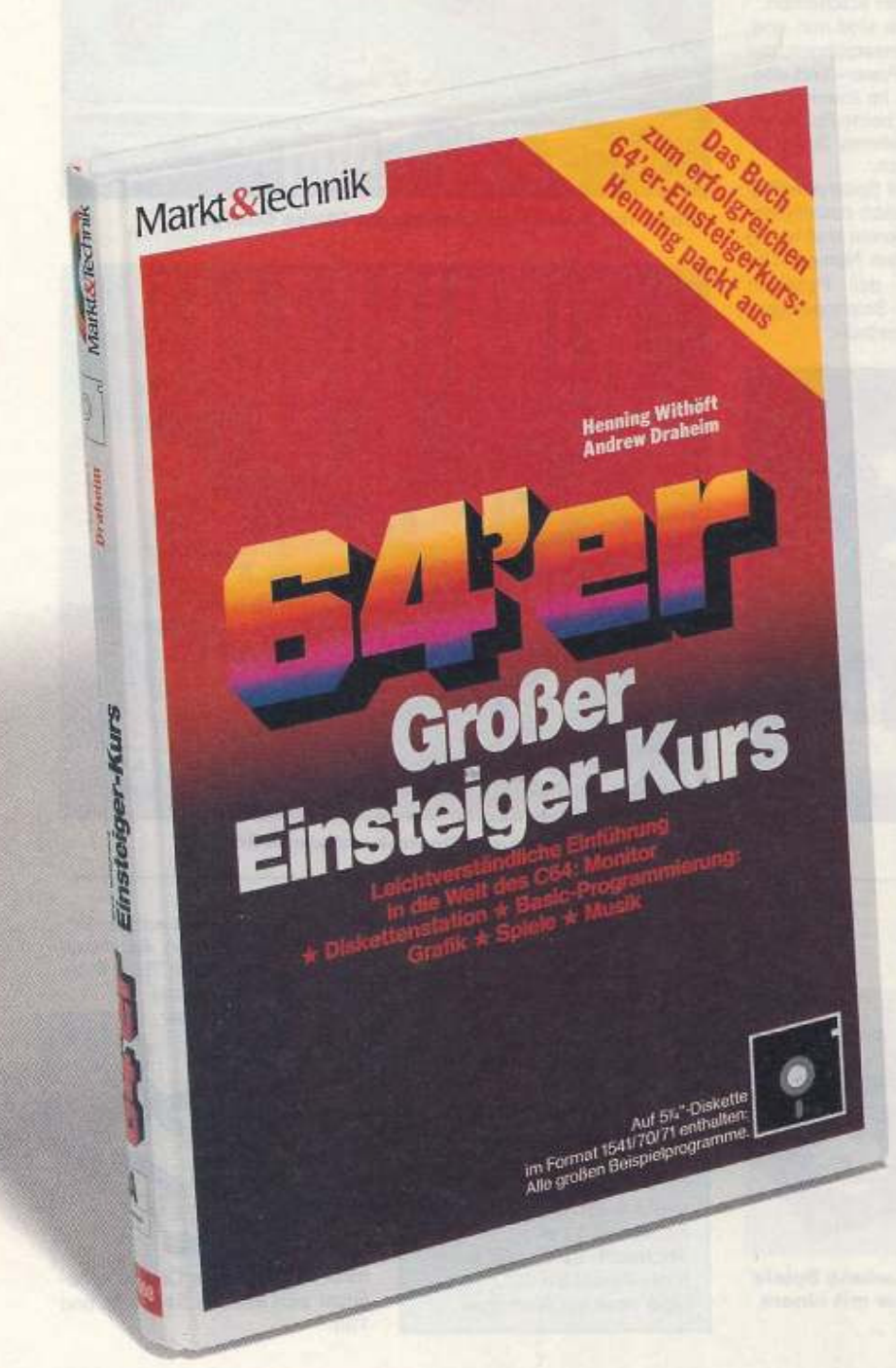

## **ür Ihren Commodore**

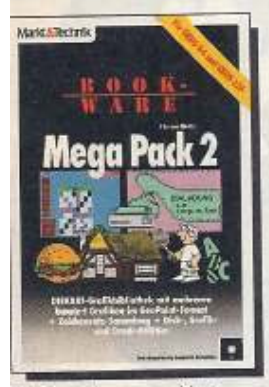

Die Fortsetzung von Mega Pack 1: insgesamt 1 MByte auf 3 Disketten mit mehr als 500 DISKART-Grafiken im GeoPaint-Format, 33 GEOS-Zeichensätzen und prima Grafik-, Disk- und Druck-Utilities. 1989, 177 S., inkl. 3 Disketten ISBN 3-89090-350-9, DM 59,-1

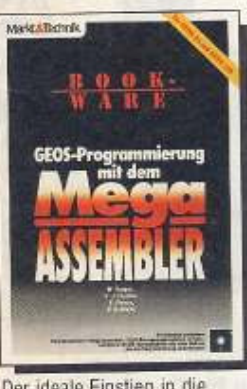

Der ideale Einstieg in die Assembler-Programmierung unter GEOS. Damit kann jeder C64/C128-Benutzer eigene GEOS-Anwendungen, Desk-Accessories und VLIR-Programme schreiben. Mit allen<br>Routinen und Systemvariablen

zum Nachschlagen.<br>1990, 432 S., inkl. Diskette<br>ISBN 3-89090-247-2, DM 89,-1

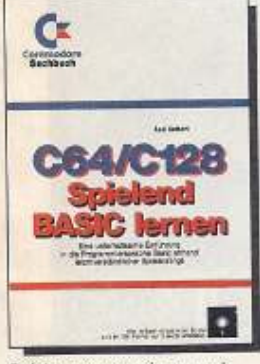

Spiele programmieren und dabei alles über Basic lernen Die im Buch beschriebenen 21 Spiele sind als Listings abgedruckt und werden auf der beiliegenden Diskette gleich mitgeliefert. 1989, 209 S., inkl. Diskette ISBN 3-89090-701-6, DM 39,-

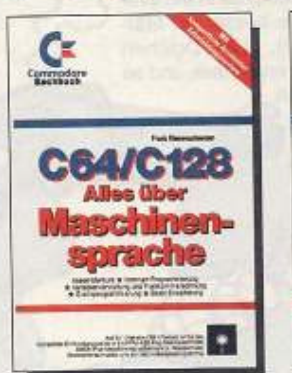

r Fans

Eine Kombination aus Assembler-Kurs im Buch und Software auf Diskette: komplettes Entwicklungspaket mit Makroassembler, Maschinensprachmonitor, Reassembler, Einzelschrittsimulator. 1988, 314 S., inkl. Diskette<br>ISBN 3-89090-571-4, DM 59,-

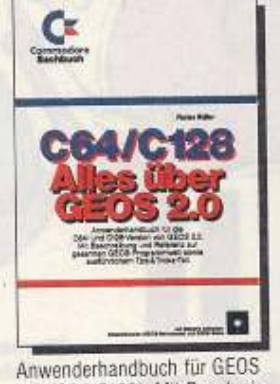

2.0 (C64/C128). Mit Beschreibung und Referenz zur gesamten GEOS-Programmwelt sowie vielen Tips & Tricks. Mit GEOS-Demo auf Diskette<br>1989, 432 S., inkl. Diskette ISBN 3-89090-808-X, DM 59,-

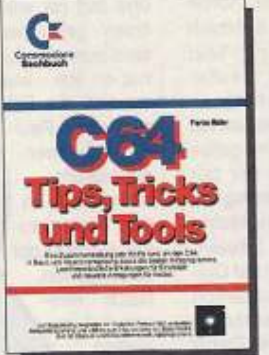

Eine Zusammenstellung aller<br>Kniffe rund um den C64 in<br>Basic und Maschinensprache. Leichtverständliche Erklärungen für Einsteiger und neueste Anregungen für Insider, Mit Beispielprogrammen und besten Utilities auf Diskette. 1988, 439 S., inkl. Diskette ISBN 3-89090-499-8, DM 59,-

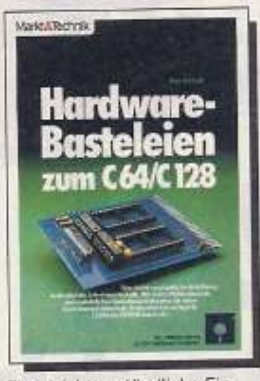

Eine leichtverständliche Einführung in die digitale Schaltungstechnik. Mit Platinenlayouts und Selbstbauanleitungen für Sprachausgabebaustein,<br>128-Kbyte-EPROM-Karte u.a. Mit Treibersoftware auf

Diskette. 1987, 294 S., inkl. Diskette<br>ISBN 3-89090-389-4, DM 49,-

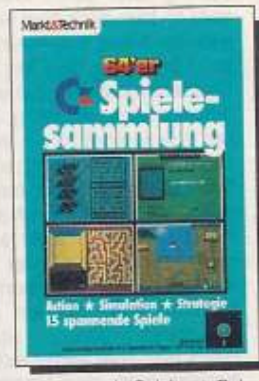

15 spannende Spiele: \* Balilard  $\star$  Maze  $\star$  The Way  $\star$ Schiffeversenken \* Vager 3 ★ Firebug ★ Pirat ★ Handel \* Wirtschaftsmanager ★ Börse ★ Vier gewinnt ★ Vier in vier ★ Brainstorm \* Schach \* Zauberwürfel.<br>1987, 115 S., inkl. Diskette ISBN 3-89090-429-7, DM 39,-

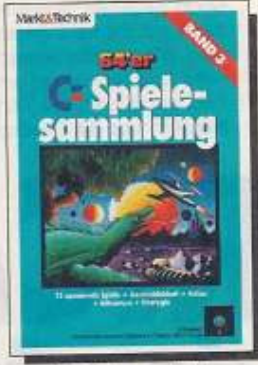

12 heiße Spiele: \* Arabian Treasurehunt \* Block'n'Bubble \* Robo's Revenge \* Race of the Bones \* Quadranoid ★ Future Race ★ Risiko ★ Copter Flight ★ Asteroids 64<br>★ Verminator ★ Der kleine Hobbit \* Odyssey.<br>1988, 103 S., inkl. Diskette ISBN 3-89090-596-X, DM 39,-

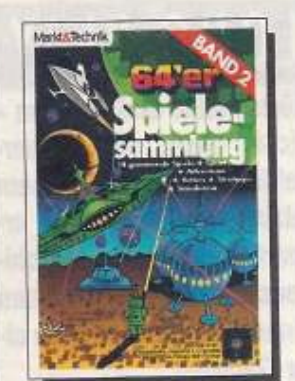

14 Mega-Spiele: \* Golf  $\star$  Billard  $\star$  Tonti  $\star$  Zauber-<br>schloß  $\star$  Freiheit  $\star$  Steel Slab ★ Space Invader ★ Apocalypse Now \* Block Out \* Aquator \* Todliches Dioxin \* Libra \* Dasher \* Bundesliga-Manager.<br>1987, 98 S., inkl. Diskette<br>ISBN 3-89090-428-9, DM 39,-"

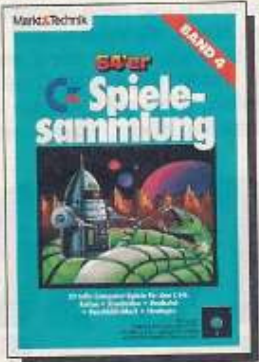

20 tolle Spiele, z. B.: \* Samu-<br>rai: Kampfspiel mit Spitzengrafik \* Omidar: mit einem Gorilla auf der Flucht ★ Bomb Runner: Minensuchkommando ★ Crillion: Mischung aus Boulder Dash und Arkanoid,<br>1988, 80 S., inkl. Diskette<br>ISBN 3-89090-703-2, DM 39,-\*

\*Unverbindliche Preisempfehlung

Markt&Technik-Bücher und -Software gibt's überall im Fachhandel und bei Ihrem Buchhändler. Fragen Sie auch nach dem neuen Gesamtverzeichnis mit über 450 aktuellen Computer-Büchern und Software.

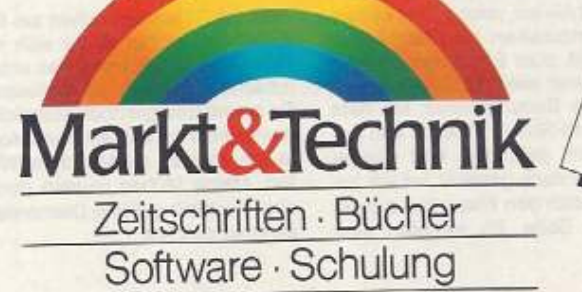

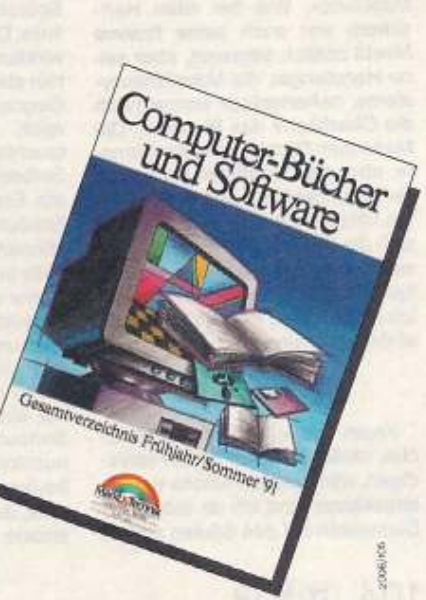

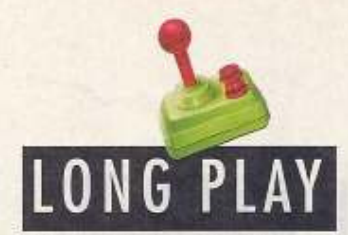

Nässe. Kälte und Schleim nichts bleibt dem Superhelden Turrican bei seinem letzten großen Einsatz erspart. Abgefeimte Maschinensysteme beherrschen einen Planeten am Ende aller Galaxien...

#### von Carsten Schmitz

licke ich auf mein langes Leben zurück, fällt mir immer noch mit leichtem Grausen das Monster ein, das sie »die Maschine« nannten. Ich war gerade von einem großen Abenteuer zurückgekehrt und hatte mich noch kaum erholt, als mich wieder ein Hilferuf ereilte. Laßt mich eben noch einen Sternnebel-Cocktail bestellen, dann will ich Euch die Geschichte dieser Herausforde-

Ein paar Griffe, und schon waren sie eingesammelt. Dann ein Sprung über einen Wasserfall aber da kam doch glatt eine Horde wirklich mieser Kreaturen auf mich zu. Für diesen Fall lag mir kein Überlebensrezept parat, außer durchballern, und fertig. Hinter einer Brücke über einem Wasserfall fand ich an einem Hang eine gelbe Smart-Bombe. Diese hat mir gut geholfen. So war mein Aufstieg am Hang einfacher. Oben angekommen, erschienen zwei Säulen. Weil ich auf Säulen schon mal Diamanten fand, bin ich natürlich draufgesprungen. Diamanten gab's hier aber leider nicht. Dafür begann links eine Hängebrücke. Neugierig, wie Helden natürlich so sind, habe ich mich über die Brücke durchgeballert, bis ich auf einen weiteren Wasserfall stieß. Apropos Wasserfälle: Ihr überspringt sie am besten, wenn Ihr an den Rand tretet, bis Ihr erkennen könnt, daß das Wasser abprallt. Dann ist die optimale Sprungposition gegeben. Nachdem ich dann auf meinem gesamten Weg alles niedergemacht hatte und schon arg am Zweifeln war, wo das jetzt hinführt, kam die Chance auf

ganze Menge Gegner, die mir mein Leben doch etwas erschwerten. Als Krönung tauchte dann ein Drache auf (er wäre besser im Märchen geblieben). Tja, Drachen sind nun mal dumme Tiere, und so habe ich auch

schnell die Folge seiner Feuerbälle herausbekommen und in den Feuerpausen seinen Kopf beschossen. Nach einigen gut gezielten Schüssen war das

(Ma-

# TURRICAN **Kampf den Maschiner**

ein Extraleben. Durch Hochsprin-

**Diamantensammeln ist** wichtig für Continues

rung in aller Ruhe erzählen. Ich rate Euch aber: Zieht Euch wasserdicht an, denn es wird verdammt naß!

Vor langer, langer Zeit hatte ein weiterer berüchtigter Schreckensregent einen Planeten mit seinen Maschinen tyrannisiert. Die Einwohner nannten ihn deshalb »die Maschine«. Wie bei allen Herrschern war auch seine finstere Macht zeitlich begrenzt, aber seine Handlanger, die Maschinensysteme, beherrschten immer noch die Oberfläche des Planeten. Die Menschen flüchteten weit ins Innere, aber die Maschinen verfolgten sie unaufhaltsam. Mit einem letzten verzweifelten Hilferuf wandten sich die Opfer noch an die Außenwelt, bevor ihre Stimme ganz verhallte. Und diesen Hilferuf habe ich empfangen. Klar, daß ich nicht einfach rumsitzen konnte.

#### Level 1-1

Kaum war ich auf der Oberfläche, mußte ich mich schon verteidigen, was aber ein Klacks war. Interessanter fand ich da schon die Diamanten auf den Säulen rechts.

gen über eine Art »Endklotz« ging es in meinen Besitz über. Ich ließ mich einfach fallen und kam dann verblüffenderweise wieder am Ausgangspunkt an. Hier hatte ich schon alles aus dem Weg geräumt. Kein Feind war in Sicht. Wollen die mich veräppeln? Mein Spürsinn führte mich jetzt nach links. Der verdammte Berg hier war wirklich schwer zu erklimmen, und hier steckten sie ja auch, die lieben Gegner. Diesmal aber echt zahlreich. Ein weiterer Wasserfall tauchte auf. Ha, ich spielte den Selbstmörder und warf mich hinein. Etwas Besseres hätte meinem Schöpfer Manni gar nicht einfallen können. Da ich mich während des Falls in der Mitte hielt, landete ich sicher auf einem Steinklotz. Mein Instinkt riet mir, mich zuerst einmal links umzusehen. Hier kämpfte ich mich bis zum Ende des Ganges durch und stieß doch tatsächlich auf eine Bonuskammer. Mit dem Surround-Schuß habe ich den Bonusblock gefunden und ausgebeutet. Frisch gestärkt lief ich zurück, durch den Wasserfall auf die

andere Seite. Es warteten eine

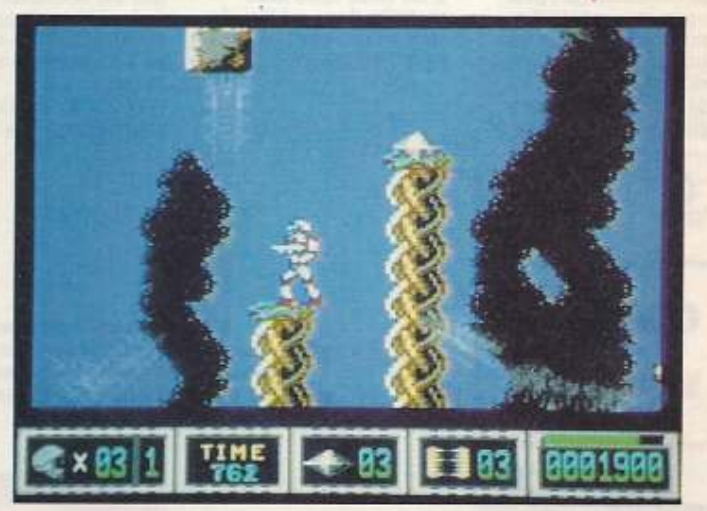

schinen-?)Tierchen schon am Ende. Weiter rechts zeigte sich mir bereits die Möglichkeit, das unterirdische Labyrinth zu verlassen. Da meine Energie noch ausreichte (sonst wäre ich aufgestiegen) setzte ich meinen gefährlichen Weg fort. Meine Mühen wurden durch eine reichlich gefüllte Diamantenkammer belohnt.

O lala fast 20 Diamanten auf einen Schlag, nicht übel. Beim Aufstieg im Schacht fand sich auf halber Höhe links eine Bonuskammer, die ich als Kreisel nutzte, da der Gang sehr niedrig war. Man muß sich vorstellen, wie ich mich als Kreisel fühlte. Mir war doch reichlich schwindelig. Dafür gab es in dieser Bonuskammer sogar ein Extraleben, Mein Tip hierfür lautet: nicht ganz durch den Gang durchrollen, sondern kurz vor dem Ende zurückrollen, da sonst einige wenig nette Tierchen warten (hat mir meine berühmte Intuition eingeflüstert). Ich war froh, daß ich den gräßlichen Aufstieg hinter mir lassen konnte. Rechts, so dachte ich, kann es nicht schlimmer werden. Die nächsten Sekunden sollten mir zeigen, daß ich Unrecht hatte. Mich erwartete diesmal eine richtig miese Type mit einer dicken Wumme. Eine Mischung aus Indianer und Softwarepirat wollte mich aus dem Weg schaffen und hüpfte da dieser erdbebengefährdeten in Höhle umher. Ich habe ihm in die Augen geschossen, weil Schimanski das wohl auch gemacht hätte. Dies war das richtige Ziel, so daß ich mich für den Einsatz des Surround-Strahlers entschied. Die beste Schußpostion fand ich etwa über der Kante des ersten großen Steinblocks im Boden, Dieser Miesling flackerte noch einmal kurz, bevor er das Zeitliche segnete. Ein Gang führte nach oben. Meine innere Stimme meldete sich wieder, die mir sagte, daß links nichts als Ärger zu holen sei. Heute war rechts angesagt. Und tatsächlich habe ich das Höhlensystem verlassen können. Vor mir tat sich eine riesige Schlucht auf, über der ein lita Himmel das Firmament zierte. Weil ich - wie immer mutig und lebensmüde war, stürzte ich mich in die Schlucht. Ich habe mich möglichst an den Steinblöcken rechts gehalten. Dabei erspähte ich bereits einige Diamanten, die ich nach der Landung einsammeln wollte. Zieht nicht direkt

**ARICANA** 

zum Ende durchzugehen. An dieser Stelle befindet sich der Anfang eines Schachts, in dem zwei Extraleben warten. Man fällt in die gerade gesäuberte Höhle. Dann begann ich erneut mit dem Aufstieg, bis ich die oberste Höhle erreichte. Am Ende der obersten Höhle ist der Eingang zum Level 1-2 versteckt. Wieviel Ärger wird dort auf mich warten...

#### Level 1-2

Nachdem mich dieser eigenartige Lader in das Level 1-2 katapultiert hatte, bekam ich prompt eine (vorläufige?) Antwort auf meine quälende Frage: Alles war friedlich. Der Ausgang vor der Höhle, aus der ich gerade hinauslief, war mit riesigen Steinen übersät. Mein übergroßes Hirn und mein klarer Verstand rieten zur Vorsicht. Ich beschloß, erst mal die Steine, auf die ich springen würde, nach dem Lottosystem auszulosen. Nummer 3, 5, 7, 8, 10 und 12. Ob ich sechs Richtige haben würde? Aber ja, alle Steine, außer meinen, sackten ab, als ich über sie sprang. Euer altirdisches Glücksspiel wäre für mich kein Problem gewesen, Ich stand - wie auch anders? - an einem Wasserfall. Nach bewährtem Konzept beschloß ich, mich fallen zu lassen. Eine Brücke aus Steinblöcken erschien, die ich über-<br>querte. Wagemutig durchtauchte ich zwei Wasseransammlungen. Die Unmengen von Kugeln, die den Weg in irgendeiner Weise blockierten, räumte ich aus dem Weg. Mein Surround-Strahler verrichtete an diesen Dingern jedenfalls ganze Arbeit. Ich ballerte und erinnere mich noch gut, wie das war, als ich mit dem Surround-Strahler um mich schoß, und zu meiner Freude einen Bonusblock fand. Diesen Bonusstein habe ich wie gewohnt ausgenutzt und setzte wohlgemut meine Odyssee fort. Am Ende der Blöckchenreihe habe ich mich intuitiv, versteht sich, einfach mal fallengelassen (scheint ja noch meine Lieblingsbeschäftigung zu werden). Sobald ich wieder sicheren Boden unter den Fü-Ben hatte, mußte ich eines dieser ekligen Schleimmonster mit dem Surround-Strahler erledigen. Wie nun weiter? Mit meiner Universalwaffe, dem Strahler, bahnte ich mir einen Weg durch die Kugeln am Erdboden, Diese Dinger sind doch nicht umsonst gleich so haufenweise gestapelt? Sobald ich mir einen Gang durch die Kugeln gebahnt hatte, fiel ich nach unten, Ich hielt mich bei diesem Fall links. Der feste Grund unter meinen Metallfü-Ben bestärkte mich noch in meinem Willen diese Richtung einzuschlagen. Auf einmal, völlig überraschend, tauchte da eine mordsmäßig große Maschine auf, die ich für sowas wie ein UFO hielt. Ich hasse UFOs, war mein nächster Gedanke. Ich beschloß, das UFO nigen unvermeidbaren Gefechten war wieder mal ein Wasserfall zu durchqueren (ein Wasserplanet?). Einer Konfrontation mit diesen Schleimmonstern auf der anderen Seite des Wasserfalls konnte ich durch Überspringen dieser Biester geschickt umgehen. Nicht sehr mutig, findet Ihr? Man muß es ja nicht gleich übertreiben. Nur Lebensmüde würden mit diesen Monstern diskutieren. Zum Glück gab es nur einen Weg. Nach einiger Zeit fand ich mich in einem Uförmigen Wasserbassin wieder. Es folgte eine Abzweigung, die mit fürchterlichen bewegten Kugeln gesichert war. Nachdem ich die hatte. Mutterkugel verbraten sprang ich in diese Sackgasse hinunter. Mein Mut wurde mit einem Extraleben belohnt, und ich fand mich gleich wieder einen ganz tollen Burschen. Zurück auf der eigentlichen Route traf ich wieder auf den Wasserfall. Wagemutig und wacker sprang ich hinein und hielt mich rechts. Ich landete auf so einem Steinblock. Ich sprang die Blöcke hoch und schlug einen Weg nach rechts ein. Hier war ich nun leider nicht mehr allein. Es half wieder mal alles nichts, so daß meine einzige Chance war, die An-

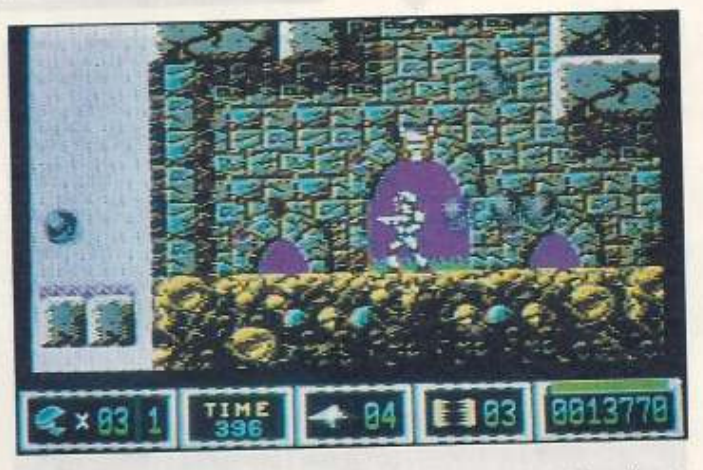

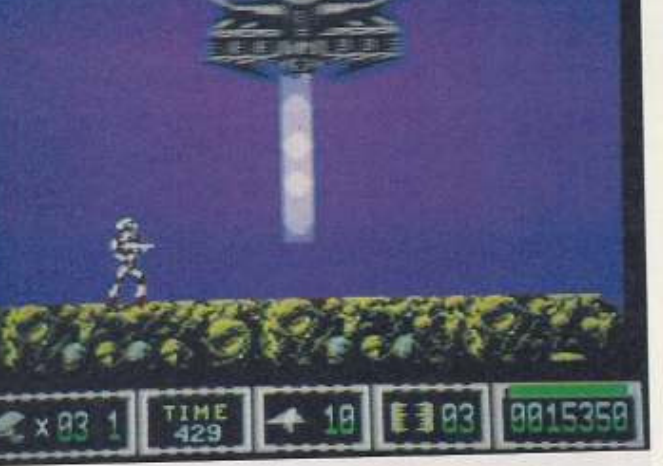

nach rechts, sonst verschwinden einige Diamanten. Wartet vielmehr einige Zentonen. Als ich alle Diamanten sicher verstaut hatte, betrat ich die unterste aller Höhlen. In weiser Vorausahnung säuberte ich sie von allem Ungeziefer. Die zweite und dritte Höhle von unten könnt Ihr getrost vergessen, aber am Ende der vierten lohnt es sich, bis mich immer weiter nach rechts durch. Es erschien mir irgendwie wichtig, hier nicht abzustürzen. Schließlich stand ich an einer Stelle, an der zwei Plattformen über zwei abgebrochenen Säulen standen. An dieser Stelle bin ich hochgesprungen, bis kleine Blöcke in einer Reihe auftauchten. Ich<br>sprang auf das erste Blöckchen, Suche in unterirdischen Gewölben nach dem Ausgang

> Kampf dem Raumschiff und Extraleben winken

etwas mit meinem Strahler zu grillen. Sobald das UFO gar geworden war, erschienen doch gleich vier Extraleben auf einen Streich, wie angenehm. Meine Grillparty hatte sich also gelohnt. Ich ging nun nach rechts zurück, bis ich weiter nach unten fiel. Sobald es eine Möglichkeit gab, links abzubiegen, tat ich dies auch. Nach eigriffswellen der Maschinen durchzukämpfen. Die Extras nutzte ich aus. Wie diese dummen Schleimmonster zu besiegen sind, hatte ich inzwischen schon in meine Praxis übernommen. Von der Plattform aus, auf der vorher das Igitt-Monster saß, spang ich über den Wasserfall.

Von der dritten Plattform nach dem Wasserfall führte ich einen weiten Sprung durch, Ihr hättet mich sehen sollen! Von hier an habe ich mich immer weiter nach links durchgeschlagen. Jener Held aus dem 20. Jahrhundert, ich glaube er hieß Rambo, hätte das nicht besser gekonnt. Ob er aber mit den Typen am Ende von Level 1-2 fertig geworden wäre, wage ich doch zu bezweifeln. Ein große Bewährung stand mir bevor, und nun wußte ich, warum mir erstaunilcherweise noch so viele Leben geblieben waren. Mir flüsterte was

**ELSEP 105** 

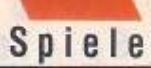

aus dem Unterbewußtsein zu, ich solle mich genau zwischen den beiden Erdmulden plazieren. Hier sei ein schwaches Kreuz angedeutet. Ich fand diese grandiose Stelle und bearbeitete das Auge dieses Höllenmonsters kräftig. Mein Kampf kostete gut zwei Leben, aber anders war dieser Handlanger des Bösen nicht zu bezwingen. Nachdem der Brocken zerstört war, begann Level 2-1.

#### Level 2-1

Juhu, Level 2-1 ist erreicht. Natürlich nutzte ich alle Extras am Anfang aus. Wer weiß, wann die nächste Gelegenheit kommt? Mein Aufstieg, das Eleminieren der Gegner und einer dieser wagemutigen Sprünge nach links wurde mit einem Bonusblock belohnt. Dieser befand sich am Ende der Höhle. Er wird am besten mit dem Strahler lokalisiert, den man immer anwenden sollte, wenn ein Bonusblock ausfindig gemacht werden soll. Aber dann diese Wasser-

> Mechanische **Fische starten** Unterwasserattacken

ten in ein paar Extras hinein. Diese braunen Tannenbäume vom letzten Weihnachtsfest können, ebenso wie die Schleimer des vorigen Levels, mit dem Strahler bekämpft werden. Linksseitig befanden sich fünf Diamanten. Dann ging es ins Wasser (Mani sei dank ist meine Ausrüstung rostfrei). Um weitere fünf Diamanten zu finden, bin ich, so glaube ich, folgendermaßen vorgegangen: Runterziehen, bis ich auf einen Gesteinsboden traf. Dann nach links. Hinter einer lila Röhre sind die Diamanten zu finden. Weitere Diamanten erschierade nach links, an der Wand zog ich kurz nach unten, und der Eingang einer Bonuskammer lächelte mich freundlich an. Nach dem Umrüsten auf Laser und dem Auffrischen meiner Energievorräte tauchte ich gerade an der Wand am Kammerausgang hoch. Schließlich kam ich zum Ende des Wassers. Man kann sich vorstellen, wie glücklich ich war, endlich wieder einen tiefen Zug Frischluft zu inhalieren. In dem nun folgenden Aufstiegsstück arbeitete ich mich hoch. Leider gibt es meiner Meinung nach kein Rezept gegen die-

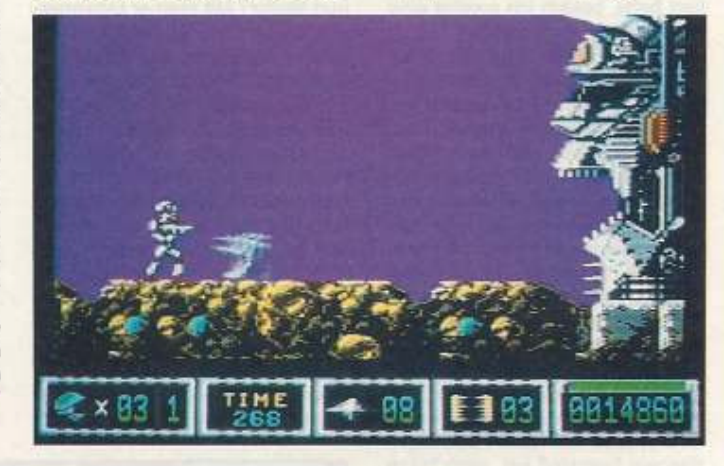

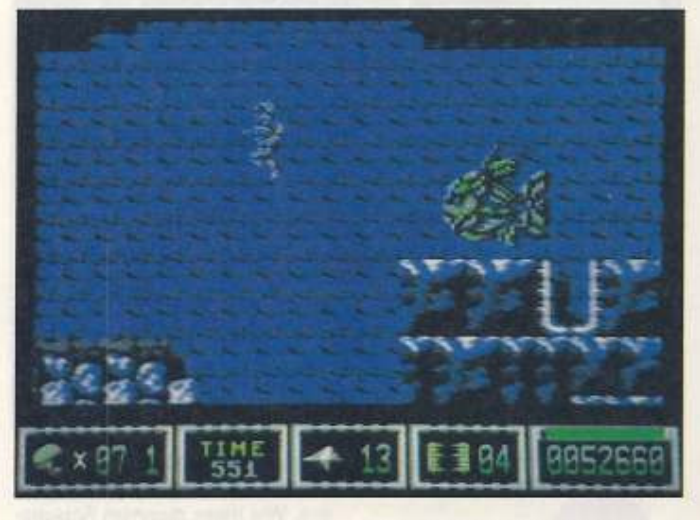

ströme! Sie schränkten meine Bewegungen doch sehr erheblich ein. Die beste Möglichkeit der Fortbewegung unter solchen Bedingungen ist, gegen den Strom zu laufen und simultan einen Sprung schräg in Laufrichtung hinzulegen. Besonders in Räumen, Gängen und Höhlen mit niedriger Decke kam ich mit dieser Methode nur häppchenweise voran, was aber immer noch besser war, als von diesem Strom mitgerissen zu werden. Nachdem ich den Bonusblock ausgenutzt hatte, kehrte ich zu meinem Aufstiegspunkt zurück. Von da an ging es abwärts. Ab einer bestimmten Stelle konnte ich mich nur noch fallen lassen. Weil ich mich während dieses Fluges nicht bewegte, sondern nur die gute Aussicht genoß, fiel ich doch mit-

nen, als ich mich weiter an der Röhre hinunterbewegt habe, bis links ein Eingang auftauchte. Auf der gegenüberliegenden Seite befindet sich oberhalb ein Eingang zu einer Bonushöhle, Ist die Höhle geplündert, ist der weitere Weg ganz unten und dann links zu suchen. Hinter einer langen und einer weiteren kurzen Säule bin ich intuitiv runtergetaucht, da hier ein Extraleben »rumlag», das unbedingt eingesammelt werden wollte. Als ich am Ausgang des Ganges angelangt war, bewegte ich mich nach oben und erblickte ein weiteres Extraleben. Drei miese Krabben bewachten es. Dann nicht mehr. Weiter oben gab es eine ganze Reihe von Diamanten. Nun schwamm ich zurück zum Ende des Ganges. Ich bewegte mich ge-

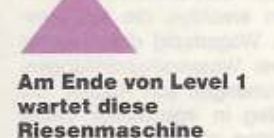

se vermaledeiten Spinnen. Über einem blauen Steinblock, irgendwo in der Mitte des Aufstiegs, ist ein Bonusblock zu finden. Mit diesem Block habe ich dann selektiv meinen Laser weiter aufgerüstet. Um den Block zu finden, empfehle ich - wie immer - ab und zu mal um sich zu strahlen. Durch die Waben.

die meinen weiteren Weg blockierten, schoß ich mir einen Gang. Bei dem nun folgenden wirklich schwierigen Aufstiegsstück kam ich so durch: Ich stellte mich immer auf den äußersten Rand der Steinblöcke und versuchte, den nächsthöheren Block zu erreichen. Oben angekommen, konnte ich es nicht lassen, den Diamanten einzusammeln. Es fielen doch glatt noch zwei Diamanten auf mich herab. Fast wie im Schlaraffenland, obwohl doch ein ziemlicher Unterschied zwischen diesem Ort des Friedens und der Freude und diesem Labyrinth mit dem Namen Level 2-1 liegt. Naja, der weitere Weg konnte nur rechts fortführen. Nachdem ich diese künstliche Vertiefung im Boden überquert hatte, wußte ich, daß dies ein Kraftfeld war, unter dem sich einer dieser scheußlichen Maschinengegner verborgen hielt. Mit meinem Strahler brachte ich die Maschine auf Trab. Nach kurzer Zeit löste sie sich aus ihrer Verankerung und flog umher. Geistesgegenwärtig rettete ich mich in die Grube, die nun leer war. Von hier aus konnte mir dieses Ungeheuer nichts mehr anhaben. Lässig und cool brachte ich diese Maschine immer mehr in Extase, bis sie explodierte. Von Level 2-2 wurde ich jetzt nur noch durch zwei Pseudotannenbäume getrennt. Ich beschloß, diese Bäume als kompostreif anzusehen.

#### Level 2-2

An diesem idyllischen Ort sah wirklich gar nichts nach einem gefährlichen Auftrag aus. Vielmehr wußte ich zu Anfang nicht recht, wie ich diesen Raum verlassen sollte. Schließlich erregte eine eigenartige Plattform im Boden meine Aufmerksamkeit.

Fortsetzung in der nächsten Ausgabe

Habt auch Ihr ein Spiel, das Ihr gut genug beherrscht, um über den Spielverlauf einen Artikel zu schreiben? Dann tut es doch einfach! Ihr müßt jedoch für alle auftretenden Probleme Lösungen anbieten und auf interessante Weise Euren Gesamteindruck beschreiben. 4/89- Uridium II 5/89: Last Ninja II (Teil 1) 6/89: Ghosts'n' Goblins 7/89: Katakis 8/89: Last Ninja II (Teil 2) 9/89: Wizball 10/89: Grand Monster Slam 11/89: Zak McKracken (Tell 1) 12/89: Soherical 1/90: Zak McKrakcen (Teil 2) 2/90: Oil Imperium 3/90: Ultima (Tell 1) 4/90: Ultima (Teil 2)

### Longplays im 64'er

5/90: Ultima (Teil 3) 6/90: Elite 8/90: X-Out 11/90: Maniac Mansion 12/90: Turrican 1/91: R-Type 2/91: Dragon Wars (Teil 1) 3/91: Dragon Wars (Teil 2) 4/91: Pirates 5/91: Bard's Tale (Teil 1)<br>6/91: Bard's Tale (Teil 2) 7/91: Turrican in Vorbereitung: Secret of the Silver Blade

**Unsere Anschrift:** Markt & Technik Verlag AG **Redaktion 64'er** Stichwort: Longplay Hans-Pinsel-Str. 2 8013 Haar bei München

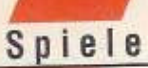

Dank Eurer fleißigen Mitarheit sind wieder fantastische Spieletips zusammengekommen. Macht auch weiter so toll mit und schreibt uns, egal welchen Kniff Ihr ausgetüftelt habt.

#### **Werner**

Die folgenden Tips sind nur für Freezer-Module mit Monitor anwendbar.

Verlangsamen der Spielgeschwindigkeit:

C000 A2 00 A0 20 CA DO FD 88 COOB DO FA 40 27 27 00 00 00 0314 00 00 CD DF 4A 08 4A F3 Ändern der Geschwindigkeit: POKE 49155,1 - 255  $(1 = \text{schnell}, 255 = \text{langsam})$ **Unendliche Leben:** POKE9963,173

Christian Fuchs, Waltershausen

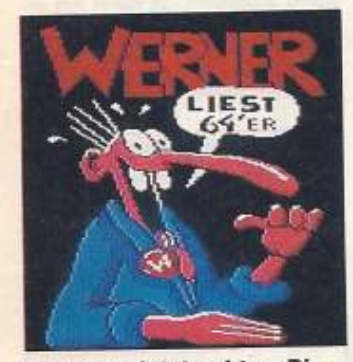

O Werner, jetzt geht es Dir bald besser...

#### **Force One**

Bei diesem Spiel lassen sich entweder unendlich viele Leben oder Unsterblichkeit POKEn. Dazu steigt Ihr zuerst mit RESET aus. Dann gebt Ihr für eine unbegrenzte Anzahl von Leben folgendes ein: POKE5284,234 POKE5285.234 FOKE5286,234 Oder für ewiges Leben:

**POKE 5277.0** Neu gestartet wird Force One

mit SYS 2063.

Ralf Kober, Wevlinghoven

#### **RMX-Simulator**

Um im 2-Player-Modus Rundenanzahl und Zeit zu ändern, steigt Ihr während des Spiels mit RESET aus und gebt folgendes kleines Programm ein. Natürlich läßt es sich auch auf Diskette speichern und nachladen.

10 FOR 1=34094 TO 34100 20 POKE I, X: REM CHRS-CODE RUNDENANZAHL (X=49-57 für 1-9, ein anderer Wert ergibt unendlich viele Runden) 30 NEXT

# Heiße Tips von Spielern für Spieler

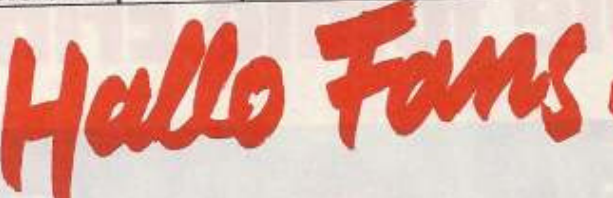

40 FOR 1=34101T034107: REM ZEHNERSTELLEN DER ZEIT KURS 1-7 50 POKE I, X: REM CHR\$-CODE DER ZEHNERSTELLE (X=49-57 für 1-9, ein anderer Wert ergibt unendlich viel Zeit)

#### 60 NEXT

70 FOR 1-34108TO 34114: REM EINERSTELLEN DER ZEIT KURS 1-7 80 POKE I, X: REM CHRS-CODE DER ZEHNERSTELLE (X = 49 - 57 für  $1 \text{ bis } 9)$ 90 NEXT

#### 100 SYS 4096

Danach RUN eingeben und weiter geht's. Leider funktionieren die POKEs nur im 2-Player-Modus, da sonst der Computer-Racer verrückt spielt.

Martin Kellenberger, Frankfurt/Oder

#### **Ghouls 'n' Ghosts**

Zum Erneuern der Rüstung gebt Ihr in die High-score-Liste »WI-GANRLFC« ein und drückt einfach <A>. Ein Druck auf <B> befördert Euch in den nächsten Level. Andreas Kerber, Oberstaufen

**Thunderbirds** 

Mission 1: kein Paßwort nötig

**Ghostbusters I** 

Wer mit vernünftigen Finanzmit-

tein beginnen will, geht am besten

mit dem Pseudonamen »Martin«

auf Geisterjagd. Bei der Frage

nach dem Account »Yes« und als

Martin Neuendorf, Inden-Pier

Mission 2: RECOVERY

Mission 3: ALOGSIUS

Mission 4: ANDERSON

ten Mission:

Falls thr noch nicht alle Paßwörter kennt, hier sind sie bis zur vier-

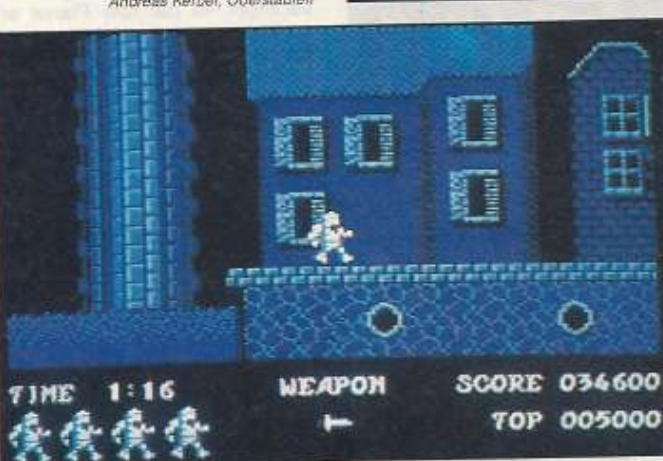

### **Rick Dangerous II**

Unendlich viele Leben lassen sich durch einen kleinen Trick erreichen: einfach »JE VEUX VIV-RE« in die High-score-Liste einge-Mike Wittig, Troisdart hen.

### **Chip's Challenge**

Für alle, die es mal ausprobieren möchten, die Paßwörter bis zum 15. Level:

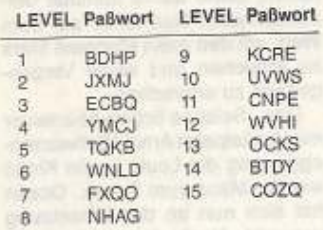

To be continued...

Mike Wittig, Trolsdorf

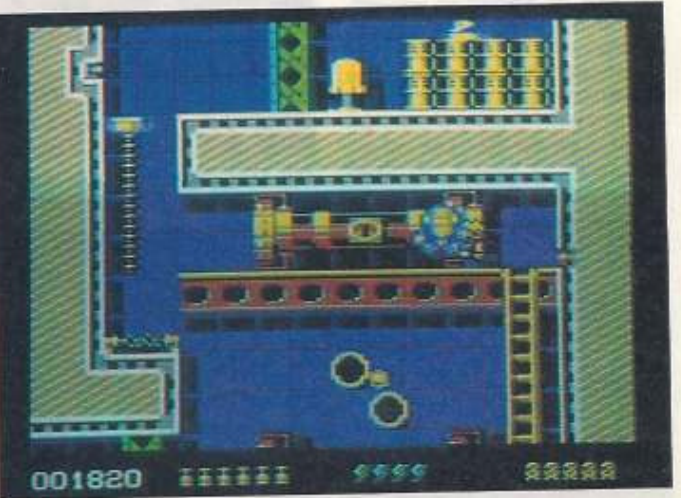

**Rick Dangerous** muß nicht sterben! Mit einem kleinen Trick erhält er unendlich viele Leben.

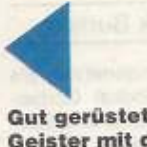

Gut gerüstet gegen Geister mit dem Zauberwort »WIGANRLFC«

#### **Her mit den Tips!**

»Hallo Fans« lebt von Euren Einsendungen. Jeder kann mitmachen, der einen Tip, POKEs, nützliche Zeichnungen etc. zu C-64-Spielen hat. Für den Tip des Monats gibt es ührigens 100 Mark zu gewinnen. Schickt Eure Tips und Zeichnungen an:

Markt & Technik AG 64'er-Redaktion **Stichwort: Spieletips** Hans-Pinsel-Straße 2 8013 Haar bei München

mit RUN starten. Michael Mayer

Account-Nummer »02203505« ein-

geben. Danach werden 150200

Dollar Startkapital gutgeschrie-<br>ben. Thorsten Filegel, Well am Rhein

Tusker

Um ein Level bei Tusker anzu-

Als ersten Schritt Tusker laden

Wenn z.B. Level 2 geladen wer-

LOAD-2.THE VILLAGE-48.1:

Nach dem Laden ganz normal

wählen, geht man nach folgender

und dann NEW eingeben.

Methode vor:

den soll:

SYS 2064

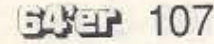

#### von Jörn-Erik Burkert

ine Erinnerungsimplantation und ein Besuch bei Recall r konnten Quaid bisher nicht helfen, seine wahre Identität herauszufinden. Nun ist er auf dem Weg, um den roten Planeten Mars zu erreichen und seine Vergangenheit zu erforschen.

Das Science-fiction-Abenteuer mit Muskelpaket Arnold Schwarzenegger zog die Leute in die Kinos wie die Maus zum Speck. Ocean hat sich nun an der Umsetzung versucht. Nach dem Laden und Starten erscheint auf dem Bildschirm Arnold, wie er leibt und lebt. Die Umsetzung des Kinoerfolgs hält sich im Szenarium wesentlichen an das Vorbild aus den Lichtspielhäusern. Im Jump'n'Run-Stil kämpft sich der wissensdurstige Quaid von einem Hotel durch die Stadt zu einer Telefonzelle am anderen Ende der City. Der Polizeichef, namens Richter, der Stadt

# **Die totale Erinneruna**

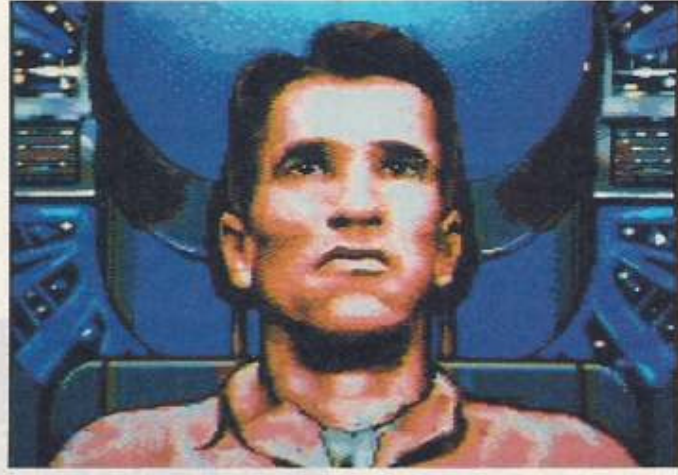

Wie Gemälde auf dem Bildschirm...

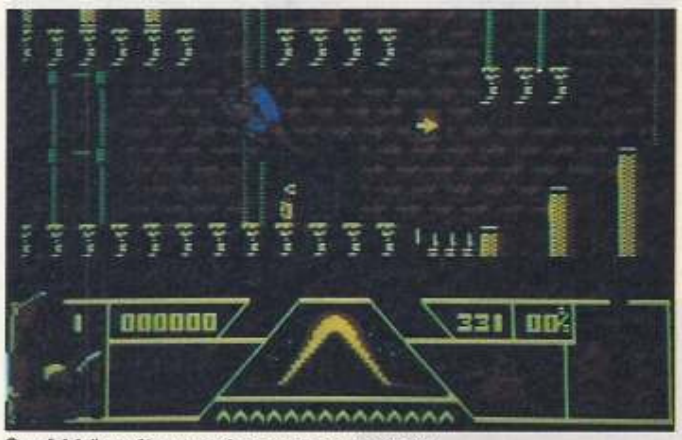

Quaid kämpft um seine wahre Identität

und seine Handlanger setzen alles daran, Quaid an seinem Unternehmen zu hindern. Unterwegs muß er zu seinem Schutz nach Waffen und Sauerstoffvorräten suchen. Ist die Telefonzelle erreicht, erhält Quaid wertvolle Informationen und verduftet mit einem gestohlenen Automatentaxi. Richter verfolgt ihn hartnäckig, und die nächste Aufgabe besteht im Abhängen der Verfolger, 1st der rote Planet erreicht, muß sich der Held durch die Höhlen auf dem Mars kämpfen und das Versteck der Rebellen ausfindig machen. Ohne diese kann Quaid den Planeten nicht vorm Untergang retten. Das Spiel hält sich in diesem Falle weitgehend an das Szenario und versucht, die wesentlichen Teile des Films wiederzugeben. Die Intrografiken sind wirkliche Meisterwerke. Die Pixelpracht wird sicher<br>nicht nur Freunde von Arnold Schwarzenegger beeindrucken. Im Spiel gibt es gut animierte und dargestellte Sprites zu bewundern. Die Screens sind ordentlich gestaltet, und die Musik paßt auch zum Game, obwohl nichts Außergewöhnliches aus dem Lautsprecher hallt. Das Soiel läßt sich allerdings recht eigenwillig steuern, da die Spielbarkeit ebenso schwer ist. wie des Helden Aufgabe. An diesem Spiel sollten sich nur Profis versuchen, denn Anfänger werden eher frustiert den Kampf um den fernen Teil unseres Sonnensystems aufgeben, da meist am ersten Gegner Sense ist.

Titel: Total Recall, Preis: 54.95 Mark, Vertrieb: Bornico, Am Südpark 12, 6092 Keisterbach

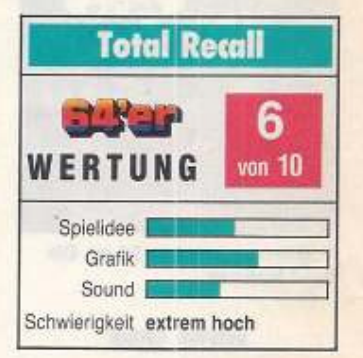

#### von Jörn-Erik Burkert

ei Sowjetunion denkt man als erstes an (Wodka) Gorbat-F schow, Perestroika und Glasnost. Daß aber eines der berühmtesten Spiele und beliebtesten »Denkfoltern« aus diesem Land kommt, wissen die wenigsten. Die Rede ist von »Tetris«, dem Knobelhit, der schon viele Male kopiert und trotzdem nicht übertroffen wurde. Der Schöpfer des simplen, aber unterhaltsamen Denkspaßes, der Mathematiker Alexej Pajitnov hat seine Idee weiterentwickelt und daraus ein neues tolles Game gemacht

Bei »Welltris« werden, an den Wänden eines Schachts, Bausteine mit Hilfe des Joysticks oder der Tastatur manipuliert. Erreichen die Gebilde den Boden des kubischen Raumes und bilden in der Waagerechten und Senkrechten eine Linie, dann verschwinden diese Reihen aus Würfeln und geben neuen

# letris in 3

Raum für folgende Würfelgebilde frei. So lange die Steine fallen können, läuft das Spiel, aber das kennt man ja schon vom Vorgänger. Ist ein bestimmter Punktestand erreicht, kommt man in den nächste Level, und in der rechten Bildschirmhälfte erscheint ein neues Bild. Natürlich fallen die Steine mit steigender Level-Zahl schneller und ab dem vierten Level geht es selbst im Anfängermodus schon echt rasant zu. Spielstärke, Start-Level und Geschwindigkeit können im Setup-Menü eingestellt und auch auf Diskette gespeichert werden. Ebenso lassen sich die High scores und Informationen zum Spiel im Menü einblenden. Die Programmierer wendeten eine interessante wie orginelle Methode an, um ihre Arbeit zu schützen.

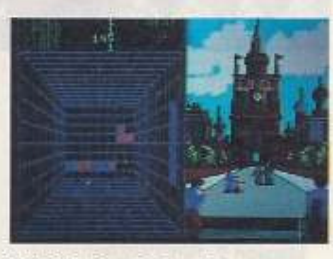

Würfeln im freien Raum

Auf dem Bildschirm erscheint die Flagge einer (Noch-)Unionsrepublik der Sowjetunion, und dazu muß die entsprechende Hauptstadt, der Name, die Einwohnerzahl oder die Fläche genannt werden. Diese Informationen findet man auf den ersten Seiten des Handbuchs. Die Grafik des eigentlichen Spiels ist wie beim Vorgänger einfach und schlicht, aber die Seiten- und Menügrafiken warten mit schön gezeichneten Bildern auf. Die Intromusik ist typisch russisch, und während des Spiels gibt es passende Sounds. Spielerisch bietet das Programm alles was das Herz begehrt und macht ebenso süchtig wie das Erstlingswerk.

Titel: Welltris, Preis: 49.95 Mark, Vertrieb Bomico, Am Súdpark, 6092 Kelsterbach

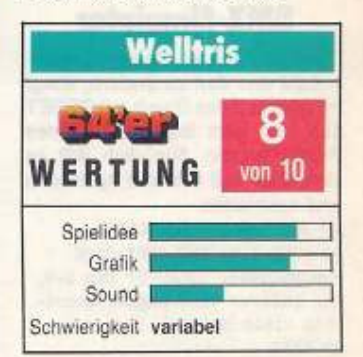
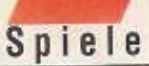

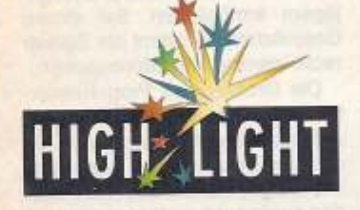

#### von Jörn-Erik Burkert

achdem der letzte überle-Ninia Armakuni bende schon zweimal seinem ewigen Widersacher, dem bösen Shogun Kunitoki vom Ashikaga Clan, gegenüberstand, soll im dritten Teil der Last-Ninia-Reihe von System 3 endgültig das Ende des Schurken besiegelt werden. Die ersten beiden Abenteuer spielten auf der Insel Lin Fen, wo sich der Schrein der weißen Ninjas befindet, und im modernen New York. Nun hat der letzte aller Ninjas begonnen, seine ehemals berühmte, aber auch so gefürchtete Bruderschaft wieder aufzubauen. Als Lehrer bildet er junge Leute zu einer neuen Generation der Ninjas heran. Doch eines Tages erkennt er, während einer Meditation, daß der Shogun noch immer sein Unwesen treibt. Stand in den letzten Abenteuern der körperliche Kampf im Vordergrund, so hat sich nun der Shogun auf die geistige Ebene begeben, um die von ihm verhaßten Ninjas endgültig vom Erdboden zu verbannen. Die Aufgabe

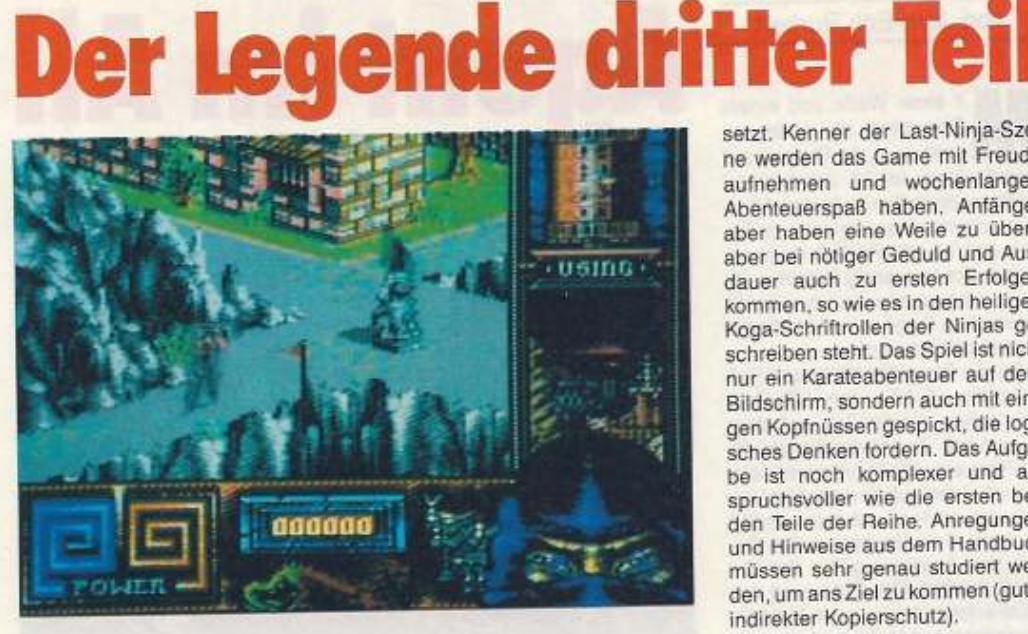

#### Im Himalaja wartet das dritte Abenteuer

führt den tapferen Kämpfer in das Hochland Tibets, wo ein buddhistischer Tempel, das Zentrum der Ninjas, steht. Dort wartet eine noch gefährlichere und mystischere Aufgabe als je zuvor.

Das ist die eigentliche Vorgeschichte im neuen Action-Adventure der Erfolgsserie »Last Ninja«. Die Beschreibung zum Spiel im Handbuch fesselt beim Lesen und setzt einen würdigen Start zu diesem Abenteuer mit dem bekannten Schattenkämpfer. Neu ist der

Vorspann, der beste Spielfilmqualität hat. Im Spiel heißt es natürlich geschickt seinen Körper in eine gefährliche Kampfmaschine zu<br>verwandeln und den Verstand zu gebrauchen, um die gestellten Rätsel zu lösen und die Gegenstände in richtiger Reihenfolge anzuwenden. Die Grafik ist wie in den ersten beiden Teilen super animiert und hervorragend gezeichnet. Die Musik und die Sounds haben es in sich, man fühlt sich sofort in das so weit entfernte Tibet versetzt. Kenner der Last-Ninja-Szene werden das Game mit Freude aufnehmen und wochenlangen Abenteuerspaß haben. Anfänger aber haben eine Weile zu üben. aber bei nötiger Geduld und Ausdauer auch zu ersten Erfolgen kommen, so wie es in den heiligen Koga-Schriftrollen der Ninjas geschreiben steht. Das Spiel ist nicht nur ein Karateabenteuer auf dem Bildschirm, sondern auch mit einigen Kopfnüssen gespickt, die logisches Denken fordern. Das Aufgabe ist noch komplexer und anspruchsvoller wie die ersten beiden Teile der Reihe, Anregungen und Hinweise aus dem Handbuch müssen sehr genau studiert werden, um ans Ziel zu kommen (guter indirekter Kopierschutz).

Titel: Last Ninja 3, Preis: 49,95 Mark, Vertrieb:<br>Rushware, Bruchweg 128-132, 4044 Kaarst

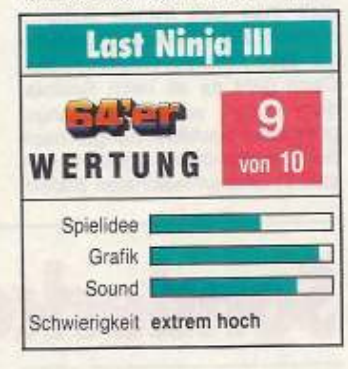

# **Zum Entern bereit**

#### von Jörn-Erik Burkert

ttacke und Entern! So hallt der Ruf in meinen Ohren. Mit allem Geschick führe ich meinen Säbel, um die gelbe Fregatte in meinen Besitz zu bringen und die mitgeführten Schätze mein eigen zu nennen.

Das Säbelrasseln und der Kanonendonner sind zwar schon lange Historie, aber für ein knackiges Action-Game in der Spielhalle sorgt der Stoff alle Male. Der Spielhallenhit »Skull und Crossbones« existiert nun auch für den heimischen Herd und für alle Fans der Meute mit der schwarzen Flagge heißt es: »Auf in den Kampf!«. Die Umsetzung vom Automaten auf Heimcomputer besorgte Tengen-Domark, Das Seeabenteuer ist grafisch nur mittelmäßig verpackt. Die Level-Grafiken sind ohne grö-Bere Details, aber korrekt dargestellt. Die einzelnen Schiffe gleichen sich wie ein Ei dem anderm, lediglich verschiedenen Farben

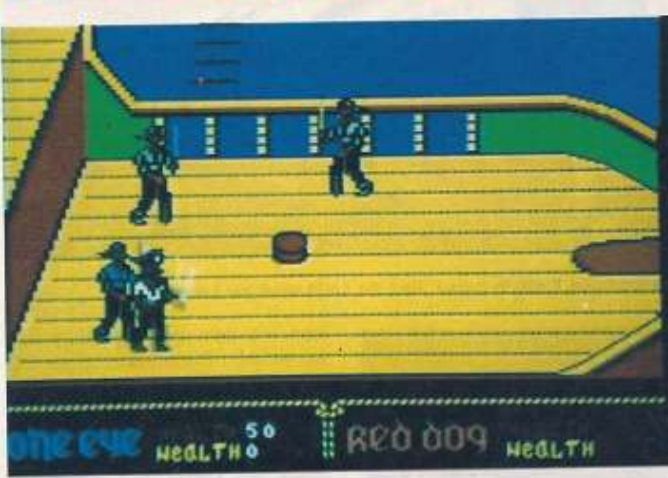

**Attacke und Entern! Zieh blank!** 

zeigen den Unterschied zwischen den Levels. Die Seebären geben ein besseres Bild ab, die Bewegungen der säbelschwingenden Männer sind annehmbar animiert. Soundmäßig wird man recht gut auf die Planken eines Piratenschiffs versetzt. Das Spiel läßt sich nach einiger Gewöhnung gut steuern, wobei aber beim Drehen um die eigene Achse die Spielfigur doch nicht so will wie die Person am Joystick. Hat der gute »One Eye« sein Leben verloren, be-

kommt er mit »Continues« weitere Chancen, fette Beute zu machen. Ist sein letztes Leben endgültig ausgehaucht, bleibt nur ein blutüberströmtes Bündel übrig.

Die relativ leichte Spielbarkeit bietet auch Anfängern und jüngeren Spieler die Chance, beim Kampf auf See um die Reichtümer jener Zeit einzugreifen und reiche Beute zu machen. Schade aber, daß bei der grafischen Gestaltung ein wenig nachlässig vorgegangen wurde. Wer trotzdem in die Wanten gehen will, dem viel Glück. und vergeßt nicht die Buddel mit Cola.

Titel: Skull & Crossbones, Preis: 49,95 Mark, Vertrieb: Bornico, Am Südpark 12, 6092 Kelsterbach

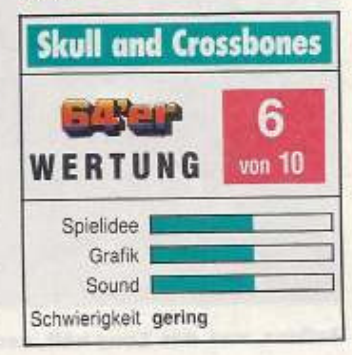

**코몽크리 109** 

#### von Jörn-Erik Burkert

it einer Waffe und einem Computer im Unterarm geht es in die Galaxis auf Agentenjagd, Im 22. Jahrhundert heißt es, irgendwo im fernen All einen schurkischen Agenten zu finden und ihn unschädlich machen. Dabei gibt es massig Rätsel zu lösen, und gegen so manchen heimtückischen Gegner muß ein harter Kampf geführt werden.

So die Story des Weltraum-Rollenspiels »B.A.T.« von UBI-Soft, das schon einige Zeit auf dem Buckel hat. Zuerst durften die 16-Bit-Fans eine Weile (immerhin eineinhalb Jahr) auf die deutsche Umsetzung warten und nun werden auch die C-64-Besitzer in den Genuß der Agentenjagd in der Zukunft versetzt. Die Steuerung des Spiel erfolgt komplett mit Joystick. Entspricht den Versionen der gro-Ben »Brüder«, Im Create-Menü bastelt man sich seinen Geheimdienstler zusammen und rüstet ihn mit einer richtigen »Wumme« aus. Dann geht es ab nach Selenia. dem Planet wo der Ausgangspunkt aller Nachforschungen nach dem mysteriösen Agenten sein soll. In dreideminsionalen Bildern

# **Agent im All**

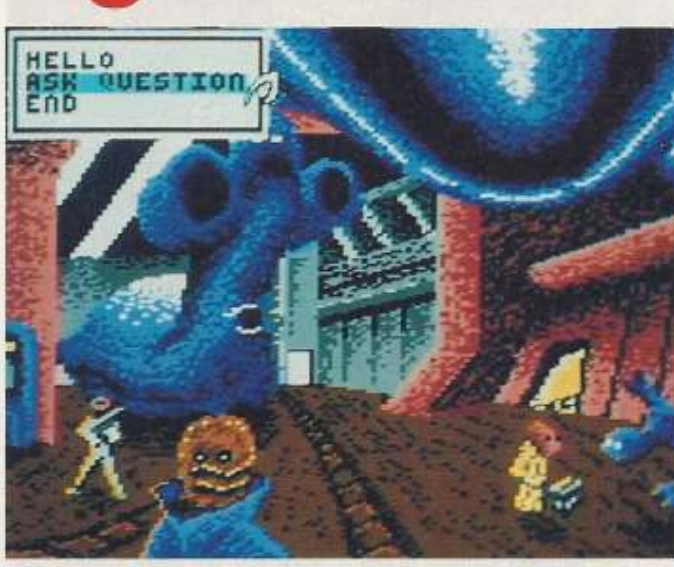

Spitzeljagd nach mysterlösen Agenten in fernen Galaxien

wird mit Hilfe einer »Maus-Hand« operiert. In Menüs können die Aktionen ausgewählt werden. Spezielle Symbole erleichtern beim Agieren in den einzelnen Räumen, wie z.B. Sprechblasen, die dem Agentenjäger ein Gespräch mit hübschen jungen Damen, aber

auch mit Halunken und Ordnungsjägern ermöglichen. Bei diesen Gesprächen bekommt der Spieler recht interessante Informationen.

Die Grafiker des Programmierteams versuchten eine möglichst detailgetreue Umsetzung der Bilder von den anderen Systemen. Die Möglichkeiten des C64 wurden ausgenutzt und ein recht guter optischer Eindruck erreicht. Die Titelmusiken sind kleine Ohrwürmer, und die Sounds während des Spiels passen. Das Spiel ist ein Klasse-Adventure mit tollen, aber recht schweren Actioneinlagen. Also los: Telefon Herr Spion...

Titel: B.A.T., Testmuster von UBI-Soft, Frankreich

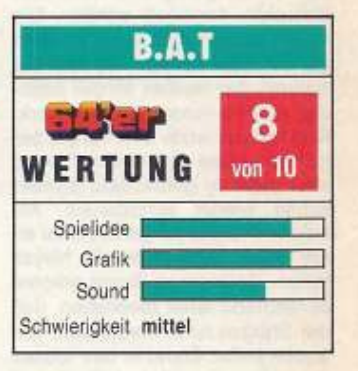

## Sonderkommando S.W.I

#### von Jörn-Erik Burkert

eit ca. fünf Minuten befinde ich mich auf feindlichen Territorium, und ich steuere meinen Helicopter durch eine Bombenhölle. Der Auftrag heißt, gegnerische Waffensysteme zu erkunden und zu zerstören, denn ich arbeite für S.W.I.V. (Special Weapons Installation Verifacation oder Special Weapons Interdiction Vehicles). Von Minute zu Minute nimmt der feindliche Beschuß zu, und ich muß all mein Können beweisen. um dem mörderischen Hagel der Bomben aus der Luft und vom Boden zu entgehen. Mein Partner

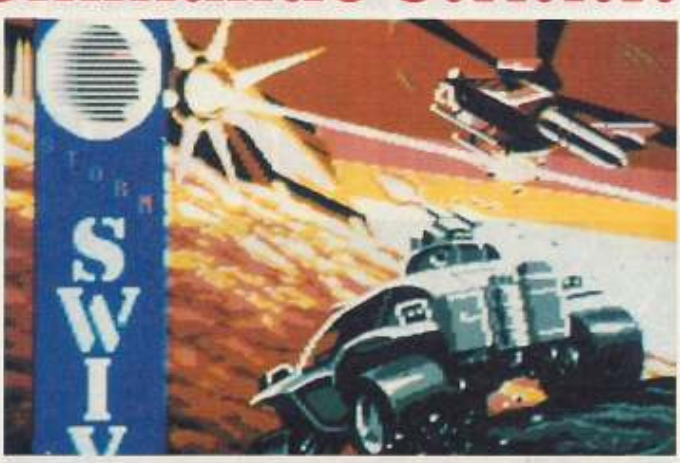

Kampf um Leben oder Tod zu Luft und zu Land

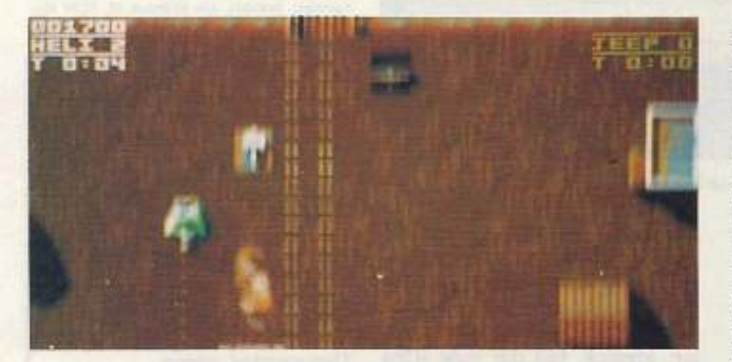

Ballern, was das Zeug hält, sonst ist man selbst dran

rast mit seinem Jeep über den feindlichen Boden und leistet mit seiner Bordwaffe Schützenhilfe.

Dies ist schon die ganze Geschichte des neuen Baller-Games \*SWIV\* von der britischen Softwarefirma Storm (bekannt durch 64'er-Highlight «Saint Dragon», Test in 4/91). Das Game ist in bester Spielhallenmanier gestaltet und<br>der Kämpfer muß vom ersten Augenblick an den Joystick voll im Griff haben. Die gegnerischen Geschosse kommen wie wahre Killerkaskaden über den Bildschirm. und nur geübte Spieler haben hier

eine Chance. Im Zwei-Player-Modus können sich zwei Kämpfer den Ballerspaß teilen und gegenseitig Schützenhilfe geben. Trotzdem bleibt die Mission am Joystick eine Aufgabe für Könner und der auf dem Boden herumrasende Jeep sorgt in dem Wirrwar an Sprites für zusätzliche Verwirrung. Der aus den Lautsprechern dringende Sound sorgt für die richtige Untermalung und versetzt den Kämpfer am Joystick in das richtige Kampfgetümmel-Feeling. Die Grafik ist leider ein wenig schwach, denn das Schlachtfeld und die Sprites sind nur mittelmäßig gestaltet. Dies tut aber dem Spiel keinen grö-Beren Abbruch, da man ja eh nur auf feindliche Objekte und Geschosse achtet. Eine feine Ballerei für den, der es mag

Titel: SWIV, Preis 49,95 Mark, Vertrieb: United Software, Hauptstr. 70, 4835 Rietberg 2

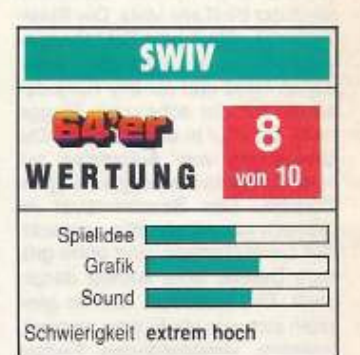

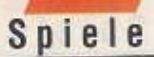

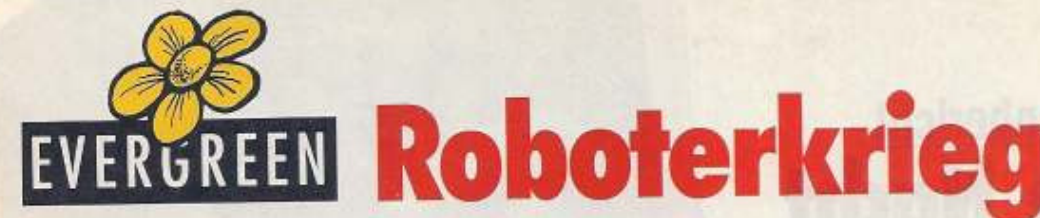

Spielefans ist Andrew Braybrook sicher ein Beariff und wenn dann noch der Name Paradroid fällt, dürfte bestimmt jeder Actionfreak unruhia werden...

#### von Jörn-Erik Burkert

xterne Steuereinheit auf Deck **Externe Steuereinneit auf Deck**<br>**B**<sub>\*</sub>, hallt es aus dem Lautsprecher. In einer Flotte von acht Raumschiffen, die sich in den äußeren Spiralarmen unserer Galaxis befindet, haben die Roboter begonnen verrückt zu spielen. Die Besatzung des Schiffes hat sich in einem kleinen Raum verkrochen und hofft auf Rettung. Um die Menschen und die Raumschiffe zu retten, gibt es nur eine Möglichkeit: eine kleine Spezialmannschaft wird auf eines der Raumschiffe ge-

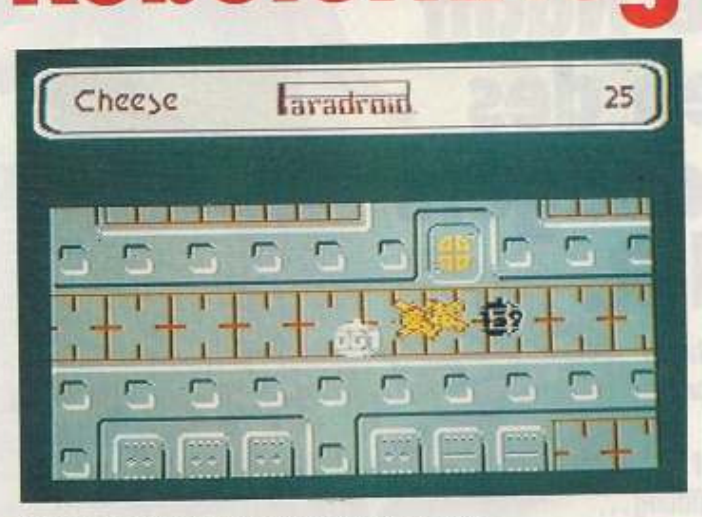

#### Warte Blecheimer, gleich bist Du Schrott!

bracht und von einem Terminal auf der Erde gesteuert. Diese Einheit mit der Nummer 001 kann sich über ein Spezialinterface an alle Roboter der Raumflotte anschließen und die wild gewordenen Roboter manipulieren. Aber Vorsicht, die Logikspiele und die Manipulationen verlangen Köpfchen und ewig hält ein Elektronengehirn auch nicht! Hat der Spieler einen der gegnerischen Roboter über-

68

 $91$ 

 $17$ 68

53

.68

#### Funktionsmöglichkeiten der ferngesteuerten Einheit und es wird leichter, die Decks der Raumschiffe zu säubern. Knapp 30 verschiedene Robotertypen machen die Befreiungsmission zu einer echten Kopfnuß, und nur gewitzten Paradroid-Spielern wird es gelingen, den Oberboß mit der Nummer 999 zu übernehmen.

nommen, vermehren sich die

Paradroid ist ein Actionstrategiespiel, bei dem nicht nur geballert wird, sondern Reaktionsvermögen und logisches Denken gefordert sind. Die grafische Gestaltung dieses Spielerenners ist schlicht, aber ansprechend. Die Roboter sind zwar Hires-Sprites, aber trotzdem wird dem Spiel deswegen nicht der Reiz gestohlen, und die Soundeffekte vermitteln die schaurige Atmosphäre der Raumschiffdecks.

Wer schon einmal eine Befreiungsmission auf der fernen Raumflotte hinter sich gebracht hat, weiß, wie schwer es ist, von diesem Spiel loszukommem. Bekannt ist auch, daß es selbst Leute gegeben hat, die beim ersten Hahnenschrei noch immer der Nummer 999 gegenüberstanden...

Herausgeber: Carl Franz von Quadt, Otmar Weber<br>Redaktionsdirektor: Dr. Manfred Gindle

Chefredakteur: Georg Kimge (gk) - verantwortlich für den redaktione)-

ien. Fl.<br>Stellv. Chełmstakiaus: Arno Wangler (aw)<br>Chef vom Dienst: Sarbei Gebiasco: (bol)<br>Leiterder Redaktaus: Febre Pibegensderter (pd)<br>Redaktaus: Heam Belting (bb), Hans-Jürgen Humbart (b), Jorn-Erik

Burkert (lb)<br>Redaktores Assistenz: Sylvia Wilhelm, (18:1, 1893/16:35-202, Fax: 46 13-200),<br>Hix \*61(164 \*)<br>Alle Attikels and mu dem Kurzzeichen das Redakteurs oder mit dem Na-<br>hien, das Autors gekennzeichnet:

men das Autors gekeningegehete.<br>
Manukaupte und Programmenten indem Nebel einer Schlessen gekeningegehete.<br>
Manukaupte und Programmenten aus der been den der been den der Detter. Soliten is einer der Manukaupte und Detter

Verlagsleiter: Wolfram Höller<br>Operation Manager: Michael Kneppe

Uperation Manager: Musike McChine<br>
Art-director, Friedemann Porsche<br>
Layout: Alexander Kowsrzyk (Cheflayouter), Dagmar Portugall<br>
Theillustration: Eweld Standson<br>
Theillustration: Wolfgaren Perm<br>
Bildredaktion: Roland Mill

Anzelgendischkön: Jenn Berendesh<br>
Anzelgendischkön: Jenn Berendesh<br>
Anzelgendischkön: Jenn Berendesh<br>
Anzelgendischkön: Jenn Berendesh<br>
Anzelgendischkön: Jenn Delmond – 484 (PLZ 6), Peter Kiszerrer – 332<br>
(PLZ 6), Canario

Anzeigenverwaltung und Disposition: Monaca Burzeg (147). Christopher Marie (1996)<br>Angelgongen Esquit des Angelgongmensiese Mr. 8 vom 1 Januar 1991<br>N Seine aw DM 8100. 'n Seine Breedschirp DM 8720. 'n Seine dradarbig<br>DM 18830. N Seine verlantig: DM 11940. Umschlagssete (mir vierfat<br>hig modif

**Impressum** 

sig moglem in der Fundgrube:<br>Generbliche Kleinanzeiger: DM III. je Zeile Text. Auf alle Amerigeri:<br>generbliche Kleinanzeiger: DM III. jeweils siggerechnet.<br>private Kleinanzeigen mit maximal 4 Zeilem Text DM 5.- in Ansatoe

Proces Network (School Technology)<br>
Anders Marine School (School Technology)<br>
Technology (School Technology)<br>
Technology (SA4 N67 Publishing, Inc. 30)<br>
Celvescon Drive, Sectioned City, CA<br>
303-32, Technology (SA4 N67 Publi

Hongkong: Berento Comp. Led., Telefon, 00852-5317461, Fax.<br>Hongkong: Berento Comp. Led., Telefon, 00852-5317461, Fax.

Vertriebadirektion: Uwe W. Hagen **Vertrieb Handel:** ip International Presse, Hauptstätterstraße 96, 2000<br>Stuttgart L. Telefon (0711) 64 83-0

Erscheinungsweise, monation

**Examining<br>Werkaufspreise:** Das Ennelbert wordt DM 7., Dur Abonnemeckepreise per<br>eige in behörd DM 78. großen DM 7. Dur Abonnemeckepreise per<br>eigenschaft das DM 18. har die Zustellung im Audard (Schwein auf<br>Andrago, thr L

Abonnement-Bestellung und service: 54 ar. Abonnement-Sarvice<br>Markt & Technik Verlag AG, Hans-Pinael Str. 2, 8013 Haar bai Munchen<br>Tal, 088/48 (3-604)

Tal, 089/4033-604<br>Preductions, "Tochnik: "Klaus, Buck, (169, 080), Wolfgang, Meyer<br>(Stelley/88), Harstellung Otto Albrecht (169/917)<br>Bruck: Druckerei E. Schwand Gmbri + Co. 803, Schmolierstr, 31,<br>TITO Schwalisteri Hall

TITO Schwalzborn Hall<br>
1790 Schwalzborn Hall<br>
1790 Schwalzborn Hall<br>
1790 Schwalzborn Hall<br>
1890 Schwalzborn Hall<br>
1890 Schwalzborn Hall<br>
1890 Schwalzborn Hall<br>
1890 Schwalzborn Hall<br>
1890 Schwalzborn Hall<br>
1890 Schwalzbo

Sonderdruck-Dienst für Firmen: Alle in deutschlusselse erschiedenen<br>Bautage sind in Form von Sonderdrucken, zu erhalten, Anfragen an<br>Reinhard Janusok, Tel. 089/4613/186, Pax 4813-774. 1991 Markt & Technik Verlag Aktiengesellschaft, Redaktion -64'en-

Vorstand: Olmar Weber (Vors.) Bernd Balzer Dr Rainer Doll Diesetor Zeiterheißen: Michael Pauls

Anschrift für Verlag, Redaktion, Vertrieb, Anzeigenverwaltung und alle<br>Werantwortlichen: Maskrä/Technik: Verlag: AG, Hans-Pinsel-Bitalie: 2,<br>8013 Haar bei München, Teledon 089/4613-0, Teles 522062

Telefon-Durchwahl im Verlag:<br>So erreichen Sie alle Abtellungen direkt: Sie wählen 089-46 13 und dann<br>die Nummer, die in Klammern hinter dem jeweiligen Numen angegeben ist. Mittellung gem. Beyerlachen Pressegesster, Articuster, die mehr als 234<br>des Kapolale halten: Ottoar Weber, Ingeniest, Mittichen, Castri Ferra war<br>des Kapolale halten: Dieser Weber, Ingeniest, Cattle heinzwon Quadr (Vor<br>ein

Mitglied der Informationepenemischaft zur<br>Teststellung der Verbreitung von Werbetragern e.V.<br>(IVW), Bad Godesberg, ISSN 0344-8843

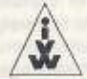

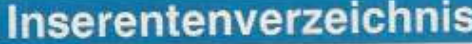

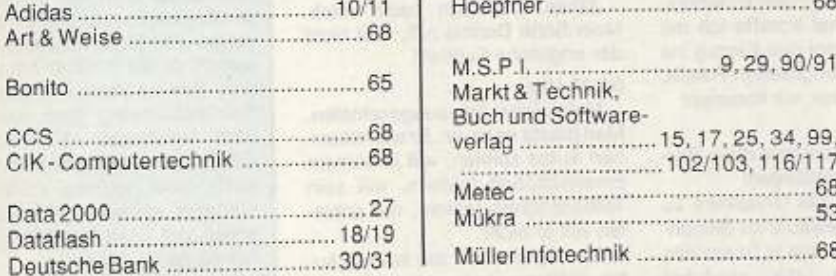

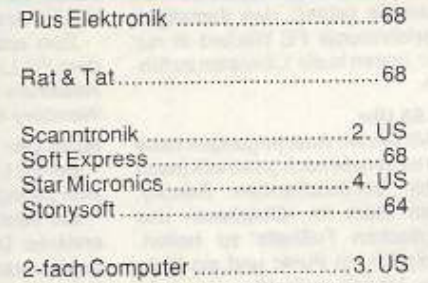

# Ein Tatsachenbericht **Eine Nacht im Leben des Fußballmanagers Roland R.** ·

Fast jeder Junge hat einmal davon geträumt, ein berühmter Star· kicker zu werden. Manche Träume gehen später auf überraschende Welse in Erfüllung ... Eine Nacht im Fußballrausch erlebte unser Leser Roland R.

#### von Roland Reinhardt

Mittwoch, 25. Juli 1990

Zwischen 22.30 Uhr und 22.45 Uhr gehe Ich an diesem Abend mit meiner Frau ins Bett. Diese schläft (ohne Migräne!) sofort ein. Ich da~ gegen liege noch wach und versu· ehe vergebens, die ständig lauter werdenden »Roland«-»Roland«-Rufe zu ignorieren.

#### 23.12 Uhr

Gegen 23.15 Uhr gebe ich dem Drängen meiner Mannsehaft nach. Ich schalte den C64 an, lade das Programm ·Football Manager I« und habe »meine Jungs« auf dem Bildschirm.

Nach immerhin nur vier (!) Spielzeiten ist es mir als Manager gelungen. den bis in die 4. Division abgestiegenen FC Liverpool wieder erstklassig werden zu lassen.

In Englands Fachkreisen gelle Ich schon als der neue Bob Paisley, der in den 80er Jahren den FC Liverpool zu Europas bester Vereinsmannschaft machte, die unter anderem dreimal den EuropapokaJ der Landesmeister gewann, ganz zu schwelgen von der Vielzahl an nationalen Meisterschaften und Pokalsiegen.

Auch vergleicht man mich schon mit dem neuen englischen Nationaltrainer Graham Taylor, dem es ebenfalls gelang, den damaligen Viertdivisionär FC Watford in nur vier Jahren in die 1. Division zu führen.

#### 23.58 Uhr

Mil letzten Anstrengungen habe ich as gerade noch.geschafft (naoh einer enttäuschenden Saison), mein Team im »Oberhaus« des englischen Fußballs zu halten. Lediglich ein Punkt und ein Platz vom Abstieg entfernt!

Es wird nun doch notwendig. daß ich mich von so routinierten, kampferfahrenen, aber auch in die Jahre gekommenen Spielern wie Glenn Hoddle, Brian Robson und Ray Wilkins (wenn auch schweren Herzens) trenne.

Dafür kaufe ich mir dann die bei der ITALIA '90 so hervorragenden Spieler wie Paul Gascoigne, Stuart Pearce und Chris Waddle. Diese kosten uns eine ganz schöne Stan· ge Geld, aber sie sind es wert.

So gestärkt gehe ich in meine zehnte Saison als Football Manager des FC Liverpool. Und dann kam was kommen mußte ...

#### Donnerstag, 26. Juli 1990 -00.23 Uhr

Der FC Liverpool auf Platz 1 der ersten englischen Division! Der Sprung an die Tabellenspitze ge· lang am 6. Spieltag nach einem 3: 1-Sieg gegen Noltingham Forest. Wer soll uns jetzt noch schlagen?

#### 00.42 Uhr

Ein weiterer Meilenstein auf dem Weg zum •·Manager des Jah~ res<sub>#1</sub>

Im Viertelfinale des F.A.-Cups gelingt es mir »mit einer taktischen Melslerlelslung•(OriginaltonArthur Rothmill, Englands bekanntester Fußballjournalist) meine Mann· schafl zu einem 2:1·Sieg gegen den FC Arsenal London zu führen.

Zum erstenmal schaffe ich mit dem FC Liverpool den Einzug ins Halbfinale des englischen Pokals. Wembley-Stadion, wir kommen!

#### 00.46 Uhr

DerFCLlverpoolistindle4. Dlv1 sion zwangsabgestiegen!

Ein Versuch, das Unfaßbare zu erklären: Die Einkäufe zu Saison· beginn brachten uns in finanzielle Schwierigkeiten, die zunächst durch den Verkauf einiger Spieler wie lan Rush oder John Alldridge verbessert wurden.

Um aber auch weiterhin Im Kampf um Meisterschafts· und Pokalehren zu bestehen, konnten kel· nerlei weitere Verkäufe vorgenommen werden.

Am 13. Spieltag (nur gut, daß ich nicht abergläubisch bin) kommi dann das Ende. Zum Helmspiel gegen den Tabellenletzten, Norwich City, erscheinen gerade mal 3500 Zuschauer. Das Minus in der Vereinskasse nach diesem Spiel bedeutet: Konkursl

#### 00.50 Uhr

Wutentbrannt drehe Ich meinem C64 den Strom ab. Der Ausflug in die Welt des Football Managers beim FC Liverpool ist gegen alle meine Erwartungen jäh beendet. Wehmut erfaßt mich.

Ich bin nicht englischer Meister geworden! Ich bin nicht englischer Pokalsieger geworden! Ich bin nicht Manager des Jahres geworden ...

• .. langsam finde ich in die ··normale« Welt zurück. Mein Gott, 01.00 Uhr nachts, jetzt aber nichts wie ab ins Bett

04.18 Uhr

•Papa, Papa, Papa.... Nein Jungs, es reicht. Laßt mich in Ruhe. Ich will schlafen. Ich habe vorerst die Nase voll vom englischen Fußball. •Papa, Papa, Papa . .. • Seit wann rufen die mich eigentlich •Papa.:?

Jähes Entsetzen packt mich. Mein Sohn Dennis ruft, und nicht der englische Fußball!

#### 04.23 Uhr

Mein Sohn hat ausgeschlafen. Man glaubt es kaum. Er will mit seinen Autos spielen. will in seinem Eisenbahnheft blättern, will sein Teefläschchen trinken, nur schlafen will er nicht.

Also spielen wir mit seinen Autos. blättern wir in seinem Eisenbahnheft, trinken wir Tee und gehen nicht mehr schlafen...

#### OS.48 Uhr

Endlich. Mein Sohn schläft in meinem Bett! Für mich allerdings zu spät. Ich muß aufbleiben. Schließlich wartet mein Hobby (Chemielaborant bei der Hoechst AG) auf mich.

#### 06.47 Uhr

Ich steige in mein Auto und fahre nach Frankfurt. Noch immer kreisen meine Gedanken (wenn auch leicht verschlafen) um den erlittenen Konkurs der vergangenen Nacht

Ob ich wohl als Manager für den FC Liverpool noch tragbar bin? Ob ich vielleicht nach einem neuen Betätigungsfeld Ausschau halten soll? Ich werde heute abend einmal mit den Glasgow Rangers verhandeln ...

#### Neuer Job neves Glück

Für diese wirklich vergnügliche Geschichte möchten wir uns bei unserem Leser Roland Reinhardt recht herzlich bedanken. Nach seinem Raus· schmiß bei Liverpool sucht er sicher einen neuen Job als Manager. Zur Unterstützung bekommt er die Fußballkompilation »Soccer Mania«. In dieser Spielesammlung sind neben dem berühmten »Micropose Soccer- und -Gazza's Soccerauch zwei weitere Football Manager enthalten. Wir wünschen viel Spaß und Erfolg in der nächsten Saison!

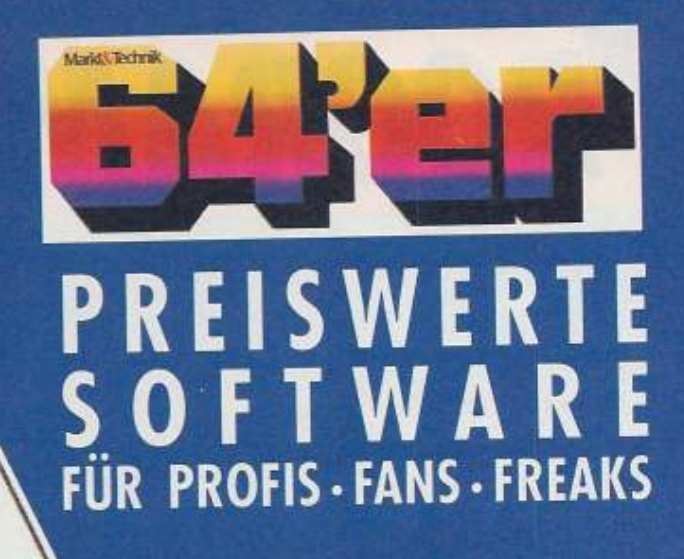

# PROGRAMM SERVICE

## **Direkt bestellen statt abtippen!**

#### Programm des Monats: Basic-Butler

Der dienstbare Geist »Programmers's Help« wurde entwickelt, um Programme komfortabel und so einfach wie möglich zu editieren. Dabei entstand ein 8 Kbyte großes Programm, das in erster Linie für den Einsatz im Direktmodus gedacht ist. Aber auch Assemblerprogrammierer können den Basic-Editor zur Quellcodeeingabe verwenden. Näheres erfahren Sie ab Seite 33.

#### 2-K-Programme

Ein Assembler und drei Spiele warten auf kurzprogrammbegeisterte Freaks. »Small-Ass 64« beherrscht den kompletten Befehlssatz des 6510-Mikroprozessors und unterstützt die Verwendung von Labels. Die kleinen, aber feinen Spiele »Boing-Master«, »Dogfight« und »Sterntaler« sorgen für Ihre Unterhaltung. Seite 42 finden Sie die Anleitungen.

#### Turbo-System

Die Floppy beschleunigen und gleichzeitig packen? Zwei sinnvolle Funktionen wurden im Software-Floppyspeeder »Turbo-System« vereint. Er ist speziell zum Einbau in eigene Programme gedacht (für<br>C 64 und 1541, 1570 und 1571). Die ausführliche Beschreibung beginnt auf Seite 54.

#### Multiplexen wie die Profis

Eine der beliebtesten Routinen, die in unzähligen Demos und Spielen zu sehen ist, stellt der Sprite-Multiplexer dar. Mit ihm bekommt man mehr als die acht üblichen Sprites auf den Bildschirm und kann diese auch noch schön animieren (siehe Seite 72).

#### 64'er-Projekt: Meßlabor

In dieser Ausgabe präsentieren wir die unbedingt erforderliche Software für das C-64-Meßlabor. Erst mit ihr sind Konfiguration und Bildschirmanzeige möglich. Und damit Sie das Programm selbst erweitern können, wurde es in leicht verständlichem Basic geschrieben. Der Artikel beginnt Seite 70.

Sechs Listings des Monats auf Sonderdiskette! Alle sechs Top-Programme des ersten Halbjahres auf einen Schlag-das bietet unsere Sonderdiskette: fünf Spiele und eine Superanwendung. Auf Seite 32 werden die Programme nochmals vorgestellt. Bestellen Sie für 19,90 unter der Sondernummer 64'er  $1$  dM 1.

Diskette für C64/C128 Bestell-Nr. 10107 DM19.90\* sFr19,90\*/öS 199,-\*

\* Unverbindliche Preisempfehlung

Markt&Technik Zeitschriften · Bücher Software · Schulung

Ab sofort können Sie auch telefonisch bestellen unter 089 / 20 25 15 28

**Weitere Angebote** auf der Rückseite! PROGRAMMS ERVICE

An Markt & Technik Programm-Service, CSJ Postfach 140 220 8000 München 5

Für eilige Bestellungen: Telefon: 0 89/20 25 15 28

#### Bitte senden Sie mir folgende Produkte gegen Rechnung:

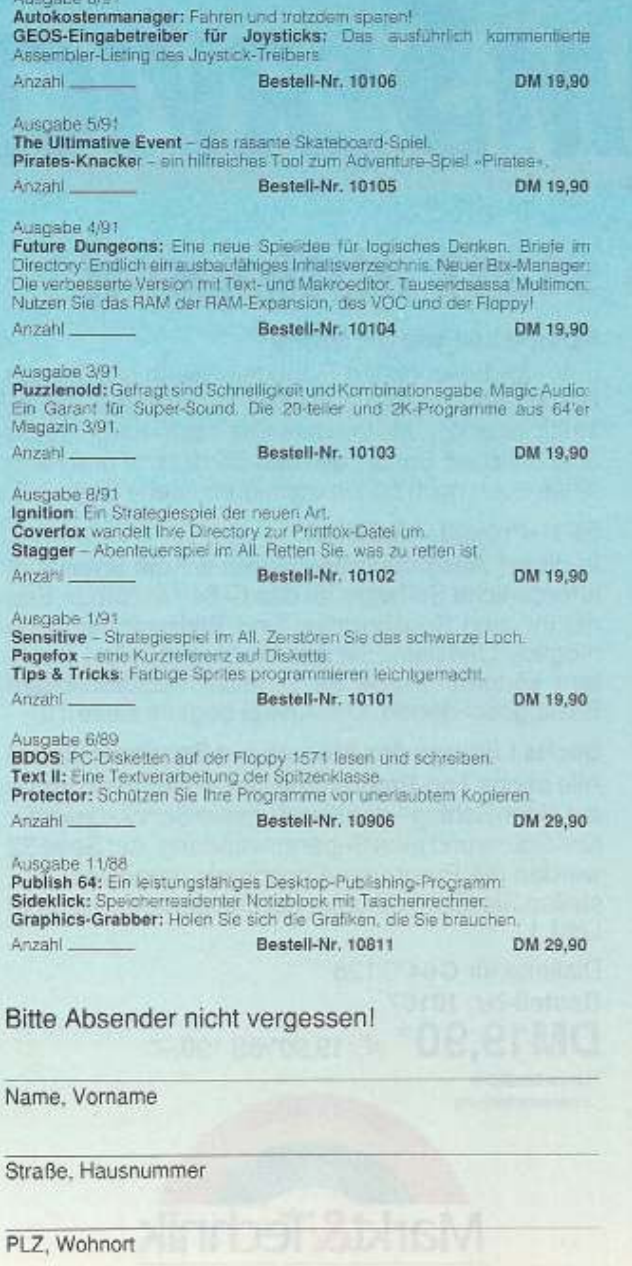

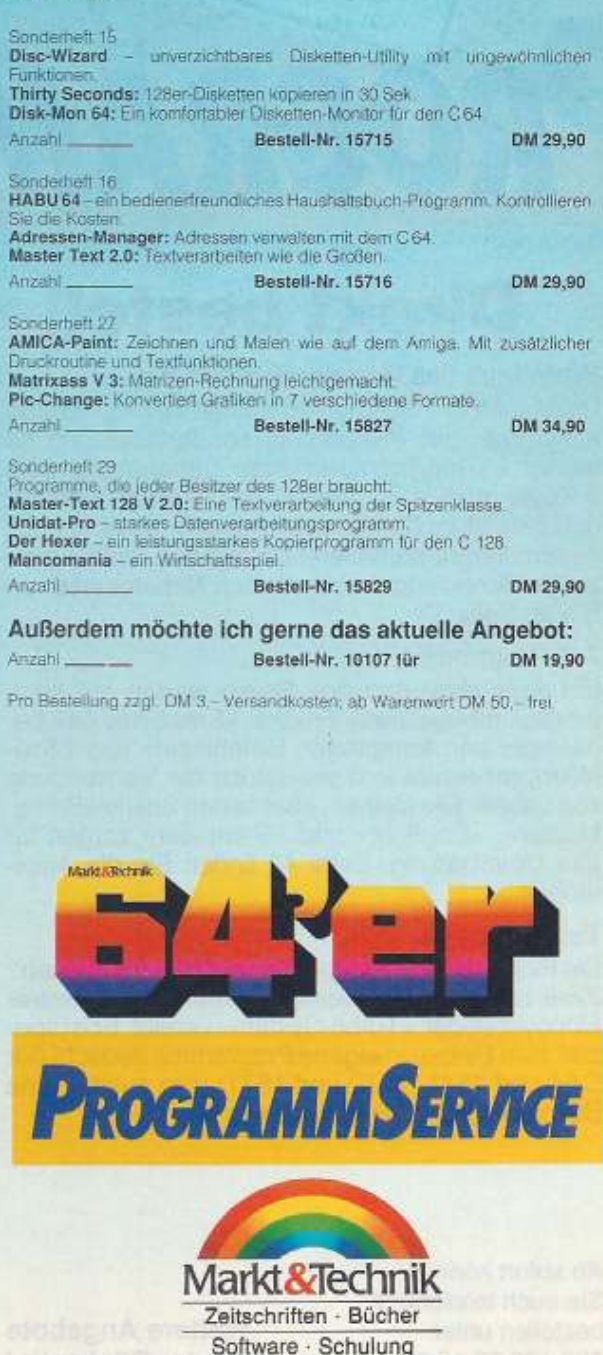

 $\alpha$ 

Datum

Unterschrift

#### Wettbewerb

In dieser Ausgabe geht es in die dritte und letzte Runde mit vielen neuen Fragen rund um Computer. Testen Sie Ihr Wissen und gewinnen Sie eines von 300 wertvollen Diplomen.

#### von Arnd Wängler und Stefan Assauer

uf zum Endspurt! Wenn Sie den Teil 1 und 2 schon beantwortet haben, dann wird es Ihnen sicherlich leichtfallen, auch diesen dritten Teil zu lösen. In dieser Ausgabe finden Sie die Lösungskarte für alle drei Teile auf Seite 85. Einsendeschluß ist der 19.7.91. Die richtigen Lösungen und die Gewinner werden dann in der Ausgabe 9/91 veröffentlicht. Die 300 Diplome schicken wir den 300 Besten automatisch zu.

Also frisch ans Werk und viel **Glück!** 

#### **Allgemeines**

1. Wie heißt der Computer, den der Apple-Mitbegründer Steven Jobs (Bild) neu auf den Markt brachte?

a) L.A.S.T. b) NEXT c) FIRST

#### Wie heißt der neueste **Computer dieses Herrn?**

2. Was versteht man unter der Abkürzung MIPS?

- a) 1000 Rechenoperationen pro Sekunde
- b) 1 Mio. Rechenoperationen pro Sekunde
- c) 1 Mrd. Rechenoperationen pro Sekunde

3. Wie nannte man in der ehemaligen DDR die Hauptplatine eines Computers?

a) ZVE

**Graduate Hotel (M)** l fast

#### b) HP

c) MOB

4. Welches der nachfolgend genannten Geräte ist kein Heimcomputer?

Testen Sie Ihr Wissen

a) Oric 1 b) Sinclair Spectrum c) MicroVAX

5. Wie lautet Jack Tramiels Werbestrategie?

- a) Power without the price b) Price without the power
- c) Power to the people

#### **Technik**

- 1. Wie heißt die 64-KB-Zusatzplatine für den CBM8296?
	- a) LOS64

2. Wie viele Chips trägt die C64-Platine von 1984 weniger als die von 1983?

 $a) 2$ 

- 
- 6510-Prozessoren
- $b) 65816$
- c) 6511
- der Adreß-Manager?
- 
- $c)$  10

5. Wie heißt der Vorgänger des CIA? a) VIA

b) AIA c) SIA

#### Geschichte

1. Wer überreichte am 15, 11, 1984 den 500000. C64 an einen Karstadt-Kunden?

- a) Commodore-Geschäftsführer Winfried Hoffmann und Kurt Alberts (Karstadt-Vorstand)
- b) Commodore-Geschäftsführer Alwin Stumpf und Kurt Alberts
- c) Commodore-Verkaufsleiter Helmut Jost und Kurt Alberts

2. Zu welcher Firma wechselte Commodore-Entwicklungsdirektor Shiraz Shivji? (Bild)

- a) Atari
- b) Apple
- c) IBM

3. Wann wurde die erste funktionsfähige Basic-Version an der Dartmouth University vorgestellt?

- a) 1.5.1964
- b) 1.5.1965
- $c) 1.5.1966$

4. Wie heißt der erste programmgesteuerte Rechner Amerikas?

- a) MARK I
- b) ZUSE I
- c) EDVAC

5. Wer benutzte als erster einen Computer, um den Code der

Chiffriermaschine Enigma zu knacken, der damals als der sicherste galt? a) Alan M. Turing b) Konrad Zuse

c) John von Neumann

#### Programmierung

1. Die VC-1541 besitzt das DOS 2.6. Mit welchem DOS ist es voll kompatibel? a) DOS 1.0 b) DOS 2.0 c) DOS 2.5

- 2. Wie viele Statusregisterbefeh-
- le kennt der 6510-Prozessor?  $a) 7$
- $b)9$
- $c)$  11
- 3. In wieviel KByte-Schritten kann man den Adreßbereich des VIC verschieben?
- a) 8 KByte-Schritte
- b) 16 KByte-Schritte
- c) 32 KByte-Schritte

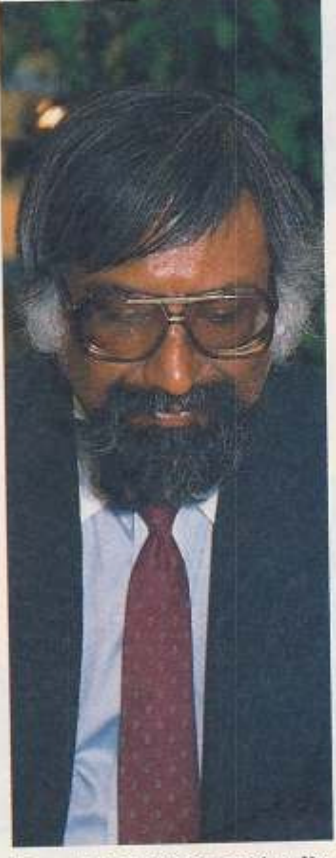

Zu welcher Firma wechselte C-64-Vater Shiraz Shivji?

4. Der CIA verfügt über zwei<br>8-Bit-Datenregister. Wie heißen sie?

- a) DDRA und DDRB
- b) ARA und BRA
- c) PRA und PRB
- 5. Welches ist kein Aufzeichnungsverfahren für Festplatten?
	- a) MFM b) RLL
	- c) CRD

b) LOS128  $c)$  LOS96

- 
- $b)3$  $c$ ) 4

3. Die Erweiterung »Turboprocess« erhöht die Taktfrequenz des C64 auf 4 MHz. Mit welchem Prozessor arbeitet die Karte?

- a) 4 zusammengeschaltete
- 
- 
- 4. Wie viele Ausgänge besitzt
- $a) 6$
- $b)8$

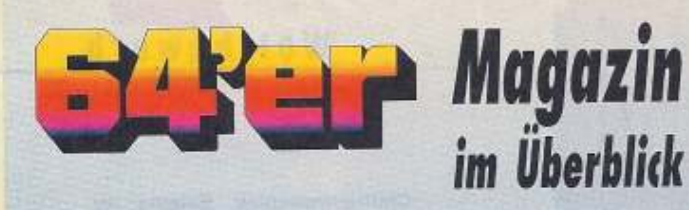

Diese 64'er-Ausgaben bekommen Sie noch bei Markt & Technik für jeweils 6,50 DM, ab der Ausgabe 1/90 für 7,- DM, der Preis für Sonderhefte und Sammelboxem beträgt je 16,-DM. Tragen Sie Ihre Bestellung im Bestellcoupon ein und schicken Sie ihn am besten gleich los oder rufen Sie einfach an.

4/90: Die Geos-Welt, das komplette Geos-System;<br>Geos-Poster / Test Videolov / Programm des Menats:<br>Togprint

5/90: Listings des Monats: Sternwelt / Bauanlaitung:<br>Regelbures Deuerfeuer / Test Spielpack: Tap oder Flap

 $6/90\mathrm{c}$  Programmierung, endich Basic 3.5 für C64 /<br>Saftwarzteck, die besten Fuffballprogramme /<br>Videostudia, C64 in Biesserfieber

7/90: Extratourem: CD Musichox mit C64 und<br>Baumkeitung Pulsmesser / Sommelpaster C64 mi<br>Riesenforma

9 / 90: Graßer Có4 Reportations / Fassination<br>Amateurfunk / Hepigkeiten aus der GEOS-Welt /<br>Super Spiele zum Abfigpen

10/90: Baunnkehangen: 5 Wochenend-Projekte /<br>ECOM des Super-Basic / Test: Die besten Urucker<br>unter 1000 DM / C64-ReportAuckuss

 $11/90;$ Bossatziest, Der Toschungeläufatter /<br>Vergleichstert Orucher der Spätzenklasse / 5<br>Schneilbaustheilungen

12/90: Abentuuer BTX / Multitusking für C64 /<br>Großer Spieleschwerpunkt / Programmiarweitbewech:<br>30.000 DM zu gewinnen

1 / 91: Die Besten Tips&Tricks / New Reparaturecke /<br>Happy-Flop: Betriebssystem überlistet /<br>Jahresinhaltsvarzeichets

 $2/91$ : Sensation. Festplatte für den C 64 / Drucken<br>ohen Arger / Listing des Monats. Actionspiel "Ignitian" /<br>Longplay: Dregon Wars

 $3/91$ : Bouaniemang: Jaiverselles Trock-Oisplay / Alles<br>Joer Madule for dan C 64 / Festplatte HD 20 wilst<br>GEOS

.<br>4/91: Spiele-Schwergunkt: 100 Tyrs, News, Tests /<br>New: Grafikkurs / Finner-Baukästen / Bauanfeitung: Dailler

5/91: Atroniege enter 30 - DM / GRB Monitor on<br>C64 / Longpby: Bard's Tale / Reprodukurs: Sie<br>neuen C64 / Protecknacker

6/91: (64e: Nelliator, caiversel Ernetterungstätig/<br>Tost-Porket Wrighter 3.0 - Bester (64 Toxtprogramm /<br>Listing des Monals: Autokasten im Griff

einen vollständigen

**Jahrgang** mit 12 Ausgaben und

kostet 14,-DM.

nebenstehendem

Coupon.

Sonderhefte im Überblick

Die 64'er Sonderhefte bieten Ihnen umfassende Information in komprimierter Form zu speziellen Themer rund um die Commodore C 64 und C 128. Ausgaben, die sind mit einem eine **Diskette** enthalten, Diskettensymbol gekennzeichnet,

### **GRAFIK, ANWENDUNGEN, SOUND**

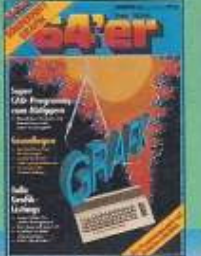

SH 0020: Grafik

Grafik-Programmienung/

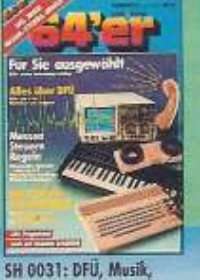

Mussen-Steuern-Regelin<br>Alles über DFU / BTX von A Z /<br>Grundlagen / Bauanleitungen

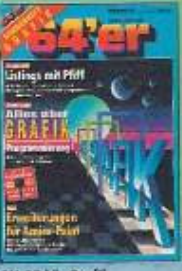

-<br>SH 0045: Grafik<br>Listings mit Pfiff / Alles über<br>Grafik-Programmierung /<br>Erwaiterungen für Amica-Paint

 $\ddot{\mathbf{e}}$ 

G

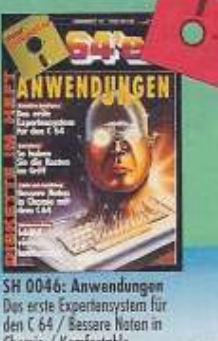

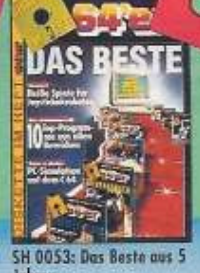

Jahren **Johnson**<br>10 Top-Programme aus allen<br>Bereichen / PC-Simulationen<br>aus dem C64

**SH 0055: Grafik** Amico-Paint: Malen wie ein<br>Profi / DTP-Seiten vom C64 / Tricks&Unlities zur Hires-Grafik

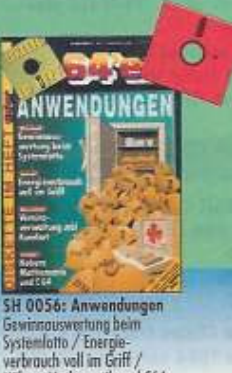

Chemie / Komfortable<br>Dateiverwaltung

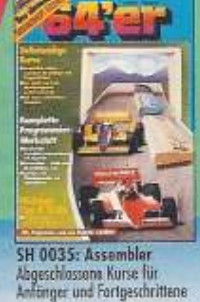

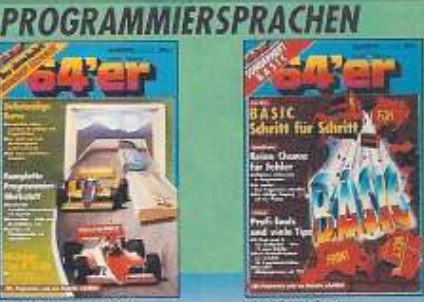

SH 0040: Basic<br>Basic Schrift Für Schrift / Keine<br>Chance für Fehler / Profi-Tools

FLOPPYLAUFWERKE, DATASETTE, DRUCKER

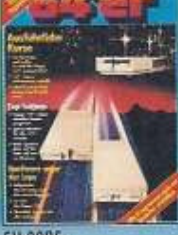

Shere Mathematik und C64

SH 0025: **Floppylaufwerke**<br>Westvolle Tips und<br>Informationen für Einsteiger<br>und Fortgeschriftene

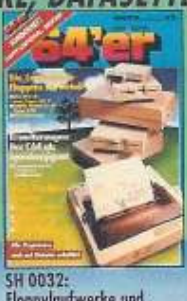

Sm 00322<br>Floppylaufwerke und<br>Drucker<br>Tips&Tools / RAM-Erweiterung<br>des C64 / Druckerroufinen

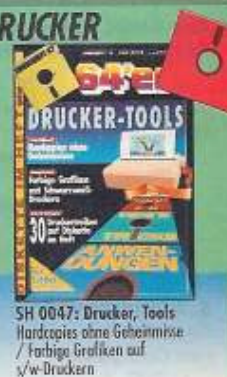

Mit diesen Sammelboxen sind Ihre Ausgaben immer sortiert und griffbereit

**Eine Sammelbox faßt Bestellen Sie sie mit** سيبية

> Ab sofort können Sie auch telefonisch **bestellen** unter

> > 089/20251528

### C 64, C 128, EINSTEIGER

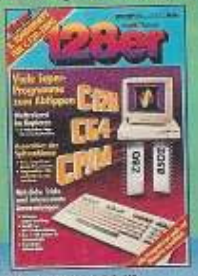

SH 0022: C 128 III Farbiges Strolling im 8-Sekunden-Kogierprogramm

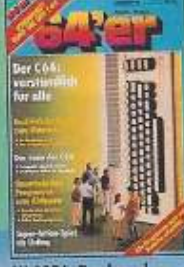

SH 0026: Rund um den  $C64$ C64<br>Der C64 verständlich für Alle<br>mit ausführlichen Kursen

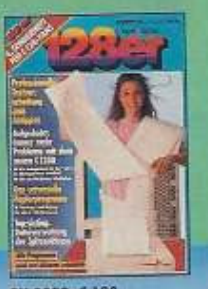

SH 0029: C 128<br>Starke Software für C 128/<br>C 1280 / Alles über den neuen C 1280 im Blechgehäuse

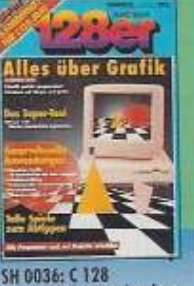

SM 0036: C 126<br>Power 178: Directory komfortable organisieren / Haushalts<br>buch: Emanzen im Griff / 3D<br>Landschaften auf dem Computer

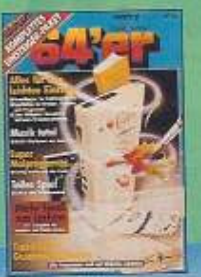

SH 0038: Einsteiger<br>Alles für den leichten Einstieg /<br>Super Malpregromm / Tolles<br>Spiel zum selbermochen /<br>Mehr Spoß om Lornen

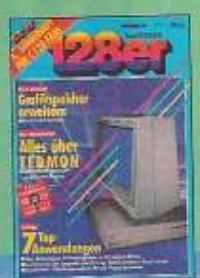

SH 0044: C 128<br>Craftispeicher auf 64KB<br>arweitern / Leistungstest GEOS<br>128 2.0 / Tips zum C 128

Ö

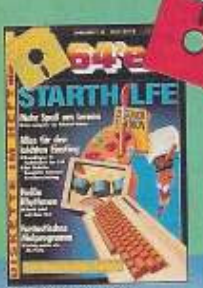

SH 0050: Starthilfe Miles für den leichten Einstieg<br>Mies für den leichten Einstieg<br>Heiße Rythmen mit dem C 64<br>/ Fantostisches Molprogramm

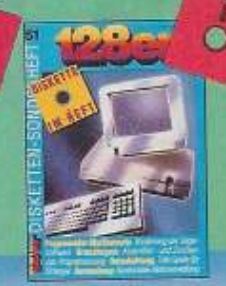

SH 0051: C128 Volle Floppy-Power mit<br>"Rubikon" / Aktienverwaltung<br>mit "Börse 128"

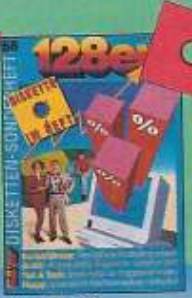

5H 0058; 128er<br>Ubersichtliche Buchhaltung<br>Zuhause / Professionelle<br>Diogramme

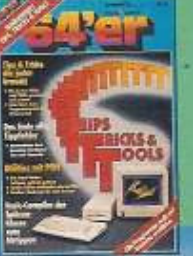

SH 0024: Tips, Tricks& Tools Die besten Perks und Pokes sowie

 $\bullet$ 

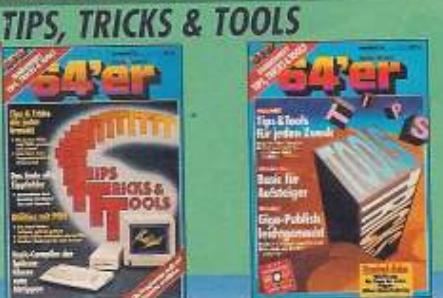

SH 0043: Tips, Tricks&Tools Rosterinterrupts - nicht nur für<br>Profis / Checksummer V3 und<br>MSE / Pregrammierhilfen

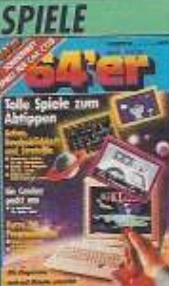

SH 0030: Spiele für C 64<br>und C 128<br>Tole Spiele zum Abtippen für<br>C 64/C 128 / Spieleprogram

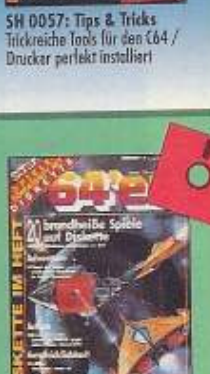

**SH 0037: Spiele** Adventure, Action,<br>Geschicklichkeit / Profihilfen

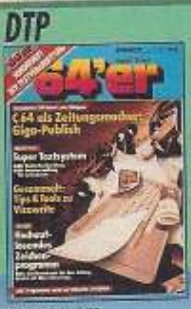

**SH 0039: DTP** Textverarbeitung<br>Komplettes DTP-Poket zum Ab tippen / Super Textsystem /<br>Hochouflösendes Zeichenprogramm

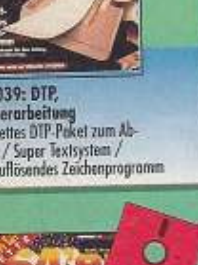

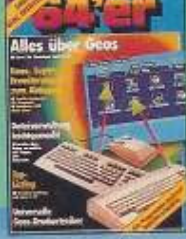

SH 0028: Geos / **Dateiverwaltung** vaterverwarreng<br>Yiele Kurse zu Geos / Tolle<br>Geos-Programme zum Abtippen

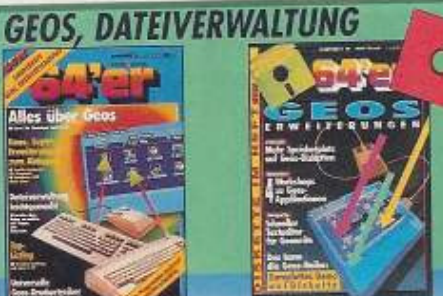

SH 0048: GEOS Sim advectors<br>Mehr Speicherplatz auf<br>Geos-Disketten / Schneller<br>Textodilor für Geowrite /<br>Komplettes Demo auf Diskette

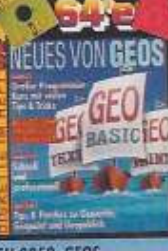

**SH 0059: GEOS** Basic Große Programmierkurs mit vielen Tips<br>& Tricks

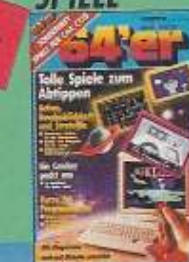

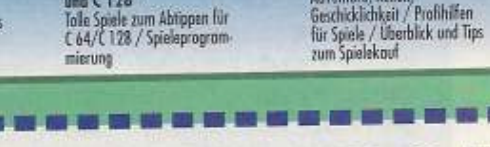

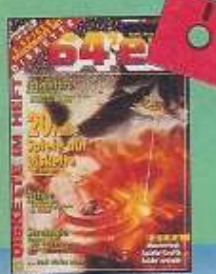

SH 0042: Spiele<br>Profispiele selbst gemacht /<br>Adventure, Action, Strategie

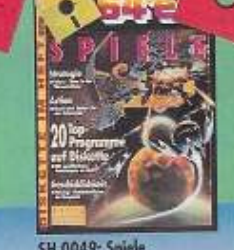

SH 0049: Spiele<br>Action, Adventure, Struttegie /<br>Sprites selbst erstellen /<br>Virenkiller gogen verseuchte Disketten

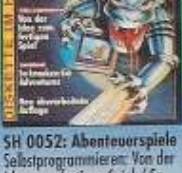

**IBENTEUERSPIEL** 

Selbstprogrammieren: Von der<br>Idee zum tertigen Spiel / So<br>knacken Sie Adventures

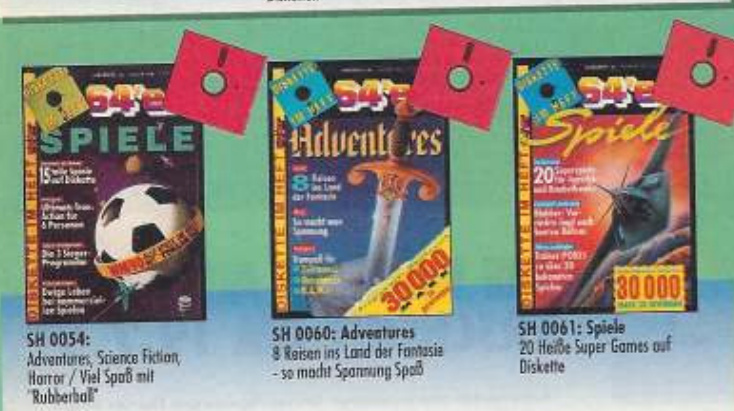

# **BESTELLCOUPON**

Ich bestelle die 64er Sonderhefte Nr.

#### zum Preis von je

14,- DM (Heft ohne Diskette), 16,- DM (Heft mit Diskette) 24,- DM (nur für die Ausgabe SH 0051 + 0058) Ich bestelle das 64er Magazin Nr.

#### zum Preis von je

6,50 DM (bis Ausgabe 12/89), 7,- DM (ab Ausgabe 1/90) .... Sammelbox (en) zum Preis von je 14, DM zzgl. Versandkosten Ich bezahle den Betrag nach Erhalt der Rechnung

Name, Vorname

Straße, Hausnummer

#### PLZ, Wohnort

E

Schicken Sie bitte den ausgefüllten Bestellcoupon an: Markt&Technik Leserservice, CSJ, Postfach 140 220, 8000 München 5, Tel.: 089 / 20 25 15 28

AC 1417

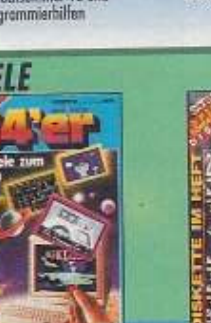

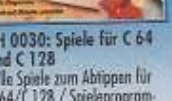

# VORSCHAU JAKEF 8/91

### **Test: Drucker** unter 1000 Mark

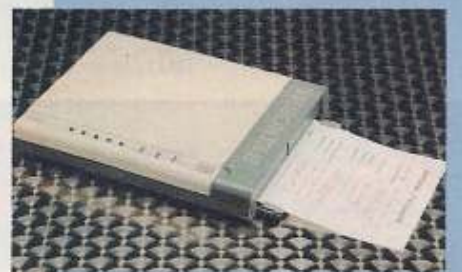

Gute Drucker müssen nicht teuer sein. Die besten Drucker unter 1000 Mark werden einem großen Vergleichstest unterzogen. Mit dabei ist alles, was Rang und Namen hat. Und wenn Sie einen Überblick über den gesamten Markt in dieser Preisklasse haben möchten, lesen Sie unsere Marktübersicht.

### **Bootdisk ade,** hallo Geo-ROM!

Gens als Modul verbannt die Bootdisk zur Arbeitslosigkeit. Wir haben Geo-ROM auf EPROM und Platine getestet. Geos ist sofort nach dem Einschalten verfügbar und soll voll kompatibel sein. Ob es problemlos und sicher läuft, steht in der nächsten Ausgabe.

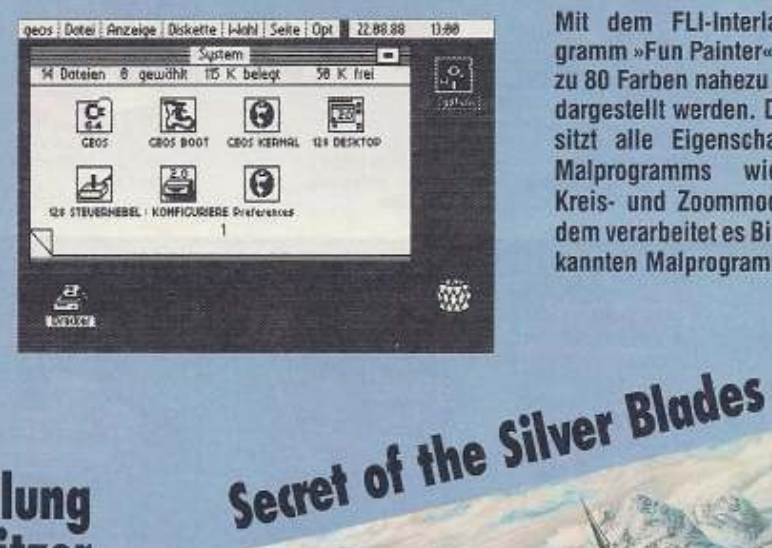

### **80 Farben auf** dem C64

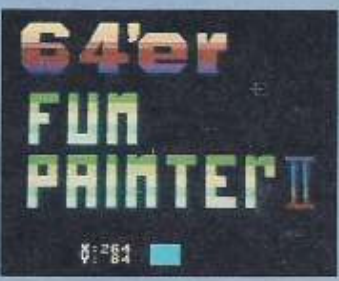

Mit dem FLI-Interlace-Malprogramm »Fun Painter« können bis zu 80 Farben nahezu flimmerfrei dargestellt werden. Das Tool besitzt alle Eigenschaften eines Malprogramms wie Linien-, Kreis- und Zoommodus. Außerdem verarbeitet es Bilder aus bekannten Malprogrammen.

# Hilfestellung<br>für Druckerbesitzer

Wer einen Matrixdrucker sein eigen nennt, weiß um die Vielzahl der Anpassungsprobleme, die sich bei jedem Programmwechsel aufs neue ergeben. Wir präsentieren Anpassungen für die wichtigsten Programmdruckerkombinationen und eine Übersicht über Druckeranpassungen im 64'er-Magazin.

Jede Menge Bauanleitungen mit Steuersoftware! Z.B - Convert 64 und eine RS232-Schnittstelle sorgen dafür,

daß Daten auf einem beliebigen Computer weiterverwendet werden können.

- Für Funkinteressierte wandelt ein Morsekonverter die Funksignale in Klartext.

- Echte Highlights sind eine Videoschnittsteuerung, ein Einplatinenprozessor und eine universelle Wetterstation. Nummer 67 erscheint am 28.6.1991.

Morsezeichen im Klartext **DCF-Funkuh** und Echtzeituhr 256 KByte Intern

Temperatur, Luftdruck,<br>Luftfeachte messen

Die eisigen Täler der Dragonspine Mountains sind Zeu-Die eisigen Taler der Dragonspille muuntanis and Edition kommen unvermutet aus frisch gegrabenen Stollen Nommen unvermuret aus misch gegrapenen Stonen.<br>Annimen unvermuret aus misch gegrapend zu unterwerten. ans rageshold und uronien die degend zu unterwerten.<br>Eine Handvoll Abenfeurer macht sich auf den Weg... Secret of the Silver Blades jetzt als 64'er-Longplay.

### **DIE NÄCHSTE AUSGABE ERSCHEINT AM 19.7.91**

Aus aktuellen oder technischen Gründen können sich Themen ändern.

**ATARI ATARI PORTFOLIO 2fach SUPER-SPARPAKET** ATARI PORTFOLIO + 54 KB RAM-Orive Da kommt Freude auf!

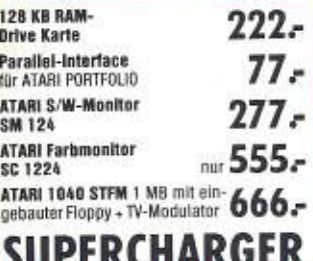

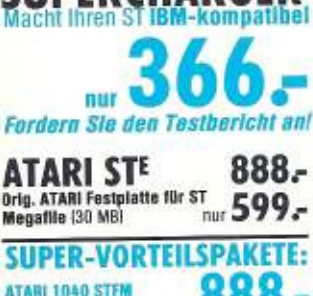

+ Monitor SM 124

888 -

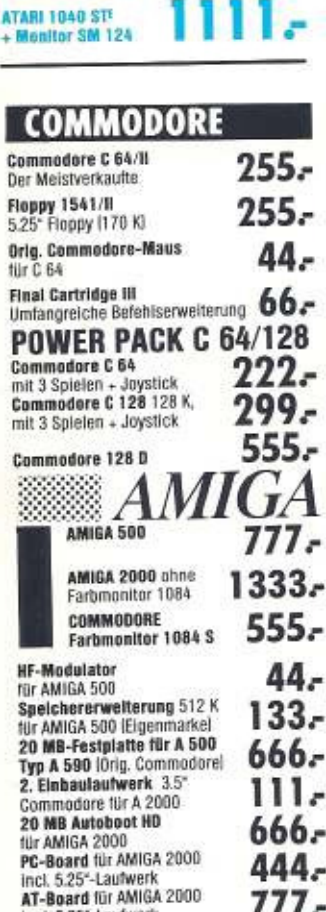

# Wichtlaer Hinweis: Unsere Angebote sind so supergünstig, daß weder Päpste, Staatsoberhäupter,

Regierungspräsidenten noch Verwandte 1. Grades (einschl. leiblicher Kinder) Preisnachlässe erwarten.

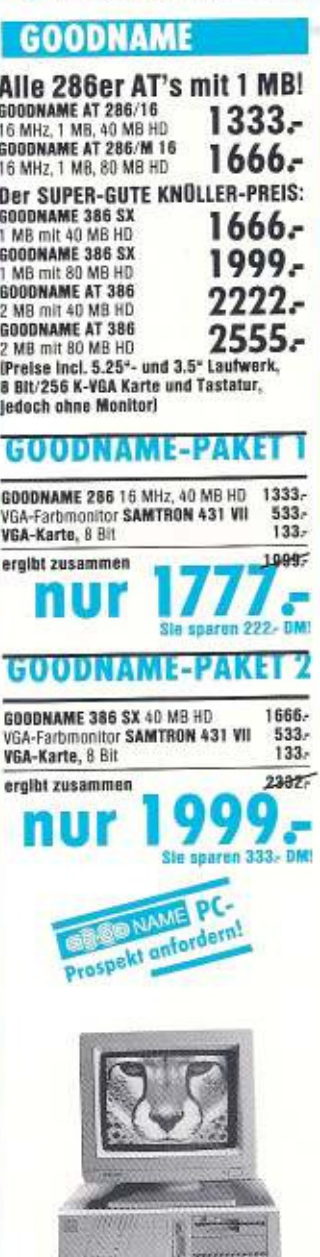

**SPARPAKET** DAS GOODNAME 286 16 MHz 40 MB HD 1333-Monochrome-Monitor 14" flastscreen 199.  $1563.$ eralbt zusammen nur sparen 133-0M

ZUBEHÖR gegen Aufpreis von:<br>GOODNAME 14<sup>-</sup>Monitor, amber 16

IPLZ3 Ort 64er 7/91

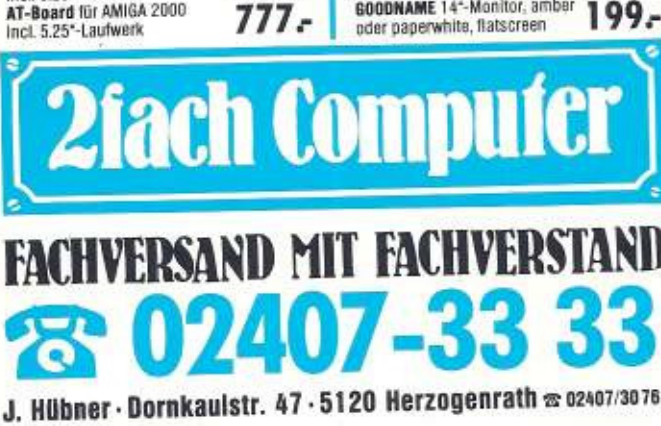

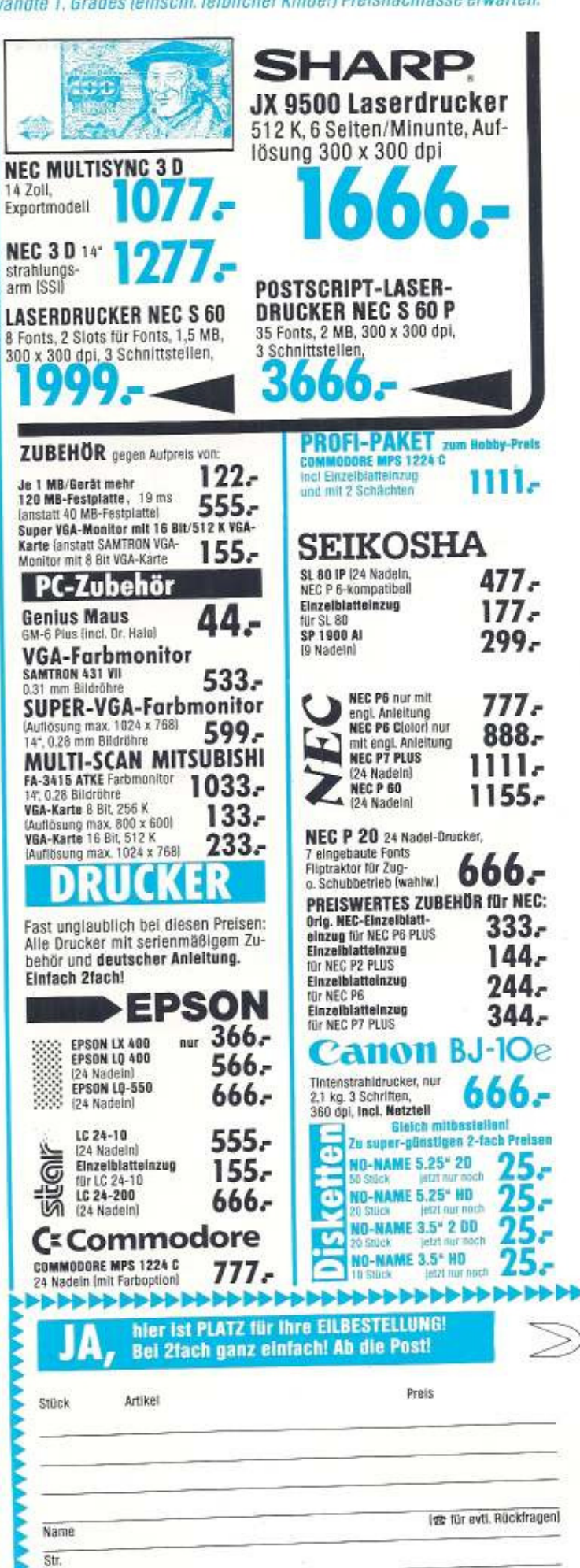

Lieferung per Nachnahme zzgl. anteiliger Portokosten

# Erfolg in Serie.<br>Star ComputerDrucker

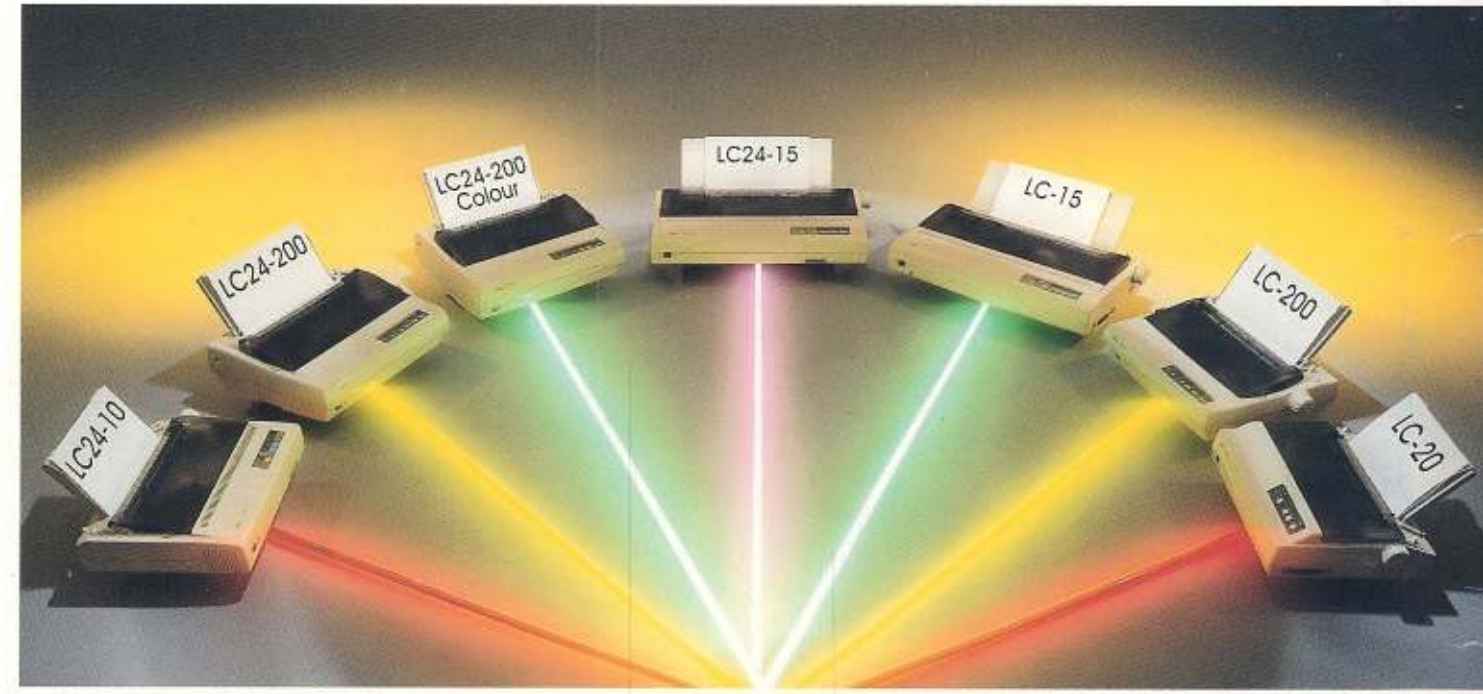

#### $LC24-10$

- 24 Nadel-Matrix-Drucker
- LQ- und EDV Ausdrucke (max. 180 cps)
- 
- 4 eingebaute LQ-Schriftarten · Halbautomatischer Papiereinzug
- Schubtraktor
- 

#### $LC-15$

- · 9 Nadel-Matrix-Drucker NLQ- und EDV Ausdrucke
- (max. 180 cps)
- 4 eingebaute NLQ-Schriftarten
- · Halbautomatischer Papiereinzug · Papiereinzug auch von unten

#### LC24-200/LC24-200 Colour

- 24 Nodel-Matrix-Drucker
- LQ-, EDV- und HS-EDV Ausdrucke (max. 222 cps)
- · 5 eingebaute LQ-Schriftarten
- · Papiereinzug auch von unten
- Kombinierter Zug-/Schubtraktor
- Leise Modus
- **C** LC24-200 Colour: Farbdruck (7 Farben Inklusive schwarz)

#### $LC-200$

- · 9 Nadel-Matrix-Drucker
- NLQ-, EDV- und HS-EDV Ausdrucke [max. 225 cps]
- · 4 eingebaute NLQ-Schriftarten
- · Papiereinzug auch von unten
- Schaltbarer Zug-/Schubtraktor
- **•** Farbdruck (7Farben inklusive schwarz)

### star s der ComputerDrucker

#### $LC24-15$

- 24 Nadel-Matrix-Drucker
- LG- und EDV Ausdrucke
- fmax, 180 cps)
- 4 eingebaufe LQ-Schriftarten
- · Halbautomatischer Papiereinzug
- Schubtraktor

#### $IC-20$

- 9 Nadel-Matrix-Drucker
- NLQ- und EDV Ausdrucke
- (max. 180 cps) 4 eingebaute NLQ-Schriftarten
- · Halbautomatischer Papiereinzug

Nähere Informationen über Stor ComputerDrucker erhalten Sie beim autorisierten Star Fachhändler oder direkt bei uns.<br>Star Micrònics Deutschland GmbH, Westerbachsit, 59, D-6000 Frankfurt/Main 94, Teil (069) 78999-0